# Administrators Guide

## Copyright (c) 2015-2021 The OpenNMS Group, Inc.

OpenNMS Horizon 27.2.0, Last updated 2021-05-11 14:59:03 UTC

# **Table of Contents**

| 1. About This Guide                           | . 1 |
|-----------------------------------------------|-----|
| 1.1. Audience                                 | . 1 |
| 1.2. Related Documentation                    | . 1 |
| 1.3. Typographical Conventions                | . 1 |
| 1.4. Need Help?                               | . 2 |
| 2. Data Choices                               | . 3 |
| 3. User Management                            | 4   |
| 3.1. First-Time Login and Data Choices        | . 4 |
| 3.1.1. Admin User Setup                       | . 5 |
| 3.2. User Creation and Configuration          | . 5 |
| 3.2.1. Creating a User                        | 6   |
| 3.2.2. Create User Duty Schedule              | 6   |
| 3.2.3. Assigning User Permissions             | . 7 |
| 3.2.4. Creating custom securitry roles        | . 8 |
| 3.3. Groups                                   | . 9 |
| 3.3.1. Creating a User Group                  | . 9 |
| 3.4. Assigning a Group to an On-Call Role     | 10  |
| 3.5. User Maintenance                         | 11  |
| 3.5.1. Passwords                              | 11  |
| 3.5.2. Deleting users and groups              | 11  |
| 3.5.3. Advanced Configuration                 | 11  |
| 3.6. Web UI Pre-Authentication                | 12  |
| 3.6.1. Enabling Pre-Authentication            | 12  |
| 3.6.2. Configuring Pre-Authentication         | 12  |
| 4. Provisioning                               | 13  |
| 4.1. Introduction                             | 13  |
| 4.1.1. How It Works                           | 13  |
| 4.1.2. Automatic Discovery                    | 13  |
| 4.1.3. Directed Discovery                     | 14  |
| 4.2. Getting Started                          | 14  |
| 4.2.1. Before You Begin                       | 15  |
| 4.2.2. Configuring SNMP for Provisioning      | 15  |
| 4.2.3. Edit Default Foreign Source Definition | 16  |
| 4.2.4. Create a Requisition                   | 17  |
| 4.3. Directed Discovery                       | 18  |
| 4.3.1. Add Nodes through the Requisition UI   | 18  |
| 4.4. Auto Discovery                           | 19  |
| 4.4.1. Configure Discovery                    | 19  |

| 4.5. Integrating with Provisiond                          | 20 |
|-----------------------------------------------------------|----|
| 4.5.1. Provisioning Groups of Nodes                       | 20 |
| 4.5.2. Example                                            | 20 |
| 4.6. Import Handlers                                      | 22 |
| 4.6.1. Generic Handler                                    | 23 |
| 4.6.2. File Handler                                       | 23 |
| 4.6.3. HTTP Handler                                       | 23 |
| 4.6.4. DNS Handler                                        | 24 |
| 4.7. Provisioning Examples                                | 26 |
| 4.7.1. Basic Provisioning                                 | 26 |
| 4.7.2. Advanced Provisioning Example                      | 31 |
| 4.8. Adapters                                             | 43 |
| 4.8.1. DDNS Adapter                                       | 44 |
| 4.9. MetaData assigned to Nodes                           | 44 |
| 4.9.1. User-defined contexts                              | 44 |
| 4.10. Fine Grained Provisioning Using <i>provision.pl</i> | 44 |
| 4.10.1. Create a new requisition                          | 45 |
| 4.11. Yet Other API Examples                              | 46 |
| 4.12. SNMP Profiles                                       | 47 |
| 4.13. Auto Discovery with Detectors                       | 49 |
| 4.13.1. Metadata DSL                                      | 50 |
| 4.14. XML Samples                                         | 51 |
| 4.14.1. Configuring SNMP community names                  | 51 |
| 4.15. Service Detectors                                   | 51 |
| 4.15.1. HTTP Detector                                     | 51 |
| 4.15.2. HTTPS Detector                                    | 52 |
| 4.15.3. SNMP Detector                                     | 53 |
| 4.15.4. WS-Man Detector                                   | 55 |
| 4.15.5. WS-Man WQL Detector                               | 56 |
| 4.15.6. Reverse-DNS-Lookup Detector                       | 58 |
| 5. Administrative Webinterface                            | 60 |
| 5.1. Surveillance View                                    | 60 |
| 5.1.1. Default Surveillance View Configuration            | 60 |
| 5.1.2. Configuring Surveillance Views                     | 61 |
| 5.1.3. Categorizing Nodes                                 | 62 |
| 5.1.4. Creating Views for Users and Groups                | 62 |
| 5.2. Dashboard                                            | 63 |
| 5.2.1. Components                                         | 63 |
| 5.2.2. Advanced configuration                             | 66 |
| 5.3. Grafana Dashboard Box                                | 73 |
| 5.4. Operator Board                                       | 75 |

| 5.4.1. Configuration                    | 76  |
|-----------------------------------------|-----|
| 5.4.2. Dashlets                         | 78  |
| 5.4.3. Boosting <i>Dashlet</i>          | 82  |
| 5.4.4. Criteria Builder                 | 82  |
| 5.5. JMX Configuration Generator        | 84  |
| 5.5.1. Web based utility                | 84  |
| 5.5.2. CLI based utility                | 87  |
| 5.6. Heatmap                            | 93  |
| 5.7. Trend                              | 95  |
| 6. Service Assurance                    | 99  |
| 6.1. Pollerd Configuration              | 100 |
| 6.1.1. Metadata DSL                     | 102 |
| 6.2. Critical Service                   | 103 |
| 6.3. Downtime Model                     | 104 |
| 6.4. Path Outages                       | 105 |
| 6.5. Poller Packages                    | 107 |
| 6.5.1. Response Time Configuration      | 108 |
| 6.5.2. Overlapping Services             | 108 |
| 6.5.3. Service Patterns                 | 110 |
| 6.5.4. Test Services on manually        | 111 |
| 6.5.5. Test filters on Karaf Shell      | 113 |
| 6.6. Service monitors                   | 114 |
| 6.6.1. Common Configuration Parameters  | 115 |
| 6.6.2. Using Placeholders in Parameters | 115 |
| 6.6.3. ActiveMQMonitor                  | 116 |
| 6.6.4. AvailabilityMonitor              | 117 |
| 6.6.5. BgpSessionMonitor.               | 117 |
| 6.6.6. BSFMonitor                       | 121 |
| 6.6.7. CiscoIpSlaMonitor                | 128 |
| 6.6.8. CiscoPingMibMonitor              | 130 |
| 6.6.9. CitrixMonitor                    | 135 |
| 6.6.10. DhcpMonitor                     | 136 |
| 6.6.11. DiskUsageMonitor                | 139 |
| 6.6.12. DnsMonitor                      | 141 |
| 6.6.13. DNSResolutionMonitor            | 143 |
| 6.6.14. FtpMonitor                      | 146 |
| 6.6.15. HostResourceSwRunMonitor        | 148 |
| 6.6.16. HttpMonitor                     | 149 |
| 6.6.17. HttpPostMonitor                 | 154 |
| 6.6.18. HttpsMonitor                    | 156 |
| 6.6.19. IcmpMonitor                     | 157 |

|    | 6.6.20. ImapMonitor                                   | 158 |
|----|-------------------------------------------------------|-----|
|    | 6.6.21. ImapsMonitor                                  | 159 |
|    | 6.6.22. JCifsMonitor                                  | 160 |
|    | 6.6.23. JDBCMonitor                                   | 163 |
|    | 6.6.24. JDBCStoredProcedureMonitor                    |     |
|    | 6.6.25. JDBCQueryMonitor                              | 166 |
|    | 6.6.26. JmxMonitor                                    |     |
|    | 6.6.27. JolokiaBeanMonitor                            |     |
|    | 6.6.28. LdapMonitor                                   |     |
|    | 6.6.29. LdapsMonitor                                  |     |
|    | 6.6.30. MailTransportMonitor                          |     |
|    | 6.6.31. MemcachedMonitor                              |     |
|    | 6.6.32. NetScalerGroupHealthMonitor                   | 182 |
|    | 6.6.33. NrpeMonitor                                   | 183 |
|    | 6.6.34. NtpMonitor                                    |     |
|    | 6.6.35. OmsaStorageMonitor                            | 185 |
|    | 6.6.36. OpenManageChassisMonitor                      |     |
|    | 6.6.37. PageSequenceMonitor                           |     |
|    | 6.6.38. PercMonitor                                   | 197 |
|    | 6.6.39. Pop3Monitor                                   | 198 |
|    | 6.6.40. PrTableMonitor                                | 199 |
|    | 6.6.41. RadiusAuthMonitor                             | 200 |
|    | 6.6.42. SmbMonitor                                    | 202 |
|    | 6.6.43. SmtpMonitor                                   | 203 |
|    | 6.6.44. SnmpMonitor                                   |     |
|    | 6.6.45. SshMonitor                                    | 213 |
|    | 6.6.46. SSLCertMonitor                                |     |
|    | 6.6.47. StrafePingMonitor                             |     |
|    | 6.6.48. TcpMonitor                                    | 220 |
|    | 6.6.49. SystemExecuteMonitor                          | 221 |
|    | 6.6.50. VmwareCimMonitor                              | 224 |
|    | 6.6.51. VmwareMonitor                                 | 225 |
|    | 6.6.52. WebMonitor                                    | 227 |
|    | 6.6.53. Win32ServiceMonitor                           | 228 |
|    | 6.6.54. WsManMonitor                                  | 229 |
|    | 6.6.55. XmpMonitor                                    |     |
|    | 6.7. Application Perspective Monitoring               |     |
|    | 6.7.1. Configuring Application Perspective Monitoring | 232 |
| 7. | Performance Management                                |     |
|    | 7.1. Configuring <i>Collectd</i>                      |     |
|    | 7.1.1. Setting the Thread Pool                        |     |

| 7.1.2. Configuring Collector Packages          | . 236 |
|------------------------------------------------|-------|
| 7.1.3. Guidelines for Collector Packages       | . 239 |
| 7.2. Configuring Collectors                    | . 240 |
| 7.3. Collectors                                | . 240 |
| 7.3.1. SnmpCollector                           | . 240 |
| 7.3.2. JmxCollector                            | . 245 |
| 7.3.3. HttpCollector                           | . 249 |
| 7.3.4. JdbcCollector                           | . 250 |
| 7.3.5. NSClientCollector                       | . 252 |
| 7.3.6. PrometheusCollector                     | . 253 |
| 7.3.7. TcaCollector                            | . 255 |
| 7.3.8. VmwareCimCollector                      | . 256 |
| 7.3.9. VmwareCollector                         | . 256 |
| 7.3.10. WmiCollector                           | . 257 |
| 7.3.11. WsManCollector                         | . 257 |
| 7.3.12. XmlCollector                           | . 264 |
| 7.3.13. XmpCollector                           | . 266 |
| 7.4. Resource Types                            | . 267 |
| 7.4.1. Persistence Selector Strategies         | . 267 |
| 7.4.2. Storage Strategies                      | . 268 |
| 7.5. SNMP Property Extenders                   | . 270 |
| 7.5.1. Cisco CBQoS Property Extender           | . 272 |
| 7.5.2. Enum Lookup Property Extender           | . 272 |
| 7.5.3. Index Split Property Extender           | . 274 |
| 7.5.4. Regex Property Extender                 | . 275 |
| 7.5.5. Pointer-Like Index Property Extender    | . 277 |
| 7.5.6. SNMP Interface Property Extender        | . 281 |
| 7.6. Administration and Troubleshooting        | . 284 |
| 7.6.1. Collectd Administration                 | . 284 |
| 7.6.2. Shell Commands                          | . 284 |
| 8. Thresholding                                | . 290 |
| 8.1. How Thresholding Works in OpenNMS Horizon | . 290 |
| 8.2. What Triggers a Thresholding Event?       | . 290 |
| 8.3. Basic Walk-through – Thresholding         | . 291 |
| 8.3.1. Determine You are Collecting Metric     | . 291 |
| 8.3.2. Create a Threshold                      | . 291 |
| 8.3.3. Testing the Threshold                   | . 293 |
| 8.3.4. Creating a Threshold for CPU Usage      | . 293 |
| 8.3.5. Using Metadata in a Threshold           | . 294 |
| 8.3.6. Determining the Datasource              | . 296 |
| 8.3.7. Create a Threshold Group                | . 297 |

|    | 8.3.8. Create a Notification on a Threshold Event             | . 298 |
|----|---------------------------------------------------------------|-------|
|    | 8.4. Thresholding Service                                     | . 298 |
|    | 8.4.1. Distributed Thresholding with Sentinel                 | . 299 |
|    | 8.5. Shell Commands                                           | . 299 |
| 9. | Events                                                        | . 301 |
|    | 9.1. Anatomy of an Event                                      | . 301 |
|    | 9.2. Sources of Events                                        | . 301 |
|    | 9.2.1. SNMP Traps                                             | . 302 |
|    | 9.2.2. Syslog Messages                                        | . 302 |
|    | 9.2.3. ReST                                                   | . 304 |
|    | 9.2.4. XML-TCP                                                | . 304 |
|    | 9.2.5. Receiving IBM Tivoli Event Integration Facility Events | . 305 |
|    | 9.2.6. TL1 Autonomous Messages                                | . 306 |
|    | 9.2.7. Sink                                                   | . 306 |
|    | 9.3. The Event Bus                                            | . 306 |
|    | 9.3.1. Associate an Event to a given node                     | . 306 |
|    | 9.4. Event Configuration.                                     | . 306 |
|    | 9.4.1. The eventd-configuration.xml file                      | . 307 |
|    | 9.4.2. The eventconf.xml file and its tributaries             | . 307 |
|    | 9.4.3. Reloading the event configuration                      | . 312 |
|    | 9.5. Debugging                                                | . 312 |
|    | 9.5.1. Karaf Shell                                            | . 312 |
|    | 9.6. Event Translator                                         | . 313 |
|    | 9.6.1. Event Translator Service                               | . 313 |
| 10 | ). Alarms                                                     | . 318 |
|    | 10.1. Single Alarm Tracking Problem States                    | . 318 |
|    | 10.2. Alarm Service Daemon                                    | . 319 |
|    | 10.3. Configuring Alarms                                      | . 320 |
|    | 10.4. Alarm Notes                                             | . 324 |
|    | 10.5. Alarm Sounds                                            | . 325 |
|    | 10.6. Flashing Unacknowledged Alarms                          | . 326 |
|    | 10.7. Configuring Alarm Sounds and Flashing                   | . 326 |
|    | 10.8. Alarm History                                           | . 327 |
|    | 10.8.1. Requirements                                          | . 328 |
|    | 10.8.2. Setup                                                 | . 328 |
|    | 10.8.3. Alarm indexing                                        | . 328 |
|    | 10.8.4. Options                                               | . 329 |
| 11 | . Notifications                                               |       |
|    | 11.1. Introduction.                                           | . 331 |
|    | 11.2. Getting Started                                         | . 331 |
|    | 11.2.1. Enabling Notifications                                | . 331 |

| 11.2.2. Configuring Destination Paths                                     | 331 |
|---------------------------------------------------------------------------|-----|
| 11.2.3. Configuring Event Notifications                                   | 332 |
| 11.3. Concepts                                                            | 332 |
| 11.3.1. Events and UEIs                                                   | 333 |
| 11.3.2. Users, Groups, and On-Call Roles                                  | 333 |
| 11.3.3. Duty Schedules                                                    | 334 |
| 11.3.4. Destination Paths                                                 | 334 |
| 11.3.5. Notification Commands                                             | 335 |
| 11.4. Bonus Notification Methods                                          | 336 |
| 11.4.1. Mattermost                                                        | 336 |
| 11.4.2. Slack Notifications                                               | 338 |
| 12. Business Service Monitoring                                           | 340 |
| 12.1. Business Service Hierarchy                                          | 341 |
| 12.2. Operational status                                                  | 342 |
| 12.3. Root Cause and Impact Analysis                                      | 343 |
| 12.4. Simulation Mode                                                     | 345 |
| 12.5. Share View                                                          | 346 |
| 12.6. Change Icons                                                        | 347 |
| 12.7. Business Service Definition                                         | 347 |
| 12.8. Edges                                                               | 348 |
| 12.8.1. Child Services                                                    | 349 |
| 12.8.2. IP Services                                                       | 349 |
| 12.8.3. Custom Reduction Key                                              | 350 |
| 12.8.4. Application                                                       | 350 |
| 12.9. Map Functions                                                       | 350 |
| 12.10. Reduce Functions                                                   | 351 |
| 12.11. Business Service Daemon                                            | 353 |
| 13. Topology Map                                                          | 355 |
| 13.1. Properties                                                          | 355 |
| 13.2. Icons                                                               | 355 |
| 13.2.1. Icon resolution                                                   | 356 |
| 13.2.2. Change existing icon mappings                                     | 357 |
| 13.2.3. Add new icons                                                     | 357 |
| 14. Asset Topology Provider                                               | 359 |
| 14.1. Overview                                                            | 359 |
| 14.2. Asset layers                                                        | 361 |
| 14.3. Node filtering                                                      | 362 |
| 14.4. Configuration                                                       | 363 |
| 14.5. Creating Asset Based Topologies From Karaf Consol                   | 364 |
| 14.6. Creating Asset Based Topologies Using <i>OpenNMS Horizon</i> events | 366 |
| 14.7. Viewing the topology                                                | 367 |

| 14.8. Additional notes                                                   | 367 |
|--------------------------------------------------------------------------|-----|
| 15. Database Reports                                                     | 368 |
| 15.1. Overview                                                           | 368 |
| 15.2. Modify existing reports                                            | 368 |
| 15.3. Add a custom report                                                | 369 |
| 15.4. Usage of Jaspersoft Studio                                         | 369 |
| 15.4.1. Connect to the OpenNMS Horizon Database                          | 370 |
| 15.4.2. Use Measurements Datasource and Helpers                          | 370 |
| 15.5. Accessing Performance Data                                         | 371 |
| 15.5.1. Fields                                                           | 372 |
| 15.5.2. Parameters                                                       | 372 |
| 15.6. Disable Scheduler                                                  | 373 |
| 15.7. Helper methods                                                     | 373 |
| 15.7.1. Usage of the node source descriptor                              | 375 |
| 15.7.2. Usage of the interface descriptor                                | 376 |
| 15.7.3. Use HTTPS                                                        | 377 |
| 15.8. Limitations                                                        | 377 |
| 15.9. Creating PDF Reports from Grafana Dashboards Using OpenNMS Horizon | 377 |
| 15.9.1. Before You Begin                                                 | 378 |
| 15.9.2. Configure the Grafana Endpoint                                   | 378 |
| 15.9.3. Creating a PDF of a Grafana Dashboard                            | 379 |
| 16. Enhanced Linkd                                                       | 380 |
| 16.1. Enlinkd Daemon                                                     | 380 |
| 16.2. Layer 2 Link Discovery                                             | 382 |
| 16.2.1. LLDP Discovery                                                   | 383 |
| 16.2.2. CDP Discovery                                                    | 386 |
| 16.2.3. Transparent Bridge Discovery                                     | 389 |
| 16.3. Layer 3 Link Discovery                                             | 395 |
| 16.3.1. OSPF Discovery                                                   | 396 |
| 16.3.2. IS-IS Discovery                                                  | 398 |
| 17. OpenTracing                                                          | 400 |
| 17.1. Introduction                                                       | 400 |
| 17.1.1. Enabling Tracing on <i>OpenNMS Horizon</i>                       | 400 |
| 17.1.2. Enabling Tracing on <i>Minion</i>                                | 400 |
| 17.1.3. Enabling Tracing on <i>Sentinel</i>                              | 400 |
| 18. Operation                                                            | 402 |
| 18.1. HTTPS / SSL                                                        | 402 |
| 18.1.1. Standalone HTTPS with Jetty                                      | 402 |
| 18.1.2. OpenNMS Horizon as HTTPS client                                  | 402 |
| 18.1.3. Differences between Java Trust Store and Java Key Store          | 404 |
| 18.1.4. Debugging / Properties                                           | 404 |

| 18.2. Request Logging               |                                         |
|-------------------------------------|-----------------------------------------|
| 18.3. Geocoder Service              |                                         |
| 18.3.1. Google                      |                                         |
| 18.3.2. Mapquest                    |                                         |
| 18.3.3. Nominatim                   |                                         |
| 18.4. newts-repository-converter: I | Rrd/Jrb to Newts migration utility      |
| 18.4.1. Migration                   |                                         |
| 18.4.2. Usage                       |                                         |
| 18.4.3. Example 1: convert Rrd-b    | ased data with storeByGroup enabled     |
| 18.4.4. Example 2: convert JRobi    | n-based data with storeByGroup disabled |
| 18.5. Configuration Tester          |                                         |
| 18.6. Newts                         |                                         |
| 18.6.1. Configuration               |                                         |
| 18.6.2. Cassandra Monitoring        |                                         |
| 18.6.3. Newts Monitoring            |                                         |
| 18.7. Timeseries Integration Layer  |                                         |
| 18.7.1. Configuration               |                                         |
| 18.8. Daemon Configuration Files .  |                                         |
| 18.8.1. Eventd                      |                                         |
| 18.8.2. Notifd                      |                                         |
| 18.8.3. Pollerd                     |                                         |
| 18.8.4. SNMP Interface Poller       |                                         |
| 18.8.5. Syslogd                     |                                         |
| 18.8.6. Trapd                       |                                         |
| 19. System Properties               |                                         |
| 19.1. Configuring system proxies    |                                         |
| 20. Ticketing                       |                                         |
| 20.1. JIRA Ticketing Plugin         |                                         |
| 20.1.1. Setup                       |                                         |
| 20.1.2. Jira Commands               |                                         |
| 20.1.3. Custom fields               |                                         |
| 20.1.4. Troubleshooting             |                                         |
| 20.2. Remedy Ticketing Plugin       |                                         |
| 20.2.1. Remedy Product Overvie      | w                                       |
| 20.2.2. Supported Remedy Produ      | ct Versions                             |
| 20.2.3. Setup                       |                                         |
| 20.3. TSRM Ticketing Plugin         |                                         |
| 20.3.1. Setup                       |                                         |
| 20.3.2. Mapping OpenNMS Ticke       | t with TSRM Incident                    |
| 21. Enabling RMI                    |                                         |
| 21.1. Enabling RMI                  |                                         |

| 21.2. Enabling SSL                                             |     |
|----------------------------------------------------------------|-----|
| 21.3. Connecting to RMI over SSL                               |     |
| 22. Minion                                                     |     |
| 22.1. Using JMS                                                |     |
| 22.1.1. Tuning the ActiveMQ broker                             |     |
| 22.1.2. Monitoring the ActiveMQ broker using the Karaf shell   |     |
| 22.1.3. Authentication and authorization with ActiveMQ         |     |
| 22.1.4. Multi-tenancy with <i>OpenNMS Horizon</i> and ActiveMQ |     |
| 22.1.5. Tuning the RPC client in OpenNMS                       |     |
| 22.1.6. Diagnosing RPC failures                                |     |
| 22.2. Using AWS SQS                                            |     |
| 22.2.1. <i>OpenNMS Horizon</i> Configuration                   |     |
| 22.2.2. Minion Configuration                                   |     |
| 22.2.3. SQS Configuration Settings                             |     |
| 22.2.4. Managing Multiple Environments                         |     |
| 22.2.5. AWS Credentials                                        | 451 |
| 22.2.6. Limitations                                            |     |
| 22.3. Using Off-heap Storage for Sink Messages                 |     |
| 22.3.1. Configuring Off-heap Storage                           |     |
| 22.4. Installing JDBC drivers in Minion                        | 453 |
| 22.5. Time to Live (TTL) for RPCs                              |     |
| 22.5.1. TTLs in Pollerd & Collectd                             |     |
| 22.5.2. TTLs for the SNMP Collector                            |     |
| 22.5.3. TTLs for the other SNMP communication                  |     |
| 22.5.4. TTLs for Provisiond Detectors                          |     |
| 22.5.5. Global TTL                                             |     |
| 22.5.6. Using metadata for TTLs                                |     |
| 22.6. Tuning Kafka RPC on Minion                               |     |
| 23. Sentinel                                                   |     |
| 23.1. Limitations                                              |     |
| 23.2. Installation                                             |     |
| 23.3. Clean Start                                              |     |
| 23.4. Configuration                                            |     |
| 23.4.1. Configure the datasource                               |     |
| 23.4.2. Configure the controller                               |     |
| 23.4.3. Configure Connectivity                                 |     |
| 23.4.4. Available features                                     |     |
| 23.4.5. Auto install                                           |     |
| 23.4.6. Auto Start                                             |     |
| 23.4.7. Health Check / Troubleshooting                         |     |
| 23.5. Flow Processing                                          |     |

| 23.5.1. Configure Sentinel                          | 460 |
|-----------------------------------------------------|-----|
| 23.5.2. Configure Minion                            |     |
| 23.5.3. Configure OpenNMS                           |     |
| 23.5.4. Auto configure flow processing for Sentinel |     |
| 23.6. Persisting Collection Sets to Newts           | 465 |
| 23.6.1. Adapters                                    |     |
| 23.6.2. Configure Newts                             |     |
| 24. Special Cases and Workarounds                   |     |
| 24.1. Overriding SNMP Client Behavior               | 469 |
| 25. IFTTT Integration                               |     |
| 25.1. IFTTT Configuration                           |     |
| 25.2. OpenNMS Configuration                         |     |
| 25.3. Example                                       |     |
| 26. DNS Resolver                                    |     |
| 26.1. Modules that use DNS Resolution               |     |
| 26.2. Configuring DNS Resolution                    |     |
| 26.3. Configuring Circuit Breaker                   |     |
| 26.4. Configuring Bulkhead                          |     |
| 27. Telemetry Daemon                                |     |
| 27.1. Listeners and Parsers                         |     |
| 27.2. Connectors                                    |     |
| 27.3. Adapters                                      |     |
| 27.3.1. Working with Minions                        |     |
| 27.4. <i>Queues</i>                                 |     |
| 27.4.1. Configuring <i>Queues</i>                   |     |
| 27.5. Push Sensor Data through Minion               |     |
| 27.6. Reverse hostname resolution                   |     |
| 27.7. Listener Reference                            |     |
| 27.7.1. TCP Listener                                |     |
| 27.7.2. UDP Listener                                |     |
| 27.8. Protocol Reference                            | 482 |
| 27.8.1. BGP Monitoring Protocol                     | 482 |
| 27.8.2. IPFIX                                       | 488 |
| 27.8.3. Junos Telemetry Interface                   | 490 |
| 27.8.4. NetFlow v5                                  | 493 |
| 27.8.5. NetFlow v9                                  |     |
| 27.8.6. Cisco NX-OS Telemetry                       | 495 |
| 27.8.7. sFlow                                       | 497 |
| 27.8.8. Graphite Telemetry                          |     |
| 27.8.9. OpenConfig Telemetry                        | 501 |
| 28. Elasticsearch Integration                       | 506 |

| 28.1. Configuration                                                   | 506 |
|-----------------------------------------------------------------------|-----|
| 28.2. Credentials                                                     | 508 |
| 28.3. Features                                                        | 508 |
| 28.3.1. Feature Matrix                                                | 508 |
| 28.3.2. Event Forwarder                                               |     |
| 28.3.3. Flow Support                                                  |     |
| 28.3.4. Situation Feedback                                            |     |
| 28.3.5. Alarm History                                                 | 515 |
| 29. Flow Support                                                      | 516 |
| 29.1. Introduction                                                    | 516 |
| 29.1.1. How it works                                                  |     |
| 29.2. Setup                                                           | 516 |
| 29.2.1. Configuration Elasticsearch persistence                       | 516 |
| 29.2.2. Enabling a protocol                                           | 517 |
| 29.2.3. Linking to OpenNMS Helm in the Web UI                         | 518 |
| 29.2.4. Node cache configuration (Optional)                           | 519 |
| 29.2.5. Classification Exporter Filter cache configuration (Optional) |     |
| 29.2.6. Configure Kafka forwarder                                     |     |
| 29.3. Correcting clock skew                                           |     |
| 29.4. Classification Engine                                           |     |
| 29.4.1. Rule definition                                               |     |
| 29.4.2. Omnidirectional Rules                                         |     |
| 29.4.3. Rule Groups                                                   |     |
| 29.4.4. Order of evaluation                                           |     |
| 29.4.5. Verification                                                  |     |
| 29.4.6. Example                                                       |     |
| 29.5. Aggregation                                                     |     |
| 30. Kafka Producer                                                    |     |
| 30.1. Overview                                                        |     |
| 30.1.1. Events                                                        | 526 |
| 30.1.2. Alarms                                                        | 526 |
| 30.1.3. Nodes                                                         | 526 |
| 30.1.4. Topologies                                                    |     |
| 30.1.5. Metrics                                                       |     |
| 30.2. Enabling the Kafka Producer                                     |     |
| 30.3. Configuring the Kafka Producer                                  |     |
| 30.3.1. Configuring Filtering                                         |     |
| 30.3.2. Enabling Metric Forwarding                                    | 530 |
| 30.3.3. Configuring Topic Names                                       |     |
| 30.4. Shell Commands                                                  | 531 |
| 30.4.1. opennms:kafka-list-alarms                                     | 531 |
|                                                                       |     |

| 30.4.2. kafka-producer:sync-alarms       | 531 |
|------------------------------------------|-----|
| 30.4.3. opennms:kafka-evaluate-filter    |     |
| 31. Alarm Correlation                    | 533 |
| 31.1. Situation Feedback                 | 533 |
| 31.1.1. Introduction                     | 533 |
| 31.1.2. Installation                     | 533 |
| 31.1.3. Requirements                     | 533 |
| 32. Meta-Data                            |     |
| 32.1. Contexts                           |     |
| 32.1.1. Node context                     | 535 |
| 32.1.2. Interface context                | 535 |
| 32.1.3. Service context                  | 536 |
| 32.2. Adding Metadata through the Web UI | 536 |
| 32.3. The Metadata DSL                   | 536 |
| 32.3.1. Testing an expression            |     |
| 32.3.2. Uses                             | 538 |
| 33. SNMP Interface Poller                | 539 |
| 33.1. SNMP Interface Poller              |     |
| 33.2. Enabling the Service               |     |
| 33.3. Configuring the Service            |     |
| 33.4. Using the Service                  |     |
| 34. OpenNMS Horizon Administration       | 546 |
| 34.1. Shutdown                           |     |
| 34.2. Restart                            |     |

# **Chapter 1. About This Guide**

Welcome to the OpenNMS Horizon *Administrators Guide*. This documentation provides information and procedures on setup, configuration, and use of the OpenNMS Horizon platform. Using a task-based approach, chapters appear in a recommended order for working with OpenNMS Horizon:

- 1. Opt in or out of usage statistics collection (requirement during first login).
- 2. Setup the admin user.
- 3. Create users and security roles.
- 4. Provision your system.

# 1.1. Audience

This guide is suitable for administrative users and those who will use OpenNMS Horizon to monitor their network.

# **1.2. Related Documentation**

Installation Guide: how to install OpenNMS Horizon

Developers Guide: information and procedures on developing for the OpenNMS Horizon project

OpenNMS 101: a series of video training tutorials that build on each other to get you up and running with OpenNMS Horizon

OpenNMS 102: a series of stand-alone video tutorials on OpenNMS features

OpenNMS Helm: a guide to OpenNMS Helm, an application for creating flexible dashboards to interact with data stored by OpenNMS

Architecture for Learning Enabled Correlation (ALEC): guide to this framework for logically grouping related faults (alarms) into higher level objects (situations) with OpenNMS.

# **1.3. Typographical Conventions**

This guide uses the following typographical conventions:

| Convention | Meaning                                                                                                    |
|------------|----------------------------------------------------------------------------------------------------|
| bold       | Indicates UI elements to click or select in a procedure, and the names of UI elements like dialogs or icons. |
| italics    | Introduces a defined or special word. Also used for the titles of publications.                              |
| code       | Anything you must type or enter, and the names for code-related elements (classes, methods, commands).       |

# 1.4. Need Help?

- join the OpenNMS Discussion chat
- join our community on Discourse
- contact sales@opennms.com to purchase customer support

# **Chapter 2. Data Choices**

The first time a user with the Admin role logs into the system, a prompt appears for permission to allow the Data Choices module to collect and publish anonymous usage statistics to https://stats.opennms.org.

The OpenNMS Group uses this information to help determine product usage, and improve the OpenNMS Horizon software.

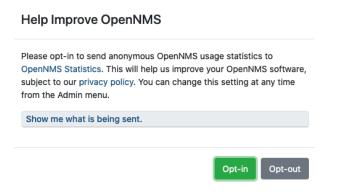

Click **Show me what is being sent** to see what information is being collected. Statisitcs collection and publication happen only once an admin user opts-in.

When enabled, the following anonymous statistics are collected and published on system startup and every 24 hours after:

- System ID (a randomly generated UUID)
- OpenNMS Horizon Release
- OpenNMS Horizon Version
- OS Architecture
- OS Name
- OS Version
- Number of alarms in the alarms table
- Number of events in the events table
- Number of IP interfaces in the ipinterface table
- Number of nodes in the node table
- Number of nodes, grouped by System OID

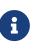

You can enable or disable usage statistics collection at any time by choosing admin>Configure OpenNMS>Additional Tools>Data Choices and choosing Optin or Opt-out in the UI.

# **Chapter 3. User Management**

Managing users involves the following tasks:

- first-time login and data choices
- admin user setup
- creating and configuring users
- creating and configuring groups
- configuring on-call roles

# 3.1. First-Time Login and Data Choices

Access the OpenNMS Horizon web application at http://<ip-or-fqdn-of-your-server>:8980/opennms.

The default user login is admin with the password admin.

The first time you log in we prompt for permission to allow the Data Choices module to collect and publish anonymous usage statistics to https://stats.opennms.org.

The OpenNMS Group uses this information to help determine product usage and to improve the OpenNMS Horizon software.

| Help Improve OpenNMS                                                                                                    |
|----------------------------------------------------------------------------------------------------|
| Please opt-in to send anonymous OpenNMS usage statistics to<br>OpenNMS Statistics. This will help us improve your OpenNMS software,<br>subject to our privacy policy. You can change this setting at any time<br>from the Admin menu. |
| Show me what is being sent.                                                                                                    |
|                                                                                                    |
| Opt-in Opt-out                                                                                                    |

Click **Show me what is being sent** to see what information we collect. Statisitcs collection and publication happen only if an admin user opts in.

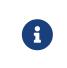

Admin users can enable or disable usage statistics collection at any time by logging into the UI, clicking the gear icon, selecting **Data Choices** in the **Additional Tools** area, and clicking **Opt-in** or **Opt-out**.

### **Data Collection**

When enabled, the Data Choices module collects the following anonymous statistics and publishes them on system startup and every 24 hours after:

- System ID (a randomly generated universally unique identifier (UUID))
- OpenNMS Horizon Release

- OpenNMS Horizon Version
- OS Architecture
- OS Name
- OS Version
- Number of alarms in the alarms table
- Number of events in the events table
- Number of IP interfaces in the ipinterface table
- Number of nodes in the node table
- Number of nodes, grouped by System OID

### 3.1.1. Admin User Setup

After logging in for the first time, make sure to change the default admin user password to a secure one:

- 1. Click the gear icon in the top right.
- 2. Choose **Configure OpenNMS** → **Configure Users, Groups and On-Call roles** and select **Configure Users**.
- 3. Click **Modify** beside the admin user.
- 4. In the User Password area, click Reset Password, update the password and click OK.
- 5. Click **Finish** at the bottom of the Modify User screen to save changes.

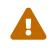

Please note that angle brackets (<>), single (') and double quotation marks ("), and the ampersand symbol (&) are not allowed to be used in the user ID.

We recommend not using the default admin user, but instead creating specific users with the admin role and/or other permissions. This helps to keep track of who has performed tasks such as clearing alarms or creating notifications.

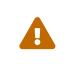

Do not delete the default *admin* and *rtc* users. The *rtc* user is used for the communication of the Real-Time Console on the start page to calculate the node and service availability.

# 3.2. User Creation and Configuration

Only a user with admin privileges can create users and assign security roles to them. We recommend creating a new user with admin privileges instead of using the default admin (see Admin User Setup).

Ideally, each user account corresponds to a person, to help track who performs tasks in your OpenNMS Horizon system. Assigning different security roles to each user helps restrict what tasks the user can perform.

In addition to local users, you can configure external authentication services including LDAP / LDAPS, RADIUS, and SSO. Configuration specifics for these services are outside the scope of this documentation.

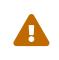

Do not delete the default *admin* and *rtc* users. The *rtc* user is used for the communication of the Real-Time Console on the start page to calculate the node and service availability.

### 3.2.1. Creating a User

- 1. Log in as a user with administrative permissions.
- 2. Click the gear icon in the top right.
- 3. Choose **Configure OpenNMS** → **Configure Users, Groups and On-Call roles** and select **Configure Users**.
- 4. Click Add new user and specify a user ID, password, password confirmation and click OK.

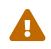

Please note that angle brackets (<>), single (') and double quotation marks ("), and the ampersand symbol (&) are not allowed to be used in the user ID.

- 1. Optional: add user information in the appropriate fields.
- 2. Optional: assign user permissions.

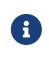

By default a new user has the following permissions: Acknowledge and work with alarms and noficiations. Cannot access the **configure OpenNMS** administration menu. Add the *ROLE\_ADMIN* role to create a new admin.

- 3. *Optional*: specify where to send messages to the user in the notification information area.
- 4. Optional: set a schedule for when a user should receive notifications.
- 5. Click **Finish** to save changes.

### 3.2.2. Create User Duty Schedule

A duty schedule specifies the days and times a user (or group) receives notifications, on a per-week basis. This feature allows you to customize a schedule based on your team's hours of operation. Schedules are additive: a user could have a regular work schedule, and a second schedule for days or weeks when they are on call.

If OpenNMS Horizon needs to notify an individual user, but that user is not on duty at the time, it will never send the notification to that user.

Notifications sent to users in groups are different:

- group on duty at time of notification all users also on duty receive notification
- group on duty, no member users on duty notification is queued and sent to the next user who comes on duty

• off-duty group – notification never sent

To add a duty schedule for a user (or group), follow these steps:

- 1. Log in as a user with administrative permissions.
- 2. Click the gear icon in the top-right.
- 3. Choose **Configure OpenNMS** → **Configure Users, Groups and On-Call roles** and select **Configure Users (Configure Groups)**.
- 4. Choose the user (or group) you want to modify.
- 5. In the **Duty Schedule** area, select the number of schedules you want to add from the drop-down and click **Add Schedule**.
- 6. Specify the days and times during which you want the user (or group) to receive notifications.
- 7. Click Finish.

### 3.2.3. Assigning User Permissions

Create user permissions by assigning security roles. These roles regulate access to the web UI and the REST API to exchange monitoring and inventory information. In a distributed installation the Minion instance requires the ROLE\_MINION permission to interact with OpenNMS Horizon.

Available security roles (those with an asterisk are the most commonly used):

| Security Role<br>Name | Description                                                                                                    |
|-----------------------|----------------------------------------------------------------------------------------------------|
| ROLE_ADMIN*           | Permissions to create, read, update, and delete in the web UI and the <i>ReST API</i> .                                              |
| ROLE_ASSET_EDITO<br>R | Permissions only to update the asset records from nodes.                                                                             |
| ROLE_DASHBOARD        | Allow user access only to the dashboard.                                                                                             |
| ROLE_DELEGATE         | Allow actions (such as acknowledging an alarm) to be performed on behalf of another user.                                            |
| ROLE_FLOW_MANA<br>GER | Allow user to edit flow classifications.                                                                                             |
| ROLE_JMX              | Allow retrieving JMX metrics but does not allow executing MBeans of the OpenNMS Horizon JVM, even if they just return simple values. |
| ROLE_MINION           | Minimum required permissions for a Minion to operate.                                                                                |
| ROLE_MOBILE           | Allow user to use OpenNMS COMPASS mobile application to acknowledge alarms and notifications via the REST API.                       |

Table 1. Functions and existing system roles in OpenNMS Horizon

| Security Role<br>Name    | Description                                                                                                    |
|--------------------------|----------------------------------------------------------------------------------------------------|
| ROLE_PROVISION           | Allow user to use the provisioning system and configure SNMP in OpenNMS<br>Horizon to access management information from devices. |
| ROLE_READONLY*           | User limited to reading information in the web UI; unable to change alarm states or notifications.                                |
| ROLE_REPORT_DESI<br>GNER | Permissions to manage reports in the web UI and REST API.                                                                         |
| ROLE_REST                | Allow users to interact with the entire OpenNMS Horizon REST API.                                                                 |
| ROLE_RTC*                | Exchange information with the OpenNMS Horizon Real-Time Console for availability calculations.                                    |
| ROLE_USER*               | Default permissions for a new user to interact with the web UI: can escalate and acknowledge alarms and notifications.            |

- 1. Log in as a user with administrative permissions.
- 2. Click the gear icon in the top right.
- 3. Choose **Configure OpenNMS** → **Configure Users, Groups and On-Call roles** and select **Configure Users**.
- 4. Click the modify icon next to the user you want to update.
- 5. Select the role from **Available Roles** in the **Security Roles** section.
- 6. Click **Add** to assign the security role to the user.
- 7. Click **Finish** to apply the changes.
- 8. Log out and log in to apply the new security role settings.

### 3.2.4. Creating custom securitry roles

To create a custom security role you need to define the name and specify the security permissions.

- Create a file called \$OPENNMS\_HOME/etc/security-roles.properties.
- Add a property called roles, and for its value, a comma-separated list of the custom security roles, for example:

roles=operator,stage

The new custom security roles will appear in the web UI:

| Modify User: operator | 7                                                                                                    |                   |    |
|-----------------------|----------------------------------------------------------------------------------------------------|-------------------|----|
| User Passwo           | ord                                                                                                    |                   |    |
|                       | Reset Password                                                                                                    |                   |    |
| User Informa          | ation                                                                                                    |                   |    |
| Full Name:            | operator                                                                                                    |                   |    |
| Comments:             | An operator user                                                                                                    |                   | 1, |
| Security Roles:       | Available Roles                                                                                                    | Currently in User |    |
|                       | ROLE_MINION<br>ROLE_MINION<br>ROLE_OPERATOR<br>ROLE_PROVISION<br>ROLE_READONLY<br>ROLE_REMOTING<br>ROLE_REST<br>ROLE_REST<br>ROLE_STAGE<br>ROLE_USER |                   |    |
|                       | » Add                                                                                                    | « Remove          |    |

To define permissions associated with the custom security role, manually update the application context of the Spring Security here:

```
/opt/opennms/jetty-webapps/opennms/WEB-INF/applicationContext-spring-security.xml
```

## 3.3. Groups

A group is a collection of users. Organizing users into groups helps with notifications and allows you to assign a set of users to on-call roles to build more complex notification workflows.

### 3.3.1. Creating a User Group

- 1. Log in as a user with administrative permissions.
- 2. Click the gear icon in the top right.
- 3. Choose **Configure OpenNMS** → **Configure Users, Groups and On-Call roles** and select **Configure Groups**.
- 4. Specify a group name and description and click **OK**.

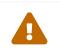

Please note that angle brackets (<>), single (') and double quotation marks ("), and the ampersand symbol (&) are not allowed to be used in the group name.

1. Add users to the group by selecting them from the Available Users column and using the

arrows to move them to the Currently in Group column.

- 2. *(Optional)* Assign categories of responsibility to the group, such as Routers, Switches, Servers, etc.
- 3. *(Optional)* Create a duty schedule.
- 4. Click Finish.

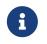

Users will receive notifications in the order in which the user appears in the group.

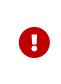

If you delete a user group, no one receives notification that the group has been deleted. If the group is associated with a schedule, that schedule will no longer exist, and users associated with that group will no longer recieve notifications previously specified in the schedule.

The on-call roles feature allows you to assign a predefined duty schedule to an existing group of users. A common use case is to have system engineers in on-call rotations with a given schedule.

Each on-call role includes a user designated as a supervisor, who receives notifications when no one is on duty to receive OpenNMS Horizon notifications. The supervisor must have admin privileges.

# 3.4. Assigning a Group to an On-Call Role

Before assigning a group to an on-call role, you must create a group.

- 1. Log in as a user with administrative permissions.
- 2. Click the gear icon in the top right.
- 3. Choose **Configure OpenNMS** → **Configure Users, Groups and On-Call roles** and select **Configure On-Call Roles**.
- 4. Click Add New On-Call Role and specify a name, supervisor, group and description.
- 5. Click Save.
- 6. In the calendar, click the plus (+) icon on the day for which you want to create a schedule.
- 7. Specify the user, date, and time the user should be on call and click **Save**:

| Edit Schedule Entry |           |                |         |    |            |    |           |    |            |    |
|---------------------|-----------|----------------|---------|----|------------|----|-----------|----|------------|----|
| On-Call Role        | Test Role |                |         |    |            |    |           |    |            |    |
| User                | Kyra      |                |         | ¢  | )          |    |           |    |            |    |
| Start Date          | 8         | <b>♦</b> July  | \$ 2020 | \$ | Start Time | 12 | \$        | 00 | \$<br>a.m. | \$ |
| End Date            | 8         | <b>\$</b> July | \$ 2020 | \$ | End Time   | 12 | <b>\$</b> | 00 | \$<br>a.m. | \$ |
| Save Cancel         |           |                |         |    |            |    |           |    |            |    |

8. Repeat for other days and users.

9. Click **Done** to apply the changes.

# 3.5. User Maintenance

User maintenance describes additional tasks and information related to users.

## 3.5.1. Passwords

### Setting a new password for any user

- 1. Log in as a **User** with administrative permissions.
- 2. Click the gear icon in the top right.
- 3. Choose **Configure OpenNMS** → **Configure Users, Groups and On-Call roles** and select **Configure Users**.
- 4. Click the **Modify** icon next to an existing user and select **Reset Password**.
- 5. Type a new **Password**, **Confirm Password**, and click **OK**.
- 6. Click **Finish**.

## Changing your password

- 1. Log in with user name and old password.
- 2. Choose **Change Password** from the drop-down below your login name.
- 3. Specify your current password then set the new password and confirm it.
- 4. Click Submit.
- 5. Log out and log in with your new password.

## 3.5.2. Deleting users and groups

- 1. Log in as a user with administrative permissions.
- 2. Click the gear icon in the top right.
- 3. Choose **Configure OpenNMS** → **Configure Users, Groups and On-Call roles** and select **Configure Users (Configure Groups)**.
- 4. Click the trash bin icon beside the user (or group) you want to delete.
- 5. Confirm delete request with **OK**.

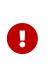

When you delete a group no one receives notification that the group has been deleted. Be aware that deleting a group or user also removes any schedules associated with that group or user, meaning they will not receive notifications specified as part of a schedule.

## 3.5.3. Advanced Configuration

OpenNMS Horizon persists the user, password, and other detail descriptions in the users.xml file.

# 3.6. Web UI Pre-Authentication

It is possible to configure OpenNMS Horizon to run behind a proxy that provides authentication, and then pass the pre-authenticated user to the OpenNMS Horizon webapp using a header.

Define the pre-authentication configuration in **\$OPENNMS\_HOME/jetty-webapps/opennms/WEB-INF/spring-security.d/header-preauth.xml**. This file is automatically included in the Spring Security context, but is not enabled by default.

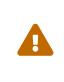

**DO NOT** configure OpenNMS Horizon this way unless you are certain the web UI is accessible only to the proxy and not to end users. Otherwise, malicious attackers can craft queries that include the pre-authentication header and get full control of the web UI and REST APIs.

## 3.6.1. Enabling Pre-Authentication

Edit the header-preauth.xml file, and set the enabled property:

```
<beans:property name="enabled" value="true" />
```

## 3.6.2. Configuring Pre-Authentication

You can also set the following properties to change the behavior of the pre-authentication plugin:

| Property          | Description                                                                                                    | Default       |
|-------------------|----------------------------------------------------------------------------------------------------|---------------|
| enabled           | Whether the pre-authentication plugin is active.                                                                                                    | false         |
| failOnError       | If true, disallow login if the<br>header is not set or the user<br>does not exist. If false, fall<br>through to other mechanisms<br>(basic auth, form login, etc.) | false         |
| userHeader        | The HTTP header that will specify the user to authenticate as.                                                                                                    | X-Remote-User |
| credentialsHeader | A comma-separated list of<br>additional credentials (roles)<br>the user should have.                                                                               |               |

# **Chapter 4. Provisioning**

# 4.1. Introduction

Provisioning is a mechanism to import node and service definitions either from an external source such as DNS or HTTP or via the OpenNMS Horizon web UI. The *Provisiond* daemon maintains your managed entity inventory through policy-based provisioning.

Provisiond comes with a RESTful Web Service API for easy integration with external systems such as a configuration management database (CMDB) or external inventory systems. It also includes an adapter API for interfacing with other management systems such as configuration management.

### 4.1.1. How It Works

Provisiond receives requests to add managed entities (nodes, IP interfaces, SNMP interfaces, services) via three basic mechanisms:

- automatic discovery (typically via the Discovery daemon)
- directed discovery using an import requisition (typically via the Provisioning UI)
- asset import through the RestAPI or the provisioning integration server (PRIS)

OpenNMS Horizon enables you to control Provisiond behavior by creating provisioning policies that include scanning frequency, IP ranges, and which services to detect.

Regardless of the method, provisioning is an iterative process: you will need to fine-tune your results to exclude or add things to what you monitor.

## 4.1.2. Automatic Discovery

OpenNMS Horizon uses an ICMP ping sweep to find IP addresses on the network and provision node entities. Using auto discovery with detectors allows you to specify services that you need to detect in addition to the ICMP IP address ping. Import handlers allow you to further control provisioning.

Automatically discovered entities are analyzed, persisted to the relational data store, and managed based on the policies defined in the default foreign source definition:

- scanned to discover node entity's interfaces (SNMP and IP)
- interfaces are persisted
- service detection of each IP interface
- node merging

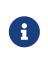

Merging occurs only when two automatically discovered nodes appear to be the same node. Nodes discovered directly are not included in the node merging process.

## 4.1.3. Directed Discovery

Directed discovery allows you to specify what you want to provision based on an existing data source such as an in-house inventory, stand-alone provisioning system, or set of element management systems. Using an import requisition, this mechanism directs OpenNMS Horizon to add, update, or delete a node entity exactly as defined by the external source. No discovery process is used for finding more interfaces or services.

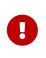

An import requisition is an XML definition of node entities to be provisioned from an external source into OpenNMS Horizon. See the requisition schema (XSD) for more information.

#### **Understanding the Process**

Directed disovery involves three phases:

- import (with three sub-phases)
  - marshal
  - audit
  - limited SNMP scan
- node scan
- service scan

The import phase begins when Provisiond receives a request to import a requisition from a URL. The requisition is marshalled into Java objects for processing. An audit, based on the unique foreign ID of the foreign source, determines whether the node already exists; the imported object is then added, updated, or deleted from the inventory.

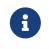

If any syntactical or XML structural problems occur in the requisition, the entire import is abandoned and no import operations are completed.

If a requisition node has an interface defined as the primary SNMP interface, then during the update and add operations the node is scanned for minimal SNMP attribute information.

The node scan phase discovers details about the node and interfaces that were not directly provisioned. All physical (SNMP) and logical (IP) interfaces are discovered and persisted based on any provisioning policies that may have been defined for the foreign source associated with the import requisition.

After interface discovery, Provisiond moves to service detection on each IP interface entity.

## 4.2. Getting Started

OpenNMS Horizon installs with a base configuration that automatically begins service-level monitoring and reporting as soon as you provision managed entities (nodes, IP interfaces, SNMP interfaces, and services).

OpenNMS Horizon has three methods of provisioining:

- auto discovery
- directed discovery
- asset import through the RestAPI

Use auto discovery if you do not have a "source of truth" for your network inventory; auto discovery can become that source. Be aware that auto discovery can generate too much information, including entities you do not want to monitor.

Directed discovery is effective if you know your inventory, particularly with smaller networks (i.e., 100–200 nodes). It is also useful for areas of your network that you cannot auto discover.

See the how it works section of the introdution for more information on the provisioning process.

Regardless of the method, provisioning is an iterative process: you will need to fine-tune your results to exclude or add things to what you monitor.

## 4.2.1. Before You Begin

If you collect data via SNMP or are monitoring the availability of the SNMP service on a node, you must configure SNMP for provisioning before using auto or directed discovery. This ensures that OpenNMS Horizon can immediately scan newly discovered devices for entities. It also makes reporting and thresholding available for these devices.

In addition, you may want to edit the default foreign source definition to specify the services to detect and policies to apply during discovery.

## 4.2.2. Configuring SNMP for Provisioning

Proper SNMP configuration allows OpenNMS Horizon to understand network and node topology as well as to automatically enable performance data collection. OpenNMS Horizon updates network topology as it provisions nodes.

- 1. In the web UI, click the gear icon in the top right.
- 2. In the **Provisioning** area, choose **Configure SNMP** Community Names by IP Address, and fill in the fields as desired:

Configuring SNMP community names

| O Horizon 2020-09-01116:01:54+00:00 💋 |                  |                                                                                                    |                           | Search Info- Status - Reports - Dashboards - Maps - Help - 🛓 admin - 🕤 🕤 🗘 🛇                                           |  |
|---------------------------------------|------------------|----------------------------------------------------------------------------------------------------|---------------------------|----------------------------------------------------------------------------------------------------|--|
| Home / Admin / Configure SNMP by IP   |                  |                                                                                                    |                           |                                                                                                    |  |
| SNMP Config Lookup                    |                  | Descriptions                                                                                                    |                           |                                                                                                    |  |
| IP Address                            |                  | SNMP Config Lookup: You can look up the actual SNMP configuration for a specific IP and location. To do so enter the IP Address and location in the SNMP Config Lookup box and press "Look up". The<br>configuration will then be shown in the "Updateing SNMP Community Names" area.                                |                           |                                                                                                    |  |
| Location                              | Default ¢        | Updating SNMP Configuration: In the boxes                                                                                                    | on the left, enter in a s | pecific IP address and community string, or a range of IP addresses and a community string, and other SNMP parameters. |  |
| Look up                               |                  | OpenNMS will optimize this list, so enter the most generic first (i.e. the largest range) and the specific IP addresses last, because IF a range is added that includes a specific IP address, the community name for the specific address will be changed to be that of the range.                                  |                           |                                                                                                    |  |
|                                       |                  | For devices that have already been provisioned and that have an event stating that data collection has failed because the community name changed, it may be necessary to update the SNMP information<br>on the interface page for that device (by selecting the "Update SNMP" ink) for these changes to take effect. |                           |                                                                                                    |  |
| Updating SNMP Configuration           |                  |                                                                                                    |                           |                                                                                                    |  |
| General Parameters                    |                  | v1/v2c specific parameters                                                                                                    |                           |                                                                                                    |  |
| Version                               | v2c 0            | Read Community String                                                                                                    |                           | YrusoNoz                                                                                                    |  |
|                                       | Default: v2c     |                                                                                                    |                           | Default: public                                                                                                    |  |
| First IP Address                      | 10.13.1          | Write Community String                                                                                                    |                           | Default: private                                                                                                    |  |
| Last IP Address                       | 10.254.254       |                                                                                                    |                           |                                                                                                    |  |
| Location                              | Default \$       | Save Options                                                                                                    |                           |                                                                                                    |  |
| Timeout                               | 2000             | Send Event                                                                                                    | Default: enabled          |                                                                                                    |  |
|                                       | Default: 3000 ms |                                                                                                    |                           |                                                                                                    |  |
| Retries                               |                  | Send Locally                                                                                                    | Default: disabled         |                                                                                                    |  |
|                                       | Default: 1       | Save Config Cancel                                                                                                    |                           |                                                                                                    |  |
| Port                                  |                  |                                                                                                    |                           |                                                                                                    |  |
|                                       | Default: 161     |                                                                                                    |                           |                                                                                                    |  |
| Proxy Host                            |                  |                                                                                                    |                           |                                                                                                    |  |
| Max Request Size                      |                  |                                                                                                    |                           |                                                                                                    |  |
|                                       | Default: 65535   |                                                                                                    |                           |                                                                                                    |  |
| Max Vars Per Pdu                      |                  |                                                                                                    |                           |                                                                                                    |  |

This screen sets up SNMP within OpenNMS Horizon for agents listening on IP addresses 10.1.1.1 through 10.254.254.254. These settings are optimized into the snmp-configuration.xml file.

For an example of the resulting XML configuration, see Configuring SNMP community names.

### 4.2.3. Edit Default Foreign Source Definition

The default foreign source definition serves as a template that defines the services to detect on (DNS, FTP, ICMP, etc.), the scan interval for discovery, and the policies to use when provisioning.

Policies determine entity persistence and/or set attributes on the discovered entities that control OpenNMS Horizon management behavior. Provisiond applies the existing default foreign source definintion unless you choose to modify it.

Edit detectors and set scan interval

- 1. In the web UI, click the gear icon in the top right.
- 2. In the **Provisioning** area, choose **Manage Provisioning Requisitions**.
- 3. Click Edit Default FS.

| Default Foreign Source Definition FS Definition |                                                            |               |                 |                                          |  |
|-------------------------------------------------|------------------------------------------------------------|---------------|-----------------|------------------------------------------|--|
| Last Modified 20                                | 20-11-05T20:55:14+00:00                                    | Scan Interval |                 |                                          |  |
|                                                 |                                                            | 1d            |                 |                                          |  |
| Detectors                                       | Policies                                                   |               |                 |                                          |  |
|                                                 |                                                            |               |                 | Q Search/Filter Detectors + Add Detector |  |
| Name                                            | Class                                                      |               | Parameters      | Actions                                  |  |
| DNS                                             | org.opennms.netmgt.provision.detector.datagram.DnsDetector |               | [No parameters] | / ÷ 🖞                                    |  |
| FTP                                             | org.opennms.netmgt.provision.detector.simple.FtpDetector   |               | [No parameters] | / + t                                    |  |
| HTTP                                            | org.opennms.netmgt.provision.detector.simple.HttpDetector  |               | [No parameters] | / + ů                                    |  |
| HTTPS                                           | org.opennms.netmgt.provision.detector.simple.HttpsDetector |               | [No parameters] | / + 0                                    |  |
| ICMP                                            | org.opennms.netmgt.provision.detector.icmp.lcmpDetector    |               | [No parameters] | × + 0                                    |  |
| IMAP                                            | org.opennms.netmgt.provision.detector.simple.lmapDetector  |               | [No parameters] | × + ±                                    |  |
| LDAP                                            | org.opennms.netmgt.provision.detector.simple.LdapDetector  |               | [No parameters] | × + ±                                    |  |
| NRPE                                            | org.opennms.netmgt.provision.detector.simple.NrpeDetector  |               | [No parameters] | × + ±                                    |  |
| POP3                                            | org.opennms.netmgt.provision.detector.simple.Pop3Detector  |               | [No parameters] | <ul> <li>+</li> <li>±</li> </ul>         |  |
| SMTP                                            | org.opennms.netmgt.provision.detector.simple.SmtpDetector  |               | [No parameters] | × + 8                                    |  |
|                                                 |                                                            |               |                 |                                          |  |

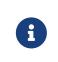

The screen displays the list of service detectors and a tab to view and define policies. Provisiond scans the services in the order in which the detectors appear in the list.

- 4. Click the appropriate icon to edit, delete, or move a service detector.
  - a. You can also add parameters to a detector, including retries, timeout, port, etc.) by clicking the Edit icon and choosing **Add Parameter**.
- 5. Click Save.
- 6. If desired, update the scan interval using one of the following:
  - w: weeks
  - d: days
  - h: hours
  - m: minutes
  - s: seconds
  - ms: milliseconds

For example, to rescan every six days and 53 minutes, use 6d 53m. Specify 0 to disable automatic scanning.

7. Click Save.

#### Create policies

- 1. Click the **Policies** tab in the **Default Foreign Source Definition** screen.
- 2. Specify a name for the policy, select the class from the drop down, and fill out any information associated with that class.
  - a. Use the space bar to see the options for the fields.
- 3. (optional) Click Add Parameter to add additional paramters to the class, or Save.
- 4. Click Save.
- 5. Repeat for any additional policies you want to add.
- 6. Click **Save** at the top right to save the FS definition.

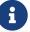

To return to the default foreign source definition, click **Reset to Default**.

### 4.2.4. Create a Requisition

A requisition is a set of nodes (networked devices) that you want to import into OpenNMS Horizon for monitoring and management. You can iteratively build a requisition and later actually import the nodes in the requisition into OpenNMS Horizon. Doing so processes all of the adds/changes/deletes at once.

# Q

Organize nodes with a similar network monitoring profile into a requisition, so that you can assign the same services, detectors, and policies to model the network monitoring behavior (e.g., routers, switches).

This procedure desribes how to create an empty requisition. Links to additional information on customizing a requisition appear at the end of the procedure.

- 1. In the web UI, click the gear icon in the top right.
- 2. In the **Provisioning** area, choose **Manage Provisioning Requisitions**.
- 3. If you haven't already, edit the default foreign source definition to define services to detect.
- 4. Click Add Requisition, type a name, and click OK.
- 5. Click the edit icon beside the requisition you created.
- 6. (optional) Click **Edit Definition** to define the services, policies, and scan interval to use for this requisition.
  - a. Do this only if this requisition differs from the default foreign source definition already configured.

| ſ      | The requisition remains red until you synchronize it with the database. |                           |   |   |     |  |
|--------|-------------------------------------------------------------------------|---------------------------|---|---|-----|--|
| test   | 2020-10-30T18:11:06+00:00                                               | 2020-10-30T18:11:23+00:00 | 1 | 1 | / = |  |
| test2  | 2020-10-30T18:17:10+00:00                                               | Never                     | 0 | 0 | / = |  |
| Silver | 2020-11-11T18:41:08+00:00                                               | Never                     | 0 | 0 | / = |  |

Page size 🔶 🗢

Once created, you can

- manually add nodes to a requisition
- automatically add nodes to a requisition
- customize a requisition

## 4.3. Directed Discovery

Directed discovery is the process of manually adding nodes to OpenNMS Horizon through the requisition UI. Two other methods for manually adding nodes (quick add node and manually adding an interface) are in the process of being deprecated. We do not recommend using these features.

Make sure you complete the tasks in the Getting Started section before adding nodes.

### 4.3.1. Add Nodes through the Requisition UI

Before adding nodes to a requisition, you must create a requisition.

- 1. In the web UI, click the gear icon in the top right.
- 2. In the **Provisioning** area, choose **Manage Provisioning Requisition**.

- 3. Click the edit icon beside the requisition you want to add nodes to.
- 4. Click Add Node.
  - a. OpenNMS Horizon auto-generates the foreign ID used to identify this node.
- 5. Fill out information in each of the tabs and click **Save**.
  - basic information (node label, auto-generated foreign ID, location)
  - path outage (configure network path to limit notifications from nodes behind other nodes, see Path Outages)
  - interfaces (add interface IP addresses and services)
  - assets (pre-defined metadata types)
  - categories (label/tag for type of node, e.g., routers, production, switches)
  - meta-data (customized asset information)
- 6. Repeat for each node you want to add.
- 7. Click **Return** to view the list of nodes you have added.
- 8. Click Synchronize to provision them to the OpenNMS Horizon database.

## 4.4. Auto Discovery

Auto discovery is the process of automatically adding nodes to OpenNMS Horizon. You do this through discovery, either periodically on schedule or through single, unscheduled times.

Make sure you complete the tasks in the Getting Started section before adding nodes.

## 4.4.1. Configure Discovery

Configuring discovery specifies the parameters OpenNMS Horizon uses when scanning for nodes.

1. Click the gear icon and in the **Provisioning** area choose **Configure Discovery**.

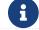

To configure a discovery scan to run once, select **Run Single Discovery Scan**.

- 2. In the **General Settings** area, accept the default scheduling options (sleeptime, retries,timeout, etc.), or set your own.
- 3. From the **Foreign Source** drop-down, select the requisition to which you want to add the discovered nodes.
- 4. If you have installed Minions, select one from the **Location** drop-down.
- 5. Click Add New to add the following:
  - specific address (IP addresses to add)
  - $\circ$  URLs
  - IP address ranges to include
  - IP address ranges to exclude

#### 6. Click Save and Restart Discovery.

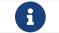

For single discovery scan, click Start Discovery Scan.

- 7. When the discovery is finished, navigate to the requisition (**Manage Provisioning Requisitions**) you specified to view the nodes discovered.
- 8. If desired, edit the nodes or delete them from the requisition, then click **Synchronize** to add them to the OpenNMS Horizon database.
- 9. Repeat this process for each requisition you want to provision.

## 4.5. Integrating with Provisiond

Use the ReST API for integration from other provisioning systems with OpenNMS Horizon. The ReST API provides an interface for defining foreign sources and requisitions.

### 4.5.1. Provisioning Groups of Nodes

Just as with the web UI, groups of nodes can be managed via the ReST API from an external system. The steps are:

- 1. Update the default foreign source definiton (if not using the default) for the group
- 2. Update the SNMP configuration for each node in the group
- 3. Create/update the group of nodes

### 4.5.2. Example

#### Step 1 - Create a Foreign Source

To change the policies for this group of nodes you should create a foreign source for the group. You can do so using the ReST API:

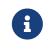

The XML can be imbedded in the curl command option -d or be referenced from a file if the @ prefix is used with the file name as in this case.

The XML file: customer-a.foreign-source.xml:

```
<?xml version="1.0" encoding="UTF-8" standalone="yes"?>
<foreign-source date-stamp="2009-10-12T17:26:11.616-04:00" name="customer-a" xmlns=</pre>
"http://xmlns.opennms.org/xsd/config/foreign-source">
    <scan-interval>1d</scan-interval>
    <detectors>
        <detector class="org.opennms.netmqt.provision.detector.icmp.IcmpDetector"</pre>
name="ICMP"/>
        <detector class="org.opennms.netmgt.provision.detector.snmp.SnmpDetector"</pre>
name="SNMP"/>
   </detectors>
    <policies>
        <policy class=
"org.opennms.netmgt.provision.persist.policies.MatchingIpInterfacePolicy" name="no-
192-168">
            <parameter value="UNMANAGE" key="action"/>
            <parameter value="ALL_PARAMETERS" key="matchBehavior"/>
            <parameter value="~^192\.168\..*" key="ipAddress"/>
        </policy>
    </policies>
</foreign-source>
```

Here is an example curl command used to create the foreign source with the above foreign source specification above:

curl -v -u admin:admin -X POST -H 'Content-type: application/xml' -d '@customera.foreign-source.xml' http://localhost:8980/opennms/rest/foreignSources

Now that you've created the foreign source, it needs to be deployed by Provisiond. Here an the example using the curl command to deploy the foreign source:

```
curl -v -u admin:admin
http://localhost:8980/opennms/rest/foreignSources/pending/customer-a/deploy -X PUT
```

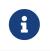

The current API doesn't strictly follow the ReST design guidelines and will be updated in a later release.

### Step 2 - Update the SNMP configuration

The implementation only supports a *PUT* request because it is an implied "Update" of the configuration since it requires an IP address and all IPs have a default configuration. This request is is passed to the SNMP configuration factory in OpenNMS Horizon for optimization of the configuration store snmp-config.xml. This example changes the community string for the IP address 10.1.1.1 to yRuSonoZ.

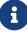

Community string is the only required element

```
curl -v -X PUT -H "Content-Type: application/xml" -H "Accept: application/xml" -d
<snmp-
info><community>yRuSonoZ</community><port>161</port><retries>1</retries><timeout>2000<
/timeout><version>v2c</version></snmp-info>" -u admin:admin
http://localhost:8980/opennms/rest/snmpConfig/10.1.1.1
```

#### Step 3 - Create/Update the Requisition

This example adds 2 nodes to the Provisioning Group, *customer-a*. Note that the foreign-source attribute typically has a 1 to 1 relationship to the name of the Provisioning Group requisition. There is a direct relationship between the foreign- source attribute in the requisition and the foreign source policy specification. Also, typically, the name of the provisioning group will also be the same. In the following example, the ReST API will automatically create a provisioning group based on the value foreign-source attribute specified in the XML requisition.

```
curl -X POST -H "Content-Type: application/xml" -d "<?xml version="1.0" encoding="UTF-
8"?><model-import xmlns="http://xmlns.opennms.org/xsd/config/model-import" date-
stamp="2009-03-07T17:56:53.123-05:00" last-import="2009-03-07T17:56:53.117-05:00"
foreign-source="customer-a"><node node-label="p-brane" foreign-id="1" ><interface ip-
addr="10.0.1.3" descr="en1" status="1" snmp-primary="P"><monitored-service service-
name="ICMP"/><monitored-service service-name="SNMP"/></interface><category
name="Production"/><category name="Routers"/></node><node node-label="m-brane"
foreign-id="1" ><interface ip-addr="10.0.1.4" descr="en1" status="1" snmp-
primary="P"><monitored-service service-name="ICMP"/></monitored-service service-
name="ICMP"/><category name="Routers"/></node><node node-label="m-brane"
foreign-id="1" ><interface ip-addr="10.0.1.4" descr="en1" status="1" snmp-
primary="P"><<monitored-service service-name="ICMP"/></monitored-service service-
name="SNMP"/></interface><category name="Production"/><category
name="Routers"/></node></model-import>" -u admin:admin
http://localhost:8980/opennms/rest/requisitions
```

A provisioning group file called etc/imports/customer-a.xml will be found on the OpenNMS Horizon system following the successful completion of this curl command and will also be visible via the WebUI.

G

*Add, Update, Delete* operations are handled via the ReST API in the same manner as described in detailed specification.

## 4.6. Import Handlers

The new Provisioning service in OpenNMS Horizon is continuously improving and adapting to the needs of the community.

One of the most recent enhancements to the system is built upon the very flexible and extensible API of referencing an import requisition's location via a URL. Most commonly, these URLs are files on the file system (i.e. file:/opt/opennms/etc/imports/<my-provisioning-group.xml>) as requisitions created by the Provisioning Groups UI. However, these same requisitions for adding, updating, and deleting nodes (based on the original model importer) can also come from URLs. For example a requisition can be retrieving the using HTTP protocol: http://myinventory.server.org/nodes.cgi

In addition to the standard protocols supported by Java, we provide a series of custom URL handlers to help retrieve requisitions from external sources.

# 4.6.1. Generic Handler

The generic handler is made available using URLs of the form: requisition://type?param=1;param=2

Using these URLs various type handlers can be invoked, both locally and via a *Minion*.

In addition to the type specific parameters, the following parameters are supported:

Table 2. General parameters

| Paramet<br>er | Description                                                                 | Requir<br>ed | Default<br>value |
|---------------|-----------------------------------------------------------------------------|--------------|------------------|
| location      | The name of location at which the handler should be run                     | optiona<br>l | Default          |
| ttl           | The maximum number of miliseconds to wait for the handler when ran remotely | optiona<br>l | 20000            |

See the relevant sections bellow for additional details on the support types.

The opennms: show-import command available via the *Karaf Shell* can be used to show the results of an import (without persisting or triggering the import):

opennms:show-import -l MINION http url=http://127.0.0.1:8000/req.xml

# 4.6.2. File Handler

Examples:

Simple

file:///path/to/my/requisition.xml

Using the generic handler

requisition://file?path=/path/to/my/requisition.xml;location=MINION

# 4.6.3. HTTP Handler

Examples:

Simple

http://myinventory.server.org/nodes.cgi

requisition://http?url=http%3A%2F%2Fmyinventory.server.org%2Fnodes.cgi

 $\bigcirc$ 

When using the generic handler, the URL should be "URL encoded".

### 4.6.4. DNS Handler

The DNS handler requests a *Zone Transfer (AXFR) request* from a DNS server. The A records are recorded and used to build an import requisition. This is handy for organizations that use DNS (possibly coupled with an IP management tool) as the data base of record for nodes in the network. So, rather than ping sweeping the network or entering the nodes manually into OpenNMS Horizon Provisioning UI, nodes can be managed via 1 or more DNS servers.

The format of the URL for this new protocol handler is: dns://<host>[:port]/<zone>[/<foreign-source>/][?expression=<regex>]

**DNS Import Examples:** 

Simple

```
dns://my-dns-server/myzone.com
```

This URL will import all A records from the host my-dns-server on port 53 (default port) from zone "myzone.com" and since the foreign source (a.k.a. the provisioning group) is not specified it will default to the specified zone.

Using a Regular Expression Filter

dns://my-dns-server/myzone.com/portland/?expression=^por-.\*

This URL will import all nodes from the same server and zone but will only manage the nodes in the zone matching the regular expression <u>port-.</u>\* and will and they will be assigned a unique foreign source (provisioning group) for managing these nodes as a subset of nodes from within the specified zone.

If your expression requires URL encoding (for example you need to use a ? in the expression) it must be properly encoded.

dns://my-dns-server/myzone.com/portland/?expression=^por[0-9]%3F

#### DNS Setup

Currently, the DNS server requires to be setup to allow a zone transfer from the OpenNMS Horizon server. It is recommended that a secondary DNS server is running on OpenNMS Horizon and that the OpenNMS Horizon server be allowed to request a zone transfer. A quick way to test if zone transfers are working is:

#### Configuration

The configuration of the Provisoning system has moved from a properties file (modelimporter.properties) to an XML based configuration container. The configuration is now extensible to allow the definition of 0 or more import requisitions each with their own cron based schedule for automatic importing from various sources (intended for integration with external URL such as http and this new dns protocol handler.

A default configuration is provided in the OpenNMS Horizon etc/ directory and is called: provisiond-configuration.xml. This default configuration has an example for scheduling an import from a DNS server running on the localhost requesting nodes from the zone, localhost and will be imported once per day at the stroke of midnight. Not very practical but is a good example.

```
<?xml version="1.0" encoding="UTF-8"?>
    <provisiond-configuration xmlns:xsi="http://www.w3.org/2001/XMLSchema-instance"</pre>
xsi:schemaLocation="http://xmlns.opennms.org/xsd/config/provisiond-configuration"
                              foreign-source-dir="/opt/opennms/etc/foreign-sources"
                              requistion-dir="/opt/opennms/etc/imports"
                              importThreads="8"
                              scanThreads="10"
                              rescanThreads="10"
                              writeThreads="8" >
    <!--http://www.quartz-scheduler.org/documentation/quartz-1.x/tutorials/crontrigger
        Field Name Allowed Values Allowed Special Characters
        Seconds 0-59 , - * / Minutes 0-59 , - * / Hours 0-23 , - * /
        Day-of-month1-31, - * ? / L W C Month1-12 or JAN-DEC, - * /
       Day-of-Week1-7 or SUN-SAT, - * ? / L C # Year (Opt)empty, 1970-2099, - * /
    -->
    <requisition-def import-name="localhost"
                     import-url-resource="dns://localhost/localhost">
        <cron-schedule>0 0 0 * * ? *</cron-schedule> <!-- daily, at midnight -->
    </requisition-def>
</provisiond-configuration>
```

#### Configuration Reload

Like many of the daemon configuration in the 1.7 branch, the configurations are reloadable without having to restart OpenNMS Horizon, using the reloadDaemonConfig uei:

```
/opt/opennms/bin/send-event.pl
uei.opennms.org/internal/reloadDaemonConfig --parm 'daemonName Provisiond'
```

This means that you don't have to restart OpenNMS Horizon every time you update the

configuration.

# 4.7. Provisioning Examples

Here are a few practical examples of enhanced directed discovery to help with your understanding of this feature.

# 4.7.1. Basic Provisioning

This example adds three nodes and requires no OpenNMS Horizon configuration other than specifying the node entities to be provisioned and managed in OpenNMS Horizon.

#### Defining the Nodes via the Web-UI

Using the Provisioning Groups Web-UI, three nodes are created given a single IP address. Navigate to the Admin Menu and click Provisioning Groups Menu from the list of Admin options and create the group *Bronze*.

#### Creating a new Provisioning Group

| Home / Admin / | Provisioning Groups                         |                              |
|----------------|---------------------------------------------|------------------------------|
| Bronze         | Add New Group (Edit Default Foreign Source) | Reset Default Foreign Source |

Clicking the *Add New Group* button will create the group and will redisplay the page including this new group among the list of any group(s) that have already been created.

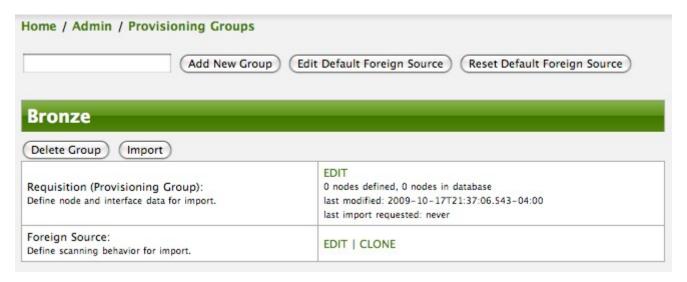

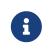

At this point, the XML structure for holding the new provisioning group (a.k.a. an import requisition) has been persisted to the '\$OPENNMS\_ETC/imports/pending' directory.

Clicking the *Edit* link will bring you to the screen where you can begin the process of defining node entities that will be imported into OpenNMS Horizon. Click the Add Node button will begin the node entity creation process fill in the node label and click the *Save* button.

Creating a new Node definition in the Provisioning Group

| Home / Admin / Provisioning Gro    | ups / Edit I | Requisition   |      |        |             |
|------------------------------------|--------------|---------------|------|--------|-------------|
| Manually Provisioned Nodes for Gro | oup: Bronze  |               |      |        |             |
| Done Add Node                      |              |               |      |        |             |
| Node cartman.opennms.org           | ForeignId    | 1255830454086 | Site | Bronze | Save Cancel |

At this point, the provisioning group contains the basic structure of a node entity but it is not complete until the interface(s) and interface service(s) have been defined. After having clicked the *Save* button, as we did above presents, in the Web-UI, the options *Add Interface, Add Node Category*, and *Add Node Asset*. Click the *Add Interface* link to add an interface entity to the node.

Adding an Interface to the node definition

| ironze |                         |                                                      |
|--------|-------------------------|------------------------------------------------------|
|        |                         |                                                      |
|        |                         |                                                      |
|        |                         | [Add Interface] [Add Node Category] [Add Node Asset] |
|        | ForeignId 1255830454086 | ForeignId 1255830454086 Site Bronze                  |

Enter the IP address for this interface entity, a description, and specify the Primary attribute as P (Primary), S (Secondary), N (Not collected), or C (Collected) and click the save button. Now the node entity has an interface for which services can be defined for which the Web-UI now presents the *Add Service* link. Add two services (ICMP, SNMP) via this link.

A complete node definition with all required elements defined.

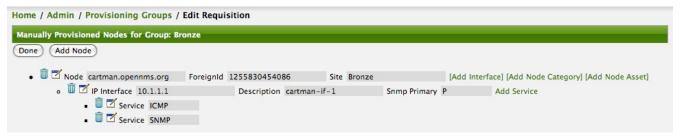

Now the node entity definition contains all the *required* elements necessary for importing this requisition into OpenNMS Horizon. At this point, all the interfaces that are required for the node should be added. For example, NAT interfaces should be specified there are services that they provide because they will not be discovered during the Scan Phase.

Two more node definitions will be added for the benefit of this example.

The completed requisition for the example Bronze Provisioning Group

| Add Node                                                                                                    |           |                     |        |        |              |      |                                               |
|----------------------------------------------------------------------------------------------------|-----------|---------------------|--------|--------|--------------|------|-----------------------------------------------|
| 🗊 🗹 Node timmy.opennms.org                                                                                                    | ForeignId | 1255831743007       | Site B | Bronze |              | [Add | Interface] [Add Node Category] [Add Node Asse |
| ₀ 🗊 🗹 IP Interface 10.1.1.3                                                                                                    |           | Description timmy-  | if-1   |        | Snmp Primary | Р    | Add Service                                   |
| <ul> <li>Image: Image: Ima</li></ul> |           |                     |        |        |              |      |                                               |
| 🔟 🗹 Node barbrady.opennms.org                                                                                                    | ForeignId | 1255831696516       | Site B | Bronze |              | [Add | Interface] [Add Node Category] [Add Node Asse |
| ₀ 🗍 🗹 IP Interface 10.1.1.2                                                                                                    |           | Description barbrad | y-if-1 |        | Snmp Primary | Р    | Add Service                                   |
| <ul> <li>ICMP</li> </ul>                                                                                                    |           |                     |        |        |              |      |                                               |
| <ul> <li>Image: Image: Ima</li></ul> |           |                     |        |        |              |      |                                               |
| 🗴 🗍 🗹 Node cartman.opennms.org                                                                                                    | ForeignId | 1255830454086       | Site B | Bronze |              | [Add | Interface] [Add Node Category] [Add Node Asse |
| 。 🗊 🗹 IP Interface 10.1.1.1                                                                                                    |           | Description cartman | n-if-1 |        | Snmp Primary | P    | Add Service                                   |
| 🛛 🔟 🗹 Service ICMP                                                                                                    |           |                     |        |        |              |      |                                               |
| III Service SNMP                                                                                                    |           |                     |        |        |              |      |                                               |

This set of nodes represents an import requisition for the *Bronze* provisioning group. As this requisition is being edited via the WebUI, changes are being persisted into the OpenNMS Horizon configuration directory '\$OPENNMS\_etc/imports/' pending as an XML file having the name bronze.xml.

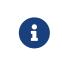

The name of the XML file containing the import requisition is the same as the provisioning group name. Therefore naming your provisioning group without the use of spaces makes them easier to manage on the file system.

Click the *Done* button to return to the *Provisioning Groups* list screen. The details of the "Bronze" group now indicates that there are 3 nodes in the requisition and that there are no nodes in the DB from this group (a.k.a. foreign source). Additionally, you can see that time the requisition was last modified and the time it last imported are given (the time stamps are stored as attributes inside the requisition and are not the file system time stamps). These details are indicative of how well the DB represents what is in the requisition.

| Home / Admin / Provisioning Groups                                              | p (Edit Default Foreign Source) (Reset Default Foreign Source)                                                               |
|---------------------------------------------------------------------------------|----------------------------------------------------------------------------------------------------|
| Delete Group (Import)                                                           |                                                                                                    |
| Requisition (Provisioning Group):<br>Define node and interface data for import. | EDIT<br>3 nodes defined, 0 nodes in database<br>last modified: 2009-10-17T22:10:29.654-04:00<br>last import requested: never |
| Foreign Source:<br>Define scanning behavior for import.                         | EDIT   CLONE                                                                                                    |

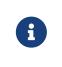

You can tell that this is a pending requisition for 2 reasons: 1) there are 3 nodes defined and 0 nodes in the DB, 2) the requisition has been modified since the last import (in this case *never*).

#### Import the Nodes

In this example, you see that there are 3 nodes in the pending requisition and 0 in the DB. Click the *Import* button to submit the requisition to the provisioning system (what actually happens is that the Web-UI sends an event to the Provisioner telling it to begin the Import Phase for this group).

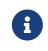

Do not refresh this page to check the values of these details. To refresh the details to verify the import, click the *Provisioning Groups* bread crumb item.

You should be able to immediately verify the importation of this provisioning group because the import happens very quickly. Provisiond has several threads ready for processing the import operations of the nodes defined in this requisition.

A few SNMP packets are sent and received to get the SNMP details of the node and the interfaces defined in the requisition. Upon receipt of these packets (or not) each node is inserted as a DB transaction.

The nodes are now added to OpenNMS Horizon and are under management.

| Home / Search / Node Li                                 | st                              |  |
|---------------------------------------------------------|---------------------------------|--|
| Nodes and their interfaces                              | 5                               |  |
| <ul><li>barbrady.opennms.org</li><li>10.1.1.2</li></ul> | timmy.opennms.org<br>• 10.1.1.3 |  |
| cartman.opennms.org<br>• 10.1.1.1                       |                                 |  |
| 3 Nodes, 3 Interfaces Hide in                           | nterfaces                       |  |

Following the import of a node with thousands of interfaces, you will be able to refresh the Interface table browser on the Node page and see that interfaces and services are being discovered and added in the background. This is the discovery component of directed discovery.

#### Adding a Node

To direct that another node be added from a foreign source (in this example the Bronze Provisioning Group) simply add a new node definition and re-import. It is important to remember that all the node definitions will be re-imported and the existing managed nodes will be updated, if necessary.

### Changing a Node

To direct changes to an existing node, simply add, change, or delete elements or attributes of the node definition and re- import. This is a great feature of having directed specific elements of a node in the requisition because that attributes will simply be changed. For example, to change the IP address of the Primary SNMP interface for the node, *barbrady.opennms.org*, just change the requisition and re-import.

Each element in the Web-UI has an associated Edit icon Click this icon to change the IP address for barbrady.opennms.org, click save, and then Click the Done button.

Changing the IP address of barbrady.opennms.org from 10.1.1.2 to 192.168.1.1

| • 🗓 🗹 Node barbrady.opennms.org | ForeignId 1255831696516   | Site Bronze  | [Add Interface] [Add Node Category] [Add Node Asset] |
|---------------------------------|---------------------------|--------------|------------------------------------------------------|
| • IP Interface 192.168.1.1      | Description barbrady-if-1 | Snmp Primary | y P + Save Cancel                                    |
| 🛛 🔟 🗹 Service ICMP              |                           |              |                                                      |
| 🛛 🗊 🗹 Service SNMP              |                           |              |                                                      |

The Web-UI will return you to the *Provisioning Groups* screen where you will see that there are the time stamp showing that the requisition's last modification is more recent that the last import time.

The Provisioning Group must be re-imported

| Bronze                                                                                                 |                                                                                                    |
|----------------------------------------------------------------------------------------------------|----------------------------------------------------------------------------------------------------|
| Delete Nodes Import<br>Requisition (Provisioning Group):<br>Define node and interface data for import. | EDIT<br>3 nodes defined, 3 nodes in database<br>last modified: 2009-10-20T17:16:33.616+01:00<br>last import requested: 2009-10-17T23:19:09.977-04:00 |
| Foreign Source:<br>Define scanning behavior for import.                                                | EDIT   CLONE                                                                                                    |

This provides an indication that the group must be re-imported for the changes made to the requisition to take effect. The IP Interface will be simply updated and all the required events (messages) will be sent to communicate this change within OpenNMS Horizon.

The IP interface for barbrady.opennms.org is immediately updated

| Nodes and their interfaces      |                              |  |  |  |  |  |
|---------------------------------|------------------------------|--|--|--|--|--|
| barbrady.opennms.org            | timmy.opennms.org            |  |  |  |  |  |
| <ul> <li>192.168.1.1</li> </ul> | <ul> <li>10.1.1.3</li> </ul> |  |  |  |  |  |
| cartman.opennms.org             |                              |  |  |  |  |  |
| • 10.1.1.1                      |                              |  |  |  |  |  |

#### Deleting a Node

*Barbrady* has not been behaving, as one might expect, so it is time to remove him from the system. Edit the provisioning group, click the delete button next to the node *barbrady.opennms.org*, click the *Done* button.

Bronze Provisioning Group definition indicates a node has been removed and requires an import to delete the node entity from the OpenNMS Horizon system

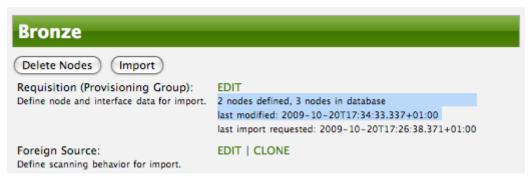

Click the Import button for the Bronze group and the Barbrady node and its interfaces, services, and any other related data will be immediately deleted from the OpenNMS Horizon system. All the

required Events (messages) will be sent by Provisiond to provide indication to the OpenNMS Horizon system that the node Barbrady has been deleted.

Barbrady has been deleted

| Nodes and their interfaces |                   |  |
|----------------------------|-------------------|--|
| cartman.opennms.org        | timmy.opennms.org |  |
| • 10.1.1.1                 | • 10.1.1.3        |  |

#### **Deleting all the Nodes**

There is a convenient way to delete all the nodes that have been provided from a specific foreign source. From the main *Admin/Provisioning Groups* screen in the Web-UI, click the *Delete Nodes* button. This button deletes all the nodes defined in the Bronze requisition. It is very important to note that once this is done, it cannot be undone! Well it can't be undone from the Web-UI and can only be undone if you've been good about keeping a backup copy of your '\$OPENMS\_ETC/' directory tree. If you've made a mistake, before you re-import the requisition, restore the Bronze.xml requisition from your backup copy to the '\$OPENMS\_ETC/imports' directory.

All node definitions have been removed from the Bronze requisition. The Web-UI indicates an import is now required to remove them from OpenNMS Horizon.

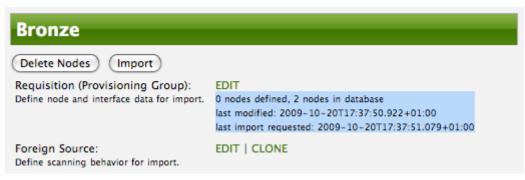

Clicking the *Import* button will cause the *Audit Phase* of *Provisiond* to determine that all the nodes from the *Bronze* group (foreign source) should be deleted from the DB and will create *Delete* operations. At this point, if you are satisfied that the nodes have been deleted and that you will no longer require nodes to be defined in this Group, you will see that the *Delete Nodes* button has now changed to the *Delete Group* button. The *Delete Group* button is displayed when there are no nodes entities from that group (foreign source) in OpenNMS Horizon.

When no node entities from the group exist in OpenNMS Horizon, then the *Delete Group* button is displayed.

### 4.7.2. Advanced Provisioning Example

In the previous example, we provisioned 3 nodes and let *Provisiond* complete all of its import phases using a default foreign source definition. Each Provisioning Group can have a separate foreign source definition that controls:

• The rescan interval

- The services to be detected
- The policies to be applied

This example will demonstrate how to create a foreign source definition and how it is used to control the behavior of Provisiond when importing a *Provisioning Group/foreign source requisition*.

First let's simply provision the node and let the default foreign source definition apply.

The node definition used for the Advanced Provisioning Example

| nually Provisioned Nodes for Group: N | MS          |             |          |      |     |              |           |                                           |
|---------------------------------------|-------------|-------------|----------|------|-----|--------------|-----------|-------------------------------------------|
| Add Node                              |             |             |          |      |     |              |           |                                           |
| • 🗊 🗹 Node p-brane                    | ForeignId 1 |             |          | Site | NMS |              | [Add Inte | rface] [Add Node Category] [Add Node Asse |
| 。 <u> </u>                            | 1           | Description | loopback |      |     | Snmp Primary | Р         | Add Service                               |
| 🛛 🔟 🗹 Service SNMP                    |             |             |          |      |     |              |           |                                           |
| ICMP                                  |             |             |          |      |     |              |           |                                           |
| 。 🗊 🗹 Node Category Test              |             |             |          |      |     |              |           |                                           |
| • 🗊 🗹 Node Category Servers           |             |             |          |      |     |              |           |                                           |

Following the import, All the IP and SNMP interfaces, in addition to the interface specified in the requisition, have been discovered and added to the node entity. The default foreign source definition has no polices for controlling which interfaces that are discovered either get persisted or managed by OpenNMS Horizon.

| IP Interfaces      | Physical Interfaces       |            |
|--------------------|---------------------------|------------|
| IP Address         | IP Host Name              | Managed    |
| 127.0.0.1          | 127.0.0.1                 | м          |
| 192.168.199.1      |                           | м          |
| 192.168.93.1       |                           | м          |
| 192.168.1.1        |                           | м          |
| 172.16.1.1         |                           | м          |
| 10.1.1.1           |                           | м          |
|                    |                           |            |
|                    |                           |            |
|                    |                           |            |
|                    |                           |            |
|                    |                           |            |
|                    |                           |            |
|                    |                           |            |
|                    |                           |            |
|                    |                           |            |
| 14 4 Page 1        | of 1   🕨 🕅   🍣   🔍 Search | 1 - 6 of 6 |
| Surveillance Categ | ory Memberships (Edit)    |            |
| Servers            |                           |            |
| Test               |                           |            |

Logical and Physical interface and Service entities directed and discovered by Provisiond.

| IP Interfaces Physical Interfaces                  |                |             |               |          |             |  |
|----------------------------------------------------|----------------|-------------|---------------|----------|-------------|--|
| Inde                                               | SNMP ifDescr   | SNMP IfN    | SNMP IfA      | SNMP if  | IP Address  |  |
| 8                                                  | vmnet8         | vmnet8      |               | 0        | 192.168.9   |  |
| 9                                                  | vmnet1         | vmnet1      |               | 0        | 192.168.1   |  |
| 1                                                  | lo0            | lo0         |               | 0        | 192.168.1.1 |  |
| 7                                                  | en2            | en2         |               | 10000000 | 0.0.0.0     |  |
| 6                                                  | en1            | en1         |               | 10000000 | 0.0.0.0     |  |
| 5                                                  | fw0            | fw0         |               | 10000000 | 0.0.0.0     |  |
| 4                                                  | en0            | en0         |               | 1000000  | 0.0.0.0     |  |
| 3                                                  | stf0           | stf0        |               | 0        | 0.0.0.0     |  |
| 2                                                  | gif0           | gif0        |               | 0        | 0.0.0.0     |  |
|                                                    |                |             |               |          |             |  |
| 4 4   Page 1 of 1   ▶ ▶    🖓   🔍 Search 1 - 9 of 9 |                |             |               |          |             |  |
| Sur                                                | veillance Cate | gory Member | rships (Edit) |          |             |  |
| Serv                                               | /ers           |             |               |          |             |  |
| Test                                               | t              |             |               |          |             |  |

#### Home / Search / Node / Interface Interface: 10.1.1.1

View Events by Ip address View Events by ifIndex Response Time Graphs Delete Rescan

| General                                    |                               |  |  |  |
|--------------------------------------------|-------------------------------|--|--|--|
| Node                                       | p-brane                       |  |  |  |
| Polling Status                             | Managed                       |  |  |  |
| Polling Package                            | example1                      |  |  |  |
| Polling Package                            | strafer                       |  |  |  |
| Interface Index                            | 1                             |  |  |  |
| Last Service Scan                          | 10/22/09 11:42:24 AM          |  |  |  |
| Physical Address                           |                               |  |  |  |
| Link Node/Interface                        |                               |  |  |  |
| No link information has been collected for | this interface.               |  |  |  |
| Services                                   |                               |  |  |  |
| SNMP                                       |                               |  |  |  |
| SSH                                        |                               |  |  |  |
| ICMP                                       |                               |  |  |  |
| DNS                                        |                               |  |  |  |
| Availability                               |                               |  |  |  |
| Overall Availability                       | 100.000%                      |  |  |  |
| DNS                                        | 100.000%                      |  |  |  |
| ICMP                                       | 100.000%                      |  |  |  |
| SNMP                                       | 100.000%                      |  |  |  |
| SSH                                        | 100.000%                      |  |  |  |
|                                            | Percentage over last 24 hours |  |  |  |

#### **Service Detection**

As IP interfaces are found during the node scan process, service detection tasks are scheduled for each IP interface. The service detections defined in the foreign source determines which services are to be detected and how (i.e. the values of the parameters that parameters control how the service is detected, port, timeout, etc.).

#### Applying a New Foreign Source Definition

This example node has been provisioned using the Default foreign source definition. By navigating to the Provisioning Groups screen in the OpenNMS Horizon Web-UI and clicking the Edit Foreign Source link of a group, you can create a new foreign source definition that defines service detection and policies. The policies determine entity persistence and/or set attributes on the discovered entities that control OpenNMS Horizon management behaviors.

When creating a new foreign source definition, the default definition is used as a template.

| Foreign Source: NMS    |                                                                       |                 |
|------------------------|-----------------------------------------------------------------------|-----------------|
| (Done)                 |                                                                       |                 |
| 🗹 Scan Interval 🛛 1d   |                                                                       |                 |
| Detectors Add Detector |                                                                       |                 |
| • 🗊 🗹 name DNS         | class org.opennms.netmgt.provision.detector.datagram.DnsDetector      | [Add Parameter] |
| • 🗊 🗹 name 🛛 FTP       | class org.opennms.netmgt.provision.detector.simple.FtpDetector        | [Add Parameter] |
| • 🗊 🗹 name HTTP        | class org.opennms.netmgt.provision.detector.simple.HttpDetector       | [Add Parameter] |
| • 🗊 🗹 name HTTPS       | class org.opennms.netmgt.provision.detector.simple.HttpsDetector      | [Add Parameter] |
| 🔹 <u> </u>             | class org.opennms.netmgt.provision.detector.icmp.lcmpDetector         | [Add Parameter] |
| 🛛 🗊 🗹 name IMAP        | class org.opennms.netmgt.provision.detector.simple.lmapDetector       | [Add Parameter] |
| 🛛 🗊 🗹 name LDAP        | class org.opennms.netmgt.provision.detector.simple.LdapDetector       | [Add Parameter] |
| 🛛 🗊 🗹 name 🛛 NRPE      | class org.opennms.netmgt.provision.detector.simple.NrpeDetector       | [Add Parameter] |
| • 🔟 🗹 name POP3        | class org.opennms.netmgt.provision.detector.simple.Pop3Detector       | [Add Parameter] |
| 🔹 🔟 🗹 name 🛛 Radius    | class org.opennms.netmgt.provision.detector.radius.RadiusAuthDetector | [Add Parameter] |
| • 🔟 🗹 name SMTP        | class org.opennms.netmgt.provision.detector.simple.SmtpDetector       | [Add Parameter] |
| • 🔟 🗹 name SNMP        | class org.opennms.netmgt.provision.detector.snmp.SnmpDetector         | [Add Parameter] |
| 🛛 🗊 🗹 name SSH         | class org.opennms.netmgt.provision.detector.ssh.SshDetector           | [Add Parameter] |
| Policies (1115 1       |                                                                       |                 |
| Policies Add Policy    |                                                                       |                 |

In this UI, new Detectors can be added, changed, and removed. For this example, we will remove detection of all services accept ICMP and DNS, change the timeout of ICMP detection, and a new Service detection for OpenNMS Horizon Web-UI.

Custom foreign source definition created for NMS Provisioning Group (foreign source).

| Foreign Source: NMS    |       |       |                                                            |                 |
|------------------------|-------|-------|------------------------------------------------------------|-----------------|
| 🗹 Scan Interval 🛛 1d   |       |       |                                                            |                 |
| Detectors Add Detector |       |       |                                                            |                 |
| • 🗊 🗹 name DNS         |       | class | org.opennms.netmgt.provision.detector.datagram.DnsDetector | [Add Parameter] |
| • 🗊 🗹 name ICMP        |       | class | org.opennms.netmgt.provision.detector.icmp.lcmpDetector    | [Add Parameter] |
| o 闻 🗹 key timeout      | value | 1000  |                                                            |                 |
| 🔹 🗐 🗹 name OpenNMS     |       | class | org.opennms.netmgt.provision.detector.simple.HttpDetector  | [Add Parameter] |
| o 闻 🗹 key port         | value | 8980  |                                                            |                 |
| Policies Add Policy    |       |       |                                                            |                 |

Click the Done button and re-import the NMS Provisioning Group. During this and any subsequent re-imports or re- scans, the OpenNMS Horizon detector will be active, and the detectors that have been removed will no longer test for the related services for the interfaces on nodes managed in the provisioning group (requisition), however, the currently detected services will not be removed. There are 2 ways to delete the previously detected services:

- 1. Delete the node in the provisioning group, re-import, define it again, and finally re-import again
- 2. Use the ReST API to delete unwanted services. Use this command to remove each unwanted service from each interface, iteratively:

curl -X DELETE -H "Content-Type: application/xml" -u admin:admin http://localhost:8980/opennms/rest/nodes/6/ipinterfaces/172.16.1.1/services/DNS

# Q

There is a sneaky way to do #1. Edit the provisioning group and just change the foreign ID. That will make Provisiond think that a node was deleted and a new node was added in the same requisition! Use this hint with caution and an full understanding of the impact of deleting an existing node.

#### **Provisioning with Policies**

The Policy API in Provisiond allow you to control the persistence of discovered IP and SNMP Interface entities and Node Categories during the Scan phase.

### Matching IP Interface Policy

The Matching IP Interface policy controls whether discovered interfaces are to be persisted and if they are to be persisted, whether or not they will be forced to be Managed or Unmanaged.

Continuing with this example Provisioning Group, we are going to define a few policies that:

- 1. Prevent discovered 10 network addresses from being persisted
- 2. Force 192.168 network addresses to be unmanaged

From the foreign source definition screen, click the Add Policy button and the definition of a new policy will begin with a field for naming the policy and a drop down list of the currently installed policies. Name the policy *no10s*, make sure that the *Match IP Interface policy* is specified in the class list and click the Save button. This action will automatically add all the parameters required for the policy.

The two required parameters for this policy are action and matchBehavior.

*The action parameter can be set to DO\_NOT\_PERSIST, Manage, or UnManage.* 

| Policies Add Policy   |                                                                               |                 |
|-----------------------|-------------------------------------------------------------------------------|-----------------|
| • 🗊 🗹 name no10s      | class org.opennms.netmgt.provision.persist.policies.MatchinglpInterfacePolicy | [Add Parameter] |
| • 🗹 key action        | value DO_NOT_PERSIST                                                          |                 |
| • 🗹 key matchBehavior | value ALL_PARAMETERS                                                          |                 |

Creating a policy to prevent persistence of 10 network IP interfaces.

The *DO\_NOT\_PERSIST* action does just what it indicates, it prevents discovered IP interface entities from being added to OpenNMS Horizon when the *matchBehavior* is satisfied. The Manage and UnManage values for this action allow the IP interface entity to be persisted by control whether or not that interface should be managed by OpenNMS Horizon.

The matchBehavior action is a boolean control that determines how the optional parameters will be evaluated. Setting this parameter's value to *ALL\_PARAMETERS* causes *Provisiond* to evaluate each optional parameter with boolean *AND* logic and the value *ANY\_PARAMETERS* will cause *OR* logic to be applied.

Now we will add one of the optional parameters to filter the 10 network addresses. The Matching IP Interface policy supports two additional parameters, *hostName* and *ipAddress*. Click the *Add Parameter* link and choose *ipAddress* as the *key*. The *value* for either of the optional parameters can be an exact or regular expression match. As in most configurations in OpenNMS Horizon where

regular expression matching can be optionally applied, prefix the value with the ~ character.

Example Matching IP Interface Policy to not Persist 10 Network addresses

| Policies (Add Policy)                        |                                                                                                    |                 |
|----------------------------------------------|----------------------------------------------------------------------------------------------------|-----------------|
| • 🗊 🗹 name no10s<br>• key action             | class org.opennms.netmgt.provision.persist.policies.MatchinglpInterfacePolicy<br>value DO_NOT_PERSIST  Save Cancel | [Add Parameter] |
| o ☑ key matchBehavior<br>o 🗊 🗹 key ipAddress | value ALL_PARAMETERS value ~10\*                                                                                   |                 |

Any subsequent scan of the node or re-imports of NMS provisioning group will force this policy to be applied. IP Interface entities that already exist that match this policy will not be deleted. Existing interfaces can be deleted by recreating the node in the *Provisioning Groups* screen (simply change the foreign ID and re-import the group) or by using the ReST API:

```
curl -X DELETE -H "Content-Type: application/xml" -u admin:admin
http://localhost:8980/opennms/rest/nodes/6/ipinterfaces/10.1.1.1
```

The next step in this example is to define a policy that sets discovered 192.168 network addresses to be unmanaged (not managed) in OpenNMS Horizon. Again, click the Add Policy button and let's call this policy *noMgt192168s*. Again, choose the Mach IP Interface policy and this time set the action to *UNMANAGE*.

Policy to not manage IP interfaces from 192.168 networks

| class org.opennms.netmgt.provision.persist.policies.MatchinglpInterfacePo | olicy [Add Parameter]                                                                                                    |
|---------------------------------------------------------------------------|----------------------------------------------------------------------------------------------------|
| value DO_NOT_PERSIST                                                      |                                                                                                    |
| value ALL_PARAMETERS                                                      |                                                                                                    |
| alue ~10\*                                                                |                                                                                                    |
| class org.opennms.netmgt.provision.persist.policies.MatchinglpInterfacePo | olicy [Add Parameter]                                                                                                    |
| value UNMANAGE                                                            |                                                                                                    |
| value ALL_PARAMETERS                                                      |                                                                                                    |
| alue ~192\.168\.*                                                         |                                                                                                    |
|                                                                           | value DO_NOT_PERSIST<br>value ALL_PARAMETERS<br>value ~10\*<br>class org.opennms.netmgt.provision.persist.policies.MatchingIpInterfacePo<br>value UNMANAGE |

E

The UNMANAGE behavior will be applied to existing interfaces.

#### Matching SNMP Interface Policy

Like the Matching IP Interface Policy, this policy controls the whether discovered SNMP interface entities are to be persisted and whether or not OpenNMS Horizon should collect performance metrics from the SNMP agent for Interface's index (MIB2 IfIndex).

In this example, we are going to create a policy that doesn't persist interfaces that are *AAL5* over *ATM* or type 49 (*ifType*). Following the same steps as when creating an IP Management Policy, edit the foreign source definition and create a new policy. Let's call it: *noAAL5s*. We'll use Match SNMP Interface class for each policy and add a parameter with *ifType* as the key and 49 as the value.

Matching SNMP Interface Policy example for Persistence and Data Collection

| Policies Add Policy   |                                                                                 |                 |
|-----------------------|---------------------------------------------------------------------------------|-----------------|
| • 🗊 🗹 name no10s      | class org.opennms.netmgt.provision.persist.policies.MatchingIpInterfacePolicy   | [Add Parameter] |
| • 🗹 key action        | value UNMANAGE                                                                  |                 |
| • 🗹 key matchBehavior | value ALL_PARAMETERS                                                            |                 |
|                       | value ~10\*                                                                     |                 |
| • 🔟 🗹 name noAAL5s    | class org.opennms.netmgt.provision.persist.policies.MatchingSnmpInterfacePolicy | [Add Parameter] |
| • 🗹 key action        | value DO_NOT_PERSIST                                                            |                 |
| • 🗹 key matchBehavior | value ALL_PARAMETERS                                                            |                 |
| o 闻 🗹 key ifType      | value 49                                                                        |                 |

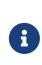

At the appropriate time during the scanning phase, Provisiond will evaluate the policies in the foreign source definition and take appropriate action. If during the policy evaluation process any policy matches for a "DO\_NOT\_PERSIST" action, no further policy evaluations will happen for that particular entity (IP Interface, SNMP Interface).

Another use of this policy is to mark interfaces for polling by the SNMP Interface Poller. The SNMP Interface Poller is a separate daemon that is disabled by default. In order for this daemon to do any work, some SNMP interfaces need to be selected for polling. Use the "ENABLE\_POLLING" and "DISABLE\_POLLING" actions available in this policy in order to manage which SNMP interfaces are polled by this daemon. Let's create another policy named *pollVoIPDialPeers* that marks interfaces with *ifType 104* for polling. We'll set the *action* to *ENABLE\_POLLING* and *matchBehavior* to *ALL\_PARAMETERS*. Add a parameter for *ifType* as the key and *104* as the value.

If you later decide to move all your meetings to Minecraft and Mumble and therefore have no use for voice circuits, you will want to stop polling these interfaces. To do so, change the action to *DISABLE\_POLLING*.

### Node Categorization Policy

With this policy, nodes entities will automatically be assigned categories. The policy is defined in the same manner as the IP and SNMP interface polices. Click the Add Policy button and give the policy name, **cisco** and choose the *Set Node Category* class. Edit the required *category* key and set the value to Cisco. Add a policy parameter and choose the *sysObjectId* key with a value  $\sqrt{1.3.6.1.4.1.9}$ ..\*.

Example: Node Category setting policy

| Policies Add Policy           |                                                                                 |                 |
|-------------------------------|---------------------------------------------------------------------------------|-----------------|
| • 🗊 🗹 name no10s              | class org.opennms.netmgt.provision.persist.policies.MatchinglpInterfacePolicy   | [Add Parameter] |
| o 🗹 key action                | value UNMANAGE                                                                  |                 |
| • 🗹 key matchBehavior         | value ALL_PARAMETERS                                                            |                 |
| o 🗊 🗹 key ipAddress 🛛 value   | ~10\*                                                                           |                 |
| 🔹 🗐 🗹 name noAAL5s            | class org.opennms.netmgt.provision.persist.policies.MatchingSnmpInterfacePolicy | [Add Parameter] |
| o 🗹 key action                | value DO_NOT_PERSIST                                                            |                 |
| 💩 🗹 key matchBehavior         | value ALL_PARAMETERS                                                            |                 |
| o 🗊 🗹 key ifType 🛛 value      | 49                                                                              |                 |
| 🔹 🗊 🗹 name cisco              | class org.opennms.netmgt.provision.persist.policies.NodeCategorySettingPolicy   | [Add Parameter] |
| o 🗹 key category              | value Cisco                                                                     |                 |
| • 🗹 key matchBehavior         | value ALL_PARAMETERS                                                            |                 |
| o 🗊 🗹 key sysObjectId 🛛 value | ~^\.1\.3\.6\.1\.4\.1\.9\                                                        |                 |

#### Script Policy

This policy allows to use *Groovy* scripts to modify provisioned node data. These scripts have to be

placed in the OpenNMS Horizon etc/script-policies directory. An example would be the change of the node's primary interface or location. The script will be invoked for each matching node. The following example shows the source code for setting the 192.168.100.0/24 interface to PRIMARY while all remaining interfaces are set to SECONDARY. Furthermore the node's location is set to Minneapolis.

```
import org.opennms.netmgt.model.OnmsIpInterface;
import org.opennms.netmgt.model.monitoringLocations.OnmsMonitoringLocation;
import org.opennms.netmgt.model.PrimaryType;
for(OnmsIpInterface iface : node.getIpInterfaces()) {
    if (iface.getIpAddressAsString().matches("^192\\.168\\.100\\..*")) {
        LOG.warn(iface.getIpAddressAsString() + " set to PRIMARY")
        iface.setIsSnmpPrimary(PrimaryType.PRIMARY)
    } else {
        LOG.warn(iface.getIpAddressAsString() + " set to SECONDARY")
        iface.setIsSnmpPrimary(PrimaryType.SECONDARY)
    }
}
node.setLocation(new OnmsMonitoringLocation("Minneapolis", ""));
return node;
```

#### Node Metadata Policy

The Metadata Policy allows you to set node-level metadata in the context requisition for provisioned nodes. It uses the same matching mechanism as the Node Categorization Policy.

#### Interface Metadata Policy

The Metadata Policy allows you to set interface-level metadata in the context requisition for provisioned nodes. It uses the same matching mechanism as the Matching IP Interface Policy.

#### **New Import Capabilities**

Several new XML entities have been added to the import requisition since the introduction of the OpenNMS Importer service in version 1.6. So, in addition to provisioning the basic node, interface, service, and node categories, you can now also provision asset data.

#### **Provisiond Configuration**

The configuration of the Provisioning system has moved from a properties file (modelimporter.properties) to an XML based configuration container. The configuration is now extensible to allow the definition of 0 or more import requisitions each with their own *Cron* based schedule for automatic importing from various sources (intended for integration with external URL such as HTTP and this new DNS protocol handler.

A default configuration is provided in the OpenNMS Horizon etc/ directory and is called: provisiond-configuration.xml. This default configuration has an example for scheduling an import from a DNS server running on the localhost requesting nodes from the zone, localhost and will be imported once per day at the stroke of midnight. Not very practical but is a good example.

```
<?xml version="1.0" encoding="UTF-8"?>
    <provisiond-configuration xmlns:xsi="http://www.w3.org/2001/XMLSchema-instance"</pre>
xsi:schemaLocation="http://xmlns.opennms.org/xsd/config/provisiond-configuration"
        foreign-source-dir="/opt/opennms/etc/foreign-sources"
        requistion-dir="/opt/opennms/etc/imports"
        importThreads="8"
        scanThreads="10"
        rescanThreads="10"
        writeThreads="8" >
    <!--
        http://www.quartz-scheduler.org/documentation/quartz-
1.x/tutorials/crontrigger[http://www.quartz-scheduler.org/documentation/quartz-
1.x/tutorials/crontrigger]
        Field Name Allowed Values Allowed Special Characters
        Seconds 0-59 , - * / Minutes 0-59 , - * / Hours 0-23 , - * /
        Day-of-month1-31, - * ? / L W C Month1-12 or JAN-DEC, - * /
       Day-of-Week1-7 or SUN-SAT, - * ? / L C # Year (Opt)empty, 1970-2099, - * /
    -->
    <requisition-def import-name="NMS"
                     import-url-resource="file://opt/opennms/etc/imports/NMS.xml">
        <cron-schedule>0 0 0 * * ? *</cron-schedule> <!-- daily, at midnight -->
    </requisition-def>
</provisiond-configuration>
```

#### Configuration Reload

Like many of the daemon configurations in the 1.7 branch, *Provisiond's* configuration is re-loadable without having to restart OpenNMS. Use the reloadDaemonConfig uei:

```
/opt/opennms/bin/send-event.pl uei.opennms.org/internal/reloadDaemonConfig --parm
'daemonName Provisiond'
```

This means that you don't have to restart OpenNMS Horizon every time you update the configuration!

#### **Provisioning Asset Data**

The Provisioning Groups Web-UI had been updated to expose the ability to add Node Asset data in an import requisition. Click the *Add Node Asset* link and you can select from a drop down list all the possible node asset attributes that can be defined.

| Home / Admin / Provisioning Gro    | •                   | n                  |          |              |                |                                         |
|------------------------------------|---------------------|--------------------|----------|--------------|----------------|-----------------------------------------|
| Manually Provisioned Nodes for Gro | up: NMS             |                    |          |              |                |                                         |
| • 🗊 🗹 Node p-brane                 | ForeignId 1         |                    | Site NMS |              | [Add Interface | e) [Add Node Category] [Add Node Asset] |
| 。 🗊 🗹 IP Interface 127.0           |                     | scription loopback |          | Snmp Primary |                | Add Service                             |
| 🛛 🔟 🗹 Service SN                   | IMP                 |                    |          |              |                |                                         |
| 🛛 <u> </u> Service IC              |                     |                    |          |              |                |                                         |
| 。 🗊 🗹 Node Category Te             | st                  |                    |          |              |                |                                         |
| 。 🗊 🗹 Node Category Se             |                     |                    |          |              |                |                                         |
| o 🗊 🗹 asset rack                   | 12                  |                    |          |              |                |                                         |
| o 🗊 🗹 asset room                   | equipment           |                    |          |              |                |                                         |
| o 🗊 🗹 asset floor                  | G                   |                    |          |              |                |                                         |
| o 🗊 🗹 asset address1               | 220 Chatham Busines | ss Dri             |          |              |                |                                         |
| 。 🗊 🗹 asset city                   | Raleigh             |                    |          |              |                |                                         |
| o 🗊 🗹 asset state                  | NC                  |                    |          |              |                |                                         |
| 。 🗊 🗹 asset zip                    | 27312               |                    |          |              |                |                                         |

After an import, you can navigate to the *Node Page* and click the *Asset Info* link and see the asset data that was just provided in the requisition.

| Location   | ,                                   |          | ·  |            | 1         |
|------------|-------------------------------------|----------|----|------------|-----------|
| Region     |                                     | Division |    | Department |           |
| Address 1  | 220 Chatham Business Drive, Suite 1 | 00       |    |            |           |
| Address 2  |                                     |          |    |            |           |
| City       | Raleigh                             | State    | NC | ZIP        | 27312     |
| Building   | NMS                                 | Floor    | G  | Room       | equipment |
| Rack       | 12                                  | Slot     |    | Port       |           |
| Circuit ID |                                     |          |    |            |           |

#### **External Requisition Sources**

Because Provisiond takes a *URL* as the location service for import requisitions, OpenNMS Horizon can be easily extended to support sources in addition to the native URL handling provided by Java: *file://, http://,* and *https://.* When you configure *Provisiond* to import requisitions on a schedule you specify using a *URL* Resource. For requisitions created by the *Provisioning Groups* WebUI, you can specify a file based URL.

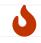

<need further documentation>

#### **Provisioning Nodes from DNS**

The new Provisioning service in OpenNMS Horizon is continuously improving and adapting to the needs of the community. One of the most recent enhancements to the system is built upon the very flexible and extensible API of referencing an import requisition's location via a URL. Most commonly, these URLs are files on the file system (i.e. file:/opt/opennms/etc/imports/<my-provisioning-group.xml>) as requisitions created by the Provisioning Groups UI. However, these same requisitions for adding, updating, and deleting nodes (based on the original model importer) can also come from URLs specifying the HTTP protocol: http://myinventory.server.org/nodes.cgi)

Now, using Java's extensible protocol handling specification, a new protocol handler was created so that a URL can be specified for requesting a Zone Transfer (*AXFR*) request from a DNS server. The *A* 

*records* are recorded and used to build an import requisition. This is handy for organizations that use DNS (possibly coupled with an IP management tool) as the data base of record for nodes in the network. So, rather than ping sweeping the network or entering the nodes manually into OpenNMS Horizon Provisioning UI, nodes can be managed via 1 or more DNS servers. The format of the URL for this new protocol handler is:

dns://<host>[:port]/<zone>[/<foreign-source>/][?expression=<regex>]

#### Simple Example

dns://my-dns-server/myzone.com

This will import all *A records* from the host *my-dns-server* on port 53 (default port) from zone *myzone.com* and since the foreign source (a.k.a. the provisioning group) is not specified it will default to the specified zone.

#### Using a Regular Expression Filter

You can also specify a subset of the *A records* from the zone transfer using a regular expression:

dns://my-dns-server/myzone.com/portland/?expression=^por-.\*

This will import all nodes from the same server and zone but will only manage the nodes in the zone matching the regular expression ^port-.\* and will and they will be assigned a unique foreign source (provisioning group) for managing these nodes as a subset of nodes from within the specified zone.

#### URL Encoding

If your expression requires URL encoding (for example you need to use a ? in the expression) it must be properly encoded.

```
dns://my-dns-server/myzone.com/portland/?expression=^por[0-9]%3F
```

#### DNS Setup

Currently, the DNS server requires to be setup to allow a zone transfer from the OpenNMS Horizon server. It is recommended that a secondary DNS server is running on OpenNMS Horizon and that the OpenNMS Horizon server be allowed to request a zone transfer. A quick way to test if zone transfers are working is:

```
dig -t AXFR @<dn5Server> <zone>
```

# 4.8. Adapters

The OpenNMS Horizon Provisiond API also supports provisioning adapters (plugins) for integration

with external systems during the provisioning import phase. When node entities are added, updated, deleted, or receive a configuration management change event, OpenNMS Horizon will call the adapter for the provisioning activities with integrated systems.

Currently, OpenNMS Horizon supports the following adapters:

# 4.8.1. DDNS Adapter

The DDNS adapter uses the dynamic DNS protocol to update a DNS system as nodes are provisioned into OpenNMS Horizon. To configure this adapter, edit the opennms.properties file and set the importer.adapter.dns.server property:

```
importer.adapter.dns.server=192.168.1.1
```

# 4.9. MetaData assigned to Nodes

A requisition can contain arbitrary metadata for each node, interface and service it contains. During provisioning, the metadata is copied to the model and persisted in the database.

The Requisition UI allows to edit the metadata defined in a requisition. The edit function in the Requisition UI is limited to only edit the context called requisition by intention. All other contexts are reserved for future use by other provisioning-adapters and similar applications like asset-data.

While provisioning a requisition, the metadata from the requisition is transferred to the database and assigned to the nodes, interfaces and services accordingly.

# 4.9.1. User-defined contexts

If there is a requirement to add more contexts not managed by OpenNMS Horizon, the context name must be prefixed by X-. Any third-party software must take care to choose a context name which is unique enough to not conflict with other software.

# 4.10. Fine Grained Provisioning Using provision.pl

*provision.pl* provides an example command-line interface to the provisioning-related OpenNMS Horizon REST API endpoints.

The script has many options but the first three optional parameters are described here:

```
6
```

You can use --help to the script to see all the available options.

```
--username (default: admin)
--password (default: admin)
--url (default: http://localhost:8980/opennms/rest)
```

## 4.10.1. Create a new requisition

provision.pl provides easy access to the requisition REST service using the *requisition* option:

```
${OPENNMS_HOME}/bin/provision.pl requisition customer1
```

This command will create a new, empty (containing no nodes) requisition in OpenNMS Horizon.

The new requisition starts life in the pending state. This allows you to iteratively build the requisition and then later actually import the nodes in the requisition into OpenNMS Horizon. This handles all adds/changes/deletes at once. So, you could be making changes all day and then at night either have a schedule in OpenNMS Horizon that imports the group automatically or you can send a command through the REST service from an outside system to have the pending requisition imported/reimported.

You can get a list of all existing requisitions with the list option of the provision.pl script:

\${OPENNMS\_HOME}/bin/provision.pl list

#### Create a new Node

\${OPENNMS\_HOME}/bin/provision.pl node add customer1 1 node-a

This command creates a node element in the requisition *customer1* called *node-a* using the script's *node* option. The node's foreign-ID is *1* but it can be any alphanumeric value as long as it is unique within the requisition. Note the node has no interfaces or services yet.

#### Add an Interface Element to that Node

\${OPENNMS\_HOME}/bin/provision.pl interface add customer1 1 127.0.0.1

This command adds an interface element to the node element using the *interface* option to the provision.pl command and it can now be seen in the pending requisition by running provision.pl requisition list customer1.

#### Add a Couple of Services to that Interface

\${OPENNMS\_HOME}/bin/provision.pl service add customer1 1 127.0.0.1 ICMP
\${OPENNMS\_HOME}/bin/provision.pl service add customer1 1 127.0.0.1 SNMP

This adds the 2 services to the specified 127.0.0.1 interface and is now in the pending requisition.

\${OPENNMS\_HOME}/bin/provision.pl interface set customer1 1 127.0.0.1 snmp-primary P

This sets the 127.0.0.1 interface to be the node's Primary SNMP interface.

#### Add a couple of Node Categories

```
${OPENNMS_HOME}/bin/provision.pl category add customer1 1 Routers
${OPENNMS_HOME}/bin/provision.pl category add customer1 1 Production
```

This adds the two categories to the node and is now in the pending requisition.

These categories are case-sensitive but do not have to be already defined in OpenNMS Horizon. They will be created on the fly during the import if they do not already exist.

#### Setting Asset Fields on a Node

\${OPENNMS\_HOME}/bin/provision.pl asset add customer1 1 serialnumber 9999

This will add value of 9999 to the asset field: serialnumber.

Deploy the Import Requisition (Creating the Group)

\${OPENNMS\_HOME}/bin/provision.pl requisition import customer1

This will cause OpenNMS Horizon Provisiond to import the pending customer1 requisition. The formerly pending requisition will move into the deployed state inside OpenNMS Horizon.

#### Deleting a Node from a Requisition

Very much the same as the add, except that a single delete command and a re-import is required. What happens is that the audit phase is run by Provisiond and it will be determined that a node has been removed from the requisition and the node will be deleted from the DB and all services will stop activities related to it.

```
${OPENNMS_HOME}/bin/provision.pl node delete customer1 1 node-a
${OPENNMS_HOME}/bin/provision.pl requisition import customer1
```

This completes the life cycle of managing a node element, iteratively, in a import requisition.

# **4.11. Yet Other API Examples**

#### List the Nodes in a Provisioning Group

The provision.pl script doesn't supply this feature but you can get it via the REST API. Here is an

```
#!/usr/bin/env bash
REQ=$1
curl -X GET -H "Content-Type: application/xml" -u admin:admin
http://localhost:8980/opennms/rest/requisitions/$REQ 2>/dev/null | xmllint --format -
```

# 4.12. SNMP Profiles

SNMP Profiles are prefabricated sets of SNMP configuration which are automatically "fitted" against eligible IP addresses at provisioning time. Each profile may have a unique label and an optional filter expression. If the filter expression is present, it will be evaluated to check whether a given IP address or reverse-lookup hostname passes the filter. A profile with a filter expression will be fitted to a given IP address only if the filter expression evaluates true against that IP address.

SNMP profiles can be added to snmp-config.xml to enable automatic fitting of SNMP interfaces.

Sample snmp-config.xml with profiles

```
<snmp-config xmlns="http://xmlns.opennms.org/xsd/config/snmp" write-community="</pre>
private" read-community="public" timeout="800" retry="3">
  <definition version="v1" ttl="6000">
      <specific>127.0.0.1</specific>
  </definition>
  <profiles>
      <profile version="v1" read-community="horizon" timeout="10000">
         <label>profile1</label>
      </profile>
      <profile version="v1" ttl="6000">
         <label>profile2</label>
         <filter>iphostname LIKE '%opennms%'</filter>
      </profile>
      <profile version="v1" read-community="meridian">
         <label>profile3</label>
         <filter>IPADDR IPLIKE 172.1.*.*</filter>
      </profile>
  </profiles>
</snmp-config>
```

In the above config,

- 1. profile1 doesn't have a filter expression. This profile will be tried for every interface.
- profile2 has a filter expression that compares iphostname (the hostname resulting from a reverse DNS lookup of the IP address being fitted) against a preconfigured value. This profile's SNMP parameters will be fitted only against IP addresses whose hostname contains the string opennms.
- 3. profile3 has an IPLIKE expression that matches all interfaces in the range specified in the filter.

This profile's SNMP parameters will be fitted only against IP addresses in the range specified by the IPLIKE expression.

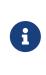

Profiles will be tried in the order they are configured. The first match that produces a successful SNMP GET-REQUEST on the scalar instance of sysObjectID will be saved by Provisiond as the SNMP configuration definition to use for all future SNMP operations against the fitted IP address.

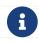

default as profile label is reserved for default SNMP config.

#### Fit a SNMP profile

The opennms:snmp-fit Karaf shell command finds a matching profile for a given IP address and prints out the resulting config.

Matching or "fitting" an SNMP profile should be understood as passing the profile's filter expression *and* success in getting the scalar sysObjectID instance.

```
$ ssh -p 8101 admin@localhost
...
admin@opennms()> opennms:snmp-fit -l MINION -s 172.1.1.105
1
admin@opennms()> opennms:snmp-fit 172.1.1.106 profile1
2
admin@opennms()> opennms:snmp-fit -s -n -f Switches 172.1.1.107 profile2 3
```

- ① searches the profiles that fit the IP address 172.1.1.105 at location Minion and saves the resulting configuration as a definition for future use.
- ② checks whether the profile with label profile1 is a fit for IP address 172.1.1.106, but does not save the resulting configuration if it is a fit.
- (3) checks whether the profile labeled profile2 is a fit for IP address 172.1.1.107; if so, it saves the resulting configuration and also sends a newSuspect event, telling OpenNMS Horizon to autoprovision the node at that IP address into the Switches requisition. If it succeeds, it prints out the resulting agent config, but does not save any definition.

Remove an IP address from definition.

The opennms:snmp-remove-from-definition Karaf shell command removes an IP address from the system-wide SNMP configuration definitions.

```
$ ssh -p 8101 admin@localhost
...
admin@opennms()> opennms:snmp-remove-from-definition -l MINION 172.1.0.255
```

This removes IP address 172.1.0.255 at location MINION from the system-wide SNMP configuration so that this IP address can be fitted to a new profile. This command might be useful when an IP address formerly assigned to an SNMPv2c-capable switch is reassigned to an SNMPv3-capable load balancer.

Using SNMP profiles in Snmp Detector

By default SnmpDetector doesn't use SNMP profiles. Add property useSnmpProfiles and set it to true in order to use SNMP Profiles.

# 4.13. Auto Discovery with Detectors

Currently OpenNMS Horizon uses ICMP ping sweep to find IP address on the network. The IP Ranges and specifics can be defined in discovery-configuration.xml as shown below.

```
Sample discovery configuration
```

Auto Discovery with Detectors allows users to specify the services that needs to be detected apart from ICMP ping for the IP Addresses to be discovered. Only when specified detectors succeeds, auto discovery will send new suspect event.

Sample Configuration with detectors is shown below.

```
<discovery-configuration xmlns="http://xmlns.opennms.org/xsd/config/discovery"</pre>
packets-per-second="1"
                  initial-sleep-time="30000" restart-sleep-time="86400000" retries="1"
timeout="2000">
 <definition location="MINION" foreign-source="ApexOffice">
        <detectors>
            <detector name="reverse-dns-lookup" class-name=</pre>
"org.opennms.netmgt.provision.detector.rdns.ReverseDNSLookupDetector"/>
            <detector name="SNMP" class-name=</pre>
"org.opennms.netmgt.provision.detector.snmp.SnmpDetector">
                <parameter key="timeout" value="5000"/>
                <parameter key="ttl" value="120000"/>
            </detector>
        </detectors>
        <specific>10.0.0.5</specific>
        <include-range>
            <begin>192.168.0.1</begin>
            <end>192.168.0.254</end>
        </include-range>
    <exclude-range>
            <begin>192.168.0.120</begin>
            <end>192.168.0.125</end>
        </exclude-range>
        <include-url>file:/opt/opennms/etc/include.txt</include-url>
    </definition>
</discovery-configuration>
```

In above configuration, specifics and ranges are moved into definition with SNMP and reverse-dnslookup detectors. When all of the detectors succeeeds at a given location, then only the specific IP Address considered to be discovered.

A definition without any detectors will fall back to ICMP ping for discovery.

# 4.13.1. Metadata DSL

Service detectors can use MetaData DSL(domain specific language) to leverage dynamic configuration in parameter values to interpolate metadata into the parameter.

The syntax allows for the use of patterns in an expression, whereby the metadata is replaced with a corresponding value during the collection process.

During evaluation of an expression, the following scopes are available:

- Node metadata
- Interface metadata

# 4.14. XML Samples

This section provides sample XML configuration for many of the tasks described in the Provisioning chapter.

# 4.14.1. Configuring SNMP community names

```
Sample snmp-config.xml
```

```
<?xml version="1.0" encoding="UTF-8"?>
<snmp-config
xmlns="http://xmlns.opennms.org/xsd/config/snmp[http://xmlns.opennms.org/xsd/config/sn
mp]"
port="161" retry="3" timeout="800" read-community="public"
version="v1" max-vars-per-pdu="10">
<definition retry="1" timeout="2000"
read-community="public" version="v2c">
<specific>10.12.23.32</specific>
</definition>
</snmp-config>
```

# 4.15. Service Detectors

Service detectors allow OpenNMS Horizon to bind a service to an interface automatically if it is detected during provisioning of a requisition.

# 4.15.1. HTTP Detector

This detector is used to find and assigns services based on *HTTP*.

# **Detector facts**

Implementation org.opennms.netmgt.provision.detector.simple.HttpDetector

#### **Configuration and Usage**

| Paramet<br>er    | amet Description                                                                                            |              |       |
|------------------|----------------------------------------------------------------------------------------------------|--------------|-------|
| checkRetC<br>ode | If set to true only HTTP status codes that are the same or lower than the value of <i>maxRetCode</i> pass.  | option<br>al | false |
| maxRetCod<br>e   | Highest HTTP response code that passes. <i>maxRetCode</i> is only evaluated if checkRetCode is set to true. | option<br>al | 399   |
| port             | Port to query .                                                                                             | option<br>al | 80    |
| url              | Url to query                                                                                                | option<br>al | /     |
| timeout          | Timeout in milliseconds to wait for a response.                                                             | option<br>al | 2000  |

#### Table 3. Parameters for the HTTP detector

Please note: The Http Detector makes only one http request and doesn't follow redirects.

#### **Example Configuration**

```
<?xml version="1.0" encoding="UTF-8" standalone="yes"?>
<foreign-source date-stamp="2010-06-29T13:15:30.494+02:00" name="test" xmlns=
"http://xmlns.opennms.org/xsd/config/foreign-source">
<scan-interval>1d</scan-interval>
<detectors>
<detector class="org.opennms.netmgt.provision.detector.simple.HttpDetector" name=
"http8080">
<parameter key="port" value="8080"/>
<parameter key="url" value="index2.html" />
<parameter key="maxRetCode" value="200"/>
<parameter key="checkRetCode" value="true"/>
</detector>
</detectors>
<policies/>
</foreign-source>
```

### 4.15.2. HTTPS Detector

This detector is used to find and assigns services based on HTTPS.

#### **Detector facts**

Implementation org.opennms.netmgt.provision.detector.simple.HttpsDetector

#### **Configuration and Usage**

Parameters for the HTTPS detector The parameters are the same as for the HTTP detector

## 4.15.3. SNMP Detector

This detector is used to find and assigns services based on *SNMP*. The detector binds a service with a given *Service Name* when a particular *SNMP OID* as scalar or table matches a given criteria.

#### **Detector facts**

Implementation org.opennms.netmgt.provision.detector.snmp.SnmpDetector

#### **Configuration and Usage**

#### Table 4. Parameters for the SNMP detector

| Paramete<br>r       | Description                                                                                                    | Requi<br>red | Default<br>value       |
|---------------------|----------------------------------------------------------------------------------------------------|--------------|------------------------|
| oid                 | <i>SNMP OID</i> for scalar or table to detect the service.                                                                                                    | requir<br>ed | .1.3.6.1.2.1<br>.1.2.0 |
| retry               | Number of retries to detect the service.                                                                                                    | option<br>al | agent config           |
| timeout             | Timeout in milliseconds to wait for a response from the <i>SNMP</i> agent.                                                                                                    | option<br>al | agent config           |
| vbvalue             | expected return value to detect the service; if not specified the service is detected if the <i>SNMP OID</i> returned any kind of valid value. The vbvalue is evaluated as Java Regular Expression.                                                                                                    | option<br>al | -                      |
| hex                 | Set true if the data is from type <i>HEX-String</i> .                                                                                                    | option<br>al | false                  |
| isTable             | Set true if detector should evaluate <i>SNMP tables</i> .                                                                                                    | option<br>al | false                  |
| matchType           | Set match type to evaluate the expected value in the SNMP table.<br><i>EXIST</i> : the expected vbalue is ignored, service detected if the<br>given table under <i>OID</i> exist<br><i>ALL</i> : all values in the table must match against expected vbalue<br>to detect service<br><i>ANY</i> : at least one value in the table must match against expected<br>vbalue to detect service<br><i>NONE</i> : None of the values should match against expected value<br>to detect service | option<br>al | EXIST                  |
| useSnmpPro<br>files | Set true if detector should use SNMP profiles to detect SNMP service.                                                                                                    | option<br>al | false                  |

| Paramete | Description                                                          | Requi        | Default |
|----------|----------------------------------------------------------------------|--------------|---------|
| r        |                                                                      | red          | value   |
| ttl      | Time to live in milliseconds to wait for a response from the Minion. | option<br>al | 20000   |

#### Example for SNMP scalar value

We have *Dell* server farm and want to monitor the global server status provided by the *OpenManage Server Administrator*. Global status is provided by a scalar *OID* .1.3.6.1.4.1.674.10892.1.200.10.1.2.1. The service should be automatically detected if the server supports this *OID*.

For provisioning we have a requisition named *Server* which contains all server of our data center. A *Detector* with the name *Dell-OMSA-Global-State* for this requisition is created with the following parameter:

Table 5. Parameters for the SNMP detector

| Paramete<br>r | Value                                 |
|---------------|---------------------------------------|
| Name          | Dell-OMSA-Global-State                |
| oid           | .1.3.6.1.4.1.674.10892.1.200.10.1.2.1 |

When the requisition *Server* is synchronized the service *Dell-OMSA-Global-State* will be detected in case they support the given *SNMP OID*.

#### **Example using SNMP tables**

We have a *HP* server farm and want to monitor the status of logical drives over *SNMP* provided from *HP Insight Manager*. The status for logical drives is provided in a *SNMP Table* under .1.3.6.1.4.1.232.3.2.3.1.1.4. The service should be automatically assigned to all servers exposing the given *SNMP OID*.

For provisioning we have a requisition named *Server* which contains all server of our data center. A *Detector* with the name *HP-Insight-Drive-Logical* for this requisition is created with the following parameter:

Table 6. Parameters for the SNMP detector

| Paramete<br>r | Value                        |
|---------------|------------------------------|
| Name          | HP-Insight-Drive-Logical     |
| oid           | .1.3.6.1.4.1.232.3.2.3.1.1.4 |
| isTable       | true                         |

When the requisition *Server* is synchronized the service *HP-Insight-Drive-Logical* will be detected in case they support the given *SNMP OID* table.

## 4.15.4. WS-Man Detector

The WS-Management detector attempts to connect to the agent defined in wsman-config.xml and issues an Identify command. If the Identify command is successful, the service is marked as detected and the product details returned by the command are optionally stored in the asset fields (see details bellow.)

#### **Detector facts**

Implementation org.opennms.netmgt.provision.detector.wsman.WsManDetector

#### **Configuration and Usage**

Table 7. Parameters for the <DETECTOR-NAME-HERE>

| Paramet<br>er    | Description                                                                              | -     | Default<br>value |
|------------------|------------------------------------------------------------------------------------------|-------|------------------|
| updateAss<br>ets | Stores the product vendor and product version in the vendor and modelNumber asset fields | false | true             |

#### Examples

If a valid response to the Identify command is received, the product vendor and product version are stored in the vendor and modelNumber fields of the associated node`s assets table.

For example, a Windows Server 2008 machine returns:

| Product Vendor  | Microsoft Corporation           |
|-----------------|---------------------------------|
| Product Version | OS: 6.1.7601 SP: 1.0 Stack: 2.0 |

If these assets field are being used for another purpose, this behavior can be disabled by settings the updateAssets parameters to false in the detector configuration of the appropriate foreign source.

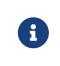

Some agents may respond to the Identify command with generic identities such as Openwsman 2.0.0. These values can be overridden by specifying the product-vendor and product-version attributes in wsman-config.xml.

Example detector configuration:

The response is logged as *DEBUG* information in provisiond.log and looks like the following:

```
ID: 3
Response-Code: 200
309Encoding: UTF-8
Content-Type: application/soap+xml;charset=UTF-8
Headers: {Content-Length=[787], content-type=[application/soap+xml;charset=UTF-8],
Date=[Mon, 08 Feb 2016 14:21:20 GMT], Server=[Microsoft-HTTPAPI/2.0]}
Payload:
<s:Envelope xmlns:s="http://www.w3.org/2003/05/soap-envelope" xml:lang="en-US">
 <s:Header/>
 <s:Body>
    <wsmid:IdentifyResponse xmlns:wsmid=</pre>
"http://schemas.dmtf.org/wbem/wsman/identity/1/wsmanidentity.xsd">
    <wsmid:ProtocolVersion>
http://schemas.dmtf.org/wbem/wsman/1/wsman.xsd</wsmid:ProtocolVersion>
    <wsmid:ProductVendor>Microsoft Corporation</wsmid:ProductVendor>①
    <wsmid:ProductVersion>OS: 6.2.9200 SP: 0.0 Stack: 3.0</wsmid:ProductVersion>②
    <wsmid:SecurityProfiles>
<wsmid:SecurityProfileName>http://schemas.dmtf.org/wbem/wsman/1/wsman/secprofile/http/
basic</wsmid:SecurityProfileName>
<wsmid:SecurityProfileName>http://schemas.dmtf.org/wbem/wsman/1/wsman/secprofile/http/
spnego-kerberos</wsmid:SecurityProfileName>
    </wsmid:SecurityProfiles>
    </wsmid:IdentifyResponse>
 </s:Body>
</s:Envelope>
```

① ProductVendor: Stored to the asset field vendor

② ProductVersion: Stored in the asset field modelNumber

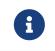

The information of the asset fields are used in the *System Definition Rule* to decide which performance metrics will be gathered from *Collectd*.

# 4.15.5. WS-Man WQL Detector

The WS-Management WQL detector attempts to connect to the agent defined in wsman-config.xml and issues a WQL query. If the query successfully returns one or more items, the service is marked as detected. The WS-Man WQL detector can be used to define arbitrary services based on WQL filter results.

#### **Detector facts**

Implementation org.opennms.netmgt.provision.detector.wsman.WsManWQLDetector

### **Configuration and Usage**

Table 8. Parameters for the <DETECTOR-NAME-HERE>

| Parame<br>ter   | Description                                                  | Requi<br>red | Default value                                                          |
|-----------------|--------------------------------------------------------------|--------------|------------------------------------------------------------------------|
| resource<br>Uri | A resourceUri consists of a prefix and a path to a resource. | yes          | <pre>http://schemas.microsoft.com/wbem/ wsman/1/wmi/root/cimv2/*</pre> |
| wql             | A query using the WQL filter dialect                         | yes          | none                                                                   |
| serviceN<br>ame | A custom service name to identify this service               | no           | WsManWQLService                                                        |

#### Examples

Example detector configuration:

```
<detector name="WinRM" class=
"org.opennms.netmgt.provision.detector.wsman.WsManWQLDetector">
        <parameter key="resourceUri" value=
"http://schemas.microsoft.com/wbem/wsman/1/wmi/root/cimv2/*"/>
        <parameter key="serviceName" value="WinRM"/>
        <parameter key="wql" value="select Name,Status from Win32_Service where Name =
'WinRM' and StartMode='Auto' and Status = 'OK'"/>
</detector>
```

The response is logged as *DEBUG* information in **provisiond**.log and looks like the following:

```
ID: 167
Response-Code: 200
Encoding: UTF-8
Content-Type: application/soap+xml;charset=UTF-8
Headers: {Content-Length=[975], content-type=[application/soap+xml;charset=UTF-8],
Date=[Thu, 02 Aug 2018 20:34:33 GMT], Server=[Microsoft-HTTPAPI/2.0]
Payload: <s:Envelope xmlns:s="http://www.w3.org/2003/05/soap-envelope" xmlns:a=</pre>
"http://schemas.xmlsoap.org/ws/2004/08/addressing" xmlns:n=
"http://schemas.xmlsoap.org/ws/2004/09/enumeration" xmlns:w=
"http://schemas.dmtf.org/wbem/wsman/1/wsman.xsd" xml:lang="en-US">
 <s:Header>
    <a:Action>
http://schemas.xmlsoap.org/ws/2004/09/enumeration/EnumerateResponse</a:Action>
    <a:MessageID>uuid:2298892C-575F-4722-82F6-C77F9E8B1A4F</a:MessageID>
    <a:To>http://schemas.xmlsoap.org/ws/2004/08/addressing/role/anonymous</a:To>
    <a:RelatesTo>urn:uuid:3c63e4d5-890c-4706-854b-876bf3b35b99</a:RelatesTo>
 </s:Header>
 <s:Body>
    <n:EnumerateResponse>
      <n:EnumerationContext/>
      <w:Items>
        <w:XmlFragment xmlns:xsi="http://www.w3.org/2001/XMLSchema-instance" xmlns:w=</pre>
"http://schemas.dmtf.org/wbem/wsman/1/wsman.xsd" xmlns:m=
"http://schemas.microsoft.com/wbem/wsman/1/wsman.xsd">
          <Name>WinRM</Name>
          <Status>OK</Status>
        </w:XmlFragment>
      </w:Items>
      <w:EndOfSequence/>
    </n:EnumerateResponse>
 </s:Body>
</s:Envelope>
```

### 4.15.6. Reverse-DNS-Lookup Detector

This detector tries to detect if a given IP Address can be found in PTR records.

#### **Detector facts**

Implementation org.opennms.netmgt.provision.detector.rdns.ReverseDNSLookupDetector

#### **Configuration and Usage**

Parameters for the Reverse-DNS-Lookup Detector

Reverse DNS Lookup Detector doesn't take any parameters.

### Examples

Reverse-DNS-Lookup Detector can be used in auto discovery with detectors to discover IP Addresses that only resolve FQDN.

# **Chapter 5. Administrative Webinterface**

# 5.1. Surveillance View

When networks are larger and contain devices of different priority, it becomes interesting to show at a glance how the "whole system" is working. The surveillance view aims to do that. By using categories, you can define a matrix which allows to aggregate monitoring results. Imagine you have 10 servers with 10 internet connections and some 5 PCs with DSL lines:

|                    | Server<br>s | Internet<br>Connections |
|--------------------|-------------|-------------------------|
| Super important    | 1 of 10     | 0 of 10                 |
| Slightly important | 0 of 10     | 0 of 10                 |
| Vanity             | 4 of 10     | 0 of 10                 |

The whole idea is to give somebody at a glance a hint on where the trouble is. The matrix-type of display allows a significantly higher aggregation than the simple list. In addition, the surveillance view shows nodes rather than services - an important tidbit of information when you look at categories. At a glance, you want to know how many of my servers have an issue rather than how many services in this category have an issue.

| Home / Surveillance        |         |        |           |
|----------------------------|---------|--------|-----------|
| Surveillance view: default |         |        | default ᅌ |
| default                    | PROD    | TEST   | DEV       |
| Routers                    | 0 of 8  | 0 of 0 | 0 of 0    |
| Switches                   | 0 of 1  | 0 of 0 | 0 of 0    |
| Servers                    | 1 of 17 | 0 of 0 | 0 of 0    |

Figure 1. Example of a configured Surveillance View

The visual indication for outages in the surveillance view cells is defined as the following:

- No services down: green as normal
- One (1) service down: yellow as warning
- More than one (1) services down: red as critical

This Surveillance View model also builds the foundation of the Dashboard View.

# 5.1.1. Default Surveillance View Configuration

Surveillance Views are defined in the surveillance-views.xml file. This file resides in the OpenNMS Horizon etc directory.

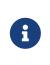

This file can be modified in a text editor and is reread every time the *Surveillance View* page is loaded. Thus, changes to this file do not require *OpenNMS Horizon* to be restarted.

The default configuration looks like this:

```
<?xml version="1.0" encoding="UTF-8"?>
<surveillance-view-configuration
 xmlns:this="http://www.opennms.org/xsd/config/surveillance-views"
 xmlns:xsi="http://www.w3.org/2001/XMLSchema-instance"
 xsi:schemaLocation="http://www.opennms.org/xsd/config/surveillance-views
http://www.opennms.org/xsd/config/surveillance-views.xsd"
 default-view="default" >
 <views >
    <view name="default" refresh-seconds="300" >
     <rows>
        <row-def label="Routers" >
         <category name="Routers"/>
        </row-def>
        <row-def label="Switches" >
          <category name="Switches" />
        </row-def>
        <row-def label="Servers" >
          <category name="Servers" />
        </row-def>
     </rows>
     <columns>
        <column-def label="PROD" >
          <category name="Production" />
        </column-def>
        <column-def label="TEST" >
          <category name="Test" />
        </column-def>
        <column-def label="DEV" >
          <category name="Development" />
        </column-def>
     </columns>
    </view>
 </views>
</surveillance-view-configuration>
```

Please note, that the old report-category attribute is deprecated and is no longer supported.

# 5.1.2. Configuring Surveillance Views

The *Surveillance View* configuration can also be modified using the *Surveillance View Configurations* editor on the *OpenNMS Horizon Admin* page.

| ME           | EDIT | REMOVE | PREVIEW | DEFAULT |
|--------------|------|--------|---------|---------|
| shboard-user | Edit | Remove | Preview | 0       |
| fault        | Edit | Remove | Preview |         |
| c-group      | Edit | Remove | Preview | 0       |

Figure 2. The Surveillance View Configurations UI

This page gives an overview of the configured *Surveillance Views* and allows the user to edit, remove or even preview the defined *Surveillance View*. Furthermore, the default *Surveillance View* can be selected using the checkbox in the *DEFAULT* column.

When editing a *Surveillance View* the user has to define the view's title and the time in seconds between successive refreshes. On the left side of this dialog the defined rows, on the right side the defined columns are listed. Beside adding new entries an user can modify or delete existing entries. Furthermore, the position of an entry can be modified using the up/down buttons.

| Title default Refresh seconds 300       |        |         |        |
|-----------------------------------------|--------|---------|--------|
|                                         |        | COLUMNS |        |
| Routers                                 | Add    | PROD    | Add    |
| Switches                                | Edit   | TEST    | Edit   |
| ervers                                  | Remove | DEV     | Remove |
| SXi Servers<br>OpenStack Infrastructure |        |         | •      |
| itorage Devices                         |        |         |        |
| Power Devices                           |        |         |        |
|                                         |        |         |        |
|                                         |        |         |        |
|                                         |        |         |        |
|                                         |        |         |        |
|                                         |        |         |        |
|                                         |        |         |        |
|                                         |        |         |        |
|                                         |        |         |        |
|                                         |        |         |        |

Figure 3. Editing a Surveillance View

Editing row or column definitions require to choose an unique label for this entry and at least one *OpenNMS Horizon* category. When finished you can hit the *Save* button to persist your modified configuration or *Cancel* to close this dialog.

### 5.1.3. Categorizing Nodes

In order to categorize nodes in the Surveillance View, choose a node and click *Edit* beside *Surveillance Category Memberships*. Recalling from your *Surveillance View*, choose two categories that represent a column and a row, for example, *Servers* and *Test*, then click *Add*.

### 5.1.4. Creating Views for Users and Groups

You can use user and group names for *Surveillance Views*. When the *Surveillance View* page is invoked the following criteria selects the proper *Surveillance View* to be displayed. The first

matching item wins:

- 1. Surveillance View name equal to the user name they used when logging into OpenNMS Horizon.
- 2. Surveillance View name equal to the user's assigned OpenNMS Horizon group name
- 3. Surveillance View name equal to the default-view attribute in the surveillance-views.xml configuration file.

# 5.2. Dashboard

In Network Operation Centers *NOC* an overview about issues in the network is important and often described as *Dashboards*. Large networks have people (Operator) with different responsibilities and the *Dashboard* should show only information for a given *monitoring context*. Network or Server operator have a need to customize or filter information on the *Dashboard*. A *Dashboard* as an At-a-glance overview is also often used to give an entry point for more detailed diagnosis through the information provided by the monitoring system. The *Surveillance View* allows to reduce the visible information by selecting rows, columns and cells to quickly limit the amount of information to navigate through.

## 5.2.1. Components

The *Dashboard* is built with five components:

- Surveillance View: Allows to model a monitoring context for the Dashboard.
- *Alarms*: Shows unacknowledged *Alarms* which should be escalated by an *Operator*.
- Notifications: Shows outstanding and unacknowledged notifications sent to Engineers.
- Node Status: Shows all ongoing network Outages.
- Resource Graph Viewer: Shows performance time series reports for performance diagnosis.

The following screenshot shows a configured *Dashboard* and which information are displayed in the components.

| IORIZON                                                                                                    |          |                                                                                                    |                           |                                                                                                    | Apr 17, 2016             |
|----------------------------------------------------------------------------------------------------|----------|----------------------------------------------------------------------------------------------------|---------------------------|----------------------------------------------------------------------------------------------------|--------------------------|
| OpenNMS                                                                                                    |          |                                                                                                    |                           | Search Info - Status - Report                                                                                                    | ts • Dashboards • Maps • |
| Lance view: default                                                                                                    |          |                                                                                                    |                           | ottur                                                                                                    | -                        |
|                                                                                                    |          | PROD                                                                                                    | TEST                      | 00000                                                                                                    | Surveillance View        |
|                                                                                                    |          | 0 of 8                                                                                                    | 0 of 0                    | 0 of 0                                                                                                    | Alarms                   |
| hos                                                                                                    |          | 0 of 1                                                                                                    | 0 00 0                    | 0 010 0                                                                                                    | Notifications            |
| NS .                                                                                                    |          | 10117                                                                                                    | 0 07 0                    | 0 of 0                                                                                                    | Outages                  |
|                                                                                                    |          |                                                                                                    |                           |                                                                                                    | Resource Graphs          |
| •                                                                                                    | Severity | UE                                                                                                    | Count Last Time           | Log Weg                                                                                                    | _                        |
| io-m-no-2-la-ca                                                                                                    | Minor    | uei.opennms.org/nodes/interfaceDown                                                                                                    | 1 Apr 16, 2016 4:35:05 PM |                                                                                                    |                          |
| worr-no-2-la-ca                                                                                                    | Minor    | uel opennitis.org/indes/interfaceDown                                                                                                    | 1 Apr 16, 2016 4:35:05 PM |                                                                                                    |                          |
| aritman. Internal. opennins.com                                                                                                    | Warning  | uel operinms org/threshold high Threshold Exceeded                                                                                                    | 8 Apr 15, 2016 1:42:25 Ph | M High Interpols exceeded for SMMD ablescore in-calibrative relation interface 172.20.10, parms Media/Therm don'na calibrative relation of the second calibrative relation of the second calibrative relative relative | icrip<br>em<br>='7       |
|                                                                                                    |          |                                                                                                    |                           |                                                                                                    |                          |
|                                                                                                    |          |                                                                                                    |                           |                                                                                                    |                          |
|                                                                                                    |          |                                                                                                    |                           |                                                                                                    |                          |
| tications                                                                                                    | Service  | Weakpo                                                                                                    | Seef Toro                 | • Regarder Record Time                                                                                                    |                          |
| Ngas                                                                                                    | Service  |                                                                                                    | See Two                   |                                                                                                    |                          |
| a<br>Doga<br>T                                                                                                    | Service  | Correst Octopes                                                                                                    | ion Too                   | ja Nuur Austanthy                                                                                                    |                          |
| sopes<br>scaoj insimil openma com                                                                                                    | Smie     | <ul> <li>Constitutions</li> <li>€ of 11</li> </ul>                                                                                                    | lat Tra                   | 310cr Andony<br>100.00%                                                                                                    |                          |
| structions                                                                                                    | Service  | a Connet Outriges<br>6 of 11<br>6 of 3                                                                                                    | See The                   | 18 Nov Availably<br>100.00%<br>100.00%                                                                                                    | 1                        |
| ngen<br>sagu marail spennma com<br>sa utomal opennma com                                                                                                    | Service  | • Convertiburges<br>Dig 11 1<br>Dig 12 2<br>Dig 13<br>Dig 13                                                                                                    | ian Tra                   | 3 Hour Availability<br>100 0004<br>100 0004<br>100 0004                                                                                                    |                          |
| gen<br>alg-annual ageneras com<br>al annual ageneras com<br>al annual ageneras com<br>al annual ageneras com                                                                                                    | Sense    | <ul> <li>ConstRingen</li> <li>Barts</li> <li>Barts</li> <li>Barts</li> <li>Barts</li> <li>Barts</li> <li>Barts</li> </ul>                                                                                                    | See Tra                   | 1 % Tour Analashiy<br>100.0099<br>100.0095<br>100.0095<br>100.0095                                                                                                    |                          |
| even<br>andy at smartal agenerates com<br>ma attempted agenerates com<br>ma attempted agenerates com<br>ma attempted agenerates com<br>end agenerates com                                                                                                    | Service  | • Convertiburges<br>Dig 11 1<br>Dig 12 2<br>Dig 13<br>Dig 13                                                                                                    | int free                  | 3 Hour Availability<br>100 0004<br>100 0004<br>100 0004                                                                                                    |                          |
| yet<br>nahyriannal openmu com<br>gwl mamul openmu com<br>an hatanal openmu com<br>an hatanal openmu com<br>do openmu com                                                                                                    | Service  | Const Diago     Gal 11     Gal 21     Gal 2     Gal 2     Gal 2     Gal 2     Gal 2     Gal 2     Gal 2     Gal 2     Gal 2     Gal 2     Gal 2     Gal 2     Gal 2     Gal 2     Gal 2     Gal 2     Gal 3     Gal 3     Gal | See Too                   | 8 Nov Andersyn<br>100 00%<br>100 00%<br>100 00%<br>100 00%<br>100 00%                                                                                                    |                          |
| eve<br>alsystematic genomes con<br>a stranset genomes con<br>a stranset concerno con<br>a stranset concerno con<br>est concerno con<br>est concerno con<br>est formationes<br>est tempo transet deservent con                                                                                                    | Seniu    | <ul> <li>ConstRingen</li> <li>Barts</li> <li>Barts</li> <li>Barts</li> <li>Barts</li> <li>Barts</li> <li>Barts</li> </ul>                                                                                                    |                           | 1 % Tour Analashiy<br>100.0099<br>100.0095<br>100.0095<br>100.0095                                                                                                    |                          |
| yet<br>nahyriannal openmu com<br>gwl mamul openmu com<br>an hatanal openmu com<br>an hatanal openmu com<br>do openmu com                                                                                                    | Enter    | Const Diago     Gal 11     Gal 21     Gal 2     Gal 2     Gal 2     Gal 2     Gal 2     Gal 2     Gal 2     Gal 2     Gal 2     Gal 2     Gal 2     Gal 2     Gal 2     Gal 2     Gal 2     Gal 2     Gal 3     Gal 3     Gal | Aus the                   | 8 Nov Andersyn<br>100 00%<br>100 00%<br>100 00%<br>100 00%<br>100 00%                                                                                                    |                          |
| yea<br>My Marmal Laporena, com<br>Janemal Apporena, com<br>Janemal Apporena, com<br>A charanteri Apporena, com<br>di caparena<br>di caparena<br>surca Charafa<br>Manghamal Laponena, zen<br>A S m                                                                                                    |          | Const Diago     Gal 11     Gal 21     Gal 2     Gal 2     Gal 2     Gal 2     Gal 2     Gal 2     Gal 2     Gal 2     Gal 2     Gal 2     Gal 2     Gal 2     Gal 2     Gal 2     Gal 2     Gal 2     Gal 3     Gal 3     Gal |                           | 8 Nov Andersyn<br>100 00%<br>100 00%<br>100 00%<br>100 00%<br>100 00%                                                                                                    |                          |
| ana<br>Jay Tamana (quanna coin<br>Jay Tamana (quanna coin<br>Jay Tamana (quanna coin<br>Jay Tamana (quanna coin<br>La Quanna coin<br>La Quanna coin<br>La Quanna coin                                                                                                    |          | Const Diago     Gal 11     Gal 21     Gal 2     Gal 2     Gal 2     Gal 2     Gal 2     Gal 2     Gal 2     Gal 2     Gal 2     Gal 2     Gal 2     Gal 2     Gal 2     Gal 2     Gal 2     Gal 2     Gal 3     Gal 3     Gal |                           | 8 Nov Andersyn<br>100 00%<br>100 00%<br>100 00%<br>100 00%<br>100 00%                                                                                                    |                          |
| eve<br>alsystematic genomes con<br>a stranset genomes con<br>a stranset concerno con<br>a stranset concerno con<br>est concerno con<br>est concerno con<br>est formationes<br>est tempo transet deservent con                                                                                                    |          | Const Diago     Gal 11     Gal 21     Gal 2     Gal 2     Gal 2     Gal 2     Gal 2     Gal 2     Gal 2     Gal 2     Gal 2     Gal 2     Gal 2     Gal 2     Gal 2     Gal 2     Gal 2     Gal 2     Gal 3     Gal 3     Gal |                           | 8 Nov Andersy<br>100 00%<br>100 00%<br>100 00%<br>100 00%<br>100 00%                                                                                                    |                          |
| yel<br>Adjaneni Georea con<br>antenda Georea con<br>antenda Georea con<br>antenda Georea con<br>Seconda Georea con<br>Seconda |          | Const Diago     Gal 11     Gal 21     Gal 2     Gal 2     Gal 2     Gal 2     Gal 2     Gal 2     Gal 2     Gal 2     Gal 2     Gal 2     Gal 2     Gal 2     Gal 2     Gal 2     Gal 2     Gal 2     Gal 3     Gal 3     Gal |                           | 8 Nov Andersy<br>100 00%<br>100 00%<br>100 00%<br>100 00%<br>100 00%                                                                                                    |                          |
| eper<br>explorational approves gain<br>the interface approves gain<br>the interface approves ga                                                                                                    |          | Const Diago     Gal 11     Gal 21     Gal 2     Gal 2     Gal 2     Gal 2     Gal 2     Gal 2     Gal 2     Gal 2     Gal 2     Gal 2     Gal 2     Gal 2     Gal 2     Gal 2     Gal 2     Gal 2     Gal 3     Gal 3     Gal |                           | 8 Nov Andersy<br>100 00%<br>100 00%<br>100 00%<br>100 00%<br>100 00%                                                                                                    |                          |
| yel<br>Adjaneni Georea con<br>antenda Georea con<br>antenda Georea con<br>antenda Georea con<br>Seconda Georea con<br>Seconda |          | Const Diago     Gal 11     Gal 21     Gal 2     Gal 2     Gal 2     Gal 2     Gal 2     Gal 2     Gal 2     Gal 2     Gal 2     Gal 2     Gal 2     Gal 2     Gal 2     Gal 2     Gal 2     Gal 2     Gal 3     Gal 3     Gal |                           | 8 Nov Andersy<br>100 00%<br>100 00%<br>100 00%<br>100 00%<br>100 00%                                                                                                    |                          |
| 49 49) Them dependences com 49) Them dependences com 2018 and dependences com 2018 and dependences 2018 and dependences 2018 and dependences 2019 2019 2019 2019 2019 2019 2019 2019                                                                                                    |          | Const Diago     Gal 11     Gal 21     Gal 2     Gal 2     Gal 2     Gal 2     Gal 2     Gal 2     Gal 2     Gal 2     Gal 2     Gal 2     Gal 2     Gal 2     Gal 2     Gal 2     Gal 2     Gal 2     Gal 3     Gal 3     Gal |                           | 8 Nov Andersy<br>100 00%<br>100 00%<br>100 00%<br>100 00%<br>100 00%                                                                                                    |                          |

Figure 4. Dashboard with configured surveillance view and current outage

The following section describe the information shown in each component. All other components display information based on the *Surveillance View*.

#### Surveillance View

The Surveillance View has multiple functions.

- Allows to model the *monitoring context* and shows service and node *Outages* in compact matrix view.
- Allows to limit the number of information in the *Dashboard* by selecting rows, columns and cells.

You can select columns, rows, single cells and of course all entries in a *Surveillance View*. Please refer to the <u>Surveillance View Section</u> for details on how to configure *Surveillance Views*.

| Surveillance view: default de |         |        |        |  |  |
|-------------------------------|---------|--------|--------|--|--|
| default                       | PROD    | TEST   | DEV    |  |  |
| Routers                       | 0 of 8  | 0 of 0 | 0 of 0 |  |  |
| Switches                      | 0 of 1  | 0 of 0 | 0 of 0 |  |  |
| Servers                       | 1 of 17 | 0 of 0 | 0 of 0 |  |  |

*Figure 5. The Surveillance View forms the basis for the Dashboard page.* 

#### Alarms

The *Alarms* component gives an overview about all unacknowledged *Alarms* with a severity higher than *Normal(1)*. Acknowledged *Alarms* will be removed from the responsibility of the *Operator*. The following information are shown in:

| Alarms                       |          |                                                 |       |                         |                                                                                                    |
|------------------------------|----------|-------------------------------------------------|-------|-------------------------|----------------------------------------------------------------------------------------------------|
| Node                         | Severity | UEI                                             | Count | Last Time               | Log Msg                                                                                                    |
| ▲ twc-rr-nc-2-la-ca          | Minor    | uei.opennms.org/nodes/interfaceDown             | 1     | Apr 16, 2016 4:35:05 PM | Interface 24.43.181.105 is down.                                                                                                    |
| ▲ twc-rr-nc-2-la-ca          | Minor    | uei.opennms.org/nodes/interfaceDown             | 1     | Apr 16, 2016 4:35:05 PM | Interface 24.93.73.62 is down.                                                                                                    |
| Cartman.internal.opennms.com | Warning  | uei.opennms.org/threshold/highThresholdExceeded | 8     | Apr 15, 2016 1:42:25 PM | High threshold exceeded for SNMP datasource ns-dskPercent on interface<br>172.20.10, parms: label="/home" ds="ns-dskPercent" description="Trigge<br>ra alert when the percentage of disk space used on any disk reaches or<br>goes above 90% full for two consecutive measurement intervals" value="94"<br>instance="3" instance.label="/mome" resourceld="node[9].dskIndex[home]" the<br>hreshold="90.0" trigger="2" rearm="76.0" |
|                              |          |                                                 |       |                         |                                                                                                    |

Figure 6. Information displayed in the Alarms component

- 1. Node: Node label of the node the Alarm is associated
- 2. Severity: Severity of the Alarm
- 3. UEI: Shows the UEI of the Alarm
- 4. Count: Number of Alarms deduplicated by the reduction key of the Alarm
- 5. Last Time: Time for the last occurrence of the Alarm
- 6. *Log Msg*: The log message from the *Event* which is the source for this *Alarm*. It is specified in the event configuration file in <logmsg />

The *Alarms* component shows the most recent *Alarms* and allows the user to scroll through the last 100 *Alarms*.

#### Notifications

To inform people on a duty schedule notifications are used and force action to fix or reconfigure systems immediately. In *OpenNMS Horizon* it is possible to acknowledge notifications to see who is working on a specific issue. The *Dashboard* should show outstanding notifications in the *NOC* to provide an overview and give the possibility for intervention.

| Notifications                                 |                          |                                                                                                    |                         |                       |                         |
|-----------------------------------------------|--------------------------|----------------------------------------------------------------------------------------------------|-------------------------|-----------------------|-------------------------|
| Node                                          | Service                  | Message                                                                                                    | Sent Time 🔻             | Responder             | Respond Time            |
| 192.168.31.202                                | VMwareCim-Host<br>System | The VMwareCim-HostSystem service poll on interface 192.168.31.202 (192. 168.31.202) on node 192.168.31.202 failed at Sunday, April 17, 2016 5:28: 00 PM CEST.                                                              | Apr 17, 2016 5:28:01 PM | auto-acknowledge<br>d | Apr 17, 2016 5:28:33 PM |
| gitlab.informatik.hs-fulda.de (193.<br>29.49) | SSH                      | The SSH service poll on interface 2001:638:301:11a1:250:56ff:feb3:92df (20 01:0638:0301:11a1:0250:56ff:feb3:92df) on node gitlab.informatik.hs-fulda. de (193.174.29.49) failed at Sunday, April 17, 2016 5:04:10 PM CEST. | Apr 17, 2016 5:04:12 PM | auto-acknowledge<br>d | Apr 17, 2016 5:04:40 PM |
| gitlab.informatik.hs-fulda.de (193.<br>29.49) | SSH                      | The SSH service poll on interface gitlab.informatik.hs-fulda.de (193.174.29.4<br>9) on node gitlab.informatik.hs-fulda.de (193.174.29.49) failed at Sunday, A<br>pril 17, 2016 4:03:46 PM CEST.                            |                         | auto-acknowledge<br>d | Apr 17, 2016 4:04:16 PM |

Figure 7. Information displayed in the Notifications component

- 1. Node: Label of the monitored node the notification is associated with
- 2. Service: Name of the service the notification is associated with
- 3. Message: Message of the notification
- 4. Sent Time: Time when the notification was sent
- 5. Responder: User name who acknowledged the notification
- 6. *Response Time*: Time when the user acknowledged the notification

The *Notifications* component shows the most recent unacknowledged notifications and allows the user to scroll through the last 100 *Notifications*.

#### **Node Status**

An acknowledged *Alarm* doesn't mean necessarily the outage is solved. To give an overview information about ongoing *Outages* in the network, the *Dashboard* shows an outage list in the *Node Status* component.

| Outages                       |                 |                      |
|-------------------------------|-----------------|----------------------|
| Node                          | Current Outages | 24 Hour Availability |
| barbrady.internal.opennms.com | 0 of 11         | 100.000%             |
| biggayal.internal.opennms.com | 0 of 3          | 100.000%             |
| butters.internal.opennms.com  | 0 of 5          | 100.000%             |
| cartman.internal.opennms.com  | 0 of 20         | 100.000%             |
| connect.opennms.com           | 0 of 7          | 100.000%             |

Figure 8. Information displayed in the Node Status component

- 1. *Node*: Label of the monitored node with ongoing outages.
- 2. *Current Outages*: Number of services on the node with outages and total number of monitored services, e.g. with the natural meaning of "3 of 3 services are affected".
- 3. *24 Hour Availability*: Availability of all services provided by the node calculated by the last 24 hours.

#### **Resource Graph Viewer**

To give a quick entry point diagnose performance issues a *Resource Graph Viewer* allows to navigate to time series data reports which are filtered in the context of the *Surveillance View*.

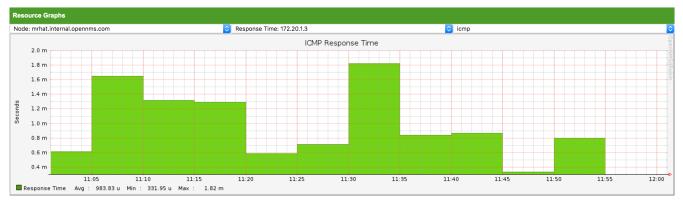

Figure 9. Show time series based performance with the Resource Graph Viewer

It allows to navigate sequentially through resource graphs provided by nodes filtered by the *Surveillance View* context and selection and shows one graph report at a time.

### 5.2.2. Advanced configuration

The *Surveillance View* component allows to model multiple views for different monitoring contexts. It gives the possibility to create special view as example for network operators or server operators. The *Dashboard* shows only **one** configured *Surveillance View*. To give different users the possibility using their *Surveillance View* fitting there requirements it is possible to map a logged in user to a given *Surveillance View* used in the *Dashboard*.

The selected nodes from the *Surveillance View* are also aware of *User Restriction Filter*. If you have a group of users, which should see just a subset of nodes the *Surveillance View* will filter nodes which are not related to the assigned user group.

The *Dashboard* is designed to focus, and therefore also restrict, a user's view to devices of their interest. To do this, a new role was added that can be assigned to a user that restricts them to viewing only the *Dashboard* if that is intended.

#### Using the Dashboard role

The following example illustrates how this *Dashboard* role can be used. For instance the user drv4doe is assigned the dashboard role. So, when logging in as drv4doe, the user is taking directly to the *Dashboard* page and is presented with a custom *Dashboard* based on the drv4doe *Surveillance View* definition.

#### Step 1: Create an user

The following example assigns a Dashboard to the user "drv4doe" (a router and switch jockey) and restricts the user for navigation to any other link in the OpenNMS Horizon WebUI.

| Home / Admin / Users and G      | roups / User List / New User |
|---------------------------------|------------------------------|
| Please enter a user ID and pase | sword below                  |
| User ID:                        | drv4doe                      |
|                                 |                              |
| Password:                       | •••••                        |
|                                 |                              |
| Confirm Password:               | •••••                        |
|                                 |                              |
|                                 | OK Cancel                    |
|                                 |                              |

*Figure 10. Creating the user* drv4doe *using the OpenNMS Horizon WebUI* 

#### Step 2: Change Security Roles

Now, add the ROLE\_PROVISION role to the user through the WebUI or by manually editing the users.xml file in the /opt/opennms/etc directory for the user drv4doe.

| Modify User: drv4do | e                              |    |                   |   |
|---------------------|--------------------------------|----|-------------------|---|
| User Passw          | ord                            |    |                   |   |
|                     | Reset Password                 |    |                   |   |
| User Informa        | ation                          |    |                   |   |
| Full Name:          | Dashboard User                 |    |                   |   |
|                     |                                |    |                   |   |
| Comments:           |                                |    |                   |   |
|                     |                                |    |                   |   |
|                     |                                |    |                   | 1 |
|                     |                                |    |                   |   |
| Security Roles:     | Available Roles                |    | Currently in User |   |
|                     | ROLE_ADMIN<br>ROLE_ASSET_EDIT  | OR | ROLE_DASHBOARD    |   |
|                     | ROLE_JMX<br>ROLE_MOBILE        |    |                   |   |
|                     | ROLE_PROVISION                 |    |                   |   |
|                     | ROLE_READONLY<br>ROLE_REMOTING |    |                   |   |
|                     | ROLE_REST<br>ROLE_RTC          |    |                   |   |
|                     | ROLE_USER                      |    |                   |   |
|                     |                                |    |                   |   |
|                     | » Add                          |    | « Remove          |   |

Figure 11. Adding dashboard role to the user drv4doe using the OpenNMS Horizon WebUI

| <user></user>                                                                |
|------------------------------------------------------------------------------|
| <user-id>drv4doe</user-id>                                                   |
| <full-name>Dashboard User</full-name>                                        |
| <pre><pre>password</pre></pre>                                               |
| salt="true">6F0ip6hgZsUwDhdzdPUVV5UhkSxdbZTlq8M5LXWG5586eDPa7BFizirjXEfV/srK |
| >                                                                            |
| <role>ROLE_DASHBOARD</role>                                                  |
|                                                                              |

#### Step 3: Define Surveillance View

Edit the **\$OPENNMS\_HOME/etc/surveilliance-view.xml** file to add a definition for the user *drv4doe*, which you created in step 1.

```
<?xml version="1.0" encoding="UTF-8"?>
<surveillance-view-configuration
 xmlns:this="http://www.opennms.org/xsd/config/surveillance-views"
 xmlns:xsi="http://www.w3.org/2001/XMLSchema-instance"
 xsi:schemaLocation="http://www.opennms.org/xsd/config/surveillance-views
http://www.opennms.org/xsd/config/surveillance-views.xsd"
 default-view="default" >
 <views >
    <view name="drv4doe" refresh-seconds="300" >
      <rows>
        <row-def label="Servers" >
          <category name="Servers"/>
        </row-def>
      </rows>
      <columns>
        <column-def label="PROD" >
          <category name="Production" />
        </column-def>
        <column-def label="TEST" >
          <category name="Test" />
        </column-def>
      </columns>
    </view>
   <!-- default view here -->
   <view name="default" refresh-seconds="300" >
      <rows>
        <row-def label="Routers" >
          <category name="Routers"/>
        </row-def>
        <row-def label="Switches" >
          <category name="Switches" />
        </row-def>
        <row-def label="Servers" >
          <category name="Servers" />
        </row-def>
      </rows>
      <columns>
        <column-def label="PROD" >
          <category name="Production" />
        </column-def>
        <column-def label="TEST" >
          <category name="Test" />
        </column-def>
        <column-def label="DEV" >
          <category name="Development" />
        </column-def>
      </columns>
    </view>
 </views>
</surveillance-view-configuration>
```

This configuration and proper assignment of node categories will produce a default *Dashboard* for all users, other than drv4doe.

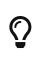

You can hide the upper navigation on any page by specifying ?quiet=true; adding it to the end of the *OpenNMS Horizon* URL. This is very handy when using the dashboard on a large monitor or tv screen for office wide viewing.

However, when logging in as drv4doe, the user is taking directly to the *Dashboard* page and is presented with a *Dashboard* based on the custom *Surveillance View* definition.

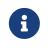

The drv4doe user is not allowed to navigate to URLs other than the dashboard.jsp URL. Doing so will result in an *Access Denied* error.

#### Anonymous dashboards

You can modify the configuration files for the security framework to give you access to one or more dashboards without logging in. At the end you'll be able to point a browser at a special URL like <code><a href="http://&#8230;&#8203;/opennms/dashboard1" class="bare">http://&#8230;&#8203;/opennms/dashboard1" class="bare">http://&#8230;&#8203;/opennms/dashboard1" class="bare">http://&#8230;&#8203;/opennms/dashboard1" class="bare">http://&#8230;&#8203;/opennms/dashboard2" class="bare">http://&#8230;&#8203;/opennms/dashboard2" class="bare">http://&#8230;&#8203;/opennms/dashboard2" class="bare">http://&#8230;&#8203;/opennms/dashboard2" class="bare">http://&#8230;&#8203;/opennms/dashboard2" class="bare">http://&#8230;&#8203;/opennms/dashboard2" class="bare">http://&#8230;&#8203;/opennms/dashboard2" class="bare">http://&#8230;&#8203;/opennms/dashboard2" class="bare">http://&#8230;&#8203;/opennms/dashboard2</a></br/>/ode> and see a dashboard without any authentication. First, configure surveillance views and create dashboard users as above. For example, make two dashboards and two users called <code>dashboard1</br/>/code> and <code>dashboard2</br/>/code>. Test that you can log in as each of the new users and see the correct dashboard. Now create some aliases you can use to distinguish between dashboards. In <code>/opt/opennms/jetty-webapps/opennms/WEB-INF</code>, edit <code>web.xml</code>. Just before the first <code>&lt;servlet-mapping&gt;</code> tag, add the following servlet entries:

Just before the first <error-page> tag, add the following servlet-mapping entries:

```
<servlet-mapping>
    <servlet-name>dashboard1</servlet-name>
        <url-pattern>/dashboard1</url-pattern>
    </servlet-mapping>
        <servlet-mapping>
        <servlet-name>dashboard2</servlet-name>
        <url-pattern>/dashboard2</url-pattern>
    </servlet-mapping>
</servlet-mapping>
```

After the last <filter-mapping> tag, add the following filter-mapping entries:

```
<filter-mapping>
<filter-name>AddRefreshHeader-120</filter-name>
<url-pattern>/dashboard.jsp</url-pattern>
</filter-mapping>
<filter-name>AddRefreshHeader-120</filter-name>
<url-pattern>/dashboard1</url-pattern>
</filter-mapping>
<filter-name>AddRefreshHeader-120</filter-name>
<url-pattern>/dashboard2</url-pattern>
</filter-mapping>
```

Next edit applicationContext-acegi-security.xml to enable anonymous authentication for the /dashboard1 and /dashboard2 aliases. Near the top of the file, find <bean id="filterChainProxy" ...>. Below the entry for /rss.jsp\*, add an entry for each of the dashboard aliases:

```
<bean id="filterChainProxy" class="org.acegisecurity.util.FilterChainProxy">
    <property name="filterInvocationDefinitionSource"></property name="filterInvocationDefinitionSource">
      <value>
        CONVERT_URL_TO_LOWERCASE_BEFORE_COMPARISON
        PATTERN_TYPE_APACHE_ANT
/rss.jsp*=httpSessionContextIntegrationFilter,logoutFilter,authenticationProcessingFil
ter, basicProcessingFilter, securityContextHolderAwareRequestFilter, anonymousProcessingF
ilter, basicExceptionTranslationFilter, filterInvocationInterceptor
/dashboard1*=httpSessionContextIntegrationFilter,logoutFilter,securityContextHolderAwa
reRequestFilter, dash1AnonymousProcessingFilter, filterInvocationInterceptor
/dashboard2*=httpSessionContextIntegrationFilter,logoutFilter,securityContextHolderAwa
reRequestFilter, dash2AnonymousProcessingFilter, filterInvocationInterceptor
/**=httpSessionContextIntegrationFilter,logoutFilter,authenticationProcessingFilter,ba
sicProcessingFilter, securityContextHolderAwareRequestFilter, anonymousProcessingFilter,
exceptionTranslationFilter, filterInvocationInterceptor
. . .
```

About halfway through the file, look for <bean id="filterInvocationInterceptor" ...>. Below the entry for /dashboard.jsp, add an entry for each of the aliases:

```
<bean id="filterInvocationInterceptor" class=
"org.acegisecurity.intercept.web.FilterSecurityInterceptor">
...
/frontpage.htm=ROLE_USER,ROLE_DASHBOARD
/dashboard.jsp=ROLE_USER,ROLE_DASHBOARD
/dashboard1=ROLE_USER,ROLE_DASHBOARD
/dashboard2=ROLE_USER,ROLE_DASHBOARD
/gwt.js=ROLE_USER,ROLE_DASHBOARD
```

Finally, near the bottom of the page, add a new instance of AnonymousProcessingFilter for each alias.

Restart OpenNMS Horizon and you should bring up a dashboard at <code><a href="http://&#8230;&#8203;/opennms/dashboard1" class="bare">http://&#8230;&#8203;/opennms/dashboard1" class="bare">http://&#8230;&#8203;/opennms/dashboard1" class="bare">http://&#8230;&#8203;/opennms/dashboard1" class="bare">http://&#8230;&#8203;/opennms/dashboard1" class="bare">http://&#8230;&#8203;/opennms/dashboard1" class="bare">http://&#8230;&#8203;/opennms/dashboard1" class="bare">http://&#8230;&#8203;/opennms/dashboard1" class="bare">http://&#8230;&#8203;/opennms/dashboard1" class="bare">http://&#8230;&#8203;/opennms/dashboard1" class="bare">http://&#8230;&#8203;/opennms/dashboard1</a>

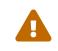

There's no way to switch dashboards without closing the browser (or deleting the JSESSIONID session cookie).

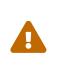

If you accidentally click a link that requires full user privileges (e.g. Node List), you'll be given a login form. Once you get to the login form, there's no going back to the dashboard without restarting the browser. If this problem bothers you, you can set ROLE\_USER in addition to ROLE\_DASHBOARD in your userAttribute property. However this will give full user access to anonymous browsers.

# 5.3. Grafana Dashboard Box

Grafana provides an API key which gives access for 3rd party application like *OpenNMS Horizon*. The *Grafana Dashboard Box* on the start page shows dashboards related to *OpenNMS Horizon*. To filter relevant dashboards, you can use a *tag* for dashboards and make them accessible. If no *tag* is provided all dashboards from *Grafana* will be shown.

The feature is by default deactivated and is configured through opennms.properties. Please note that this feature works with the *Grafana API v2.5.0*.

Quick access to Grafana dashboards from the OpenNMS Horizon start page

| IORIZON                                                                       |                                     |         | Search Infe  | o 🗸 Status 🗸 | Reports - Dashboards -                  | Apr 17, 2016 10:47 |
|-------------------------------------------------------------------------------|-------------------------------------|---------|--------------|--------------|-----------------------------------------|--------------------|
| ne                                                                            |                                     |         | Search init  | o ← Status ← | Reports - Dashboards -                  | Maps 👻 💄           |
| des with Pending Problems                                                     | Availability Over the Past 24 Hours |         |              |              | Notifications                           |                    |
| mcdaniels.internal.opennms.com has 1 alarm                                    | Categories                          | Outages | Availability |              | 🛔 You have 1 outstanding                |                    |
| 15 hours)                                                                     | Network Interfaces                  | 0 of    | 125          | 100.000%     | There are 1 outstandin On-Call Schedule | g notice           |
| nephesto.internal.opennms.com has 1 alarm<br>18 hours)                        | Web Servers                         | 0 0     | 151          | 100.000%     | Call of                                 |                    |
| wc-rr-nc-2-la-ca has 2 alarms (18 hours)                                      | Email Servers                       | 0 0     | f 14         | 99.995%      | Resource Graphs                         |                    |
| stanford.internal.opennms.com has 1 alarm                                     | DNS and DHCP Servers                | 0       | of 9         | 100.000%     |                                         | Search             |
| (23 hours)                                                                    | Database Servers                    | 0       | of 0         | 100.000%     |                                         |                    |
| uglybob.internal.opennms.com has 1 alarm                                      | JMX Servers                         | 0       | of 0         | 100.000%     | KSC Reports                             |                    |
| 2 days)                                                                       | Software Update                     | 3 c     | 122          | 86.609%      | No KSC reports defined                  |                    |
| atigate has 2 alarms (2 days)                                                 | Other Servers                       | 0 c     | 171          | 100.000%     |                                         | Search             |
| cartman.internal.opennms.com has 1 alarm<br>2 days)                           | Total                               | Outages | Availability |              |                                         |                    |
| immy.internal.opennms.com has 1 alarm (2 days)                                | Overall Service Availability        | 6 of    | 339          | 98.612%      | Grafana Dashboards                      |                    |
|                                                                               |                                     |         |              |              | JI CPU/Load                             |                    |
| des with Outages                                                              |                                     |         |              |              | II OpenNMS                              |                    |
| phesto.internal.opennms.com (18 hours)                                        |                                     |         |              |              | I Overview                              |                    |
| c-rr-nc-2-la-ca (18 hours)                                                    |                                     |         |              |              | Il Periomance Dashboard                 |                    |
| Inford.internal.opennms.com (23 hours)<br>lybob.internal.opennms.com (2 days) |                                     |         |              |              | al                                      |                    |
| cdaniels.internal.opennms.com (2 days)                                        |                                     |         |              |              | al                                      |                    |

# Table 9. Grafana Dashboard configuration properties

| Name                                         | Туре        | Description                                                                                                    | Defau<br>lt   |
|----------------------------------------------|-------------|----------------------------------------------------------------------------------------------------|---------------|
| org.opennms.grafanaBox.s<br>how              | Boole<br>an | This setting controls whether a grafana box showing the available dashboards is placed on the landing page. The two valid options for this are true or false. | false         |
| org.opennms.grafanaBox.h<br>ostname          | Strin<br>g  | If the box is enabled you also need to specify hostname of the <i>Grafana</i> server                                                                          | localh<br>ost |
| org.opennms.grafanaBox.p<br>ort              | Integ<br>er | The port of the <i>Grafana</i> server ReST API                                                                                                    | 3000          |
| org.opennms.grafanaBox.b<br>asePath          | Strin<br>g  | The <i>Grafana</i> base path to be used                                                                                                    |               |
| org.opennms.grafanaBox.a<br>piKey            | Strin<br>g  | The API key is needed for the ReST calls to work                                                                                                    |               |
| org.opennms.grafanaBox.t<br>ag               | Strin<br>g  | When a <i>tag</i> is specified only dashboards with this given <i>tag</i> will be displayed. When no <i>tag</i> is given all dashboards will be displayed     |               |
| org.opennms.grafanaBox.p<br>rotocol          | Strin<br>g  | The protocol for the ReST call can also be specified                                                                                                    | http          |
| org.opennms.grafanaBox.c<br>onnectionTimeout | Integ<br>er | Timeout in milliseconds for getting information from the <i>Grafana</i> server                                                                                | 500           |
| org.opennms.grafanaBox.s<br>oTimeout         | Integ<br>er | Socket timeout                                                                                                    | 500           |
| org.opennms.grafanaBox.d<br>ashboardLimit    | Integ<br>er | Maximum number of entries to be displayed (0 for unlimited)                                                                                                   | 0             |

If you have *Grafana* behind a proxy it is important the org.opennms.grafanaBox.hostname is reachable. This host name is used to generate links to the *Grafana* dashboards.

The process to generate an *Grafana API Key* can be found in the HTTP API documentation. Copy the API Key to opennms.properties as org.opennms.grafanaBox.apiKey.

# 5.4. Operator Board

In a network operation center *(NOC)* the *Ops Board* can be used to visualize monitoring information. The monitoring information for various use-cases are arranged in configurable *Dashlets*. To address different user groups it is possible to create multiple *Ops Boards*.

There are two visualisation components to display Dashlets:

- Ops Panel: Shows multiple Dashlets on one screen, e.g. on a NOC operators workstation
- Ops Board: Shows one Dashlet at a time in rotation, e.g. for a screen wall in a NOC

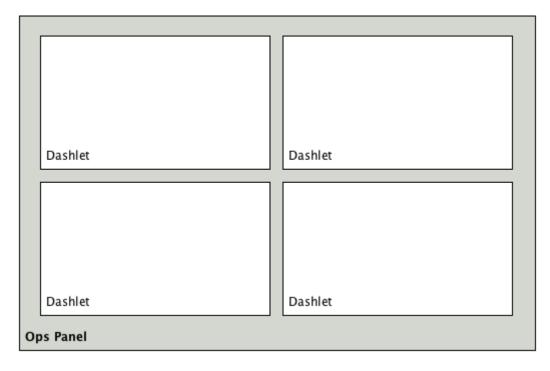

Figure 12. Concept of Dashlets displayed in Ops Panel

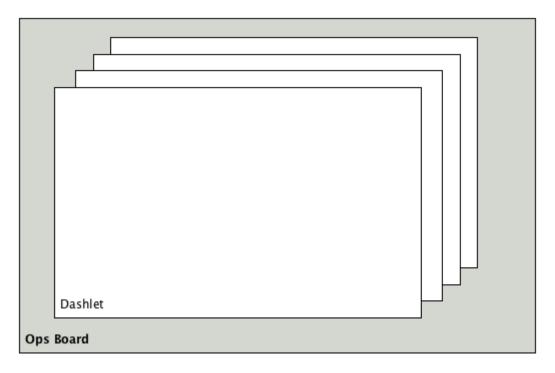

Figure 13. Concept to show Dashlets in rotation on the Ops Board

# 5.4.1. Configuration

To create and configure *Ops Boards* administration permissions are required. The configuration section is in admin area of OpenNMS Horizon and named *Ops Board Config Web Ui*.

| Home / Admin                                                                                                    |                                                                                                    |
|----------------------------------------------------------------------------------------------------|----------------------------------------------------------------------------------------------------|
| OpenNMS System                                                                                                    | Descriptions                                                                                                    |
| System Configuration                                                                                                    | Detailed Documentation on all options can be found on the OpenNMS wiki.                                                                                                    |
| Configure Users, Groups and On-Call Roles  Provisioning                                                                    | Configure Users, Groups and On-Call Roles: Add, modify or delete existing users. Groups contain users. Roles<br>are built from groups and provide a mechanism to implement calendar-based on-call staff rotations. (User: A<br>person, Group: Administrators, Role: On Duty Staff)                                                                                                    |
| Manage Provisioning Requisitions<br>Import and Export Asset Information                                                    | Manage Provisioning Requisitions: Add nodes, interfaces and services to OpenNMS based partly or completely<br>on the contents of a Requisition rather than strictly by having OpenNMS discover the network.                                                                                                    |
| Manage Surveillance Categories<br>Configure Discovery<br>Configure SIMP Community Names by IP Address                      | Import and Export Asset Information: Export and import data into OpenNMS's asset inventory. The comma-<br>delimited file format is supported by most spreadsheet and database applications.                                                                                                    |
| Manually Add an Interface<br>Delete Nodes                                                                                  | Manage Surveillance Categories: Manage surveillance categories (also known as node categories) and edit the<br>list of nodes belonging to each category.                                                                                                    |
| Event Management                                                                                                    | Configure Discovery: Set up the IP addresses (individual addresses and/or ranges) that you want OpenNMS to<br>scan periodically in order to detect new nodes.                                                                                                    |
| Manually Send an Event<br>Configure Notifications<br>Customize Event Configurations                                        | Manually Add an Interface: Trigger a scan of an IPv4 or IPv6 interface. If the IP address of the interface is<br>contained in the IP address tables of an existing node, the interface will be added into the node. Otherwise, a new<br>node will be created.                                                                                                    |
| Notification Status: On Off Update                                                                                         | Delete Nodes: Permanently delete nodes from the database.                                                                                                    |
|                                                                                                    | Manually Send an Event: Allows you to build a specific event and send it to the system.                                                                                                    |
| Service Monitoring<br>Configure Scheduled Outages<br>Manage and Unmanage Interfaces and Services                           | Configure Notifications: Create and manage notification escalation plans, called destination paths. A destination<br>path is associated to an OpenNMS event. Each path can have any arbitrary number of escalations or targets<br>(users, groups, on-call roles) and can send notices through email, pagers, et cetera. Each destination path can be<br>triggered by any number of OpenNMS events and may further be associated with specific interfaces or services.                                |
|                                                                                                    | Customize Event Configurations: Add and edit configuration files for events definitions.                                                                                                    |
| Performance Measurement Configure SNMP Collections and Data Collection Groups Configure SNMP Data Collection per Interface | Notification Status: Notifications will be sent out only if this setting is switched to On. This is a system-wide<br>setting. As long as this is Off, OpenNMS will not create notifications. The current status of notifications is reflected<br>by the bell icon in the upper right-hand corner of every OpenNMS screen.                                                                                                    |
| Configure Thresholds                                                                                                    | Configure Scheduled Outages: Add and edit scheduled outages. You can pause notifications, polling,<br>thresholding and data collection (or any combination of the four) for any interface/node for any time.                                                                                                    |
| Distributed Monitoring Manage Monitoring Locations Manage Applications                                                     | Configure SNMP Community Names by IP Address: Configure the Community String used in SNMP Data<br>Collection and other SNMP operations. OpenNMS is shipped with a community string of "public". If you have set<br>a different <i>read</i> community on your devices you must put it here to be able to collect data from these devices.                                                                                                    |
| Manage Remote Pollers Manage Minions  Additional Tools Instrumentation Log Reader                                          | Manage and Unmanage Interfaces and Services: Managing an interface or service means that OpenNMS<br>performs tests on this interface or service. If you want to explicitly enable or disable testing you can set that up<br>here. A typical case is if a web server is listening on both an internal and an external interface. If you manage the<br>service on both interfaces, you will get two notifications if it fails. If you want only one, unmanage the service on<br>one of the interfaces. |
| SNMP MIB Compiler Ops Board Configuration                                                                                  | Manage SNMP Collections and Data Collection Groups: Manage SNMP Collections and the content of the files<br>for data collection groups.                                                                                                    |
| Surveillance Views Configuration<br>JMX Configuration Generator                                                            | Configure SNMP Data Collection per Interface: This interface will allow you to configure which IP and non-IP<br>interfaces are used in SNMP Data Collection.                                                                                                    |

Figure 14. Navigation to the Ops Board configuration

HORIZON

Create or modify Ops Boards is described in the following screenshot.

| HORIZON Apr 17, 2016 16:16 CEST                                                                                                    |                 |                   | :16 CEST 🖲 |           |              |        |            |
|----------------------------------------------------------------------------------------------------|-----------------|-------------------|------------|-----------|--------------|--------|------------|
|                                                                                                    | Search          | Info 👻            | Status -   | Reports - | Dashboards - | Maps 👻 | 👤 indigo 👻 |
| Home / Admin / Ops Board Configuration                                                                                                    |                 |                   |            |           |              |        |            |
| Overview NOC-Mailsystem × +                                                                                                    |                 |                   |            |           |              |        |            |
| Ops Board configuration                                                                                                    |                 |                   |            |           |              |        | Help       |
| Title NOC-Mailsystem 2 Add dashl 3 Preview 4                                                                                                    |                 |                   |            |           |              |        |            |
| Aarm Details<br>Dashlet Aarms 5<br>Charts<br>Title Image<br>Boost-Priority 0 8<br>Charts<br>Duration 15 7<br>Boost-Duration 0 9<br>RRD<br>RRD<br>RTC<br>Summary<br>Summary<br>Summary<br>URL | (Prope<br>(Remo | rties 10<br>ve 11 | ) (A       | (12)      | Preview 13   |        |            |
|                                                                                                    |                 |                   |            |           |              |        |            |
|                                                                                                    |                 | (The Ore          | -          |           |              |        |            |

Figure 15. Adding a Dashlet to an existing Ops Board

- 1. Create a new Ops Board to organize and arrange different Dashlets
- 2. The name to identify the Ops Board
- 3. Add a Dashlet to show OpenNMS Horizon monitoring information

- 4. Show a preview of the whole Ops Board
- 5. List of available *Dashlets*
- 6. *Priority* for this *Dashlet* in *Ops Board* rotation, lower priority means it will be displayed more often
- 7. Duration in seconds for this Dashlet in the Ops Board rotation
- 8. Change *Priority* if the *Dashlet* is in alert state, this is optional and maybe not available in all *Dashlets*
- 9. Change *Duration* if the *Dashlet* is in alert state, it is optional and maybe not available in all *Dashlets*
- 10. Configuration properties for this Dashlet
- 11. Remove this Dashlet from the Ops Board
- 12. Order Dashlets for the rotation on the Ops Board and the tile view in the Ops Panel
- 13. Show a preview for the whole Ops Board

The configured *Ops Board* can be used by navigating in the main menu to *Dashboard* → *Ops Board*.

|                                                                             |                                     |         |             | Info - Status - |                                          |            |
|-----------------------------------------------------------------------------|-------------------------------------|---------|-------------|-----------------|------------------------------------------|------------|
| le                                                                          |                                     |         |             |                 | Dashboard<br>Ops Board                   |            |
| des with Pending Problems                                                   | Availability Over the Past 24 Hours |         |             |                 | Notifications                            |            |
| ncdaniels.internal.opennms.com has 1 alarm                                  | Categories                          | Outages | Availabilit | у               | You have no outstandin                   |            |
| 15 hours)                                                                   | Network Interfaces                  | C       | of 125      | 100.000%        | There are no outstandir On-Call Schedule | ig notices |
| hephesto.internal.opennms.com has 1 alarm<br>18 hours)                      | Web Servers                         |         | 0 of 51     | 100.000%        |                                          |            |
| wc-rr-nc-2-la-ca has 2 alarms (18 hours)                                    | Email Servers                       |         | 0 of 14     | 99.995%         | Resource Graphs                          |            |
| tanford.internal.opennms.com has 1 alarm                                    | DNS and DHCP Servers                |         | 0 of 9      | 100.000%        |                                          | Search     |
| 22 hours)                                                                   | Database Servers                    |         | 0 of 0      | 100.000%        |                                          |            |
| glybob.internal.opennms.com has 1 alarm                                     | JMX Servers                         |         | 0 of 0      | 100.000%        | KSC Reports                              |            |
| 2 days)                                                                     | Software Update                     |         | 3 of 22     | 86.710%         |                                          | Search     |
| tigate has 2 alarms (2 days)                                                | Other Servers                       |         | 0 of 71     | 100.000%        |                                          |            |
| artman.internal.opennms.com has 1 alarm<br>2 days)                          | Total                               | Outages | Availabilit | y               | Quick Search                             |            |
| mmy.internal.opennms.com has 1 alarm (2 days)                               | Overall Service Availability        | 6       | of 339      | 98.626%         | Node ID:                                 |            |
|                                                                             |                                     |         |             |                 |                                          | Search     |
| des with Outages                                                            |                                     |         |             |                 | Node label like:                         |            |
| phesto.internal.opennms.com (18 hours)                                      |                                     |         |             |                 | Node label like:                         |            |
| -rr-nc-2-la-ca (18 hours)<br>nford.internal.opennms.com (22 hours)          |                                     |         |             |                 |                                          | Search     |
| ybob.internal.opennms.com (2 days)<br>daniels.internal.opennms.com (4 days) |                                     |         |             |                 | TCP/IP Address like:                     |            |
| uaniels.internal.opennms.com (4 days)                                       |                                     |         |             |                 | ****                                     |            |

Figure 16. Navigation to use the Ops Board

### 5.4.2. Dashlets

Visualization of information is implemented in *Dashlets*. The different *Dashlets* are described in this section with all available configuration parameter.

To allow filter information the *Dashlet* can be configured with a generic Criteria Builder.

#### **Alarm Details**

This Alarm-Details Dashlet shows a table with alarms and some detailed information.

| Tuble 10. Injoi mation of the diarms |                                                                                  |  |  |  |
|--------------------------------------|----------------------------------------------------------------------------------|--|--|--|
| Field                                | Description                                                                      |  |  |  |
| Alarm ID                             | OpenNMS Horizon ID for the alarm                                                 |  |  |  |
| Severity                             | Alarm severity (Cleared, Indeterminate, Normal, Warning, Minor, Major, Critical) |  |  |  |
| Node label                           | Node label of the node where the alarm occurred                                  |  |  |  |
| Alarm count                          | Alarm count based on reduction key for deduplication                             |  |  |  |
| Last Event Time                      | Last time the alarm occurred                                                     |  |  |  |
| Log Message                          | Reason and detailed log message of the alarm                                     |  |  |  |

Table 10. Information of the alarms

The *Alarm Details Dashlet* can be configured with the following parameters.

| Boost support | Boosted Severity |
|---------------|------------------|
| Configuration | Criteria Builder |

#### Alarms

This *Alarms Dashlet* shows a table with a short alarm description.

Table 11. Information of the alarm

| Field      | Description                                            |
|------------|--------------------------------------------------------|
| Time       | Absolute time since the alarm appeared                 |
| Node label | Node label of the node where the alarm occurred        |
| UEI        | OpenNMS Horizon Unique Event Identifier for this alarm |

The *Alarms Dashlet* can be configured with the following parameters.

| Boost support | Boosted Severity |
|---------------|------------------|
| Configuration | Criteria Builder |

#### Charts

This *Dashlet* displays an existing Chart.

| Boost support   | false                                    |
|-----------------|------------------------------------------|
| Chart           | Name of the existing chart to display    |
| Maximize Width  | Rescale the image to fill display width  |
| Maximize Height | Rescale the image to fill display height |

#### Grafana

This *Dashlet* shows a *Grafana Dashboard* for a given time range. The Grafana Dashboard Box configuration defined in the opennms.properties file is used to access the *Grafana* instance.

| Boost support | false                                          |
|---------------|------------------------------------------------|
| title         | Title of the Grafana dashboard to be displayed |
| uri           | URI to the Grafana Dashboard to be displayed   |
| from          | Start of time range                            |
| to            | End of time range                              |

#### Image

This *Dashlet* displays an image by a given URL.

| Boost support  | false                                                      |
|----------------|------------------------------------------------------------|
| imageUrl       | URL with the location of the image to show in this Dashlet |
| maximizeHeight | Rescale the image to fill display width                    |
| maximizeWidth  | Rescale the image to fill display height                   |

#### KSC

This *Dashlet* shows an existing KSC report. The view is exact the same as the *KSC report* is build regarding order, columns and time spans.

| Boost support | false                                          |
|---------------|------------------------------------------------|
| KSC-Report    | Name of the KSC report to show in this Dashlet |

#### Мар

This *Dashlet* displays the geographical map.

| Boost<br>support | false                                                                                        |
|------------------|----------------------------------------------------------------------------------------------|
| search           | Predefined search for a subset of nodes shown in the geographical map in this <i>Dashlet</i> |

#### RRD

This *Dashlet* shows one or multiple RRD graphs. It is possible to arrange and order the RRD graphs in multiple columns and rows. All RRD graphs are normalized with a given width and height.

| Boost support |
|---------------|
|---------------|

| Columns         | Number of columns within the Dashlet                               |
|-----------------|--------------------------------------------------------------------|
| Rows            | Number of rows with the Dashlet                                    |
| KSC Report      | Import RRD graphs from an existing KSC report and re-arrange them. |
| Graph Width     | Generic width for all RRD graphs in this Dashlet                   |
| Graph Height    | Generic height for all RRD graphs in this Dashlet                  |
| Timeframe value | Number of the given Timeframe type                                 |
| Timeframe type  | Minute, Hour, Day, Week, Month and Year for all RRD graphs         |

#### RTC

This *Dashlet* shows the configured SLA categories from the OpenNMS Horizon start page.

| Boost support | false |  |
|---------------|-------|--|
| -             | -     |  |

#### Summary

This *Dashlet* shows a trend of incoming alarms in given time frame.

| Boost support | Boosted Severity                                                           |
|---------------|----------------------------------------------------------------------------|
| timeslot      | Time slot in seconds to evaluate the trend for alarms by severity and UEI. |

#### Surveillance

This *Dashlet* shows a given Surveillance View.

| Boost support | false                                    |
|---------------|------------------------------------------|
| viewName      | Name of the configured Surveillance View |

#### Topology

This *Dashlet* shows a Topology Map. The *Topology Map* can be configured with the following parameter.

| Boost support | false                                                  |
|---------------|--------------------------------------------------------|
| focusNodes    | Which node(s) is in focus for the topology             |
| provider      | Which topology should be displayed, e.g. Linkd, VMware |
| szl           | Set the zoom level for the topology                    |

#### URL

This *Dashlet* shows the content of a web page or other web application, e.g. other monitoring systems by a given URL.

| Boost support | false                                                   |
|---------------|---------------------------------------------------------|
| password      | Optional password if a basic authentication is required |
| url           | URL to the web application or web page                  |
| username      | Optional username if a basic authentication is required |

# 5.4.3. Boosting Dashlet

The behavior to boost a *Dashlet* describes the behavior of a *Dashlet* showing critical monitoring information. It can raise the priority in the *Ops Board* rotation to indicate a problem. This behavior can be configured with the configuration parameter *Boost Priority* and *Boost Duration*. These to configuration parameter effect the behavior on the *Ops Board* in rotation.

- *Boost Priority*: Absolute priority of the *Dashlet* with critical monitoring information.
- *Boost Duration*: Absolute duration in seconds of the *Dashlet* with critical monitoring information.

# 5.4.4. Criteria Builder

The *Criteria Builder* is a generic component to filter information of a *Dashlet*. Some *Dashlets* use this component to filter the shown information on a *Dashlet* for certain use case. It is possible to combine multiple *Criteria* to display just a subset of information in a given *Dashlet*.

| Restrict<br>ion | Property              | Value<br>1 | Value<br>2 | Description                                                                      |  |
|-----------------|-----------------------|------------|------------|----------------------------------------------------------------------------------|--|
| Asc             | -                     | -          | -          | ascending order                                                                  |  |
| Desc            | -                     | -          | -          | descending order                                                                 |  |
| Between         | database<br>attribute | String     | String     | Subset of data between value 1 and value 2                                       |  |
| Contains        | database<br>attribute | String     | -          | Select all data which contains a given text string in a given database attribute |  |
| Distinct        | database<br>attribute | -          | -          | Select a single instance                                                         |  |
| Eq              | database<br>attribute | String     | -          | Select data where attribute equals (==) a given text string                      |  |

Table 12. Generic Criteria Builder configuration possibilities

| Restrict<br>ion | Property              | Value<br>1  | Value<br>2 | Description                                                                |  |
|-----------------|-----------------------|-------------|------------|----------------------------------------------------------------------------|--|
| Ge              | database<br>attribute | String      | -          | Select data where attribute is greater equals than (>=) a given text value |  |
| Gt              | database<br>attribute | String      | -          | Select data where attribute is greater than (>) a given text value         |  |
| Ilike           | database<br>attribute | String      | -          | unknown                                                                    |  |
| In              | database<br>attribute | String      | -          | unknown                                                                    |  |
| Iplike          | database<br>attribute | String      | -          | Select data where attribute matches an given IPLIKE expression             |  |
| IsNull          | database<br>attribute | -           | -          | Select data where attribute is null                                        |  |
| IsNotNul<br>l   | database<br>attribute | -           | -          | Select data where attribute is <b>not</b> null                             |  |
| IsNotNul<br>l   | database<br>attribute | -           | -          | Select data where attribute is <b>not</b> null                             |  |
| Le              | database<br>attribute | String      | -          | Select data where attribute is less equals than (⇐) a given text value     |  |
| Lt              | database<br>attribute | String      | -          | Select data where attribute is less than (<) a given text value            |  |
| Le              | database<br>attribute | String      | -          | Select data where attribute is less equals than (⇐) a given text value     |  |
| Like            | database<br>attribute | String      | -          | Select data where attribute is like a given text value similar to SQL like |  |
| Limit           | -                     | Intege<br>r | -          | Limit the result set by a given number                                     |  |
| Ne              | database<br>attribute | String      | -          | Select data where attribute is not equals (!=) a given text value          |  |
| Not             | database<br>attribute | String      | -          | unknown difference between Ne                                              |  |
| OrderBy         | database<br>attribute | -           | -          | Order the result set by a given attribute                                  |  |

 $\mathbf{O}$ 

For date values, absolute value can be specified in ISO format, e.g. 2019-06-20T20:45:15.123-05:00. Relative times can be specified by +*seconds* and -*seconds*.

# 5.5. JMX Configuration Generator

*OpenNMS Horizon* implements the *JMX* protocol to collect long term performance data for *Java* applications. There are a huge variety of metrics available and administrators have to select which information should be collected. The *JMX Configuration Generator Tools* is build to help generating valid complex *JMX* data collection configuration and *RRD graph* definitions for *OpenNMS Horizon*.

This tool is available as CLI and a web based version.

## 5.5.1. Web based utility

Complex *JMX* data collection configurations can be generated from a web based tool. It collects all available *MBean Attributes* or *Composite Data Attributes* from a *JMX* enabled Java application.

The workflow of the tool is:

- 1. Connect with JMX or JMXMP against a MBean Server provided of a Java application
- 2. Retrieve all *MBean* and *Composite Data* from the application
- 3. Select specific *MBeans* and *Composite Data* objects which should be collected by *OpenNMS Horizon*
- 4. Generate *JMX Collectd* configuration file and *RRD graph* definitions for *OpenNMS Horizon* as downloadable archive

The following connection settings are supported:

- Ability to connect to MBean Server with RMI based JMX
- Authentication credentials for JMX connection
- Optional: JMXMP connection

The web based configuration tool can be used in the *OpenNMS Horizon Web Application* in administration section  $Admin \rightarrow JMX$  Configuration Generator.

#### **Configure JMX Connection**

At the beginning the connection to an *MBean Server* of a *Java* application has to be configured.

| ? | 1. Service Configuration | 2. MBeans | Configuration / 3 | . OpenNMS | Configuration |
|---|--------------------------|-----------|-------------------|-----------|---------------|
|---|--------------------------|-----------|-------------------|-----------|---------------|

| Service name* | OpenNMS-JVM            |
|---------------|------------------------|
| Host*         | localhost              |
| Port*         | 18980                  |
|               | Authentication         |
|               | 🕑 Skip JVM MBeans      |
|               | Skip non-number values |
|               | □ JMXMP                |
|               |                        |

>

Figure 17. JMX connection configuration window

- Service name: The name of the service to bind the JMX data collection for Collectd
- *Host*: IP address or *FQDN* connecting to the *MBean Server* to load *MBeans* and *Composite Data* into the generation tool
- Port: Port to connect to the MBean Server
- *Authentication*: Enable / Disable authentication for *JMX* connection with username and password
- Skip non-number values: Skip attributes with non-number values
- JMXMP: Enable / Disable JMX Messaging Protocol instead of using JMX over RMI

By clicking the arrow ( > ) the *MBeans* and *Composite Data* will be retrieved with the given connection settings. The data is loaded into the *MBeans Configuration* screen which allows to select metrics for the data collection configuration.

#### Select MBeans and Composite

The *MBeans Configuration* section is used to assign the *MBean* and *Composite Data attributes* to *RRD domain* specific data types and data source names.

| DefaultDomain                                                  |               |                          |                      |   |         |
|----------------------------------------------------------------|---------------|--------------------------|----------------------|---|---------|
| HttpAdaptor                                                    | MBean details | 5                        |                      |   |         |
| HttpAdaptorMgmt                                                |               |                          |                      |   |         |
| OpenNMS                                                        |               | selected                 |                      |   |         |
| Collectd                                                       | Name*         | OpenNMS.JettyServer      |                      |   |         |
| Eventd                                                         |               |                          |                      |   |         |
| ✓ JettyServer                                                  | Objectname    | OpenNMS:Name=JettyServer |                      |   |         |
| Manager                                                        |               |                          |                      |   |         |
| Provisiond                                                     | MBean Attribu | utes                     |                      |   |         |
| Rtcd                                                           | SELECTED      | NAME                     | ALIAS                |   | TYPE    |
| TestLoadLibraries                                              |               | HttpsConnectionsOpen     | OHttpsConnectioOpen  | * | gauge - |
| com.mchange.v2.c3p0                                            |               | HttpConnectionsTotal     | OHttpConnectioTotal  | • |         |
| C3P0Registry                                                   |               | HupConnections Iotai     | OHttpConnectio Iotal |   | gauge 👻 |
| PooledDataSource[1bqrgl99a1x3yndg1j0gbuv 4dd328                | e] 💋          | HttpsConnectionsTotal    | OHttpsConnectiTotal  | * | gauge - |
| ▼ □ java.lang                                                  | -             | HttpsConnectionsOpenI    | OHttpsConnecOpenMax  | * |         |
| ClassLoading                                                   |               | HupsconnectionsOpeni     | OHupsConnecOpenimax  |   | gauge - |
|                                                                |               | HttpConnectionsOpen      | OHttpConnectionOpen  | * | gauge - |
| <ul> <li>▼ GarbageCollector</li> <li>▼ PS MarkSweep</li> </ul> | -             | HttpConnectionsOpenN     |                      | * |         |
| ✓ Marksweep<br>✓ LastGcInfo                                    |               | HupConnectionsOpenix     | OHttpConnectOpenMax  |   | gauge - |
|                                                                |               | Status                   | 2Status              | • | gauge - |
| ▼ Scavenge ✓ LastGcInfo                                        |               |                          |                      |   |         |
| ▼                                                              |               |                          |                      |   |         |
| <ul> <li>HeapMemoryUsage</li> </ul>                            |               |                          |                      |   |         |
| NonHeapMemoryUsage                                             |               |                          |                      |   |         |
|                                                                |               |                          |                      |   |         |
| ✓                                                              |               |                          |                      |   |         |

Figure 18. Select MBeans or Composite Data for OpenNMS Horizon data collection

The left sidebar shows the tree with the *JMX Domain*, *MBeans* and *Composite Data* hierarchy retrieved from the *MBean Server*. To select or deselect all attributes use *Mouse right click*  $\rightarrow$  *select/deselect*.

The right panel shows the *MBean Attributes* with the *RRD* specific mapping and allows to select or deselect specific *MBean Attributes* or *Composite Data Attributes* for the data collection configuration.

| MBean details | ean details                                     |                             |                    |   |         |
|---------------|-------------------------------------------------|-----------------------------|--------------------|---|---------|
|               | Selected                                        |                             |                    |   |         |
| Name*         | java.lang.Men                                   | moryPool                    |                    |   |         |
| Objectname    | java.lang:type                                  | =MemoryPool,name=Code Cache |                    |   |         |
| MBean Attrib  | utes                                            |                             |                    |   |         |
| SELECTED      | NA                                              | AME                         | ALIAS              |   | ТҮРЕ    |
|               | U                                               | IsageThresholdCount         | 3UsageThresholdCnt | • | gauge - |
|               | CollectionUsageThresh 3ColleUsageThresCnt gauge |                             | gauge -            |   |         |
|               |                                                 |                             |                    |   |         |
|               |                                                 |                             |                    |   |         |
|               |                                                 |                             |                    |   |         |

Figure 19. Configure MBean attributes for data collection configuration

| Compo  | site details |                   |                                    |                |                 |  |
|--------|--------------|-------------------|------------------------------------|----------------|-----------------|--|
|        | selected     |                   |                                    |                |                 |  |
| Alias* | PeakUsage    |                   |                                    |                |                 |  |
| Name   | PeakUsage    |                   |                                    |                |                 |  |
| Compo  | site Members |                   |                                    |                |                 |  |
| SELEC  |              |                   |                                    |                |                 |  |
|        | TED          | NAME              | ALIAS                              |                | TYPE            |  |
|        | TED          | NAME<br>committed | ALIAS<br>3PeakUsageCommit          | ]•             | TYPE<br>gauge * |  |
|        | TED          |                   |                                    | ]•             |                 |  |
|        | TED          | committed         | 3PeakUsageCommit                   | ]•<br>]•       | gauge -         |  |
|        | TED          | committed init    | 3PeakUsageCommit<br>3PeakUsageInit | ]•<br>]•<br>]• | gauge •         |  |

Figure 20. Configure Composite attributes for data collection configuration

- MBean Name or Composite Alias: Identifies the MBean or the Composite Data object
- *Selected*: Enable/Disable the *MBean attribute* or *Composite Member* to be included in the data collection configuration
- Name: Name of the MBean attribute or Composite Member
- Alias: the data source name for persisting measurements in RRD or JRobin file
- Type: Gauge or Counter data type for persisting measurements in RRD or JRobin file

The *MBean Name, Composite Alias* and *Name* are validated against special characters. For the *Alias* inputs are validated to be not longer then 19 characters and have to be unique in the data collection configuration.

#### Download and include configuration

The last step is generating the following configuration files for *OpenNMS Horizon*:

- *collectd-configuration.xml*: Generated sample configuration assigned to a service with a matching data collection group
- *jmx-datacollection-config.xml*: Generated *JMX* data collection configuration with the selected *MBeans* and *Composite Data*
- snmp-graph.properties: Generated default RRD graph definition files for all selected metrics

The content of the configuration files can be copy & pasted or can be downloaded as *ZIP archive*.

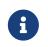

If the content of the configuration file exceeds 2,500 lines, the files can only be downloaded as *ZIP archive*.

### 5.5.2. CLI based utility

The command line *(CLI)* based tool is not installed by default. It is available as *Debian* and *RPM* package in the official repositories.

#### Installation

RHEL based installation with Yum

```
yum install opennms-jmx-config-generator
```

Debian based installation with apt

```
apt-get install opennms-jmx-config-generator
```

#### Installation from source

It is required to have the *Java 8 Development Kit* with *Apache Maven* installed. The mvn binary has to be in the path environment. After cloning the repository you have to enter the source folder and compile an executable *JAR*.

cd opennms/features/jmx-config-generator
mvn package

Inside the newly created target folder a file named jmxconfiggenerator-<VERSION>-onejar.jar is present. This file can be invoked by:

java -jar target/jmxconfiggenerator-27.2.0-onejar.jar

#### Usage

After installing the the *JMX Config Generator* the tool's wrapper script is located in the **\${OPENNMS\_HOME}/bin** directory.

- \$ cd /path/to/opennms/bin
- \$ ./jmx-config-generator

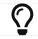

When invoked without parameters the usage and help information is printed.

The *JMX Config Generator* uses sub-commands for the different configuration generation tasks. Each of these sub-commands provide different options and parameters. The command line tool accepts the following sub-commands.

| Sub-<br>command    | Description                                                                                                    |
|--------------------|----------------------------------------------------------------------------------------------------|
| query              | Queries a MBean Server for certain MBeans and attributes.                                                               |
| generate-<br>conf  | Generates a valid jmx-datacollection-config.xml file.                                                                   |
| generate-<br>graph | Generates a <i>RRD</i> graph definition file with matching graph definitions for a given jmx-datacollection-config.xml. |

The following global options are available in each of the sub-commands of the tool:

| Option/Argume<br>nt | Description                                  | Defaul<br>t |
|---------------------|----------------------------------------------|-------------|
| -h (help)           | Show help and usage information.             | false       |
| -v (verbose)        | Enables verbose mode for debugging purposes. | false       |

#### Sub-command: query

This sub-command is used to query a *MBean Server* for it's available *MBean* objects. The following example queries the server myserver with the credentials myusername/mypassword on port 7199 for *MBean objects* in the java.lang domain.

```
./jmx-config-generator query --host myserver --username myusername --password
mypassword --port 7199 "java.lang:*"
java.lang:type=ClassLoading
    description: Information on the management interface of the MBean
    class name: sun.management.ClassLoadingImpl
    attributes: (5/5)
        TotalLoadedClassCount
            id: java.lang:type=ClassLoading:TotalLoadedClassCount
            description: TotalLoadedClassCount
            type: long
            isReadable: true
            isWritable: false
            isIs: false
        LoadedClassCount
            id: java.lang:type=ClassLoading:LoadedClassCount
            description: LoadedClassCount
            type: int
            isReadable: true
            isWritable: false
            isIs: false
<output omitted>
```

The following command line options are available for the *query* sub-command.

| Option/Argument                            | Description                                                                                                    | Defa<br>ult |
|--------------------------------------------|----------------------------------------------------------------------------------------------------|-------------|
| <filter criteria=""></filter>              | A filter criteria to query the <i>MBean Server</i> for. The format is<br><objectname>[:attribute name]. The <objectname> accepts the default<br/><i>JMX</i> object name pattern to identify the <i>MBeans</i> to be retrieved. If null<br/>all domains are shown. If no key properties are specified, the domain's<br/><i>MBeans</i> are retrieved. To execute for certain attributes, you have to<br/>add :<attribute name="">. The <attribute name=""> accepts regular<br/>expressions. When multiple <filter criteria=""> are provided they are<br/>OR concatenated.</filter></attribute></attribute></objectname></objectname> | -           |
| host <host></host>                         | Hostname or IP address of the remote <i>JMX</i> host.                                                                                                    | -           |
| ids-only                                   | Only show the ids of the attributes.                                                                                                    | false       |
| ignore <filter<br>criteria&gt;</filter<br> | Set <filter criteria=""> to ignore while running.</filter>                                                                                                    | -           |
| include-values                             | Include attribute values.                                                                                                    | false       |
| jmxmp                                      | Use JMXMP and not JMX over RMI.                                                                                                    | false       |
| password<br><password></password>          | Password for <i>JMX</i> authentication.                                                                                                    | -           |
| port <port></port>                         | Port of <i>JMX</i> service.                                                                                                    | -           |

| Option/Argument                   | Description                                                                                                    | Defa<br>ult |
|-----------------------------------|----------------------------------------------------------------------------------------------------|-------------|
| show-domains                      | Only lists the available domains.                                                                                                    | true        |
| show-empty                        | Includes <i>MBeans</i> , even if they do not have attributes. Either due to the <filter criteria=""> or while there are none.</filter>                                            | false       |
| url <url></url>                   | Custom connection URL<br><hostname>:<port><br/>service:jmx:<protocol>:<sap><br/>service:jmx:remoting-jmx://<hostname>:<port></port></hostname></sap></protocol></port></hostname> | -           |
| username<br><username></username> | Username for <i>JMX</i> authentication.                                                                                                    | -           |
| -h (help)                         | Show help and usage information.                                                                                                    | false       |
| -v (verbose)                      | Enables verbose mode for debugging purposes.                                                                                                    | false       |

#### Sub-command: generate-conf

This sub-command can be used to generate a valid jmx-datacollection-config.xml for a given set of *MBean objects* queried from a *MBean Server*.

The following example generate a configuration file myconfig.xml for *MBean* objects in the java.lang domain of the server myserver on port 7199 with the credentials myusername/mypassword. You have to define either an *URL* or a hostname and port to connect to a *JMX* server.

jmx-config-generator generate-conf --host myserver --username myusername --password
mypassword --port 7199 "java.lang:\*" --output myconfig.xml
Dictionary entries loaded: '18'

The following options are available for the *generate-conf* sub-command.

| Option/Argume<br>nt           | Description                                                                                                    | Default |
|-------------------------------|----------------------------------------------------------------------------------------------------|---------|
| <attribute id=""></attribute> | A list of attribute Ids to be included for the generation of the configuration file.                                                                                 | -       |
| dictionary<br><file></file>   | Path to a dictionary file for replacing attribute names and part of <i>MBean</i> attributes. The file should have for each line a replacement, e.g. Auxillary:Auxil. | -       |
| host <host></host>            | Hostname or IP address of <i>JMX</i> host.                                                                                                    | -       |
| jmxmp                         | Use JMXMP and not JMX over RMI.                                                                                                    | false   |
| output <file></file>          | Output filename to write generated jmx-datacollection-config.xml.                                                                                                    | -       |

| Option/Argume<br>nt               | Description                                                                                                    | Default        |
|-----------------------------------|----------------------------------------------------------------------------------------------------|----------------|
| password<br><password></password> | Password for <i>JMX</i> authentication.                                                                                                    | -              |
| port <port></port>                | Port of <i>JMX</i> service                                                                                                    | -              |
| print<br>-dictionary              | Prints the used dictionary to <i>STDOUT</i> . May be used withdictionary                                                                                                    | false          |
| service<br><value></value>        | The <i>Service Name</i> used as <i>JMX</i> data collection name.                                                                                                    | anyserv<br>ice |
| skipDefaultVM                     | Skip default JavaVM Beans.                                                                                                    | false          |
| skipNonNumber                     | Skip attributes with non-number values                                                                                                    | false          |
| url <url></url>                   | Custom connection URL<br><hostname>:<port><br/>service:jmx:<protocol>:<sap><br/>service:jmx:remoting-jmx://<hostname>:<port></port></hostname></sap></protocol></port></hostname> | -              |
| username<br><username></username> | Username for <i>JMX</i> authentication                                                                                                    | -              |
| -h (help)                         | Show help and usage information.                                                                                                    | false          |
| -v (verbose)                      | Enables verbose mode for debugging purposes.                                                                                                    | false          |

# $\mathbf{O}$

The option --skipDefaultVM offers the ability to ignore the *MBeans* provided as standard by the *JVM* and just create configurations for the *MBeans* provided by the *Java Application* itself. This is particularly useful if an optimized configuration for the JVM already exists. If the --skipDefaultVM option is not set the generated configuration will include the MBeans of the JVM and the MBeans of the Java Application.

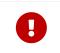

Check the file and see if there are alias names with more than 19 characters. This errors are marked with NAME\_CRASH\_AS\_19\_CHAR\_VALUE

#### Sub-command: generate-graph

This sub-command generates a *RRD* graph definition file for a given configuration file. The following example generates a graph definition file mygraph.properties using the configuration in file myconfig.xml.

./jmx-config-generator generate-graph --input myconfig.xml --output mygraph.properties
reports=java.lang.ClassLoading.MBeanReport, \
java.lang.ClassLoading.0TotalLoadeClassCnt.AttributeReport, \
java.lang.ClassLoading.0UnloadedClassCnt.AttributeReport, \
java.lang.ClassLoading.0UnloadedClassCnt.AttributeReport, \
java.lang.Compilation.MBeanReport, \
<output omitted>

The following options are available for this sub-command.

| Option/Argument                                 | Description                                                                                             | Defa<br>ult |
|-------------------------------------------------|----------------------------------------------------------------------------------------------------|-------------|
| input <jmx-<br>datacollection.xml&gt;</jmx-<br> | Configuration file to use as input to generate the graph properties file                                | -           |
| output <file></file>                            | Output filename for the generated graph properties file.                                                | -           |
| print-template                                  | Prints the default template.                                                                            | false       |
| template <file></file>                          | Template file using <i>Apache Velocity</i> template engine to be used to generate the graph properties. | -           |
| -h (help)                                       | Show help and usage information.                                                                        | false       |
| -v (verbose)                                    | Enables verbose mode for debugging purposes.                                                            | false       |

#### **Graph Templates**

The *JMX Config Generator* uses a template file to generate the graphs. It is possible to use a userdefined template. The option --template followed by a file lets the *JMX Config Generator* use the external template file as base for the graph generation. The following example illustrates how a custom template mytemplate.vm is used to generate the graph definition file mygraph.properties using the configuration in file myconfig.xml.

./jmx-config-generator generate-graph --input myconfig.xml --output mygraph.properties
--template mytemplate.vm

The template file has to be an *Apache Velocity* template. The following sample represents the template that is used by default:

```
reports=#foreach( $report in $reportsList )
${report.id}#if( $foreach.hasNext ), \
#end
#end
#foreach( $report in $reportsBody )
#[[##]]# $report.id
report.${report.id}.name=${report.name}
report.${report.id}.columns=${report.graphResources}
report.${report.id}.type=interfaceSnmp
report.${report.id}.command=--title="${report.title}" \
--vertical-label="${report.verticalLabel}" \
#foreach($graph in $report.graphs )
DEF:${graph.id}={rrd${foreach.count}}:${graph.resourceName}:AVERAGE \
AREA: ${graph.id} #${graph.coloreB} \
LINE2:${graph.id}#${graph.coloreA}:"${graph.description}" \
GPRINT:${graph.id}:AVERAGE:" Avg \\: %8.21f %s" \
GPRINT:${graph.id}:MIN:" Min \\: %8.21f %s" \
GPRINT:${graph.id}:MAX:" Max \\: %8.21f %s\\n" \
#end
#end
```

The *JMX Config Generator* generates different types of graphs from the jmx-datacollection-config.xml. The different types are listed below:

| Туре                         | Description                                                                                                    |
|------------------------------|----------------------------------------------------------------------------------------------------|
| AttributeReport              | For each attribute of any <i>MBean</i> a graph will be generated. Composite attributes will be ignored.                             |
| MbeanReport                  | For each <i>MBean</i> a combined graph with all attributes of the <i>MBeans</i> is generated. Composite attributes will be ignored. |
| CompositeReport              | For each composite attribute of every <i>MBean</i> a graph is generated.                                                            |
| CompositeAttribute<br>Report | For each composite member of every <i>MBean</i> a combined graph with all composite attributes is generated.                        |

# 5.6. Heatmap

The *Heatmap* can be either be used to display unacknowledged alarms or to display ongoing outages of nodes. Each of this visualizations can be applied on categories, foreign sources or services of nodes. The sizing of an entity is calculated by counting the services inside the entity. Thus, a node with fewer services will appear in a smaller box than a node with more services.

The feature is by default deactivated and is configured through opennms.properties.

*Heatmap visualizations of alarms* 

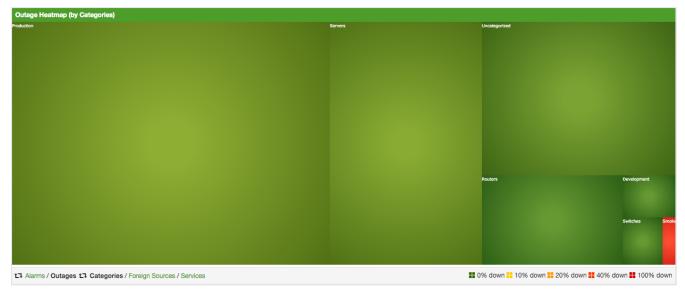

| Table 12         | Ugatman | dachhoard   | configuration | nronartias |
|------------------|---------|-------------|---------------|------------|
| <i>Tuble</i> 15. | meannap | uusiibbui u | configuration | properties |

| Name                                        | Туре        | Description                                                                                                    | Default                   |
|---------------------------------------------|-------------|----------------------------------------------------------------------------------------------------|---------------------------|
| org.opennms.heatmap.d<br>efaultMode         | Strin<br>g  | There exist two options for using the heatmap: alarms<br>and outages. This option configures which are<br>displayed per default.                                                                                             | alarms                    |
| org.opennms.heatmap.d<br>efaultHeatmap      | Strin<br>g  | This option defines which <i>Heatmap</i> is displayed by default. Valid options are categories, foreignSources and monitoredServices.                                                                                        | categories                |
| org.opennms.heatmap.c<br>ategoryFilter      | Strin<br>g  | The following option is used to filter for categories to<br>be displayed in the <i>Heatmap</i> . This option uses the Java<br>regular expression syntax. The default is .* so all<br>categories will be displayed.           | .*                        |
| org.opennms.heatmap.f<br>oreignSourceFilter | Strin<br>g  | The following option is used to filter for foreign<br>sources to be displayed in the <i>Heatmap</i> . This option<br>uses the Java regular expression syntax. The default is<br>.* so all foreign sources will be displayed. | .*                        |
| org.opennms.heatmap.s<br>erviceFilter       | Strin<br>g  | The following option is used to filter for services to be displayed in the <i>Heatmap</i> . This option uses the Java regular expression syntax. The default is .* so all services will be displayed.                        | .*                        |
| org.opennms.heatmap.o<br>nlyUnacknowledged  | Bool<br>ean | This option configures whether only unacknowledged<br>alarms will be taken into account when generating<br>the alarm-based version of the <i>Heatmap</i> .                                                                   | false                     |
| org.opennms.web.conso<br>le.centerUrl       | Strin<br>g  | You can also place the <i>Heatmap</i> on the landing page by setting this option to /heatmap/heatmap-box.jsp.                                                                                                    | /surveillanc<br>e-box.jsp |

# Q

You can use negative lookahead expressions for excluding categories you wish not to be displayed in the heatmap, e.g. by using an expression like  $^{(?!XY)}$ .\* you can filter out entities with names starting with XY.

# 5.7. Trend

The *Trend* feature allows to display small inline charts of database-based statistics. These chart are accessible in the *Status* menu of the *OpenNMS*' web application. Furthermore it is also possible to configure these charts to be displayed on the *OpenNMS*' landing page. To achieve this alter the org.opennms.web.console.centerUrl property to also include the entry /trend/trend-box.htm.

Trend chart structure

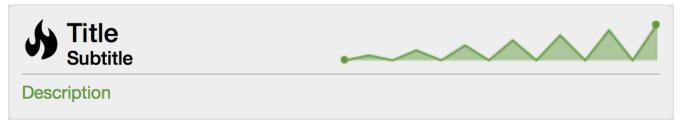

These charts can be configured and defined in the trend-configuration.xml file in your *OpenNMS'* etc directory. The following sample defines a *Trend* chart for displaying nodes with ongoing outages.

```
<trend-definition name="nodes">
     <title>Nodes</title> ①
     <subtitle>w/ Outages</subtitle> ②
     <visible>true</visible> ③
     <icon>fa-fire</icon> ④
     <trend-attributes> (5)
         <trend-attribute key="sparkWidth" value="100%"/>
         <trend-attribute key="sparkHeight" value="35"/>
         <trend-attribute key="sparkChartRangeMin" value="0"/>
         <trend-attribute key="sparkLineColor" value="white"/>
         <trend-attribute key="sparkLineWidth" value="1.5"/>
         <trend-attribute key="sparkFillColor" value="#88BB55"/>
         <trend-attribute key="sparkSpotColor" value="white"/>
         <trend-attribute key="sparkMinSpotColor" value="white"/>
         <trend-attribute key="sparkMaxSpotColor" value="white"/>
         <trend-attribute key="sparkSpotRadius" value="3"/>
         <trend-attribute key="sparkHighlightSpotColor" value="white"/>
         <trend-attribute key="sparkHighlightLineColor" value="white"/>
     </trend-attributes>
     <descriptionLink>outage/list.htm?outtype=current</descriptionLink> 6
     <description>${intValue[23]} NODES WITH OUTAGE(S)</description> ⑦
     <query> (8)
         <![CDATA]
             select (
                 select
                     count(distinct nodeid)
                 from
                     outages o, events e
                 where
                     e.eventid = o.svclosteventid
                     and iflostservice < E
                     and (ifreqainedservice is null
                         or ifregainedservice > E)
             ) from (
                 select
                     now() - interval '1 hour' * (0 + 1) AS S,
                     now() - interval '1 hour' * 0 as E
                 from
                     generate_series(0, 23) as 0
             ) I order by S;
         11>
     </query>
 </trend-definition>
```

① title of the *Trend* chart, see below for supported variable substitutions

- ② subtitle of the *Trend* chart, see below for supported variable substitutions
- 3 defines whether the chart is visible by default

- ④ icon for the chart, see Icons for viable options
- ⑤ options for inline chart, see jQuery Sparklines for viable options
- 6 the description link
- ⑦ the description text, see below for supported variable substitutions
- ⑧ the SQL statement for querying the chart's values

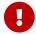

Don't forget to limit the SQL query's return values!

It is possible to use values or aggregated values in the title, subtitle and description fields. The following table describes the available variable substitutions.

| Name                                 | Туре    | Description                                            |
|--------------------------------------|---------|--------------------------------------------------------|
| \${intMax}                           | Integer | integer maximum value                                  |
| \${doubleMax}                        | Double  | maximum value                                          |
| \${intMin}                           | Integer | integer minimum value                                  |
| \${doubleMin}                        | Double  | minimum value                                          |
| \${intAvg}                           | Integer | integer average value                                  |
| \${doubleAvg}                        | Double  | average value                                          |
| \${intSum}                           | Integer | integer sum of values                                  |
| <pre>\${doubleSum}</pre>             | Double  | sum of value                                           |
| <pre>\${intValue[]}</pre>            | Integer | array of integer result values for the given SQL query |
| <pre>\${doubleValue[]}</pre>         | Double  | array of result values for the given SQL query         |
| <pre>\${intValueChange[]}</pre>      | Integer | array of integer value changes for the given SQL query |
| <pre>\${doubleValueChange[]}</pre>   | Double  | array of value changes for the given SQL query         |
| <pre>\${intLastValue}</pre>          | Integer | last integer value                                     |
| <pre>\${doubleLastValue}</pre>       | Double  | last value                                             |
| <pre>\${intLastValueChange}</pre>    | Integer | last integer value change                              |
| <pre>\${doubleLastValueChange}</pre> | Double  | last value change                                      |

Table 14. Variables usable in definition's title, subtitle and description fields

You can also display a single graph in your JSP files by including the file /trend/single-trend-box.jsp and specifying the name parameter.

Sample JSP snippet to include a single Trend chart with name 'example'

# **Chapter 6. Service Assurance**

This section will cover the basic functionalities how *OpenNMS Horizon* tests if a service or device available and measure his latency.

In *OpenNMS Horizon* this task is provided by a *Service Monitor* framework. The main component is *Pollerd* which provides the following functionality:

- Track the status of a management resource or an application for availability calculations
- Measure response times for service quality
- Correlation of node and interface outages based on a Critical Service

The following image shows the model and representation of availability and response time.

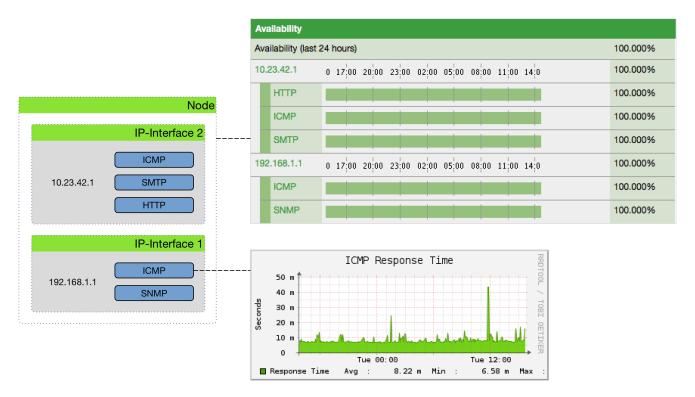

Figure 21. Representation of latency measurement and availability

This information is based on *Service Monitors* which are scheduled and executed by *Pollerd*. A *Service* can have any arbitrary name and is associated with a *Service Monitor*. For example, we can define two *Services* with the name *HTTP* and *HTTP-8080*, both are associated with the *HTTP Service Monitor* but use a different *TCP port* configuration parameter. The following figure shows how *Pollerd* interacts with other components in *OpenNMS* and applications or agents to be monitored.

The availability is calculated over the last 24 hours and is shown in the *Surveillance Views*, *SLA Categories* and the *Node Detail Page*. Response times are displayed as *Resource Graphs* of the *IP Interface* on the *Node Detail Page*. Configuration parameters of the *Service Monitor* can be seen in the *Service Page* by clicking on the *Service Name* on the *Node Detail Page*. The status of a *Service* can be *Up* or *Down*.

# $\bigcirc$

The *Service Page* also includes timestamps indicating the last time at which the service was polled and found to to be *Up* (Last Good) or *Down* (Last Fail). These fields can be used to validate that *Pollerd* is polling the services as expected.

When a *Service Monitor* detects an outage, *Pollerd* sends an *Event* which is used to create an *Alarm*. *Events* can also be used to generate *Notifications* for on-call network or server administrators. The following images shows the interaction of *Pollerd* in *OpenNMS Horizon*.

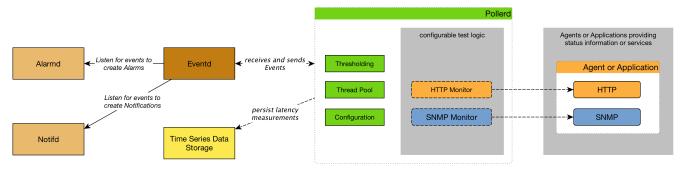

Figure 22. Service assurance with Pollerd in OpenNMS platform

*Pollerd* can generate the following *Events* in *OpenNMS Horizon*:

| Event name                                    | Description                                                                                                    |
|-----------------------------------------------|----------------------------------------------------------------------------------------------------|
| uei.opennms.org/nodes/nodeLo<br>stService     | <i>Critical Services</i> are still up, just this service is lost.                                              |
| uei.opennms.org/nodes/nodeRe<br>gainedService | Service came back up                                                                                           |
| uei.opennms.org/nodes/interf<br>aceDown       | <i>Critical Service</i> on an IP interface is down or all services are down.                                   |
| uei.opennms.org/nodes/interf<br>aceUp         | Critical Service on that interface came back up again                                                          |
| uei.opennms.org/nodes/nodeDo<br>wn            | All critical services on all IP interfaces are down from node. The whole host is unreachable over the network. |
| uei.opennms.org/nodes/nodeUp                  | Some of the Critical Services came back online.                                                                |

The behavior to generate *interfaceDown* and *nodeDown* events is described in the Critical Service section.

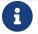

This assumes that node-outage processing is enabled.

# 6.1. Pollerd Configuration

Table 15. Configuration and log files related to Pollerd.

| File                                                    | Description                                                     |
|---------------------------------------------------------|-----------------------------------------------------------------|
| <pre>\$OPENNMS_HOME/etc/poller- configuration.xml</pre> | Configuration file for monitors and global daemon configuration |

| File                                                     | Description                                                                                                    |
|----------------------------------------------------------|----------------------------------------------------------------------------------------------------|
| <pre>\$OPENNMS_HOME/logs/poller.log</pre>                | Log file for all monitors and the global Pollerd                                                                |
| <pre>\$OPENNMS_HOME/etc/response- graph.properties</pre> | RRD graph definitions for service response time measurements                                                    |
| <pre>\$OPENNMS_HOME/etc/events/opennms.e vents.xml</pre> | Event definitions for <i>Pollerd</i> , i.e. <i>nodeLostService</i> ,<br><i>interfaceDown</i> or <i>nodeDown</i> |

To change the behavior for service monitoring, the poller-configuration.xml can be modified. The configuration file is structured in the following parts:

- *Global daemon config*: Define the size of the used *Thread Pool* to run *Service Monitors* in parallel. Define and configure the *Critical Service* for *Node Event Correlation*.
- Polling packages: Package to allow grouping of configuration parameters for Service Monitors.
- *Downtime Model*: Configure the behavior of *Pollerd* to run tests in case of an *Outage* is detected.
- *Monitor service association*: Based on the name of the service, the implementation for application or network management protocols are assigned.

#### Global configuration parameters for Pollerd

- ① Size of the *Thread Pool* to run *Service Monitors* in parallel.
- ② Enable or Disable *Path Outage* functionality based on a *Critical Node* in a network path.
- ③ In case of unresponsive service services a *serviceUnresponsive* event is generated and not an outage. This prevents the application of the *Downtime Model* in retesting the service after 30 seconds to help prevent false alarms.

Configuration changes are applied by restarting *OpenNMS* and *Pollerd*. It is also possible to send an *Event* to *Pollerd* reloading the configuration. An *Event* can be sent on the *CLI* or the *Web User Interface*.

Send configuration reload event on CLI

```
cd $OPENNMS_HOME/bin
./send-event.pl uei.opennms.org/internal/reloadDaemonConfig --parm 'daemonName
Pollerd'
```

| Home / Admin /            | Send Event                                                               |
|---------------------------|--------------------------------------------------------------------------|
| Send Event to Op          | penNMS                                                                   |
| Event                     | OpenNMS-defined internal event: reload specified daemon configuration \$ |
| UUID                      |                                                                          |
| Node ID:                  |                                                                          |
| Source<br>Hostname:       | vagrant-ubuntu-trusty-64                                                 |
| Interface:                |                                                                          |
| Service:                  |                                                                          |
| Parameters:               | Name:     daemonName     Value:       Pollerd                            |
| Description:              | Add additional parameter                                                 |
| Description:              | Select One \$                                                            |
| Operator<br>Instructions: |                                                                          |
|                           | Reset                                                                    |
| Sond Event                |                                                                          |

Figure 23. Send configuration reload event with the Web User Interface

## 6.1.1. Metadata DSL

The Metadata DSL(domain specific language) allows you to use dynamic configuration in parameter values to interpolate metadata into the parameter.

The syntax allows for the use of patterns in an expression, whereby the metadata is replaced with a corresponding value during the collection process.

During evaluation of an expression, the following scopes are available:

- Node metadata
- Interface metadata
- Service metadata

# 6.2. Critical Service

Monitoring services on an *IP network* can be resource expensive, especially in cases where many of these services are not available. When a service is offline, or unreachable, the monitoring system spends most of it's time waiting for retries and timeouts.

In order to improve efficiency, *OpenNMS Horizon* deems all services on a interface to be *Down* if the critical service is *Down*. By default *OpenNMS Horizon* uses *ICMP* as the critical service.

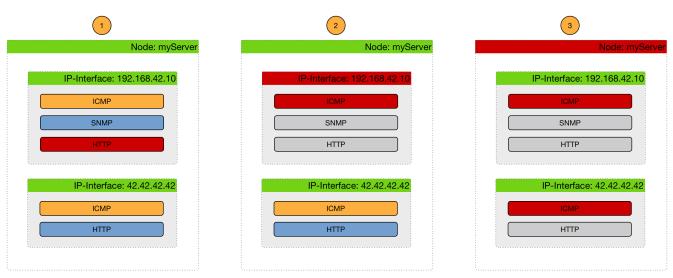

The following image shows, how a *Critical Services* is used to generate these events.

Figure 24. Service assurance with Pollerd in OpenNMS Horizon platform

- (1) Critical services are all *Up* on the *Node* and just a *nodeLostService* is sent.
- (2) Critical service of one of many *IP interface* is *Down* and *interfaceDown* is sent. All other services are not tested and no events are sent, the services are assumed as unreachable.
- (3) All Critical services on the *Node* are *Down* and just a *nodeDown* is sent. All other services on the other *IP Interfaces* are not tested and no events are sent, these services are assumed as unreachable.

The *Critical Service* is used to correlate outages from *Services* to a *nodeDown* or *interfaceDown* event. It is a global configuration of *Pollerd* defined in *poller-configuration.xml*. The *OpenNMS Horizon* default configuration enables this behavior.

- ① Enable Node Outage correlation based on a Critical Service
- ② Optional: In case of nodes without a *Critical Service* this option controls the behavior. If set to true then all services will be polled. If set to false then the first service in the package that exists on the node will be polled until service is restored, and then polling will resume for all services.
- 3 Define Critical Service for Node Outage correlation

# 6.3. Downtime Model

By default the monitoring interval for a service is 5 minutes. To detect also short services outages, caused for example by automatic network rerouting, the downtime model can be used. On a detected service outage, the interval is reduced to 30 seconds for 5 minutes. If the service comes back within 5 minutes, a shorter outage is documented and the impact on service availability can be less than 5 minutes. This behavior is called *Downtime Model* and is configurable.

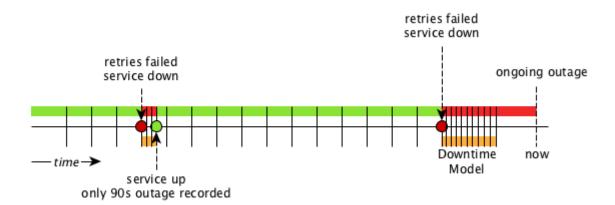

Figure 25. Downtime model with resolved and ongoing outage

In figure Outages and Downtime Model there are two outages. The first outage shows a short outage which was detected as *up* after 90 seconds. The second outage is not resolved now and the monitor has not detected an available service and was not available in the first 5 minutes (10 times 30 second polling). The scheduler changed the polling interval back to 5 minutes.

```
<downtime interval="30000" begin="0" end="300000" /><!-- 30s, 0, 5m -->①
<downtime interval="300000" begin="300000" end="43200000" /><!-- 5m, 5m, 12h -->②
<downtime interval="600000" begin="43200000" end="43200000" /><!-- 10m, 12h, 5d -->③
<downtime interval="3600000" begin="43200000" delete="never"/><!-- 1h, 5d -->④
```

- ① from 0 seconds after an outage is detected until 5 minutes, the polling interval will be set to 30 seconds
- 2 after 5 minutes of an ongoing outage until 12 hours, the polling interval will be set to 5 minutes
- ③ after 12 hours of an ongoing outage until 5 days, the polling interval will be set to 10 minutes
- ④ after 5 days of an ongoing outage the service will be polled only once a hour and we do not delete services

The last downtime interval can have an attribute delete and allows you to influence the service lifecycle. It defines the behavior that happens if a service doesn't come back online after 5 days. The following downtime attributes for delete can be used:

| Value   | description                                                                    |
|---------|--------------------------------------------------------------------------------|
| never   | services will never be deleted automatically                                   |
| managed | only managed services will be deleted                                          |
| always  | managed and unmanaged services will be deleted                                 |
| not set | if delete is not configured it is similar to delete="never" and is the default |

# 6.4. Path Outages

An outage of a central network component can cause a lot of node outages. *Path Outages* can be used to suppress *Notifications* based on how *Nodes* depend on each other in the network which are defined in a *Critical Path*. The *Critical Path* needs to be configured from the network perspective of the monitoring system. By default the *Path Outage* feature is disabled and has to be enabled in the poller-configuration.xml.

The following image shows an example network topology.

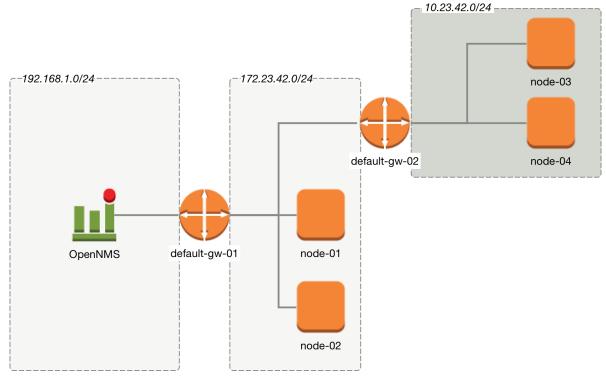

Figure 26. Path Outage example

From the perspective of the monitoring system, a Router named *default-gw-01* is on the *Critical Path* to reach two networks. If Router *default-gw-01* is down, it is not possible to reach any node in the two networks behind and they will be all unreachable as well. In this case an administrator would like to have just one notification for *default-gw-01* and not for all the other *Nodes* behind. Building this configuration in *OpenNMS Horizon* requires the following information:

- Parent Foreign Source: The Foreign Source where the parent node is defined.
- Parent Foreign ID: The Foreign ID of the parent Node where this node depends on.
- The IP Interface selected as Primary is used as Critical IP

In this example we have created all *Nodes* in a *Provisioning Requisition* named Network-ACME and we use as the *Foreign ID* the same as the *Node Label*.

In the Web UI go to Admin  $\rightarrow$  Configure OpenNMS  $\rightarrow$  Manage Provisioning Requisitions  $\rightarrow$  Edit the Requisition  $\rightarrow$  Edit the Node  $\rightarrow$  Path Outage to configure the network path by setting the Parent Foreign Source, Parent Foreign ID and Provisioned Node.

| Parent Foreign<br>Source | Parent Foreign<br>ID | Provisioned<br>Node |
|--------------------------|----------------------|---------------------|
| not defined              | not defined          | default-gw-01       |
| Network-ACME             | default-gw-01        | node-01             |
| Network-ACME             | default-gw-01        | node-02             |
| Network-ACME             | default-gw-01        | default-gw02        |
| Network-ACME             | default-gw-02        | node-03             |

*Table 16. Provisioning for Topology Example* 

| Parent Foreign | Parent Foreign | Provisioned |
|----------------|----------------|-------------|
| Source         | ID             | Node        |
| Network-ACME   | default-gw-02  | node-04     |

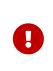

The *IP Interface* which is set to *Primary* is selected as the *Critical IP*. In this example it is important the *IP interface* on *default-gw-01* in the network 192.168.1.0/24 is set as *Primary* interface. The IP interface in the network 172.23.42.0/24 on *default-gw-02* is set as *Primary* interface.

# 6.5. Poller Packages

To define more complex monitoring configuration it is possible to group *Service* configurations into *Polling Packages*. They allow to assign to *Nodes* different *Service Configurations*. To assign a *Polling Package* to nodes the Rules/Filters syntax can be used. Each *Polling Package* can have its own Downtime Model configuration.

Multiple packages can be configured, and an interface can exist in more than one package. This gives great flexibility to how the service levels will be determined for a given device.

Polling package assigned to Nodes with Rules and Filters

- ① Unique name of the polling package.
- ② Filter can be based on IP address, categories or asset attributes of *Nodes* based on Rules/Filters. The filter is evaluated first and is **required**. This package is used for all *IP Interfaces* which don't have 0.0.0.0 as an assigned *IP address* and is **required**.
- ③ Allow to specify if the configuration of *Services* is applied on a range of *IP Interfaces* (IPv4 or IPv6).

Instead of the include-range it is possible to add one or more specific *IP-Interfaces* with:

*Defining a specific IP Interfaces* 

<specific>192.168.1.59</specific>

It is also possible to exclude *IP Interfaces* with:

```
Exclude IP Interfaces
```

```
<exclude-range begin="192.168.0.100" end="192.168.0.104"/>
```

## 6.5.1. Response Time Configuration

The definition of *Polling Packages* allows to configure similar services with different polling intervals. All the response time measurements are persisted in *RRD Files* and require a definition. Each *Polling Package* contains a *RRD* definition

#### RRD configuration for Polling Package example1

- Polling interval for all services in this *Polling Package* is reflected in the step of size 300 seconds. All services in this package have to polled in 5 min interval, otherwise response time measurements are not correct persisted.
- 2 1 step size is persisted 2016 times: 1 \* 5 min \* 2016 = 7 d, 5 min accuracy for 7 d.
- ③ 12 steps average persisted 1488 times: 12 \* 5 min \* 1488 = 62 d, aggregated to 60 min for 62 d.
- ④ 288 steps average persisted 366 times: 288 \* 5 min \* 366 = 366 d, aggregated to 24 h for 366 d.
- ⑤ 288 steps maximum from 24 h persisted for 366 d.
- 6 288 steps minimum from 24 h persisted for 366 d.

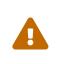

The *RRD* configuration and the service polling interval has to be aligned. In other cases the persisted response time data is not correct displayed in the response time graph.

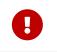

If the polling interval is changed afterwards, existing *RRD* files needs to be recreated with the new definitions.

## 6.5.2. Overlapping Services

With the possibility of specifying multiple *Polling Packages* it is possible to use the same *Service* like *ICMP* multiple times. The order how *Polling Packages* in the poller-configuration.xml are defined is important when *IP Interfaces* match multiple *Polling Packages* with the same *Service* configuration.

The following example shows which configuration is applied for a specific service:

```
<package name="less-specific">
 <filter>IPADDR != '0.0.0.0'</filter>
 <include-range begin="1.1.1.1" end="254.254.254.254" />
 <rrd step="300">①
   <rra>RRA:AVERAGE:0.5:1:2016</rra>
   <rra>RRA: AVFRAGE: 0.5:12:1488</rra>
   <rra>RRA:AVERAGE:0.5:288:366</rra>
   <rra>RRA:MAX:0.5:288:366</rra>
   <rra>RRA:MIN:0.5:288:366</rra>
 </rrd>
 <service name="ICMP" interval="300000" user-defined="false" status="on">②
   <parameter key="retry" value="5" />③
   <parameter key="timeout" value="10000" />④
   <parameter key="rrd-repository" value="/var/lib/opennms/rrd/response" />
   <parameter key="rrd-base-name" value="icmp" />
   <parameter key="ds-name" value="icmp" />
 </service>
 <downtime interval="30000" begin="0" end="300000" />
 <downtime interval="300000" begin="300000" end="43200000" />
 <downtime interval="600000" begin="43200000" end="432000000" />
</package>
<package name="more-specific">
 <filter>IPADDR != '0.0.0.0'</filter>
 <include-range begin="192.168.1.1" end="192.168.1.254" />
 <include-range begin="2600:::1" end="2600:::ffff" />
 <rrd step="30">①
   <rra>RRA: AVERAGE: 0.5:1:20160</rra>
   <rra>RRA:AVERAGE:0.5:12:14880</rra>
   <rra>RRA:AVERAGE:0.5:288:3660</rra>
   <rra>RRA:MAX:0.5:288:3660</rra>
   <rra>RRA:MIN:0.5:288:3660</rra>
 </rrd>
 <service name="ICMP" interval="30000" user-defined="false" status="on">②
   <parameter key="retry" value="2" />③
   <parameter key="timeout" value="3000" />④
   <parameter key="rrd-repository" value="/var/lib/opennms/rrd/response" />
   <parameter key="rrd-base-name" value="icmp" />
   <parameter key="ds-name" value="icmp" />
 </service>
 <downtime interval="10000" begin="0" end="300000" />
 <downtime interval="300000" begin="300000" end="43200000" />
 <downtime interval="600000" begin="43200000" end="432000000" />
</package>
```

① Polling interval in the packages are 300 seconds and 30 seconds

② Different polling interval for the service *ICMP* 

- ③ Different retry settings for the service *ICMP*
- ④ Different timeout settings for the service *ICMP*

The last *Polling Package* on the service will be applied. This can be used to define a less specific catch all filter for a default configuration. A more specific *Polling Package* can be used to overwrite the default setting. In the example above all *IP Interfaces* in 192.168.1/24 or 2600:/64 will be monitored with ICMP with different polling, retry and timeout settings.

Which *Polling Packages* are applied to the *IP Interface* and *Service* can be found in the *Web User Interface*. The *IP Interface* and *Service* page show which *Polling Package* and *Service* configuration is applied for this specific service.

| Interface: 10.23.42.1 View Events by IP Address HTTP Delete Rescan Schedule Outage |                             | ICMP service on 10.23.42.1<br>View Events Delete |                           |                               |                                         |         |
|------------------------------------------------------------------------------------|-----------------------------|--------------------------------------------------|---------------------------|-------------------------------|-----------------------------------------|---------|
| General                                                                            |                             |                                                  | General                   |                               |                                         |         |
| Node                                                                               | default-gw-02               |                                                  | Node                      | default-                      | gw-02                                   |         |
| Polling Status                                                                     | Managed                     |                                                  | Interface                 | 10.23.42                      | 2.1                                     |         |
| Polling Package                                                                    | example1 (*)                |                                                  | Polling Status            | Manage                        | d                                       |         |
| Polling Package                                                                    | example2 (*)                |                                                  | Polling Package           | example                       | 92                                      |         |
| Interface Index                                                                    |                             |                                                  | Monitor Class             | org.oper                      | nnms.netmgt.poller.monitors.lcmpMonitor |         |
| Last Service Scan                                                                  |                             |                                                  | Service Parameters        |                               |                                         |         |
| Availability                                                                       |                             |                                                  | ds-name                   |                               | icmp                                    |         |
| 10.23.42.1 30 20:00 23:00 02:00 (                                                  | 5:00 08:00 11:00 14:00 17:0 | 97.749%                                          | retry                     |                               | 5                                       |         |
| HTTP                                                                               | HTTP 97.749%                |                                                  | rrd-base-name icmp        |                               | icmp                                    |         |
| ICMP 97.749%                                                                       |                             | rrd-repository /var/lib/opennms/rrd/response     |                           | /var/lib/opennms/rrd/response |                                         |         |
| SMTP                                                                               |                             | 97.749%                                          | timeout                   |                               | 10000                                   |         |
|                                                                                    |                             |                                                  | Overall Availability      |                               |                                         |         |
|                                                                                    |                             |                                                  |                           | 22:00 01:00                   | 04:00 07:00 10:00 13:00 16:00           | 99.172% |
|                                                                                    |                             |                                                  | ICMP                      |                               |                                         | 99.172% |
|                                                                                    |                             |                                                  | Application Membershi     | ps (Edit)                     |                                         |         |
|                                                                                    |                             |                                                  | This service is not a men |                               | liestions                               |         |

Figure 27. Polling Package applied to IP interface and Service

## 6.5.3. Service Patterns

Usually, the *Poller* used to monitor a *Service* is found by the matching the pollers name with the service name. In addition, a matching poller can be found if an additional element pattern is specified for the poller. If so, the poller is used for all services matching the *RegEx* pattern, too.

The *RegEx* pattern allows to specify named capture groups. There can be multiple capture groups inside of a pattern, but each must have a unique name. Please note, that the *RegEx* must be escaped or be wrapped in a CDATA-Tag inside the configuration XML to make it a valid property.

If a poller is matched using its pattern, the parts of the service name which matches the capture groups of the pattern are available as parameters to the Metadata DSL using the context pattern and the capture group name as key.

#### Examples:

#### <pattern><![CDATA[^HTTP-(?<vhost>.\*)\$]]></pattern>

Matches all services which names starts with HTTP- followed by a host name. If the services is called HTTP-www.example.com, the Metadata DSL expression *\${pattern:vhost}* will resolved to

www.example.com.

#### <pattern><![CDATA[^HTTP-(?<vhost>.\*?):(?<port>[0-9]+)\$]]></pattern>"

Matches all services which names starts with HTTP- followed by a hostname and a port. There will be two variables (*fpattern:vhost*) and *fpattern:port*) which can be used in the poller parameters.

The service pattern mechanism can be used to whenever there are multiple instances of a service on the same interface. By specifying a distinct service name to each instance, the services is identifiable, but there is no need to add a poller definition per service. Common use-cases for such services are HTTP Virtual Hosts, where multiple web applications run on the same web-server or BGP session monitoring where each router has multiple neighbours.

### 6.5.4. Test Services on manually

For troubleshooting it is possible to run a test via the Karaf Shell:

```
ssh -p 8101 admin@localhost
```

Once in the shell, you can print show the commands help as follows:

```
opennms> opennms:poll --help
DESCRIPTION
        opennms:poll
    Used to invoke a monitor against a host at a specified location
SYNTAX
        opennms:poll [options] host [attributes]
ARGUMENTS
        host
                Hostname or IP Address of the system to poll
                (required)
        attributes
                Monitor specific attributes in key=value form
OPTIONS
        --help
                Display this help message
        -l, --location
                Location
                (defaults to Default)
        -s, --system-id
                System ID
        -t, --ttl
                Time to live
        -P, --package
                Poller Package
        -S, --service
                Service name
        -n, --node-id
                Node Id for Service
        -c, --class
                Monitor Class
```

The following example runs the *ICMP* monitor on a specific *IP Interface*.

Run ICMP monitor configuration defined in specific Polling Package

opennms> opennms:poll -S ICMP -P example1 10.23.42.1

The output is verbose which allows debugging of *Monitor* configurations. Important output lines are shown as the following:

#### Important output testing a service on the CLI

```
Package: example1 ①
Service: ICMP ②
Monitor: org.opennms.netmgt.poller.monitors.IcmpMonitor ③
Parameter ds-name: icmp ④
Parameter retry: 2 ⑤
Parameter rrd-base-name: icmp ④
Parameter rrd-repository: /opt/opennms/share/rrd/response ④
Parameter timeout: 3000 ⑤
Service is Up on 192.168.31.100 using org.opennms.netmgt.poller.monitors.IcmpMonitor:
⑥
response-time: 407,0000 ⑦
```

- 1 Service and Package of this test
- 2 Applied Service configuration from Polling Package for this test
- 3 Service Monitor used for this test
- ④ RRD configuration for response time measurement
- ⑤ Retry and timeout settings for this test
- 6 Polling result for the service polled against the *IP address*
- 7 Response time

## 6.5.5. Test filters on Karaf Shell

Filters are ubiquitous in opennms configurations with <filter> syntax. This karaf shell can be used to verify filters. For more info, refer to Filters.

ssh -p 8101 admin@localhost

Once in the shell, print command help as follows

For ex: Run a filter rule that match a location

opennms:filter "location='MINION'"

Output is displayed as follows

```
nodeId=2 nodeLabel=00000000-0000-0000-0000-000000ddba11 location=MINION
IpAddresses:
127.0.0.1
```

Another ex: Run a filter that match a node location and for a given IP Address range. Refer to IPLIKE for more info on using IPLIKE syntax.

```
opennms:filter "location='Default' & (IPADDR IPLIKE 172.*.*.*)"
```

Output is displayed as follows

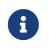

Node info displayed will have nodeId, nodeLabel, location and optional fileds like foreignId, foreignSource, categories when they exist.

# 6.6. Service monitors

To support several specific applications and management agents, *Pollerd* executes *Service Monitors*. This section describes all available built-in *Service Monitors* which are available and can be configured to allow complex monitoring. For information how these can be extended, see *Development Guide* of the *OpenNMS* documentation.

# 6.6.1. Common Configuration Parameters

Application or Device specific *Monitors* are based on a generic API which provide common configuration parameters. These minimal configuration parameters are available in all *Monitors* and describe the behavior for timeouts, retries, etc.

Table 17. Common implemented configuration parameters

| Parameter     | Description                                                   | Require<br>d | Default<br>value |
|---------------|---------------------------------------------------------------|--------------|------------------|
| retry         | Number of attempts to test a <i>Service</i> to be up or down. | optional     | 3                |
| timeout       | Timeout for the isReachable method, in milliseconds.          | optional     | 3000             |
| invert-status | Invert the up/down behavior of the monitor                    | optional     | false            |

In case the *Monitor* is using the *SNMP Protocol* the default configuration for timeout and retry are used from the *SNMP Configuration* (snmp-config.xml).

#### Minion Configuration Parameters

 $\bigcirc$ 

When nodes are configured with a non-default location, the associated *Service Monitors* are executed on a *Minion* configured with that same location. If there are many *Minions* at a given location, the *Service Monitor* may be executed on any of the *Minions* that are currently available. Users can choose to execute a *Service Monitor* on a specific *Minion*, by specifying the *System ID* of the *Minion*. This mechanism is used for monitoring the *Minions* individually.

The following parameters can be used to override this behavior and control **where** the *Service Monitors* are executed.

| Parameter                       | Description                                                                                   | Requi<br>red | Default value                         |
|---------------------------------|-----------------------------------------------------------------------------------------------|--------------|---------------------------------------|
| location                        | Specify the location at which the <i>Service Monitor</i> should be executed.                  | option<br>al | (The location of the associated node) |
| system-id                       | Specify the <i>System ID</i> on which the <i>Service</i><br><i>Monitor</i> should be executed | option<br>al | (None)                                |
| use-foreign-id-as-<br>system-id | Use the foreign id of the associated node as the <i>System ID</i>                             | option<br>al | false                                 |

Table 18. Minion configuration parameters

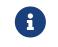

When specifying a *System ID* the location should also be set to the corresponding location for that system.

## 6.6.2. Using Placeholders in Parameters

Some monitor parameters support placeholder substitution. You can reference some node,

interface, and asset record properties by enclosing them in { and }. The supported properties are:

- nodeId
- nodeLabel
- foreignSource
- foreignId
- ipAddr (or ipAddress)
- all node asset record fields (e.g. username, password)

Parameters that support placeholder substitution are marked 'Yes' in the 'Placeholder substitution' column of the **Configuaration and Usage** section of the monitor documentation.

## 6.6.3. ActiveMQMonitor

This monitor tests the availablity of an ActiveMQ Broker. The service is considered available if a successful connection is made.

#### **Monitor facts**

Class Name org.opennms.netmgt.poller.monitors.ActiveMQMonitor

#### **Configuration and Usage**

Table 19. Monitor specific parameters for the ActiveMQMonitor

| Paramet<br>er         | Description                                                                        | Requi<br>red | Default value                                           |
|-----------------------|------------------------------------------------------------------------------------|--------------|---------------------------------------------------------|
| broker-<br>url        | The ActiveMQ Broker URL to connect to.                                             | requi<br>red | vm://localhost?create=false&b<br>roker.persistent=false |
| USEF                  | The user name used to login to the ActiveMQ broker.                                | optio<br>nal | -                                                       |
| password              | The password used to authenticate the user on the ActiveMQ broker.                 | optio<br>nal | -                                                       |
| use-<br>nodelabe<br>l | A boolean to enable using the nodelabel when connecting to the ActiveMQ broker.    | optio<br>nal | false                                                   |
| create-<br>session    | A boolean to enable creating a JMS Session when connecting to the ActiveMQ broker. | optio<br>nal | false                                                   |
| client-<br>id         | The client ID to use when connecting to the ActiveMQ broker.                       | optio<br>nal | -                                                       |

This monitor implements the Common Configuration Parameters.

#### Examples

Some example configuration how to configure the monitor in the poller-configuration.xml.

```
<parameter key="broker-url" value="failover://auto+ssl://192.168.1.1:61616/"/>
<parameter key="use-nodelabel" value="true"/>
```

#### 6.6.4. AvailabilityMonitor

This monitor tests reachability of a node by using the *isReachable* method of the *InetAddress* java class. The service is considered available if isReachable returns true. See Oracle's documentation for more details.

#### **Monitor facts**

| Class Name     | <pre>org.opennms.netmgt.poller.monitors.AvailabilityMonitor</pre> |
|----------------|-------------------------------------------------------------------|
| Remote Enabled | true                                                              |

#### **Configuration and Usage**

This monitor implements the Common Configuration Parameters.

#### Examples

```
<service name="AVAIL" interval="300000" user-defined="false" status="on">
  <parameter key="retry" value="2"/>
  <parameter key="timeout" value="5000"/>
  </service>
<monitor service="AVAIL" class-name=
"org.opennms.netmgt.poller.monitors.AvailabilityMonitor"/>
```

#### IcmpMonitor vs AvailabilityMonitor

This monitor has been developed in a time when the IcmpMonitor monitor wasn't remote enabled, to circumvent this limitation. Now, with the JNA ICMP implementation, the IcmpMonitor monitor is remote enabled under most configurations and this monitor shouldn't be needed.

#### 6.6.5. BgpSessionMonitor

This monitor checks if a BGP-Session to a peering partner (peer-ip) is functional. To monitor the BGP-Session the RFC1269 SNMP MIB is used and test the status of the session using the following OIDs is used:

```
BGP_PEER_STATE_OID = .1.3.6.1.2.1.15.3.1.2.<peer-ip>
BGP_PEER_ADMIN_STATE_OID = .1.3.6.1.2.1.15.3.1.3.<peer-ip>
BGP_PEER_REMOTEAS_OID = .1.3.6.1.2.1.15.3.1.9.<peer-ip>
BGP_PEER_LAST_ERROR_OID = .1.3.6.1.2.1.15.3.1.14.<peer-ip>
BGP_PEER_FSM_EST_TIME_OID = .1.3.6.1.2.1.15.3.1.16.<peer-ip>
```

The <peer-ip> is the far end IP address of the BGP session end point.

A SNMP get request for BGP\_PEER\_STATE\_OID returns a result between 1 to 6. The servicestates for OpenNMS Horizon are mapped as follows:

| Resul<br>t | State<br>description | Monitor state in OpenNMS<br>Horizon |
|------------|----------------------|-------------------------------------|
| 1          | Idle                 | DOWN                                |
| 2          | Connect              | DOWN                                |
| 3          | Active               | DOWN                                |
| 4          | OpenSent             | DOWN                                |
| 5          | OpenConfirm          | DOWN                                |
| 6          | Established          | UP                                  |

#### **Monitor facts**

| Class Name     | org.opennms.netmgt.poller.monitors.BgpSessionMonitor |
|----------------|------------------------------------------------------|
| Remote Enabled | false                                                |

To define the mapping I used the description from RFC1771 BGP Finite State Machine.

#### **Configuration and Usage**

| Paramete  | Description                                | Require  | Default |
|-----------|--------------------------------------------|----------|---------|
| r         |                                            | d        | value   |
| bgpPeerIp | IP address of the far end BGP peer session | required | -       |

This monitor implements the Common Configuration Parameters.

#### Examples

To monitor the session state *Established* it is necessary to add a service to your poller configuration in '\$OPENNMS\_HOME/etc/poller-configuration.xml', for example:

#### Error code mapping

The *BGP\_PEER\_LAST\_ERROR\_OID* gives an error in HEX-code. To make it human readable a codemapping table is implemented:

| Error<br>code | Error Message                                            |
|---------------|----------------------------------------------------------|
| 0100          | Message Header Error                                     |
| 0101          | Message Header Error - Connection Not Synchronized       |
| 0102          | Message Header Error - Bad Message Length                |
| 0103          | Message Header Error - Bad Message Type                  |
| 0200          | OPEN Message Error                                       |
| 0201          | OPEN Message Error - Unsupported Version Number          |
| 0202          | OPEN Message Error - Bad Peer AS                         |
| 0203          | OPEN Message Error - Bad BGP Identifier                  |
| 0204          | OPEN Message Error - Unsupported Optional Parameter      |
| 0205          | OPEN Message Error (deprecated)                          |
| 0206          | OPEN Message Error - Unacceptable Hold Time              |
| 0300          | UPDATE Message Error                                     |
| 0301          | UPDATE Message Error - Malformed Attribute List          |
| 0302          | UPDATE Message Error - Unrecognized Well-known Attribute |
| 0303          | UPDATE Message Error - Missing Well-known Attribute      |
| 0304          | UPDATE Message Error - Attribute Flags Error             |
| 0305          | UPDATE Message Error - Attribute Length Error            |
| 0306          | UPDATE Message Error - Invalid ORIGIN Attribute          |

| Error<br>code                           | Error Message                                     |
|-----------------------------------------|---------------------------------------------------|
| 0307                                    | UPDATE Message Error (deprecated)                 |
| 0308                                    | UPDATE Message Error - Invalid NEXT_HOP Attribute |
| 0309                                    | UPDATE Message Error - Optional Attribute Error   |
| 030A                                    | UPDATE Message Error - Invalid Network Field      |
| 030B                                    | UPDATE Message Error - Malformed AS_PATH          |
| 0400                                    | Hold Timer Expired                                |
| 0500                                    | Finite State Machine Error                        |
| 0600                                    | Cease                                             |
| 0601                                    | Cease - Maximum Number of Prefixes Reached        |
| 0602                                    | Cease - Administrative Shutdown                   |
| 0603                                    | Cease - Peer De-configured                        |
| 0604                                    | Cease - Administrative Reset                      |
| 0605                                    | Cease - Connection Rejected                       |
| 0606 Cease - Other Configuration Change |                                                   |
| 0607                                    | Cease - Connection Collision Resolution           |
| 0608                                    | Cease - Out of Resources                          |

Instead of HEX-Code the error message will be displayed in the service down logmessage. To give some additional informations the logmessage contains also

BGP-Peer Adminstate BGP-Peer Remote AS BGP-Peer established time in seconds

#### Debugging

If you have problems to detect or monitor the BGP Session you can use the following command to figure out where the problem come from.

snmpwalk -v 2c -c <myCommunity> <myRouter2Monitor> .1.3.6.1.2.1.15.3.1.2.99.99.99.99

Replace 99.99.99 with your BGP-Peer IP. The result should be an Integer between 1 and 6.

## 6.6.6. BSFMonitor

This monitor runs a *Bean Scripting Framework* BSF compatible script to determine the status of a service. Users can write scripts to perform highly custom service checks. This monitor is not optimised for scale. It's intended for a small number of custom checks or prototyping of monitors.

#### **BSFMonitor vs SystemExecuteMonitor**

The *BSFMonitor* avoids the overhead of *fork(2)* that is used by the *SystemExecuteMonitor*. *BSFMonitor* also grants access to a selection of *OpenNMS Horizon* internal methods and classes that can be used in the script.

#### **Monitor facts**

| Class Name     | org.opennms.netmgt.poller.monitors.BSFMonitor |
|----------------|-----------------------------------------------|
| Remote Enabled | false                                         |

#### **Configuration and Usage**

| Table 20. Monitor | specific parameters | for the BSFMonitor |
|-------------------|---------------------|--------------------|
|-------------------|---------------------|--------------------|

| Paramet<br>er           | Description                                                                                                    | Requ<br>ired | Default value                                    |
|-------------------------|----------------------------------------------------------------------------------------------------|--------------|--------------------------------------------------|
| file-name               | Path to the script file.                                                                                                    | requi<br>red | -                                                |
| bsf-<br>engine          | The BSF Engine to run the script in different languages<br>like<br>Bean Shell: bsh.util.BeanShellBSFEngine<br>Groovy: org.codehaus.groovy.bsf.GroovyEngine<br>Jython: org.apache.bsf.engines.jython.JythonEngine | requi<br>red | -                                                |
| run-type                | one of eval or exec                                                                                                    | optio<br>nal | eval                                             |
| lang-<br>class          | The BSF language class, like groovy or beanshell.                                                                                                    | optio<br>nal | file-name extension is<br>interpreted by default |
| file-<br>extension<br>s | comma-separated list                                                                                                    | optio<br>nal | -                                                |

This monitor implements the Common Configuration Parameters.

| Variabl<br>e | Туре                              | Description                                                                                                    |
|--------------|-----------------------------------|----------------------------------------------------------------------------------------------------|
| map          | Map <string, object=""></string,> | The <i>map</i> contains all various parameters passed to the monitor from the service definition it the poller-configuration.xml file. |

| Variabl<br>e    | Туре                                             | Description                                                                                                    |  |
|-----------------|--------------------------------------------------|----------------------------------------------------------------------------------------------------|--|
| ip_addr         | String                                           | The IP address that is currently being polled.                                                                                                    |  |
| node_id         | int                                              | The Node ID of the node the ip_addr belongs to.                                                                                                    |  |
| node_la<br>bel  | String                                           | The Node Label of the node the <code>ip_addr</code> and service belongs to.                                                                                                    |  |
| svc_nam<br>e    | String                                           | The name of the service that is being polled.                                                                                                    |  |
| bsf_mon<br>itor | BSFMonitor                                       | The instance of the <i>BSFMonitor</i> object calling the script. Useful for logging via its log(String sev, String fmt, Object args) method.                                                                       |  |
| results         | HashMap <string,<br>String&gt;</string,<br>      | The script is expected to put its results into this object. The status indication should be set into the entry with key status. If the status is not OK, a key reason should contain a description of the problem. |  |
| times           | LinkedHashMap <strin<br>g, Number&gt;</strin<br> | The script is expected to put one or more response times into this object.                                                                                                    |  |

Additionally every parameter added to the service definition in poller-configuration.xml is available as a *String* object in the script. The key attribute of the parameter represents the name of the *String* object and the value attribute represents the value of the *String* object.

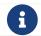

Please keep in mind, that these parameters are also accessible via the *map* bean.

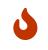

Avoid non-character names for parameters to avoid problems in the script languages.

#### **Response Codes**

The script has to provide a status code that represents the status of the associated service. The following status codes are defined:

Table 22. Status codes

| Cod<br>e | Description             |
|----------|-------------------------|
| OK       | Service is available    |
| UNK      | Service status unknown  |
| UNR      | Service is unresponsive |
| NOK      | Service is unavailable  |

#### **Response time tracking**

By default the *BSFMonitor* tracks the whole time the script file consumes as the response time. If the response time should be persisted the response time add the following parameters:

RRD response time tracking for this service in poller-configuration.xml

```
<!-- where in the filesystem response times are stored -->
<parameter key="rrd-repository" value="/opt/opennms/share/rrd/response" />
<!-- name of the rrd file -->
<parameter key="rrd-base-name" value="minimalbshbase" />
<!-- name of the data source in the rrd file -->
<!-- by default "response-time" is used as ds-name -->
<parameter key="ds-name" value="myResponseTime" />
```

It is also possible to return one or many response times directly from the script. To add custom response times or override the default one, add entries to the *times* object. The entries are keyed with a *String* that names the datasource and have as values a number that represents the response time. To override the default response time datasource add an entry into times named response-time.

#### **Timeout and Retry**

The *BSFMonitor* does not perform any timeout or retry processing on its own. If retry and or timeout behaviour is required, it has to be implemented in the script itself.

#### **Requirements for the script (run-types)**

Depending on the run-type the script has to provide its results in different ways. For minimal scripts with very simple logic run-type eval is the simple option. Scripts running in eval mode have to return a *String* matching one of the status codes.

If your script is more than a one-liner, run-type exec is essentially required. Scripts running in exec mode need not return anything, but they have to add a status entry with a status code to the *results* object. Additionally, the *results* object can also carry a "reason":"message" entry that is used in non OK states.

#### Commonly used language settings

The *BSF* supports many languages, the following table provides the required setup for commonly used languages.

Table 23. BSF language setups

| Languag<br>e | lang-<br>class | bsf-engine                  | required library     |
|--------------|----------------|-----------------------------|----------------------|
| BeanShell    | beanshell      | bsh.util.BeanShellBSFEngine | supported by default |

| Languag<br>e | lang-<br>class | bsf-engine                                 | required library         |
|--------------|----------------|--------------------------------------------|--------------------------|
| Groovy       | groovy         | org.codehaus.groovy.bsf.GroovyEngine       | groovy-all-[version].jar |
| Jython       | jython         | org.apache.bsf.engines.jython.JythonEngine | jython-[version].jar     |

#### Example Bean Shell

BeanShell example poller-configuration.xml

```
<service name="MinimalBeanShell" interval="300000" user-defined="true" status="on">
    <parameter key="file-name" value="/tmp/MinimalBeanShell.bsh"/>
    <parameter key="bsf-engine" value="bsh.util.BeanShellBSFEngine"/>
  </service>
<monitor service="MinimalBeanShell" class-name=
"org.opennms.netmgt.poller.monitors.BSFMonitor" />
```

BeanShell example MinimalBeanShell.bsh script file

```
bsf_monitor.log("ERROR", "Starting MinimalBeanShell.bsf", null);
File testFile = new File("/tmp/TestFile");
if (testFile.exists()) {
  return "OK";
} else {
  results.put("reason", "file does not exist");
  return "NOK";
}
```

#### **Example Groovy**

To use the Groovy language an additional library is required. Copy a compatible groovy-all.jar into to opennms/lib folder and restart *OpenNMS Horizon*. That makes *Groovy* available for the *BSFMonitor*.

Groovy example poller-configuration.xml with default run-type set to eval

```
<service name="MinimalGroovy" interval="30000" user-defined="true" status="on">
    <parameter key="file-name" value="/tmp/MinimalGroovy.groovy"/>
    <parameter key="bsf-engine" value="org.codehaus.groovy.bsf.GroovyEngine"/>
</service>
<monitor service="MinimalGroovy" class-name=
"org.opennms.netmgt.poller.monitors.BSFMonitor" />
```

*Groovy example* MinimalGroovy.groovy script file for run-type eval

```
bsf_monitor.log("ERROR", "Starting MinimalGroovy.groovy", null);
File testFile = new File("/tmp/TestFile");
if (testFile.exists()) {
  return "OK";
} else {
  results.put("reason", "file does not exist");
  return "NOK";
}
```

Groovy example poller-configuration.xml with run-type set to exec

```
<service name="MinimalGroovy" interval="300000" user-defined="true" status="on">
        <parameter key="file-name" value="/tmp/MinimalGroovy.groovy"/>
        <parameter key="bsf-engine" value="org.codehaus.groovy.bsf.GroovyEngine"/>
        <parameter key="run-type" value="exec"/>
        </service>
</monitor service="MinimalGroovy" class-name=
        "org.opennms.netmgt.poller.monitors.BSFMonitor" />
```

Groovy example MinimalGroovy.groovy script file for run-type set to exec

```
bsf_monitor.log("ERROR", "Starting MinimalGroovy", null);
def testFile = new File("/tmp/TestFile");
if (testFile.exists()) {
  results.put("status", "OK")
} else {
  results.put("reason", "file does not exist");
  results.put("status", "NOK");
}
```

#### **Example Jython**

To use the *Jython* (*Java* implementation of *Python*) language an additional library is required. Copy a compatible jython-x.y.z.jar into the opennms/lib folder and restart *OpenNMS Horizon*. That makes *Jython* available for the *BSFMonitor*.

*Jython example* poller-configuration.xml *with* run-type exec

```
<service name="MinimalJython" interval="300000" user-defined="true" status="on">
    <parameter key="file-name" value="/tmp/MinimalJython.py"/>
    <parameter key="bsf-engine" value="org.apache.bsf.engines.jython.JythonEngine"/>
    <parameter key="run-type" value="exec"/>
    </service>
</monitor service="MinimalJython" class-name=
"org.opennms.netmgt.poller.monitors.BSFMonitor" />
```

*Jython example* MinimalJython.py *script file for* run-type *set to* exec

```
from java.io import File
bsf_monitor.log("ERROR", "Starting MinimalJython.py", None);
if (File("/tmp/TestFile").exists()):
    results.put("status", "OK")
else:
    results.put("reason", "file does not exist")
    results.put("status", "NOK")
```

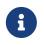

We have to use run-type exec here because *Jython* chokes on the import keyword in eval mode.

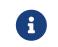

As proof that this is really *Python*, notice the substitution of *Python's* None value for Java's null in the log call.

#### Advanced examples

The following example references all beans that are exposed to the script, including a custom parameter.

Groovy example poller-configuration.xml

```
<service name="MinimalGroovy" interval="30000" user-defined="true" status="on">
<parameter key="file-name" value="/tmp/MinimalGroovy.groovy"/>
<parameter key="bsf-engine" value="org.codehaus.groovy.bsf.GroovyEngine"/>
<!-- custom parameters (passed to the script) -->
<parameter key="myParameter" value="Hello Groovy" />
<!-- optional for response time tracking -->
<parameter key="rrd-repository" value="/opt/opennms/share/rrd/response" />
<parameter key="rrd-base-name" value="minimalgroovybase" />
<parameter key="ds-name" value="minimalgroovyds" />
</service>
```

Groovy example Bean referencing script file

```
bsf_monitor.log("ERROR", "Starting MinimalGroovy", null);
//list of all available objects from the BSFMonitor
Map<String, Object> map = map;
bsf_monitor.log("ERROR", "---- map ----", null);
bsf monitor.log("ERROR", map.toString(), null);
String ip_addr = ip_addr;
bsf monitor.log("ERROR", "---- ip addr ----", null);
bsf_monitor.log("ERROR", ip_addr, null);
int node id = node id;
bsf_monitor.log("ERROR", "---- node_id ----", null);
bsf_monitor.log("ERROR", node_id.toString(), null);
String node_label = node_label;
bsf monitor.log("ERROR", "---- node label ----", null);
bsf monitor.log("ERROR", node label, null);
String svc name = svc name;
bsf_monitor.log("ERROR", "---- svc_name ----", null);
bsf_monitor.log("ERROR", svc_name, null);
org.opennms.netmgt.poller.monitors.BSFMonitor bsf_monitor = bsf_monitor;
bsf_monitor.log("ERROR", "---- bsf_monitor ----", null);
bsf_monitor.log("ERROR", bsf_monitor.toString(), null);
HashMap<String, String> results = results;
bsf_monitor.log("ERROR", "---- results ----", null);
bsf_monitor.log("ERROR", results.toString(), null);
```

```
LinkedHashMap<String, Number> times = times;
bsf_monitor.log("ERROR", "---- times ----", null);
bsf_monitor.log("ERROR", times.toString(), null);
// reading a parameter from the service definition
String myParameter = myParameter;
bsf_monitor.log("ERROR", "---- myParameter ----", null);
bsf monitor.log("ERROR", myParameter, null);
// minimal example
def testFile = new File("/tmp/TestFile");
if (testFile.exists()) {
  bsf_monitor.log("ERROR", "Done MinimalGroovy ---- OK ----", null);
  return "OK";
} else {
  results.put("reason", "file does not exist");
  bsf_monitor.log("ERROR", "Done MinimalGroovy ---- NOK ----", null);
  return "NOK";
}
```

#### 6.6.7. CiscoIpSlaMonitor

This monitor can be used to monitor IP SLA configurations on your Cisco devices. This monitor supports the following SNMP OIDS from CISCO-RTT-MON-MIB:

```
RTT_ADMIN_TAG_OID = .1.3.6.1.4.1.9.9.42.1.2.1.1.3
RTT_OPER_STATE_OID = .1.3.6.1.4.1.9.9.42.1.2.9.1.10
RTT_LATEST_OPERSENSE_OID = .1.3.6.1.4.1.9.9.42.1.2.10.1.2
RTT_ADMIN_THRESH_OID = .1.3.6.1.4.1.9.9.42.1.2.1.1.5
RTT_ADMIN_TYPE_OID = .1.3.6.1.4.1.9.9.42.1.2.1.1.4
RTT_LATEST_OID = .1.3.6.1.4.1.9.9.42.1.2.10.1.1
```

The monitor can be run in two scenarios. The first one tests the *RTT\_LATEST\_OPERSENSE* which is a sense code for the completion status of the latest RTT operation. If the *RTT\_LATEST\_OPERSENSE* returns *ok(1)* the service is marked as *up*.

The second scenario is to monitor the configured threshold in the *IP SLA* config. If the *RTT\_LATEST\_OPERSENSE* returns with *overThreshold(3)* the service is marked *down*.

#### **Monitor facts**

| Class Name     | org.opennms.netmgt.poller.monitors.CiscoIpSlaMonitor |
|----------------|------------------------------------------------------|
| Remote Enabled | false                                                |

#### **Configuration and Usage**

| Parameter         | Description                                                                       | Requir<br>ed | Default<br>value |
|-------------------|-----------------------------------------------------------------------------------|--------------|------------------|
| admin-tag         | The tag attribute from your <i>IP SLA</i> configuration you want to monitor.      | require<br>d | -                |
| ignore-<br>thresh | Boolean indicates if just the status or configured threshold should be monitored. | require<br>d |                  |

Table 24. Monitor-specific parameters for the CiscoIpSlaMonitor

This monitor implements the Common Configuration Parameters.

#### Example for HTTP and ICMP echo reply

In this example we configure an IP SLA entry to monitor Google's website with *HTTP GET* from the Cisco device. We use 8.8.8.8 as our DNS resolver. In our example our SLA says we should reach Google's website within 200ms. To advise co-workers that this monitor entry is used for monitoring, I set the owner to *OpenNMS*. The tag is used to identify the entry later in the SNMP table for monitoring.

Cisco device configuration for IP SLA instance for HTTP GET

```
ip sla monitor 1
type http operation get url http://www.google.de name-server 8.8.8.8
timeout 3000
threshold 200
owner OpenNMS
tag Google Website
ip sla monitor schedule 3 life forever start-time now
```

In the second example we configure a IP SLA to test if the IP address from www.opennms.org is reachable with ICMP from the perspective of the Cisco device. Like the example above we have a threshold and a timeout.

Cisco device configuration for IP SLA instance for ICMP monitoring.

ip sla 1
icmp-echo 64.146.64.212
timeout 3000
threshold 150
owner OpenNMS
tag OpenNMS Host
ip sla schedule 1 life forever start-time now

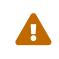

It's not possible to reconfigure an IP SLA entry. If you want to change parameters, you have to delete the whole configuration and reconfigure it with your new parameters. Backup your Cisco configuration manually or take a look at RANCID.

To monitor both of the entries the configuration in poller-configuration.xml requires two service definition entries:

```
<service name="IP-SLA-WEB-Google" interval="300000"</pre>
 user-defined="false" status="on">
    <parameter key="retry" value="2" />
    <parameter key="timeout" value="3000" />
    <parameter key="admin-tag" value="Google Website" />
    <parameter key="ignore-thresh" value="false" />①
</service>
<service name="IP-SLA-PING-OpenNMS" interval="300000"</pre>
 user-defined="false" status="on">
    <parameter key="retry" value="2" />
    <parameter key="timeout" value="3000" />
    <parameter key="admin-tag" value="OpenNMS Host" />
    <parameter key="ignore-thresh" value="true" />②
</service>
<monitor service="IP-SLA-WEB-Google" class-name=
"org.opennms.netmgt.poller.monitors.CiscoIpSlaMonitor" />
<monitor service="IP-SLA-PING-OpenNMS" class-name=
"org.opennms.netmgt.poller.monitors.CiscoIpSlaMonitor" />
```

① Service is *up* if the IP SLA state is *ok(1)* 

② Service is *down* if the IP SLA state is *overThreshold(3)* 

## 6.6.8. CiscoPingMibMonitor

This poller monitor's purpose is to create conceptual rows (entries) in the *ciscoPingTable* on *Cisco IOS* devices that support the CISCO-PING-MIB. These entries direct the remote *IOS* device to ping an IPv4 or IPv6 address with a configurable set of parameters. After the *IOS* device has completed the requested ping operations, the poller monitor queries the *IOS* device to determine the results. If the results indicate success according to the configured parameters in the service configuration, then the monitored service is reported as available and the results are available for optional time-series (RRD) storage. If the results indicate failure, the monitored service is reported unavailable with a descriptive reason code. If something goes wrong during the setup of the entry or the subsequent querying of its status, the monitored service is reported to be in an *unknown* state.

Unlike most poller monitors, the *CiscoPingMibMonitor* does not interpret the timeout and retries parameters to determine when a poll attempt has timed out or whether it should be attempted again. The packet-count and packet-timeout parameters instead service this purpose from the perspective of the remote *IOS* device.

| ciscoPingEntry            | 1.3.6.1.4.1.9.9.16.1.1.1    |
|---------------------------|-----------------------------|
| ciscoPingSerialNumber     | 1.3.6.1.4.1.9.9.16.1.1.1.1  |
| ciscoPingProtocol         | 1.3.6.1.4.1.9.9.16.1.1.1.2  |
| ciscoPingAddress          | 1.3.6.1.4.1.9.9.16.1.1.1.3  |
| ciscoPingPacketCount      | 1.3.6.1.4.1.9.9.16.1.1.1.4  |
| ciscoPingPacketSize       | 1.3.6.1.4.1.9.9.16.1.1.1.5  |
| ciscoPingPacketTimeout    | 1.3.6.1.4.1.9.9.16.1.1.1.6  |
| ciscoPingDelay            | 1.3.6.1.4.1.9.9.16.1.1.1.7  |
| ciscoPingTrapOnCompletion | 1.3.6.1.4.1.9.9.16.1.1.1.8  |
| ciscoPingSentPackets      | 1.3.6.1.4.1.9.9.16.1.1.1.9  |
| ciscoPingReceivedPackets  | 1.3.6.1.4.1.9.9.16.1.1.1.10 |
| ciscoPingMinRtt           | 1.3.6.1.4.1.9.9.16.1.1.1.11 |
| ciscoPingAvgRtt           | 1.3.6.1.4.1.9.9.16.1.1.1.12 |
| ciscoPingMaxRtt           | 1.3.6.1.4.1.9.9.16.1.1.1.13 |
| ciscoPingCompleted        | 1.3.6.1.4.1.9.9.16.1.1.1.14 |
| ciscoPingEntryOwner       | 1.3.6.1.4.1.9.9.16.1.1.1.15 |
| ciscoPingEntryStatus      | 1.3.6.1.4.1.9.9.16.1.1.1.16 |
| ciscoPingVrfName          | 1.3.6.1.4.1.9.9.16.1.1.1.17 |
|                           |                             |

#### Prerequisites

- One or more *Cisco* devices running an *IOS* image of recent vintage; any 12.2 or later image is probably fine. Even very low-end devices appear to support the CISCO-PING-MIB.
- The *IOS* devices that will perform the remote pings must be configured with an *SNMP write community* string whose source address access-list includes the address of the OpenNMS Horizon server and whose MIB view (if any) includes the OID of the *ciscoPingTable*.
- The corresponding *SNMP write community* string must be specified in the write-community attribute of either the top-level <snmp-config> element of snmp-config.xml or a <definition> child element that applies to the *SNMP-primary* interface of the *IOS* device(s) that will perform the remote pings.

#### Scalability concerns

This monitor spends a fair amount of time sleeping while it waits for the remote *IOS* device to complete the requested ping operations. The monitor is pessimistic in calculating the delay between creation of the *ciscoPingTable* entry and its first attempt to retrieve the results of that entry's ping operations — it will always wait at least (packet-count \* (packet-timeout + packet-delay)) milliseconds before even checking whether the remote pings have completed. It's therefore prone to hogging poller threads if used with large values for the packet-count, packet-timeout, and/or packet-delay parameters. Keep these values as small as practical to avoid tying up poller threads unnecessarily.

This monitor always uses the current time in whole seconds since the UNIX epoch as the instance identifier of the *ciscoPingTable* entries that it creates. The object that holds this identifier is a signed 32-bit integer type, precluding a finer resolution. It's probably a good idea to mix in the least-significant byte of the millisecond-accurate time as a substitute for that of the whole-second-

accurate value to avoid collisions. *IOS* seems to clean up entries in this table within a manner of minutes after their ping operations have completed.

## Monitor facts

| Class Name     | org.opennms.netmgt.poller.monitors.CiscoPingMibMonitor |
|----------------|--------------------------------------------------------|
| Remote Enabled | false                                                  |

## **Configuration and Usage**

| Parameter      | Description                                                                                                    | Requ<br>ired | Default value                      |
|----------------|----------------------------------------------------------------------------------------------------|--------------|------------------------------------|
| version        | SNMP protocol version (1, 2c, or 3) to use for<br>operations performed by this service monitor. Do<br>not use with out a very good reason to do so.                                                                                                    | optio<br>nal | from snmp-<br>config.xml           |
| packet-count   | Number of ping packets that the remote <i>IOS</i> device should send.                                                                                                    | optio<br>nal | 5                                  |
| packet-size    | Size, in bytes, of each ping packet that the remote <i>IOS</i> device should send.                                                                                                    | optio<br>nal | 100                                |
| packet-timeout | Timeout, in milliseconds, of each ping packet sent by the remote <i>IOS</i> device.                                                                                                    | optio<br>nal | 2000                               |
| packet-delay   | Delay, in milliseconds, between ping packets sent by the remote <i>IOS</i> device.                                                                                                    | optio<br>nal | 0                                  |
| entry-owner    | String value to set as the value of ciscoPingEntryOwner of entries created for this service.                                                                                                    | optio<br>nal | OpenNMS<br>CiscoPingMibMo<br>nitor |
| vrf-name       | String value to set as the VRF (VLAN) name in whose context the remote <i>IOS</i> device should perform the pings for this service.                                                                                                    | optio<br>nal | empty String                       |
| proxy-node-id  | Numeric database identifier of the node whose<br>primary SNMP interface should be used as the<br><i>proxy</i> for this service. If specified along with the<br>related proxy-node-foreign-source, proxy-node-<br>foreign-id, and/or proxy-ip-addr, this parameter<br>will be the effective one. | optio<br>nal | -                                  |

*Table 25. Monitor specific parameters for the CiscoPingMibMonitor* 

| Parameter                                              | Description                                                                                                    | Requ<br>ired | Default value |
|--------------------------------------------------------|----------------------------------------------------------------------------------------------------|--------------|---------------|
| proxy-node-foreign-<br>source<br>proxy-node-foreign-id | <b>foreign-source</b> name and <b>foreign-ID</b> of the node<br>whose primary SNMP interface should be used as<br>the "proxy" for this service. These two<br>parameters are corequisites. If they appear along<br>with the related <b>proxy-ip-addr</b> , these parameters<br>will be the effective ones.                                                                                              | optio<br>nal | -             |
| proxy-ip-addr                                          | IP address of the interface that should be used as<br>the <i>proxy</i> for this service. Effective only if none of<br><b>proxy-node-id</b> , <b>proxy-node-foreign-source</b> , nor<br><b>proxy-node-foreign-id</b> appears alongside this<br>parameter. A value of \${ipaddr} will be<br>substituted with the IP address of the interface on<br>which the monitored service appears.                  | optio<br>nal | -             |
| target-ip-addr                                         | IP address that the remote <i>IOS</i> device should<br>ping. A value of <b>\${ipaddr}</b> will be substituted with<br>the IP address of the interface on which the<br>monitored service appears.                                                                                                    | optio<br>nal | -             |
| success-percent                                        | A whole-number percentage of pings that must<br>succeed (from the perspective of the remote <i>IOS</i><br>device) in order for this service to be considered<br>available. As an example, if packet-count is left at<br>its default value of 5 but you wish the service to<br>be considered available even if only one of those<br>five pings is successful, then set this parameter's<br>value to 20. | optio<br>nal | 100           |
| rrd-repository                                         | Base directory of an RRD repository in which to store this service monitor's response-time samples                                                                                                    | optio<br>nal | -             |
| ds-name                                                | Name of the RRD datasource (DS) name in which<br>to store this service monitor's response-time<br>samples; rrd-base-name Base name of the RRD<br>file (minus the .rrd or .jrb file extension) within<br>the specified rrd-repository path in which this<br>service monitor's response-time samples will be<br>persisted                                                                                | optio<br>nal | -             |

This monitor implements the Common Configuration Parameters.

This is optional just if you can use variables in the configuration.

Table 26. Variables which can be used in the configuration

| Variabl<br>e   | Description                                                                                                 |
|----------------|----------------------------------------------------------------------------------------------------|
| \${ipaddr<br>} | This value will be substituted with the IP address of the interface on which the monitored service appears. |

## Example: Ping the same non-routable address from all routers of customer Foo

A service provider's client, Foo Corporation, has network service at multiple locations. At each Foo location, a point-of-sale system is statically configured at IPv4 address 192.168.255.1. Foo wants to be notified any time a point-of-sale system becomes unreachable. Using an OpenNMS Horizon remote location monitor is not feasible. All of Foo Corporation's CPE routers must be *Cisco IOS* devices in order to achieve full coverage in this scenario.

One approach to this requirement is to configure all of Foo Corporation's premise routers to be in the surveillance categories Customer\_Foo, CPE, and Routers, and to use a filter to create a poller package that applies only to those routers. We will use the special value *\${ipaddr}* for the proxy-ip-addr parameter so that the remote pings will be provisioned on each Foo CPE router. Since we want each Foo CPE router to ping the same IP address 192.168.255.1, we statically list that value for the target-ip-addr address.

```
<package name="ciscoping-foo-pos">
 <filter>catincCustomer_Foo & catincCPE & catincRouters & nodeSysOID LIKE
'.1.3.6.1.4.1.9.%'</filter>
 <include-range begin="0.0.0.0" end="254.254.254.254" />
 <rrd step="300">
    <rra>RRA: AVERAGE: 0.5:1:2016</rra>
    <rra>RRA:AVERAGE:0.5:12:1488</rra>
    <rra>RRA: AVERAGE: 0.5:288:366</rra>
    <rra>RRA:MAX:0.5:288:366</rra>
    <rra>RRA:MIN:0.5:288:366</rra>
 </rrd>
 <service name="FooPOS" interval="300000" user-defined="false" status="on">
    <parameter key="rrd-repository" value="/opt/opennms/share/rrd/response" />
    <parameter key="rrd-base-name" value="ciscoping" />
    <parameter key="ds-name" value="ciscoping" />
    <parameter key="proxy-ip-addr" value="${ipaddr}" />
    <parameter key="target-ip-addr" value="192.168.255.1" />
 </service>
 <downtime interval="30000" begin="0" end="300000" /><!-- 30s, 0, 5m -->
 <downtime interval="300000" begin="300000" end="43200000" /><!-- 5m, 5m, 12h -->
 <downtime interval="600000" begin="43200000" end="432000000" /><!-- 10m, 12h, 5d -->
 <downtime begin="432000000" delete="true" /><!-- anything after 5 days delete -->
</package>
<monitor service="FooPOS" class-name=
"org.opennms.netmgt.poller.monitors.CiscoPingMibMonitor" />
```

#### Example: Ping from a single IOS device routable address of each router of customer Bar

A service provider's client, Bar Limited, has network service at multiple locations. While OpenNMS Horizon' world-class service assurance is generally sufficient, Bar also wants to be notified any time a premise router at one of their locations unreachable from the perspective of an *IOS* device in Bar's main data center. Some or all of the Bar Limited CPE routers may be non-Cisco devices in this scenario.

To meet this requirement, our approach is to configure Bar Limited's premise routers to be in the surveillance categories Customer\_Bar, CPE, and Routers, and to use a filter to create a poller package that applies only to those routers. This time, though, we will use the special value \${ipaddr} not in the proxy-ip-addr parameter but in the target-ip-addr parameter so that the remote pings will be performed for each Bar CPE router. Since we want the same *IOS* device 20.11.5.11 to ping the CPE routers, we statically list that value for the proxy-ip-addr address. Example poller-configuration.xml additions

```
<package name="ciscoping-bar-cpe">
 <filter>catincCustomer Bar & catincCPE & catincRouters</filter>
 <include-range begin="0.0.0.0" end="254.254.254.254" />
 <rrd step="300">
    <rra>RRA:AVERAGE:0.5:1:2016</rra>
    <rra>RRA: AVERAGE: 0.5:12:1488</rra>
    <rra>RRA: AVERAGE: 0.5:288:366</rra>
   <rra>RRA:MAX:0.5:288:366</rra>
   <rra>RRA:MIN:0.5:288:366</rra>
 </rrd>
 <service name="BarCentral" interval="300000" user-defined="false" status="on">
    <parameter key="rrd-repository" value="/opt/opennms/share/rrd/response" />
    <parameter key="rrd-base-name" value="ciscoping" />
    <parameter key="ds-name" value="ciscoping" />
    <parameter key="proxy-ip-addr" value="20.11.5.11" />
    <parameter key="target-ip-addr" value="${ipaddr}" />
 </service>
 <downtime interval="30000" begin="0" end="300000" /><!-- 30s, 0, 5m -->
 <downtime interval="300000" begin="300000" end="43200000" /><!-- 5m, 5m, 12h -->
 <downtime interval="600000" begin="43200000" end="432000000" /><!-- 10m, 12h, 5d -->
 <downtime begin="432000000" delete="true" /><!-- anything after 5 days delete -->
</package>
<monitor service="BarCentral" class-name=
"org.opennms.netmgt.poller.monitors.CiscoPingMibMonitor" />
```

## 6.6.9. CitrixMonitor

This monitor is used to test if a Citrix® Server or XenApp Server® is providing the *Independent Computing Architecture (ICA)* protocol on TCP 1494. The monitor opens a TCP socket and tests the greeting banner returns with ICA, otherwise the service is unavailable.

#### **Monitor facts**

| Class Name     | org.opennms.netmgt.poller.monitors.CitrixMonitor |
|----------------|--------------------------------------------------|
| Remote Enabled | true                                             |

#### **Configuration and Usage**

Table 27. Monitor specific parameters for the CitrixMonitor

| Paramete | Description                                          | Require  | Default |
|----------|------------------------------------------------------|----------|---------|
| r        |                                                      | d        | value   |
| port     | TCP port where the <i>ICA</i> protocol is listening. | optional | 1494    |

This monitor implements the Common Configuration Parameters.

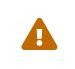

If you have configure the *Metaframe Presentation Server Client* using *Session Reliability*, the TCP port is 2598 instead of 1494. You can find additional information on CTX104147. It is not verified if the monitor works in this case.

#### Examples

The following example configures *OpenNMS Horizon* to monitor the ICA protocol on TCP 1494 with 2 retries and waiting 5 seconds for each retry.

## 6.6.10. DhcpMonitor

This monitor is used to check the availability and functionality of DHCP servers. The monitor class *DhcpMonitor* is executed by *Pollerd* and opens the background process listening for incoming DHCP responses. A DHCP server is tested by sending a *DISCOVER* message. If the DHCP server responds with an *OFFER* the service is marked as up. The background listening process is only started if the *DhcpMonitor* is used. The behavior for testing the DHCP server can be modified in the *poller-configuration.xml* configuration file.

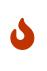

Make sure no DHCP client is running on the *OpenNMS Horizon* server and using port UDP/67 and UDP/68. If UDP/67 and UDP/68 are already in use, you will find warning messages in your log files. You can test if a process is listening on UDP/68 with sudo ss -lnpu sport = :68.

#### **Monitor facts**

Class Name org.opennms.netmgt.poller.monitors.DhcpMonitor

Remote Enabled true

This monitor implements the Common Configuration Parameters.

# DhcpMonitor configuration

*Table 28. DhcpMonitor parameters in poller-configuration.xml.* 

| Parameter            | Description                                                                                                    | Requi<br>red | Default value                                 |
|----------------------|----------------------------------------------------------------------------------------------------|--------------|-----------------------------------------------|
| macAddress           | The MAC address which OpenNMS Horizon uses for a dhcp request                                                                                                    | optio<br>nal | 00:06:0D:BE:9C:B2                             |
| relayMode            | Puts the poller in relay mode                                                                                                    | optio<br>nal | false                                         |
| myIpAddres<br>s      | This parameter will usually be set to the IP address of the<br>OpenNMS Horizon server, if relayMode is set to true. In<br>relay mode, the DHCP server being polled will unicast its<br>responses directly back to the IP address specified by<br>myIpAddress rather than broadcasting its responses. This<br>allows DHCP servers to be polled even though they are<br>not on the same subnet as the OpenNMS Horizon server,<br>and without the aid of an external relay. | optio<br>nal | 127.0.0.1                                     |
| extendedMo<br>de     | When extendedMode is false, the DHCP poller will send a<br>DISCOVER and expect an OFFER in return. When<br>extendedMode is true, the DHCP poller will first send a<br>DISCOVER. If no valid response is received it will send an<br>INFORM. If no valid response is received it will then send<br>a REQUEST. OFFER, ACK, and NAK are all considered valid<br>responses in extendedMode.                                                                                  | optio<br>nal | false                                         |
| requestIpA<br>ddress | This parameter only applies to REQUEST queries sent to<br>the DHCP server when extendedMode is true. The IP<br>address specified will be requested in the query.                                                                                                    | optio<br>nal | 127.0.0.1                                     |
| rrd-<br>repository   | The location to write RRD data. Generally, you will not want to change this from default                                                                                                    | requi<br>red | <pre>\$OPENNMS_HOME/share /rrd/response</pre> |
| rrd-base-<br>name    | The name of the RRD file to write (minus the extension, .rrd or .jrb)                                                                                                    | requi<br>red | dhcp                                          |
| ds-name              | This is the name as reference for this particular data source in the RRD file                                                                                                    | requi<br>red | dhcp                                          |

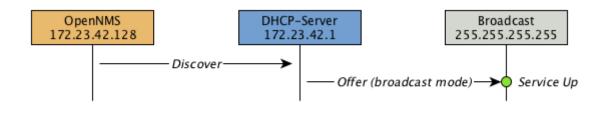

Figure 28. Visualization of DHCP message flow in broadcast mode

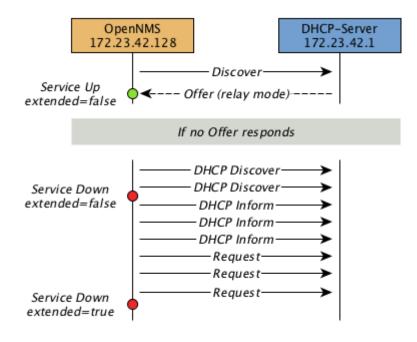

Figure 29. Visualization of DHCP message flow in relay mode

## Example testing DHCP server in the same subnet

Example configuration how to configure the monitor in the **poller-configuration.xml**. The monitor will try to send in maximum 3 *DISCOVER* messages and waits 3 seconds for the DHCP server *OFFER* message.

Configure a DHCP service in poller-configuration.xml

```
<service name="DHCP" interval="300000" user-defined="false" status="on">
  <parameter key="retry" value="2" />
  <parameter key="timeout" value="3000" />
  <parameter key="timeout" value="false"/>
  <parameter key="relayMode" value="false"/>
  <parameter key="extendedMode" value="false"/>
  <parameter key="rrd-repository" value="/opt/opennms/share/rrd/response" />
  <parameter key="rrd-base-name" value="dhcp" />
  <parameter key="ds-name" value="dhcp" />
  </service>
```

#### Example testing DHCP server in a different subnet in extended mode

You can use the same monitor in poller-configuration.xml as in the example above.

Configure DhcpMonitor to test DHCP server in a different subnet. The OFFER from the DHCP server is sent to myIpAddress.

```
<service name="DHCP" interval="300000" user-defined="false" status="on">
  <parameter key="retry" value="2" />
  <parameter key="timeout" value="3000" />
  <parameter key="relayMode" value="false"/>
  <parameter key="relayMode" value="false"/>
  <parameter key="extendedMode" value="false"/>
  <parameter key="myIpAddress" value="1.2.3.4"/>
  <parameter key="rrd-repository" value="/opt/opennms/share/rrd/response" />
  <parameter key="rd-base-name" value="dhcp" />
  <parameter key="rd-base-name" value="dhcp" />
  <parameter key="rd-base-name" value="dhcp" />
  <parameter key="rd-base-name" value="dhcp" />
  <parameter key="rd-base-name" value="dhcp" />
  <parameter key="rd-base-name" value="dhcp" />
  <parameter key="rd-base-name" value="dhcp" />
  <parameter key="rd-base-name" value="dhcp" />
  <parameter key="rd-base-name" value="dhcp" />
  <parameter key="rd-base-name" value="dhcp" />
  <parameter key="rd-base-name" value="dhcp" />
  <parameter key="rd-base-name" value="dhcp" />
  <parameter key="rd-base-name" value="dhcp" />
  <parameter key="rd-base-name" value="dhcp" />
  <parameter key="rd-base-name" value="dhcp" />
  <parameter key="rd-base-name" value="dhcp" />
  <parameter key="rd-base-name" value="dhcp" />
  <parameter key="rd-base-name" value="dhcp" />
  <parameter key="rd-base-name" value="dhcp" />
  <parameter key="rd-base-name" value="dhcp" />
```

<monitor service="DHCP" class-name="org.opennms.netmgt.poller.monitors.DhcpMonitor"/>

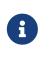

If in extendedMode, the time required to complete the poll for an unresponsive node is increased by a factor of 3. Thus it is a good idea to limit the number of retries to a small number.

# 6.6.11. DiskUsageMonitor

The DiskUsageMonitor monitor can be used to test the amount of free space available on certain storages of a node. The monitor gets information about the available free storage spaces available by inspecting the *hrStorageTable* of the HOST-RESOURCES-MIB. A storage's description (as found in the corresponding *hrStorageDescr* object) must match the criteria specified by the disk and match-type parameters to be monitored. A storage's available free space is calculated using the corresponding *hrStorageSize* and *hrStorageUsed* objects.

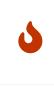

The *hrStorageUsed* doesn't account for filesystem reserved blocks (i.e. for the super-user), so DiskUsageMonitor will report the service as unavailable only when the amount of free disk space is actually lower than **free** minus the percentage of reserved filesystem blocks.

This monitor uses *SNMP* to accomplish its work. Therefore systems against which it is to be used must have an SNMP agent supporting the *HOST-RESOURCES-MIB* installed and configured. Most modern *SNMP agents*, including most distributions of the *Net-SNMP agent* and the *SNMP service* that ships with *Microsoft Windows*, support this *MIB*. Out-of-box support for *HOST-RESOURCES-MIB* among commercial *Unix* operating systems may be somewhat spotty.

#### **Monitor facts**

| Class Name | org.opennms.netmgt.poller.monitors.DiskUsageMonitor |
|------------|-----------------------------------------------------|
|------------|-----------------------------------------------------|

#### **Configuration and Usage**

| Param<br>eter  | Description                                                                                                    | Requi<br>red | Default value            |
|----------------|----------------------------------------------------------------------------------------------------|--------------|--------------------------|
| disk           | A pattern that a storage's description ( <i>hrStorageDescr</i> ) must match to be taken into account.                                                                                                    | requir<br>ed | -                        |
| free           | The minimum amount of free space that storages matching the criteria must have available. This parameter is evaluated as a percent of the storage's reported maximum capacity.                                                                                                    | option<br>al | 15                       |
| match-<br>type | The way how the pattern specified by the disk parameter must be<br>compared to storages description Must be one of the following<br>symbolic operators:<br>endswith : The disk parameter's value is evaluated as a string that<br>storages' description must end with;<br>exact : The disk parameter's value is evaluated as a string that<br>storages" description must exactly match;<br>regex : The disk parameter's value is evaluated as a regular<br>expression that storages' description must match;<br>startswith : The disk parameter's value is evaluated as a string<br>that storages' description must start with.<br>Note: Comparisons are case-sensitive | option<br>al | exact                    |
| port           | Destination port where the SNMP requests shall be sent.                                                                                                    | option<br>al | from snmp-<br>config.xml |
| retries        | Deprecated. Same as retry. Parameter retry takes precedence when both are set.                                                                                                    | option<br>al | from snmp-<br>config.xml |

*Table 29. Monitor specific parameters for the DiskUsageMonitor* 

This monitor implements the Common Configuration Parameters.

## Examples

#### DiskUsageMonitor vs thresholds

Storages' available free space can also be monitored using thresholds if you are already collecting these data.

## 6.6.12. DnsMonitor

This monitor is build to test the availability of the *DNS service* on remote IP interfaces. The monitor tests the service availability by sending a DNS query for A resource record types against the DNS server to test.

The monitor is marked as *up* if the *DNS Server* is able to send a valid response to the monitor. For multiple records it is possible to test if the number of responses are within a given boundary.

The monitor can be simulated with the command line tool host:

```
~ % host -v -t a www.google.com 8.8.8.8
Trying "www.google.com"
Using domain server:
Name: 8.8.8.8
Address: 8.8.8.8#53
Aliases:
;; ->>HEADER<<- opcode: QUERY, status: NOERROR, id: 9324
;; flags: qr rd ra; QUERY: 1, ANSWER: 5, AUTHORITY: 0, ADDITIONAL: 0
;; QUESTION SECTION:
;www.google.com.
                           TN A
;; ANSWER SECTION:
                               74.125.232.17
www.google.com.
                   283 IN A
www.google.com.
                   283 IN A
                               74.125.232.20
www.google.com.
                   283 IN A
                               74.125.232.19
                   283 IN A
www.google.com.
                               74.125.232.16
                   283 IN A 74.125.232.18
www.google.com.
Received 112 bytes from 8.8.8.8#53 in 41 ms
```

TIP: This monitor is intended for testing the availability of a DNS service. If you want to monitor the DNS resolution of some of your nodes from a client's perspective, please use the DNSResolutionMonitor.

#### **Monitor facts**

| Class Name     | org.opennms.netmgt.poller.monitors.DnsMonitor |
|----------------|-----------------------------------------------|
| Remote Enabled | true                                          |

#### **Configuration and Usage**

| Parameter                    | Description                                                                                                    | Requi<br>red | Default<br>value |
|------------------------------|----------------------------------------------------------------------------------------------------|--------------|------------------|
| retry                        | Number of retries before the service is marked as <i>down</i>                                                                                                    | option<br>al | 0                |
| timeout                      | Time in milliseconds to wait for the <i>A Record</i> response from the server                                                                                                    | option<br>al | 5000             |
| port                         | UDP Port for the DNS server                                                                                                    | option<br>al | 53               |
| lookup                       | DNS <i>A Record</i> for lookup test                                                                                                    | option<br>al | localhost        |
| fatal-<br>response-<br>codes | A comma-separated list of numeric DNS response codes that will<br>be considered fatal if present in the server's response. Default<br>value is 2 corresponds to <i>Server Failed</i> . A list of codes and their<br>meanings is found in RFC 2929 | option<br>al | 2                |
| min-answers                  | Minmal number of records in the DNS server respone for the given lookup                                                                                                    | option<br>al | -                |
| max-answers                  | Maximal number of records in the DNS server respone for the given lookup                                                                                                    | option<br>al | -                |

Table 30. Monitor specific parameters for the DnsMonitor

This monitor implements the Common Configuration Parameters.

# Examples

The given examples shows how to monitor if the IP interface from a given DNS server resolves a DNS request. This service should be bound to a DNS server which should be able to give a valid DNS respone for DNS request *www.google.com*. The service is *up* if the DNS server gives between 1 and 10 *A record* responses.

Example configuration monitoring DNS request for a given server for www.google.com

# 6.6.13. DNSResolutionMonitor

The DNS resolution monitor, tests if the node label of an OpenNMS Horizon node can be resolved. This monitor uses the name resolver configuration from the poller configuration or from the operating system where OpenNMS Horizon is running on. It can be used to test a client behavior for a given host name. For example: Create a node with the node label www.google.com and an IP interface. Assigning the DNS resolution monitor on the IP interface will test if www.google.com can be resolved using the DNS configuration defined by the poller. The response from the A record lookup can be any address, it is not verified with the IP address on the OpenNMS Horizon IP interface where the monitor is assigned to. This monitor implements placeholder substitution in parameter values.

#### **Monitor facts**

| Class Name     | org.opennms.netmgt.poller.monitors.DNSResolutionMonitor |
|----------------|---------------------------------------------------------|
| Remote Enabled | true                                                    |

## **Configuration and Usage**

| Param<br>eter           | Description                                                                                                    | Req<br>uire<br>d | Default value                                                                | Placehold<br>er<br>substituti<br>on |
|-------------------------|----------------------------------------------------------------------------------------------------|------------------|------------------------------------------------------------------------------|-------------------------------------|
| resolut<br>ion-<br>type | Type of record for the node label test.<br>Allowed values<br>v4 for <i>A records</i> ,<br>v6 for <i>AAAA record</i> ,<br>both <i>A</i> and <i>AAAA record</i> must be available,<br>either <i>A</i> or <i>AAAA record</i> must be<br>available. | optio<br>nal     | either                                                                       | No                                  |
| record-<br>types        | Alternate DNS record types to search for.<br>The comma separated list can contain A,<br>AAAA, CNAME, NS, MX, PTR, SOA,<br>SRV, or TXT.                                                                                                    | optio<br>nal     | ~ ~                                                                          | No                                  |
| lookup                  | Alternate DNS record to lookup                                                                                                    | optio<br>nal     | The node label.                                                              | Yes                                 |
| nameser<br>ver          | The DNS server to query for the records.<br>The string can be in the form of hostname,<br>hostname:port, or [ipv6address]:port.                                                                                                    | optio<br>nal     | Use name server from host<br>system running <i>OpenNMS</i><br><i>Horizon</i> | Yes                                 |

*Table 31. Monitor specific parameters for the DNSResolutionMonitor* 

This monitor implements the Common Configuration Parameters.

#### Examples

The following example shows the possibilities monitoring IPv4 and/or IPv6 for the service configuration:

```
<!-- Assigned service test if the node label is resolved for an A record -->
<service name="DNS-Resolution-v4" interval="300000" user-defined="false" status="on">
    <parameter key="retry" value="2"/>
    <parameter key="timeout" value="2000"/>
    <parameter key="resolution-type" value="v4"/>
    <parameter key="rrd-repository" value="/opt/opennms/share/rrd/response"/>
    <parameter key="rrd-base-name" value="dns-res-v4"/>
    <parameter key="ds-name" value="dns-res-v4"/>
</service>
<!-- Assigned service test if www.google.com is resolved for an A record -->
<service name="DNS-Resolution-v4-lookup" interval="300000" user-defined="false"</pre>
status="on">
    <parameter key="retry" value="2"/>
    <parameter key="timeout" value="2000"/>
    <parameter key="resolution-type" value="v4"/>
    <parameter key="lookup" value="www.google.com"/>
</service>
<!-- Assigned service test if the node label is resolved for an AAAA record using a
specific DNS server -->
<service name="DNS-Resolution-v6" interval="300000" user-defined="false" status="on">
    <parameter key="retry" value="2"/>
    <parameter key="timeout" value="2000"/>
    <parameter key="resolution-type" value="v6"/>
    <parameter key="rrd-repository" value="/opt/opennms/share/rrd/response"/>
    <parameter key="rrd-base-name" value="dns-res-v6"/>
    <parameter key="ds-name" value="dns-res-v6"/>
    <parameter key="nameserver" value="8.8.8.8"/>
</service>
<!-- Use parameter substitution for nameserver and lookup parameter values -->
<service name="DNS-Resolution-Sub" interval="300000" user-defined="false" status="on">
    <parameter key="retry" value="2"/>
    <parameter key="timeout" value="2000"/>
    <parameter key="resolution-type" value="v6"/>
    <parameter key="rrd-repository" value="/opt/opennms/share/rrd/response"/>
    <parameter key="rrd-base-name" value="dns-res-v6"/>
    <parameter key="ds-name" value="dns-res-v6"/>
    <parameter key="nameserver" value="{ipAddr}"/>
    <parameter key="lookup" value="{nodeLabel}"/>
</service>
<!-- Assigned service test if the node label is resolved for an AAAA record AND A
record -->
<service name="DNS-Resolution-v4-and-v6" interval="300000" user-defined="false"</pre>
```

```
status="on">
    <parameter key="retry" value="2"/>
    <parameter key="timeout" value="2000"/>
    <parameter key="resolution-type" value="both"/>
    <parameter key="rrd-repository" value="/opt/opennms/share/rrd/response"/>
    <parameter key="rrd-base-name" value="dns-res-both"/>
    <parameter key="ds-name" value="dns-res-both"/>
</service>
<!-- Assigned service test if the node label is resolved for an AAAA record OR A
record -->
<service name="DNS-Resolution-v4-or-v6" interval="300000" user-defined="false" status</pre>
="on">
    <parameter key="retry" value="2"/>
    <parameter key="timeout" value="2000"/>
    <parameter key="resolution-type" value="either"/>
    <parameter key="rrd-repository" value="/opt/opennms/share/rrd/response"/>
    <parameter key="rrd-base-name" value="dns-res-either"/>
    <parameter key="ds-name" value="dns-res-either"/>
</service>
<!-- Assigned service test if the node label is resolved for an CNAME record AND MX
record -->
<service name="DNS-Resolution-CNAME-and-MX" interval="300000" user-defined="false"</pre>
status="on">
    <parameter key="retry" value="2"/>
    <parameter key="timeout" value="2000"/>
    <parameter key="record-types" value="CNAME,MX"/>
    <parameter key="lookup" value="www.google.comm"/>
    <parameter key="rrd-repository" value="/opt/opennms/share/rrd/response"/>
    <parameter key="rrd-base-name" value="dns-res-cname-mx"/>
    <parameter key="ds-name" value="dns-res-cname-mx"/>
</service>
<monitor service="DNS-Resolution-v4" class-name=
"org.opennms.netmgt.poller.monitors.DNSResolutionMonitor" />
<monitor service="DNS-Resolution-v4-lookup" class-name=</pre>
"org.opennms.netmgt.poller.monitors.DNSResolutionMonitor" />
<monitor service="DNS-Resolution-v6" class-name=
"org.opennms.netmgt.poller.monitors.DNSResolutionMonitor" />
<monitor service="DNS-Resolution-Sub" class-name=
"org.opennms.netmgt.poller.monitors.DNSResolutionMonitor" />
<monitor service="DNS-Resolution-v4-and-v6" class-name=
"org.opennms.netmgt.poller.monitors.DNSResolutionMonitor" />
<monitor service="DNS-Resolution-v4-or-v6" class-name=
"org.opennms.netmgt.poller.monitors.DNSResolutionMonitor" />
<monitor service="DNS-Resolution-CNAME-and-MX" class-name=
"org.opennms.netmgt.poller.monitors.DNSResolutionMonitor" />
```

To have response time graphs for the name resolution you have to configure RRD graphs for the

given ds-names (dns-res-v4, dns-res-v6, dns-res-both, dns-res-either, dns-res-cname-mx) in '\$OPENNMS\_HOME/etc/response-graph.properties'.

#### DNSResolutionMonitor vs DnsMonitor

The DNSResolutionMonitor is used to measure the availability and record outages of a name resolution from client perspective. The service is mainly used for websites or similar public available resources. It can be used in combination with the Page Sequence Monitor to give a hint if a website isn't available for DNS reasons.

The DnsMonitor on the other hand is a test against a specific DNS server. In OpenNMS Horizon the DNS server is the node and the DnsMonitor will send a lookup request for a given A record to the DNS server IP address. The service goes down if the DNS server doesn't have a valid A record in his zone database or as some other issues resolving A records.

## 6.6.14. FtpMonitor

The FtpMonitor is able to validate ftp connection dial-up processes. The monitor can test ftp server on multiple ports and specific login data.

The service using the FtpMonitor is *up* if the FTP server responds with return codes between 200 and 299. For special cases the service is also marked as *up* for 425 and 530.

This monitor implements placeholder substitution in parameter values.

#### Monitor facts

| Class Name     | org.opennms.netmgt.poller.monitors.FtpMonitor |
|----------------|-----------------------------------------------|
| Remote Enabled | true                                          |

## **Configuration and Usage**

Table 32. Monitor specific parameters for the FtpMonitor.

| Param<br>eter | Description                                                                                                    | Requi<br>red | Default<br>value | Placeholder<br>substitution |
|---------------|----------------------------------------------------------------------------------------------------|--------------|------------------|-----------------------------|
| retry         | Number of attempts to get a valid FTP response/response-<br>text                                                                                    | optio<br>nal | 0                | No                          |
| port          | A list of TCP ports to which connection shall be tried.                                                                                             | optio<br>nal | 20,21            | No                          |
| passwo<br>rd  | This parameter is meant to be used together with the user id parameter to perform authentication. This parameter specifies the password to be used. | optio<br>nal | empty<br>string  | Yes                         |
| userid        | This parameter is meant to be used together with the password parameter to perform authentication. This parameter specifies the user ID to be used. | optio<br>nal | -                | Yes                         |

This monitor implements the Common Configuration Parameters.

### Examples

Some example configuration how to configure the monitor in the 'poller-configuration.xml'

```
<service name="FTP" interval="300000" user-defined="false" status="on">
<parameter key="retry" value="1"/>
<parameter key="timeout" value="3000"/>
<parameter key="port" value="21"/>
<parameter key="userid" value=""/>
<parameter key="password" value=""/>
</service>
<service name="FTP-With-Auth-From-Asset" interval="300000" user-defined="false"</pre>
status="on">
<parameter key="retry" value="1"/>
<parameter key="timeout" value="3000"/>
<parameter key="port" value="21"/>
<parameter key="userid" value="{username}"/>
<parameter key="password" value="{password}"/>
</service>
<service name="FTP-Customer" interval="300000" user-defined="false" status="on">
<parameter key="retry" value="1"/>
<parameter key="timeout" value="3000"/>
<parameter key="port" value="21"/>
<parameter key="userid" value="Customer"/>
<parameter key="password" value="MySecretPassword"/>
</service>
<monitor service="FTP" class-name="org.opennms.netmgt.poller.monitors.FtpMonitor"/>
<monitor service="FTP-With-Auth-From-Asset" class-name=
"org.opennms.netmgt.poller.monitors.FtpMonitor"/>
<monitor service="FTP-Customer" class-name=
"org.opennms.netmgt.poller.monitors.FtpMonitor"/>
```

#### Hint

#### **Comment from FtpMonitor source**

Also want to accept the following ERROR message generated by some FTP servers following a QUIT command without a previous successful login: "530 QUIT : User not logged in. Please login with USER and PASS first."

Also want to accept the following ERROR message generated by some FTP servers following a QUIT command without a previously successful login: "425 Session is disconnected."

See also: http://tools.ietf.org/html/rfc959

# 6.6.15. HostResourceSwRunMonitor

This monitor test the running state of one or more processes. It does this via SNMP by inspecting the *hrSwRunTable* of the HOST-RESOURCES-MIB. The test is done by matching a given process as *hrSwRunName* against the numeric value of the *hrSwRunState*.

This monitor uses *SNMP* to accomplish its work. Therefore systems against which it is to be used must have an SNMP agent installed and configured. Furthermore, the *SNMP agent* on the system must support the *HOST-RESOURCES-MIB*. Most modern *SNMP agents*, including most distributions of the *Net-SNMP agent* and the *SNMP service* that ships with *Microsoft Windows*, support this *MIB*. Out-of-box support for *HOST-RESOURCES-MIB* among commercial *Unix* operating systems may be somewhat spotty.

## **Monitor facts**

| Class Name     | org.opennms.netmgt.poller.monitors.HostResourceSwRunMonitor |
|----------------|-------------------------------------------------------------|
| Remote Enabled | false                                                       |

## **Configuration and Usage**

| Parameter            | Description                                                                                                    | Requi<br>red | Default value               |
|----------------------|----------------------------------------------------------------------------------------------------|--------------|-----------------------------|
| port                 | The port of the SNMP agent of the server to test.                                                                                                    | option<br>al | from snmp-<br>config.xml    |
| service-<br>name     | The name of the process to be monitored. This parameter's value is case-sensitive and is evaluated as an exact match.                                                                                                    | requir<br>ed | -                           |
| match-all            | If the process name appears multiple times in the <i>hrSwRunTable</i> , and this parameter is set to true, then all instances of the named process must match the value specified for run-level.                                                                                                    | option<br>al | false                       |
| run-level            | The maximum allowable value of <i>hrSWRunStatus</i> among<br><i>running(1)</i> ,<br><i>runnable(2)</i> = waiting for resource<br><i>notRunnable(3)</i> = loaded but waiting for event<br><i>invalid(4)</i> = not loaded                                                                                                    | option<br>al | 2                           |
| service-<br>name-oid | The numeric object identifier (OID) from which process<br>names are queried. Defaults to <i>hrSwRunName</i> and should<br>never be changed under normal circumstances. That said,<br>changing it to <i>hrSwRunParameters</i> (.1.3.6.1.2.1.25.4.2.1.5)<br>is often helpful when dealing with processes running under<br><i>Java Virtual Machines</i> which all have the same process name<br><i>java</i> . | option<br>al | .1.3.6.1.2.1.2<br>5.4.2.1.2 |

*Table 33. Monitor specific parameters for the HostResourceSwRunMonitor* 

| Parameter  | Description                                                                                                    | Requi<br>red | Default value  |
|------------|----------------------------------------------------------------------------------------------------|--------------|----------------|
| service-   | The numeric object identifier (OID) from which run status is queried. Defaults to <i>hrSwRunStatus</i> and should never be changed under normal circumstances. | option       | .1.3.6.1.2.1.2 |
| status-oid |                                                                                                    | al           | 5.4.2.1.7      |

This monitor implements the Common Configuration Parameters.

#### Examples

The following example shows how to monitor the process called *httpd* running on a server using this monitor. The configuration in poller-configuration.xml has to be defined as the following:

```
<service name="Process-httpd" interval="300000" user-defined="false" status="on">
        <parameter key="retry" value="3"/>
        <parameter key="timeout" value="3000"/>
        <parameter key="service-name" value="httpd"/>①
        <parameter key="run-level" value="3"/>②
        <parameter key="match-all" value="3"/>③
    </service>
</monitor service="Process-httpd" class-name=
"org.opennms.netmgt.poller.monitors.HostResourceSwRunMonitor"/>
```

1 Name of the process on the system

2 Test the state if the process is in a valid state, i.e. have a run-level no higher than *notRunnable(3)* 

③ If the *httpd* process runs multiple times the test is done for each instance of the process.

# 6.6.16. HttpMonitor

The HTTP monitor tests the response of an HTTP server on a specific HTTP 'GET' command. During the poll, an attempt is made to connect on the specified port(s). The monitor can test web server on multiple ports. By default the test is made against port 80, 8080 and 8888. If the connection request is successful, an HTTP 'GET' command is sent to the interface. The response is parsed and a return code extracted and verified. This monitor implements placeholder substitution in parameter values.

#### **Monitor facts**

| Class Name     | <pre>org.opennms.netmgt.poller.monitors.HttpMonitor</pre> |
|----------------|-----------------------------------------------------------|
| Remote Enabled | true                                                      |

#### **Configuration and Usage**

Table 34. Monitor specific parameters for the HttpMonitor

| Parame<br>ter                | Description                                                                                                    | Req<br>uire<br>d | Default value | Placehol<br>der<br>substitut<br>ion |
|------------------------------|----------------------------------------------------------------------------------------------------|------------------|---------------|-------------------------------------|
| basic-<br>authenti<br>cation | Authentication credentials to<br>perform basic authentication.<br>Credentials should comply to<br>RFC1945 section 11.1, without the<br>Base64 encoding part. That's: be a<br>string made of the concatenation<br>of:<br>1- the user ID;<br>2- a colon;<br>3- the password.<br>basic-authentication takes<br>precedence over the user and<br>password parameters. | opti<br>onal     |               | Yes                                 |
| header[0<br>-9]+             | Additional headers to be sent along<br>with the request.<br>Example of valid parameter's<br>names are<br>header0, header1 and header180.<br>header is <b>not</b> a valid parameter<br>name.                                                                                                    | opti<br>onal     | -             | No                                  |
| host-<br>name                | Specify the <i>Host</i> header's value.                                                                                                    | opti<br>onal     | -             | No                                  |
| nodelabe<br>l-host-<br>name  | If the host-name parameter isn't set<br>and the resolve-ip parameter is set<br>to false, then OpenNMS Horizon<br>will use the node's label to set the<br>Host header's value if this<br>parameter is set to true. Otherwise,<br>OpenNMS Horizon will fall back<br>using the node interface's IP<br>address as Host header value.                                 | opti<br>onal     | false         | No                                  |
| password                     | This parameter is meant to be used<br>together with the user parameter to<br>perform basic<br>authentication. This parameter<br>specifies the password to be used.<br>The user and password<br>parameters are ignored when the<br>basic-authentication parameter is<br>defined.                                                                                  | -                | empty string  | Yes                                 |

| Parame<br>ter     | Description                                                                                                    | Req<br>uire<br>d | Default value                                                                                              | Placehol<br>der<br>substitut<br>ion |
|-------------------|----------------------------------------------------------------------------------------------------|------------------|----------------------------------------------------------------------------------------------------|-------------------------------------|
| port              | A list of TCP ports to which connection shall be tried.                                                                                                    | opti<br>onal     | 80,8080,8888                                                                                               | No                                  |
| retry             | Number of attempts to get a valid<br><i>HTTP</i> response/response-text                                                                                                    | opti<br>onal     | 0                                                                                                    | No                                  |
| resolve-<br>ip    | If the host-name parameter isn't set<br>and this parameter is set to true,<br><i>OpenNMS Horizon</i> will use <i>DNS</i> to<br>resolve the node interface's IP<br>address, and use the result to set<br>the <i>Host</i> header's value. When set<br>to false and the host-name<br>parameter isn't set, <i>OpenNMS</i><br><i>Horizon</i> will try to use the<br>nodelabel-host-name parameter to<br>set the <i>Host</i> header's value.                                                                                                    | opti<br>onal     | false                                                                                                    | No                                  |
| response          | A comma-separated list of acceptable <i>HTTP</i> response code ranges. Example: 200-202,299                                                                                                    | -                | If the url parameter is set to /, the default value for this parameter is 100-499, otherwise it's 100-399. | No                                  |
| response<br>-text | Text to look for in the response<br>body. This will be matched against<br>every line, and it will be considered<br>a success at the first match. If there<br>is a ~ at the beginning of the<br>parameter, the rest of the string<br>will be used as a regular expression<br>pattern match, otherwise the match<br>will be a substring match. The<br>regular expression match is<br>anchored at the beginning and end<br>of the line, so you will likely need<br>to put a .* on both sides of your<br>pattern unless you are going to be<br>matching on the entire line. |                  |                                                                                                    | No                                  |
| url               | URL to be retrieved via the HTTP<br>'GET' command                                                                                                    | opti<br>onal     | /                                                                                                    | Yes                                 |

| Parame<br>ter  | Description                                                                                                    | Req<br>uire<br>d | Default value       | Placehol<br>der<br>substitut<br>ion |
|----------------|----------------------------------------------------------------------------------------------------|------------------|---------------------|-------------------------------------|
| USET           | This parameter is meant to be used<br>together with the password<br>parameter to perform basic<br>authentication. This parameter<br>specifies the user ID to be used. The<br>user and password parameters are<br>ignored when the basic-<br>authentication parameter is<br>defined. | onal             |                     | Yes                                 |
| user-<br>agent | Allows you to set the <i>User-Agent</i><br>HTTP header (see also RFC2616<br>section 14.43).                                                                                                    | opti<br>onal     | OpenNMS HttpMonitor | Yes                                 |
| verbose        | When set to <i>true,</i> full<br>communication between client and<br>the webserver will be logged (with<br>a log level of DEBUG).                                                                                                    | opti<br>onal     | -                   | No                                  |

This monitor implements the Common Configuration Parameters.

Examples

```
<!-- Test HTTP service on port 80 only -->
<service name="HTTP" interval="300000" user-defined="false" status="on">
 <parameter key="retry" value="2"/>
 <parameter key="timeout" value="3000"/>
 <parameter key="port" value="80"/>
 <parameter key="url" value="/"/>
</service>
<!-- Test for virtual host opennms.com running -->
<service name="OpenNMSdotCom" interval="300000" user-defined="false" status="on">
 <parameter key="retry" value="1"/>
 <parameter key="timeout" value="3000"/>
 <parameter key="port" value="80"/>
 <parameter key="host-name" value="opennms.com"/>
 <parameter key="url" value="/solutions"/>
 <parameter key="response" value="200-202,299"/>
 <parameter key="response-text" value="~.*[Cc]onsulting.*"/>
</service>
<!-- Test for instance of OpenNMS 1.2.9 running -->
<service name="OpenNMS-129" interval="300000" user-defined="false" status="on">
 <parameter key="retry" value="1"/>
 <parameter key="timeout" value="3000"/>
 <parameter key="port" value="8080"/>
 <parameter key="url" value="/opennms/event/list"/>
 <parameter key="basic-authentication" value="admin:admin"/>
 <parameter key="response" value="200"/>
</service>
<!-- Test for instance of OpenNMS 1.2.9 with parameter substitution in basic-</p>
authentication parameter -->
<service name="OpenNMS-22" interval="300000" user-defined="false" status="on">
 <parameter key="retry" value="1"/>
 <parameter key="timeout" value="3000"/>
 <parameter key="port" value="8080"/>
 <parameter key="url" value="/opennms/event/list"/>
 <parameter key="basic-authentication" value="{username}:{password}"/>
 <parameter key="response" value="200"/>
</service>
<monitor service="HTTP" class-name="org.opennms.netmgt.poller.monitors.HttpMonitor" />
<monitor service="OpenNMSdotCom" class-name=
"org.opennms.netmgt.poller.monitors.HttpMonitor" />
<monitor service="OpenNMS-129" class-name=
"org.opennms.netmgt.poller.monitors.HttpMonitor" />
<monitor service="OpenNMS-22" class-name=
"org.opennms.netmgt.poller.monitors.HttpMonitor" />
```

#### Testing filtering proxies with HttpMonitor

In case a filtering proxy server is set up to allow retrieval of some URLs but deny others, the HttpMonitor can be used to verify this behavior.

As an example a proxy server is running on TCP port 3128, and serves http://www.opennms.org/ but never http://www.myspace.com/. To test this behaviour, the *HttpMonitor* can be configured as the following:

```
<service name="HTTP-Allow-opennms.org" interval="300000" user-defined="false" status=</pre>
"on">
 <parameter key="retry" value="1"/>
 <parameter key="timeout" value="3000"/>
 <parameter key="port" value="3128"/>
 <parameter key="url" value="http://www.opennms.org/"/>
 <parameter key="response" value="200-399"/>
</service>
<service name="HTTP-Block-myspace.com" interval="300000" user-defined="false" status=</pre>
"on">
 <parameter key="retry" value="1"/>
 <parameter key="timeout" value="3000"/>
 <parameter key="port" value="3128"/>
 <parameter key="url" value="http://www.myspace.com/"/>
 <parameter key="response" value="400-599"/>
</service>
<monitor service="HTTP-Allow-opennms.org" class-name=
"org.opennms.netmgt.poller.monitors.HttpMonitor"/>
<monitor service="HTTP-Block-myspace.com" class-name=
"org.opennms.netmgt.poller.monitors.HttpMonitor"/>
```

# 6.6.17. HttpPostMonitor

If it is required to *HTTP POST* any arbitrary content to a remote *URI*, the HttpPostMonitor can be used. A use case is to HTTP POST to a SOAP endpoint. This monitor implements placeholder substitution in parameter values.

#### **Monitor facts**

| Class Name     | org.opennms.netmgt.poller.monitors.HttpPostMonitor |
|----------------|----------------------------------------------------|
| Remote Enabled | false                                              |

#### **Configuration and Usage**

Table 35. Monitor specific parameters for the HttpPostMonitor

| Paramete<br>r            | Description                                                                                                    | Requ<br>ired | Default<br>value | Placeholder<br>substitution |
|--------------------------|----------------------------------------------------------------------------------------------------|--------------|------------------|-----------------------------|
| payload                  | The body of the POST, for example properly escaped XML.                                                                                                    | requi<br>red | -                | No                          |
| auth-<br>password        | The password to use for HTTP BASIC auth.                                                                                                    | optio<br>nal | -                | Yes                         |
| auth-<br>username        | The username to use for HTTP BASIC auth.                                                                                                    | optio<br>nal | -                | Yes                         |
| header[0-<br>9]+         | Additional headers to be sent along with the request.<br>Example of valid parameter's names are header0,<br>header1 and header180.<br>header is <b>not</b> a valid parameter name. | optio<br>nal | -                | No                          |
| banner                   | A string that is matched against the response of the HTTP POST. If the output contains the banner, the service is determined as up. Specify a regex by starting with ~.            | optio<br>nal | -                | Yes                         |
| charset                  | Set the character set for the POST.                                                                                                    | optio<br>nal | UTF-8            | No                          |
| mimetype                 | Set the mimetype for the POST.                                                                                                    | optio<br>nal | text/xm<br>l     | No                          |
| port                     | The port for the web server where the POST is send to.                                                                                                    | optio<br>nal | 80               | No                          |
| scheme                   | The connection scheme to use.                                                                                                    | optio<br>nal | http             | No                          |
| usesslfil<br>ter         | Enables or disables the SSL ceritificate validation. true - false                                                                                                    | optio<br>nal | false            | No                          |
| uri                      | The uri to use during the POST.                                                                                                    | optio<br>nal | /                | Yes                         |
| use-<br>system-<br>proxy | Should the system wide proxy settings be used? The system proxy settings can be configured in system properties                                                                    | optio<br>nal | false            | No                          |

This monitor implements the Common Configuration Parameters.

## Examples

The following example would create a POST that contains the payload *Word*.

```
<service name="MyServlet" interval="30000" user-defined="false" status="on">
    <parameter key="banner" value="Hello"/>
    <parameter key="port" value="8080"/>
    <parameter key="uri" value="/MyServlet">
    <parameter key="uri" value="World"/>
    <parameter key="retry" value="World"/>
    <parameter key="retry" value="1"/>
    <parameter key="timeout" value="30000"/>
    </service>
<monitor service="MyServlet" class-name=
"org.opennms.netmgt.poller.monitors.HttpPostMonitor"/>
```

The resulting POST looks like this:

```
POST /MyServlet HTTP/1.1
Content-Type: text/xml; charset=utf-8
Host: <ip_addr_of_interface>:8080
Connection: Keep-Alive
```

World

## 6.6.18. HttpsMonitor

The HTTPS monitor tests the response of an SSL-enabled HTTP server. The HTTPS monitor is an SSL-enabled extension of the HTTP monitor with a default TCP port value of 443. All HttpMonitor parameters apply, so please refer to HttpMonitor's documentation for more information. This monitor implements placeholder substitution in parameter values.

#### **Monitor facts**

| Class Name     | org.opennms.netmgt.poller.monitors.HttpsMonitor |
|----------------|-------------------------------------------------|
| Remote Enabled | true                                            |

#### **Configuration and Usage**

*Table 36. Monitor specific parameters for the HttpsMonitor* 

| Paramete<br>r | Description                                             | Require<br>d | Default<br>value |
|---------------|---------------------------------------------------------|--------------|------------------|
| port          | A list of TCP ports to which connection shall be tried. | optional     | 443              |

#### Examples

## 6.6.19. IcmpMonitor

The ICMP monitor tests for ICMP service availability by sending *echo request* ICMP messages. The service is considered available when the node sends back an *echo reply* ICMP message within the specified amount of time.

#### **Monitor facts**

| Class Name     | org.opennms.netmgt.poller.monitors.IcmpMonitor |
|----------------|------------------------------------------------|
| Remote Enabled | true with some restrictions (see below)        |

#### **Configuration and Usage**

Table 37. Monitor specific parameters for the IcmpMonitor

| Parameter                | Description                                                 | Require<br>d | Default<br>value |
|--------------------------|-------------------------------------------------------------|--------------|------------------|
| timeout                  | Time in milliseconds to wait for a response.                | optional     | 800              |
| allow-<br>fragmentation  | Whether to set the "Don't Fragment" bit on outgoing packets | optional     | true             |
| dscp                     | DSCP traffic-control value.                                 | optional     | 0                |
| packet-size              | Number of bytes of the ICMP packet to send.                 | optional     | 64               |
| thresholding-<br>enabled | Enables ICMP thresholding.                                  | optional     | true             |

This monitor implements the Common Configuration Parameters.

#### Examples

```
<service name="ICMP" interval="300000" user-defined="false" status="on">
    <parameter key="retry" value="2"/>
    <parameter key="timeout" value="3000"/>
    <parameter key="timeout" value="3000"/>
    <parameter key="rrd-repository" value="/var/lib/opennms/rrd/response"/>
    <parameter key="rrd-base-name" value="icmp"/>
    <parameter key="ds-name" value="icmp"/>
    </service>
</monitor service="ICMP" class-name="org.opennms.netmgt.poller.monitors.IcmpMonitor"/>
```

```
<!-- Advanced example: set DSCP bits and send a large packet with allow-
fragmentation=false -->
<service name="ICMP" interval="300000" user-defined="false" status="on">
    <parameter key="retry" value="2"/>
    <parameter key="timeout" value="3000"/>
    <parameter key="dscp" value="0x1C"/> <!-- AF32: Class 3, Medium drop probability -->
    <parameter key="allow-fragmentation" value="false"/>
    <parameter key="packet-size" value="2048"/>
    <parameter key="rrd-repository" value="/var/lib/opennms/rrd/response"/>
    <parameter key="rrd-base-name" value="icmp"/>
    <parameter key="dsc-name" value="icmp"/>
    <parameter key="rdbase-name" value="icmp"/>
    <parameter key="rdbase-name" value="icmp"/>
    <parameter key="rdbase-name" value="icmp"/>
    <parameter key="rdbase-name" value="icmp"/>
    <parameter key="ds-name" value="icmp"/>
    <parameter key="ds-name" value="icmp"/>
    <parameter key="ds-name" value="icmp"/>
    <parameter key="ds-name" value="icmp"/>
    <parameter key="ds-name" value="icmp"/>
    <parameter key="ds-name" value="icmp"/>
    <parameter key="lowp" class-name="org.opennms.netmgt.poller.monitors.IcmpMonitor"/>
```

## 6.6.20. ImapMonitor

This monitor checks if an *IMAP* server is functional. The test is done by initializing a very simple *IMAP* conversation. The ImapMonitor establishes a *TCP* connection, sends a logout command and test the *IMAP* server responses.

The behavior can be simulated with telnet:

```
telnet mail.myserver.de 143
Trying 62.108.41.197...
Connected to mail.myserver.de.
Escape character is '^]'.
* OK [CAPABILITY IMAP4rev1 LITERAL+ SASL-IR LOGIN-REFERRALS ID ENABLE IDLE STARTTLS
LOGINDISABLED] Dovecot ready. ①
ONMSPOLLER LOGOUT ②
* BYE Logging out ③
ONMSPOLLER OK Logout completed.
Connection closed by foreign host.
```

① Test IMAP server banner, it has to start \* OK to be up

② Sending a ONMSPOLLER LOGOUT

③ Test server responds with, it has to start with \* BYE to be *up* 

If one of the tests in the sample above fails the service is marked *down*.

#### **Monitor facts**

| Class Name     | org.opennms.netmgt.poller.monitors.ImapMonitor |
|----------------|------------------------------------------------|
| Remote Enabled | false                                          |

#### **Configuration and Usage**

Table 38. Monitor specific parameters for the ImapMonitor

| Paramete<br>r | Description                                     | Require<br>d | Default<br>value |
|---------------|-------------------------------------------------|--------------|------------------|
| retry         | Number of attempts to get a valid IMAP response | optional     | 0                |
| port          | The port of the IMAP server.                    | optional     | 143              |

This monitor implements the Common Configuration Parameters.

#### Examples

Some example configuration how to configure the monitor in the poller-configuration.xml

## 6.6.21. ImapsMonitor

The *IMAPS* monitor tests the response of an *SSL-enabled IMAP* server. The *IMAPS* monitor is an *SSL-enabled* extension of the *IMAP* monitor with a default *TCP* port value of 993. All *ImapMonitor* parameters apply, so please refer to ImapMonitor's documentation for more information.

#### **Monitor facts**

| Class Name     | org.opennms.netmgt.poller.monitors.ImapsMonitor |
|----------------|-------------------------------------------------|
| Remote Enabled | true                                            |

#### **Configuration and Usage**

Table 39. Monitor specific parameters for the ImapsMonitor

| Paramete | Description                                                | Require  | Default |
|----------|------------------------------------------------------------|----------|---------|
| r        |                                                            | d        | value   |
| port     | The destination port where connections shall be attempted. | optional | 993     |

This monitor implements the Common Configuration Parameters.

#### Examples

# 6.6.22. JCifsMonitor

This monitor allows to test a file sharing service based on the CIFS/SMB protocol. This monitor implements placeholder substitution in parameter values.

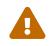

This monitor is not installed by default. You have to install opennmms-pluginprotocol-cifs from your OpenNMS Horizon installation repository.

With the *JCIFS* monitor you have different possibilities to test the availability of the *JCIFS* service:

With the *JCifsMonitor* it is possible to run tests for the following use cases:

- share is available in the network
- a given file exists in the share
- a given folder exists in the share
- a given folder should contain at least one (1) file
- a given folder folder should contain no (0) files
- by testing on files and folders, you can use a regular expression to ignore specific file and folder names from the test

A network resource in SMB like a file or folder is addressed as a UNC Path.

The Java implementation *jCIFS*, which implements the *CIFS/SMB* network protocol, uses *SMB* URLs to access the network resource. The same resource as in our example would look like this as an SMB URL:

smb://workgroup;user:password@server/share/folder/file.txt

The *JCifsMonitor* can **not** test:

- file contains specific content
- a specific number of files in a folder, for example folder should contain exactly / more or less than x files
- Age or modification time stamps of files or folders
- Permissions or other attributes of files or folders

#### **Monitor facts**

| Class Name     | org.opennms.netmgt.poller.monitors.JCifsMonitor |
|----------------|-------------------------------------------------|
| Remote Enabled | false                                           |

#### **Configuration and Usage**

Table 40. Monitor specific parameters for the JCifsMonitor

| Paramete<br>r | Description                                                                                                    | Requ<br>ired | Default<br>value | Placeholder<br>substitution |
|---------------|----------------------------------------------------------------------------------------------------|--------------|------------------|-----------------------------|
| retry         | Number of retries before the service is marked as <i>down</i> .                                                      | optio<br>nal | 0                | No                          |
| domain        | Windows domain where the user is located. You don't have to use the domain parameter if you use local user accounts. | optio<br>nal | empty<br>String  | Yes                         |
| username      | Username to access the resource over a network                                                                       | optio<br>nal | empty<br>String  | Yes                         |
| password      | Password for the user                                                                                                | optio<br>nal | empty<br>String  | Yes                         |
| path          | Path to the resource you want to test                                                                                | requi<br>red | empty<br>String  | No                          |

| Paramete<br>r         | Description                                                                                                    | Requ<br>ired | Default<br>value | Placeholder<br>substitution |
|-----------------------|----------------------------------------------------------------------------------------------------|--------------|------------------|-----------------------------|
| mode                  | The test mode which has the following options<br><pre>path_exist: Service is up if the resource is accessible path_not_exist: Service is up if the resource is not accessible folder_empty: Service is up if the folder is empty (0 files) folder_not_empty: Service is up if the folder has at least one file</pre> | optio<br>nal | path_ex<br>ist   | No                          |
| smbHost               | Override the IP address of the SMB url to check shares on different file servers.                                                                                                    | optio<br>nal | empty<br>String  | No                          |
| folderIgno<br>reFiles | Ignore specific files in folder with regular expression.<br>This parameter will just be applied on folder_empty<br>and folder_not_empty, otherwise it will be ignored.                                                                                                    | optio<br>nal | -                | No                          |

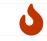

Due to limitations in the JCifs library, only global timeouts can be used reliably.

This monitor implements the Common Configuration Parameters.

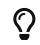

It makes little sense to have retries higher than 1. It is a waste of resources during the monitoring.

# $\mathbf{O}$

Please consider, if you are accessing shares with Mac OSX you have some side effects with the hidden file '.DS\_Store.' It could give you false positives in monitoring, you can use then the folderIgnoreFiles parameter.

## Example test existence of a file

This example shows how to configure the *JCifsMonitor* to test if a file share is available over a network. For this example we have access to a share for error logs and we want to get an outage if we have any error log files in our folder. The share is named *log*. The service should go back to normal if the error log file is deleted and the folder is empty.

JCifsMonitor configuration to test that a shared folder is empty

```
<service name="CIFS-ErrorLog" interval="30000" user-defined="true" status="on">
    <parameter key="retry" value="1" />
    <parameter key="timeout" value="3000" />
    <parameter key="timeout" value="3000" />
    <parameter key="domain" value="contoso" />①
    <parameter key="username" value="MonitoringUser" />②
    <parameter key="password" value="MonitoringPassword" />③
    <parameter key="path" value="/fileshare/log/" />④
    <parameter key="mode" value="folder_empty" />⑤
  </service>
```

- ① Name of the SMB or Microsoft Windows Domain
- ② User for accessing the share
- ③ Password for accessing the share
- ④ Path to the folder inside of the share as part of the SMB URL
- ⑤ Mode is set to folder\_empty

# 6.6.23. JDBCMonitor

The *JDBCMonitor* checks that it is able to connect to a database and checks if it is able to get the database catalog from that database management system (DBMS). It is based on the JDBC technology to connect and communicate with the database. This monitor implements placeholder substitution in parameter values.

#### **Monitor facts**

| Class Name     | org.opennms.netmgt.poller.monitors.JDBCMonitor |
|----------------|------------------------------------------------|
| Remote Enabled | true                                           |

## **Configuration and Usage**

| Table 41. Monitor | itor enocific | naramotore | for the  | IDRCMonitor  |
|-------------------|---------------|------------|----------|--------------|
| 1001e 41. MOI     | itor specific | purumeters | joi lile | JDDCMOIIIIOI |

| Param<br>eter | Description              | Requi<br>red | Default value                                        | Placeholder<br>substitution |
|---------------|--------------------------|--------------|------------------------------------------------------|-----------------------------|
| driver        | JDBC driver class to use | requi<br>red | org.postgresql.Driver                                | No                          |
| url           | JDBC Url to connect to.  | requi<br>red | jdbc:postgresql://:OPENNMS_J<br>DBC_HOSTNAME/opennms | Yes                         |
| user          | Database user            | requi<br>red | postgres                                             | Yes                         |

| Param<br>eter | Description                                                  | Requi<br>red | Default value | Placeholder<br>substitution |
|---------------|--------------------------------------------------------------|--------------|---------------|-----------------------------|
| passwo<br>rd  | Database password                                            | requi<br>red | empty string  | Yes                         |
| retrie<br>s   | How many retries should be performed before failing the test | optio<br>nal | 0             | No                          |

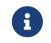

The *OPENNMS\_JDBC\_HOSTNAME* is replaced in the *url* parameter with the IP or resolved hostname of the interface the monitored service is assigned to.

This monitor implements the Common Configuration Parameters.

#### Provide the database driver

The *JDBCMonitor* is based on *JDBC* and requires a JDBC driver to communicate with any database. Due to the fact that OpenNMS Horizon itself uses a PostgreSQL database, the PostgreSQL JDBC driver is available out of the box. For all other database systems a compatible JDBC driver has to be provided to OpenNMS Horizon as a *jar-file*. To provide a JDBC driver place the *driver-jar* in the opennms/lib folder of your OpenNMS Horizon.

#### Examples

The following example checks if the PostgreSQL database used by OpenNMS Horizon is available.

```
<service name="OpenNMS-DBMS" interval="30000" user-defined="true" status="on">
    <parameter key="driver" value="org.postgresql.Driver"/>
    <parameter key="url" value="jdbc:postgresql://OPENNMS_JDBC_HOSTNAME:5432/opennms"/>
    <parameter key="user" value="opennms"/>
    <parameter key="password" value="opennms"/>
    </service>
</monitor service="OpenNMS-DBMS" class-name=
    "org.opennms.netmgt.poller.monitors.JDBCMonitor" />
```

# 6.6.24. JDBCStoredProcedureMonitor

The *JDBCStoredProcedureMonitor* checks the result of a stored procedure in a remote database. The result of the stored procedure has to be a boolean value (representing true or false). The service associated with this monitor is marked as up if the stored procedure returns true and it is marked as down in all other cases. It is based on the JDBC technology to connect and communicate with the database. This monitor implements placeholder substitution in parameter values.

#### **Monitor facts**

| Class Name | org.opennms.netmgt.poller.monitors.JDBCStoredProcedureMonitor |
|------------|---------------------------------------------------------------|
|------------|---------------------------------------------------------------|

#### **Configuration and Usage**

| Paramete<br>r        | Description                                                  | Requ<br>ired | Default value                                        | Placeholder<br>substitution |
|----------------------|--------------------------------------------------------------|--------------|------------------------------------------------------|-----------------------------|
| driver               | JDBC driver class to use                                     | requi<br>red | org.postgresql.Driver                                | No                          |
| url                  | JDBC Url to connect to.                                      | requi<br>red | jdbc:postgresql://:OPENNMS_<br>JDBC_HOSTNAME/opennms | Yes                         |
| user                 | Database user                                                | requi<br>red | postgres                                             | Yes                         |
| password             | Database password                                            | requi<br>red | empty string                                         | Yes                         |
| retries              | How many retries should be performed before failing the test | optio<br>nal | 0                                                    | No                          |
| stored-<br>procedure | Name of the database stored procedure to call                | requi<br>red | -                                                    | No                          |
| schema               | Name of the database schema in which the stored procedure is | optio<br>nal | test                                                 | No                          |

*Table 42. Monitor specific parameters for the JDBCStoredProcedureMonitor* 

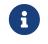

The *OPENNMS\_JDBC\_HOSTNAME* is replaced in the *url* parameter with the IP or resolved hostname of the interface the monitored service is assigned to.

This monitor implements the Common Configuration Parameters.

#### Provide the database driver

The *JDBCStoredProcedureMonitor* is based on *JDBC* and requires a *JDBC driver* to communicate with any database. Due to the fact that OpenNMS Horizon itself uses a *PostgreSQL* database, the *PostgreSQL JDBC driver* is available out of the box. For all other database systems a compatible *JDBC driver* has to be provided to OpenNMS Horizon as a *jar-file*. To provide a *JDBC driver* place the *driver-jar* in the opennms/lib folder of your OpenNMS Horizon.

#### Examples

The following example checks a stored procedure added to the *PostgreSQL* database used by OpenNMS Horizon. The stored procedure returns true as long as less than 250000 events are in the events table of OpenNMS Horizon.

Stored procedure which is used in the monitor

```
CREATE OR REPLACE FUNCTION eventlimit_sp() RETURNS boolean AS
$BODY$DECLARE
num_events integer;
BEGIN
SELECT COUNT(*) into num_events from events;
RETURN num_events > 250000;
END;$BODY$
LANGUAGE plpgsql VOLATILE NOT LEAKPROOF
COST 100;
```

# 6.6.25. JDBCQueryMonitor

The *JDBCQueryMonitor* runs an SQL query against a database and is able to verify the result of the query. A read-only connection is used to run the SQL query, so the data in the database is not altered. It is based on the JDBC technology to connect and communicate with the database. This monitor implements placeholder substitution in parameter values.

## **Monitor facts**

| Class Name     | org.opennms.netmgt.poller.monitors.JDBCQueryMonitor |
|----------------|-----------------------------------------------------|
| Remote Enabled | false                                               |

#### **Configuration and Usage**

Table 43. Monitor specific parameters for the JDBCQueryMonitor

| Para<br>mete<br>r | Description                                                                                             | Requ<br>ired | Default value                                            | Placeholde<br>r<br>substitutio<br>n |
|-------------------|----------------------------------------------------------------------------------------------------|--------------|----------------------------------------------------------|-------------------------------------|
| drive<br>r        | JDBC driver class to use                                                                                | requi<br>red | org.postgresql.Driver                                    | No                                  |
| url               | JDBC URL to connect to                                                                                  | requi<br>red | jdbc:postgresql://:OPEN<br>NMS_JDBC_HOSTNAME/openn<br>ms | Yes                                 |
| user              | Database user                                                                                           | requi<br>red | postgres                                                 | Yes                                 |
| passw<br>ord      | Database password                                                                                       | requi<br>red | empty string                                             | Yes                                 |
| query             | The SQL query to run                                                                                    | requi<br>red | -                                                        | No                                  |
| actio<br>n        | What evaluation action to perform                                                                       | requi<br>red | row_count                                                | No                                  |
| colum<br>n        | The result column to evaluate against when using compare_string method                                  | requi<br>red | -                                                        | No                                  |
| opera<br>tor      | Operator to use for the evaluation                                                                      | requi<br>red | >=                                                       | No                                  |
| opera<br>nd       | The operand to compare against the SQL query result                                                     | requi<br>red | depends on the action                                    | No                                  |
| messa<br>ge       | The message to use if the service is down. Both operands and the operator are added to the message too. | optio<br>nal | generic message<br>depending on the action               | No                                  |
| retri<br>es       | How many retries should be performed before failing the test                                            | optio<br>nal | 0                                                        | No                                  |

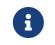

The OPENNMS\_JDBC\_HOSTNAME is replaced in the url parameter with the IP or resolved hostname of the interface the monitored service is assigned to.

This monitor implements the Common Configuration Parameters.

Table 44. Available action parameters and their default operand

| Parameter | Description                                                                | Default<br>operand |
|-----------|----------------------------------------------------------------------------|--------------------|
| row_count | The number of returned rows is compared, not a value of the resulting rows | 1                  |

| Parameter          | Description                                                  | Default<br>operand |
|--------------------|--------------------------------------------------------------|--------------------|
| compare_stri<br>ng | Strings are always checked for equality with the operand     | -                  |
| compare_int        | An integer from a column of the first result row is compared | 1                  |

Table 45. Available operand parameters

| Paramete<br>r | XML entity to use in XML configs |
|---------------|----------------------------------|
| =             | =                                |
| <             | 8lt;                             |
| >             | 8gt;                             |
| !=            | !=                               |
| ŧ             | 8lt;=                            |
| >=            | >=                               |

#### Evaluating the action - operator - operand

Only the first result row returned by the SQL query is evaluated. The evaluation can be against the value of one column or the number of rows returned by the SQL query.

#### Provide the database driver

The *JDBCQueryMonitor* is based on *JDBC* and requires a JDBC driver to communicate with any database. Due to the fact that OpenNMS Horizon itself uses a PostgreSQL database, the PostgreSQL JDBC driver is available out of the box. For all other database systems a compatible JDBC driver has to be provided to OpenNMS Horizon as a *jar-file*. To provide a JDBC driver place the *driver-jar* in the opennms/lib folder of your OpenNMS Horizon.

#### Examples

#### **Row Count**

The following example checks if the number of events in the OpenNMS Horizon database is fewer than 250,000.

#### **String Comparison**

The following example checks if the queried string matches against a defined operand.

```
<service name="MariaDB-Galera" interval="300000" user-defined="false" status="on">
  <parameter key="driver" value="org.mariadb.jdbc.Driver"/>
  <parameter key="user" value="opennms"/>
  <parameter key="password" value="********/>
  <parameter key="url" value="jdbc:mysql://OPENNMS_JDBC_HOSTNAME"/>
  <parameter key="query" value="SELECT VARIABLE_VALUE FROM
INFORMATION_SCHEMA.GLOBAL_STATUS WHERE VARIABLE_NAME = 'wsrep_cluster_status'"/>
  <parameter key="column" value="VARIABLE_VALUE"/>
  <parameter key="action" value="compare_string"/>
  <parameter key="operator" value="empiriser"/>
  <parameter key="operator" value="empiriser"/>
  <parameter key="operator" value="compare_string"/>
  <parameter key="operator" value="empiriser"/>
  <parameter key="operator" value="empiriser"/>
  <parameter key="operator" value="empiriser"/>
  <parameter key="operator" value="empiriser"/>
  <parameter key="operator" value="empiriser"/>
  <parameter key="operator" value="compare_string"/>
  <parameter key="operator" value="empiriser"/>
  <parameter key="message" value="filter"/>
  <parameter key="message" value="filter"/>
  <parameter key="message" value="Galera Node is not in primary component"/>
  </service>
```

#### 6.6.26. JmxMonitor

The *JMX* monitor allows to test service availability of Java applications. The monitor offers the following functionalities:

- test the application's connectivity via JMX
- existence of management beans
- test the status of a single or multiple management beans and evaluate their value

#### **Monitor facts**

| Class Name     | org.opennms.netmgt.poller.monitors.Jsr160Monitor |
|----------------|--------------------------------------------------|
| Remote Enabled | true                                             |

# Configuration and Usage

*Table 46. Monitor specific parameters for the JmxMonitor* 

| Parameter                            | Description                                                                                   | Requir<br>ed | Default value           |
|--------------------------------------|-----------------------------------------------------------------------------------------------|--------------|-------------------------|
| retry                                | Number of attempts to get a response                                                          | option<br>al | 3                       |
| timeout                              | Time in milliseconds to wait for a response                                                   | option<br>al | ?                       |
| port                                 | Destination port where the <i>JMX</i> requests shall be sent                                  | option<br>al | from jmx-<br>config.xml |
| factory                              | Set this to PASSWORD-CLEAR if credentials are required                                        | option<br>al | STANDARD                |
| protocol                             | Protocol used in the <i>JMX</i> connection string                                             | option<br>al | rmi                     |
| urlPath                              | Path used in <i>JMX</i> connection string                                                     | option<br>al | /jmxrmi                 |
| rmiServerPort                        | <i>RMI</i> port                                                                               | option<br>al | 45444                   |
| remoteJMX                            | Use an alternative <i>JMX</i> URL scheme                                                      | option<br>al | false                   |
| beans. <variab<br>le&gt;</variab<br> | Defines a <i>mbeans</i> objectname to access. The ´ <variable>´ name is arbitrary.</variable> | option<br>al | -                       |
| tests. <variab<br>le&gt;</variab<br> | Tests a <i>mbeans</i> attribute value. The ´ <variable>´ name is arbitrary.</variable>        | option<br>al | -                       |

# Examples

Test if a JMX connection can be established

Test a specific management bean for a value

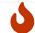

Reserved XML characters like >, <, " need to be escaped.

# 6.6.27. JolokiaBeanMonitor

The JolokiaBeanMonitor is a JMX monitor specialized for the use with the Jolokia framework. If it is required to execute a method via *JMX* or poll an attribute via *JMX*, the *JolokiaBeanMonitor* can be used. It requires a fully installed and configured *Jolokia agent* to be deployed in the JVM container. If required it allows attribute names, paths, and method parameters to be provided additional arguments to the call. To determine the status of the service the *JolokiaBeanMonitor* relies on the output to be matched against a banner. If the banner is part of the output the status is interpreted as up. If the banner is not available in the output the status is determined as *down*. Banner matching supports regular expression and substring match. This monitor implements placeholder substitution in parameter values.

#### **Monitor facts**

| Class Name     | org.opennms.netmgt.poller.monitors.JolokiaBeanMonitor |
|----------------|-------------------------------------------------------|
| Remote Enabled | false                                                 |

#### **Configuration and Usage**

Table 47. Monitor specific parameters for the JolokiaBeanMonitor

| Param<br>eter         | Description                                                                                                    | Required                                            | Defaul<br>t value | Placeholde<br>r<br>substitutio<br>n |
|-----------------------|----------------------------------------------------------------------------------------------------|-----------------------------------------------------|-------------------|-------------------------------------|
| beannam<br>e          | The bean name to query against.                                                                                                    | required                                            | -                 | No                                  |
| attrnam<br>e          | The name of the JMX attribute to scrape.                                                                                                    | optional (attrname or<br>methodname must be<br>set) | -                 | No                                  |
| attrpat<br>h          | The attribute path.                                                                                                    | optional                                            | -                 | No                                  |
| auth-<br>usernam<br>e | The username to use for HTTP BASIC auth.                                                                                                    | optional                                            | -                 | Yes                                 |
| auth-<br>passwor<br>d | The password to use for HTTP BASIC auth.                                                                                                    | optional                                            | -                 | Yes                                 |
| banner                | A string that is match against the output of the system-call. If the output contains the banner, the service is determined as <i>up</i> . Specify a regex by starting with ~. | optional                                            | -                 | Yes                                 |
| input1                | Method input                                                                                                    | optional                                            | -                 | Yes                                 |
| input2                | Method input                                                                                                    | optional                                            | -                 | Yes                                 |
| methodn<br>ame        | The name of the bean method to execute,<br>output will be compared to banner.                                                                                                 | optional (attrname or<br>methodname must be<br>set) | -                 | Yes                                 |
| port                  | The port of the jolokia agent.                                                                                                    | optional                                            | 8080              | No                                  |
| url                   | The jolokia agent url. Defaults to<br>"http:// <ipaddr>:<port>/jolokia"</port></ipaddr>                                                                                       | optional                                            | -                 | Yes                                 |

Table 48. Variables which can be used in the configuration

| Variable   | Description                                          |
|------------|------------------------------------------------------|
| \${ipaddr} | IP-address of the interface the service is bound to. |
| \${port}   | Port the service it bound to.                        |

# Examples

Some example configuration how to configure the monitor in the poller-configuration.xml

```
<parameter key="url" value="http://${ipaddr}:${port}/jolokia"/>
<parameter key="url" value="https://${ipaddr}:${port}/jolokia"/>
```

#### AttrName vs MethodName

The JolokiaBeanMonitor has two modes of operation. It can either scrape an attribute from a bean, or execute a method and compare output to a banner. The method execute is useful when your application has its own test methods that you would like to trigger via OpenNMS Horizon.

The args to execute a test method called "superTest" that take in a string as input would look like this:

```
<parameter key="beanname" value="MyBean" />
<parameter key="methodname" value="superTest" />
<parameter key="input1" value="someString"/>
```

The args to scrape an attribute from the same bean would look like this:

```
<parameter key="beanname" value="MyBean" />
<parameter key="attrname" value="upTime" />
```

# 6.6.28. LdapMonitor

The LDAP monitor tests for LDAP service availability. The LDAP monitor first tries to establish a TCP connection on the specified port. Then, if it succeeds, it will attempt to establish an LDAP connection and do a simple search. If the search returns a result within the specified timeout and attempts, the service will be considered available. The scope of the LDAP search is limited to the immediate subordinates of the base object. The LDAP search is anonymous by default. The LDAP monitor makes use of the *com.novell.ldap.LDAPConnection* class. This monitor implements placeholder substitution in parameter values.

#### **Monitor facts**

| Class Name     | org.opennms.netmgt.poller.monitors.LdapMonitor |
|----------------|------------------------------------------------|
| Remote Enabled | true                                           |

#### **Configuration and Usage**

Table 49. Monitor specific parameters for the LdapMonitor

| Param<br>eter | Description                                                      | -            |   | Placeholder<br>substitution |
|---------------|------------------------------------------------------------------|--------------|---|-----------------------------|
| dn            | The distinguished name to use if authenticated search is needed. | optio<br>nal | - | Yes                         |

| Param<br>eter    | Description                                                                                                    | Requ<br>ired | Default<br>value    | Placeholder<br>substitution |
|------------------|----------------------------------------------------------------------------------------------------|--------------|---------------------|-----------------------------|
| passwor<br>d     | The password to use if authenticated search is needed.                                                          | optio<br>nal | -                   | Yes                         |
| port             | The destination port where connection shall be attempted.                                                       | optio<br>nal | 389                 | No                          |
| retry            | Number of attempts to get a search result.                                                                      | optio<br>nal | 1                   | No                          |
| searchb<br>ase   | The base distinguished name to search from.                                                                     | optio<br>nal | base                | No                          |
| searchf<br>ilter | The LDAP search's filter.                                                                                       | optio<br>nal | (objectcl<br>ass=*) | No                          |
| version          | The version of the LDAP protocol to use, specified as an integer. Note: Only LDAPv3 is supported at the moment. | optio<br>nal | 3                   | No                          |

#### Examples

# 6.6.29. LdapsMonitor

The LDAPS monitor tests the response of an SSL-enabled LDAP server. The LDAPS monitor is an SSL-enabled extension of the LDAP monitor with a default TCP port value of 636. All LdapMonitor parameters apply, so please refer to LdapMonitor's documentation for more information. This monitor implements the same placeholder substitution in parameter values as LdapMonitor.

#### **Monitor facts**

| Class Name | org.opennms.netmgt.poller.monitors.LdapsMonitor |  |
|------------|-------------------------------------------------|--|
|------------|-------------------------------------------------|--|

#### **Configuration and Usage**

Table 50. Monitor specific parameters for the LdapsMonitor

| Paramete | Description                                                | Require  | Default |
|----------|------------------------------------------------------------|----------|---------|
| r        |                                                            | d        | value   |
| port     | The destination port where connections shall be attempted. | optional | 636     |

This monitor implements the Common Configuration Parameters.

Examples

# 6.6.30. MailTransportMonitor

MailTransportMonitor is used to run a synthetic test of a complete email transaction, including sending a mail and determining that it has been delivered. It can also use both sendmail-test and readmail-test independently to determine whether an email can be sent or a mailbox can be read.

#### **Monitor facts**

| Class Name     | org.opennms.netmgt.poller.monitors.MailTransportMonitor |
|----------------|---------------------------------------------------------|
| Remote Enabled | true                                                    |

#### **Configuration and Usage**

Table 51. Monitor specific parameters for the MailTransportMonitor

| Param<br>eter         | Description                                                                                                    | Req<br>uire<br>d | Default value                                                                           |
|-----------------------|----------------------------------------------------------------------------------------------------|------------------|-----------------------------------------------------------------------------------------|
| sendma<br>il-<br>test | Defines the test for sending mail. Contains<br>sendmail-host, sendmail-protocol, sendmail-<br>message, and user-auth | optio<br>nal     | debug="true" use-<br>authentication="false" use-<br>jmta="true" attempt-interval="3000" |
| readma<br>il-<br>test | Defines the test for reading mail. Contains<br>readmail-host, readmail-protocol, and user-<br>auth.                  | optio<br>nal     | debug="true" mail-folder="INBOX"<br>attempt-interval="1000" delete-all-<br>mail="false" |

Table 52. Options for sendmail-test

| Attribute              | Description                                                | Require<br>d | Default<br>value |
|------------------------|------------------------------------------------------------|--------------|------------------|
| debug                  | Show additional debug output                               | optional     | true             |
| use-<br>authentication | Whether to use authentication, in the event it is required | optional     | false            |
| use-jmta               | Use the JavaMail Mail Transport Agent                      | optional     | true             |
| attempt-interval       | Interval in ms between send attempts                       | optional     | 3000             |

Table 53. Options for sendmail-host

| Attribut<br>e | Description                              | Require<br>d | Default<br>value |
|---------------|------------------------------------------|--------------|------------------|
| host          | The SMTP server address for sending mail | optional     | \${ipaddr}       |
| port          | The SMTP server port                     | optional     | 25               |

Table 54. Options for sendmail-protocol

| Attribute                | Description                         | Requi<br>red | Default<br>value |
|--------------------------|-------------------------------------|--------------|------------------|
| char-set                 | Set the character set               | option<br>al | us-ascii         |
| mailer                   | Use smtpsend or an alternate mailer | option<br>al | smtpsend         |
| message-<br>content-type | Set the message content-type        | option<br>al | text/plai<br>n   |
| message-<br>encoding     | Set the message encoding            | option<br>al | 7-bit            |

| Attribute  | Description                                                                                                    | Requi<br>red | Default<br>value |
|------------|----------------------------------------------------------------------------------------------------|--------------|------------------|
| quit-wait  | If set to false, the QUIT command is sent and the connection is<br>immediately closed. If set to true (the default), causes the<br>transport to wait for the response to the QUIT command. | option<br>al | true             |
| transport  | The transport protocol to use. One of: smtp or smtps                                                                                                    | option<br>al | smtp             |
| ssl-enable | Use SSL or not                                                                                                    | option<br>al | "false           |
| start-tls  | Use the STARTTLS command (if supported or required by the server) to switch the connection to a TLS-protected connection before issuing any login commands                                 | option<br>al | "false           |

Table 55. Options for sendmail-message

| Attribut<br>e | Description                                | Require<br>d | Default value                    |
|---------------|--------------------------------------------|--------------|----------------------------------|
| to            | The destination address                    | optional     | root@localhost                   |
| from          | The address to insert into the From: field | optional     | root@[127.0.0.1]                 |
| subject       | The message subject                        | optional     | OpenNMS Test Message             |
| body          | The body of the message                    | optional     | This is an OpenNMS test message. |

Table 56. Options for readmail-test

| Attribute            | Description                                                                                  | Requir<br>ed | Default<br>value |
|----------------------|----------------------------------------------------------------------------------------------|--------------|------------------|
| debug                | Show additional debug output                                                                 | option<br>al | true             |
| mail-folder          | The folder or IMAP label to check for mail                                                   | option<br>al | INBOX            |
| subject-<br>match    | Substring match in email subjects when looking for a specific email                          | option<br>al | no<br>default    |
| attempt-<br>interval | Attempt to read email after this many milliseconds have passed, also used for retry interval | option<br>al | 1000             |
| delete-all-<br>mail  | Delete all read mail after a successful match                                                | option<br>al | false            |

Table 57. Options for readmail-host

| Attribut<br>e | Description                           | Require<br>d | Default<br>value |
|---------------|---------------------------------------|--------------|------------------|
| host          | The target host for reading mail      | optional     | \${ipaddr}       |
| port          | The appropriate port for the protocol | optional     | 110              |

Table 58. Options for readmail-protocol

| Attribu<br>te  | Description                                                                                                    | Requi<br>red | Default<br>value |
|----------------|----------------------------------------------------------------------------------------------------|--------------|------------------|
| transpo<br>rt  | The transport protocol to use. One of: pop3 pop3s imap imaps                                                                                                    | option<br>al | рор3             |
| ssl-<br>enable | Whether to enable SSL for the connection                                                                                                    | option<br>al | false            |
| start-<br>tls  | Use the STARTTLS command (if supported or required by the server)<br>to switch the connection to a TLS-protected connection before issuing<br>any login commands | option<br>al | false            |

## Table 59. Options for user-auth

| Attribut<br>e | Description                                         | Require<br>d | Default<br>value |
|---------------|-----------------------------------------------------|--------------|------------------|
| user-name     | The user name for SMTP, POP, or IMAP authentication | optional     | opennms          |
| password      | The password for SMTP, POP, or IMAP authentication  | optional     | opennms          |

Table 60. Variables which can be used in the configuration

| Variabl<br>e   | Description                                                                                                |
|----------------|----------------------------------------------------------------------------------------------------|
| \${ipaddr<br>} | This value will be substituted with the IP address of the interface on which the monitored service appears |

# Examples

Test for an end-to-end email transaction.

```
<service name="MTM" interval="300000" user-defined="false" status="on">
  <parameter key="mail-transport-test">
    <mail-transport-test>
      <mail-test>
        <sendmail-test attempt-interval="30000" use-authentication="false" use-jmta=</pre>
"false" debug="false" >
          <sendmail-host host="${ipaddr}" port="25" />
          <sendmail-protocol mailer="smtpsend" />
          <sendmail-message to="opennms@gmail.com" subject="OpenNMS Test Message"</pre>
            body="This is an OpenNMS test message." />
          <user-auth user-name="opennms" password="roolz" />
        </sendmail-test>
        <readmail-test attempt-interval="5000" subject-match="OpenNMS Test Message"
mail-folder="OPENNMS" debug="false" >
          <readmail-host host="imap.gmail.com" port="993">
            <readmail-protocol ssl-enable="true" start-tls="false" transport="imaps"
/>
          </readmail-host>
          <user-auth user-name="opennms@gmail.com" password="opennms"/>
        </readmail-test>
      </mail-test>
    </mail-transport-test>
  </parameter>
  <parameter key="rrd-repository" value="/opt/opennms/share/rrd/response"/>
  <parameter key="ds-name" value="mtm_lat"/>
  <parameter key="retry" value="20" />
</service>
```

Test that we can connect via IMAPS and open the OPENNMS folder.

```
<service name="MTM-Readmail" interval="300000" user-defined="false" status="on">
 <parameter key="mail-transport-test">
    <mail-transport-test>
     <mail-test>
        <readmail-test attempt-interval="5000" mail-folder="OPENNMS" debug="false" >
         <readmail-host host="imap.gmail.com" port="993">
            <readmail-protocol ssl-enable="true" start-tls="false" transport="imaps"
/>
         </readmail-host>
         <user-auth user-name="opennms@gmail.com" password="opennms"/>
        </readmail-test>
     </mail-test>
    </mail-transport-test>
 </parameter>
 <parameter key="rrd-repository" value="/opt/opennms/share/rrd/response"/>
 <parameter key="ds-name" value="rdmail_lat"/>
</service>
```

#### Tests

There are five basic tests that this monitor can perform.

Sending Mail: The most basic test, the sendmail-test is highly configurable. An exception thrown during the sending of the configured email message will cause the poll to fail.

Access of Mail Store and Folder: Configure a readmail-test and don't configure a subject-match attribute. This will test only the ability to open the default mail store and the configured mail folder ("INBOX") by default. Folders are given by "INBOX<separator>Foldername"; separator character might vary between IMAP implementations. Exchange uses "/" as separator, for example.

Specific Message in Folder: Configure a readmail-test and a matching subject. Optionally configure the test to delete all read mail. Probably not something you want to do unless this is a mail folder that you are sending email to from another system that you can't do in the end-to-end test behavior.

Sending and Receipt (end-to-end test) of a Message: Test your infrastructure's ability to send and receive email. It tests sending and receiving of an mail message via one or two separate mail servers. For example, you can send email via SMTPS to one server outside of your organization addressed to a recipient on your internal mail server and verify delivery.

# 6.6.31. MemcachedMonitor

This monitor allows to monitor Memcached, a distributed memory object caching system. To monitor the service availability the monitor tests if the *Memcached* statistics can be requested. The statistics are processed and stored in RRD files. The following metrics are collected:

| Metric              | Description                                                              |
|---------------------|--------------------------------------------------------------------------|
| uptime              | Seconds the <i>Memcached</i> server has been running since last restart. |
| rusageuser          | User time seconds for the server process.                                |
| rusagesystem        | System time seconds for the server process.                              |
| curritems           | Number of items in this servers cache.                                   |
| totalitems          | Number of items stored on this server.                                   |
| bytes               | Number of bytes currently used for caching items.                        |
| limitmaxbytes       | Maximum configured cache size.                                           |
| currconnections     | Number of open connections to this Memcached.                            |
| totalconnections    | Number of successful connect attempts to this server since start.        |
| connectionstructure | Number of internal connection handles currently held by the server.      |
| cmdget              | Number of <i>GET</i> commands received since server startup.             |
| cmdset              | Number of SET commands received since server startup.                    |

Table 61. Collected metrics using the MemcachedMonitor

| Metric       | Description                                                          |
|--------------|----------------------------------------------------------------------|
| gethits      | Number of successful <i>GET</i> commands (cache hits) since startup. |
| getmisses    | Number of failed <i>GET</i> requests, because nothing was cached.    |
| evictions    | Number of objects removed from the cache to free up memory.          |
| bytesread    | Number of bytes received from the network.                           |
| byteswritten | Number of bytes send to the network.                                 |
| threads      | Number of threads used by this server.                               |

#### **Monitor facts**

| Class Name     | org.opennms.netmgt.poller.monitors.MemcachedMonitor |
|----------------|-----------------------------------------------------|
| Remote Enabled | true                                                |

#### Configuration and Usage

Table 62. Monitor specific parameters for the MemcachedMonitor

| Paramete<br>r | Description                                                | Require<br>d | Default<br>value |
|---------------|------------------------------------------------------------|--------------|------------------|
| retry         | Number of attempts to establish the Memcached connnection. | optional     | 0                |
| port          | TCP port connecting to Memcached.                          | optional     | 11211            |

This monitor implements the Common Configuration Parameters.

#### Examples

The following example shows a configuration in the poller-configuration.xml.

```
<service name="Memcached" interval="300000" user-defined="false" status="on">
    <parameter key="port" value="11211" />
    <parameter key="retry" value="2" />
    <parameter key="timeout" value="3000" />
    <parameter key="timeout" value="3000" />
    <parameter key="rrd-repository" value="/opt/opennms/share/rrd/response" />
    <parameter key="ds-name" value="memcached" />
    <parameter key="rrd-base-name" value="memcached" />
    </service>
```

# 6.6.32. NetScalerGroupHealthMonitor

This monitor is designed for *Citrix*® *NetScaler*® loadbalancing checks. It checks if more than x percent of the servers assigned to a specific group on a loadbalanced service are active. The required data is gathered via SNMP from the *NetScaler*®. The status of the servers is determined by the *NetScaler*®. The provided service it self is not part of the check. The basis of this monitor is the *SnmpMonitorStrategy*. A valid SNMP configuration in *OpenNMS Horizon* for the *NetScaler*® is required.

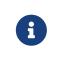

A *NetScaler*® can manage several groups of servers per application. This monitor just covers one group at a time. If there are multiple groups to check, define one monitor per group.

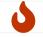

This monitor is not checking the loadbalanced service it self.

#### **Monitor facts**

| Class Name     | org.opennms.netmgt.poller.monitors.NetScalerGroupHealthMonitor |
|----------------|----------------------------------------------------------------|
| Remote Enabled | false                                                          |

#### **Configuration and Usage**

| Table 62 Monitor exacting narrameters for the NetCoaler Croun Health |         |
|----------------------------------------------------------------------|---------|
|                                                                      | onitor  |
| Table 63. Monitor specific parameters for the NetScalerGroupHealthM  | 0111101 |

| Parameter        | Description                                                                 | Requir<br>ed | Default<br>value |
|------------------|-----------------------------------------------------------------------------|--------------|------------------|
| group-name       | The name of the server group to check                                       | require<br>d | -                |
| group-<br>health | The percentage of active servers vs total server of the group as an integer | optional     | 60               |

This monitor implements the Common Configuration Parameters.

#### Examples

The following example checks a server group called *central\_webfront\_http*. If at least 70% of the servers are active, the service is up. If less then 70% of the servers are active the service is down. A configuration like the following can be used for the example in the poller-configuration.xml.

```
<service name="NetScaler_Health" interval="300000" user-defined="false" status="on">
    <parameter key="group-name" value="central_webfront_http" />
    <parameter key="group-health" value="70" />
</service>
<monitor service="NetScaler_Health" class-name=
    "org.opennms.netmgt.poller.monitors.NetScalerGroupHealthMonitor" />
```

#### Details about the used SNMP checks

The monitor checks the status of the server group based on the *NS-ROOT-MIB* using the *svcGrpMemberState*. *svcGrpMemberState* is part of the *serviceGroupMemberTable*. The *serviceGroupMemberTable* is indexed by *svcGrpMemberGroupName* and *svcGrpMemberName*. A initial lookup for the group-name is performed. Based on the lookup the *serviceGroupMemberTable* is walked with the numeric representation of the server group. The monitor interprets just the server status code 7-up as active server. Other status codes like 2-unknown or 3-busy are counted for total amount of servers.

# 6.6.33. NrpeMonitor

This monitor allows to test plugins and checks running on the Nagios Remote Plugin Executor (*NRPE*) framework. The monitor allows to test the status output of any available check command executed by *NRPE*. Between OpenNMS Horizon and *Nagios* are some conceptional differences. In OpenNMS Horizon a service can only be available or not available and the response time for the service is measured. *Nagios* on the other hand combines service availability, performance data collection and thresholding in one check command. For this reason a *Nagios* check command can have more states then *OK* and *CRITICAL*. Using the *NrpeMonitor* marks all check command results other than *OK* as *down*. The full output of the check command output message is passed into the service down event in OpenNMS Horizon.

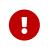

NRPE configuration on the server is required and the check command has to be configured, e.g. command[check\_apt]=/usr/lib/nagios/plugins/check\_apt

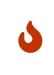

OpenNMS Horizon executes every *NRPE* check in a Java thread without *fork()* a process and it is more resource friendly. Nevertheless it is possible to run *NRPE* plugins which combine a lot of external programs like sed, awk or cut. Be aware, each command end up in forking additional processes.

#### **Monitor facts**

| Class Name     | org.opennms.netmgt.poller.monitors.NrpeMonitor |
|----------------|------------------------------------------------|
| Remote Enabled | false                                          |

#### **Configuration and Usage**

Table 64. Monitor specific parameters for the NrpeMonitor

| Param<br>eter | Description                                                                                            | Requi<br>red | Default<br>value |
|---------------|----------------------------------------------------------------------------------------------------|--------------|------------------|
| retry         | Number of retries before the service is marked as <i>down</i> .                                        | option<br>al | 0                |
| command       | The {check_name} of the command configured as<br>`command[{check_name}]="/path/to/plugin/check-script" | requir<br>ed | empty            |

| Param<br>eter | Description                                                                                                    | Requi<br>red | Default<br>value |
|---------------|----------------------------------------------------------------------------------------------------|--------------|------------------|
| port          | Port to access <i>NRPE</i> on the remote server.                                                                                                    | option<br>al | 5666             |
| padding       | Padding for sending the command to the <i>NRPE</i> agent.                                                                                                 | option<br>al | 2                |
| usessl        | Enable encryption of network communication. <i>NRPE</i> uses SSL with anonymous DH and the following cipher suite <i>TLS_DH_anon_WITH_AES_128_CBC_SHA</i> | option<br>al | true             |

#### Example: Using check\_apt with NRPE

This examples shows how to configure the *NrpeMonitor* running the *check\_apt* command on a configured *NRPE*.

Configuration of the NRPE check command on the agent in 'nrpe.cfg'

```
command[check_apt]=/usr/lib/nagios/plugins/check_apt
```

Configuration to test the NRPE plugin with the NrpeMonitor

```
<service name="NRPE-Check-APT" interval="300000" user-defined="false" status="on">
    <parameter key="retry" value="3" />
    <parameter key="timeout" value="3000" />
    <parameter key="port" value="5666" />
    <parameter key="command" value="check_apt" />
    <parameter key="padding" value="2" />
</service>
</monitor service="NRPE-Check-APT" class-name=
"org.opennms.netmgt.poller.monitors.NrpeMonitor" />
```

# 6.6.34. NtpMonitor

The NTP monitor tests for NTP service availability. During the poll an NTP request query packet is generated. If a response is received, it is parsed and validated. If the response is a valid NTP response, the service is considered available.

#### **Monitor facts**

| Class Name     | org.opennms.netmgt.poller.monitors.NtpMonitor |
|----------------|-----------------------------------------------|
| Remote Enabled | true                                          |

#### **Configuration and Usage**

| Paramete<br>r | Description                                               | Require<br>d | Default<br>value |
|---------------|-----------------------------------------------------------|--------------|------------------|
| port          | The destination port where the NTP request shall be sent. | optional     | 123              |
| retry         | Number of attempts to get a response.                     | optional     | 0                |
| timeout       | Time in milliseconds to wait for a response.              | optional     | 5000             |

Table 65. Monitor specific parameters for the NtpMonitor

This monitor implements the Common Configuration Parameters.

#### Examples

# 6.6.35. OmsaStorageMonitor

With *OmsaStorageMonitor* you are able to monitor your Dell OpenManaged servers *RAID* array status. The following *OIDs* from the STORAGEMANAGEMENT-MIB are supported by this monitor:

| virtualDiskRollUpStatus<br>arrayDiskLogicalConnectionVirtualDiskNumber | .1.3.6.1.4.1.674.10893.1.20.140.1.1.19<br>.1.3.6.1.4.1.674.10893.1.20.140.3.1.5 |
|------------------------------------------------------------------------|---------------------------------------------------------------------------------|
| arrayDiskNexusID                                                       | .1.3.6.1.4.1.674.10893.1.20.130.4.1.26                                          |
| arrayDiskLogicalConnectionArrayDiskNumber                              | .1.3.6.1.4.1.674.10893.1.20.140.3.1.3                                           |
| arrayDiskState                                                         | .1.3.6.1.4.1.674.10893.1.20.130.4.1.4                                           |
|                                                                        |                                                                                 |

To test the status of the disk array the virtualDiskRollUpStatus is used. If the result of the virtualDiskRollUpStatus is not 3 the monitors is marked as *down*.

| Resul<br>t | State<br>description | Monitor state in OpenNMS<br>Horizon |
|------------|----------------------|-------------------------------------|
| 1          | other                | DOWN                                |
| 2          | unknown              | DOWN                                |

*Table 66. Possible result of virtual disk rollup status* 

| Resul<br>t | State<br>description | Monitor state in OpenNMS<br>Horizon |
|------------|----------------------|-------------------------------------|
| 3          | ok                   | UP                                  |
| 4          | non-critical         | DOWN                                |
| 5          | critical             | DOWN                                |
| 6          | non-recoverable      | DOWN                                |

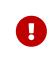

You'll need to know the maximum number of possible logical disks you have in your environment. For example: If you have 3 RAID arrays, you need for each logical disk array a service poller.

To give more detailed information in case of an disk array error, the monitor tries to identify the problem using the other *OIDs*. This values are used to enrich the error reason in the service down event. The disk array state is resolved to a human readable value by the following status table.

Table 67. Possible array disk state errors

| Valu<br>e | Status              |
|-----------|---------------------|
| 1         | Ready               |
| 2         | Failed              |
| 3         | Online              |
| 4         | Offline             |
| 6         | Degraded            |
| 7         | Recovering          |
| 11        | Removed             |
| 15        | Resynching          |
| 24        | Rebuilding          |
| 25        | noMedia             |
| 26        | Formating           |
| 28        | Running Diagnostics |
| 35        | Initializing        |

#### **Monitor facts**

Class Name org.opennms.netmgt.poller.monitors.OmsaStorageMonitor

#### **Configuration and Usage**

| Parameter         | Description                          | Require<br>d | Default value                   |
|-------------------|--------------------------------------|--------------|---------------------------------|
| virtualDiskNumber | The disk index of your RAID array    | optional     | 1                               |
| port              | The TCP port OpenManage is listening | optional     | <pre>from snmp-config.xml</pre> |

Table 68. Monitor specific parameters for the OmsaStorageMonitor

This monitor implements the Common Configuration Parameters.

#### Examples

Some example configuration how to configure the monitor in the poller-configuration.xml. The *RAID* array monitor for your first array is configured with virtualDiskNumber = 1 and can look like this:

```
<service name="OMSA-Disk-Array-1" interval="300000" user-defined="false" status="on">
  <parameter key="retry" value="3"/>
  <parameter key="timeout" value="6000"/>
  <parameter key="virtualDiskNumber" value="1"/>
  </service>
</monitor service="OMSA-Disk-Array-1" class-name=
"org.opennms.netmgt.poller.monitors.OmsaStorageMonitor"/>
```

If there is more than one RAID array to monitor you need an additional configuration. In this case virtualDiskNumber = 2.

```
<service name="OMSA-Disk-Array-2" interval="300000" user-defined="false" status="on">
    <parameter key="retry" value="3"/>
    <parameter key="timeout" value="6000"/>
    <parameter key="virtualDiskNumber" value="2"/>
</service>
</monitor service="OMSA-Disk-Array-2" class-name=
"org.opennms.netmgt.poller.monitors.OmsaStorageMonitor"/>
```

# 6.6.36. OpenManageChassisMonitor

The *OpenManageChassis* monitor tests the status of a *Dell* chassis by querying its *SNMP* agent. The monitor polls the value of the node's *SNMP OID* .1.3.6.1.4.1.674.10892.1.300.10.1.4.1 (MIB-Dell-10892::chassisStatus). If the value is *OK* (3), the service is considered available.

As this monitor uses *SNMP*, the queried nodes must have proper *SNMP* configuration in *snmp*-config.xml.

#### Monitor facts

| Class Name     | org.opennms.netmgt.poller.monitors.OpenManageChassisMonitor |
|----------------|-------------------------------------------------------------|
| Remote Enabled | false                                                       |

#### **Configuration and Usage**

Table 69. Monitor specific parameters for the OpenManageChassisMonitor

| Paramete<br>r | Description                                  | Require<br>d | Default value                   |
|---------------|----------------------------------------------|--------------|---------------------------------|
| port          | The port to which connection shall be tried. | optional     | <pre>from snmp-config.xml</pre> |

This monitor implements the Common Configuration Parameters.

#### **Examples**

```
<!-- Overriding default SNMP config -->
<service name="OMA-Chassis" interval="300000" user-defined="false" status="on">
<parameter key="retry" value="3"/>
<parameter key="timeout" value="5000"/>
</service>
<monitor service="OMA-Chassis" class-name=
"org.opennms.netmgt.poller.monitors.OpenManageChassisMonitor" />
```

#### **Dell MIBs**

*Dell MIBs* can be found here. Download the *DCMIB<version>.zip* or *DCMIB<version>.exe* file corresponding to the version of your *OpenManage* agents. The latest one should be good enough for all previous version though.

#### 6.6.37. PageSequenceMonitor

The *PageSequenceMonitor* (PSM) allows OpenNMS to monitor web applications. This monitor has several configuration options regarding *IPv4*, *IPv6* and how to deal with name resolution. To add flexibility, the node label and IP address can be passed as variable into the monitor. This allows running the monitor with node dependent configuration. Beyond testing a web application with a single *URL* it can also test a path through a web application. A test path through an web application can look like this:

- 1. login to a certain web application
- 2. Execute an action while being logged in

3. Log off

The service is considered as *up* if all this is working ok. If there's an error somewhere, your application will need attention and the service changes the state to *down*.

#### **Monitor facts**

| Class Name     | org.opennms.netmgt.poller.monitors.PageSequenceMonitor |
|----------------|--------------------------------------------------------|
| Remote Enabled | true                                                   |

#### **Configuration and Usage**

The configuration for this monitor consists of several parts. First is the overall configuration for retries and timeouts. These parameters are global for the whole path through the web application.

|          | Page Sequence Monito                   |
|----------|----------------------------------------|
| paramete | rs                                     |
|          | Page Sequence                          |
|          | Page Path                              |
|          | Page Path                              |
|          | Page Path                              |
| <b>a</b> | parameters                             |
| s        | session variables<br>session variables |
|          | headers                                |
| 5        |                                        |

Figure 30. Configuration overview of the PSM

The overall layout of the monitor configuration is more complex. Additionally, it is possible to configure a page sequence containing a path through a web application.

Table 70. Monitor parameters for the PageSequenceMonitor

| Parameter            | Description                                                                                                    | Requi<br>red | Default<br>value |
|----------------------|----------------------------------------------------------------------------------------------------|--------------|------------------|
| retry                | The number of retries per page.                                                                                                    | option<br>al | 0                |
| strict-<br>timeout   | Defines a timer to wait before a retry attempt is made. It is only<br>used if at least one (1) retry is configured. If retry >= 1 and strict-<br>timeout is true the next attempt is delayed and the <i>Poller Daemon</i><br>waits NOW - InitialAttempt ms + Timeout ms. With strict-timout =<br>false the next attempt is started right after a failure. | option<br>al | false            |
| page-<br>sequence    | Definition of the page-sequence to execute, see table with <i>Page Sequence Parameter</i>                                                                                                    | requir<br>ed | -                |
| sequence-<br>retry   | The retry parameter for the entire page sequence.                                                                                                    | option<br>al | 0                |
| use-system-<br>proxy | Should the system wide proxy settings be used? The system proxy settings can be configured via system properties                                                                                                    | option<br>al | false            |

| Parameter    | Description                                                                                                    | Requ<br>ired | Default                                                                   |
|--------------|----------------------------------------------------------------------------------------------------|--------------|---------------------------------------------------------------------------|
| name         | The name of the page-sequence. (Is this relevant/used?)                                                                                                    | optio<br>nal | -                                                                         |
| method       | <i>HTTP</i> method for example <i>GET</i> or <i>POST</i>                                                                                                    | -            | -                                                                         |
| http-version | <i>HTTP</i> protocol version number, 0.9, 1.0 or 1.1                                                                                                    | optio<br>nal | HTTP/1.1                                                                  |
| user-agent   | Set the <i>user agent</i> field in <i>HTTP</i> header to identify the OpenNMS monitor                                                                                                    | optio<br>nal | <pre>OpenNMS PageSequenceMonitor (Service name: "\${SERVICE NAME}")</pre> |
| virtual-host | Set the <i>virtual host</i> field in <i>HTTP</i> header. In<br>case of an HTTPS request, this is also the<br>virtual domain to send as part of the <i>TLS</i><br>negotiation, known as server name indication<br>( <i>SNI</i> ) (See: RFC3546 section 3.1) | -            | -                                                                         |
| path         | The relative URL to call in the request.                                                                                                    | requi<br>red | -                                                                         |
| scheme       | Define the <i>URL</i> scheme as http or https                                                                                                    | optio<br>nal | http                                                                      |
| user-info    | Set user info field in the HTTP header                                                                                                    | -            | -                                                                         |

Table 71. Page Sequence Parameter

| Parameter                    | Description                                                                                                    | Requ<br>ired | Default                             |
|------------------------------|----------------------------------------------------------------------------------------------------|--------------|-------------------------------------|
| host                         | Set <i>host</i> field in <i>HTTP</i> header                                                                                                    | optio<br>nal | IP interface address of the service |
| requireIPv6                  | Communication requires a connection to an <i>IPv6</i> address. (true or false)                                                                                                    | -            | -                                   |
| requireIPv4                  | Communication requires a connection to an <i>IPv4</i> address. (true or false)                                                                                                    | -            | -                                   |
| disable-ssl-<br>verification | Enable or disable <i>SSL</i> certificate verification<br>for <i>HTTPS</i> tests. Please use this option<br>carefully, for self-signed certificates import the<br>CA certificate in the JVM and don't just disable<br>it. | optio<br>nal | false                               |
| port                         | Port of the web server connecting to                                                                                                    | optio<br>nal | 80                                  |
| query                        | ??                                                                                                    | -            | -                                   |
| failureMatch                 | Text to look for in the response body. This is a <i>Regular Expression</i> matched against every line, and it will be considered a failure at the first match and sets the service with this monitor <i>Down</i> .       | -            | -                                   |
| failureMessa<br>ge           | The failure message is used to construct the reason code. <b>\${n}</b> values may be used to pull information from matching groups in the failureMatch regular expression.                                               | -            | -                                   |
| successMatch                 | Text to look for in the response body. This is a <i>Regular Expression</i> matched against every line, and it will be considered a success at the first match and sets the service with this monitor <i>Up</i> .         | optio<br>nal | -                                   |
| locationMatc<br>h            | The relative URL which must be loaded for the request to be considered successful.                                                                                                    | optio<br>nal | -                                   |
| response-<br>range           | Range for allowed HTTP error codes from the response.                                                                                                    | -            | -                                   |
| session-<br>variable         | Assign the value of a regex match group to a<br>session variable with a user-defined name.<br>The match group is identified by number and<br>must be zero or greater.                                                    | -            | -                                   |
| response-<br>range           | A comma-separated list of acceptable <i>HTTP</i> response code ranges (200-202, 299).                                                                                                    | optio<br>nal | 100-399                             |

# $\mathbf{O}$

If you set requireIPv4 and requireIPv6 false, the host IP for connection will be resolved from system name resolver and the associated IP address from the IP interface is ignored.

Table 72. Variables which can be passed in the configuration

| Variable                 | Description                                         |
|--------------------------|-----------------------------------------------------|
| <pre>\${nodelabel}</pre> | Nodelabel of the node the monitor is associated to. |

#### Session variables

It is possible to assign strings from a retrieved page to variables that can be used in page parameters later in the same sequence. First, specify one or more capturing groups in the successMatch expression (see Java Class Pattern for more information on regular expressions in Java). The captured values can then be assigned to variable names by using the session-variable parameter, and used in a later page load.

#### Per-page response times

It is possible to collect response times for individual pages in a sequence. To use this functionality, a ds-name attribute must be added to each page whose load time should be tracked. The response time for each page will be stored in the same *RRD* file specified for the service via the rrd-base-name parameter under the specified datasource name.

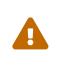

You will need to delete existing *RRD* files and let them be recreated with the new list of datasources when you add a ds-name attribute to a page in a sequence that is already storing response time data.

#### Examples

The following example shows how to monitor the *OpenNMS* web application using several mechanisms. It first does an *HTTP GET* of *fipaddr/opennms* (following redirects as a browser would) and then checks to ensure that the resulting page has the phrase *Password* on it. Next, a login is attempted using *HTTP POST* to the relative *URL* for submitting form data (usually, the *URL* which the form action points to). The parameters (*j\_username* and *j\_password*) indicate the form's data and values to be submitted. Furthermore a custom header (foo) is set for demonstration purposes. After getting the resulting page, first the expression specified in the page's *failureMatch* attribute is verified, which when found anywhere on the page indicates that the page has failed. If the *failureMatch* expression is not found in the resulting page, then the expression specified in the page's *successMatch* attribute is checked to ensure it matches the resulting page. If the *successMatch* expression is not found on the page fails. If the monitor was able to successfully login, then the next page is processed. In the example, the monitor navigates to the Event page, to ensure that the text *Event Queries* is found on the page. Finally, the monitor calls the URL of the logout page to close the session. By using the *locationMatch* parameter, it is verified that the logout was successful and a redirect was triggered.

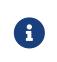

Each page is checked to ensure its *HTTP* response code fits into the response-range, before the failureMatch, successMatch, and locationMatch expressions are evaluated.

Configuration to test the login to the OpenNMS Web application

```
<service name="OpenNMS-Web-Login" interval="30000" user-defined="true" status="on">
  <parameter key="retry" value="1"/>
 <parameter key="timeout" value="5000"/>
 <parameter key="rrd-repository" value="/opt/opennms/share/rrd/response"/>
  <parameter key="ds-name" value="opennmslogin"/>
  <parameter key="page-sequence">
    <page-sequence>
      <page path="/opennms/login.jsp"</pre>
            port="8980"
            successMatch="Password" />
      <page path="/opennms/j_spring_security_check"</pre>
            port="8980"
            method="POST">
        <parameter key="j_username" value="admin"/>
        <parameter key="j_password" value="admin"/>
        <header name="foo" value="bar"/>
      </page>
      <page path="/opennms/index.jsp"</pre>
            port="8980"
            successMatch="Log Out" />
      <page path="/opennms/event/index"</pre>
            port="8980" successMatch="Event Queries" />
      <page path="/opennms/j_spring_security_logout"</pre>
            port="8980"
            method="POST"
            response-range="300-399"
            locationMatch="/opennms" />
    </page-sequence>
 </parameter>
</service>
<monitor service="OpenNMS-Web-Login" class-name=
"org.opennms.netmgt.poller.monitors.PageSequenceMonitor"/>
```

Test with mixing HTTP and HTTPS in a page sequence

```
<service name="OpenNMS-Web-Login" interval="30000" user-defined="true" status="on">
 <parameter key="retry" value="1"/>
 <parameter key="timeout" value="5000"/>
 <parameter key="rrd-repository" value="/opt/opennms/share/rrd/response"/>
 <parameter key="ds-name" value="opennmslogin"/>
 <parameter key="page-sequence">
    <page-sequence>
      <page scheme="http"
            host="ecomm.example.com"
            port="80"
            path="/ecomm/jsp/Login.jsp"
            virtual-host="ecomm.example.com"
            successMatch="eComm Login"
            timeout="10000"
            http-version="1.1"/>
      <page scheme="https"</pre>
            method="POST"
            host="ecomm.example.com" port="443"
            path="/ecomm/controller"
            virtual-host="ecomm.example.com"
            successMatch="requesttab select.gif"
            failureMessage="Login failed: ${1}"
            timeout="10000"
            http-version="1.1">
        <parameter key="action_name" value="XbtnLogin"/>
        <parameter key="session_timeout" value=""/>
        <parameter key="userid" value="EXAMPLE"/>
        <parameter key="password" value="econ"/>
      </page>
      <page scheme="http"
            host="ecomm.example.com" port="80"
            path="/econsult/controller"
            virtual-host="ecomm.example.com"
            successMatch="You have successfully logged out of eComm"
            timeout="10000" http-version="1.1">
        <parameter key="action_name" value="XbtnLogout"/>
      </page>
    </page-sequence>
 </parameter>
</service>
<monitor service="OpenNMS-Web-Login" class-name=
"org.opennms.netmgt.poller.monitors.PageSequenceMonitor"/>
```

Test login with dynamic credentials using session variables

```
<service name="OpenNMS-Web-Login" interval="30000" user-defined="true" status="on">
 <parameter key="retry" value="1"/>
 <parameter key="timeout" value="5000"/>
 <parameter key="rrd-repository" value="/opt/opennms/share/rrd/response"/>
 <parameter key="ds-name" value="opennmslogin"/>
 <parameter key="page-sequence">
    <page-sequence name="opennms-login-seq-dynamic-credentials">
      <page path="/opennms"</pre>
            port="80"
            virtual-host="demo.opennms.org"
            successMatch="(?s)User:.*<strong>(.*?)</strong>.*?Password:.*?
<strong>(.*?)</strong>">
        <session-variable name="username" match-group="1" />
        <session-variable name="password" match-group="2" />
      </page>
      <page path="/opennms/j_acegi_security_check"</pre>
            port="80"
            virtual-host="demo.opennms.org"
            method="POST"
            failureMatch="(?s)Your log-in attempt failed.*Reason: ([^<]*)"</pre>
            failureMessage="Login Failed: ${1}"
            successMatch="Log out">"
        <parameter key="j_username" value="${username}" />
        <parameter key="j_password" value="${password}" />
      </page>
      <page path="/opennms/event/index.jsp"</pre>
            port="80"
            virtual-host="demo.opennms.org"
            successMatch="Event Queries" />
      <page path="/opennms/j acegi logout"</pre>
            port="80"
            virtual-host="demo.opennms.org"
            successMatch="logged off" />
    </page-sequence>
 </parameter>
</service>
<monitor service="OpenNMS-Web-Login" class-name=
"org.opennms.netmgt.poller.monitors.PageSequenceMonitor"/>
```

```
<service name="OpenNMS-Demo-Login" interval="300000" user-defined="true" status="on">
 <parameter key="page-sequence">
    <page-sequence>
      <page path="/opennms"</pre>
            port="80"
            virtual-host="demo.opennms.org"
            successMatch="(?s)User:.*<strong>(.*?)</strong>.*?Password:.*?
<strong>(.*?)</strong>">
        <session-variable name="username" match-group="1" />
        <session-variable name="password" match-group="2" />
      </page>
      <page path="/opennms/j_acegi_security_check"</pre>
            port="80"
            virtual-host="demo.opennms.org"
            method="POST"
            successMatch="Log out">"
        <parameter key="j_username" value="${username}" />
        <parameter key="j_password" value="${password}" />
      </page>
      <page path="/opennms/j_acegi_logout"</pre>
            port="80"
            virtual-host="demo.opennms.org"
            successMatch="logged off" />
    </page-sequence>
 </parameter>
</service>
<monitor service="OpenNMS-Demo-Login" class-name=
"org.opennms.netmgt.poller.monitors.PageSequenceMonitor"/>
```

Example with per-page response times

```
<service name="OpenNMS-Login" interval="300000" user-defined="false" status="on">
 <parameter key="rrd-repository" value="/opt/opennms/share/rrd/response"/>
 <parameter key="rrd-base-name" value="opennmslogin"/>
 <parameter key="ds-name" value="overall"/>
 <parameter key="page-sequence">
    <page-sequence>
      <page path="/opennms/acegilogin.jsp"</pre>
            port="8980"
            ds-name="login-page"/>
      <page path="/opennms/event/index.jsp"</pre>
            port="8980"
            ds-name="event-page"/>
    </page-sequence>
 </parameter>
</service>
<monitor service="OpenNMS-Login" class-name=
"org.opennms.netmgt.poller.monitors.PageSequenceMonitor"/>
```

# 6.6.38. PercMonitor

This monitor tests the status of a PERC RAID array.

The monitor first polls the *RAID-Adapter-MIB::logicaldriveTable* (1.3.6.1.4.1.3582.1.1.2) to retrieve the status of the *RAID* array you want to monitor. If the value of the status object of the corresponding *logicaldriveEntry* is not 2, the array is degraded and the monitor further polls the *RAID-Adapter-MIB::physicaldriveTable* (1.3.6.1.4.1.3582.1.1.3) to detect the failed drive(s).

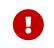

This monitor requires the outdated persnmpd software to be installed on the polled nodes. Please prefer using OmsaStorageMonitor monitor where possible.

#### **Monitor facts**

| Class Name     | org.opennms.netmgt.poller.monitors.PercMonitor |
|----------------|------------------------------------------------|
| Remote Enabled | false (relies on SNMP configuration)           |

#### **Configuration and Usage**

Table 73. Monitor specific parameters for the PercMonitor

| Paramete<br>r | Description                         | Require<br>d | Default value        |
|---------------|-------------------------------------|--------------|----------------------|
| аггау         | The RAID array you want to monitor. | optional     | 0.0                  |
| port          | The UDP port to connect to          | optional     | from snmp-config.xml |

Examples

```
<!-- Monitor 1st RAID arrays using configuration from snmp-config.xml -->
<service name="PERC" interval="300000" user-defined="false" status="on" />
<monitor service="PERC" class-name="org.opennms.netmgt.poller.monitors.PercMonitor" />
```

## 6.6.39. Pop3Monitor

The *POP3* monitor tests for *POP3* service availability on a node. The monitor first tries to establish a *TCP* connection on the specified port. If a connection is established, a service banner should have been received. The monitor makes sure the service banner is a valid *POP3* banner (ie: starts with +0K). If the banner is valid, the monitor sends a QUIT *POP3* command and makes sure the service answers with a valid response (ie: a response that starts with +0K). The service is considered available if the service's answer to the QUIT command is valid.

The behaviour can be simulated with telnet:

```
$ telnet mail.opennms.org 110
Trying 192.168.0.100
Connected to mail.opennms.org.
Escape character is '^]'.
+OK <21860.1076718099@mail.opennms.org>
quit
+OK
Connection closed by foreign host.
```

#### **Monitor facts**

| Class Name     | org.opennms.netmgt.poller.monitors.Pop3Monitor |
|----------------|------------------------------------------------|
| Remote Enabled | true                                           |

#### **Configuration and Usage**

| Table 74. Monitor | specific parameter | s for the Pop3Monitor |
|-------------------|--------------------|-----------------------|
|-------------------|--------------------|-----------------------|

| Parameter | Description                                       | Requir<br>ed | Default<br>value |
|-----------|---------------------------------------------------|--------------|------------------|
| port      | TCP port to connect to.                           | option<br>al | 110              |
| retry     | Number of attempts to find the service available. | option<br>al | 0                |

| Parameter          | Description                                                                                 | -            | Default<br>value |
|--------------------|---------------------------------------------------------------------------------------------|--------------|------------------|
| strict-<br>timeout | If set to true, makes sure that at least timeout milliseconds are elapsed between attempts. | option<br>al | false            |

#### Examples

```
<service name="POP3" interval="300000" user-defined="false" status="on">
  <parameter key="retry" value="2"/>
  <parameter key="timeout" value="3000"/>
  <parameter key="rrd-repository" value="/var/lib/opennms/rrd/response"/>
  <parameter key="rrd-base-name" value="pop3"/>
  <parameter key="ds-name" value="pop3"/>
  </service>
<monitor service="POP3" class-name="org.opennms.netmgt.poller.monitors.Pop3Monitor"/>
```

# 6.6.40. PrTableMonitor

The *PrTableMonitor* monitor tests the **prTable** of a *Net-SNMP* agent.

prTable definition

A table containing information on running programs/daemons configured for monitoring in the snmpd.conf file of the agent. Processes violating the number of running processes required by the agent's configuration file are flagged with numerical and textual errors.

— UCD-SNMP-MIB

The monitor looks up the *prErrorFlag* entries of this table. If the value of a *prErrorFlag* entry in this table is set to "1" the service is considered unavailable.

prErrorFlag definition

An Error flag to indicate trouble with a process. It goes to 1 if there is an error, 0 if no error.

— UCD-SNMP-MIB

#### **Monitor facts**

| Class Name     | org.opennms.netmgt.poller.monitors.PrTableMonitor |
|----------------|---------------------------------------------------|
| Remote Enabled | false                                             |

#### **Configuration and Usage**

| Parame<br>ter | Description                                                                          | Requir<br>ed | Default value            |
|---------------|--------------------------------------------------------------------------------------|--------------|--------------------------|
| port          | The port to which connection shall be tried.                                         | optiona<br>l | from snmp-<br>config.xml |
| retries       | <b>Deprecated</b> . Same as retry. Parameter retry takes precedence if both are set. | optiona<br>l | from snmp-<br>config.xml |

Table 75. Monitor specific parameters for the PrTableMonitor

This monitor implements the Common Configuration Parameters.

#### Examples

#### UCD-SNMP-MIB

The UCD-SNMP-MIB may be found here.

# 6.6.41. RadiusAuthMonitor

This monitor allows to test the functionality of the RADIUS authentication system. The availability is tested by sending an *AUTH* packet to the *RADIUS server*. If a valid *ACCEPT* response is received, the *RADIUS* service is *up* and considered as available. This monitor implements placeholder substitution in parameter values.

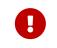

To use this monitor it is required to install the *RADIUS* protocol for OpenNMS Horizon.

For RPM-based distributions:

yum install opennms-plugin-protocol-radius

For Debian-based distributions:

apt-get install opennms-plugin-protocol-radius

The test is similar to test the behavior of a *RADIUS* server by evaluating the result with the command line tool radtest.

① The Access-Accept message which is evaluated by the monitor.

### **Monitor facts**

| Class Name     | org.opennms.protocols.radius.monitor.RadiusAuthMonitor |
|----------------|--------------------------------------------------------|
| Remote Enabled | false                                                  |

# **Configuration and Usage**

| Paramet<br>er | Description                                                                                                    | Requ<br>ired | Default<br>value | Placeholder<br>substitution |
|---------------|----------------------------------------------------------------------------------------------------|--------------|------------------|-----------------------------|
| timeout       | Time in milliseconds to wait for the <i>RADIUS</i> service.                                                                                      | optio<br>nal | 5000             | No                          |
| retry         | This is a placeholder for the second optional monitor parameter description.                                                                     | optio<br>nal | 0                | No                          |
| authport      | <i>RADIUS</i> authentication port.                                                                                                    | optio<br>nal | 1812             | No                          |
| acctport      | <i>RADIUS</i> accounting port.                                                                                                    | optio<br>nal | 1813             | No                          |
| user          | Username to test the authentication                                                                                                    | optio<br>nal | OpenNMS          | Yes                         |
| password      | Password to test the authentication                                                                                                    | optio<br>nal | OpenNMS          | Yes                         |
| secret        | The <i>RADIUS</i> shared secret used for communication between the <i>client/NAS</i> and the <i>RADIUS</i> server.                               | optio<br>nal | secret           | Yes                         |
| authtype      | <i>RADIUS</i> authentication type. The following authentication types are supported: chap, pap, mschapv1, mschapv2, eapmd5, eapmschapv2, eapttls | optio<br>nal | рар              | No                          |

Table 76. Monitor specific parameters for the RadiusAuthMonitor

| Paramet<br>er      | Description                                                                                                    | Requ<br>ired | Default<br>value  | Placeholder<br>substitution |
|--------------------|----------------------------------------------------------------------------------------------------|--------------|-------------------|-----------------------------|
| nasid              | The Network Access Server identifier originating the <i>Access-Request</i> .                                                    | optio<br>nal | opennms           | Yes                         |
| inner-<br>protocol | When using EAP-TTLS authentication, this property indicates the tunnelled authentication type. Only pap is currently supported. | optio<br>nal | рар               | No                          |
| inner-<br>user     | Username for the tunnelled pap authentication when using EAP-TTLS.                                                              | optio<br>nal | Inner-<br>OpenNMS | Yes                         |

#### Examples

Example configuration how to configure the monitor in the poller-configuration.xml.

# 6.6.42. SmbMonitor

This monitor is used to test the *NetBIOS over TCP/IP* name resolution in *Microsoft Windows* environments. The monitor tries to retrieve a *NetBIOS name* for the IP address of the interface. Name services for *NetBIOS* in *Microsoft Windows* are provided on port 137/UDP or 137/TCP.

The service uses the IP address of the interface, where the monitor is assigned to. The service is *up* if for the given IP address a *NetBIOS name* is registered and can be resolved.

For troubleshooting see the usage of the Microsoft Windows command line tool nbtstat or on Linux nmblookup.

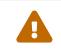

Microsoft deprecated the usage of *NetBIOS*. Since Windows Server 2000 *DNS* is used as the default name resolution.

#### **Monitor facts**

| Class Name     | org.opennms.netmgt.poller.monitors.SmbMonitor |
|----------------|-----------------------------------------------|
| Remote Enabled | false                                         |

#### **Configuration and Usage**

Table 77. Monitor specific parameters for the SmbMonitor

| Parameter          | Description                                                          | Require<br>d | Default<br>value |
|--------------------|----------------------------------------------------------------------|--------------|------------------|
| do-node-<br>status | Try to get the <i>NetBIOS</i> node status type for the given address | optional     | true             |

This monitor implements the Common Configuration Parameters.

#### Examples

Some example configuration how to configure the monitor in the poller-configuration.xml.

```
<service name="SMB" interval="300000" user-defined="false" status="on">
  <parameter key="retry" value="1"/>
  <parameter key="timeout" value="3000"/>
  </service>
<monitor service="SMB" class-name="org.opennms.netmgt.poller.monitors.SmbMonitor"/>
```

## 6.6.43. SmtpMonitor

The SMTP monitor tests for SMTP service availability on a node. The monitor first tries to establish a TCP connection on the specified port. If a connection is established, a service banner should have been received. The monitor makes sure the service banner is a valid SMTP banner (starts with "220"). If the banner is valid, the monitor sends a *HELO* SMTP command, identifying itself with the hostname of the OpenNMS server, and makes sure the service answers with a valid response (starts with "250"). If the response to the *HELO* is valid, the monitor issues a *QUIT* SMTP command. The service is considered available if the service's answer to the *HELO* command is valid (starts with "221").

The behaviour can be simulated with telnet or netcat:

\$ nc -v gmail-smtp-in.l.google.com 25 Ncat: Version 7.60 ( https://nmap.org/ncat ) Ncat: Connected to 2607:f8b0:4002:c06::1a:25. 220 mx.google.com ESMTP j17-v6si13545102ywb.87 - gsmtp HELO opennms.com 250 mx.google.com at your service QUIT 221 2.0.0 closing connection j17-v6si13545102ywb.87 - gsmtp

#### **Monitor facts**

| Class Name     | org.opennms.netmgt.poller.monitors.SmtpMonitor |
|----------------|------------------------------------------------|
| Remote Enabled | true                                           |

#### **Configuration and Usage**

Table 78. Monitor specific parameters for the SmtpMonitor

| Paramet<br>er | Description                                                                                    | Requir<br>ed | Default<br>value |
|---------------|------------------------------------------------------------------------------------------------|--------------|------------------|
| port          | TCP port to connect to.                                                                        | optiona<br>l | 25               |
| retry         | Number of attempts to find the service available.                                              | optiona<br>l | 0                |
| timeout       | Timeout in milliseconds for the underlying socket's <i>connect</i> and <i>read</i> operations. | optiona<br>l | 3000             |

#### Examples

```
<service name="SMTP" interval="300000" user-defined="false" status="on">
  <parameter key="retry" value="1" />
  <parameter key="timeout" value="3000" />
  <parameter key="port" value="25" />
  <parameter key="rrd-repository" value="${install.share.dir}/rrd/response" />
  <parameter key="rrd-base-name" value="smtp" />
  <parameter key="ds-name" value="smtp" />
  </service>
</monitor service="SMTP" class-name="org.opennms.netmgt.poller.monitors.SmtpMonitor" />
```

## 6.6.44. SnmpMonitor

The SNMP monitor gives a generic possibility to monitor states and results from SNMP agents. This monitor has two basic operation modes:

• Test the response value of one specific *OID* (scalar object identifier);

• Test multiple values in a whole *table*.

To decide which mode should be used, the walk and match-all parameters are used.

See the Operating mode selection'' and Monitor specific parameters for the SnmpMonitor'' tables below for more information about these operation modes.

| walk      | match-<br>all | Operating mode                                                                          |
|-----------|---------------|-----------------------------------------------------------------------------------------|
| true      | true          | tabular, all values must match                                                          |
|           | false         | tabular, any value must match                                                           |
|           | count         | specifies that the value of at least minimum and at most maximum objects encountered in |
| fals<br>e | true          | scalar                                                                                  |
| C         | false         | scalar                                                                                  |
|           | count         | tabular, between minimum and maximum values must match                                  |

#### **Monitor facts**

| Class Name     | org.opennms.netmgt.poller.monitors.SnmpMonitor |
|----------------|------------------------------------------------|
| Remote Enabled | false                                          |

When the monitor is configured to persist the response time, it will count the total amount of time spent until a successful response is obtained, including the retries. It won't store the time spent during the last successful attempt.

#### **Configuration and Usage**

Table 80. Monitor specific parameters for the SnmpMonitor

| Paramet<br>er | Description                                                                                                    | Requ<br>ired | Default value |
|---------------|----------------------------------------------------------------------------------------------------|--------------|---------------|
| hex           | Specifies that the value monitored should be<br>compared against its hexadecimal representation.<br>Useful when the monitored value is a string<br>containing non-printable characters. | optio<br>nal | false         |

| Paramet<br>er | Description                                                                                                    | Requ<br>ired | Default value                                       |
|---------------|----------------------------------------------------------------------------------------------------|--------------|-----------------------------------------------------|
| match-all     | Can be set to:<br>count: specifies that the value of at least minimum<br>and at most maximum objects encountered in the<br>walk must match the criteria specified by operand and<br>operator.<br>true and walk is set to true: specifies that the value of<br>every object encountered in the walk must match the<br>criteria specified by the operand and operator<br>parameters.<br>false and walk is set to true: specifies that the value of<br>any object encountered in the walk must match the<br>criteria specified by the operand and operator<br>parameters. | optio<br>nal | true                                                |
| maximum       | Valid only when match-all is set to count, otherwise<br>ignored. Should be used in conjunction with the<br>minimum parameter. Specifies that the value of <i>at most</i><br>maximum objects encountered in the walk must meet<br>the criteria specified by the operand and operator<br>parameters.                                                                                                    | optio<br>nal | 0                                                   |
| minimum       | Valid only when match-all is set to count, otherwise<br>ignored. Should be used in conjunction with the<br>maximum parameter. Specifies that the value of <i>at least</i><br>minimum objects encountered in the walk must meet<br>the criteria specified by the operand and operator<br>parameters.                                                                                                    | optio<br>nal | 0                                                   |
| oid           | The object identifier of the <i>MIB</i> object to monitor. If<br>no other parameters are present, the monitor asserts<br>that the agent's response for this object must include<br>a valid value (as opposed to an error, no-such-name,<br>or end-of-view condition) that is non-null.                                                                                                    | optio<br>nal | .1.3.6.1.2.1.1.2.0<br>(SNMPv2-<br>MIB::SysObjectID) |
| operand       | The value to be compared against the observed value<br>of the monitored object. Note: Comparison will<br>always succeed if either the operand or operator<br>parameter isn't set and the monitored value is non-<br>null.                                                                                                    | optio<br>nal | -                                                   |

| Paramet<br>er       | Description                                                                                                    | Requ<br>ired | Default value                   |
|---------------------|----------------------------------------------------------------------------------------------------|--------------|---------------------------------|
| operator            | The operator to be used for comparing the monitored<br>object against the operand parameter. Must be one of<br>the following symbolic operators:<br><b>&lt;</b> ; (<): Less than. Both operand and observed object<br>value must be numeric.<br><b>&gt;</b> ; (>): Greater than. Both operand and observed<br>object value must be numeric.<br><b>&lt;</b> ;= ( $\leftarrow$ ): Less than or equal to. Both operand and<br>observed object value must be numeric.<br><b>&gt;</b> ;= (>=): Greater than or equal to. Both operand and<br>observed object value must be numeric.<br><b>=</b> : Equal to. Applied in numeric context if both<br>operand and observed object value are numeric,<br>otherwise in string context as a case-sensitive exact<br>match.<br><b>!</b> =: Not equal to. Applied in numeric context if both<br>operand and observed object value are numeric,<br>otherwise in string context as a case-sensitive exact<br>match.<br><b>!</b> =: Not equal to. Applied in numeric context if both<br>operand and observed object value are numeric,<br>otherwise in string context as a case-sensitive exact<br>match.<br><b>*</b> : Regular expression match. Always applied in string<br>context.<br>Note: Comparison will always succeed if either the<br><b>operand or operator</b> parameter isn't set and the<br>monitored value is non-null. Keep in mind that you<br>need to escape all < and > characters as XML entities<br>( <b>%</b> 1t; and <b>%</b> gt; respectively) | optio<br>nal |                                 |
| port                | Destination port where the SNMP requests shall be sent.                                                                                                    | optio<br>nal | <pre>from snmp-config.xml</pre> |
| reason-<br>template | A user-provided template used for the monitor's<br>reason code if the service is unvailable. Defaults to a<br>reasonable value if unset. See below for an<br>explanation of the possible template parameters.                                                                                                    | optio<br>nal | depends on operation<br>mode    |
| retries             | <b>Deprecated</b> Same as retry. Parameter retry takes precedence if both are set.                                                                                                    | optio<br>nal | <pre>from snmp-config.xml</pre> |
| walk                | <pre>false: Sets the monitor to poll for a scalar object<br/>unless if the match-all parameter is set to count, in<br/>which case the match-all parameter takes precedence.<br/>true: Sets the monitor to poll for a tabular object<br/>where the match-all parameter defines how the<br/>tabular object's values must match the criteria<br/>defined by the operator and operand parameters. See<br/>also the match-all, minimum, and maximum parameters.</pre>                                                                                                    | optio<br>nal | false                           |

#### This monitor implements the Common Configuration Parameters.

| Variable              | Description                                                                            |
|-----------------------|----------------------------------------------------------------------------------------|
| \${hex}               | Value of the hex parameter.                                                            |
| \${ipaddr}            | IP address polled.                                                                     |
| \${matchAll}          | Value of the match-all parameter.                                                      |
| \${matchCount}        | When match-all is set to count, contains the number of matching instances encountered. |
| \${maximum}           | Value of the maximum parameter.                                                        |
| \${minimum}           | Value of the minimum paramater.                                                        |
| \${observedValue<br>} | Polled value that made the monitor succeed or fail.                                    |
| \${oid}               | Value of the oid parameter.                                                            |
| \${operand}           | Value of the operand parameter.                                                        |
| \${operator}          | Value of the operator parameter.                                                       |
| \${port}              | Value of the port parameter.                                                           |
| \${retry}             | Value of the retry parameter.                                                          |
| \${timeout}           | Value of the timeout parameter.                                                        |
| \${walk}              | Value of the walk parameter.                                                           |

Table 81. Variables which can be used in the reason-template parameter

#### Example for monitoring scalar object

As a working example we want to monitor the thermal system fan status which is provided as a scalar object ID.

```
cpqHeThermalSystemFanStatus .1.3.6.1.4.1.232.6.2.6.4.0
```

The manufacturer *MIB* gives the following information:

Description of the cpqHeThermalSystemFanStatus from CPQHLTH-MIB

```
SYNTAX INTEGER {
    other
             (1),
    ok
             (2),
    degraded (3),
    failed (4)
}
ACCESS read-only
DESCRIPTION
"The status of the fan(s) in the system.
This value will be one of the following:
other(1)
Fan status detection is not supported by this system or driver.
ok(2)
All fans are operating properly.
degraded(3)
A non-required fan is not operating properly.
failed(4)
A required fan is not operating properly.
If the cpgHeThermalDegradedAction is set to shutdown(3) the
system will be shutdown if the failed(4) condition occurs."
```

The SnmpMonitor is configured to test if the fan status returns *ok(2)*. If so, the service is marked as *up*. Any other value indicates a problem with the thermal fan status and marks the service *down*.

Example SnmpMonitor as HP InsightManager fan monitor in poller-configuration.xml

- ① Scalar object ID to test
- 2 Operator for testing the response value
- ③ Integer 2 as operand for the test

④ Encode *MIB* status in the reason code to give more detailed information if the service goes down

#### Example test SNMP table with all matching values

The second mode shows how to monitor values of a whole SNMP table. As a practical use case the status of a set of physical drives is monitored. This example configuration shows the status monitoring from the CPQIDA-MIB.

We use as a scalar object id the physical drive status given by the following tabular OID:

```
cpqDaPhyDrvStatus .1.3.6.1.4.1.232.3.2.5.1.1.6
```

Description of the cpqDaPhyDrvStatus object id from CPQIDA-MIB

```
SYNTAX INTEGER {
    other
                      (1),
    ok
                      (2),
    failed
                      (3),
    predictiveFailure (4)
}
ACCESS read-only
DESCRIPTION
Physical Drive Status.
This shows the status of the physical drive.
The following values are valid for the physical drive status:
other (1)
 Indicates that the instrument agent does not recognize
 the drive. You may need to upgrade your instrument agent
 and/or driver software.
ok (2)
 Indicates the drive is functioning properly.
failed (3)
 Indicates that the drive is no longer operating and
 should be replaced.
predictiveFailure(4)
 Indicates that the drive has a predictive failure error and
 should be replaced.
```

The configuration in our monitor will test all physical drives for status *ok(2)*.

Example SnmpMonitor as HP Insight physical drive monitor in poller-configuration.xml

1 OID for SNMP table with all physical drive states

- ② Enable *walk mode* to test every entry in the table against the test criteria
- ③ Test operator for integer
- ④ Integer 2 as operand for the test
- ⑤ Test in *walk mode* has to be passed for every entry in the table
- 6 Encode *MIB* status in the reason code to give more detailed information if the service goes down

#### Example test SNMP table with all matching values

This example shows how to use the SnmpMonitor to test if the number of static routes are within a given boundary. The service is marked as *up* if at least 3 and at maxium 10 static routes are set on a network device. This status can be monitored by polling the table *ipRouteProto* from the RFC1213-MIB2.

ipRouteProto 1.3.6.1.2.1.4.21.1.9

The *MIB* description gives us the following information:

```
SYNTAX INTEGER {
    other(1),
    local(2),
    netmgmt(3),
    icmp(4),
    eqp(5),
    qqp(6),
    hello(7),
    rip(8),
    is-is(9),
    es-is(10),
    ciscoIgrp(11),
    bbnSpfIgp(12),
    ospf(13),
    bgp(14)
}
ACCESS read-only
DESCRIPTION
"The routing mechanism via which this route was learned.
Inclusion of values for gateway routing protocols is not
intended to imply that hosts should support those protocols."
```

To monitor only local routes, the test should be applied only on entries in the *ipRouteProto* table with value 2. The number of entries in the whole *ipRouteProto* table has to be counted and the boundaries on the number has to be applied.

Example SnmpMonitor used to test if the number of local static route entries are between 3 or 10.

```
<service name="All-Static-Routes" interval="300000" user-defined="false" status="on">
    <parameter key="oid" value=".1.3.6.1.2.1.4.21.1.9" />①
    <parameter key="walk" value="true" />②
    <parameter key="operator" value="=" />③
    <parameter key="operand" value="2" />④
    <parameter key="match-all" value="count" />⑤
    <parameter key="match-all" value="3" />⑥
    <parameter key="maximum" value="3" />⑥
    <parameter key="maximum" value="10" />⑦
    </service>
```

- ① OID for SNMP table *ipRouteProto*
- 2 Enable *walk mode* to test every entry in the table against the test criteria
- ③ Test operator for integer
- ④ Integer 2 as operand for testing local route entries
- (5) Test in *walk mode* has is set to count to get the number of entries in the table regarding operator and operand

6 Lower count boundary set to 3

⑦ High count boundary is set to 10

## 6.6.45. SshMonitor

The *SshMonitor* tests the availability of a *SSH* service. During the poll an attempt is made to connect on the specified port. If the connection request is successful, then the service is considered up. Optionaly, the banner line generated by the service may be parsed and compared against a pattern before the service is considered up.

#### **Monitor facts**

| Class Name     | org.opennms.netmgt.poller.monitors.SshMonitor |
|----------------|-----------------------------------------------|
| Remote Enabled | true                                          |

#### **Configuration and Usage**

Table 82. Monitor specific parameters for the SshMonitor

| Paramet<br>er     | Description                                                                                                    | Requi<br>red | Default value            |
|-------------------|----------------------------------------------------------------------------------------------------|--------------|--------------------------|
| banner            | Regular expression to be matched against the service's banner.                                                                                                    | option<br>al | -                        |
| client-<br>banner | The client banner that OpenNMS Horizon will use to identify itself on the service.                                                                                                    | option<br>al | SSH-1.99-<br>OpenNMS_1.5 |
| match             | Regular expression to be matched against the service's banner.<br>Deprecated, please use the banner parameter instead.<br>Note that this parameter takes precedence over the banner<br>parameter, though. | option<br>al | -                        |
| port              | <i>TCP</i> port to which <i>SSH</i> connection shall be tried.                                                                                                    | option<br>al | 22                       |
| retry             | Number of attempts to establish the <i>SSH</i> connnection.                                                                                                    | option<br>al | 0                        |

This monitor implements the Common Configuration Parameters.

#### Examples

## 6.6.46. SSLCertMonitor

This monitor is used to test if a SSL certificate presented by a remote network server are valid. A certificate is invalid if its initial time is prior to the current time, or if the current time is prior to 7 days (configurable) before the expiration time.

You can simulate the behavior by running a command like this:

```
echo | openssl s_client -connect <site>:<port> 2>/dev/null | openssl x509 -noout
-dates
```

The output shows you the time range a certificate is valid:

notBefore=Dec 24 14:11:34 2013 GMT notAfter=Dec 25 10:37:40 2014 GMT

You can configure a threshold in days applied on the **notAfter** date.

While the monitor is mainly useful for plain SSL sockets, the monitor does provide limited support for STARTTLS protocols by providing the user with the ability to specify a STARTTLS message to be sent prior to the SSL negotiation and a regular expression to match to the response received from the server. An additional preliminary message and response regular expression pair is available for protocols that require it (such as XMPP).

This monitor implements placeholder substitution in parameter values.

#### **Monitor facts**

| Class Name     | org.opennms.netmgt.poller.monitors.SSLCertMonitor |  |  |  |
|----------------|---------------------------------------------------|--|--|--|
| Remote Enabled | true                                              |  |  |  |

#### **Configuration and Usage**

Table 83. Monitor specific parameters for the SSLCertMonitor

| Parameter                          | Description                                                                                                    | Requ<br>ired | Default<br>value | Placeholde<br>r substition |
|------------------------------------|----------------------------------------------------------------------------------------------------|--------------|------------------|----------------------------|
| port                               | TCP port for the service with SSL certificate.                                                                                                    | requi<br>red | -1               | No                         |
| retry                              | Number of attempts to get the certificate state                                                                                                   | optio<br>nal | 0                | No                         |
| days                               | Number of days before the certificate expires that we mark the service as failed.                                                                 | optio<br>nal | 7                | No                         |
| server-name                        | This is the DNS hostname to send as part of the <i>TLS</i> negotiation, known as server name indication ( <i>SNI</i> ) (See: RFC3546 section 3.1) | optio<br>nal | -                | No                         |
| starttls-<br>preamble              | Preliminary message to send to server prior to STARTTLS command.                                                                                  | optio<br>nal | ~ ~              | Yes                        |
| starttls-<br>preamble-<br>response | Regular expression which must match response to preliminary message sent to server prior to STARTTLS command.                                     | optio<br>nal |                  | Yes                        |
| starttls-start                     | STARTTLS command.                                                                                                    | optio<br>nal | ~ ~              | Yes                        |
| starttls-<br>start-response        | Regular expression which must match response to STARTTLS command sent to server.                                                                  | optio<br>nal | ~ ~              | Yes                        |

This monitor implements the Common Configuration Parameters.

*Table 84. Variables which can be passed in the configuration for server-name* 

| Variable                 | Description                                     |
|--------------------------|-------------------------------------------------|
| \${ipaddr}               | The node's IP-Address                           |
| \${nodeid}               | The node ID                                     |
| <pre>\${nodelabel}</pre> | Label of the node the monitor is associated to. |
| \${svcname}              | The service name                                |

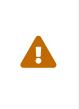

The monitor has limited support for communicating on other protocol layers above the SSL session layer. The STARTTLS support has only been tested with a single XMPP server. It is not known if the same approach will prove useful for other use cases, like sending a Host header for HTTPS, or issue a STARTTLS command for IMAP, POP3, SMTP, FTP, LDAP, or NNTP.

#### Examples

The following examples show how to monitor SSL certificates on services like IMAPS, SMTPS and

HTTPS as well as an example use of the STARTTLS feature for XMPP. If the certificates expire within 30 days the service goes down and indicates this issue in the reason of the monitor. In this example the monitoring interval is reduced to test the certificate every 2 hours (7,200,000 ms). Configuration in poller-configuration.xml is as the following:

```
<service name="SSL-Cert-IMAPS-993" interval="7200000" user-defined="false" status="on</pre>
">
    <parameter key="retry" value="2"/>
    <parameter key="timeout" value="2000"/>
    <parameter key="port" value="993"/>
    <parameter key="days" value="30"/>
</service>
<service name="SSL-Cert-SMTPS-465" interval="7200000" user-defined="false" status="on</pre>
">
    <parameter key="retry" value="2"/>
    <parameter key="timeout" value="2000"/>
    <parameter key="port" value="465"/>
    <parameter key="days" value="30"/>
</service>
<service name="SSL-Cert-HTTPS-443" interval="7200000" user-defined="false" status="on</pre>
">
    <parameter key="retry" value="2"/>
    <parameter key="timeout" value="3000"/>
    <parameter key="port" value="443"/>
    <parameter key="days" value="30"/>
    <parameter key="server-name" value="${nodelabel}.example.com"/>
</service>
<service name="XMPP-STARTTLS-5222" interval="7200000" user-defined="false" status="on</pre>
">
    <parameter key="retry" value="2"/>
    <parameter key="timeout" value="3000"/>
    <parameter key="port" value="5222"/>
    <parameter key="days" value="30"/>
    <parameter key="starttls-preamble" value="<stream:stream</pre>
xmlns:stream='http://etherx.jabber.org/streams' xmlns='jabber:client' to='{ipAddr}'
version='1.0'>"/>
    <parameter key="starttls-preamble-response" value="^.*starttls.*$"/>
    <parameter key="starttls-start" value="<starttls</pre>
xmlns='urn:ietf:params:xml:ns:xmpp-tls'/>"/>
    <parameter key="starttls-start-response" value="^.*starttls.*$"/>
</service>
<monitor service="SSL-Cert-IMAPS-993" class-name=</pre>
"org.opennms.netmgt.poller.monitors.SSLCertMonitor" />
<monitor service="SSL-Cert-SMTPS-465" class-name=
"org.opennms.netmgt.poller.monitors.SSLCertMonitor" />
<monitor service="SSL-Cert-HTTPS-443" class-name=
"org.opennms.netmgt.poller.monitors.SSLCertMonitor" />
<monitor service="XMPP-STARTTLS-5222" class-name=
"org.opennms.netmgt.poller.monitors.SSLCertMonitor" />
```

## 6.6.47. StrafePingMonitor

This monitor is used to monitor packet delay variation to a specific endpoint using ICMP. The main

use case is to monitor a *WAN* end point and visualize packet loss and *ICMP* packet round trip time deviation. The *StrafePingMonitor* performs multiple *ICMP echo requests* (ping) and stores the response-time of each as well as the packet loss, in a *RRD* file. Credit is due to Tobias Oetiker, as this graphing feature is an adaptation of the <u>SmokePing</u> tool that he developed.

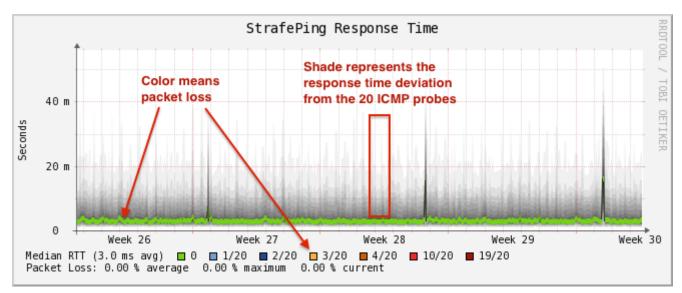

Figure 31. Visualization of a graph from the StrafePingMonitor

#### Monitor facts

| Class Name     | org.opennms.netmgt.poller.monitors.StrafePingMonitor |  |  |
|----------------|------------------------------------------------------|--|--|
| Remote Enabled | false                                                |  |  |

## Configuration and Usage

Monitor specific parameters for the StrafePingMonitor

| Parameter                   | Description                                                                          | Requi<br>red | Default value |
|-----------------------------|--------------------------------------------------------------------------------------|--------------|---------------|
| timeout                     | Time in milliseconds to wait before assuming that a packet has not responded         | option<br>al | 800           |
| retry                       | The number of retries to attempt when a packet fails to respond in the given timeout | option<br>al | 2             |
| ping-count                  | The number of pings to attempt each interval                                         | requir<br>ed | 20            |
| failure-<br>ping-count      | The number of pings that need to fail for the service to be considered down          | requir<br>ed | 20            |
| allow-<br>fragmentatio<br>n | Whether to set the "Don't Fragment" bit on outgoing packets                          | option<br>al | true          |
| dscp                        | DSCP traffic-control value.                                                          | option<br>al | 0             |

| Parameter          | Description                                                                                      | Requi<br>red | Default value                         |
|--------------------|--------------------------------------------------------------------------------------------------|--------------|---------------------------------------|
| packet-size        | Number of bytes of the ICMP packet to send.                                                      | option<br>al | 64                                    |
| wait-<br>interval  | Time in milliseconds to wait between each <i>ICMP echo-</i><br><i>request</i> packet             | requir<br>ed | 50                                    |
| rrd-<br>repository | The location to write <i>RRD data</i> . Generally, you will not want to change this from default | requir<br>ed | \$OPENNMS_HOME/share/<br>rrd/response |
| rrd-base-<br>name  | The name of the RRD file to write (minus the extension, .rrd or .jrb)                            | requir<br>ed | strafeping                            |

This monitor implements the Common Configuration Parameters.

#### Examples

The *StrafePingMonitor* is typically used on WAN connections and not activated for every ICMP enabled device in your network. Further this monitor is much I/O heavier than just a simple RRD graph with a single ICMP response time measurement. By default you can find a separate *poller package* in the 'poller-configuration.xml' called *strafer*. Configure the include-range or a filter to enable monitoring for devices with the service *StrafePing*.

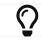

Don't forget to assign the service *StrafePing* on the IP interface to be activated.

The following example enables the monitoring for the service *StrafePing* on IP interfaces in the range 10.0.0.1 until 10.0.0.20. Additionally the Nodes have to be in a *surveillance category* named Latency.

```
<package name="strafer" >
  <filter>categoryName == 'Latency'</filter>
  <include-range begin="10.0.0.1" end="10.0.0.20"/>
  <rrd step="300">
    <rra>RRA:AVERAGE:0.5:1:2016</rra>
     <rra>RRA: AVERAGE: 0.5:12:1488</rra>
    <rra>RRA: AVERAGE: 0.5:288:366</rra>
    <rra>RRA:MAX:0.5:288:366</rra>
    <rra>RRA:MIN:0.5:288:366</rra>
  </rrd>
  <service name="StrafePing" interval="300000" user-defined="false" status="on">
    <parameter key="retry" value="0"/>
    <parameter key="timeout" value="3000"/>
    <parameter key="ping-count" value="20"/>
    <parameter key="failure-ping-count" value="20"/>
    <parameter key="wait-interval" value="50"/>
    <parameter key="rrd-repository" value="/opt/opennms/share/rrd/response"/>
    <parameter key="rrd-base-name" value="strafeping"/>
  </service>
  <downtime interval="30000" begin="0" end="300000"/>
  <downtime interval="300000" begin="300000" end="43200000"/>
  <downtime interval="600000" begin="43200000" end="432000000"/>
  <downtime begin="432000000" delete="true"/>
</package>
<monitor service="StrafePing" class-name=
"org.opennms.netmgt.poller.monitors.StrafePingMonitor"/>
```

## 6.6.48. TcpMonitor

This monitor is used to test IP Layer 4 connectivity using *TCP*. The monitor establishes an *TCP* connection to a specific port. To test the availability of the service, the greetings banner of the application is evaluated. The behavior is similar to a simple test using the telnet command as shown in the example.

Simulating behavior of the monitor with telnet

```
root@vagrant:~# telnet 127.0.0.1 22
Trying 127.0.0.1...
Connected to 127.0.0.1.
Escape character is '^]'.
SSH-2.0-OpenSSH_6.6.1p1 Ubuntu-2ubuntu2 ①
```

① Service greeting banner

#### **Monitor facts**

| Class Name     | org.opennms.netmgt.poller.monitors.TcpMonitor |
|----------------|-----------------------------------------------|
| Remote Enabled | true                                          |

#### **Configuration and Usage**

| Table 85. Monitor specific parameters for the TcpMonitor |                                                                 |              |                  |  |
|----------------------------------------------------------|-----------------------------------------------------------------|--------------|------------------|--|
| Param<br>eter                                            | Description                                                     | Requi<br>red | Default<br>value |  |
| port                                                     | TCP port of the application.                                    | requir<br>ed | -1               |  |
| retry                                                    | Number of retries before the service is marked as <i>down</i> . | option<br>al | 0                |  |
|                                                          |                                                                 |              |                  |  |

Evaluation of the service connection banner with regular expression.

This monitor implements the Common Configuration Parameters.

By default any banner result is valid.

#### **Examples**

banner

This example shows to test if the ICA service is available on TCP port 1494. The test evaluates the connection banner starting with ICA.

```
<service name="TCP-Citrix-ICA" interval="300000" user-defined="false" status="on">
 <parameter key="retry" value="0" />
 <parameter key="banner" value="ICA" />
 <parameter key="port" value="1494" />
 <parameter key="timeout" value="3000" />
 <parameter key="rrd-repository" value="/var/lib/opennms/rrd/response" />
 <parameter key="rrd-base-name" value="tcpCitrixIca" />
 <parameter key="ds-name" value="tcpCitrixIca" />
</service>
<monitor service="TCP-Citrix-ICA" class-name=
"org.opennms.netmgt.poller.monitors.TcpMonitor" />
```

#### 6.6.49. SystemExecuteMonitor

If it is required to execute a system call or run a script to determine a service status, the *SystemExecuteMonitor* can be used. It is calling a script or system command, if required it provides additional arguments to the call. To determine the status of the service the SystemExecuteMonitor can rely on 0 or a *non-0* exit code of system call. As an alternative, the output of the system call can be matched against a banner. If the banner is part of the output the status is interpreted as up. If the banner is not available in the output the status is determined as down.

#### **Monitor facts**

| Class Name     | org.opennms.netmgt.poller.monitors.SystemExecuteMonitor |  |  |
|----------------|---------------------------------------------------------|--|--|
| Remote Enabled | true                                                    |  |  |

option

al

#### **Configuration and Usage**

| Param<br>eter | Description                                                                                                    | Requi<br>red | Default<br>value |
|---------------|----------------------------------------------------------------------------------------------------|--------------|------------------|
| script        | The system-call to execute.                                                                                                    | requir<br>ed | -                |
| args          | The arguments to hand over to the system-call. It supports variable replacement, see below.                                               | option<br>al | -                |
| banner        | A string that is match against the output of the system-call. If the output contains the banner, the service is determined as <i>UP</i> . | option<br>al | -                |

Table 86. Monitor specific parameters for the SystemExecuteMonitor

The parameter args supports variable replacement for the following set of variables.

 $\bigcirc$ 

Providing always a script output with a more detailed test error makes it easier to diagnose the problem when the nodeLostDown event occurs.

This monitor implements the Common Configuration Parameters.

Table 87. Variables which can be used in the configuration

| Variable                  | Description                                              |
|---------------------------|----------------------------------------------------------|
| <pre>\${timeout}</pre>    | Timeout in milliseconds, based on config of the service. |
| <pre>\${timeoutsec}</pre> | Timeout in seconds, based on config of the service.      |
| \${retry}                 | Amount of retries based on config of the service.        |
| \${svcname}               | Service name based on the config of the service.         |
| \${ipaddr}                | IP-address of the interface the service is bound to.     |
| \${nodeid}                | Nodeid of the node the monitor is associated to.         |
| <pre>\${nodelabel}</pre>  | Nodelabel of the node the monitor is associated to.      |

#### Examples

Placeholder usage

```
<parameter key="args" value="-i ${ipaddr} -t ${timeout}"/>
<parameter key="args" value="http://${nodelabel}/${svcname}/static"/>
```

#### Exit status example

```
<service name="Script_Example" interval="300000" user-defined="true" status="on">
    <parameter key="script" value="/opt/opennms/contrib/Script_Example.sh"/>
    <parameter key="timeout" value="5000"/>
</service>
```

```
<monitor service="Script_Example" class-name=
"org.opennms.netmgt.poller.monitors.SystemExecuteMonitor"/>
```

```
#!/usr/bin/env bash
# ...some test logic
RESULT="TEST OK"
if [[ "TEST OK" == "${RESULT}" ]]; then
    echo "This test passed"
    exit 0
else
    echo "This test failed because of ..."
    exit 1
fi
```

Banner matching example

```
<service name="Script_Example" interval="300000" user-defined="true" status="on">
    <parameter key="script" value="/opt/opennms/contrib/Script_Example.sh"/>
    <parameter key="banner" value="PASSED"/>
    <parameter key="timeout" value="5000"/>
</service>
</monitor service="Script_Example" class-name=
"org.opennms.netmgt.poller.monitors.SystemExecuteMonitor"/>
```

```
#!/usr/bin/env bash
# ...some test logic
RESULT="TEST OK"
if [[ "TEST OK" == "${RESULT}" ]]; then
    echo "PASSED"
else
    echo "FAILED"
fi
```

#### SystemExecuteMonitor vs GpMonitor

The SystemExecuteMonitor is the successor of the GpMonitor. The main differences are:

- Variable replacement for the parameter args
- There are no fixed arguments handed to the system-call
- The SystemExecuteMonitor supports RemotePoller deployment

To migrate services from the *GpMonitor* to the *SystemExecuteMonitor* it is required to alter the parameter args. To match the arguments called hoption for the hostAddress and toption for the timeoutInSeconds. The args string that matches the *GpMonitor* call looks like this:

<parameter key="args" value="--hostname \${ipaddr} --timeout \${timeoutsec}" />

To migrate the GpMonitor parameters hoption and toption just replace the --hostname and --timeout directly in the args key.

## 6.6.50. VmwareCimMonitor

This monitor is part of the VMware integration provided in *Provisiond*. The monitor is specialized to test the health status provided from all *Host System* (host) sensor data.

This monitor is only executed if the host is in power state *on*.

This monitor requires to import hosts with *Provisiond* and the *VMware* import. OpenNMS Horizon requires network access to *VMware vCenter* and the hosts. To get the sensor data the credentials from *vmware-config.xml* for the responsible *vCenter* is used. The following asset fields are filled from *Provisiond* and is provided by *VMware* import feature: *VMware Management Server, VMware Managed Entity Type* and the *foreignId* which contains an internal *VMware vCenter Identifier*.

The global health status is evaluated by testing all available host sensors and evaluating the state of each sensor. A sensor state could be represented as the following:

- Unknown(0)
- OK(5)
- Degraded/Warning(10)
- Minor failure(15)
- Major failure(20)
- Critical failure(25)
- Non-recoverable error(30)

The service is up if **all** sensors have the status OK(5). If any sensor gives another status then OK(5) the service is marked as *down*. The monitor error reason contains a list of all sensors which not

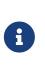

In case of using Distributed Power Management the *standBy* state forces a service *down*. The health status is gathrered with a direct connection to the host and in stand by this connection is unavailable and the service is *down*. To deal with stand by states, the configuration *ignoreStandBy* can be used. In case of a stand by state, the service is considered as *up*.

state can be changed see the ignoreStandBy configuration parameter.

#### **Monitor facts**

| Class Name     | org.opennms.netmgt.poller.monitors.VmwareCimMonitor |
|----------------|-----------------------------------------------------|
| Remote Enabled | false                                               |

#### **Configuration and Usage**

Table 88. Monitor specific parameters for the VmwareCimMonitor

| Parameter     | Description                                             | Require<br>d | Default<br>value |
|---------------|---------------------------------------------------------|--------------|------------------|
| retry         | Number of retries before the service is marked as down. | optional     | 0                |
| ignoreStandBy | Treat power state <i>standBy</i> as <i>up</i> .         | optional     | false            |

This monitor implements the Common Configuration Parameters.

#### Examples

Some example configuration how to configure the monitor in the poller-configuration.xml.

```
<service name="VMwareCim-HostSystem" interval="300000" user-defined="false" status="
on">
        <parameter key="retry" value="2"/>
        <parameter key="timeout" value="3000"/>
        </service>
</monitor service="VMwareCim-HostSystem" class-name=
"org.opennms.netmgt.poller.monitors.VmwareCimMonitor"/>
```

## 6.6.51. VmwareMonitor

This monitor is part of the VMware integration provided in *Provisiond* and test the power state of a virtual machine (VM) or a host system (host). If the power state of a VM or host is *poweredOn* the service is *up*. The state *off* the service on the VM or Host is marked as *down*. By default *standBy* is also considered as *down*. In case of using Distributed Power Management the *standBy* state can be changed see the ignoreStandBy configuration parameter.

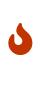

The information for the status of a virtual machine is collected from the responsible *VMware vCenter* using the credentials from the *vmware-config.xml*. It is also required to get specific asset fields assigned to an imported virtual machine and host system. The following asset fields are required, which are populated by the *VMware* integration in *Provisiond: VMware Management Server, VMware Managed Entity Type* and the *foreignId* which contains an internal *VMware vCenter Identifier*.

#### **Monitor facts**

| Class Name     | org.opennms.netmgt.poller.monitors.VmwareMonitor |
|----------------|--------------------------------------------------|
| Remote Enabled | false                                            |

#### **Configuration and Usage**

| Table 89. Monito | r specific parameters | for the | VmwareMonitor |
|------------------|-----------------------|---------|---------------|
|------------------|-----------------------|---------|---------------|

| Paramet           | Description                                                     | Requi        | Default |
|-------------------|-----------------------------------------------------------------|--------------|---------|
| er                |                                                                 | red          | value   |
| retry             | Number of retries before the service is marked as <i>down</i> . | option<br>al | 0       |
| ignoreSta<br>ndBy | Treat power state <i>standBy</i> as <i>up</i> .                 | option<br>al | false   |
| reportAla         | Checks for unacknowledged vSphere alarms for a given comma-     | option       | ~ ~     |
| rms               | separated list of severities (red, yellow, green, gray).        | al           |         |

This monitor implements the Common Configuration Parameters.

#### Examples

Some example configuration how to configure the monitor in the poller-configuration.xml. With this configuration the monitor will go *down* if any unacknowledged vSphere alarms with severity red or yellow exist for this managed entity.

## 6.6.52. WebMonitor

WebMonitor is a clone of HttpMonitor, that uses a different underlying library for doing HTTP connections. WebMonitor uses Apache HttpClient, which acts more like a real browser (follows redirects, etc.) than HttpMonitor.

#### **Monitor facts**

Class Name org.opennms.netmgt.poller.monitors.WebMonitor

#### **Configuration and Usage**

Note that all parameters listed are optional.

| Table 90 | Configuration | parameters |
|----------|---------------|------------|
|----------|---------------|------------|

| Parameter                   | Description                                                                                                    | Default value |
|-----------------------------|----------------------------------------------------------------------------------------------------|---------------|
| use-system-proxy            | Specifies that system-wide proxy settings be used. The system proxy settings can be configured via system properties. | false         |
| scheme                      | Protocol/scheme to use.                                                                                               | http, https   |
| port                        | The port to connect to.                                                                                               | 80            |
| path                        | The path of the URL to request (e.g., /store/index.html).                                                             |               |
| queryString                 | The query string to add to the URL after a ? (e.g., foo=bar&baz=zot)                                                  |               |
| timeout                     | The connection/socket timeout.                                                                                        |               |
| user-agent                  | The User-Agent: header to send.                                                                                       |               |
| virtual-host                | The Host: header to send.                                                                                             |               |
| http-1.0                    | True/false whether to use HTTP 1.0 or 1.1.                                                                            |               |
| header_#/header_#_<br>value | Headers to add                                                                                                    |               |
| use-ssl-filter              | Defaults to false, if true it will trust self-signed certificates.                                                    | false         |
| auth-enabled                | Whether to enable basic authentication.                                                                               |               |
| auth-user                   | The username for basic authentication.                                                                                |               |
| auth-password               | The password                                                                                                    |               |
| auth-preemptive             | Whether to send basic authentication even if the site did not ask for it.                                             | true          |
| response-text               | The response text to look for.                                                                                        |               |
| response-range              | What HTTP status ranges are considered success.                                                                       | 100-399       |

## 6.6.53. Win32ServiceMonitor

The Win32ServiceMonitor enables OpenNMS Horizon to monitor the running state of any Windows service. The service status is monitored using the Microsoft Windows® provided SNMP agent providing the LAN Manager MIB-II. For this reason it is required the SNMP agent and OpenNMS Horizon is correctly configured to allow queries against part of the *MIB* tree. The status of the service is monitored by polling the

svSvcOperatingState = 1.3.6.1.4.1.77.1.2.3.1.3

of a given service by the display name.

#### **Monitor facts**

| Class Name     | <pre>org.opennms.netmgt.poller.monitors.Win32ServiceMonitor</pre> |
|----------------|-------------------------------------------------------------------|
| Remote Enabled | false                                                             |

#### **Configuration and Usage**

|                    |         |             | <b>•</b> • |                     |
|--------------------|---------|-------------|------------|---------------------|
| Table 91 Monitor s | necific | narameters  | for the    | Win32ServiceMonitor |
|                    | peegle  | parantetero |            |                     |

| Paramet  | Description                                                                                                    | Requi  | Default |
|----------|----------------------------------------------------------------------------------------------------|--------|---------|
| er       |                                                                                                    | red    | value   |
| service- | The name of the service, this should be the exact name of the Windows service to monitor as it appears in the Services <i>MSC snap-</i> | requir | Server  |
| name     | <i>in</i> . Short names such as you might use with net start will <b>not</b> work here.                                                 | ed     |         |

This monitor implements the Common Configuration Parameters.

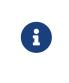

Non-English Windows The service-name is sometime encoded in languages other than English. Like in French, the *Task Scheduler* service is *Planificateur de tâche*. Because of the "â" (non-English character), the OID value is encoded in hexa (0x50 6C 61 6E 69 66 69 63 61 74 65 75 72 20 64 65 20 74 C3 A2 63 68 65 73).

#### Troubleshooting

If you've created a *Win32ServiceMonitor* poller and are having difficulties with it not being monitored properly on your hosts, chances are there is a difference in the name of the service you've created, and the actual name in the registry.

For example, I need to monitor a process called *Example Service* on one of our production servers. I retrieve the *Display name* from looking at the service in service manager, and create an entry in the poller-configuration.xml files using the exact name in the *Display name* field.

However, what I don't see is the errant space at the end of the service display name that is revealed when doing the following:

snmpwalk -v 2c -c <communitystring> <hostname> .1.3.6.1.4.1.77.1.2.3.1.1

This provides the critical piece of information I am missing:

iso.3.6.1.4.1.77.1.2.3.1.1.31.83.116.97.102.102.119.97.114.101.32.83.84.65.70.70.86.73
.69.87.32.66.97.99.107.103.114.111.117.110.100.32 = STRING: "Example Service "

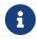

Note the extra space before the close quote.

The extra space at the end of the name was difficult to notice in the service manager GUI, but is easily visible in the snmpwalk output. The right way to fix this would be to correct the service *Display name* field on the server, however, the intent of this procedure is to recommend verifying the true name using snmpwalk as opposed to relying on the service manager GUI.

#### Examples

Monitoring the service running state of the *Task Scheduler* on an English local Microsoft Windows® Server requires at minimum the following entry in the poller-configuration.xml.

## 6.6.54. WsManMonitor

This monitor can be used to issue a WS-Man *Get* command and validate the results using a SPEL expression. This monitor implements placeholder substitution in parameter values.

#### **Monitor facts**

| Class Name     | org.opennms.netmgt.poller.monitors.WsManMonitor |
|----------------|-------------------------------------------------|
| Remote Enabled | false                                           |

#### **Configuration and Usage**

Table 92. Monitor specific parameters for the WsManMonitor

| Paramet<br>er    | Description                                                               | Requi<br>red | Default<br>value | Placeholder<br>substitution |
|------------------|---------------------------------------------------------------------------|--------------|------------------|-----------------------------|
| resource-<br>uri | Resource URI                                                              | requir<br>ed | -                | No                          |
| rule             | SPEL expression applied against the result of the <i>Get</i>              | requir<br>ed | -                | Yes                         |
| selector.        | Used to filter the result set. All selectors must prefixed with selector. | option<br>al | (None)           | No                          |

This monitor implements the Common Configuration Parameters.

#### Examples

The following monitor will issue a *Get* against the configured resource and verify that the correct service tag is returned:

## 6.6.55. XmpMonitor

The XMP monitor tests for XMP service/agent availability by establishing an XMP session and querying the target agent's *sysObjectID* variable contained in the *Core MIB*. The service is considered available when the session attempt succeeds and the agent returns its *sysObjectID* without error.

#### **Monitor facts**

| Class Name     | org.opennms.netmgt.poller.monitors.XmpMonitor |
|----------------|-----------------------------------------------|
| Remote Enabled | false                                         |

#### **Configuration and Usage**

These parameters can be set in the *XMP* service entry in *collectd-configuration.xml* and will override settings from *xmp-config.xml*. Also, don't forget to add an entry in *response*-

graph.properties so that response values will be graphed.

Table 93. Monitor specific parameters for the XmpMonitor

| Paramete<br>r | Description                                            | Require<br>d | Default<br>value |
|---------------|--------------------------------------------------------|--------------|------------------|
| timeout       | Time in milliseconds to wait for a successful session. | optional     | 5000             |
| authenUser    | The authenUser parameter for use with the XMP session. | optional     | xmpUser          |
| port          | TCP port to connect to for XMP session establishment   | optional     | 5270             |
| mib           | Name of MIB to query                                   | optional     | соге             |
| object        | Name of MIB object to query                            | optional     | sysObjectID      |

This monitor implements the Common Configuration Parameters.

#### Examples

Adding entry in collectd-configuration.xml

```
<service name="XMP" interval="30000" user-defined="false" status="on">
  <parameter key="timeout" value="3000"/>
  <parameter key="rrd-repository" value="/opt/opennms/share/rrd/response"/>
  <parameter key="rrd-base-name" value="xmp"/>
  <parameter key="ds-name" value="xmp"/>
  </service>
<monitor service="XMP" class-name="org.opennms.netmgt.poller.monitors.XmpMonitor"/>
```

Add entry in response-graph.properties

```
reports=icmp, \
xmp, \ . . . .
report.xmp.name=XMP
report.xmp.columns=xmp
report.xmp.type=responseTime
report.xmp.command=--title="XMP Response Time" \
 --vertical-label="Seconds" \
DEF:rtMills={rrd1}:xmp:AVERAGE \
DEF:minRtMills={rrd1}:xmp:MIN \
DEF:maxRtMills={rrd1}:xmp:MAX \
CDEF:rt=rtMills,1000,/ \
CDEF:minRt=minRtMills,1000,/ \
CDEF:maxRt=maxRtMills,1000,/ \
LINE1:rt#0000ff:"Response Time" \
GPRINT:rt:AVERAGE:" Avg \\: %8.2lf %s" \
GPRINT:rt:MIN:"Min \\: %8.21f %s" \
GPRINT:rt:MAX:"Max \\: %8.2lf %s\\n"
```

# 6.7. Application Perspective Monitoring

With OpenNMS Horizon *Application Perspective Monitoring* you can see the availability of a service hosted in Houston that is accessed in Seattle from your central location in New York. If a service outage occurs, understanding the *perspective* from which that outage was monitored makes it easier to troubleshoot the problem.

Application Perspective Monitoring uses the Minion infrastructure to monitor a service's availability from these different perspectives. When a service is not responsive an outage will be generated with the corresponding perspective.

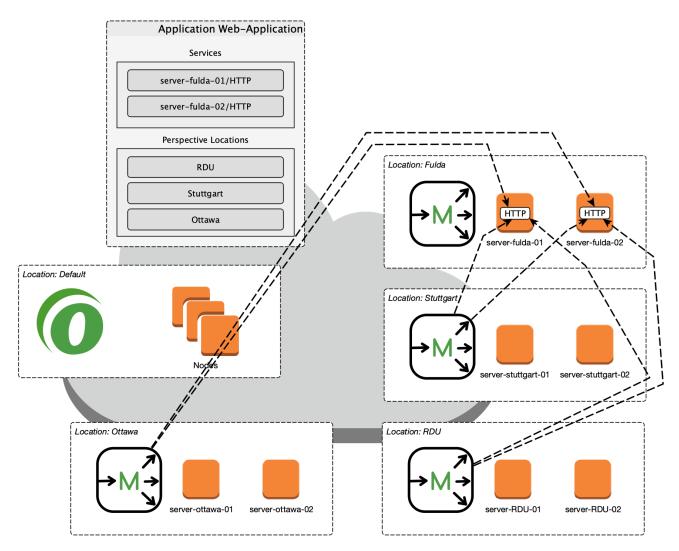

Figure 32. Application Perspective Monitoring operation

The service monitor configuration is looked up in the poller-configuration.xml.

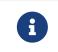

Use the perspective-only flag in the package definition to define packages that will be used **only** for Application Perspective Monitoring.

## 6.7.1. Configuring Application Perspective Monitoring

Application Perspective Monitoring requires at least one OpenNMS Horizon Minion on your network. Refer to the Installation Guide for more information.

To configure Application Perspective Monitoring, create an application and then associate a set of services and perspectives from which to monitor those services with the application.

- 1. Login to the web UI.
- 2. Click the gear icon and select Manage Applications.
- 3. Specify a name for the application and click Add New Application.

| Home / Admin / App | plications |             |                       |
|--------------------|------------|-------------|-----------------------|
| Applications       |            |             |                       |
| Delete             | Edit       | Application |                       |
| Web-Application    |            |             | + Add New Application |

Figure 33. Create a new application

- 4. Click the edit icon.
- 5. In the upper section, select the services you want to monitor from perspective locations with this application.
- 6. In the lower section, select the perspective locations from which to monitor the specified services.

| Defined service(s):         Available services         Se56591e-e761-11ea-a709-005056b3b66e / 127.0.0.1 / JIMX-Minion         85e5691e-e761-11ea-a709-005056b3b66e / 127.0.0.1 / Minion-Heartbeat         85e5691e-e761-11ea-b66f-005056b3b66e / 127.0.0.1 / Minion-RPC         8c712ef4-e761-11ea-b66f-005056b3dde6 / 127.0.0.1 / Minion-RPC         8c712ef4-e761-11ea-b66f-005056b3dde6 / 127.0.0.1 / Minion-RPC         8c81704-e761-11ea-b66f-005056b3dde6 / 127.0.0.1 / Minion-RPC         8c81704-e761-11ea-b878c-005056b33d74 / 127.0.0.1 / Minion-RPC         8c81704-e761-11ea-b878c-005056b33d74 / 127.0.0.1 / Minion-RPC         913510bc-e761-11ea-a717-005056b31bd7 / 127.0.0.1 / Minion-RPC         913510bc-e761-11ea-a717-005056b31bd7 / 127.0.0.1 / Minion-RPC         server-fulda-01 / 10.174.24.149 / ICMP         server-fulda-01 / 10.174.24.149 / ICMP         server-fulda-01 / 10.174.24.149 / ICMP         server-fulda-01 / 10.174.24.149 / SNMP         server-fulda-01 / 10.174.24.149 / SNMP                                                                                                    | Home / Admin / Applications / Show                                                                                                    |                 |                                        |  |  |
|----------------------------------------------------------------------------------------------------|----------------------------------------------------------------------------------------------------|-----------------|----------------------------------------|--|--|
| Defined services         Available services         Bsbe5691e-e761-11ea-a709-005056b3b66e / 127.00.1 / Minion-RPC         Bsbe5691e-e761-11ea-b661-00505b3bd6e / 127.00.1 / Minion-RPC         Bsc5691e-e761-11ea-b661-00505b3bd6e / 127.00.1 / Minion-RPC         Bsc12fet4-e761-11ea-b661-00505b3bd6e / 127.00.1 / Minion-RPC         Bsc1712fet4-e761-11ea-b661-00505b3bd7 / 127.00.1 / Minion-RPC         Bsc1712fet4-e761-11ea-b661-00505b3bd7 / 127.00.1 / Minion-RPC         Bsc17104-e761-11ea-a709-00505b3bd7 / 127.00.1 / Minion-Heartbeat         Bsc17104-e761-11ea-a704-00505b3bd7 / 127.00.1 / Minion-RPC         Bsc281704-e761-11ea-a704-00505b3bd7 / 127.00.1 / Minion-Heartbeat         Bsc17104-e761-11ea-a704-00505b3bd7 / 127.00.1 / Minion-RPC         Bsc281704-e761-11ea-a704-00505b3bd7 / 127.00.1 / Minion-RPC         Bsc281704-e761-11ea-a704-00505b3bd7 / 127.00.1 / Minion-RPC         Bsc281704-e761-11ea-a704-00505b3bd7 / 127.00.1 / Minion-RPC         Bsc281704-e761-11ea-a704-00505b3bd7 / 127.00.1 / Minion-RPC         Bsc281704-e761-11ea-a704-00505b3bd7 / 127.00.1 / Minion-RPC         Bsc281704-e761-11ea-a704-00505b3bd7 / 127.00.1 / Minion-RPC         Bsc281704-e761-11ea-a704-00505b3bd7 / 127.00.1 / Minion-RPC         Bsc281704-e761-11ea-a704-00505b3bd7 / 127.00.1 / Minion-RPC         Bsc281704-e761-11ea-a704-00505b3bd7 / 127.00.1 / Minion-RPC         Bsc281704-e761-11ea-a704-00505b3bd7 / 127.00.1 / Minion-RPC         Bsc281704-e761 | Edit application Web-Application                                                                                                    |                 |                                        |  |  |
| Available services Section Control (1) (1) (1) (1) (1) (1) (1) (1) (1) (1)                                                                                                    | Application 'Web-Application' has 3 services                                                                                                    |                 |                                        |  |  |
| 85e5691e-e761-11ea-a709-005056b3b66e / 127.0.0.1 / JMX-Minion         85e5691e-e761-11ea-a709-005056b3b66e / 127.0.0.1 / Minion-RPC         85c72ef4-e761-11ea-b66f-005056b3dde6 / 127.0.0.1 / Minion-RPC         8c712ef4-e761-11ea-b66f-005056b3dde6 / 127.0.0.1 / Minion-RPC         8cc81704-e761-11ea-b66f-005056b3dde6 / 127.0.0.1 / Minion-RPC         8cc81704-e761-11ea-b66f-005056b3dde6 / 127.0.0.1 / Minion-Rec         8cc81704-e761-11ea-b66f-005056b3dde6 / 127.0.0.1 / Minion-Rec         8cc81704-e761-11ea-b66f-005056b3dde6 / 127.0.0.1 / Minion-Rec         8cc81704-e761-11ea-b66f-005056b3dde6 / 127.0.0.1 / Minion-Rec         8cc81704-e761-11ea-b66f-005056b3dde6 / 127.0.0.1 / Minion-Rec         8cc81704-e761-11ea-b66f-005056b3dde6 / 127.0.0.1 / Minion-Rec         8cc81704-e761-11ea-b670-005056b3dde7 / 127.0.0.1 / Minion-Rec         8cc81704-e761-11ea-b671-005056b31bd7 / 127.0.0.1 / Minion-Rec         913510bc-e761-11ea-a717-005056b31bd7 / 127.0.0.1 / Minion-Rec         server-fulda-01 / 10.174.24.149 / SMH         server-fulda-01 / 10.174.24.149 / SMH         server-fulda-01 / 10.174.24.149 / SMH         server-fulda-01 / 10.174.24.149 / SMH         server-fulda-01 / 10.174.24.149 / SMH         Seclatel location(s):         Available locations         Default         Fulda         Fulda                                                                                                    | Defined service(s):                                                                                                    |                 |                                        |  |  |
| B5e5691e-e761-11ea-a709-005056b3b66e / 127.0.0.1 / Minion-Rec         85e5691e-e761-11ea-a709-005056b3b66e / 127.0.0.1 / Minion-RPC         85c72ef4-e761-11ea-b661-005056b3dde6 / 127.0.0.1 / Minion-Repc         8c72ef4-e761-11ea-b661-005056b3dde6 / 127.0.0.1 / Minion-Heartbeat         8c72ef4-e761-11ea-b661-005056b33d74 / 127.0.0.1 / Minion-Heartbeat         8cc81704-e761-11ea-B78c-005056b33d74 / 127.0.0.1 / Minion-Heartbeat         8cc81704-e761-11ea-878c-005056b33d74 / 127.0.0.1 / Minion-Heartbeat         8cc81704-e761-11ea-878c-005056b33d74 / 127.0.0.1 / Minion-Heartbeat         8cc81704-e761-11ea-a717-005056b31bd7 / 127.0.0.1 / Minion-Heartbeat         913510bc-e761-11ea-a717-005056b31bd7 / 127.0.0.1 / Minion-Heartbeat         913510bc-e761-11ea-a717-005056b31bd7 / 127.0.0.1 / Minion-Heartbeat         913510bc-e761-11ea-a717-005056b31bd7 / 127.0.0.1 / Minion-RPC         913510bc-e761-11ea-a717-005056b31bd7 / 127.0.0.1 / Minion-RPC         server-fulda-01 / 10.174.24.149 / SNMP         server-fulda-01 / 10.174.24.149 / SNH         server-fulda-01 / 10.174.24.149 / SNH         server-fulda-01 / 10.174.24.149 / SNH         Seclated location(s):         Available locations         Default         Fulda                                                                                                    | Available services                                                                                                    |                 | Services on application                |  |  |
| Available locations on application       Default     Ottawa       Fulda     Ottawa       Stuttgart                                                                                                    | 85e5691e-e761-11ea-a709-005056b3b66e / 127.0.0.1 / Minion-Heartbeat<br>85e5691e-e761-11ea-a709-005056b3b66e / 127.0.0.1 / Minion-RPC<br>8c772e14-e761-11ea-b66f-005056b3d6e / 127.0.0.1 / Minion-RPC<br>8c772e14-e761-11ea-b66f-005056b3d6e / 127.0.0.1 / Minion-RPC<br>8cc81704-e761-11ea-878c-005056b33d74 / 127.0.0.1 / Minion-RPC<br>8cc81704-e761-11ea-878c-005056b33d74 / 127.0.0.1 / Minion-RPC<br>913510bc-e761-11ea-878c-005056b33d74 / 127.0.0.1 / Minion-RPC<br>913510bc-e761-11ea-a717-005056b31bd7 / 127.0.0.1 / Minion-Heartbeat<br>913510bc-e761-11ea-a717-005056b31bd7 / 127.0.0.1 / Minion-Heartbeat<br>913510bc-e761-11ea-a717-005056b31bd7 / 127.0.0.1 / Minion-Heartbeat<br>913510bc-e761-11ea-a717-005056b31bd7 / 127.0.0.1 / Minion-RPC<br>917005056b31bd7 / 127.0.0.1 / Minion-RPC<br>917005056b31bd7 / 127.0.0.1 / Minion-RPC | Add >> < Remove | server-fulda-02 / 10.174.24.222 / HTTP |  |  |
| Default<br>Fulda Ottawa RDU<br>Stuttgart                                                                                                    | Associated location(s):                                                                                                    |                 |                                        |  |  |
| Fulda RDU Stuttgart                                                                                                    | Available locations                                                                                                    |                 | Locations on application               |  |  |
|                                                                                                    |                                                                                                    | Add >> < Remove | RDU                                    |  |  |

Figure 34. Application configuration

After configuring the application, Minions at the perspective locations start to monitor the services associated with this application. The next figure shows an HTTP outage noticed from all perspective locations and the *OpenNMS Horizon* poller daemon itself.

| Home / Outages / List |                |                       |               |                                             |         |                               |      |                 |
|-----------------------|----------------|-----------------------|---------------|---------------------------------------------|---------|-------------------------------|------|-----------------|
| Cur                   | rent Resolved  | Both Current & Resolv | ed            |                                             |         |                               |      |                 |
| Resul                 | ts 1-5 of 5    |                       | _             |                                             |         |                               |      |                 |
| ▼ ID                  | Foreign Source | Node                  | Node Location | Interface                                   | Service | Down                          | Up   | Perspective     |
| 7                     | Fulda 🕀 🖯      | server-fulda-02 ⊞ ⊟   | Default 🕀 🖃   | 10.174.24.222 🕀 🖂                           | HTTP⊞⊟  | 2020-08-26T09:05:07+02:00 d 🕨 | DOWN | 🛢 Ottawa 🕀 🖯    |
| 6                     | Fulda 🕀 🖯      | server-fulda-02 ⊞ 🖯   | Default 🕀 🖯   | 10.174.24.222 🕀 🖃                           | HTTP⊞⊟  | 2020-08-26T09:05:07+02:00 4 🕨 | DOWN | ≣ RDU ⊕ 🖯       |
| 5                     | Fulda 🕀 🖯      | server-fulda-02 ⊞ 🖯   | Default 🕀 🖯   | 10.174.24.222 🕀 🖂                           | HTTP⊞⊡  | 2020-08-26T09:05:07+02:00 d 🕨 | DOWN | 🛢 Stuttgart 🕀 🖯 |
| 4                     | Fulda 🕀 🖯      | server-fulda-02 ⊞ ⊟   | Default 🕀 🖯   | 2001:0638:0301:11a0:c170:8fe9:ab50:d0ee 🕀 🖂 | HTTP⊞⊟  | 2020-08-26T09:04:16+02:00 🖪 🕨 | DOWN | #⊞⊟             |
| 3                     | Fulda 🕀 🗆      | server-fulda-02 ⊞ ⊡   | Default 🕀 🖯   | 10.174.24.222 🕀 😑                           | HTTP⊞⊟  | 2020-08-26T09:04:00+02:00 d 🕨 | DOWN | #⊕ ⊟            |

Results 1-5 of 5

*Figure 35. Perspective outages* 

The **Perspective** column shows the perspective location from which a Minion has detected this outage. An empty **Perspective** column indicates that the normal process detected the outage: either the *OpenNMS Horizon* instance detected it in the default location or a Minion detected it in the corresponding node's location.

# **Chapter 7. Performance Management**

*OpenNMS Horizon* collects performance data using the *Collectd* daemon, which is enabled by default. *Collectd* schedules data collection on *OpenNMS Horizon* entities (currently nodes and interfaces), using *management agents* and protocol-specific *collectors* (SNMP, HTTPS, JMX, JDBC, etc.) to collect performance metrics. Each collector has its own associated configuration that defines parameters for the collector.

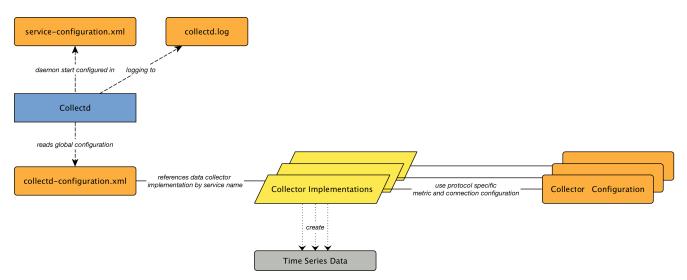

Figure 36. Collectd overview for associated files and configuration

By default, data collection is enabled for SNMP and for OpenNMS-JVM (to monitor itself through JMX). Data collection works out of the box with SNMP, provided you have your SNMP community string configured properly. The default value of the community string is public. If your community string is different, you need to change the value:

- 1. Login to the web UI.
- 2. Go to admin>Configure OpenNMS.
- 3. In the **Provisioning** section, select **Configure SNMP Community Names by IP Address**.
- 4. Under v1/v2c specific parameters change the Read Community String value and click Save Config.

Performance data collection on other protocols (HTTPS, JMX, JDBC, etc.), requires additional configuration. You may also want to change how *collectd* works: when, how, and what data it collects.

Learn how to manage performance data collection:

- collectd configuration
- collection for specific protocols
- resource type management
- collectd administration (logging, graphing, and event properties)

## 7.1. Configuring Collectd

The *collectd-configuration.xml* file defines the nodes, services and parameters on which *collectd* collects metrics. It also specifies the list of available collectors.

The file is located in **\$OPENNMS\_HOME**.

Edit the *collectd-configuration.xml* file to:

- set the thread pool
- configure collector packages
- specify collectors to use

In addition to editing the *collectd-configuration.xml*, you need to configure collectors for the protocols from which you want to collect data by editing the configuration files associated with them.

## 7.1.1. Setting the Thread Pool

A globally defined thread attribute limits the number of threads the data collection process uses in parallel. Increase or decrease this value based on your network and the size of your server by changing the value in <code>\$OPENNMS\_HOME/etc/collectd-configuration.xml</code>:

<collectd-configuration threads="50">

## 7.1.2. Configuring Collector Packages

Collector packages in the *collectd-configuration.xml* file contain the information (IP addresses, interfaces, services, and connection parameters) that collectd needs to activate data collection.

Collectd activates data collection for each node that contains an IP interface in the configured range and also contains any of the services listed in the package associated with the selected IP interface.

Edit existing collector packages or create new ones to customize data collection for your needs. If you create a new collector package, we recommend copying and pasting an existing package in the *collectd-configuration.xml* to use as a template.

A collector package has two categories of information to edit or specify:

- collector package attributes
- collector package services

#### Collector Package Attributes

At a minimum, collector package attributes include a package name and a filter that specifies the interfaces to include in the collector package:

Note that remote="false" means that the services in this package are tested only from the OpenNMS core system itself and not from a different remote location.

Each package must have a filter tag that performs the initial test to see if an interface should be included in a package. Filters operate on interfaces (not nodes). Each package can have only one filter tag.

The following tags are also available for an interface filter:

| Tag               | Description                                                                                       | Example                                                                                  |
|-------------------|---------------------------------------------------------------------------------------------------|------------------------------------------------------------------------------------------|
| specific          | Specify an actual IP address to include in the package.                                           | <specific>192.168.1.59</specific>                                                        |
| include-<br>range | Specify a range of IP addresses to include in a package.                                          | <include-range<br>begin="192.168.0.1"<br/>end="192.168.0.254"/&gt;`</include-range<br>   |
| exclude-<br>range | Specify a range of IP addresses to exclude in a package. This will override an include-range tag. | <exclude-range<br>begin="192.168.0.100"<br/>end="192.168.0.104"/&gt;`</exclude-range<br> |
| include-<br>url   | Specify a file that contains a list of #IP addresses to include.                                  | <include-<br>url&gt;file:/opt/OpenNMS/etc/include<br/>`</include-<br>                    |

The following example illustrates collector package attributes that use some of these additional tags:

- ① Unique name of the collection package.
- (2) Apply this package to all *IP interfaces* with a configured *IPv4* address (not equal 0.0.0)
- ③ Evaluate *IPv4 rule* to collect for all *IPv4 interfaces* in the given range
- ④ Evaluate *IPv6 rule* to collect for all *IPv6 interfaces* in the given range

#### Service Configuration Attributes

Service configuration attributes define the collector to use and which performance metrics to collect. Each service is associated with a specific collector; the collector and its related Java class must appear at the bottom of the *collectd-configuration.xml* file:

```
<service name="SNMP"①
    interval="300000"②
    user-defined="false"③
    status="on">④
    <parameter key="collection" value="default"/>⑤
    <parameter key="thresholding-enabled" value="true"/>⑥
 </service>
```

<collector service="SNMP" class-name="org.opennms.netmgt.collectd.SnmpCollector"/>⑦

- ① Service configuration name, which is mapped to a specific collector.
- 2 The interval at which to collect the service (in milliseconds).
- ③ Marker to say if service is user defined (used for UI purposes).
- ④ Service is collected only if "on".
- (5) Assign the performance data collection schema named default (found in the corresponding configuration file for the type of collection, in this case *datacollection-config.xml*).
- 6 Enable threshold evaluation for metrics provided by this service.
- ⑦ Run the *SnmpCollector* implementation for the service named SNMP.

The following table lists service attributes common to all services. For a list of collector-specific parameters and their default values, refer to the specific collector listed in the Collectors section.

| Attribute    | Description                                                    |
|--------------|----------------------------------------------------------------|
| name         | Service name                                                   |
| interval     | Polling interval, in milliseconds (5 minutes by default).      |
| user-defined | Set to "true" if user defined the collection source in the UI. |
| status       | Indicates that data collection for the service is on or off.   |

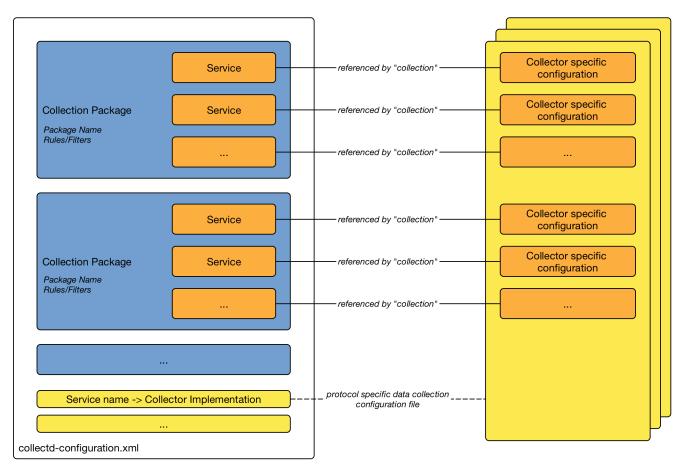

Figure 37. Configuration overview for data collection with Collectd

# 7.1.3. Guidelines for Collector Packages

You can configure multiple packages, and an interface can exist in more than one package. This gives great flexibility in determining the service levels for a given device.

When IP interfaces match multiple collector packages with the same service configuration, collectd applies the last collector package on the service:

• Use this "final" collector package as a less-specific, catch-all filter for a default configuration.

OR

• Use it as a more-specific collector package to overwrite the default setting.

### Meta-Data-DSL

Metadata-DSL allows you to use dynamic configuration in each parameter value to interpolate metadata into a parameter. The syntax allows for the use of patterns in an expression, whereby the metadata is replaced with a corresponding value during the collection process.

During evaluation of an expression the following scopes are available:

- Node metadata
- Interface metadata
- Service metadata

# 7.2. Configuring Collectors

Collectors collect performance data via specific agents and protocols. This section includes the following information for each collector:

- collector-specific parameters (used in the *collectd-configuration.xml* file)
- configuration file(s)

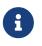

Understanding resource types helps when editing collector-specific configuration files.

# 7.3. Collectors

# 7.3.1. SnmpCollector

The *SnmpCollector* collects performance data through the SNMP protocol. Configure access to the SNMP agent through the SNMP configuration in the Web UI (Admin>Configure SNMP Community Names by IP Address).

### **Collector Facts**

| Class Name          | org.opennms.netmgt.collectd.SnmpCollector |
|---------------------|-------------------------------------------|
| Package             | core                                      |
| Supported on Minion | Yes                                       |

### **Collector Parameters**

Use these parameters used in the *collectd-configuration.xml* file.

Table 94. Collector-specific parameters for the SnmpCollector

| Parameter                | Description                                                             | Requir<br>ed | Default value             |
|--------------------------|-------------------------------------------------------------------------|--------------|---------------------------|
| collection               | The name of the SNMP Collection to use.                                 | require<br>d | default                   |
| thresholding-<br>enabled | Whether collected performance data should be tested against thresholds. | option<br>al | true                      |
| timeout                  | Timeout in milliseconds to wait for SNMP responses.                     | option<br>al | <i>SNMP</i> configuration |

### **SNMP Collection Configuration**

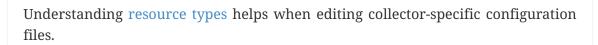

i

Define SNMP dollection in *etc/datacollection-config.xml* and *etc/datacollection.d/\*.xml*.

```
<?xml version="1.0"?>
<datacollection-config rrd-repository="/var/lib/opennms/rrd/snmp/">①
    <snmp-collection name="default"②</pre>
                     snmpStorageFlag="select">③
        <rrd step="300">④
            <rra>RRA:AVERAGE:0.5:1:2016</rra>
            <rra>RRA:AVERAGE:0.5:12:1488</rra>
            <rra>RRA:AVERAGE:0.5:288:366</rra>
            <rra>RRA:MAX:0.5:288:366</rra>
            <rra>RRA:MIN:0.5:288:366</rra>
        </rrd>
        <include-collection dataCollectionGroup="MIB2"/>⑤
        <include-collection dataCollectionGroup="3Com"/>
        <include-collection dataCollectionGroup="VMware-Cim"/>
    </snmp-collection>
</datacollection-config>
```

- ① Directory where to persist *RRD* files on the file system, ignored if *NewTS* is used as time-series storage.
- ② Name of the *SNMP* data collection referenced in the collection package in *collectd-configuration.xml*.
- ③ Configure SNMP MIB-II interface metric collection behavior: *all* means collect metrics from all interfaces, *primary* only from interface provisioned as *primary* interface, *select* only from manually selected interfaces from the *Web UI*.
- ④ *RRD* archive configuration for this set of performance metrics, ignored when *NewTS* is used as time series storage.
- **(5)** Include device- or application-specific performance metric *OIDS* to collect.

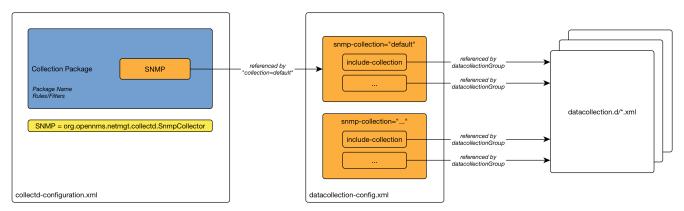

Figure 38. Configuration overview for SNMP data collection

# SNMP Data Collection Parsing Example

This section relates to the SNMP collector, since *datacollectiion-config.xml* builds *snmp-collections*.

### Scenario

a) Node A belongs to categories CatA and CatB, and it has a sysObjectID of .1.100.1.1

b) Node B belongs to category CatB, and it has a sysObjectID of .1.100.1.2

Be aware of the distinction between the following two concepts:

- 1. Build the effective snmp-collection based on the systemDef list associated with a given list of datacollection-groups.
- 2. Build the effective list of mibObj to collect from a given node using its sysObjectID.

The first process starts when the spring context initializes. It also happens during runtime when a change in *datacollection-config.xml* is detected (not the files in the <u>datacollection</u> directory).

The second process starts every time the SNMP collector will collect data from the node.

Categories and filters require different Collectd packages, in *collectd-configuration.xml*:

```
<package name="package-1" remote="false">
  <filter>catincCatA</filter>
  <service name="SNMP" interval="300000" user-defined="false" status="on">
        <parameter key="collection" value="group1"/>
        </service>
  </package>
  <package name="package-2" remote="false">
        <filter>catincCatB</filter>
        <service name="SNMP" interval="300000" user-defined="false" status="on">
        <package name="package-2" remote="false">
        <filter>catincCatB</filter>
        <service name="SNMP" interval="300000" user-defined="false" status="on">
        </package>
        </package>
        </package>
        </package>
        </package>
        </package>
        </package>
        </package>
        </package>
        </package>
        </package>
        </package>
        </package>
        </package>
        </package>
        </package>
        </package>
        </package>
        </package>
        </package>
        </package>
        </package>
        </package>
        </package>
        </package>
        </package>
        </package>
        </package>
        </package>
        </package>
        </package>
        </package>
        </package>
        </package>
        </package>
        </package>
        </package>
        </package>
        </package>
        </package>
        </package>
        </package>
        </package>
        </package>
        </package>
        </package>
        </package>
        </package>
        </package>
        </package>
        </package>
        </package>
        </package>
        </package>
        </package>
        </package>
        </package>
        </package>
        </package>
        </package>
        </package>
        </package>
        </package>
        </package>
        </package>
        </package>
        </package>
        </package>
        </package>
        </package>
        </package>
        </package>
        </package>
        </package>
        </package>
        </package>
        </package>
        </package>
```

The following in *datacollection-config.xml*:

Then, inside the datacollection directory, would be three files, for example, *unique-a.xml*, *unique-b.xml*, and *unique-c.xml*, with the following content, respectively:

```
<datacollection-group name="UniqueA">
 <systemDef name="Collect-A">
  <sysoid>.1.100.1.1</sysoid>
  <collect>
     <includeGroup>test-group-1</includeGroup>
  </collect>
 </systemDef>
 <systemDef name="Collect-B">
  <sysoid>.1.100.1.2</sysoid>
  <collect>
     <includeGroup>test-group-2</includeGroup>
  </collect>
 </systemDef>
 <systemDef name="Collect-C">
  <sysoidMask>.1.100.</sysoidMask>
  <collect>
     <includeGroup>test-group-3</includeGroup>
  </collect>
 </systemDef>
</datacollection-group>
<datacollection-group name="UniqueB">
 <systemDef name="Collect-D">
  <sysoidMask>.1.100.1.</sysoidMask>
  <collect>
     <includeGroup>test-group-4</includeGroup>
  </collect>
 </systemDef>
 <systemDef name="Collect-E">
  <sysoid>.1.100.1.3</sysoid>
  <collect>
     <includeGroup>test-group-5</includeGroup>
  </collect>
 </systemDef>
 <systemDef name="Collect-F">
  <sysoidMask>.1.100.1.</sysoidMask>
  <collect>
     <includeGroup>test-group-6</includeGroup>
  </collect>
 </systemDef>
</datacollection-group>
<datacollection-group name="UniqueC">
 <systemDef name="Collect-G">
  <sysoidMask>.1.</sysoidMask>
  <collect>
     <includeGroup>test-group-7</includeGroup>
```

```
</collect>
</systemDef>
<systemDef name="Collect-H">
<sysoid>.1.100.3.1</sysoid>
<collect>
<includeGroup>test-group-8</includeGroup>
</collect>
</systemDef name="Collect-I">
<systemDef name="Collect-I">
<sysoid>.1.100.1.1.2</sysoid>
<collect>
<includeGroup>test-group-9</includeGroup>
</collect>
</systemDef>
</collect>
</systemDef>
```

As mentioned, there will be two effective snmp-collections called group1 and group2, as the SNMP service appears twice in *collectd-configuration.xml*. Each one matches a different set of nodes.

Because all the systemDefs have unique names, group1 will contain UniqueA plus UniqueB, meaning it would have Collect-A through Collect-F. Similarly, group2 would contain Collect-D through Collect-I. Regardless of the sysoid and sysoidMasks inside the systemDef, what matters at this level is the systemDef name.

### For node A

Because it matches two collectd packages for the SNMP service, the collector uses both collections (group1 and group2). It will check Collect-A through Collect-I. Note that even if UniqueB is referenced twice, it will be included once.

Now, as the node's sysObjectID is `.1.100.1.1, only the systemDefs Collect-A, Collect-C, Collect-D, Collect-F, and Collect-G will be included, as those are the only ones with a sysoid or sysoidMask that matches the sysObjectID.

However, it will add the mibObj groups in the order they appear. If one systemDef references a group already included, it won't add it again (knowing the groups are done by checking their names).

The idea is to extract the list of systemDefs that match the sysObjectID, to get the list of mibObj groups, to finally get the list of OIDs to retrieve via SNMP.

#### For node B

Because it matches one collectd package for the SNMP service, the collector uses one collection (group2). It will check Collect-D through Collect-I.

Now, as the node's sysObjectID is `.1.100.1.2, only the systemDefs Collect-D, Collect-F, and Collect-G will be included.

#### SnmpCollectorNG

The SnmpCollectorNG provides an alternate implementation to the SnmpCollector that takes

advantages of new *APIs* in the platform. It is provided as a separate collector while we work to validate its functionality and run-time characteristics, with the goal of eventually having it replace the SnmpCollector.

Use this new collector by updating existing references from org.opennms.netmgt.collectd.SnmpCollector to org.opennms.netmgt.collectd.SnmpCollectorNG.

Known caveats include:

- No support for alias type resources
- No support for min/max values

# 7.3.2. JmxCollector

The *JmxCollector* collects performance data via *JMX*. Attributes are extracted from the available *MBeans*.

### **Collector Facts**

| Class Name          | org.opennms.netmgt.collectd.Jsr160Collector |
|---------------------|---------------------------------------------|
| Package             | core                                        |
| Supported on Minion | Yes                                         |

### **Collector Parameters**

Use these parameters in the *collectd-configuration.xml* file.

Table 95. Collector-specific parameters for the Jsr160Collector

| Parameter                | Description                                                                                                    | Requ<br>ired | Default value                                        |
|--------------------------|----------------------------------------------------------------------------------------------------|--------------|------------------------------------------------------|
| collection               | The name of the <i>JMX Collection</i> to use.                                                                                                    | requi<br>red | (none)                                               |
| thresholdin<br>g-enabled | Whether collected performance data should be tested against thresholds                                                                                                  | optio<br>nal | true                                                 |
| retry                    | Number of retries                                                                                                    | optio<br>nal | 3                                                    |
| friendlyNam<br>e         | Name of the path in which the metrics should be stored                                                                                                    | optio<br>nal | Value of the port, or<br>'jsr160' if no port is set. |
| factory                  | The password strategy to use. Supported values are:<br>STANDARD (for authentication), PASSWORD_CLEAR (same as<br>STANDARD) and SASL (if secure connection is required). | optio<br>nal | STANDARD                                             |

| Parameter         | Description                                                                                                    | Requ<br>ired | Default value |
|-------------------|----------------------------------------------------------------------------------------------------|--------------|---------------|
| url               | The connection url, e.g.,<br><pre>service:jmx:rmi:localhost:18980. The IP address can<br/>be substituted. Use \${ipaddr} in that case, e.g.,<br/>service:jmx:rmi:\${ipaddr}:18980</pre> | optio<br>nal | (none)        |
| username          | The username if authentication is required.                                                                                                    | optio<br>nal | (none)        |
| password          | The password if authentication is required.                                                                                                    | optio<br>nal | (none)        |
| port              | Deprecated. JMX port.                                                                                                    | optio<br>nal | 1099          |
| protocol          | <b>Deprecated</b> . Protocol used in the JMX connection string.                                                                                                    | optio<br>nal | rmi           |
| urlPath           | <b>Deprecated</b> . Path used in JMX connection string.                                                                                                    | optio<br>nal | /jmxrmi       |
| rmiServerPo<br>rt | Deprecated. RMI port.                                                                                                    | optio<br>nal | 45444         |
| remoteJMX         | <b>Deprecated</b> . Use an alternative JMX URL scheme.                                                                                                    | optio<br>nal | false         |

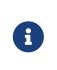

The deprecated parameters port, protocol, urlPath, rmiServerPort and remoteJMX should be replaced with the url parameter. If url is not defined the collector falls back to legacy mode and the deprecated parameters are used instead to build the connection url.

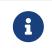

If a service requires different configuration, an entry in \$OPENNMS\_HOME/etc/jmxconfig.xml can overwrite it.

### JMX Collection Configuration

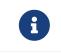

Understanding resource types helps when editing collector-specific configuration files.

Define *JMX Collections* in etc/jmx-datacollection-config.xml and etc/jmx-datacollection-config.d/.

This snippet provides a collection definition named opennms-poller:

```
<jmx-collection name="opennms-poller">
    </rd step="300">
        </rra>RRA:AVERAGE:0.5:1:2016</rra>
        </rra>RRA:AVERAGE:0.5:12:1488</rra>
        </rra>RRA:AVERAGE:0.5:288:366</rra>
        </rra>RRA:MAX:0.5:288:366</rra>
        </rra>RRA:MIN:0.5:288:366</rra>
        </rra>
        </rra>
        </rra>Rma:MIN:0.5:288:366</rra>
        </rra>
        </rra>
        </rra>
        </rra>
        </rra>
        </rra>
        </rra>
        </rra>
        </rra>
        </rra>
        </rra>RRA:MIN:0.5:288:366</rra>
        </rra>
        </rra>
        </rra>
        </rra>
        </rra>
        </rra>
        </rra>
        </rra>
        </rra>
        </rra>
        </rra>
        </rra>
        </rra>
        </rra>
        </rra>
        </rra>
        </rra>
        </rra>
        </rra>
        </rra>
        </rra>
        </rra>
        </rra>
        </rra>
        </rra>
        </rra>
        </rra>
        </rra>
        </rra>
        </rra>
        </rra>
        </rra>
        </rra>
        </rra>
        </rra>
        </rra>
        </rra>
        </rra>
        </rra>
        </rra>
        </rra>
        </rra>
        </rra>
        </rra>
        </rra>
        </rra>
        </rra>
        </rra>
        </rra>
        </rra>
        </rra>
        </rra>
        </rra>
        </rra>
        </rra>
        </rra>
        </rra>
        </rra>
        </rra>
        </rra>
        </rra>
        </rra>
        </rra>
        </rra>
        </rra>
        </rra>
        </rra>
        </rra>
        </rra>
        </rra>
        </rra>
        </rra>
        </rra>
        </rra>
        </rra>
        </rra>
        </rra>
        </rra>
        </rra>
        </rra>
        </rra>
        </rra>
        </rra>
        </rra>
        </rra>
        </rra>
        </rra>
        </rra>
        </rra>
        </rra>
        </rra>
        </rra>
        </rra>
        </rra>
        </rra>
        </rra>
        </rra>
        </rra>
        </rra>
        </rra>
        </
```

Once added to etc/jmx-datacollection-config.xml you can test it using the collect command available in the *Karaf Shell*:

opennms:collect org.opennms.netmgt.collectd.Jsr160Collector 127.0.0.1
collection=opennms-poller port=18980

#### **Generic Resource Type**

To support wildcard (\*) in objectname, JMX collector supports generic resource types. JMX configuration requires two changes for this to work:

• Create a custom resource type in etc/resource-types.d/. For example, there is already a definition in jmx-resource.xml that defines a custom resource for Kafka lag

```
<resource-types>
<resourceType name="kafkaLag" label="Kafka Lag"
resourceLabel="${index}">
<persistenceSelectorStrategy class=
"org.opennms.netmgt.collection.support.PersistAllSelectorStrategy"/>
<storageStrategy class=
"org.opennms.netmgt.dao.support.SiblingColumnStorageStrategy">
<parameter key="sibling-columnStorageStrategy">
<parameter key="sibling-column-name" value="name" />
</storageStrategy>
</resourceType>
</resource-types>
```

• Match the resourceType name as resource-type in MBean definition:

#### **Resource definition**

JMX objectname is the full name of MBean in form of ( domain:key=value, key=value, ..). Wildcard (\*) can exist anywhere in the objectname.

Depending on wildcard definition, use SiblingColumnStorageStrategy to extract resource label. If wildcard exists in the value (usual case), use corresponding key as the sibling-column-name parameter. For example: org.apache.activemq:BrokerName=\*,Type=Queue,Destination=com.mycompany.myqueue

Here BrokerName can be defined as parameter for SiblingColumnStorageStrategy

<parameter key="sibling-column-name" value="BrokerName" />

The extracted BrokerNames from the wildcard will be the resource folders in the form of nodeId/resourceTypeName/{resource-label}

Wildcard may exist in domain as well. For example: org.apache.\*:BrokerName=trap, Type=Queue. Then domain can be defined as the sibling-column-name parameter.

<parameter key="sibling-column-name" value="domain" />

To use the objectname itself as a resource label, use IndexStorageStrategy as storageStrategy in resource-type definition.

#### **Third-Party JMX Services**

Some Java applications provide their own JMX implementation and require certain libraries to be present on the classpath, e.g., the Java application server Wildfly. To successfully collect data, you may need to do the following:

- Place the jmx client lib to the \$OPENNMS\_HOME/lib folder (e.g., jboss-cli-client.jar)
- Configure the collection accordingly (see above)
- Configure the JMX-Collector in *collectd-configuration.xml* (see below)

```
Example
```

```
<service name="JMX-WILDFLY" interval="300000" user-defined="false" status="on">
                                                                                                                                                                                                                                                                                                                                          <
```

# 7.3.3. HttpCollector

The *HttpCollector* collects performance data via *HTTP* and *HTTPS*. Attributes are extracted from the *HTTP* responses using a regular expression.

## **Collector Facts**

| Class Name          | org.opennms.netmgt.collectd.HttpCollector |
|---------------------|-------------------------------------------|
| Package             | core                                      |
| Supported on Minion | Yes                                       |

### **Collector Parameters**

Use these parameters in the *collectd-configuration.xml* file.

Table 96. Collector-specific parameters for the HttpCollector

| Parameter                | Description                                                             | Requi<br>red | Default<br>value |
|--------------------------|-------------------------------------------------------------------------|--------------|------------------|
| collection               | The name of the <i>HTTP Collection</i> to use.                          | requir<br>ed | (none)           |
| thresholding-<br>enabled | Whether collected performance data should be tested against thresholds. | option<br>al | true             |
| port                     | Override the default port in all of the URIs                            | option<br>al | 80               |
| timeout                  | Connection and socket timeout in milliseconds                           | option<br>al | 3000             |

| Parameter            | Description                                                                                          | Requi<br>red | Default<br>value |
|----------------------|----------------------------------------------------------------------------------------------------|--------------|------------------|
| retry                | Number of retries                                                                                    | option<br>al | 2                |
| use-system-<br>proxy | Should the system-wide proxy settings be used? Configure system proxy settings via system properties | option<br>al | false            |

### **HTTP Collection Configuration**

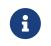

Understanding resource types helps when editing collector-specific configuration files.

Define *HTTP Collections* in etc/http-datacollection-config.xml.

This snippet provides a collection definition named opennms-copyright:

```
<http-collection name="opennms-copyright">
 <rrd step="300">
    <rra>RRA:AVERAGE:0.5:1:2016</rra>
    <rra>RRA:AVERAGE:0.5:12:1488</rra>
    <rra>RRA:AVERAGE:0.5:288:366</rra>
    <rra>RRA:MAX:0.5:288:366</rra>
    <rra>RRA:MIN:0.5:288:366</rra>
 </rrd>
 <uris>
    <uri name="login-page">
      <url path="/opennms/login.jsp"</pre>
          matches=".*2002\-([0-9]+).*" response-range="100-399" dotall="true" >
      </url>
      <attributes>
        <attrib alias="copyrightYear" match-group="1" type="gauge"/>
      </attributes>
    </uri>
 </uris>
</http-collection>
```

Once added to etc/http-datacollection-config.xml you can test it using the collect command available in the *Karaf Shell*:

opennms:collect org.opennms.netmgt.collectd.HttpCollector 127.0.0.1
collection=opennms-copyright port=8980

## 7.3.4. JdbcCollector

The *JdbcCollector* collects performance data via *JDBC* drivers. Attributes are retrieved using *SQL* queries.

### **Collector Facts**

| Class Name          | org.opennms.netmgt.collectd.JdbcCollector |
|---------------------|-------------------------------------------|
| Package             | core                                      |
| Supported on Minion | Yes (see limitations)                     |

Limitations on Minion

When running on *Minion* the data sources in opennms-datasources.xml cannot be referenced. Instead, you must set the *JDBC* connection settings using the service parameters.

Also, the *JDBC* driver must be properly loaded in the *Minion* container (see Installing JDBC drivers in Minion) By default, only the *JDBC* driver for *PostgreSQL* is available.

### **Collector Parameters**

Use these parameters in the *collectd-configuration.xml* file.

Table 97. Collector-specific parameters for the JdbcCollector

| Parame<br>ter   | Description                                                          | Requi<br>red | Default value                                        |
|-----------------|----------------------------------------------------------------------|--------------|------------------------------------------------------|
| collecti<br>on  | The name of the <i>JDBC Collection</i> to use.                       | requir<br>ed | (empty)                                              |
| data-<br>source | Use an existing datasource defined in <i>opennms-datasources.xml</i> | option<br>al | NO_DATASOURCE_FOUND                                  |
| driver          | Driver class name                                                    | option<br>al | org.postgresql.Driver                                |
| url             | JDBC URL                                                             | option<br>al | jdbc:postgresql://:OPENNMS_JDBC_H<br>OSTNAME/opennms |
| user            | JDBC username                                                        | option<br>al | postgres                                             |
| password        | JDBC password                                                        | option<br>al | (empty string)                                       |

### JDBC Collection Configuration

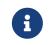

Understanding resource types helps when editing collector-specific configuration files.

Define *JDBC Collections* in etc/jdbc-datacollection-config.xml.

This snippet provided a collection definition named opennms-stats:

```
<jdbc-collection name="opennms-stats">
 <rrd step="300">
    <rra>RRA: AVERAGE: 0.5:1:2016</rra>
    <rra>RRA:AVERAGE:0.5:12:1488</rra>
    <rra>RRA:AVERAGE:0.5:288:366</rra>
    <rra>RRA:MAX:0.5:288:366</rra>
    <rra>RRA:MIN:0.5:288:366</rra>
 </rrd>
 <queries>
    <query name="opennmsQuery" ifType="ignore">
      <statement data-source="opennms">
        <queryString>select count(*) as event_count from events;</queryString>
      </statement>
      <columns>
        <column name="event_count" data-source-name="event_count" alias="event_count"
type="GAUGE"/>
      </columns>
   </query>
 </queries>
</idbc-collection>
```

Once added to etc/jdbc-datacollection-config.xml you can test it using the collect command available in the *Karaf Shell*:

opennms:collect org.opennms.netmgt.collectd.JdbcCollector 127.0.0.1 collection=opennms-stats data-source=opennms

To test this same collection on *Minion* you must specify the *JDBC* settings as service attributes, for example:

```
opennms:collect -l MINION org.opennms.netmgt.collectd.JdbcCollector 127.0.0.1
collection=opennms-stats driver=org.postgresql.Driver
url=jdbc:postgresql://localhost:5432/opennms user=opennms password=opennms
```

# 7.3.5. NSClientCollector

The NSClientCollector collects performance data over HTTP from NSClient++.

### **Collector Facts**

| Class Name          | org.opennms.protocols.nsclient.collector.NSClientCollector |
|---------------------|------------------------------------------------------------|
| Package             | opennms-plugin-protocol-nsclient                           |
| Supported on Minion | Yes                                                        |

### **Collector Parameters**

Use these parameters in the *collectd-configuration.xml* file).

| Table 00         | Collector crecifi | o naramataro    | for the         | MCCliontCollector |
|------------------|-------------------|-----------------|-----------------|-------------------|
| <i>Tuple 30.</i> | Collector-specifi | . Dui unielei s | <i>IUI</i> lile | NSClientCollector |
|                  |                   |                 |                 |                   |

| Paramete<br>r | Description                                 | Require<br>d | Default<br>value |
|---------------|---------------------------------------------|--------------|------------------|
| collection    | The name of the NSClient Collection to use. | optional     | default          |

## 7.3.6. PrometheusCollector

The *PrometheusCollector* collects performance metrics via HTTP(S) using the text-based Prometheus Exposition format. This has been adopted by many applications and is in the process of being standardized in the OpenMetrics project.

This collector provides tools for parsing and mapping the metrics to the collection model used by OpenNMS Horizon.

### **Collector Facts**

| Class Name          | org.opennms.netmgt.collectd.prometheus.PrometheusCollector |
|---------------------|------------------------------------------------------------|
| Package             | core                                                       |
| Supported on Minion | Yes                                                        |

### **Collector Parameters**

Table 99. Collector-specific parameters for the PrometheusCollector

| Paramete<br>r | Description                                         | Require<br>d | Default value      |
|---------------|-----------------------------------------------------|--------------|--------------------|
| collection    | The name of the <i>Prometheus Collection</i> to use | required     |                    |
| url           | HTTP URL to query for the metrics                   | required     |                    |
| timeout       | HTTP socket and read timeout in milliseconds        | optional     | 10000 (10 seconds) |
| retry         | Number of retries before failing                    | optional     | 2                  |
| `header-*     | Optional headers to pass in the HTTP request        | optional     | (none)             |

### **Prometheus Collector Usage**

Let's demonstrate the usage of the collector with an example running against node\_exporter.

Obtain a copy of the appropriate release binary from the node\_exporter release page.

Extract and start the service:

\$ tar xvf node\_exporter-0.18.1.linux-amd64.tar.gz \$ ./node\_exporter-0.18.1.linux-amd64/node\_exporter INFO[0000] Starting node exporter (version=0.18.1, branch=HEAD, revision=3db77732e925c08f675d7404a8c46466b2ece83e) source="node\_exporter.go:156" INFO[0000] Build context (go=go1.12.5, user=root@b50852a1acba, date=20190604-16:41:18) source="node exporter.go:157" INFO[0000] Enabled collectors: source="node\_exporter.go:97" INFO[0000] - arp source="node\_exporter.go:104" INFO[0000] - bcache source="node exporter.go:104" INFO[0000] - bonding source="node\_exporter.go:104" INFO[0000] - conntrack source="node\_exporter.go:104" INFO[0000] - cpu source="node\_exporter.go:104" INFO[0000] - cpufreq source="node\_exporter.go:104" . . . INFO[0000] - uname source="node\_exporter.go:104" INFO[0000] - vmstat source="node\_exporter.go:104" INF0[0000] - xfs source="node exporter.go:104" INFO[0000] - zfs source="node\_exporter.go:104" INFO[0000] Listening on :9100 source="node\_exporter.go:170"

From the Karaf Shell, you can now issue an ad hoc collection request against the node\_exporter process

```
admin@opennms> opennms:collect
org.opennms.netmgt.collectd.prometheus.PrometheusCollector 127.0.0.1
collection=node_exporter url='http://127.0.0.1:9100/metrics'
NOTE: Some collectors require a database node and IP interface.
NodeLevelResource[nodeId=0,path=null]
Group: node_exporter_loadavg
Attribute[load1:1.26]
Attribute[load15:1.0]
Attribute[load5:0.59]
Group: node_exporter_memory
Attribute[Active_anon_bytes:1.1776770048E10]
Attribute[Active_file_bytes:1.2694765568E10]
```

Update the IP addresses in the command as necessary.

### **Prometheus Collector Configuration**

Prometheus collection definitions are maintained in etc/prometheus-datacollection.d/.

Let's look at an excerpt of the node\_exporter collection:

```
<!---

node_memory_Active 1.3626548224e+10

node_memory_Active_anon 6.314020864e+09

node_memory_Active_file 7.31252736e+09

....

node_memory_HugePages_Free 0

....

-->

<group name="node_exporter_memory"

resource-type="node"

filter-exp="name matches 'node_memory_.*'">

<numeric-attribute alias-exp="name.substring('node_memory_'.length())"/>

</group>
```

This group definition matches metrics that start the node\_memory\_ prefix, extracts the suffix as the metric name and associates these metrics with the node\_exporter\_memory group in the node-level resource.

Expression are written in Spring Expression Language (SpEL). The metric instances are used as the expression context, which means you have access to the name and label properties.

Here's another excerpt where we extract metrics grouped by CPU:

```
<!---

node_cpu{cpu="cpu0",mode="guest"} 0

node_cpu{cpu="cpu0",mode="idle"} 16594.88

...

node_cpu{cpu="cpu1",mode="guest"} 0

node_cpu{cpu="cpu1",mode="idle"} 17790.51

-->

<group name="node_exporter_cpus"

resource-type="nodeExporterCPU"

filter-exp="name matches 'node_cpu'"

group-by-exp="labels[cpu]">

<numeric-attribute alias-exp="labels[mode]"/>

</group>
```

This group definition matches metrics called 'node\_cpu', groups them by the value of the cpu label and extracts the name of the mode for the name of the numeric attributes.

# 7.3.7. TcaCollector

The *TcaCollector* collects special SNMP data from Juniper TCA Devices.

### **Collector Facts**

| Class Name          | org.opennms.netmgt.collectd.tca.TcaCollector |  |
|---------------------|----------------------------------------------|--|
| Package             | opennms-plugin-collector-juniper-tca         |  |
| Supported on Minion | Yes                                          |  |

### **Collector Parameters**

Use these parameters in the *collectd-configuration.xml* file.

Table 100. Collector-specific parameters for the TcaCollector

| Paramete<br>r | Description                                   | Require<br>d | Default<br>value |
|---------------|-----------------------------------------------|--------------|------------------|
| collection    | The name of the <i>TCA Collection</i> to use. | required     |                  |

# 7.3.8. VmwareCimCollector

The *VmwareCimCollector* collects *ESXi* host and sensor metrics from *vCenter*.

### **Collector Facts**

| Class Name          | org.opennms.netmgt.collectd.VmwareCimCollector |
|---------------------|------------------------------------------------|
| Package             | core                                           |
| Supported on Minion | Yes                                            |

### **Collector Parameters**

Use these parameters in the *collectd-configuration.xml* file.

Table 101. Collector-specific parameters for the VmwareCimCollector

| Paramete<br>r | Description                                   | Require<br>d | Default<br>value |
|---------------|-----------------------------------------------|--------------|------------------|
| collection    | The name of the VMWare CIM Collection to use. | required     |                  |
| timeout       | Connection timeout in milliseconds            | optional     |                  |

## 7.3.9. VmwareCollector

The *VmwareCollector* collects peformance metrics for managed entities from *vCenter*.

### **Collector Facts**

Class Name org.opennms.netmgt.collectd.VmwareCollector

| Package             | core |
|---------------------|------|
| Supported on Minion | Yes  |

### **Collector Parameters**

Use these parameters in the *collectd-configuration.xml* file.

Table 102. Collector-specific parameters for the VmwareCollector

| Paramete<br>r | Description                               | Require<br>d | Default<br>value |
|---------------|-------------------------------------------|--------------|------------------|
| collection    | The name of the VMWare Collection to use. | required     |                  |
| timeout       | Connection timeout in milliseconds        | optional     |                  |

## 7.3.10. WmiCollector

The *WmiCollector* collects peformance metrics from *Windows* systems using Windows Management Instrumentation (WMI).

### **Collector Facts**

| Class Name          | org.opennms.netmgt.collectd.WmiCollector |  |
|---------------------|------------------------------------------|--|
| Package             | core                                     |  |
| Supported on Minion | Yes                                      |  |

### **Collector Parameters**

Use these parameters in the *collectd-configuration.xml* file.

Table 103. Collector-specific parameters for the WmiCollector

| Paramete<br>r | Description                                   | Require<br>d | Default<br>value |
|---------------|-----------------------------------------------|--------------|------------------|
| collection    | The name of the <i>WMI Collection</i> to use. | required     |                  |

# 7.3.11. WsManCollector

The *WsManCollector* collects peformance metrics using the Web Services-Management (WS-Management) protocol.

Web Services-Management (WS-Management) is a DMTF open standard defining a SOAP-based protocol for the management of servers, devices, applications and various Web services. Windows Remote Management (WinRM) is the Microsoft implementation of WS-Management Protocol.

### **Collector Facts**

| Class Name          | org.opennms.netmgt.collectd.WsManCollector |
|---------------------|--------------------------------------------|
| Package             | core                                       |
| Supported on Minion | Yes                                        |

#### **Collector Parameters**

Use these parameters in the *collectd-configuration.xml* file.

Table 104. Collector-specific parameters for the WsManCollector

| Paramete   | Description                               | Require  | Default |
|------------|-------------------------------------------|----------|---------|
| r          |                                           | d        | value   |
| collection | The name of the WS-Man Collection to use. | required |         |

#### **WS-Management Setup**

Before setting up OpenNMS Horizon to communicate with a WS-Management agent, you should confirm that it is properly configured and reachable from the OpenNMS Horizon system. If you need help enabling the WS-Management agent, consult the documentation from the manufacturer. Here are some resources that could help:

- Installation and Configuration for Windows Remote Management
- Troubleshooting WinRM connection and authentication

We suggest using the Openwsman command line client to validate authentication and connectivity. Packages are available for most distributions under wsmancli.

For example:

wsman identify -h localhost -P 5985 -u wsman -p secret

Once validated, add the agent-specific details to the OpenNMS Horizon configuration, defined in the next section.

#### Troubleshooting and Commands

For troubleshooting there is a set of commands you can use in *Powershell* verified on *Microsoft Windows Server 2012.* 

Enable WinRM in PowerShell

Enable-PSRemoting

netsh advfirewall firewall add rule name="WinRM-HTTP" dir=in localport=5985
protocol=TCP action=allow

Set up Firewall for WinRM over HTTPS

```
netsh advfirewall firewall add rule name="WinRM-HTTPS" dir=in localport=5986
protocol=TCP action=allow
```

Test WinRM on local Windows Server

winrm id

Show WinRM configuration on Windows Server

winrm get winrm/config

Show listener for configuration on Windows Server

winrm e winrm/config/listener

Test connectivity from a Linux system

nc -z -w1 <windows-server-ip-or-host> 5985;echo \$?

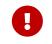

Use BasicAuthentication just with *WinRM* over *HTTPS* with verifiable certificates in production environment.

Enable BasicAuthentication

```
winrm set winrm/config/client/auth '@{Basic="true"}'
winrm set winrm/config/service/auth '@{Basic="true"}'
winrm set winrm/config/service '@{AllowUnencrypted="true"}'
```

#### **WS-Management Agent Configuration**

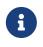

Understanding resource types helps when editing collector-specific configuration files.

The agent-specific configuration details are maintained in etc/wsman-config.xml. This file has a similar structure as etc/snmp-config.xml, which the reader may already be familiar with.

This file is consulted when a connection to a WS-Man Agent is made. If the IP address of the agent is matched by the range, specific or ip-match elements of a definition, then the attributes on that

definition are used to connect to the agent. Otherwise, the attributes on the outer wsman-config definition are used.

This etc/wsman-config.xml files automatically reload when modified.

Here is an example with several definitions:

```
<?xml version="1.0"?>
<wsman-config retry="3" timeout="1500" ssl="true" strict-ssl="false" path="/wsman">
<definition ssl="true" strict-ssl="false" path="/wsman" username="root" password=
"calvin" product-vendor="Dell" product-version="iDRAC 6">
<range begin="192.168.1.1" end="192.168.1.10"/>
</definition>
<definition>
<definition ssl="false" port="5985" path="/wsman" username="Administrator"
password="P@ssword">
<ip-match>172.23.1-4.1-255</ip-match>
<specific>172.23.1.105</specific>
</definition>
</wsman-config>
```

| Attribute           | Description                                                                                                    | Default                       |
|---------------------|----------------------------------------------------------------------------------------------------|-------------------------------|
| timeout             | <i>HTTP</i> Connection and response timeout in milliseconds.                                                                                   | <i>HTTP</i> client<br>default |
| retry               | Number of retries on connection failure.                                                                                                    | 0                             |
| username            | Username for basic authentication.                                                                                                    | none                          |
| password            | Password used for basic authentication.                                                                                                    | none                          |
| port                | <i>HTTP/S</i> port                                                                                                    | Default for<br>protocol       |
| max-<br>elements    | Maximum number of elements to retrieve in a single request.                                                                                    | no limit                      |
| ssl                 | Enable SSL                                                                                                    | False                         |
| strict-ssl          | Enforce SSL certificate verification.                                                                                                    | True                          |
| path                | Path in the URL to the WS-Management service.                                                                                                  | /                             |
| product-<br>vendor  | Used to overwrite the detected product vendor.                                                                                                 | none                          |
| product-<br>version | Used to overwrite the detected product version.                                                                                                | none                          |
| gss-auth            | Enables GSS authentication. When enabled a reverse lookup is performed on the target IP address in order to determine the canonical host name. | False                         |

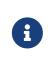

If you try to connect against *Microsoft Windows Server* make sure to set specific ports for *WinRM* connections. By default *Microsoft Windows Server* uses port TCP/5985 for plain text and port TCP/5986 for *SSL* connections.

### WS-Management Collection Configuration

Configuration for the WS-Management collector is stored in etc/wsman-datacollection.config.xml and etc/wsman-datacollection.d/\*.xml.

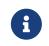

The contents of these files are automatically merged and reloaded when changed. The default WS-Management collection looks as follows:

```
<?xml version="1.0"?>
<wsman-datacollection-config rrd-repository="${install.share.dir}/rrd/snmp/">
    <collection name="default">
        <rrd step="300">
            <rra>RRA:AVERAGE:0.5:1:2016</rra>
            <rra>RRA:AVERAGE:0.5:12:1488</rra>
            <rra>RRA: AVERAGE: 0.5:288:366</rra>
            <rra>RRA:MAX:0.5:288:366</rra>
            <rra>RRA:MIN:0.5:288:366</rra>
        </rrd>
        <!--
             Include all of the available system definitions
         -->
        <include-all-system-definitions/>
    </collection>
</wsman-datacollection-config>
```

The magic happens with the <include-all-system-definitions/> element which automatically includes all of the system definitions into the collection group.

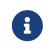

If required, you can include a specific system-definition with <include-system-definition>sys-def-name</include-system-definition>.

System definitions and related groups can be defined in the root etc/wsman-datacollectionconfig.xml file, but it is preferred that be added to a device specific configuration files in etc/wsmandatacollection-config.d/\*.xml.

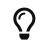

Avoid modifying any of the distribution configuration files and create new ones to store you specific details instead.

Here is an example configuration file for a *Dell iDRAC*:

```
<?xml version="1.0"?>
<wsman-datacollection-config>
    <group name="drac-system"</pre>
           resource-uri="http://schemas.dell.com/wbem/wscim/1/cim-
schema/2/root/dcim/DCIM_ComputerSystem"
           resource-type="node">
        <attrib name="OtherIdentifyingInfo" index-of="#IdentifyingDescriptions matches
'.*ServiceTag'" alias="serviceTag" type="String"/>
    </group>
    <group name="drac-power-supply"</pre>
           resource-uri="http://schemas.dmtf.org/wbem/wscim/1/*"
           dialect="http://schemas.microsoft.com/wbem/wsman/1/WQL"
           filter="select
InputVoltage,InstanceID,PrimaryStatus,SerialNumber,TotalOutputPower from
DCIM_PowerSupplyView where DetailedState != 'Absent'"
           resource-type="dracPowerSupplyIndex">
        <attrib name="InputVoltage" alias="inputVoltage" type="Gauge"/>
        <attrib name="InstanceID" alias="instanceId" type="String"/>
        <attrib name="PrimaryStatus" alias="primaryStatus" type="Gauge"/>
        <attrib name="SerialNumber" alias="serialNumber" type="String"/>
        <attrib name="TotalOutputPower" alias="totalOutputPower" type="Gauge"/>
    </group>
    <system-definition name="Dell iDRAC (All Version)">
        <rule>#productVendor matches '^Dell.*' and #productVersion matches
'.*iDRAC.*'</rule>
        <include-group>drac-system</include-group>
        <include-group>drac-power-supply</include-group>
    </system-definition>
</wsman-datacollection-config>
```

### **System Definitions**

Rules in the system definition are written using SpEL expressions.

The expression has access to the following variables in its evaluation context:

| Name           | Туре                                              |
|----------------|---------------------------------------------------|
| (root)         | org.opennms.netmgt.model.OnmsNode                 |
| agent          | org.opennms.netmgt.collection.api.CollectionAgent |
| productVendor  | java.lang.String                                  |
| productVersion | java.lang.String                                  |

If a particular agent is matched by any of the rules, then the collector will attempt to collect the referenced groups from the agent.

#### **Group Definitions**

Groups are retrieved by issuing an Enumerate command against a particular Resource URI and parsing the results. The Enumerate commands can include an optional filter in order to filter the records and attributes that are returned.

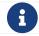

When configuring a filter, you must also specify the dialect.

The resource type used by the group must of be of type node or a generic resource type. Interface level resources are not supported.

When using a generic resource type, the IndexStorageStrategy cannot be used since records have no implicit index. Instead, you must use an alternative such as the SiblingColumnStorageStrategy.

If a record includes a multi-valued key, you can collect the value at a specific index with an index-of expression. This is best demonstrated with an example. Let's assume we wanted to collect the ServiceTag from the following record:

<IdentifyingDescriptions>CIM:GUID</IdentifyingDescriptions> <IdentifyingDescriptions>CIM:Tag</IdentifyingDescriptions> <IdentifyingDescriptions>DCIM:ServiceTag</IdentifyingDescriptions> <OtherIdentifyingInfo>4545454C4C-3700-104A-8052-C3C01BB25031</OtherIdentifyingInfo> <OtherIdentifyingInfo>mainsystemchassis</OtherIdentifyingInfo> <OtherIdentifyingInfo>C8BBBP1</OtherIdentifyingInfo>

Specifying, the attribute name OtherIdentifyingInfo would not be sufficient, since there are multiple values for that key. Instead, we want to retrieve the value for the OtherIdentifyingInfo key at the same index where IdentifyingDescriptions is set to DCIM:ServiceTag.

This can be achieved using the following attribute definition:

```
<attrib name="OtherIdentifyingInfo" index-of="#IdentifyingDescriptions matches
'.*ServiceTag'" alias="serviceTag" type="String"/>
```

#### **Special Attributes**

A group can contain the placeholder attribute **ElementCount** that, during collection, will be populated with the total number of results returned for that group. This can be used to threshold on the number results returned by an enumeration.

```
<group name="Event-1234"
    resource-uri="http://schemas.microsoft.com/wbem/wsman/1/wmi/root/cimv2/*"
    dialect="http://schemas.microsoft.com/wbem/wsman/1/WQL"
    filter="select * from Win32_NTLogEvent where LogFile = 'Some-Application-
Specific-Logfile/Operational' AND EventCode = '1234'"
    resource-type="node">
    <attrib name="##ElementCount##" alias="elementCount" type="Gauge"/>
    </group>
```

# 7.3.12. XmlCollector

The XmlCollector collects and extracts metrics from XML and JSON documents.

### **Collector Facts**

| Class Name          | org.opennms.protocols.xml.collector.XmlCollector |
|---------------------|--------------------------------------------------|
| Package             | core                                             |
| Supported on Minion | Yes (see limitations)                            |

### Limitations on Minion

The following handlers are not currently supported on *Minion*:

- DefaultJsonCollectionHandler
- Sftp3gppXmlCollectionHandler
- Sftp3gppVTDXmlCollectionHandler

### **Collector Parameters**

Use these parameters in the *collectd-configuration.xml* file.

Table 106. Collector-specific parameters for the XmlCollector

| Paramete<br>r     | Description                                   | Requir<br>ed | Default value                                                       |
|-------------------|-----------------------------------------------|--------------|---------------------------------------------------------------------|
| collection        | The name of the <i>XML Collection</i> to use. | requir<br>ed | -                                                                   |
| handler-<br>class | Class that performs the collection.           | option<br>al | org.opennms.protocols.xml.collector.DefaultXml<br>CollectionHandler |

### The available handlers include:

- org.opennms.protocols.xml.collector.DefaultXmlCollectionHandler
- org.opennms.protocols.xml.collector.Sftp3gppXmlCollectionHandler
- org.opennms.protocols.xml.vtdxml.DefaultVTDXmlCollectionHandler

- org.opennms.protocols.xml.vtdxml.Sftp3gppVTDXmlCollectionHandler
- org.opennms.protocols.json.collector.DefaultJsonCollectionHandler
- org.opennms.protocols.http.collector.HttpCollectionHandler

### XML Collection Configuration

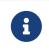

Understanding resource types helps when editing collector-specific configuration files.

*XML Collections* are defined in etc/xml-datacollection-config.xml and etc/xml-datacollection/.

This snippet provides a collection definition named xml-opennms-nodes:

```
<xml-collection name="xml-opennms-nodes">
    <rrd step="300">
        <rrd step="300">
        <rra>RRA:AVERAGE:0.5:1:2016</rra>
        <rra>RRA:AVERAGE:0.5:1:21488</rra>
        <rra>RRA:AVERAGE:0.5:288:366</rra>
        <rra>RRA:AVERAGE:0.5:288:366</rra>
        <rra>RRA:MIN:0.5:288:366</rra>
        </rra>
        </rra>
        </rra>
        </rml-source url="http://admin:admin@{ipaddr}:8980/opennms/rest/nodes">
            </rra>
        </rra>
        </rra>
        </rra>
        </rra>
        </rra>
        </rra>
        </rra>
        </rra>
        </rra>
        </rra>
        </rra>
        </rra>
        </rra>
        </rra>
        </rra>
        </rra>
        </rra>
        </rra>
        </rra>
        </rra>
        </rra>
        </rra>
        </rra>
        </rra>
        </rra>
        </rra>
        </rra>
        </rra>
        </rra>
        </rra>
        </rra>
        </rra>
        </rra>
        </rra>
        </rra>
        </rra>
        </rra>
        </rra>
        </rra>
        </rra>
        </rra>
        </rra>
        </rra>
        </rra>
        </ra>
        </rra>
        </ra>
        </ra>
        </ra>
        </ra>
        </ra>
        </ra>
        </ra>
        </ra>
        </ra>
        </ra>
        </ra>
        </ra>
        </ra>
        </ra>
        </ra>
        </ra>
        </ra>
        </ra>
        </ra>
        </ra>
        </ra>
        </ra>
        </ra>
        </ra>
        </ra>
        </ra>
        </ra>
        </ra>
        </ra>
        </ra>
        </ra>
        </ra>
        </ra>
        </ra>
        </ra>
        </ra>
        </ra>
        </ra>
        </ra>
        </ra>
        </ra>
        </ra>
        </ra>
        </ra>
        </ra>
        </ra>
        </ra>
        </ra>
        </ra>
        </ra>
        </ra>
        </ra>
        </ra>
        </ra>
        </ra>
        </ra>
        </ra>
```

The request element can have the following child elements:

| Parameter        | Description                                                                                                    | Required | Default value |
|------------------|----------------------------------------------------------------------------------------------------|----------|---------------|
| timeout          | The connection and<br>socket timeout in<br>milliseconds                                                              | optional |               |
| retries          | How often should the<br>request be repeated in<br>case of an error?                                                  | optional | 0             |
| use-system-proxy | Should the system-wide<br>proxy settings be used?<br>Configure the system<br>proxy settings via<br>system properties | optional | false         |

The referenced opennms-nodes.xml file contains:

With the configuration in place, you can test it using the **collect** command available in the *Karaf Shell*:

```
opennms:collect -n 1 org.opennms.protocols.xml.collector.XmlCollector 127.0.0.1
collection=xml-opennms-nodes
```

### Caveats

The org.opennms.protocols.json.collector.DefaultJsonCollectionHandler requires the fetched document to be single element of type object to make xpath query work. If the root element is an array, it will be wrapped in an object, whereas the original array is accessible as /elements.

## 7.3.13. XmpCollector

The *XmpCollector* collects peformance metrics via the X/Open Management Protocol API (XMP) protocol.

#### **Collector Facts**

| Class Name          | <pre>org.opennms.netmgt.protocols.xmp.collector.XmpCollector</pre> |
|---------------------|--------------------------------------------------------------------|
| Package             | opennms-plugin-protocol-xmp                                        |
| Supported on Minion | No                                                                 |

#### **Collector Parameters**

Use these parameters in the *collectd-configuration.xml* file.

Table 107. Collector-specific parameters for the XmpCollector

| Paramete<br>r | Description                                           | Require<br>d | Default<br>value |
|---------------|-------------------------------------------------------|--------------|------------------|
| collection    | The name of the XMP Collection to use.                | required     |                  |
| port          | The TCP port on which the agent communicates.         | required     |                  |
| authenUser    | The username used for authenticating to the agent.    | optional     | (none)           |
| timeout       | The timeout used when communicating with the agent.   | optional     | 3000             |
| retry         | The number of retries permitted when timeout expires. | optional     | 0                |

# 7.4. Resource Types

Resource types group sets of performance data measurements for persisting, indexing, and display in the web UI. Each resource type has a unique name, label definitions for display in the UI, and strategy definitions for archiving the measurements for long-term analysis.

There are two labels for a resource type. The first, label, defines a string to display in the UI. The second, resourceLabel, defines the template used when displaying each unique group of measurements name for the resource type.

There are two types of strategy definitions for resource types, persistence selector and storage strategies. The persistence selector strategy filters the group indexes down to a subset for storage on disk. The storage strategy is used to convert an index into a resource path label for persistence. There are two special resource types that do not have a resource-type definition. They are node and ifIndex.

Resource types can be defined inside files in either **\$OPENNMS\_HOME/etc/resource-types.d** or **\$OPENNMS\_HOME/etc/datacollection**, with the latter being specific for SNMP.

Here is the diskIOIndex resource type definition from
\$OPENNMS\_HOME/etc/datacollection/netsnmp.xml:

# 7.4.1. Persistence Selector Strategies

Table 108. Persistence Selector Strategies

| Class                                                                  | Description                              |
|------------------------------------------------------------------------|------------------------------------------|
| org.opennms.netmgt.collection.support.PersistAllSelectorStr<br>ategy   | Persist All indexes                      |
| org.opennms.netmgt.collection.support.PersistRegexSelector<br>Strategy | Persist indexes based on JEXL evaluation |

### PersistRegexSelectorStrategy

The PersistRegexSelectorStrategy class takes a single parameter, match-expression, which defines a JEXL expressions. On evaluation, this expression should return either true, persist index to storage, or false, discard data.

# 7.4.2. Storage Strategies

### Table 109. Storage Strategies

| Class                                                               | Storage Path Value                                                                                               |
|---------------------------------------------------------------------|----------------------------------------------------------------------------------------------------|
| org.opennms.netmgt.collection.support<br>.IndexStorageStrategy      | Index                                                                                                    |
| org.opennms.netmgt.collection.support<br>.JexlIndexStorageStrategy  | Value after JexlExpression evaluation                                                                            |
| org.opennms.netmgt.collection.support<br>.ObjectNameStorageStrategy | Value after JexlExpression evaluation                                                                            |
| org.opennms.netmgt.dao.support.Fram<br>eRelayStorageStrategy        | interface label + '.' + dlci                                                                                     |
| org.opennms.netmgt.dao.support.HostF<br>ileSystemStorageStrategy    | Uses the value from the hrStorageDescr column in the hrStorageTable, cleaned up for unix filesystems.            |
| org.opennms.netmgt.dao.support.Siblin<br>gColumnStorageStrategy     | Uses the value from an SNMP lookup of OID in sibling-<br>column-name parameter, cleaned up for unix filesystems. |
| org.opennms.protocols.xml.collector.X<br>mlStorageStrategy          | Index, but cleaned up for unix filesystems.                                                                      |

### IndexStorageStrategy

The IndexStorageStrategy takes no parameters.

### **JexlIndexStorageStrategy**

The JexlIndexStorageStrategy takes two parameters, index-format which is required, and cleanoutput which is optional.

| Parameter    | Description                                                |  |
|--------------|------------------------------------------------------------|--|
| index-format | The JexlExpression to evaluate                             |  |
| clean-output | Boolean to indicate whether the index value is cleaned up. |  |

If the index value will be cleaned up, then it will have all whitespace, colons, forward and back slashes, and vertical bars replaced with underscores. All equal signs are removed.

This class can be extended to create custom storage strategies by overriding the updateContext method to set additional key/value pairs to use in your index-format template.

```
public class ExampleStorageStrategy extends JexlIndexStorageStrategy {
    private static final Logger LOG = LoggerFactory.getLogger(ExampleStorageStrategy
.class);
    public ExampleStorageStrategy() {
        super();
    }
    @Override
    public void updateContext(JexlContext context, CollectionResource resource) {
        context.set("Example", resource.getInstance());
    }
}
```

### ObjectNameStorageStrategy

The ObjectNameStorageStrategy extends the JexlIndexStorageStrategy, so its requirements are the same. Extra key/values pairs are added to the JexlContext which can then be used in the index-format template. The original index string is converted to an ObjectName and can be referenced as \${ObjectName}. The *domain* from the ObjectName can be referenced as \${domain}. All *key properties* from the ObjectName can also be referenced by \${key}.

This storage strategy is meant to be used with JMX MBean datacollections where multiple MBeans can return the same set of attributes. As of OpenNMS Horizon 20, this is only supported using a HTTP to JMX proxy and using the XmlCollector as the JmxCollector does not yet support indexed groups.

Given an MBean like java.lang:type=MemoryPool,name=Survivor Space, and a storage strategy like this:

```
<storageStrategy class=
"org.opennms.netmgt.collection.support.ObjectNameStorageStragegy">
<parameter key="index-format" value="${domain}_${type}_${name}" />
<parameter key="clean-output" value="true" />
</storageStrategy>
```

Then the index value would be java\_lang\_MemoryPool\_Survivor\_Space.

#### FrameRelayStorageStrategy

The FrameRelayStorageStrategy takes no parameters.

#### HostFileSystemStorageStrategy

The HostFileSystemStorageStrategy takes no parameters. This class is marked as deprecated, and can be replaced with:

```
<storageStrategy class="org.opennms.netmgt.dao.support.SiblingColumnStorageStrategy">
    <parameter key="sibling-column-name" value="hrStorageDescr" />
    <parameter key="replace-first" value="s/^-$/_root_fs/" />
    <parameter key="replace-all" value="s/^-//" />
    <parameter key="replace-all" value="s/\\s//" />
    <parameter key="replace-all" value="s/\\\.*//" />
    <parameter key="replace-all" value="s/\\.*//" />
    <parameter key="replace-all" value="s/\\.*//" />
<parameter key="replace-all" value="s/\\.*//" />
<parameter key="replace-all" value="s/\\.*//" />
<parameter key="replace-all" value="s/\\.*//" />
<parameter key="replace-all" value="s/\\.*//" />
<parameter key="replace-all" value="s/\\.*//" /></parameter key="replace-all" value="s/\\.*//" /></parameter key="replace-all" value="s/\\.*//" />
```

### SiblingColumnStorageStrategy

| Parameter           | Description                                  |
|---------------------|----------------------------------------------|
| sibling-column-name | Alternate string value to use for index      |
| replace-first       | Regex Pattern, replaces only the first match |
| replace-all         | Regex Pattern, replaces all matches          |

Values for replace-first, and replace-all must match the pattern *s/regex/replacement/* or an error will be thrown.

### XmlStorageStrategy

This XmlStorageStrategy takes no parameters. The index value will have all whitespace, colons, forward and back slashes, and vertical bars replaced with underscores. All equal signs are removed.

# 7.5. SNMP Property Extenders

When collecting tabular numeric metrics from a given MIB table, it's helpful to include one or more string properties from each conceptual row of the table in question. These properties can be used in the resourceLabel attribute of the resourceType associated with the collected data. When the string property exists as a column in the same table that contains the numeric metrics, it's easy to associate the string to the correct resource by adding a mibObj with the same instance attribute and a type of string.

For example, the Cisco ENVMON MIB's temperature status table contains both a numeric gauge for the temperature value and a string describing the associated temperature sensor. A partial walk of this table illustrates this very direct relationship:

|   | <pre>ciscoEnvMonTemperatureStatusDescr<br/>(.1.3.6.1.4.1.9.9.13.1.3.1.2)</pre> | <pre>ciscoEnvMonTemperatureStatusValue (.1.3.6.1.4.1.9.9.13.1.3.1.3)</pre> |
|---|--------------------------------------------------------------------------------|----------------------------------------------------------------------------|
| 1 | I/O Cont Inlet                                                                 | 22                                                                         |
| 2 | I/O Cont Outlet                                                                | 23                                                                         |
| 3 | NPE Inlet                                                                      | 22                                                                         |
| 4 | NPE Outlet                                                                     | 24                                                                         |

To collect the ciscoEnvMonTemperatureStatusDescr and ciscoEnvMonTemperatureStatusValue columns within an SNMP data-collection group, all that's needed is a resourceType and a group to hold the two mibObj elements corresponding to these two columns. The mibObj aliases are shortened to maintain compatibility with storage engines that limit the length of column names to 19 characters.

Even in cases where the string property exists in a separate MIB table, it's straightforward to include it as long as the "source" table uses an identical set of index variables. For example, the ifXTable augments the ifTable, meaning the two tables use the same set of instance identifiers – namely ifIndex. Whether or not the MIB definition of the second table declares an AUGMENTS relationship to the first table, objects from tables with this kind of relationship can be mixed in the same group.

In this contrived configuration example, ifDescr (which is from ifTable) is freely mixed with ifName and ifAlias (from ifXTable):

```
<group name="mib2-string-properties-example" ifType="all">
        <mibObj oid=".1.3.6.1.2.1.2.2.1.2" instance="ifIndex" alias="ifDescr" type="string"
        <mibObj oid=".1.3.6.1.2.1.31.1.1.1" instance="ifIndex" alias="ifName" type=
"string"/>
        <mibObj oid=".1.3.6.1.2.1.31.1.1.1.18" instance="ifIndex" alias="ifAlias" type=
"string"/>
        <mibObj oid=".1.3.6.1.2.1.31.1.1.1.18" instance="ifIndex" alias="ifAlias" type=
"string"/>
        <mibObj oid=".1.3.6.1.2.1.31.1.1.1.18" instance="ifIndex" alias="ifAlias" type="string"/>
        <mibObj oid=".1.3.6.1.2.1.31.1.1.1.18" instance="ifIndex" alias="ifAlias" type="string"/>
        <mibObj oid=".1.3.6.1.2.1.31.1.1.1.18" instance="ifIndex" alias="ifAlias" type="string"/>
        </mibObj oid=".1.3.6.1.2.1.31.1.1.1.18" instance="ifIndex" alias="ifAlias" type="string"/>
        </mibObj oid=".1.3.6.1.2.1.31.1.1.1.18" instance="ifIndex" alias="ifAlias" type="string"/>
        </mibObj oid=".1.3.6.1.2.1.31.1.1.1.18" instance="ifIndex" alias="ifAlias" type="string"/>
    </mibObj oid=".1.3.6.1.2.1.31.1.1.1.18" instance="ifIndex" alias="ifAlias" type="string"/>
    </mibObj oid=".1.3.6.1.2.1.31.1.1.1.18" instance="ifIndex" alias="ifAlias" type="string"/>
    </mibObj oid=".1.3.6.1.2.1.31.1.1.1.18" instance="ifIndex" alias="ifAlias" type="string"/>
    </mibObj oid=".1.3.6.1.2.1.31.1.1.1.18" instance="ifIndex" alias="ifAlias" type="string"/>
    </mibObj oid=".1.3.6.1.2.1.31.1.1.1.18" instance="ifIndex" alias="ifAlias" type="string"/>
    </mibObj oid=".1.3.6.1.2.1.31.1.1.1.18" instance="ifIndex" alias="ifAlias" type="string"/>
    </mibObj oid=".1.3.6.1.2.1.31.1.1.1.18" instance="ifIndex" alias="ifIndex" alias
```

Most SNMP property extenders make it possible to include string properties from a "source" MIB table that is indexed differently from the table containing most of the relevant data. For purposes of configuring property extenders, the table containing the majority of the data (and into which we want to include the string properties) is called the **target table**, and the table containing the string property is called the **source table**. Several different extenders are available; selecting the right one depends on the relationship between the target table and the source table.

A few property extenders also exist whose effect is strictly local to the "target" resource. These extenders are useful for dealing in partial indices and other similar operations that do not involve

looking outside the target MIB table.

SNMP Property Extenders are used in the context of a property element inside an SNMP datacollection group parent element. The property element, when it appears, is a sibling of any mibObj elements beneath the same parent group. The instance and alias attributes of the property element are both required, and serve the same purpose as the same attributes of mibObj. The class-name attribute of the property element contains the full class name (including package) of the Property Extender class needed to join the source and target tables. The property element takes a number of parameter child elements; these parameters are used to configure the property extender class named in class-name. Each extender class recognizes a different set of parameters.

# 7.5.1. Cisco CBQoS Property Extender

This property extender is used only in very specific circumstances.

### When to Use Cisco CBQoS Property Extender

The Cisco CBQoS Property Extender is designed specifically and exclusively for the purpose of including string properties across ifXTable and the several MIB tables that make up the Cisco Class-Based QoS MIB. It is not useful for any other sets of target and source tables.

### **Configuring Cisco CBQoS Extended Properties**

The complex relationships among the various Cisco CBQoS tables are encapsulated in the code of this property extender class. As a result, this extender takes only a single parameter, target-property, whose value must be one of policyName, classMapName, interfaceAlias, or interfaceName.

# 7.5.2. Enum Lookup Property Extender

The Enum Lookup property extender provides a mechanism that works like a lookup table for values of a local MIB table column.

### When to use the Enum Lookup Property Extender

The Enum Lookup property extender may be used to map an enumerated set of integer values to a corresponding set of human-sensible textual values. For example, the dot1dStpPortTable contains two integer columns whose values reflect attributes of a port.

```
dot1dStpPortState OBJECT-TYPE ①
                INTEGER {
    SYNTAX
                    disabled(1),
                    blocking(2),
                    listening(3),
                    learning(4),
                    forwarding(5),
                    broken(6)
                }
 . . .
dot1dStpPortEnable OBJECT-TYPE (2)
    SYNTAX
                INTEGER {
                    enabled(1),
                    disabled(2)
                }
```

① Port STP state enumerated type

2 Port enablement status enumerated type

This extender enables persisting the values of these enumerated integer columns as text that an operator can easily recognize.

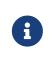

While this extender is intended primarily for translating integer values to more descriptive ones as shown in the example below, it could also be used to translate from one set of alphanumeric values to another set.

### Configuring the Enum Lookup Property Extender

The Enum Lookup property extender expects zero or more parameters. Only the default-value parameter has a fixed name; if it is present, its value is used any time a lookup cannot be completed. If default-value is not provided and a lookup fails, no value will be returned for the property. The remaining parameters are named for the input values, and their values represent the output values.

This example shows how to map values of dot1dStpPortState and dot1dStpPortEnable to their textual equivalents.

```
<resourceType name="dot1dStpPortEntry" label="dot1d STP Port" resourceLabel="${index}
">
 <persistenceSelectorStrategy class=</pre>
"org.opennms.netmgt.collection.support.PersistAllSelectorStrategy" />
 <storageStrategy class="org.opennms.netmgt.collection.support.IndexStorageStrategy"</pre>
/>
</resourceType>
. . .
<groups>
 <group name="dot1dStpPortTable" ifType="all">
    <mibObj oid=".1.3.6.1.2.1.17.2.15.1.3" instance="dot1dStpPortEntry" alias=</pre>
"dot1dStpPortState" type="string"/> ①
    <mibObj oid=".1.3.6.1.2.1.17.2.15.1.4" instance="dot1dStpPortEntry" alias=</pre>
"dot1dStpPortEnable" type="string"/> ②
    <mibObj oid=".1.3.6.1.2.1.17.2.15.1.10" instance="dot1dStpPortEntry" alias=</pre>
"dot1dStpPortFwTrans" type="counter" />
    <property instance="dot1dStpPortEntry" alias="dot1dStpPortStateText" class-name=</pre>
"org.opennms.netmgt.collectd.EnumLookupPropertyExtender"> ③
      <parameter key="enum-attribute" value="dot1dStpPortState"/>
      <parameter key="1" value="disabled(1)"/>
      <parameter key="2" value="blocking(2)"/>
      <parameter key="3" value="listening(3)"/>
      <parameter key="4" value="learning(4)"/>
      <parameter key="5" value="forwarding(5)"/>
      <parameter key="6" value="broken(6)"/>
    </property>
    <property instance="dot1dStpPortEntry" alias="dot1dStpPortEnableText" class-name=</pre>
"org.opennms.netmgt.collectd.EnumLookupPropertyExtender"> ④
     <!-- Note absence of parenthetical numeric values; they are entirely optional</pre>
-->
      <parameter key="1" value="enabled"/>
      <parameter key="2" value="disabled"/>
    </property>
 </group>
</groups>
```

1 Port STP state enumerated integer attribute

② Port enablement status enumerated integer attribute

③ Derived port STP state textual attribute dot1dStpPortStateText

④ Derived port enablement status textual attribute dot1dStpPortEnableText

# 7.5.3. Index Split Property Extender

The Index Split property extender enables extraction of part of a resource's local instance identifier.

### When to use the Index Split Property Extender

The Index Split property extender is useful when collecting data from tables with compound indices, because it enables extraction of a single index component. For example, the Cisco Airespace bsnAPIfLoadParametersTable is indexed using the tuple of bsnAPDot3MacAdddress and bsnAPIfSlotId.

```
bsnAPIfLoadParametersEntry OBJECT-TYPE
-- ...
DESCRIPTION
    "An entry (conceptual row) in the Table.
    Entries in this MIB are indexed by
    bsnAPDot3MacAddress and bsnAPIfSlotId"
INDEX {
        bsnAPDot3MacAddress,
        bsnAPIfSlotId
    } ①
```

① bsnAPDot3MacAddress is the first component of the compound index for the entry type for bsnAPIfLoadParametersTable

This extender enables extraction of just the bsnAPIfSlotId component for use in a resource label.

### **Configuring the Index Split Property Extender**

The Index Split property extender expects a single parameter, index-pattern, whose value is a regular expression. The expression must be general enough to match all possible index values for the table at hand, and should include one capturing group. The subpattern matched by the expression's first capturing group will be returned; any further groups are ignored.

This example shows how to extract just the bsnAPIfSlotId index component as a string property.

```
<proup name="bsnAPIfLoadParametersTable" ifType="all">
    <mibObj oid=".1.3.6.1.4.1.14179.2.2.13.1.4" instance="bsnAPIfLoadParametersEntry"
    alias="bsnAPIfLoadNumOfCli" type="integer" />
        <property instance="bsnAPIfLoadParametersEntry" alias="slotNumber" class-name=
"org.opennms.netmgt.collectd.IndexSplitPropertyExtender"> ①
        <property instance="bsnAPIfLoadParametersEntry" alias="slotNumber" class-name=
"org.opennms.netmgt.collectd.IndexSplitPropertyExtender"> ①
        <property instance="bsnAPIfLoadParametersEntry" alias="slotNumber" class-name=
"org.opennms.netmgt.collectd.IndexSplitPropertyExtender"> ①
        <property="slotNumber" class-name="slotNumber" class-name="slo
```

- ① Derived string property slotNumber
- ② Regular expression; the portion in parentheses is what gets extracted. \d+ means "one or more decimal digit characters".

### 7.5.4. Regex Property Extender

The Regex property extender works similarly to the Index Split property extender, with the added

capability of importing a string property from a source table.

### When to Use the Regex Property Extender

The Regex property extender is useful when some portion of the target MIB table's index can be used as an index to the source MIB table. For example, the Cisco Airespace bsnAPIfLoadParametersTable is indexed using the tuple of bsnAPDot3MacAdddress and bsnAPIfSlotId, whereas the bsnAPTable is indexed on bsnAPDot3MacAddress alone.

```
bsnAPIfLoadParametersEntry OBJECT-TYPE
    -- ...
    DESCRIPTION
        "An entry (conceptual row) in the Table.
        Entries in this MIB are indexed by
        bsnAPDot3MacAddress and bsnAPIfSlotId"
    INDEX
                    {
                        bsnAPDot3MacAddress,
                        bsnAPIfSlotId
                    } ①
    -- ...
bsnAPEntry OBJECT-TYPE
    -- ...
    DESCRIPTION
        "An entry in the bsnAPTable."
                   { bsnAPDot3MacAddress } (2)
    INDEX
    -- ...
```

- ① bsnAPDot3MacAddress is the first component of the compound index for the entry type for bsnAPIfLoadParametersTable
- ② bsnAPDot3MacAddress is the sole index for the entry type for bsnAPTable

By extracting just the first index component and using the result as an index into the source MIB table, it's possible to import the human-sensible bsnAPName string property from the source MIB table.

### **Configuring the Regex Property Extender**

The Regex property extender expects three parameters, all of which are required:

Table 110. Regex Property Extender Parameters

| Name          | Description                                                                    |
|---------------|--------------------------------------------------------------------------------|
| source-type   | The name of the resourceType associated with the source MIB table              |
| source-alias  | The alias name of the string property to be imported from the source MIB table |
| index-pattern | A regular expression containing one matching group                             |

The index-pattern expression must meet the same criteria as for the Index Split property extender. The subpattern matched by its first capturing group will be used as an index into the source MIB table; any further groups are ignored.

This example shows how to use the value of bsnAPDot3MacAddress as an index into the bsnAPTable.

```
<resourceType name="bsnAPEntry" label="Cisco Wireless AP" resourceLabel="${bsnAPName}
(index ${index})">
    <persistenceSelectorStrategy class=</pre>
"org.opennms.netmgt.collection.support.PersistAllSelectorStrategy" />
    <storageStrategy class="org.opennms.netmgt.collection.support.IndexStorageStrategy"</pre>
/>
</resourceType>
<resourceType name="bsnAPIfLoadParametersEntry" label="Cisco Wireless AP Resources"
resourceLabel="${bsnAPName} (index ${index})">
    <persistenceSelectorStrategy class=</pre>
"org.opennms.netmgt.collection.support.PersistAllSelectorStrategy" />
    <storageStrategy class="org.opennms.netmgt.collection.support.IndexStorageStrategy"</pre>
/>
</resourceType>
<groups>
    <proup name="bsnAPTable" ifType="all">
          <mibObj oid=".1.3.6.1.4.1.14179.2.2.1.1.3" instance="bsnAPEntry" alias="bsnAPName"
type="string" /> ①
    </group>
    <group name="bsnAPIfLoadParametersTable" ifType="all">
          <mibObj oid=".1.3.6.1.4.1.14179.2.2.13.1.4" instance="bsnAPIfLoadParametersEntry"</pre>
alias="bsnAPIfLoadNumOfCli" type="integer" />
          <property instance="bsnAPIfLoadParametersEntry" alias="bsnAPName" class-name="bsnAPName" class-name="bsnAPName"" class-name="bsnAPName"" class-name="bsnAPName"" class-name="bsnAPName"" class-name="bsnAPName"" class-name="bsnAPName"" class-name="bsnAPName"" class-name="bsnAPName"" class-name="bsnAPName"" class-name="bsnAPName"" class-name="bsnAPName"" class-name="bsnAPName"" class-name="bsnAPName""" class-name<bbr/> class-name="bsnAPName"" class-name="bsnA
"org.opennms.netmgt.collectd.RegexPropertyExtender"> ②
               <parameter key="source-type" value="bsnAPEntry" />
              <parameter key="source-alias" value="bsnAPName" />
              <parameter key="index-pattern" value="^(.+)\.\d+$" /> ③
          </property>
    </group>
</groups>
```

① Regular string property bsnAPName on the source table

- ② Extended string property bsnAPName on the target table
- ③ Regular expression; the portion in parentheses is what gets extracted. \d+ means "one or more decimal digit characters".

# 7.5.5. Pointer-Like Index Property Extender

The Pointer-Like Index property extender makes it possible to use the value of an attribute from the target MIB table as the index into the source MIB table. Unlike the Index Split and Regex extenders,

this extender class does not require the target and source MIB tables to share any index components.

### When to Use the Pointer-Like Index Property Extender

The Pointer-Like Index property extender is useful when the target MIB table contains a column whose value can be used as an index into the source MIB table. For example, the Cisco Process MIB's cpmCPUTotalTable has its own index that is not shared with any other tables, but its cpmCPUTotalPhysicalIndex column contains an integer which can be used as an index into the entPhysicalTable.

```
cpmCPUTotalEntry OBJECT-TYPE
   -- ...
   DESCRIPTION
       "Overall information about the CPU load. Entries in this
       table come and go as CPUs are added and removed from the
       system."
                   { cpmCPUTotalIndex } ①
   INDEX
   -- ...
cpmCPUTotalPhysicalIndex OBJECT-TYPE (2)
   -- ...
   DESCRIPTION
       "The entPhysicalIndex of the physical entity for which
       the CPU statistics in this entry are maintained.
       The physical entity can be a CPU chip, a group of CPUs,
       a CPU card etc. The exact type of this entity is described by
       its entPhysicalVendorType value. If the CPU statistics
       in this entry correspond to more than one physical entity
       (or to no physical entity), or if the entPhysicalTable is
       not supported on the SNMP agent, the value of this object
       must be zero."
   -- ...
entPhysicalEntry OBJECT-TYPE
    -- ...
   DESCRIPTION
            "Information about a particular physical entity.
            Each entry provides objects (entPhysicalDescr,
            entPhysicalVendorType, and entPhysicalClass) to help an NMS
            identify and characterize the entry, and objects
            (entPhysicalContainedIn and entPhysicalParentRelPos) to help
            an NMS relate the particular entry to other entries in this
           table."
           { entPhysicalIndex } 3
   INDEX
    -- ...
```

① The cpmCPUTotalTable entry type is indexed on cpmCPUTotalIndex, which has no meaning outside this table

- ② The cpmCPUTotalPhysicalIndex column contains a value of entPhysicalIndex corresponding to the CPU referenced in a given row
- ③ The entPhysicalTable entry type is indexed on entPhysicalIndex and provides many useful textual columns.

By treating cpmCPUTotalPhysicalIndex somewhat like a pointer, it's possible to import string properties from the entPhysicalTable for use in the resource-label.

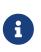

Some combinations of Cisco hardware and software appear to use values of cpmCPUTotalIndex that are directly interchangeable with entPhysicalIndex. This relationship does not hold across all product lines or software revisions.

### Configuring the Pointer-Like Index Property Extender

The Pointer-Like Index property extender expects three parameters, all of which are required:

| Name                            | Description                                                                                                    |
|---------------------------------|----------------------------------------------------------------------------------------------------|
| source-type                     | The name of the resourceType associated with the source MIB table                                                  |
| source-attribute                | The alias name of the string property to be imported from the source MIB table                                     |
| target-index-<br>pointer-column | The alias name of the column in the target MIB table whose value may be used as an index into the source MIB table |

Table 111. Pointer-Like Index Property Extender Parameters

This example shows how to use cpmCPUTotalPhysicalIndex as a pointer-like index into the entPhysicalTable. The target resource gains a pair of string properties, which we will call cpmCPUTotalName and cpmCPUTotalDescr.

```
<resourceType name="entPhysicalEntry" label="Physical Entity" resourceLabel=
"${entPhysicalName} (${entPhysicalDescr}))">
  <persistenceSelectorStrategy class=</pre>
"org.opennms.netmgt.collection.support.PersistAllSelectorStrategy"/>
  <storageStrategy class="org.opennms.netmgt.collection.support.IndexStorageStrategy</pre>
"/>
</resourceType>
<resourceType name="cpmCPUTotalEntry" label="Cisco CPU Total" resourceLabel=
"${cpmCPUTotalName} (${cpmCPUTotalDescr})">
<persistenceSelectorStrategy class=</pre>
"org.opennms.netmgt.collection.support.PersistAllSelectorStrategy" />
<storageStrategy class="org.opennms.netmgt.collection.support.IndexStorageStrategy"</pre>
/>
</resourceType>
<groups>
 <group name="entity-physical-table" ifType="all">
    <mibObj oid=".1.3.6.1.2.1.47.1.1.1.2" instance="entPhysicalEntry" alias=
"entPhysicalDescr" type="string"/> ①
    <mibObj oid=".1.3.6.1.2.1.47.1.1.1.7" instance="entPhysicalEntry" alias=
"entPhysicalName" type="string"/> ②
 </group>
 <proup name="cpm-cpu-total" ifType="all">
    <mibObj oid=".1.3.6.1.4.1.9.9.109.1.1.1.1.2"</pre>
                                                   instance="cpmCPUTotalEntry" alias=
"cpmCPUTotalPhysicalIndex" type="string" /> ③
    <mibObj oid=".1.3.6.1.4.1.9.9.109.1.1.1.1.8"
                                                  instance="cpmCPUTotalEntry" alias=
"cpmCPUTotal5minRev"
                            type="gauge" />
    <property instance="cpmCPUTotalEntry" alias="cpmCPUTotalName" class-name=</pre>
"org.opennms.netmgt.collectd.PointerLikeIndexPropertyExtender"> ④
      <parameter key="source-type" value="entPhysicalEntry"/>
      <parameter key="source-attribute" value="entPhysicalName"/> (5)
      <parameter key="target-index-pointer-column" value="cpmCPUTotalPhysicalIndex"/>
    </property>
    <property instance="cpmCPUTotalEntry" alias="cpmCPUTotalDescr" class-name=</pre>
"org.opennms.netmgt.collectd.PointerLikeIndexPropertyExtender"> 6
      <parameter key="source-type" value="entPhysicalEntry"/>
      <parameter key="source-attribute" value="entPhysicalDescr"/> ⑦
      <parameter key="target-index-pointer-column" value="cpmCPUTotalPhysicalIndex"/>
    </property>
 </group>
</groups>
```

<1>, <2> First we collect entPhysicalDescr and entPhysicalName in the source group, which uses a resource-type associated with the entPhysicalTable <3> Then we collect the pointer-like cpmCPUTotalPhysicalIndex in the target group, whose resource-type is associated with the cpmCPUTotalTable <4> We derive cpmCPUTotalName in the target group telling the extender to use the pointer-like property's value as an index into the source table, and specify that we want to "pull

over" the source attribute entPhysicalName <5> <6> Deriving cpmCPUTotalDescr is almost identical, except that this time we are pulling over the value of entPhysicalDescr <7>

# 7.5.6. SNMP Interface Property Extender

The SNMP Interface property extender does much the same job as the Pointer-Like Index property extender, but it is specialized for importing properties from the *ifTable*. Resources representing rows in the *ifTable* are modeled differently in *OpenNMS Horizon* compared to other tabular resource types, and this extender accounts for those differences.

### When to Use the SNMP Interface Property Extender

Use the SNMP Interface property extender when the string property you want to import is associated with a network interface which is represented by a row in the ifTable. For example, the dot1dBasePortTable has its own index which does not share any components with any other table, but its dot1dBasePortIfIndex column contains a value that is a valid ifIndex.

```
dot1dBasePortEntry OBJECT-TYPE
       -- ...
       DESCRIPTION
           "A list of information for each port of the bridge."
       -- ...
      INDEX { dot1dBasePort } ①
  -- ...
  dot1dBasePortIfIndex OBJECT-TYPE (2)
       -- ...
       DESCRIPTION
           "The value of the instance of the ifIndex object,
           defined in IF-MIB, for the interface corresponding
           to this port."
      ::= { dot1dBasePortEntry 2 }
  -- ...
ifEntry OBJECT-TYPE
   -- ...
    DESCRIPTION
            "An entry containing management information applicable to a
            particular interface."
   INDEX { ifIndex } 3
    ::= { ifTable 1 }
```

- ① The entry type for dot1dBasePortTable is indexed on dot1dBasePort, which has no significance outside this table
- ② But dot1dBasePortTable contains column dot1dBasePortIfIndex, which tells us the ifIndex corresponding to the physical port underlying to the associated bridge base port
- ③ ifIndex is the index of the ifTable entry type (and also of the ifXTable entry type)

By using this extender, it's possible to import string attributes from the ifTable, ifXTable, or

another table that augments the *ifTable*.

### Configuring the SNMP Interface Property Extender

The SNMP Interface property extender expects two or three parameters:

| Table 112. S. | NMP Interface | Property Extended | <sup>•</sup> Parameters |
|---------------|---------------|-------------------|-------------------------|
|               | ···· ] ····   |                   |                         |

| Name                              | Description                                                                     | Requi<br>red | Default<br>value |
|-----------------------------------|---------------------------------------------------------------------------------|--------------|------------------|
| source-attribute                  | The alias name of the string property to be imported from the source MIB table  | requir<br>ed | -                |
| source-ifindex-<br>attribute      | The name of the column in the source MIB table that contains a value of ifIndex | option<br>al | ifIndex          |
| target-ifindex-<br>pointer-column | The name of the column in the target MIB table that contains a value of ifIndex | requir<br>ed | -                |

This example shows how to use dot1dBasePortIfIndex as a pointer-like index to import ifDescr from the ifTable, and ifName and ifAlias from the ifXTable, into a trio of new string properties in the target resource.

```
<resourceType name="dot1dBasePortEntry" label="dot1d Base Port" resourceLabel=
"${index}">
 <persistenceSelectorStrategy class=</pre>
"org.opennms.netmgt.collection.support.PersistAllSelectorStrategy" />
 <storageStrategy class="org.opennms.netmgt.collection.support.IndexStorageStrategy"</pre>
/>
</resourceType>
<groups>
 <proup name="ifTable" ifType="all">
    <mibObj oid=".1.3.6.1.2.1.2.2.1.1"
                                          instance="ifIndex" alias="interfaceIndex"
type="string" /> ①
    <mibObj oid=".1.3.6.1.2.1.2.2.1.2"
                                          instance="ifIndex" alias="interfaceDescr"
type="string" />
    <mibObj oid=".1.3.6.1.2.1.31.1.1.1.1" instance="ifIndex" alias="interfaceName"
type="string" />
    <mibObj oid=".1.3.6.1.2.1.31.1.1.1.18" instance="ifIndex" alias="interfaceAlias"</pre>
type="string" />
 </group>
 <group name="dot1dBasePortTable" ifType="all">
    <mibObj oid=" .1.3.6.1.2.1.17.1.4.1.1" instance="dot1dBasePortEntry" alias=
"dot1dBasePort"
                       type="string" />
    <mibObj oid=" .1.3.6.1.2.1.17.1.4.1.2" instance="dot1dBasePortEntry" alias=
"dot1dBasePortIfIndex" type="string" /> ②
    <mibObj oid=" .1.3.6.1.2.1.17.1.4.1.4" instance="dot1dBasePortEntry" alias=
"d1dBPDelayExDiscard" type="counter" />
    <mibObj oid=" .1.3.6.1.2.1.17.1.4.1.5" instance="dot1dBasePortEntry" alias=
"d1dBPMtuExDiscard"
                     type="counter" />
    <property instance="dot1dBasePortEntry" alias="dot1dBasePortIfDescr" class-name=</pre>
"org.opennms.netmgt.collectd.InterfaceSnmpPropertyExtender"> ③
     <parameter key="source-ifindex-attribute" value="interfaceIndex"/>
     <parameter key="source-attribute" value="interfaceDescr"/> ④
      <parameter key="target-ifindex-pointer-column" value="dot1dBasePortIfIndex"/>
    </property>
    <property instance="dot1dBasePortEntry" alias="dot1dBasePortIfName" class-name=</pre>
"org.opennms.netmqt.collectd.InterfaceSnmpPropertyExtender"> (5)
     <parameter key="source-ifindex-attribute" value="interfaceIndex"/>
     <parameter key="source-attribute" value="interfaceName"/> 6
     <parameter key="target-ifindex-pointer-column" value="dot1dBasePortIfIndex"/>
    </property>
    <property instance="dot1dBasePortEntry" alias="dot1dBasePortIfAlias" class-name=</pre>
"org.opennms.netmgt.collectd.InterfaceSnmpPropertyExtender"> ⑦
     <parameter key="source-ifindex-attribute" value="interfaceIndex"/>
     <parameter key="source-attribute" value="interfaceAlias"/> ⑧
     <parameter key="target-ifindex-pointer-column" value="dot1dBasePortIfIndex"/>
    </property>
 </group>
</groups>
```

- ① First we collect all of ifIndex, ifDescr, ifName, and ifAlias in a group associated with the ifIndex source resource-type, using modified names to avoid collisions with internal workings (the ifIndex type is built in, so we do not need a custom resource-type definition for it)
- ② Then we collect the pointer-like column dot1dBasePortIfIndex in the target group
- ③ To derive the dot1dBasePortIfDescr string property, we tell the extender which target attribute contains the pointer-like value, which source column needs to have a matching value, and that we want to "pull over" the interfaceDescr property <4> from the source group
- ④ Deriving dot1dBasePortIfName is almost identical, except that we want the property interfaceName <6> from the source group instead
- ⑤ Again with dot1dBasePortIfAlias, we repeat ourselves except that our desired property from the source group is interfaceAlias <8>

# 7.6. Administration and Troubleshooting

# 7.6.1. Collectd Administration

This section describes reference and administrative information associated with collectd.

| File                                                          | Description                                                                                                    |
|---------------------------------------------------------------|----------------------------------------------------------------------------------------------------|
| <pre>\$OPENNMS_HOME/etc/collectd-<br/>configuration.xml</pre> | Configuration file for global collectd daemon and collectors configuration. (See Configuring Collectd.)              |
| <pre>\$OPENNMS_HOME/logs/collectd.l og</pre>                  | Log file for all collectors and the global collectd daemon.                                                          |
| <pre>\$OPENNMS_HOME/etc/snmp- graph.properties</pre>          | RRD graph definitions to render performance data measurements in the UI.                                             |
| <pre>\$OPENNMS_HOME/etc/snmp- graph.properties.d</pre>        | Directory with RRD graph definitions for devices and applications to render performance data measurements in the UI. |
| <pre>\$OPENNMS_HOME/etc/events/open nms.events.xml</pre>      | Event definitions for collectd, i.e., <i>dataCollectionSucceeded</i> , and <i>dataCollectionFailed</i> .             |
| <pre>\$OPENNMS_HOME/etc/resource- types.d</pre>               | Directory to store generic resource type definitions. (See Resource Types.)                                          |

Table 113. Configuration and log files related to Collectd

# 7.6.2. Shell Commands

A number of *Karaf Shell* commands are made available to help administer and diagnose issues related to performance data collection.

To use the commands, log into the Karaf Shell on your system using:

```
ssh -p 8101 admin@localhost
```

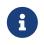

The Karaf shell uses the same credential as the web interface. Users must be associated with the ADMIN role to access the shell.

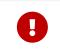

In order to keep the session open while executing long-running tasks without any user input add -o ServerAliveInterval=10 to your ssh command.

### Ad hoc collection

The opennms:collect *Karaf Shell* command can be used to trigger and perform a collection on any of the available collectors.

The results of the collection (also referred to as the "collection set") will be displayed in the console after a successful collection. The resulting collection set will not be persisted, nor will any thresholding be applied.

List all of the available collectors:

opennms:list-collectors

Invoke the SnmpCollector against interface 127.0.0.1 on NODES:n1.

opennms:collect -n NODES:n1 org.opennms.netmgt.collectd.SnmpCollector 127.0.0.1

Invoke the SnmpCollector against interface 127.0.0.1 on NODES:n1 via the MINION location.

opennms:collect -1 MINION -n NODES:n1 org.opennms.netmgt.collectd.SnmpCollector 127.0.0.1

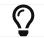

Setting the location on the command line will override the node's location.

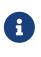

If you see errors caused by RequestTimedOutException's when invoking a collector at a remote location, consider increasing the time to live. By default, 'collectd will use the service interval as the time to live.

Invoke the JdbcCollector against 127.0.0.1 while specifying some of the collector parameters.

opennms:collect org.opennms.netmgt.collectd.JdbcCollector 127.0.0.1 collection=PostgreSQL driver=org.postgresql.Driver url=jdbc:postgresql://OPENNMS\_JDBC\_HOSTNAME/postgres user=postgres

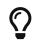

Some collectors, such as the JdbcCollector, can be invoked without specifying a node.

Persist a collection :

```
opennms:collect -1 MINION -n NODES=n1 -p org.opennms.netmgt.collectd.SnmpCollector
127.0.0.1
```

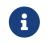

-p/--persist option will persist collection set there by introducing an extra datapoint other than data collected during already configured collection interval.

A complete list of options is available using:

```
opennms:collect --help
```

### Interpreting the output

After a successful collection, the collection set will be displayed in the following format:

resource a group 1 attribute attribute group 2 attribute resource b group 1 attribute ...

The description of the resources, groups and attribute may differ between collectors. This output is independent of the persistence strategy that is being used.

#### **Measurements & Resources**

The following *Karaf Shell* commands are made available to help enumerate, view and manage measurement related resources.

The opennms: show-measurement-resources command can be used to enumerate or lookup resources:

admin@opennms> opennms:show-measurement-resources --node NODES:node --no-children TD: node[NODES:node] Name: NODES:node Label: node Type: Node element/node.jsp?node=NODES:node Link: Children: node[NODES:node].nodeSnmp[] node[NODES:node].interfaceSnmp[lo] node[NODES:node].interfaceSnmp[opennms-jvm] node[NODES:node].responseTime[192.168.238.140] node[NODES:node].responseTime[192.168.39.1] node[NODES:node].responseTime[172.17.0.1] node[NODES:node].responseTime[127.0.0.1]

The opennms:delete-measurement-resources command can be used to delete resources, and all of the associated metrics:

```
admin@opennms> opennms:delete-measurement-resources
"node[NODES:node].responseTime[127.0.0.1]"
Deleting measurements and metadata associated with resource ID
'node[NODES:node].responseTime[127.0.0.1]'...
Done.
```

The opennms:show-measurements command can be used to render the values of the attributes (measurements) associated with a particular resource:

```
admin@opennms> opennms:show-measurements -a ifHCInOctets
"node[NODES:node].interfaceSnmp[lo]"
Resource with ID 'node[NODES:node].interfaceSnmp[lo]' has attributes:
[ifHCOutUcastPkts, ifInDiscards, ifHCInBroadcastPkts, ifHCInOctets, ifHCOutOctets,
ifOutErrors, ifHCOutMulticastPkt, ifHCInUcastPkts, ifInErrors, ifHCInMulticastPkts,
ifHCOutBroadcastPkt, ifOutDiscards]
Limiting attributes to: [ifHCInOctets]
timestamp,ifHCInOctets
Fri Sep 13 13:30:00 EDT 2019,NaN
Fri Sep 13 13:35:00 EDT 2019,NaN
Fri Sep 13 13:40:00 EDT 2019,NaN
```

The opennms: show-newts-samples command can be used to view the raw samples (collected values) associated with a particular resource.

admin@opennms> opennms:show-newts-samples -a ifHCInOctets
"node[NODES:node].interfaceSnmp[lo]"
Resource with ID 'node[NODES:node].interfaceSnmp[lo]' has attributes:
[ifHCOutUcastPkts, ifInDiscards, ifHCInBroadcastPkts, ifOutErrors, ifHCInOctets,
ifHCOutMulticastPkt, ifHCOutOctets, ifHCInUcastPkts, ifInErrors, ifHCInMulticastPkts,
ifOutDiscards, ifHCOutBroadcastPkt]
Limiting attributes to: [ifHCInOctets]
Fetching samples for Newts resource ID 'snmp:2:lo:mib2-X-interfaces'...
Fri Sep 13 14:31:05 EDT 2019,ifHCInOctets,1271178704.0000

### **Stress Testing**

The opennms:stress-metrics *Karaf Shell* command can be used to simulate load on the active persistence strategy, whether it be RRDtool, JRobin, or Newts.

The tool works by generating collection sets, similar to those built when performing data collection, and sending these to the active persistence layer. By using the active persistence layer, we ensure that we use the same write path which is used by the actual data collection services.

Generate samples for **10 nodes** every **15 seconds** and printing the statistic report every **30 seconds**:

```
opennms:stress-metrics -n 10 -i 15 -r 30
```

While active, the command will continue to generate and persist collection sets. During this time you can monitor the system I/O and other relevant statistics.

When your done, use **CTRL+C** to stop the stress tool.

A complete list of options is available using:

```
opennms:stress-metrics --help
```

### Interpreting the output

The statistics output by the tool can be be interpreted as follows:

#### numeric-attributes-generated

The number of numeric attributes that were sent to the persistence layer. We have no guarantee as to whether or not these were actually persisted.

string-attributes-generated

The number of string attributes that were sent to the persistence layer. We have no guarantee as to whether or not these were actually persisted.

#### batches

The count is used to indicate how many batches of collection sets (one at every interval) were sent to the persistence layer. The timers show how much time was spent generating the batch, and sending the batch to the persistence layer.

# **Chapter 8. Thresholding**

Thresholding allows you to define limits against network performance metrics of a managed entity to trigger an event when a value goes above or below the specified limit.

- High
- Low
- Absolute Value
- Relative Change

# 8.1. How Thresholding Works in OpenNMS Horizon

OpenNMS Horizon uses *collectors* to implement data collection for a particular protocol or family of protocols (SNMP, JMX, HTTP, XML/JSON, WS-Management/WinRM, JDBC, etc.). You can specify configuration for a particular collector in a *collection package*: essentially the set of instructions that drives the behavior of the collector.

The *collectd* daemon gathers and stores performance data from these collectors. This is the data against which OpenNMS Horizon applies thresholds. Thresholds trigger events when a specified threshold value is met. You can further create notifications and alarms for threshold events.

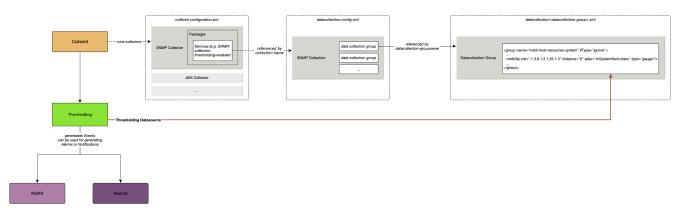

# 8.2. What Triggers a Thresholding Event?

*OpenNMS Horizon* uses four thresholding algorithms that trigger an event when the datasource value:

- Low equals or drops below the threshold value and re-arms when it equals or comes back up above the re-arm value (e.g., available disk space falls under the specified value)
- **High** equals or exceeds the threshold value, and re-arms when it equals or drops below the rearm value (e.g., bandwidth use exceeds the specified amount)
- **Absolute** changes by the specified amount (e.g., on a fiber-optic link, a change in loss of anything greater than 3 dB is a problem regardless of what the original or final value is)
- **Relative** changes by percent (e.g., available disk space changes more than 5% from the last poll)

These thresholds can be **basic** (tested against a single value) or an **expression** (evaluated against multiple values in an expression).

*OpenNMS Horizon* applies these algorithms against any performance data (telemetry) collected by collected or pushed to telemetryd. This includes, but is not limited to, metrics such as CPU load, bandwidth, disk space, etc.

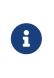

The basic walkthrough focuses on how to set simple thresholds using default values in the OpenNMS Horizon setup. For information on setting and configuring collectors, collectd, and the *collectd-configuration.xml* file, see Performance Management.

# 8.3. Basic Walk-through – Thresholding

This section describes how to create a basic threshold for a single, system-wide variable: the number of logged-in users. Our threshold will tell OpenNMS Horizon to create an event when the number of logged-in users on the device exceeds two, and re-arm when it falls below two.

Before creating a threshold, you need to make sure you are collecting the metric against which you want to threshold.

# 8.3.1. Determine You are Collecting Metric

In this case, we have chosen a metric (number of logged-in users) that is collected by default. We are also using data collected via SNMP. (For information on other collectors, see <u>Collectors</u>.)

- 1. In the OpenNMS Horizon UI, choose Reports>Resource Graphs.
- 2. Select one of the listed resources.
- 3. Under SNMP Node Data, select Node-level Performance Data and choose Graph Selection.
- 4. Scroll to find the Number of Users graph.
  - a. You can click the binoculars icon to display only this graph.

# 8.3.2. Create a Threshold

- 1. Select <User\_Name>>Configure OpenNMS from the top-right menu.
- 2. Under Performance Measurement, choose Configure Thresholds.
  - a. A screen with a list of preconfigured threshold groups appears. We will work with netsnmp. For information on how to create a threshold group, see Creating a Threshold Group.
- 3. Click Edit beside the netsnmp group.
- 4. Click Create New Threshold at the bottom of the Basic Thresholds area of the screen.
- 5. Set the following information and click Save:

| Field | Value | Description |
|-------|-------|-------------|
|-------|-------|-------------|

| Туре             | high             | Triggers an event when the<br>datasource value equals or<br>exceeds the threshold value,<br>and re-arms when it equals or<br>drops below the re-arm value                                                                                                    |
|------------------|------------------|----------------------------------------------------------------------------------------------------|
| Datasource       | hrSystemNumUsers | Name of the datasource you<br>want to threshold against. For<br>this tutorial, we have provided<br>the datasource for logged-in<br>users.                                                                                                    |
|                  |                  | For information on how to<br>determine a metric's<br>datasource, see Determine the<br>Datasource.                                                                                                    |
| Datasource label | leave blank      | Optional text label. Not required for this tutorial.                                                                                                    |
| Value            | 2                | The value above which we want<br>to trigger an event. In this case,<br>we want to trigger an event<br>when the number of logged-in<br>users exceeds two.                                                                                                    |
| Re-arm           | 2                | The value below which we want<br>the system to re-arm. In this<br>case, once the number of<br>logged-in users falls below two.                                                                                                    |
| Trigger          | 3                | The number of consecutive<br>times the threshold value can<br>occur before the system triggers<br>an event. Since our default<br>polling period is 5 minutes, a<br>value of 3 means OpenNMS<br>Horizon would create a<br>threshold event if there are<br>more than 2 users for 15<br>minutes. |
| Description      | leave blank      | Optional text to describe your threshold.                                                                                                    |

| Triggered UEI | leave blank | A custom uniform event<br>identifier (UEI) sent into the<br>events system when the<br>threshold is triggered. A custom<br>UEI for each threshold makes it<br>easier to create notifications. If<br>left blank, it defaults to the<br>standard thresholds UEIs. |
|---------------|-------------|----------------------------------------------------------------------------------------------------|
| Re-armed UEI  | leave blank | A custom uniform event<br>identifier (UEI) sent into the<br>events system when the<br>threshold is re-armed.                                                                                                    |

# 8.3.3. Testing the Threshold

To test the threshold we just created, log a second person into the node you are monitoring. Navigate to the Events page. You should see an event that indicates your threshold triggered when more than one user logged in.

Log out the second user. The **Events** page should indicate that the system has re-armed.

# 8.3.4. Creating a Threshold for CPU Usage

This procedure describes how to create an expression-based threshold when the five-minute CPU load average metric reaches or goes above 70% for two consecutive measurement intervals. Expression-based thresholds are useful when you need to threshold on a percentage, not the actual value of the data collected.

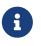

Expression-based thresholds work only if the data sources in question lie in the same directory.

- 1. Select <<u>User\_Name</u>>>Configure OpenNMS from the top-right menu.
- 2. Under Performance Measurement, choose Configure Thresholds.
- 3. Click Edit beside the netsnmp group.
- 4. Click Create New Expression-based Threshold.
- 5. Fill in the following information:

| Field | Value | Description                                                                                                    |
|-------|-------|----------------------------------------------------------------------------------------------------|
| Туре  | high  | Triggers an event when the<br>datasource value equals or<br>exceeds the threshold value,<br>and re-arms when it equals or<br>drops below the re-arm value |

| Expression       | ((loadavg5 / 100) /<br>CpuNumCpus) * 100                                                                                                    | Divides the five-minute CPU<br>load average by 100 (to obtain<br>the effective load average <sup>), which</sup><br>is then divided by the number of CPUs. This value is<br>then multiplied by 100 to provide a percentage.      |
|------------------|----------------------------------------------------------------------------------------------------|----------------------------------------------------------------------------------------------------|
| Datasource type  | node                                                                                                    | The type of datasource from which you are collecting data.                                                                                                    |
| Datasource label | leave blank                                                                                                    | Optional text label. Not required for this tutorial.                                                                                                    |
| Value            | 70                                                                                                    | Trigger an event when the<br>five-minute CPU load average<br>goes above 70%.                                                                                                    |
| Re-arm           | 50                                                                                                    | Re-arm the system when the<br>five-minute CPU load average<br>drops below 50%                                                                                                    |
| Trigger          | 2                                                                                                    | The number of consecutive<br>times the threshold value can<br>occur before the system<br>triggers an event. In this case,<br>when the five-minute CPU load<br>average goes above 70% for<br>two consecutive polling<br>periods. |
| Description      | Trigger an alert when the five-<br>minute CPU load average<br>metric reaches or goes above<br>70% for two consecutive<br>measurement intervals | Optional text to describe your<br>threshold.                                                                                                    |
| Triggered UEI    | leave blank                                                                                                    | See the table in Create a<br>Threshold for details.                                                                                                    |
| Re-armed UEI     | leave blank                                                                                                    | See the table in Create a<br>Threshold for details.                                                                                                    |

### 6. Click Save.

# 8.3.5. Using Metadata in a Threshold

Metadata in expression-based thresholds can streamline threshold creation. The Metadata DSL (domain specific language) allows for the use of patterns in an expression, whereby the metadata is

replaced with a corresponding value during the collection process. A single expression can behave differently based on the node being tested against.

During evaluation of an expression, the following scopes are available:

- Node metadata
- Interface metadata
- Service metadata

Metadata is also supported in Value, Re-arm, and Trigger fields for Single-DS and expression-based thresholds.

For more information on metadata and how to define it, see Metadata.

This procedure uses metadata to trigger an event when the number of logged-in users exceeds 1.

The expression is in the form  ${context_fallback:key_fallback|\cdots|default}.$ 

Before using metatdata in a threshold, you need to add the metatdata context pair, in this case, a requisition key called userLimit (see Adding Metadata through the Web UI).

- 1. Select <User\_Name>>Configure OpenNMS from the top-right menu.
- 2. Under Performance Measurement, choose Configure Thresholds.
- 3. Click **Edit** beside the **netsnmp** group.
- 4. Click Create New Expression-based Threshold.
- 5. Fill in the following information:
  - Type: High
  - Expression: hrSystemNumUsers / \${requisition:userLimit|1}
  - Datasource type: Node
  - Value: 1
  - Rearm: 1
  - Description: Too many logged-in users

| O Horizon 2020-06-02117:08:14+00:00       | ) Horizon 2020-06-02117-08-14+00:00 🎉 Search Info- Status * Reports * Daehboards * Help * 🛓 admin * 💽 💽 🖏 🖏 |        |                                   |                                                      |                  |              |       |        |         |
|-------------------------------------------|----------------------------------------------------------------------------------------------------|--------|-----------------------------------|------------------------------------------------------|------------------|--------------|-------|--------|---------|
| Home / Admin / Threshold Groups / Edit Gr | Home / Admin / Threshold Groups / Edit Group / Edit Threshold                                               |        |                                   |                                                      |                  |              |       |        |         |
| Edit expression threshold                 |                                                                                                    |        |                                   |                                                      |                  |              |       |        |         |
| Туре                                      | Expression                                                                                                  | Dataso | urce type                         | C                                                    | Datasource label |              | Value | Re-arm | Trigger |
| high 0                                    | hrSystemNumUsers / \${requisition:userLimit 1}                                                              | Node   | •                                 |                                                      |                  |              | 1.0   | 1.0    | 1       |
| Description                               |                                                                                                    |        | Triggered UEI                     |                                                      |                  | Re-armed UEI |       |        |         |
| Too many logged-in users                  |                                                                                                    |        | uei.example.com/numUsers/exceeded | m/numUsers/exceeded uei.example.com/numUsers/rearmed |                  |              |       |        |         |
| Save Cancel                               |                                                                                                    |        |                                   |                                                      |                  |              |       |        |         |
| Resource Filters                          |                                                                                                    |        |                                   |                                                      |                  |              |       |        |         |
| Filter Operator                           |                                                                                                    |        |                                   |                                                      |                  |              |       |        |         |
| or                                        | ٠                                                                                                    |        |                                   |                                                      |                  |              |       |        |         |
| Field Name                                |                                                                                                    | Regul  | lar Expression                    |                                                      | Actions          |              |       |        |         |
|                                           |                                                                                                    |        |                                   |                                                      | Add              |              |       |        |         |

### 1. Click Save.

This expression will trigger an event when the number of logged-in users exceeds 1.

| O Horizon 202           | 10-06-02T17-18:25+00:00 发                                    |                                   |                                                  |                                           | Search Info• Status• Reports• Dashboards• Maps• Help• 🌢 admin• 💽 💽 🖏 🖏                                                                      |  |
|-------------------------|--------------------------------------------------------------|-----------------------------------|--------------------------------------------------|-------------------------------------------|----------------------------------------------------------------------------------------------------|--|
| Home / Search / N       | lode                                                         |                                   |                                                  |                                           |                                                                                                    |  |
| Node: skillz420         | 🚍 1 💷 Test 🕼 1591114066768 🖓 Default                         |                                   |                                                  |                                           |                                                                                                    |  |
| View Events View Al     | arms View Outages Asset Info Meta-Data Hardware Info Av      | ailability SSH Resource Graphs Re | escan Admin Update SNMP Schedule Outage Ed       | it in Requisition View in Topology        |                                                                                                    |  |
| SNMP Attributes         |                                                              |                                   |                                                  | General (Status: Active)                  |                                                                                                    |  |
| Name                    | skillz420                                                    |                                   |                                                  | View Node Link Detailed Info              |                                                                                                    |  |
| sysObjectID             | .1.3.6.1.4.1.8072.3.2.10                                     |                                   |                                                  | Surveillance Category Membersl            | -tes (P-da)                                                                                                    |  |
| Location                | 924 Ambergate Station, Apex, NC 27502                        |                                   |                                                  |                                           |                                                                                                    |  |
| Contact                 | Jeff Gehlbach                                                |                                   |                                                  | This node is not a member of any c        | ategories.                                                                                                    |  |
| Description             | Linux skillz420 3.10.0-1127.8.2.el7.x86_64 #1 SMP Tue May 12 | 16:57:42 UTC 2020 x86_64          |                                                  | Notifications                             |                                                                                                    |  |
| Availability            |                                                              |                                   |                                                  | Your outstanding notifications for th     |                                                                                                    |  |
| Availability (last 24 h | iours)                                                       |                                   | 100.000%                                         | Your acknowledged notifications fo        | r this node                                                                                                    |  |
| 10.42.1.0               |                                                              |                                   | Not Monitored                                    | Recent Events                             |                                                                                                    |  |
| 10.42.1.1               |                                                              |                                   | Not Monitored                                    | 21 2020-06-02T17:18:24+00:00              | Warning High threshold exceeded for service SNMP metric hrSystemNumUsers / \$(requisition:userLimit 1) on interface                         |  |
| 192.168.115.212         | 0 19:00 22:00 22:00 01:00 02:00 05:00 07:00 09:00            | 11:00 18:00 15:00 17:             | 100.000%                                         |                                           | node/192.168.115.212                                                                                                    |  |
| ICMP                    |                                                              |                                   | 100.000%                                         | 20 2020+06+02T16:48:51+00:00              | Normal High threshold rearmed for service SNMP metric hrSystemNumUsers / \${requisition:userLimit[1} on interface node/192.168.115.212      |  |
| SNMP                    |                                                              |                                   | 100.000%                                         | 19 2020-06-02T16:44:15+00:00              | Warning High threshold exceeded for service SNMP metric hrSystemNumUsers / \${requisition:userLimit[1] on interface<br>node/192.168.115.212 |  |
| SSH                     |                                                              |                                   | 100.000%                                         | 14 2020-06-02T16:16:10+00:00              | Normal The Node with Id: 1; ForeignSource: Test; ForeignId:1591114066768 has completed.                                                     |  |
| Node Interfaces         |                                                              |                                   |                                                  | 13 2020-06-02T16:16:10+00:00              | Warning SNMP information on 192.168.115.212 is being refreshed for data collection purposes.                                                |  |
|                         | IP Interfaces                                                |                                   | SNMP Interfaces                                  | More                                      |                                                                                                    |  |
| Search/Filter IP In     |                                                              |                                   | Q                                                | Recent Outages                            |                                                                                                    |  |
| Search/Filter IP II     | nterraces                                                    |                                   | 3                                                | There have been no outages on this        | node in the last 24 hours.                                                                                                    |  |
| IP Address 1            | IP Host Name                                                 | SNMP ifIndex                      | Managed                                          |                                           |                                                                                                    |  |
| 10.42.1.0               | 10.42.1.0                                                    | 3                                 | м                                                |                                           |                                                                                                    |  |
| 10.42.1.1               | 10.42.1.1                                                    | 4                                 | м                                                |                                           |                                                                                                    |  |
| 192.168.115.212         | skillz420.lan                                                | 2                                 | м                                                |                                           |                                                                                                    |  |
|                         |                                                              | OpenNMS Co                        | pyright @ 2002-2019 The OpenNMS Group, Inc. Open | NMS® is a registered trademark of The Ope | nNMS Group, Inc Version: 26.1.0                                                                                                    |  |

### 8.3.6. Determining the Datasource

Creating a threshold requires the name of the datasource generating the metrics on which you want to threshold. Datasource names for the SNMP protocol appear in etc/snmp-graph.properties.d/.

- 1. To determine the name of the datasource, navigate to the Resource Graphs screen. For example,
  - a. Reports>Resource Graphs.
  - b. Select one of the listed resources.
  - c. Under SNMP Node Data, select Node-level Performance Data and choose Graph Selection.
- 2. Scroll through the graphs to find the title of the graph that displays the metric on which you want to threshold. For example, "Number of Processes" or "System Uptime":

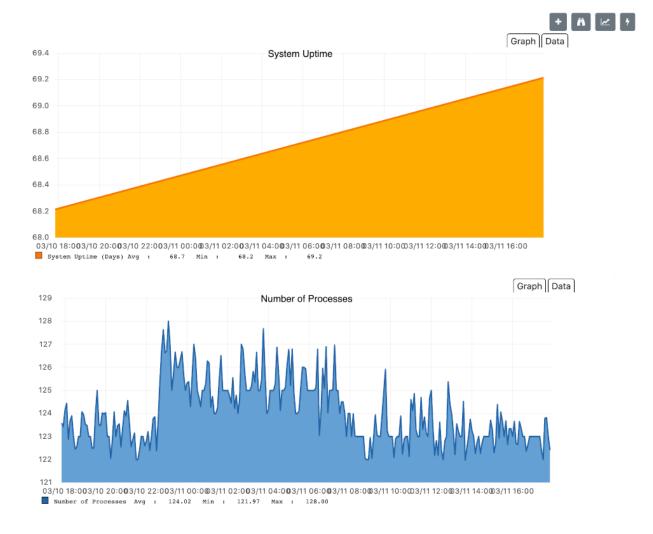

- 3. Go to etc/snmp-graph.properties.d/ and search for the title of the graph (for example, "System Uptime").
- 4. Note the name of the datasource, and enter it in the Datasource field when you create your threshold.

# 8.3.7. Create a Threshold Group

A threshold group associates a set of thresholds to a service (e.g., thresholds that apply to all Cisco devices). *OpenNMS Horizon* includes seven preconfigured, editable threshold groups:

- mib2
- cisco
- hrstorage
- netsnmp
- juniper-srx
- netsnmp-memory-linux
- netsnmp-memory-nonlinux

You can edit an existing group (through the UI) or create a new one (in the thresholds.xml file

located in **\$OPENNMS\_HOME/etc/thresholds.xml**). Once you create the group, you can then define it in the *thresholds.xml* file or define it in the UI.

We will create a threshold group called "demo\_group".

1. Type the following in the *thresholds.xml* file.

```
<proup name="demo_group" rrdRepository="/opt/opennms/share/rrd/snmp/">
</group>
```

- 2. Once you have created the group in the *thresholds.xml* file, switch to the UI, go to the threshold screen and click Reload Threshold Configuration.
  - a. The group you created should appear in the UI.
- 3. Click Edit to edit it.

The following is a sample of how the threshold appears in the *thresholds.xml* file:

```
<group name="demo_group" rrdRepository="/opt/opennms/share/rrd/snmp/"> 1
        <expression type="high" ds-type="hrStorageIndex" value="90.0"
        rearm="75.0" trigger="2" ds-label="hrStorageDescr"
        filterOperator="or" expression="hrStorageUsed / hrStorageSize * 100.0">
            <resource-filter
field="hrStorageType">^\.1\.3\.6\.1\.2\.1\.25\.2\.1\.4$</resource-filter> 2
        </expression>
        </group>
```

① The name of the group and the directory of the stored data.

2 The details of the threshold including type, datasource type, threshold value, rearm value, etc.

# 8.3.8. Create a Notification on a Threshold Event

A custom UEI for each threshold makes it easier to create notifications.

# 8.4. Thresholding Service

The Thresholding Service is the component responsible for maintaining the state of the performance metrics and for generating alarms from these when thresholds are triggered (armed) or cleared (unarmed).

The thresholding service listens for and visits performance metrics *after* they are persisted to the time series database.

The state of the thresholds are held in memory and pushed to persistent storage only when they are changed.

# 8.4.1. Distributed Thresholding with Sentinel

Thresholding for streaming telemetry with telemetryd is supported on Sentinel when using Newts. When running on Sentinel, the thresholding state can be stored in either Cassandra or PostgreSQL. Given that Newts already requires Cassandra, we recommend using Casssandra in order to help minimize the load on PostgreSQL.

Thresholding on Sentinel uses the same configuration files as *OpenNMS Horizon* and operates similarly. When a thresholding changes to/from trigger or cleared, and event is published which is processed by *OpenNMS Horizon* and the alarm is created or updated.

# 8.5. Shell Commands

The following shell commands are made available to help debug and manage thresholding.

Enumerate the persisted threshold states using opennms:threshold-enumerate:

```
admin@opennms> opennms:threshold-enumerate
Index State Key
1 23-127.0.0.1-hrStorageIndex-hrStorageUsed / hrStorageSize * 100.0-
/opt/opennms/share/rrd/snmp-RELATIVE_CHANGE
2 23-127.0.0.1-if-ifHCInOctets * 8 / 1000000 / ifHighSpeed * 100-
/opt/opennms/share/rrd/snmp-HIGH
3 23-127.0.0.1-node-((loadavg5 / 100) / CpuNumCpus) * 100.0-
/opt/opennms/share/rrd/snmp-HIGH
4 23-127.0.0.1-if-ifInDiscards + ifOutDiscards-/opt/opennms/share/rrd/snmp-HIGH
```

Each state is uniquely identified by a state key and aliased by the given index. Indexes are scoped to the particular shell session and provided as an alternative to specifying the complete state key in subsequent commands.

Display state details using opennms:threshold-details:

```
admin@opennms> opennms:threshold-details 1
multiplier=1.333
lastSample=64.77758166043765
previousTriggeringSample=28.862826722171075
interpolatedExpression='hrStorageUsed / hrStorageSize * 100.0'
```

```
admin@opennms> opennms:threshold-details 2
exceededCount=0
armed=true
interpolatedExpression='ifHCInOctets * 8 / 1000000 / ifHighSpeed * 100'
```

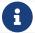

Different types of thresholds will display different properties.

Clear a particular persisted state using opennms:threshold-clear:

admin@opennms> opennms:threshold-clear 2

Or clear all the persisted states with opennms: threshold-clear-all:

admin@opennms> opennms:threshold-clear-all
Clearing all thresholding states....done

# **Chapter 9. Events**

Events are central to the operation of the OpenNMS Horizon platform, so it's critical to have a firm grasp of this topic.

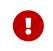

Whenever something in OpenNMS Horizon appears to work by magic, it's probably events working behind the curtain.

# 9.1. Anatomy of an Event

Events are structured historical records of things that happen in OpenNMS Horizon and the nodes, interfaces, and services it manages. Every event has a number of fixed **fields** and zero or more **parameters**.

Mandatory Fields

UEI (Universal Event Identifier)

A string uniquely identifying the event's type. UEIs are typically formatted in the style of a URI, but the only requirement is that they start with the string uei.

Event Label

A short, static label summarizing the gist of all instances of this event.

Description

A long-form description describing all instances of this event.

Log Message

A long-form log message describing this event, optionally including expansions of fields and parameters so that the value is tailored to the event at hand.

Severity

A severity for this event type. Possible values range from Cleared to Critical.

Event ID

A numeric identifier used to look up a specific event in the OpenNMS Horizon system.

### Notable Optional Fields

**Operator Instruction** 

A set of instructions for an operator to respond appropriately to an event of this type.

Alarm Data

If this field is provided for an event, OpenNMS Horizon will create, update, or clear **alarms** for events of that type according to the alarm-data specifics.

# 9.2. Sources of Events

Events may originate within OpenNMS Horizon itself or from outside.Internally-generated events

can be the result of the platform's monitoring and management functions (*e.g.* a monitored node becoming totally unavailable results in an event with the UEI uei.opennms.org/nodes/nodeDown) or they may act as inputs or outputs of housekeeping processes.

The following subsections summarize the mechanisms by which externally-created events can arrive.

# 9.2.1. SNMP Traps

If SNMP-capable devices in the network are configured to send **traps** to OpenNMS Horizon, these traps are transformed into events according to pre-configured rules. The **Trapd** service daemon, which enables OpenNMS Horizon to receive SNMP traps, is enabled by default.

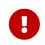

Disabling the Trapd service daemon will render OpenNMS Horizon **incapable** of receiving SNMP traps.

Event definitions are included with OpenNMS Horizon for traps from many vendors' equipment.

### Traps forwarded via proxy

When SNMP traps are forwarded through a proxy using SNMPv2c or SNMPv3, preserving the original source IP address is a challenge due to the lack of an agent-addr field in the TRAP-V2 PDU used in those protocol versions. RFC 3584 defines an optional varbind snmpTrapAddress (.1.3.6.1.6.3.18.1.3.0) which can be added to forwarded traps to convey the original source IP address.

To configure OpenNMS Horizon to honor snmpTrapAddress when present, set use-address-fromvarbind="true" in the top-level element of \${OPENNMS\_HOME}/etc/trapd-configuration.xml and restart OpenNMS Horizon.

Configuration example for using RFC 3584 helper varbinds in forwarded traps

```
<trapd-configuration<1> snmp-trap-port="162" new-suspect-on-trap="false" use-address-
from-varbind="true"<2>/>
```

① Top-level trapd-configuration element

② New attribute to enable use of snmpTrapAddress varbind, when present

# 9.2.2. Syslog Messages

Syslog messages sent over the network to OpenNMS Horizon can be transformed into events according to pre-configured rules.

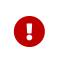

The Syslogd service daemon, which enables OpenNMS Horizon to receive syslog messages over the network, must be enabled for this functionality to work. This service daemon is **disabled** by default.

### Parsers

Different parsers can be used to convert the syslog message fields into OpenNMS Horizon event fields.

| Parser                                               | Description                                                                                    |
|------------------------------------------------------|------------------------------------------------------------------------------------------------|
| org.opennms.netmgt.syslogd.CustomSy<br>slogParser    | Parser that uses a regex statement to parse the syslog header.                                 |
| org.opennms.netmgt.syslogd.RadixTre<br>eSyslogParser | Parser that uses an internal list of <i>grok</i> -style statements to parse the syslog header. |
| org.opennms.netmgt.syslogd.SyslogNG<br>Parser        | Parser that strictly parses messages in the default pattern of syslog-ng.                      |
| org.opennms.netmgt.syslogd.Rfc5424S<br>yslogParser   | Parser that strictly parses the RFC 5424 format for syslog messages.                           |

### RadixTreeSyslogParser

The RadixTreeSyslogParser normally uses a set of internally-defined patterns to parse multiple syslog message formats. If you wish to customize the set of patterns, you can put a new set of patterns into a syslog-grok-patterns.txt in the etc directory for OpenNMS Horizon.

The patterns are defined in *grok*-style statements where each token is defined by a **%{PATTERN:semantic**} clause. Whitespace in the pattern will match 0...n whitespace characters and character literals in the pattern will match the corresponding characters. The '%' character literal must be escaped by using a backslash, ie. '\%'.

# G

The RadixTreeSyslogParser's *grok* implementation only supports a limited number of pattern types. However, these patterns should be sufficient to parse any syslog message format.

The patterns should be arranged in the file from most specific to least specific since the first pattern to successfully match the syslog message will be used to construct the OpenNMS Horizon event.

| Pattern           | Description                                                                               |
|-------------------|-------------------------------------------------------------------------------------------|
| HOSTNAME          | String containing only valid hostname characters (alphanumeric plus '.', '-' and '_').    |
| `HOSTNAMEO<br>RIP | String containing only valid hostname characters or IP address characters (IPv4 or IPv6). |
| INT               | Positive integer.                                                                         |
| `IPADDRESS        | String containing only valid IP address characters (IPv4 or IPv6).                        |
| MONTH             | 3-character English month abbreviation.                                                   |
| NOSPACE           | String that contains no whitespace.                                                       |

| Pattern    | Description                                                                                           |
|------------|----------------------------------------------------------------------------------------------------|
| STRING     | String. Because this matches any character, it must be followed by a delimiter in the pattern string. |
| WHITESPACE | String that contains only whitespace (spaces and or tabs).                                            |

| Semantic<br>Token    | Description                                                                                                    |
|----------------------|----------------------------------------------------------------------------------------------------|
| day                  | 2-digit day of month (1-31).                                                                                                    |
| facilityPrior<br>ity | Facility-priority integer.                                                                                                    |
| hostname             | String hostname (unqualified or FQDN), IPv4 address, or IPv6 address.                                                                                                    |
| hour                 | 2-digit hour of day (0-23).                                                                                                    |
| message              | Remaining string message.                                                                                                    |
| messageId            | String message ID.                                                                                                    |
| minute               | 2-digit minute (0-59).                                                                                                    |
| month                | 2-digit month (1-12).                                                                                                    |
| parm*                | String generic parameter where the parameter's key is the identifier following<br>"parm" in the semantic token (e.x. parmComponentId maps to a string parameter<br>with key "ComponentId"). |
| processId            | String process ID.                                                                                                    |
| processName          | String process name.                                                                                                    |
| second               | 2-digit second (0-59).                                                                                                    |
| secondFractio<br>n   | 1- to 6-digit fractional second value as a string.                                                                                                    |
| timezone             | String timezone value.                                                                                                    |
| version              | Version.                                                                                                    |
| уеаг                 | 4-digit year.                                                                                                    |

### 9.2.3. ReST

Posting an event in XML format to the appropriate endpoint in the OpenNMS Horizon ReST API will cause the creation of a corresponding event, just as with the XML-TCP interface.

# 9.2.4. XML-TCP

Any application or script can create custom events in OpenNMS Horizon by sending properly-formatted XML data over a TCP socket.

# 9.2.5. Receiving IBM Tivoli Event Integration Facility Events

*OpenNMS* can be configured to receive *Events* sent using the <u>Tivoli Event Integration Facility</u>. These EIF events are translated into OpenNMS events using preconfigured rules. The resulting UEI are anchored in the <u>uei.opennms.org/vendor/IBM/EIF/</u> namespace, with the name of the EIF event class appended.

A sample event configuration for the OMEGAMON\_BASE class is included with OpenNMS.

### **Configuring the EIF Adapter**

Once *OpenNMS* is started and the *Karaf* shell is accessible, you can install the *EIF Adapter* feature and configure it to listen on a specific interface and port.

•

By default the EIF Adapter is configured to listen on TCP port 1828 on all interfaces.

OSGi login, installation, and configuration of the EIF Adapter

```
[root@localhost /root]# $ ssh -p 8101 admin@localhost
...
opennms> feature:install eif-adapter
opennms> config:edit org.opennms.features.eifadapter
opennms> config:property-set interface 0.0.0.0
opennms> config:property-set port 1828
opennms> config:update
```

You can check the routes status with the camel:\* commands and/or inspect the log with log:tail for any obvious errors. The feature has a debug level logging that can be used to debug operations.

Documentation on using the *OSGi* console embedded in *OpenNMS* and the related camel commands.

Features installed through the Karaf shell persist only as long as the \${OPENNMS\_HOME}/data directory remains intact. To enable the feature more permanently, add it to the featuresBoot list in \${OPENNMS\_HOME}/etc/org.apache.karaf.features.cfg.

You should now be able to configure your EIF forwarders to send to this destination, and their events will be translated into OpenNMS Events and written to the *event bus*.

### Troubleshooting

i

i

If events are not reaching *OpenNMS*, check whether the event source (*EIF Forwarder*) is correctly configured. Check your event destination configuration. In particular review the HOSTNAME and PORT parameters. Also check that your situations are configured to forward to that EIF destination.

If those appear to be correct verify that the *EIF Forwarder* can communicate with *OpenNMS* over the configured port (default 1828).

Review the OSGi log with log:tail or the camel:\* commands.

### 9.2.6. TL1 Autonomous Messages

Autonomous messages can be retrieved from certain TL1-enabled equipment and transformed into events.

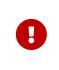

The **Tl1d** service daemon, which enables OpenNMS Horizon to receive TL1 autonomous messages, must be enabled for this functionality to work. This service daemon is **disabled** by default. :imagesdir: ../../../images

# 9.2.7. Sink

Events can also be created by routing them to a specific topic on *Kafka / ActiveMQ*.

The topic name should be of the form OpenNMS.Sink.Events where OpenNMS is default instance id of OpenNMS Horizon. The instance id is configurable through a system property org.opennms.instance.id.

# 9.3. The Event Bus

At the heart of OpenNMS Horizon lies an **event bus**. Any OpenNMS Horizon component can *publish* events to the bus, and any component can *subscribe* to receive events of interest that have been published on the bus. This publish-subscribe model enables components to use events as a mechanism to send messages to each other. For example, the provisioning subsystem of OpenNMS Horizon publishes a *node-added* event whenever a new node is added to the system. Other subsystems with an interest in new nodes subscribe to the *node-added* event and automatically receive these events, so they know to start monitoring and managing the new node if their configuration dictates. The publisher and subscriber components do not need to have any knowledge of each other, allowing for a clean division of labor and lessening the programming burden to add entirely new OpenNMS Horizon subsystems or modify the behavior of existing ones.

# 9.3.1. Associate an Event to a given node

There are 2 ways to associate an existing node to a given event prior sending it to the Event Bus:

- Set the **nodeId** of the node in question to the event.
- For requisitioned nodes, set the **\_foreignSource** and **\_foreignId** as parameters to the event. Then, any incoming event without a **nodeId** and these 2 parameters will trigger a lookup on the DB; if a node is found, the **nodeId** attribute will be dynamically set into the event, regardless which method has been used to send it to the **Event Bus**. :imagesdir: ../../images

# 9.4. Event Configuration

The back-end configuration surrounding events is broken into two areas: the configuration of **Eventd** itself, and the configuration of all types of events known to OpenNMS Horizon.

# 9.4.1. The eventd-configuration.xml file

The overall behavior of Eventd is configured in the file OPENNMS\_HOME/etc/eventd-configuration.xml. This file does not need to be changed in most installations. The configurable items include:

### TCPAddress

The IP address to which the Eventd XML/TCP listener will bind. Defaults to 127.0.0.1.

### TCPPort

The TCP port number on TCPAddress to which the Eventd XML/TCP listener will bind. Defaults to 5817.

### UDPAddress

The IP address to which the Eventd XML/UDP listener will bind. Defaults to 127.0.0.1.

### UDPPort

The UDP port number on TCPAddress to which the Eventd XML/UDP listener will bind. Defaults to 5817.

### receivers

The number of threads allocated to service the event intake work done by Eventd.

### queueLength

The maximum number of events that may be queued for processing. Additional events will be dropped. Defaults to unlimited.

### getNextEventID

An SQL query statement used to retrieve the ID of the next new event. Changing this setting is not recommended.

### socketSoTimeoutRequired

Whether to set a timeout value on the Eventd receiver socket.

### socketSoTimeoutPeriod

The socket timeout, in milliseconds, to set if socketSoTimeoutRequired is set to yes.

### logEventSummaries

Whether to log a simple (terse) summary of every event at level INFO. Useful when troubleshooting event processing on busy systems where DEBUG logging is not practical.

# 9.4.2. The eventconf.xml file and its tributaries

The set of known events is configured in OPENNMS\_HOME/etc/eventconf.xml. This file opens with a <global> element, whose <security> child element defines which event fields may not be overridden in the body of an event submitted via any Eventd listener. This mechanism stops a mailicious actor from, for instance, sending an event whose operator-action field amounts to a phishing attack.

After the <global> element, this file consists of a series of <event-file> elements. The content of

each <event-file> element specifies the path of a **tributary file** whose contents will be read and incorporated into the event configuration. These paths are resolved relative to the OPENNMS\_HOME/etc directory; absolute paths are not allowed.

Each **tributary file** contains a top-level <<u>events</u>> element with one or more <<u>event</u>> child elements. Consider the following event definition:

```
<event>
     <uei>uei.opennms.org/nodes/nodeLostService</uei>
     <event-label>OpenNMS-defined node event: nodeLostService</event-label>
     <descr>&lt;p>A %service% outage was identified on interface
            %interface% because of the following condition: %parm[eventReason]%.8lt;
/p> <p>
            A new Outage record has been created and service level
            availability calculations will be impacted until this outage is
            resolved.</p></descr>
     <logmsg dest="logndisplay">
            %service% outage identified on interface %interface%.
       </logmsg>
     <severity>Minor</severity>
     <alarm-data reduction-key="%uei%:%dpname%:%nodeid%:%interface%:%service%" alarm-
type="1" auto-clean="false"/>
  </event>
```

Every event definition has this same basic structure. See Anatomy of an Event for a discussion of the structural elements.

### A word about severities

When setting severities of events, it's important to consider each event in the context of your infrastructure as a whole. Events whose severity is critical at the zoomed-in level of a single device may not merit a Critical severity in the zoomed-out view of your entire enterprise. Since an event with Critical severity can never have its alarms escalated, this severity level should usually be reserved for events that unequivocally indicate a truly critical impact to the business. Rock legend Nigel Tufnel offered some wisdom on the subject.

### Replacement tokens

Various tokens can be included in the description, log message, operator instruction and automatic actions for each event. These tokens will be replaced by values from the current event when the text for the event is constructed. Not all events will have values for all tokens, and some refer specifically to information available only in events derived from SNMP traps.

### %eventid%

The event's numeric database ID

### %uei%

The Universal Event Identifier for the event.

### %source%

The source of the event (which OpenNMS Horizon service daemon created it).

### %descr%

The event description.

### %logmsg%

The event logmsg.

### %time%

The time of the event.

### %shorttime%

The time of the event formatted using DateFormat.SHORT for a completely numeric date/time.

### %dpname%

The ID of the Minion (formerly distributed poller) that the event was received on.

### %nodeid%

The numeric node ID of the device that caused the event, if any.

### %nodelabel%

The node label for the node given in **%nodeid%** if available.

### %nodelocation%

The node location for the node given in **%nodeid%** if available.

#### %host%

The host at which the event was generated.

### %interface%

The IP interface associated with the event, if any.

### %foreignsource%

The Requisition name for the node given in **%nodeid** if available.

### %foreignid%

The Requisition ID for the node given in **%nodeid** if available.

#### %ifindex%

The interface's SNMP ifIndex.

### %interfaceresolv%

Does a reverse lookup on the **%interface%** and returns its name if available.

#### %service%

The service associated with the event, if any.

### %severity%

The severity of the event.

### %snmphost%

The host of the SNMP agent that generated the event.

### %id%

The SNMP Enterprise OID for the event.

### %idtext%

The decoded (human-readable) SNMP Enterprise OID for the event (?).

### %ifalias%

The interface's SNMP ifAlias.

### %generic%

The Generic trap-type number for the event.

### %specific%

The Specific trap-type number for the event.

#### %community%

The community string for the trap.

### %version%

The SNMP version of the trap.

#### %snmp%

The SNMP information associated with the event.

#### %operinstruct%

The operator instructions for the event.

### %mouseovertext%

The mouse over text for the event.

### %tticketid%

The trouble ticket id associated with the event if available.

#### %primaryinterface%

The primary interface IP address for the node given in **%nodeid%** if available.

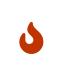

The use of multiple *Minions* in one location can break the alarm life-cycle for a some *OpenNMS* features. To avoid this problem, the %dpname% value can always be replaced by an empty string by setting org.opennms.netmgt.eventd.cleardpname to true in the file opennms.properties.

#### Asset tokens

A node may have additional asset records stored for it. You can access these records using the asset replacement token, which takes the form:

### %asset[<token>]%

The asset field <token>'s value, or "Unknown" if it does not exist.

### Hardware tokens

A node may have additional hardware details stored for it. You can access these details using the hardware replacement token, which takes the form:

### %hardware[<token>]%

The hardware field <token>'s value.

### Parameter tokens

Many events carry additional information in **parameters** (see Anatomy of an Event). These parameters may start life as SNMP trap **variable bindings**, or **varbinds** for short. You can access event parameters using the parm replacement token, which takes several forms:

### %parm[all]%

Space-separated list of all parameter values in the form parmName1="parmValue1"parmName2="parmValue2" and so on.

### %parm[values-all]%

Space-separated list of all parameter values (without their names) associated with the event.

#### %parm[names-all]%

Space-separated list of all parameter names (without their values) associated with the event.

#### %parm[<name>]%

Will return the value of the parameter named <name> if it exists.

#### %parm[##]%

Will return the total number of parameters as an integer.

#### %parm[#<num>]%

Will return the value of parameter number <num> (one-indexed).

#### %parm[name-#<num>]%

Will return the name of parameter number <num> (one-indexed).

#### The structure of the eventconf.xml tributary files

The ordering of event definitions is very important, as an incoming event is matched against them in order. It is possible and often useful to have several event definitions which could match variant forms of a given event, for example based on the values of SNMP trap variable bindings.

The tributary files included via the <event-file> tag have been broken up by vendor. When OpenNMS Horizon starts, each tributary file is loaded in order. The ordering of events inside each tributary file is also preserved.

The tributary files listed at the very end of eventconf.xml contain catch-all event definitions. When slotting your own event definitions, take care not to place them below these catch-all files; otherwise your definitions will be effectively unreachable.

### A few tips

- To save memory and shorten startup times, you may wish to remove event definition files that you know you do not need.
- If you need to customize some events in one of the default tributary files, you may wish to make a copy of the file containing only the customized events, and slot the copy above the original; this practice will make it easier to maintain your customizations in case the default file changes in a future release of OpenNMS Horizon.

### 9.4.3. Reloading the event configuration

After making manual changes to OPENNMS\_HOME/etc/eventconf.xml or any of its tributary files, you can trigger a reload of the event configuration by issuing the following command on the OpenNMS Horizon server:

```
OPENNMS_HOME/bin/send-event.pl uei.opennms.org/internal/reloadDaemonConfig -p 'daemonName Eventd'
```

### 9.5. Debugging

When debugging events, it may be helpful to lower the minimum severity at which Eventd will log from the default level of WARN. To change this setting, edit OPENNMS\_HOME/etc/log4j2.xml and locate the following line:

<KeyValuePair key=<mark>"eventd</mark>"

value="WARN" />

Changes to log42.xml will be take effect within 60 seconds with no extra action needed. At level DEBUG, Eventd will log a verbose description of every event it handles to OPENNMS\_HOME/logs/eventd.log. On busy systems, this setting may create so much noise as to be impractical. In these cases, you can get terse event summaries by setting Eventd to log at level INFO and setting logEventSummaries="yes" in OPENNMS\_HOME/etc/eventd-configuration.xml. Note that changes to eventd-configuration.xml require a full restart of OpenNMS Horizon.

### 9.5.1. Karaf Shell

The opennms:show-event-config command can be used to render the event definition for one or more event UEIs (matching a substring) to *XML*. This command is useful for displaying event definitions which may not be easily accessible on disk, or verifying that particular events were actually loaded.

```
$ ssh -p 8101 admin@localhost
...
admin@opennms()> opennms:show-event-config -u uei.opennms.org/alarms
```

### 9.6. Event Translator

The Event Translator (ET) can transform and enhance the data from OpenNMS events that other daemons generate. This enterprise-grade feature enables better integration with external systems, based on data from sources internal and external to OpenNMS.

When an event is published on the event bus for which the ET has configuration, the ET clones the event and changes the event's attributes (fields and parameters) as defined by the administrator in the translator configuration. These transformations can come from the result of SQL queries, regular expression matches, and string literals that are then assigned to attributes of the new event.

### 9.6.1. Event Translator Service

As with most OpenNMS daemons, the EventTranslator has a companion configuration "factory" class that marshals its configuration from an XML-formated file. The *translator-configuration.xml* file contains elements and attributes that create/change the fields or parameters of one event and publish a new event with these changes.

### Example 1: associate traps with a node other than the SNMP manager

The following example associates an event with a different node. The typical case for this would be an SNMP manager that proxies informational messages from non-SNMP entities to OpenNMS via an SNMP trap. This allows the user to associate the traps with a node other than the SNMP manager (typically a passive node) making correlation much easier.

### translator-configuration.xml

```
<?xml version="1.0" encoding="UTF-8"?>
<event-translator-configuration
xmlns="http://xmlns.opennms.org/xsd/translator-configuration"
xmlns:xsi="http://www.w3.org/2001/XMLSchema-instance" >
 <translation>
    <event-translation-spec uei=
"uei.opennms.org/mib2opennms/tspEventPCRRepetitionError">
      <!-- Each event can have 1 or more mappings. -->
     <mappings>
        <mapping>
         <!-- This mapping uses the SQL value type to query the DB and change the
nodeid of the new event -->
         <assignment type="field" name="nodeid">
            <value type="sql" result="select node.nodeid from node, ipInterface where
node.nodeLabel=? and ipinterface.ipaddr=? and node.nodeId=ipinterface.nodeid and
ipInterface.isManaged != 'D' and node.nodeType != 'D'" >
              <!-- These are sub value types that are used as parameters to the above
sql as in JDBC speak -->
              <value type="parameter" name=".1.3.6.1.4.1.6768.6.2.2.5.0" matches=
"^([A-z]+) ([0-9]+).*" result="${1}-${2}" />
             <value type="constant" result="169.254.1.1" />
            </value>
         </assignment>
        </mapping>
     </mappings>
    </event-translation-spec>
 </translation>
</event-translator-configuration>
```

In this example, the nodeid will be replaced with the resulting nodeid from the SQL query when an event with the uei "uei.opennms.org/mib2opennms/tspEventPCRRepetitionError" is received. The ?s in the SQL query are populated with the values obtained from the nested value elements. The first of the nested value elements creates a result string from a regular expression match of the event parameter named ".1.3.6.1.4.1.6768.6.2.2.5.0". This example uses the string "DEMO 10 example server" to represent the value of the parameter. The resulting match would produce "DEMO-10". The second nested value is a constant and simply returns the value "169.254.1.1". These are assembled into the SQL query.

```
SELECT node.nodeid
FROM node, ipInterface
WHERE node.nodeLabel='DEMO-10'
AND ipinterface.ipaddr='169.254.1.1'
AND node.nodeId=ipinterface.nodeid
AND ipInterface.isManaged != 'D'
AND node.nodeType != 'D'
```

The query runs. The value returned is then substituted for the existing nodeid into a new event cloned from the original event.

### Example 2

Here is an example for an Adtran TA4303. Created a SQL table 'etlookup' to lookup varbinds. Look up the variable name and the input value and an output value in that table. The specific value that this node uses is different for each of the different problems that each interface can have (AIS, Yellow alarm, LOS, etc.). All of the problems that have a trackable state are created as services (the T1s tend to flap). Since each of the 80 T1 ports on this box do not have IP addresses we made a new node. When we tried to add those to the existing node it kept disabling all of the services that we added. To get the IP address, we made another SQL table 'ta4303' and query with the port and slot to get the description. Store that text value in a new variable 'portdesc', then use that variable in the event and later the notification '%parm[portdesc]%'.

#### translator-configuration.xml

```
<event-translation-spec uei="uei.opennms.org/vendor/adtran/traps/adta4303">
<mappings>
    <mapping>
            <assignment type="field" name="passiveNodeLabel">
            <value type="constant" result="Switch - TA4303" />
        </assignment>
            <assignment type="field" name="nodeid">
            <value type="constant" result="307" />
        </assignment>
        <assignment type="parameter" name="passiveIpAddr">
            <value type="sql" result="select ta4303.ip from ta4303 where ta4303.slot=?
and ta4303.port=? " >
                <value type="parameter" name=".1.3.6.1.4.1.664.5.13.2.3.1.1" matches=
"^([0-9]+)" result="${1}" />
                <value type="parameter" name=".1.3.6.1.4.1.664.5.13.3.3.1.1" matches=</pre>
"^([0-9]+)" result="${1}" />
            </value>
        </assignment>
        <assignment type="parameter" name="portdesc">
            <value type="sql" result="select ta4303.description from ta4303 where
ta4303.slot=? and ta4303.port=? " >
                <value type="parameter" name=".1.3.6.1.4.1.664.5.13.2.3.1.1" matches=</pre>
"^([0-9]+)" result="${1}" />
                <value type="parameter" name=".1.3.6.1.4.1.664.5.13.3.3.1.1" matches=</pre>
"^([0-9]+)" result="${1}" />
            </value>
        </assignment>
        <assignment type="parameter" name="passiveServiceName">
            <value type="sql" result="select etlookup.output from etlookup where
etlookup.variable='ta4303service' and etlookup.input=? " >
                <value type="parameter" name="specifc" matches="^([0-9]+)" result=
"${1}" />
            </value>
        </assignment>
            <assignment type="parameter" name="passiveStatus" >
            <value type="sql" result="select etlookup.output from etlookup where
etlookup.variable='ta4303status' and etlookup.input=? " >
                <value type="parameter" name="specifc" matches="^([0-9]+)" result=
"${1}" />
            </value>
        </assignment>
        <assignment type="field" name="uei">
                    <value type="constant" result=
"uei.opennms.org/services/passiveServiceStatus" />
        </assignment>
   </mapping>
</mappings>
</event-translation-spec>
```

#### Example 3: include multiple category names in an event

A SQL statement you want to read data with returns multiple rows. The ET will give you only one result row for a new parameter. A workaround is to create an aggregate function in psql that accumulates the output to one single row. A use case was to include (probably multiple) categories' names into a nodeCategoryMembershipChanged event.

#### create SQL aggregate

```
CREATE AGGREGATE array_accum (anyelement)
(
    sfunc = array_append,
    stype = anyarray,
    initcond = '{}'
);
```

#### translator-configuration.xml

```
<event-translation-spec uei="uei.opennms.org/nodes/nodeCategoryMembershipChanged">
    <mappings>
        <mapping>
            <assignment name="uei" type="field" >
                <value type="constant" result=
"uei.opennms.org/test/nodeCategoryMembershipChanged" />
            </assignment>
            <assignment name="categories" type="parameter">
                <value type="sql" result="select array_accum(categoryname) from
categories, category_node, node where node.nodeid=?::integer and
node.nodeid=category_node.nodeid and category_node.categoryid=categories.categoryid;"
>
                    <value type="field" name="nodeid" matches=".*" result="${0}" />
                </value>
            </assignment>
        </mapping>
    </mappings>
</event-translation-spec>
```

# **Chapter 10. Alarms**

*OpenNMS Horizon* has the ability to monitor the state of problems with its managed entities (ME), their resources, the services they provide, as well as the applications they host; or more simply, *the Network*. In *OpenNMS Horizon*, the state of these problems are characterized as *Alarms*.

### In the beginning, there were Events

Before Alarmd was created, OpenNMS' Events (or messages) were used not only as interprocess communication messages (IPC), but also as indications of problems in *the network*. Even today, OpenNMS Events still carry problem state attributes such as: Acknowledgement and Severity. However, these attributes have long since been functionally deprecated now that Alarms are used as *the* indicator for problems in the network, (see also Situations and Business Services).

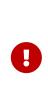

A significant change occurred with the release of Horizon 23.0.0 (H23). Prior to H23 and since the introduction of Alarms in OpenNMS, Alarmd was designed and configured to track the state of a problem using two Alarms; a *Down* and an *Up* Alarm. Now, OpenNMS is designed with the intention to use a single Alarm to track the state of a problem. The old behavior can be re-enabled by setting the system property org.opennms.alarmd.legacyAlarmState = true.

### **10.1. Single Alarm Tracking Problem States**

First occurrence of a Service Down problem (SNMP), Alarm instantiated

| Results 1-1 | of 1      |         |       |                               |                                                |
|-------------|-----------|---------|-------|-------------------------------|------------------------------------------------|
| Ack VID     | Severity  | Node    | Count | Last                          | Log Msg                                        |
| 69          | Minor 🕀 🚍 | p-brane | 1     | 2018-08-03T15:15:07-04:00 🕢 🗈 | SNMP outage identified on interface 127.0.0.1. |

The Service Down Event from the Poller (via clicking on Alarm count)

| ▼ ID | Severity  | Time                                                                    | Source Location | System-ID                              | Node        | Node Location | Interface     | Service  | Alarm ID |  |  |  |
|------|-----------|-------------------------------------------------------------------------|-----------------|----------------------------------------|-------------|---------------|---------------|----------|----------|--|--|--|
| 2280 | Minor 🕀 🕀 | 2018-08-03T15:15:07-04:00 I                                             | Default 🕀 🗆     | 0000000-0000-0000-0000-000000000000000 | p-brane 🕀 🕀 | Default 🕀 🖯   | 127.0.0.1 🕀 🖂 | SNMP ⊞ ⊟ | 69       |  |  |  |
|      |           | uei.opennms.org/nodes/nodel.ostService 🛙 🖯 Edit notifications for event |                 |                                        |             |               |               |          |          |  |  |  |
|      |           | SNMP outage identified on interface 127.0.0.1.                          |                 |                                        |             |               |               |          |          |  |  |  |

#### Alarm is cleared immediately (no longer creating separate Alarm for Normal state)

| R | esults 1-1 | Jits 1-1 of 1 |         |   |                                 |                                                                               |  |  |  |
|---|------------|---------------|---------|---|---------------------------------|-------------------------------------------------------------------------------|--|--|--|
| A | k v ID     | Severity      | Node    | ( | Count Last                      | Log Msg                                                                       |  |  |  |
|   | 69         | Cleared 🕀 🖯   | p-brane |   | 1 2018-08-03T15:16:22-04:00 I 🗈 | The SNMP outage on interface 127.0.0.1 has been cleared. Service is restored. |  |  |  |

#### Both Service Down and Service restored Events from the Poller

| ▼ ID | Severity   | Time                                                                          | Source Location | System-ID                               | Node    | Node Location | Interface     | Service  | Alarm ID |  |  |  |  |
|------|------------|-------------------------------------------------------------------------------|-----------------|-----------------------------------------|---------|---------------|---------------|----------|----------|--|--|--|--|
| 2295 | Normal 🕀 🕀 | 2018-08-03T15:16:22-04:00 ()                                                  |                 | 0000000-0000-0000-0000-000000000000000  | p-brane | Default 🕀 🖂   | 127.0.0.1 🕀 🖯 | SNMP ⊞ ⊟ | 69       |  |  |  |  |
|      | -          | uei.opennms.org/nodes/nodeRegainedService 🕀 🖯 Edit notifications for event    |                 |                                         |         |               |               |          |          |  |  |  |  |
|      |            | The SNMP outage on interface 127.0.0.1 has been cleared. Service is restored. |                 |                                         |         |               |               |          |          |  |  |  |  |
| 2280 | Minor 🕀 🗆  | 2018-08-03T15:15:07-04:00 d 🗈                                                 | Default 🕀 🗁     | 0000000-0000-0000-0000-0000000000000000 | p-brane | Default 🕀 🖂   | 127.0.0.1 🗄 🖯 | SNMP ⊞ ⊟ | 69       |  |  |  |  |
|      |            | uel.opennms.org/nodes/nodeLostService 🗄 🖯 Edit notifications for event        |                 |                                         |         |               |               |          |          |  |  |  |  |
|      |            | SNMP outage identified on interfac                                            | e 127.0.0.1.    |                                         |         |               |               |          |          |  |  |  |  |

The Second occurence of the Service Down problem (SNMP), Alarm reduced

| Hesults 1-1 of 1     |      |                                 |                                                |
|----------------------|------|---------------------------------|------------------------------------------------|
| Ack VID Severity Nod | de   | Count Last                      | Log Msg                                        |
| □ 69 Minor ⊕ 🖯 p-br  | rane | 2 2018-08-03T15:17:07-04:00 C D | SNMP outage identified on interface 127.0.0.1. |

#### Both Service Down Events and the previous Service restored Event from the Poller

| ▼ ID | Severity   | Time                                                                          | Source Location      | System-ID                              | Node    | Node Location | Interface     | Service  | Alarm ID |  |  |  |
|------|------------|-------------------------------------------------------------------------------|----------------------|----------------------------------------|---------|---------------|---------------|----------|----------|--|--|--|
| 2296 | Minor 🕀 🗆  | 2018-08-03T15:17:07-04:00 ()                                                  | Default 🕀 🗆          | 0000000-0000-0000-0000-00000000000000  | p-brane | Default 🕀 🗆   | 127.0.0.1 🕀 🖂 | SNMP 🕀 🕀 | 69       |  |  |  |
|      |            | uei.opennms.org/nodes/nodeLost                                                | Service 🕀 🗆 Edit not | lifications for event                  |         |               |               |          |          |  |  |  |
|      |            | SNMP outage identified on interface 127.0.0.1.                                |                      |                                        |         |               |               |          |          |  |  |  |
| 2295 | Normal 🕀 🕀 | 2018-08-03T15:16:22-04:00 ()                                                  | Default 🕀 🗆          | 0000000-0000-0000-0000-000000000000000 | p-brane | Default 🕀 🖂   | 127.0.0.1 🕀 🖂 | SNMP 🕀 🕀 | 69       |  |  |  |
|      |            | uei.opennms.org/nodes/nodeRegainedService 🕀 🗆 Edit notifications for event    |                      |                                        |         |               |               |          |          |  |  |  |
|      |            | The SNMP outage on interface 127.0.0.1 has been cleared. Service is restored. |                      |                                        |         |               |               |          |          |  |  |  |
| 2280 | Minor 🕀 🗆  | 2018-08-03T15:15:07-04:00 ()                                                  | Default 🕀 🗆          | 0000000-0000-0000-0000-000000000000000 | p-brane | Default 🕀 🗆   | 127.0.0.1 🕀 🖂 | SNMP 🕀 🕀 | 69       |  |  |  |
|      |            | uei.opennms.org/nodes/nodeLost                                                | Service 🕀 🗆 Edit not | lifications for event                  |         |               |               |          |          |  |  |  |
|      |            | SNMP outage identified on interfac                                            | e 127.0.0.1.         |                                        |         |               |               |          |          |  |  |  |

The Alarm is again cleared immediately (notice counter doesn't increment)

| Results 1-1 of 1 |             |         |   |                               |                                                                               |  |
|------------------|-------------|---------|---|-------------------------------|-------------------------------------------------------------------------------|--|
| Ack TID          | Severity    | Node    | C | ount Last                     | Log Msg                                                                       |  |
| 69               | Cleared 🕀 🕀 | p-brane | 2 | 2018-08-03T15:17:54-04:00 🕢 🗈 | The SNMP outage on interface 127.0.0.1 has been cleared. Service is restored. |  |

### Both Service Down and restored Events

| ▼ ID | Severity   | Time                                                                       | Source Location      | System-ID                              | Node    | Node Location | Interface     | Service  | Alarm ID |  |  |  |  |  |  |
|------|------------|----------------------------------------------------------------------------|----------------------|----------------------------------------|---------|---------------|---------------|----------|----------|--|--|--|--|--|--|
| 2297 | Normal 🕀 🖯 | 2018-08-03T15:17:54-04:00 ()                                               | Default 🕀 🖯          | 00000000-0000-0000-0000000000000000000 | p-brane | Default 🕀 🖯   | 127.0.0.1 🗄 🖂 | SNMP ⊞ ⊟ | 69       |  |  |  |  |  |  |
|      |            | uei.opennms.org/nodes/nodeRega                                             | linedService 🕀 🗆 Ed  | lit notifications for event            |         |               |               |          |          |  |  |  |  |  |  |
|      |            | The SNMP outage on interface 127                                           | 7.0.0.1 has been cle | ared. Service is restored.             |         |               |               |          |          |  |  |  |  |  |  |
| 2296 | -          | 2018-08-03T15:17:07-04:00 I                                                | Default 🕀 🗆          | 0000000-0000-0000-0000-000000000000000 | p-brane | Default 🕀 🖯   | 127.0.0.1 🕀 🖯 | SNMP ⊞ ⊟ | 69       |  |  |  |  |  |  |
|      |            | uei.opennms.org/nodes/nodeLosts                                            | Service 🕀 🗆 Edit not | ifications for event                   |         |               |               |          |          |  |  |  |  |  |  |
|      |            | SNMP outage identified on interface 127.0.0.1.                             |                      |                                        |         |               |               |          |          |  |  |  |  |  |  |
| 2295 | Normal 🕀 🖃 | 2018-08-03T15:16:22-04:00 ()                                               | Default 🕀 🗆          | 0000000-0000-0000-0000-000000000000000 | p-brane | Default 🕀 🖯   | 127.0.0.1 🕀 🖂 | SNMP ⊞ ⊟ | 69       |  |  |  |  |  |  |
|      |            | uel.opennms.org/nodes/nodeRegainedService B 🖯 Edit notifications for event |                      |                                        |         |               |               |          |          |  |  |  |  |  |  |
|      |            | The SNMP outage on interface 127                                           | 7.0.0.1 has been cle | ared. Service is restored.             |         |               |               |          |          |  |  |  |  |  |  |
| 2280 | Minor 🕀 🗆  | 2018-08-03T15:15:07-04:00 	 •                                              | Default 🕀 🗆          | 0000000-0000-0000-000000000000         | p-brane | Default 🕀 🖯   | 127.0.0.1 🕀 🖂 | SNMP ⊞ ⊟ | 69       |  |  |  |  |  |  |
|      |            | uei.opennms.org/nodes/nodeLost                                             | Service 🕀 🗆 Edit not | ifications for event                   |         |               |               |          |          |  |  |  |  |  |  |
|      |            | SNMP outage identified on interfac                                         | ce 127.0.0.1.        |                                        |         |               |               |          |          |  |  |  |  |  |  |

### **10.2. Alarm Service Daemon**

Alarmd, the Alarm Service Daemon, has the very simple task of processing Events representing problems in the Network. It either instantiates a new alarm for tracking a problem's state or reducing a reoccurring Event of an existing problem into the same Alarm. (*Also known as Alarm de-duplication*)

Prior to OpenNMS Horizon version 23.0.0 (H23), Alarmd had no configuration. With the release of H23, Drools is now imbedded directly inline with Alarmd's Event processing function. This provides users with a more robust infrastructure for the effective management of workflow and problem states in the Network. Business rules now replace the function of the "Automations" that were previously defined in Vacuumd's configuration. You will find these new business rules in the etc/alarmd/drools-rules.d/ folder.

\$OPENNMS\_ETC/.drools-rules.d/

alarmd.drl

### **10.3. Configuring Alarms**

Since Alarmd instantiates Alarms from Events, defining Alarms in *OpenNMS Horizon* entails defining an additional XML element of an Event indicating a problem or resolution in the Network. This additional element is the "alarm-data" element.

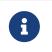

Any Event that is marked as "donotpersist" in the logmsg element's "dest" attribute, will not be processed as an Alarm.

```
<element name="alarm-data">
 <annotation>
    <documentation>This element is used for converting events into
alarms.</documentation>
 </annotation>
 <complexType>
    <sequence>
      <element ref="this:update-field" minOccurs="0" maxOccurs="unbounded" />
    </sequence>
    <attribute name="reduction-key" type="string" use="required" />
    <attribute name="alarm-type" use="required" >
      <simpleType>
        <restriction base="int">
          <minInclusive value="1"/>
        </restriction>
      </simpleType>
    </attribute>
    <attribute name="clear-key" type="string" use="optional" />
    <attribute name="auto-clean" type="boolean" use="optional" default="false" />
    <attribute name="x733-alarm-type" type="this:x733-alarm-type" use="optional" />
    <attribute name="x733-probable-cause" type="int" use="optional" />
 </complexType>
</element>
<element name="update-field">
 <complexType>
    <attribute name="field-name" type="string" use="required" />
    <attribute name="update-on-reduction" type="boolean" use="optional" default="true"
/>
    <attribute name="value-expression" type="string" use="optional" default="" />
 </complexType>
</element>
<simpleType name="x733-alarm-type">
 <restriction base="string" >
    <pattern value=
"CommunicationsAlarm|ProcessingErrorAlarm|EnvironmentalAlarm|QualityOfServiceAlarm|Equ
ipmentAlarm | Integrity Violation | Security Violation | TimeDomain Violation | Operational Violat
ion | Physical Violation" />
 </restriction>
</simpleType>
```

NOTE See also: Anatomy of an Event

### The reduction-key

The critical attribute when defining the alarm-data of an Event, is the *reduction-key*. This attribute can contain literal strings as well as references to properties (fields and parameters) of the Event. The purpose of the reduction-key is to uniquely identify the signature of a problem and, as such, is

used to reduce (de-duplicate) Events so that only one problem is instantiated. Most commonly, the event's identifier (UEI) is used as the left most (least significant) portion of the reduction-key, followed by other properties of the Event from least to most significant and, traditionally, separated with the literal ':'.

Example 1. Multi-part reduction-key

Example 2. Least Significant reduction-key Attribute

Decreasing the significance of the reduction-key is a way to aggregate, for example, all nodes down in to a single alarm. However, there are caveats:

```
<event>
    <uei>uei.opennms.org/nodes/nodeDown</uei>
        <alarm-data reduction-key="%uei%" alarm-type="1"/>
</event>
```

With this reduction-key, a single alarm would be instantiated for all nodes that were determined by the Poller to be down. There would be a single alarm with the count representing the number of nodes down. However, the UEI uei.opennms.org/nodes/nodeUp would **not** be a good "pair wise" reduction-key for resolving this alarm as it would take only a single "node up" to clear all nodes down tracked with this single alarm configuration.

### The alarm-type attribute

 $\bigcirc$ 

The second most critical attribute is the alarm-type. There are currently three types of alarms: problem (1), resolution (2), and notification (3). The alarm-type attribute helps Alarmd with pairwise resolution... the matching of resolution events to problem events.

### The clear-key attribute

This attribute is used in the pair-wise correlation feature of Alarmd. When configuring a resolution Alarm, set this attribute to match the reduction-key of a the corresponding problem Alarm.

### The auto-clean attribute

This attribute instructs Alarmd to only retain the most recent Event reduced into an alarm. For alarms that are super chatty, this is a way to reduce the size of the most recent Events in the database.

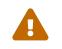

Do not use this feature with Alarms that have pair-wise correlation (matching problems with resolutions).

### The update-field element

Use this element to override Alarmd's default behavior for which some fields are updated during reduction. The Alarm fields that are currently allowed to be controlled this way are: .Bulleted \* distpoller \* ipaddr \* mouseover \* operinstruct \* severity \* descr \* acktime \* ackuser

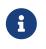

With the new single alarm behavior in H23, if an Alarm transitions from an alarm-type 2 back to alarm-type 1 the Severity will be set to the most Event's value.

#### Reduction (de-duplication) of Alarms

Alarmd is designed to reduce multiple occurrences of an Alarm into a single alarm.

### Pairwise Correlation

Alarmd is also intrinsically designed to automatically match resolving events with an existing Alarm. Alarms with matching resolutions with problems (Ups with Downs), should be indicated with the alarm-type attribute. Bulleted \* alarm-type="1" (problem alarm) \* alarm-type="2" (resolving alarm) \* alarm-type="3" (notification alarm... alarm with no resolution such as SNMP Authentication Failures)

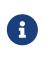

Instantiate new Alarms for existing cleared problem

Also new in H23, a global property setting that controls behavior of alarm reduction of currently cleared Alarms.

Create a properties file called alarmd.properties in the \$OPENNMS\_ETC/opennms.properties.d/ folder and add the following property set to true:

```
###### Alarmd Properties ######
#
#
# Enable this property to force Alarmd to create new alarms when an problem re-occurs
and the
# existing Alarm is in a "Cleared" state.
#
# Default: false
#org.opennms.alarmd.newIfClearedAlarmExists = false
org.opennms.alarmd.newIfClearedAlarmExists = true
```

Now, with this property set, when a repeat incident occurs and the current state of the Alarm tracking the problem is "Cleared", instead of restating the current Alarm to it's default severity and incrementing the counter, a new instance of the Alarm will be created. New node down Alarm

| W   | IU   | 11      |             |         |       | existing                      |               | cleared | Alarm |
|-----|------|---------|-------------|---------|-------|-------------------------------|---------------|---------|-------|
| Res | ults | s 1-2 o | of 2        |         |       |                               |               |         |       |
| Ac  | k 1  | VID S   | everity     | Node    | Count | Last                          | Log Msg       |         |       |
|     |      | 164     | Major 🕀 🖯   | p-brane | 1     | 2018-08-24T09:48:01-04:00 🕢 🕨 | Node is down. |         |       |
|     |      | 163     | Cleared 🕀 🖯 | p-brane | 1     | 2018-08-24T09:47:47-04:00 🛾 🕨 | Node is up.   |         |       |

What happens is that Alarmd will alter the existing Alarm's reductionKey to be unique. Thus preventing it from ever again being reused for a reoccurring problem in the Network (the literal ":ID:" and the alarm ID is appended to the reductionKey).

Altered reductionKey

| Alarm 163             |                                          |               |                                |  |  |  |  |  |  |
|-----------------------|------------------------------------------|---------------|--------------------------------|--|--|--|--|--|--|
| Severity              | Cleared                                  | Node          | p-brane                        |  |  |  |  |  |  |
| Last Event            | 2018-08-24T09:47:47-04:00                | Interface     |                                |  |  |  |  |  |  |
| First Event           | 2018-08-24T09:44:33-04:00                | Service       |                                |  |  |  |  |  |  |
| Event Source Location | Default                                  | Node Location | Default                        |  |  |  |  |  |  |
| Count                 | 1                                        | UEI           | uei.opennms.org/nodes/nodeDown |  |  |  |  |  |  |
| Ticket ID             |                                          | Ticket State  |                                |  |  |  |  |  |  |
| Reduction Key         | uei.opennms.org/nodes/nodeDown::1:ID:163 |               |                                |  |  |  |  |  |  |
|                       |                                          |               |                                |  |  |  |  |  |  |
| Log Message           |                                          |               |                                |  |  |  |  |  |  |

i

Re-enable legacy dual Alarm state behavior

Now in H23, a global property setting can set to re-enable the legacy dual Alarm behavior.

Create a properties file called alarmd.properties in the \$OPENNMS\_ETC/opennms.properties.d/ folder and add the following property set to true:

```
###### Alarmd Properties ######
# Enable this property to have the traditional dual alarm handling of alarms state
# for Alarm pairwise correlation.
# Default: false
#org.opennms.alarmd.legacyAlarmState = false
org.opennms.alarmd.legacyAlarmState = true
```

8

Setting legacyAlarmState will nullify newIfClearedAlarmExists

### 10.4. Alarm Notes

*OpenNMS Horizon* creates an *Alarm* for issues in the network. Working with a few people in a team, it is helpful to share information about a current *Alarm. Alarm Notes* can be used to assign comments to a specific *Alarm* or a whole class of *Alarms.*. The figure Alarm Detail View shows the component to add these information in *Memos* to the *Alarm*.

Alarm Detail View

| Home / Alarms / Alarm        | ome / Alarms / Alarm 1436                                               |                                       |                            |                                                                                                    |                         |  |  |  |  |  |
|------------------------------|-------------------------------------------------------------------------|---------------------------------------|----------------------------|----------------------------------------------------------------------------------------------------|-------------------------|--|--|--|--|--|
| Alarm 1436                   |                                                                         |                                       |                            |                                                                                                    |                         |  |  |  |  |  |
| Severity                     | Minor                                                                   |                                       | Node                       |                                                                                                    |                         |  |  |  |  |  |
| Last Event                   | Apr 28, 2016 1:52:14 PM                                                 |                                       | Interface                  |                                                                                                    |                         |  |  |  |  |  |
| First Event                  | Apr 25, 2016 10:25:53 PM                                                |                                       | Service                    |                                                                                                    |                         |  |  |  |  |  |
| Count                        | 4                                                                       |                                       | UEI                        | uei.opennms.org/bsm/serviceProblem                                                                      |                         |  |  |  |  |  |
| Ticket ID                    |                                                                         |                                       | Ticket State               |                                                                                                    |                         |  |  |  |  |  |
| Reduction Key                | uei.opennms.org/bsm/serviceProblem:145                                  |                                       |                            |                                                                                                    |                         |  |  |  |  |  |
| Log Message                  |                                                                         |                                       |                            |                                                                                                    |                         |  |  |  |  |  |
|                              | Log Message One or more problems are affecting business service 'Shop'. |                                       |                            |                                                                                                    |                         |  |  |  |  |  |
|                              |                                                                         |                                       |                            |                                                                                                    |                         |  |  |  |  |  |
| Description                  |                                                                         |                                       |                            |                                                                                                    |                         |  |  |  |  |  |
| There are currently one or   | more problems affecting business service 'S                             | hop'. args(2): businessServiceId="145 | " businessServiceName="Sho | p"                                                                                                    |                         |  |  |  |  |  |
|                              |                                                                         |                                       |                            |                                                                                                    |                         |  |  |  |  |  |
| Sticky Memo                  |                                                                         |                                       | Journal Memo               |                                                                                                    |                         |  |  |  |  |  |
| I have to fix the load balar | ncer which provides the service. This message                           | ge is only for this specific alarm.   |                            | ervice has a problem. Please check the following<br>restart services. This text will appear on every in |                         |  |  |  |  |  |
| Save Delete                  |                                                                         |                                       | Save Delete                |                                                                                                    |                         |  |  |  |  |  |
| Author:                      | Updated:                                                                | Created:                              | Author:                    | Updated:                                                                                                | Created:                |  |  |  |  |  |
| admin                        | Apr 29, 2016 3:53:41 PM                                                 | Apr 29, 2016 3:53:41 PM               | admin                      | Apr 29, 2016 3:55:07 PM                                                                                 | Apr 29, 2016 3:55:07 PM |  |  |  |  |  |
| Operator Instructions        |                                                                         |                                       |                            |                                                                                                    |                         |  |  |  |  |  |
| No instructions available.   |                                                                         |                                       |                            |                                                                                                    |                         |  |  |  |  |  |
|                              |                                                                         |                                       |                            |                                                                                                    |                         |  |  |  |  |  |

The Alarm Notes allows to add two types of notes on an existing Alarm or Alarm Class:

- *Sticky Memo*: A user defined note for a specific instance of an *Alarm*. Deleting the *Alarm* will also delete the sticky memo.
- *Journal Memo*: A user defined note for a whole class of alarms based on the resolved reduction key. The *Journal Memo* will be shown for all *Alarms* matching a specific reduction key. Deleting an *Alarm* doesn't remove the *Journal Memo*, they can be removed by pressing the "Clear" button on an *Alarm* with the existing *Journal Memo*.

If an *Alarm* has a sticky and/or a *Journal Memo* it is indicated with two icons on the "Alarm list Summary" and "Alarm List Detail".

### 10.5. Alarm Sounds

Often users want an audible indication of a change in alarm state. The *OpenNMS Horizon* alarm list page has the optional ability to generate a sound either on each new alarm or (more annoyingly) on each change to an alarm event count on the page.

The figure Alarm Sounds View shows the alarm list page when alarms sounds are enabled.

Alarm Sounds View

| Home    | Home / Alarms / List |                           |            |                           |                                                                          |  |  |  |  |  |
|---------|----------------------|---------------------------|------------|---------------------------|--------------------------------------------------------------------------|--|--|--|--|--|
| Viev    | i all ala            | rms Advanced Search Lo    | ong Listin | g Severity Legend         | Sound on new alarm 🗸 50 🗸                                                |  |  |  |  |  |
| 슈       | Uns                  | aved filter •             |            |                           |                                                                          |  |  |  |  |  |
|         | Results 1-3 of 3     |                           |            |                           |                                                                          |  |  |  |  |  |
| Ack?    | V ID                 | Severity Node             | Count      | Last                      | Log Msg                                                                  |  |  |  |  |  |
|         | 100                  | Minor 🖽 🖽                 | 5          | 29-May-2017 22:43:50 🛾 🗈  | Generic AlarmChangeNotifier Alarm Raise 1                                |  |  |  |  |  |
|         | 99                   | Warning ⊞ 🖂 2101-0601 ⊞ 🖂 | 1          | 29-May-2017 22:39:46 🛾 🗈  | A10 trap received Description=                                           |  |  |  |  |  |
|         | 98                   | Major ⊞ 🖂 2101-0601 ⊞ 🖂   | 1          | 28-May-2017 08:02:28 @ D  | A10 trap received Description=                                           |  |  |  |  |  |
|         |                      |                           |            |                           |                                                                          |  |  |  |  |  |
| 3 alarr | ns                   | Reset Select All Acknow   | ledge Ala  | rms 🖌 Go                  |                                                                          |  |  |  |  |  |
| Resul   | ts 1-3 (             | of 3                      |            |                           |                                                                          |  |  |  |  |  |
|         |                      | OpenNMS (                 | Copyright  | © 2002-2017 The OpenNMS G | roup, Inc. OpenNMS® is a registered trademark of The OpenNMS Group, Inc. |  |  |  |  |  |

By default the alarm sound feature is disabled. System Administrators must activate the sound feature and also set the default sound setting for all users. However users can modify the default sound setting for the duration of their logged-in session using a drop down menu with the following options:

- Sound off: no sounds generated by the page.
- Sound on new alarm: sounds generated for every new alarm on the page.
- Sound on new alarm count: sounds generated for every increase in alarm event count for alarms on the page.

### 10.6. Flashing Unacknowledged Alarms

By default *OpenNMS Horizon* displays the alarm list page with acknowledged and unacknowledged alarms listed in separate search tabs. In a number of operational environments it is useful to see all of the alarms on the same page with unacknowledged alarms flashing to indicate that they haven't yet been noticed by one of the team. This allows everyone to see at a glance the real time status of all alarms and which alarms still need attention.

The figure Alarm Sounds View also shows the alarm list page when flashing unacknowledged alarms are enabled. Alarms which are unacknowledged flash steadily. Alarms which have been acknowledged do not flash and also have a small tick beside the selection check box. All alarms can be selected to be escalated, cleared, acknowledged and unacknowledged.

### 10.7. Configuring Alarm Sounds and Flashing

By default *OpenNMS Horizon* does not enable alarm sounds or flashing alarms. The default settings are included in opennms.properties. However rather than editing the default opennms.properties file, the system administrator should enable these features by creating a new file in opennms.properties.d and applying the following settings;

\${OPENNMS\_HOME}/etc/opennms.properties.d/alarm.listpage.properties

```
# ###### Alarm List Page Options ######
# Several options are available to change the default behaviour of the Alarm List
Page.
# <opennms url>/opennms/alarm/list.htm
#
# The alarm list page has the ability to generate a sound either on each new alarm
# or (more annoyingly) on each change to an alarm event count on the page.
#
# Turn on the sound feature. Set true and Alarm List Pages can generate sounds in the
web browser.
opennms.alarmlist.sound.enable=true
#
# Set the default setting for how the Alarm List Pages generates sounds. The default
setting can be
# modified by users for the duration of their logged-in session using a drop down menu
#
    off = no sounds generated by the page.
#
     newalarm = sounds generated for every new alarm in the page
#
     newalarmcount = sounds generated for every increase in alarm event count for
alarms on the page
#
opennms.alarmlist.sound.status=off
# By default the alarm list page displays acknowledged and unacknowledged alarms in
separate search tabs
# Some users have asked to be able to see both on the same page. This option allows
the alarm list page
# to display acknowledged and unacknowledged alarms on the same list but
unacknowledged alarms
# flash until they are acknowledged.
#
opennms.alarmlist.unackflash=true
```

The sound played is determined by the contents of the following file \${OPENNMS\_HOME}/jettywebapps/opennms/sounds/alert.wav

If you want to change the sound, create a new wav file with your desired sound, name it alert.wav and replace the default file in the same directory.

### 10.8. Alarm History

The *Alarm History* feature integrates with *Elasticsearch* to provide long term storage and maintain a history of alarm state changes.

When enabled, alarms are indexed in *Elasticsearch* when they are created, deleted, or when any of the "interesting" fields on the alarm are updated (more on this below.)

Alarms are indexed in such a fashion that allows operators to answer the following questions:

- 1. What were all the state changes of a particular alarm?
- 2. What was the last known state of an alarm at a given point in time?
- 3. Which alarms were present (i.e. not deleted) on the system at a given point in time?
- 4. Which alarms are currently present on the system?

A simple *REST* API is also made available for the purposes of evaluating the results, verifying the data that is stored and providing examples on how to query the data.

### 10.8.1. Requirements

This feature requires *Elasticsearch* 7.x.

### 10.8.2. Setup

Alarm history indexing can be enabled as follows:

First, login to the *Karaf* shell of your *OpenNMS Horizon* instance and configure the *Elasticsearch* client settings to point to your *Elasticsearch* cluster. See <u>Elasticsearch</u> Integration Configuration for a complete list of available options.

```
$ ssh -p 8101 admin@localhost
...
admin@opennms()> config:edit org.opennms.features.alarms.history.elastic
admin@opennms()> config:property-set elasticUrl http://es:9200
admin@opennms()> config:update
```

Next, install the opennms-alarm-history-elastic feature from that same shell using:

admin@opennms()> feature:install opennms-alarm-history-elastic

In order to ensure that the feature continues to be installed as subsequent restarts, add opennmsalarm-history-elastic to the featuresBoot property in the \${OPENNMS\_HOME}/etc/org.apache.karaf.features.cfg.

### 10.8.3. Alarm indexing

When alarms are initially created, we push a document to *Elasticsearch* that includes all of the alarm fields as well as additional details on some of the related objects (i.e. the node.)

In order to avoid pushing a new document every time a new event is reduced on to an existing alarm, we only push a new document when (at least) one of these conditions are met:

- 1. We have not recently pushed a document for that alarm. (See alarmReindexDurationMs.)
- 2. The severity of the alarm has changed.
- 3. The alarm has been acknowledged or unacknowledged.

- 4. Either of the associated sticky or journal memos have changed.
- 5. The state of the associated ticket has changed.
- 6. The alarm has been associated with, or removed, from a situation.
- 7. A related alarm has been added or removed from the situation.

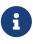

To change this behaviour and push a new document for **every** change, you can set **indexAllUpdates** to true.

When alarms are deleted, we push a new document that contains the alarm id, reduction key, and deletion time.

| Field                   | Description                                                                          |
|-------------------------|--------------------------------------------------------------------------------------|
| @first_event_tim<br>e   | Timestamp in milliseconds associated with the first event that triggered this alarm. |
| @first_event_tim<br>e   | Timestamp in milliseconds associated with the last event that triggered this alarm.  |
| <pre>@update_time</pre> | Timestamp in milliseconds at which the document was created.                         |
| @deleted_time           | Timestamp in milliseconds when the alarm was deleted.                                |
| id                      | Database ID associated with the alarm.                                               |
| reduction_key           | Key used to reduce events on to the alarm.                                           |
| severity_label          | Severity of the alarm.                                                               |
| severity_id             | Numerical ID used to represent the severity.                                         |

The following table describes a subset of the fields in the alarm document:

### **10.8.4. Options**

In addition to those mentioned in Elasticsearch Integration Configuration, the following properties can be set in  $fOPENNMS_HOME/etc/org.opennms.features.alarms.history.elastic.cfg:$ 

| Property        | Description                                                                                      | Requi<br>red | defaul<br>t |
|-----------------|--------------------------------------------------------------------------------------------------|--------------|-------------|
| indexAllUpdates | Index every alarm update, including simple event reductions.                                     | option<br>al | false       |
| alarmReindexDur | Number of milliseconds to wait before re-indexing an alarm if nothing "interesting" has changed. | option       | 360000      |
| ationMs         |                                                                                                  | al           | 0           |
| lookbackPeriodM | Number of milliseconds to go back when searching for alarms.                                     | option       | 604800      |
| s               |                                                                                                  | al           | 000         |

| Property              | Description                                                    | Requi<br>red | defaul<br>t |
|-----------------------|----------------------------------------------------------------|--------------|-------------|
| batchIndexSize        | Maximum number of records inserted in a single batch insert.   | option<br>al | 200         |
| bulkRetryCount        | Number of retries until a bulk operation is considered failed. | option<br>al | 3           |
| taskQueueCapaci<br>ty | Maximum number of tasks to hold in memory.                     | option<br>al | 5000        |

# **Chapter 11. Notifications**

### **11.1. Introduction**

*OpenNMS Horizon* uses notifications to make users aware of an event. Common notification methods are email and paging, but notification mechanisms also exist for:

- Browser based desktop notifications
- Arbitrary HTTP GET and POST operations
- Arbitrary external commands
- Asterisk call origination
- IRCcat Internet Relay Chat bot
- SNMP Traps
- Slack, Mattermost, and other API-compatible team chat platforms
- Twitter, GNU Social, and other API-compatible microblog services
- User-provided scripts in any JSR-223 compatible language
- XMPP

The notification daemon *Notifd* creates and sends notifications according to configured rules when selected events occur in *OpenNMS Horizon*.

### 11.2. Getting Started

The status of notifications is indicated by an icon at the top right of the web UI's navigation bar. *OpenNMS Horizon* installs with notifications globally disabled by default.

### **11.2.1. Enabling Notifications**

To enable notifications in *OpenNMS Horizon*, log in to the web UI as a user with administrator privileges. Hover over the user icon and click the *Configure OpenNMS* link. The controls for global notification status appear in the top-level configuration menu as *Notification Status*. Click the *On* radio button and then the *Update* button. Notifications are now globally enabled.

# i

The web workflow above is functionally equivalent to editing the notifdconfiguration.xml file and setting status="on" in the top-level notifd-configuration element. This configuration file change is picked up on the fly with no need to restart or send an event.

### **11.2.2. Configuring Destination Paths**

To configure notification destination paths in *OpenNMS Horizon*, navigate to *Configure OpenNMS* and, in the *Event Management* section, choose *Configure Notifications*. In the resulting dialog choose *Configure Destination Paths*.

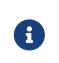

The destination paths configuration is stored in the destinationPaths.xml file. Changes to this file are picked up on the fly with no need to restart or send an event.

### **11.2.3. Configuring Event Notifications**

To configure notifications for individual events in *OpenNMS Horizon*, navigate to *Configure OpenNMS* and, in the *Event Management section*, *choose \_Configure Notifications*. Then choose *Configure Event Notifications*.

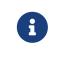

i

The event notification configuration is stored in the notifications.xml file. Changes to this file are picked up on the fly with no need to restart or send an event.

The filter rule configured in notifications.xml, for ex: <rule>IPADDR != '0.0.0.0'</rule> is not strict by default. That means if there is any event that is not associated with any node/interface, it would not validate rule and by default notification would be saved. The rule can be changed to be strict i.e. <rule strict="true">IPADDR != '0.0.0.0'</rule> then the rule will always be evaluated and if there is no node/interface associated with event, notification wouldn't be saved.

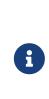

By default, OpenNMS executes the destination path of all notifications matching the event's uei. You can configure OpenNMS to only execute the destination path of the first matching notification by editing the notifd-configuration.xml file and setting match-all="false" in the top-level notifd-configuration element. This configuration file change is picked up on the fly with no need to restart or send an event.

### 11.3. Concepts

*Notifications* are how *OpenNMS Horizon* informs users about an event that happened in the network, without the users having to log in and look at the UI. The core concepts required to understand notifications are:

- Events and UEIs
- Users, Groups, and On-Call Roles
- Duty Schedules
- Destination Paths
- Notification Commands

These concepts fit together to form an *Event Notification Definition*. Also related, but presently only loosely coupled to notifications, are *Alarms* and *Acknowledgments*.

### 11.3.1. Events and UEIs

As discussed in the chapter on Events, events are central to the operation of *OpenNMS Horizon*. Almost everything that happens in the system is the result of, or the cause of, one or more events; Every notification is triggered by exactly one event. A good understanding of events is therefore essential to a working knowledge of notifications.

Every event has a *UEI* (Uniform Event Identifier), a string uniquely identifying the event's type. UEIs are typically formatted in the style of a URI, but the only requirement is that they start with the string uei.. Most notifications are triggered by an exact UEI match (though they may also be triggered with partial UEI matches using regular expression syntax).

### 11.3.2. Users, Groups, and On-Call Roles

*Users* are entities with login accounts in the *OpenNMS Horizon* system. Ideally each user corresponds to a person. They are used to control access to the web UI, but also carry contact information (e-mail addresses, phone numbers, etc.) for the people they represent. A user may receive a notification either individually or as part of a *Group* or *On-Call Role*. Each user has several technology-specific contact fields, which must be filled if the user is to receive notifications by the associated method.

*Groups* are lists of users. In large systems with many users it is helpful to organize them into *Groups*. A group may receive a notification, which is often a more convenient way to operate than on individual user. *Groups* allow to assign a set of users to *On Call Roles* to build more complex notification workflows.

How to create or modify membership of Users in a Group

- 1. Login as a **User** with administrative permissions
- 2. Choose **Configure OpenNMS** from the user specific main navigation which is named as your login user name
- 3. Choose Configure Users, Groups and On-Call roles and select Configure Groups
- 4. Create a new **Group** with **Add new group** or modify an existing **Group** by clicking the **Modify** icon next to the **Group**
- 5. Select **User** from **Available Users** and use the >> to add them to the **Currently in Group** or select the users in the **Currently in Group** list and use << to remove them from the list.
- 6. Click **Finish** to persist and apply the changes

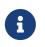

The order of the *Users* in the group is relevant and is used as the order for *Notifications* when this group is used as *Target* in a *Destination Path*.

#### How to delete a Group

- 1. Login as a **User** with administrative permissions
- 2. Choose **Configure OpenNMS** from the user specific main navigation which is named as your login user name
- 3. Choose **Configure Users, Groups and On-Call roles** and select **Configure Groups**

- 4. Use the trash bin icon next to the *Group* to delete
- 5. Confirm delete request with **OK**

*On-Call Roles* are an overlay on top of groups, designed to enable *OpenNMS Horizon* to target the appropriate user or users according to a calendar configuration. A common use case is to have System Engineers in *On-Call* rotations with a given schedule. The *On-Call Roles* allow to assign a predefined *Duty Schedule* to an existing *Group* with *Users*. For each *On-Call Role* a *User* is assigned as a *Supervisor* to be responsible for the group of people in this *On-Call Role*.

### How to assign a Group to an On-Call Role

- 1. Login as a **User** with administrative permissions
- 2. Choose **Configure OpenNMS** from the user specific main navigation which is named as your login user name
- 3. Choose Configure Users, Groups and On-Call roles and select Configure On-Call Roles
- 4. Use **Add New On-Call Role** and set a **Name** for this *On-Call Role*, assign an existing **Group** and give a meaningful description
- 5. Click **Save** to persist
- 6. Define a *Duty Schedule* in the calendar for the given date by click on the **Plus (+)** icon of the day and provide a notification time for a specific *User* from the associated *Group*
- 7. Click **Save** to persist the *Schedule*
- 8. Click **Done** to apply the changes

### 11.3.3. Duty Schedules

Every *User* and *Group* may have a *Duty Schedule*, which specifies that user's (or group's) weekly schedule for receiving notifications. If a notification should be delivered to an individual user, but that user is not on duty at the time, the notification will never be delivered to that user. In the case of notifications targeting a user via a group, the logic differs slightly. If the group is on duty at the time the notification is created, then all users who are also on duty will be notified. If the group is on duty, but no member user is currently on duty, then the notification will be queued and sent to the next user who comes on duty. If the group is off duty at the time the notification is created, then

### **11.3.4. Destination Paths**

A *Destination Path* is a named, reusable set of rules for sending notifications. Every destination path has an initial step and zero or more escalation steps.

Each step in a destination path has an associated delay which defaults to zero seconds. The initial step's delay is called the *initial delay*, while an escalation step's delay is simply called its *delay*.

Each step has one or more *targets*. A target may be a user, a group, an on-call role, or a one-off e-mail address.

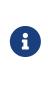

While it may be tempting to use one-off e-mail addresses any time an individual user is to be targeted, it's a good idea to reserve one-off e-mail addresses for special cases. If a user changes her e-mail address, for instance, you'll need to update in every destination path where it appears. The use of one-off e-mail addresses is meant for situations where a vendor or other external entity is assisting with troubleshooting in the short term.

When a step targets one or more groups, a delay may also be specified for each group. The default is zero seconds, in which case all group members are notified simultaneously. If a longer delay is set, the group members will be notified in alphabetical order of their usernames.

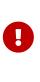

Avoid using the same name for a group and a user. The destination path configuration does not distinguish between users and groups at the step level, so the behavior is undefined if you have both a user and a group named admin. It is for this reason that the default administrators group is called Admin (with a capital A) — case matters.

Within a step, each target is associated with one or more notification commands. If multiple commands are selected, they will execute simultaneously.

Each step also has an *auto-notify* switch, which may be set to off, on, or auto. This switch specifies the logic used when deciding whether or not to send a notice for an auto-acknowledged notification to a target that was not on duty at the time the notification was first created. If off, notices will never be sent to such a target; if on, they will always be sent; if auto, the system employs heuristics aimed at "doing the right thing".

### 11.3.5. Notification Commands

A *Notification Command* is a named, reusable execution profile for a Java class or external program command used to convey notices to targets. The following notification commands are included in the default configuration:

callHomePhone, callMobilePhone, *and* callWorkPhone

Ring one of the phone numbers configured in the user's contact information. All three are implemented using the in-process Asterisk notification strategy, and differ only in which contact field is used.

### ircCat

Conveys a notice to an instance of the *IRCcat* Internet Relay Chat bot. Implemented by the inprocess IRCcat notification strategy.

### javaEmail *and* javaPagerEmail

By far the most commonly used commands, these deliver a notice to a user's email or pagerEmail contact field value. By configuring a user's pagerEmail contact field value to target an email-to-SMS gateway, SMS notifications are trivially easy to configure. Both are implemented using the in-process JavaMail notification strategy.

#### microblogDM, microblogReply, *and* microblogUpdate

Sends a notice to a user as a direct message, at a user via an at-reply, or to everybody as an update via a microblog service with a Twitter v1-compatible API. Each command is implemented with a separate, in-process notification strategy.

#### numericPage *and* textPage

Sends a notice to a user's numeric or alphanumeric pager. Implemented as an external command using the qpage utility.

#### xmppGroupMessage and xmppMessage

Sends a message to an XMPP group or user. Implemented with the in-process XMPP notification strategy.

Notification commands are customizable and extensible by editing the notificationCommands.xml file.

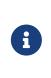

Use external binary notification commands sparingly to avoid fork-bombing your *OpenNMS Horizon* system. Originally, all notification commands were external. Today only the numericPage and textPage commands use external programs to do their work.

### **11.4. Bonus Notification Methods**

A handful of newer notification methods are included in *OpenNMS Horizon* but currently require manual steps to activate.

### 11.4.1. Mattermost

If your organization uses the Mattermost team communications platform, you can configure *OpenNMS Horizon* to send notices to any Mattermost channel via an incoming webhook. You must configure an incoming webhook in your Mattermost team and do a bit of manual configuration to your *OpenNMS Horizon* instance.

First, add the following bit of XML to the notificationCommands.xml configuration file (no customization should be needed):

```
<command binary="false">
  <name>mattermost</name>
  <execute>org.opennms.netmgt.notifd.MattermostNotificationStrategy</execute>
  <comment>class for sending messages to a Mattermost team channel for
notifications</comment>
  <argument streamed="false">
    <switch>-subject</switch>
    </argument streamed="false">
    <switch>-subject</switch>
    </argument streamed="false">
    <switch>-tm</switch>
    </argument>
    </argument>
    </argument>
    </argument>
    </argument>
    </argument>
    <//argument>
    <//argument>
    <//argument>
    <//argument>
    <//argument>
    <//argument>
    <//argument>
    <//argument>
    <//argument>
    <//argument>
    <//argument>
    <//argument>
    <//argument>
    <//argument>
    <//argument>
    <//argument>
    <//argument>
    <//argument>
    <//argument>
    <//argument>
    <//argument>
    <//argument>
    <//argument>
    <//argument>
    <//argument>
    <//argument>
    <//argument>
    <//argument>
    <//argument>
    <//argument>
    <//argument>
    <//argument>
    <//argument>
    <//argument>
    <//argument>
    <//argument>
    <//argument>
    <//argument>
    <//argument>
    <//argument>
    <//argument>
    <//argument>
    <//argument>
    <//argument>
    <//argument>
    <//argument>
    <//argument>
    <//argument>
    <//argument>
    <//argument>
    <//argument>
    <//argument>
    <//argument>
    <//argument>
    <//argument>
    <//argument>
    <//argument>
    <//argument>
    <//argument>
    <//argument>
    <//argument>
    <//argument>
    <//argument>
    <//argument>
    <//argument>
    <//argument>
    <//argument>
    <//argument>
    <//argument>
    <//argument>
    <//argument>
    <//argument>
    <//argument>
    <//argument>
    <//argument>
    <//argument>
    <//argument>
    <//argument>
    <//argument>
    <//argument>
    <//argument>
    <//argument>
    <//argument>
    <//argument>
    <//argument>
    <//argument>
    <//argument>
    <//argument>
    <//argument>
    <//argument>
    <//arg
```

Then create a new file called mattermost.properties in the opennms.properties.d directory with the following contents (customizing values as appropriate):

org.opennms.netmgt.notifd.mattermost.webhookURL=https://mattermost.example.com/hooks/b
f980352b5f7232efe721dbf0626bee1

Restart OpenNMS so that the mattermost.properties file will be loaded. Your new mattermost notification command is now available for use in a destination path.

### **Additional Options**

The following table lists optional properties that you may use in mattermost.properties to customize your Mattermost notifications.

To improve the layout, the property names have been shortened to their final component; you must prepend org.opennms.netmgt.notifd.mattermost. when using them.

| Parame<br>ter | Description                                                                   | Requ<br>ired | Default<br>value   | Example                                 |
|---------------|-------------------------------------------------------------------------------|--------------|--------------------|-----------------------------------------|
| channel       | Specify a channel or private group other than the one targeted by the webhook | optio<br>nal | Webhook<br>default | NetOps                                  |
| username      | The username to associate with the notification posts                         | optio<br>nal | None               | OpenNMS_Bot                             |
| iconEmoj<br>i | An emoji sequence to use as the icon for the notification posts               | optio<br>nal | No icon            | :metal:                                 |
| iconURL       | The URL of an image to use as the icon for the notification posts             | optio<br>nal | No icon            | https://example.or<br>g/assets/icon.png |

| Parame<br>ter | Description                                                                                                    | Requ<br>ired | Default<br>value | Example |
|---------------|----------------------------------------------------------------------------------------------------|--------------|------------------|---------|
| - De aver     | Should the system wide proxy settings be used?<br>The system proxy settings can be configured via<br>system properties | optio<br>nal | true             | true    |

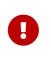

Some of the optional configuration parameters are incompatible with some versions of Mattermost. For instance, the channel option is known not to work with Mattermost 3.7.0.

For more information on incoming webhooks in Mattermost, see Mattermost Integration Guide.

### **11.4.2. Slack Notifications**

If your organization uses the Slack team communications platform, you can configure *OpenNMS Horizon* to send notices to any Slack channel via an incoming webhook. You must configure an incoming webhook in your Slack team and do a bit of manual configuration to your *OpenNMS Horizon* instance.

First, add the following bit of XML to the notificationCommands.xml configuration file (no customization should be needed):

```
<command binary="false">
<name>slack</name>
<execute>org.opennms.netmgt.notifd.SlackNotificationStrategy</execute>
<comment>class for sending messages to a Slack team channel for
notifications</comment>
<argument streamed="false">
<switch>-subject</switch>
</argument>
<argument streamed="false">
<switch>-tm</switch>
</argument>
</argument>
```

Then create a new file called slack.properties in the opennms.properties.d directory with the following contents (customizing values as appropriate):

org.opennms.netmgt.notifd.slack.webhookURL=https://hooks.slack.com/services/AEJ7IIYAI/X00TH3EOD/c3fc4a662c8e07fe072aeeec

Restart OpenNMS so that the slack.properties file will be loaded. Your new slack notification command is now available for use in a destination path.

### **Additional Options**

The following table lists optional properties that you may use in *slack.properties* to customize your Slack notifications.

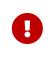

To improve the layout, the property names have been shortened to their final component; you must prepend org.opennms.netmgt.notifd.slack. when using them.

| m 11 445 4114                           |              | 0 1       | 01 1                                    | <i>c</i> • .• |          |
|-----------------------------------------|--------------|-----------|-----------------------------------------|---------------|----------|
| Table 115. Additional                   | parameters i | tor the . | Slack noti                              | fication      | strategy |
| 100000110000000000000000000000000000000 | p            | 0. 0.00   | 0 0000000000000000000000000000000000000 | ,             |          |

| Parame<br>ter      | Description                                                                                                    | Requ<br>ired | Default<br>value   | Example                                 |
|--------------------|----------------------------------------------------------------------------------------------------|--------------|--------------------|-----------------------------------------|
| channel            | Specify a channel or private group other than the one targeted by the webhook                                          | optio<br>nal | Webhook<br>default | NetOps                                  |
| username           | The username to associate with the notification posts                                                                  |              | None               | OpenNMS_Bot                             |
| iconEmoj<br>i      | An emoji sequence to use as the icon for the notification posts                                                        | optio<br>nal | No icon            | :metal:                                 |
| iconURL            | The URL of an image to use as the icon for the notification posts                                                      | optio<br>nal | No icon            | https://example.or<br>g/assets/icon.png |
| useSyste<br>mProxy | Should the system wide proxy settings be used?<br>The system proxy settings can be configured via<br>system properties | optio<br>nal | true               | true                                    |

For more information on incoming webhooks in Slack, see Slack API.

# **Chapter 12. Business Service Monitoring**

While *OpenNMS Horizon* detects issues in your network by device, interface or service, the *Business Service Monitoring (BSM)* takes it one step further. The *BSM* components allows you to monitor and model high level *Business Services (BS)* and helps quickly identify the most critical problems affecting these. With the *BSM* feature it is possible to model a high level *BS* context around the technical *Service Monitors* provided in *OpenNMS Horizon*. To indicate which *BS* is affected by events at the technical *Service Monitors* level, a BS *Operational Status* is calculated.

As an example, let's assume a company runs an online store. Customers enter through a login system, select items, place them in the shopping cart and checkout using a payment system. The whole service is provided by a few web servers and access data from databases. To monitor the status of the databases, a *SQL* service monitor on each database server is configured. For testing the web servers a *HTTP* service monitor is used for each of them. Covering the overall functionality a *Page Sequence Monitor (PSM)* is used to test the login, shop and payment workflow through the provided web portal. A possible representation of the whole system hierarchy is shown in figure Example scenario for a web shop.

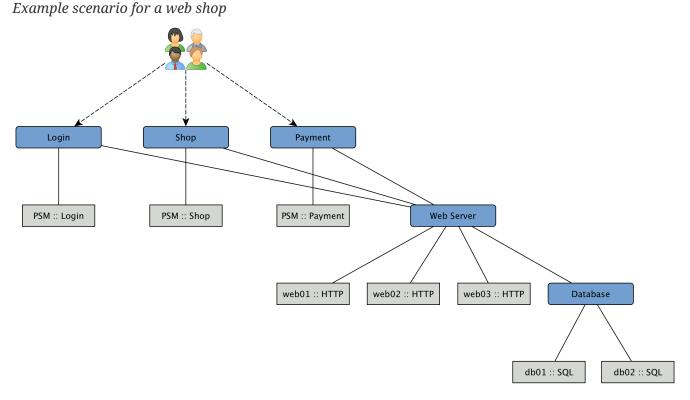

To be able to model this scenarios the *BSM* functions can be used. The *Business Service Monitoring* (*BSM*) feature includes the following components:

- Business Service Monitoring Daemon (BSMD): Maintains and drives the state of all BS
- Business Service Editor: Web application which allows you to create, update or delete BS
- *Topology View for Business Services*: Visual representation of the *Business Service Hierarchy* as a component of the *Topology User Interface*.
- BSM ReST API: ReST based API to create, read, update or delete BS

### 12.1. Business Service Hierarchy

*BS* can depend on each other and build together a *Business Service Hierarchy*. It can be visualized using the *Topology User Interface* with the *Business Services View*. The *Operational Status* of a *BS* is ultimately calculated from *Alarms* and their *Severity*. To define the class of *Alarms* a *Reduction Key* is used and is represented as an *Edge* of a *BS*. Giving more granularity than just *Up* or *Down*, the *Operational Status* uses the *Severities*, i.e. *Normal, Warning, Minor, Major, Critical*.

Based on the hierarchy, the *Operational Status* is calculated with *Map* and *Reduce Functions*. A *Map Function* influences which *Severity* from the *Edge* is used as an input to the *BS*. A *Reduce Function* is used to consolidate the *Severities* from all *Edges* of a BS and uses them as inputs and reduces them into a single *Severity*, which is the *Operational Status*.

The Topology User Interface allows users to traverse Business Service Hierarchies using the Semantic Zoom Level (SZL). The Semantic Zoom Level (SZL, pronounced as 'sizzle') defines how many Neighbors are shown related to the elements which are in Focus. The number can be interpreted as how many Hops from the Focus should be shown on the Topology User Interface.

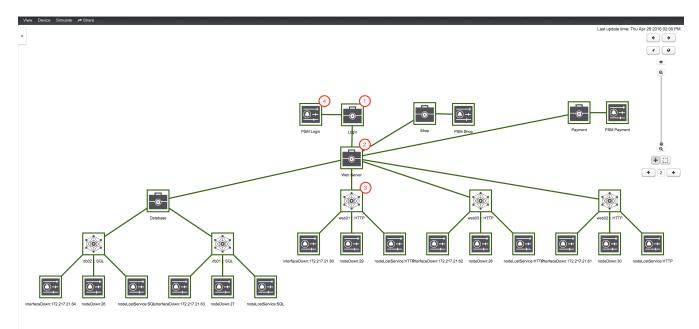

Figure 39. Business Service Hierarchy components

- ① A top-level *Business Service* which depends on other *Business Services, Monitored Services* and *Alarms* (referenced by *Reduction Key*)
- ② Business Service as child an the Operational Status is used as input for the top-level Business Service
- ③ *IP Service Edge* used as an input with auto generated *Reduction Keys* for node down, interface down and node lost service
- ④ *Reduction Key Edge* used as an input to the top-level *BS*, which references just a node lost service of a *Page Sequence Monitor* for the user login

To add or remove an additional selected *BS* or *Edge* to *Focus* use in the context menu *Add To Focus* or *Remove From Focus. If you want to have a specific \_BS* or *Edge* as a single focus use *Set as Focal* 

*Point*. The *Eye* icon highlights all elements in the *Topology UI* which are set to *Focus*.

### 12.2. Operational status

Every *Business Service* maintains an *Operational Status* that represents the overall status calculated by the *Map and Reduce Functions* from the *Edges*. The *Operational Status* uses the *Severities* known from *Events* and *Alarms*.

| Name              | Numerica<br>l code | Color /<br>Code          | Description                                                                                                    |
|-------------------|--------------------|--------------------------|----------------------------------------------------------------------------------------------------|
| Critical          | 7                  | Purple /<br>#c00         | This event means that a severe service affecting event has occurred.                                                                                                    |
| Major             | 6                  | Red / #f30               | Indicates serious disruption or malfunction of a service or system.                                                                                                    |
| Minor             | 5                  | Orange /<br>#f90         | Used for troubles that have no immediate effect on service or system performance.                                                                                                    |
| Warning           | 4                  | Yellow /<br>#fc0         | An event has occurred that may require action. This severity<br>can also be used to indicate a condition that should be noted<br>(logged) but does not require immediate action.                                                                                                    |
| Normal            | 3                  | Dark green<br>/ #360     | Informational message. No action required.                                                                                                    |
| Cleared           | 2                  | Grey / <mark>#eee</mark> | This severity is reserved for use in alarms to indicate that an<br>alarm describes a self-clearing error condition has been<br>corrected and service is restored. This severity should never be<br>used in event definitions. Please use "Normal" severity for<br>events that clear an alarm. |
| Indetermi<br>nate | 1                  | Light green<br>/ #990    | No Severity could be associated with this event.                                                                                                    |

Table 116. Operational Status representation

If a *Business Service* changes its *Operational Status* an *OpenNMS* event of the type uei.opennms.org/bsm/serviceOperationalStatusChanged is generated and sent to the *OpenNMS Event Bus.* In case the *Operational Status* changed from *Normal* to a higher *Severity* an *Event* of the type uei.opennms.org/bsm/serviceProblem is generated and has the *Severity* of the *BS.* When the *BS* goes back to normal a *Event* of the type uei.opennms.org/bsm/serviceProblemResolved is generated.

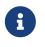

The *Service Problem* and *Service Problem Resolved* events can be used for notifications or ticketing integration.

The log message of the events have the following information:

- Business Service Name: businessServiceName
- Business Service Identifier: id

- Previous Severity Identifier: prevSeverityId
- Previous Severity Label: prevSeverityLabel
- New Severity Identifier: newSeverityId
- New Severity Label: newSeverityLabel

A

The BSM events are not associated to a Node, Interface or Service.

### 12.3. Root Cause and Impact Analysis

The *Root Cause* operation can be used to quickly identify the underlying *Reduction Keys* as *Edges* that contribute to the current *Operational Status* of an element. The *Impact Analysis* operation, converse to the *Root Cause* operation, can be used to identify all of the *BS* affected by a given element. Both of these options are available in the context menu of the *Topology User Interface* when visualizing *BS*.

The following example shows how to identify the *Root Cause* of the critical status of the *Shop* service. Use the *Context Menu* on the *BS* to investigate the *Root Cause* shown in figure View before performing Root Cause Analysis.

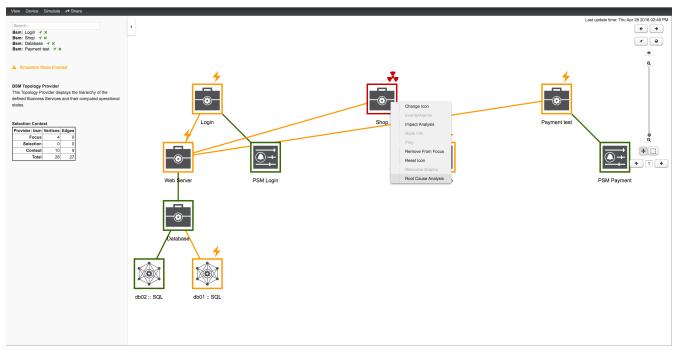

*View before performing Root Cause Analysis* 

The *Topology UI* sets only elements to *Focus* which are the reason for the *Operational Status* of the selected *BS*. In figure View after performing Root Cause Analysis the *Page Sequence Monitor* which tests the user login is down and has set the *BS* to a critical status.

View after performing Root Cause Analysis

| view Device Simulate A Share                                                                                     |          |                                            |
|----------------------------------------------------------------------------------------------------|----------|--------------------------------------------|
|                                                                                                    |          | Last update time: Fri Apr 29 2016 01:24 AM |
| Search Bsm: nodeLostService:34 1 ×                                                                               |          | (+ ) +                                     |
| Bsm: Shop 1 ×                                                                                                    |          |                                            |
|                                                                                                    |          | 1 0                                        |
| A Simulation Mode Enabled                                                                                        |          | ۲                                          |
| A Simulation Mode Enabled                                                                                        |          | Q                                          |
|                                                                                                    | <u> </u> | Ĩ                                          |
| BSM Topology Provider                                                                                            |          |                                            |
| This Topology Provider displays the hierarchy of the<br>defined Business Services and their computed operational |          |                                            |
| states.                                                                                                    |          |                                            |
|                                                                                                    |          |                                            |
| Selection Context                                                                                                |          |                                            |
| Provider: bsm Vertices Edges                                                                                     |          |                                            |
| Focus 2 0                                                                                                    | Shop     |                                            |
| Selection 0 0                                                                                                    |          |                                            |
| Context 2 1                                                                                                    |          | Q                                          |
| Total 28 27                                                                                                    |          | +                                          |
|                                                                                                    |          |                                            |
|                                                                                                    |          | • 0 •                                      |
|                                                                                                    |          |                                            |
|                                                                                                    |          |                                            |
|                                                                                                    |          |                                            |
|                                                                                                    | PSM Shop |                                            |
|                                                                                                    |          |                                            |
|                                                                                                    |          |                                            |
|                                                                                                    |          |                                            |
|                                                                                                    |          |                                            |
|                                                                                                    |          |                                            |

Similar to identifying a root cause for a *BS* it is also possible to identfy which *Business Services* from a specific *Edge* are affected. Use the *Context Menu* on a specific *Edge* element and select *Impact Analysis* shown in figure View before performing Impact Analysis.

View before performing Impact Analysis

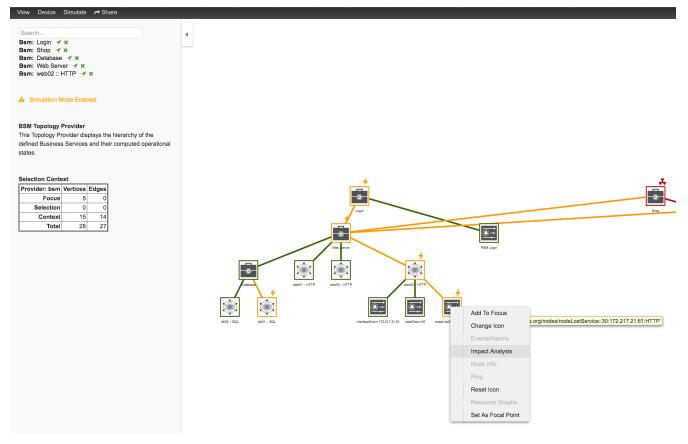

In figure View after performing Impact Analysis the *Business Services* for *Login*, *Shop* and *Payment* are affected if this *HTTP* service is unavailable.

View after performing Impact Analysis

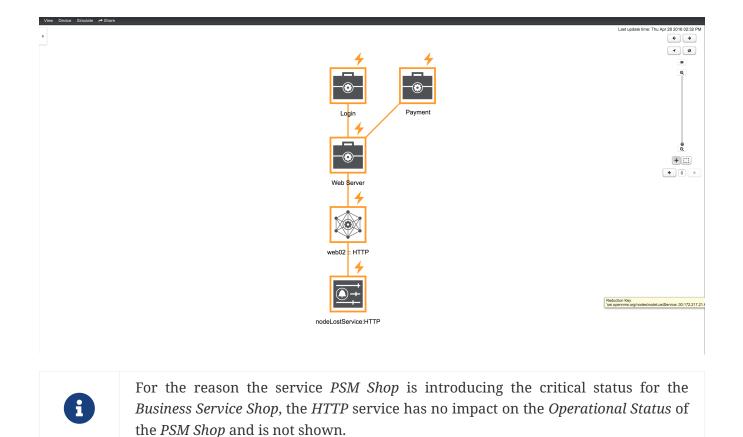

### 12.4. Simulation Mode

To visualize if the configured behavior works as expected, the *Simulation Mode* can be used to manually set an *Alarm* status of an *Edge* element. The *Operational Status* is calculated with the given *Map and Reduce Functions*. This allows users to validate and tune their *Business Service Hierarchies* until the desired status propagation is achieved.

In order to enter *Simulation Mode*, open the *Business Service View* in the *Topology User Interface* and toggle the *Simulation Mode* option in the *Simulate* menu at the top of the screen. The *Info Panel* on the left hand side allows to set the *Severity* of the selected *Edge* element. In figure BSM Simulation Mode the *Menu* and *Severity* setting is shown.

BSM Simulation Mode

| View         | Device                  | Simulate                                       | r Share              |      |          |         |         |
|--------------|-------------------------|------------------------------------------------|----------------------|------|----------|---------|---------|
|              |                         | Simulat                                        | tion Mode            |      |          |         | 1       |
| Bsm:<br>Bsm: | Login<br>HTTP<br>Web Se | Inherit Reset S                                |                      |      |          | •       |         |
| Bsm:         | nodeLos                 | ttest <b>7</b> ×<br>stService:HT<br>Mode Enabl | . ,                  |      |          |         |         |
| Simul        | ate                     |                                                |                      |      |          |         |         |
| Sever        | ity* _∨                 | linor                                          | <b>&gt;</b>          |      |          |         |         |
| A            |                         | The Info F                                     | P <i>anel</i> can he | hida | len with | n the A | rrow hi |

The *Info Panel* can be hidden with the *Arrow* button in the top left corner.

In the *Simulate* menu there are *Inherite State* and *Reset State* as options available. With *Inherite State* the current *Severities* and *Operational Status* from monitoring is used for the *Simulation Mode*. By selecting *Reset State* all states will be set to *Normal* for simulation.

### 12.5. Share View

In some cases it is useful to share a specific view on a *Business Service Hierarchy*. For this reason the menu function *Share* can be used and generates a link for the current view and can be copied and sent to another user. In figure Share Business Service View the *Share* menu item was used and a link is generated. The link can be used with *Copy & Paste* and sent to another user to have access to exactly the same configured \_Business Service View.

| View Device Simulate 🏞 Share                                                  |                                                                      |
|-------------------------------------------------------------------------------|----------------------------------------------------------------------|
| Search<br>Bsm: Login 1/ ×                                                     | · <u>4</u>                                                           |
| Bsm: HTTP 1 ×                                                                 |                                                                      |
| Bsm: Web Server 🔺 🗙                                                           |                                                                      |
| Bsm: Payment test 🗡 🗙                                                         |                                                                      |
| Bsm: nodeLostService:HTTP 🛛 🛪                                                 |                                                                      |
|                                                                               | Login Payment                                                        |
| Simulation Mode Enabled                                                       | Lugiii Payment                                                       |
|                                                                               | 4/                                                                   |
| Simulate                                                                      |                                                                      |
| Severity* Minor                                                               |                                                                      |
|                                                                               |                                                                      |
| Reduction Key Details                                                         |                                                                      |
| Reduction Key uei.opennms.org/nodes/nodeLostService::28                       |                                                                      |
| Friendly Name nodeLostService:HTTP                                            | Web Server                                                           |
| ,,                                                                            | Share Link ×                                                         |
|                                                                               |                                                                      |
| Technical Details                                                             | Please use the following link to share the current view with others. |
| Name nodeLostService:HTTP<br>ID bsm:ReductionKey:uei.opennms.org/nodes/nodeLo | http://localhost.8980/opennms/topology?ui-fragment=(0),              |
| Icon Key bsm.reduction-key                                                    | (-301,50,902,400),(150.0,250.0),(1CE0D6A4),(D0727DB2),               |
|                                                                               | (9EC3DB63),(E20C61A6)                                                |
|                                                                               |                                                                      |
|                                                                               | Close                                                                |
|                                                                               |                                                                      |
|                                                                               |                                                                      |
|                                                                               |                                                                      |
|                                                                               |                                                                      |

Share Business Service View

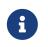

## 12.6. Change Icons

Each element in the *Business Service View* has an icon which is assigned to a *BS* or an *Edge*. To be able to customize the *Business Service View* the icons for each element can be changed. Select the element in the *Business Service View* and choose *Change Icon* from the *Context Menu*. As shown in figure Change Icon for Business Service or Edges select the new icon for the selected element and click *Ok* to permanently assign the new icon to the element.

| View Device Structule r≠Share<br>Search<br>Bern: Login r≠ x<br>Bern: Web Server r≠ x<br>Bern: Yebs Server r≠ x<br>Bern: rodeLostServiceHTTP r≠ x                                                                                    | 4    |             |            |       | Login       | Payment tes | Last update time: Fri Apr 29 2016 02:51 AM |
|----------------------------------------------------------------------------------------------------|------|-------------|------------|-------|-------------|-------------|--------------------------------------------|
| Simulate Severty* Minor Reduction Key Details                                                                                                    |      | Change Icon | <b>‡</b> ‡ | Ē     | •<br>•<br>• | <u>(6)</u>  | Ť                                          |
| Reduction Kay as common any horder-hordel.cot/Service -28<br>Friendy Name nodeLostService.HTTP<br>Technical Details<br>Name nodeLostService.HTTP<br>ID bern:ReductorKay.uei.opennes.org/nodes/nodeLo<br>toon Kay bern mutuction.kay |      |             |            | •     |             |             | ¢                                          |
|                                                                                                    |      |             |            | - © - |             |             |                                            |
| Alarma Business Services Nodes                                                                                                    |      |             |            |       |             | Ok Cancel   | Select Al Deselect Al Acknowledge 🔒 Submit |
| ID * Severity                                                                                                    | Node |             |            |       |             |             | Log Message 🕞                              |
|                                                                                                    |      |             |            |       |             |             |                                            |

Change Icon for Business Service or Edges

It is also possible create custom *Icon Sets* which is described in the *Business Service Monitoring* section of the *Developer Guide*.

## **12.7. Business Service Definition**

The status of *Service Monitors* and any kind of *Alarm* can be used to drive the *Operational Status* of a *BS*. A *BS* is defined with the following components:

- Business Service Name: A unique name used to identify the BS
- *Edges*: A set of elements on which this *BS* relies which can include other *BS*, or *Reduction Keys*.
- *Reduce Function*: Function used to aggregate the *Operational Status* from all the *Edges*. Specific functions may take additional parameters.
- *Attributes*: Optional key/value pairs that can be used to tag or enrich the *Busines Service* with additional information.

Each *Business Service* can contain a list of optional key/value attributes. These can be used to identify or tag the *BS*, and may be reference in other workflows. These attributes do not affect the

dependencies or the status calculation of the BS.

Attributes can be used to filter BS in Ops Board dashlets.

The Business Service Editor is used to manage and model the Business Services and their hierarchy. It is required to have administrative permissions and is available in "Login Name  $\rightarrow$  Configure OpenNMS  $\rightarrow$  Manage Business Services" in the Service Monitoring section.

Managing Business Services with the Business Service Editor

| New Business Service Collapse All Expand All | 01                   | Refresh Table 🗙 🗗 Reload Daemon |
|----------------------------------------------|----------------------|---------------------------------|
| ΛΕ                                           | LINKS                | EDIT / DELETE                   |
| Login                                        | View in Topology UI  | 7 C Edit Delete                 |
| web Server <sup>6</sup>                      | ZView in Topology UI | 🕼 Edit 🗎 🗎 Delete               |
| Database                                     | View in Topology UI  | 🕼 Edit 🗎 🗎 🗎 Delete             |
| Payment                                      | View in Topology UI  | C Edit 🗊 Delete                 |
| web Server                                   | View in Topology UI  | 🕼 Edit 🗎 🗎 Delete               |
| Database                                     | View in Topology UI  | 🕼 Edit 🗎 🗎 Delete               |
| Shop                                         | View in Topology UI  | 🕼 Edit 🗎 🗎 🗇 Delete             |
|                                              |                      |                                 |

- ① Create a new *Business Service* definition
- 2 Collapse tree view for all *Business Services* in the view
- ③ Expand tree view for all Business Services in the view
- ④ Reload all Business Services in the view with current Business Services from the system
- (5) Reload the *Business Service Monitoring Daemon* to use the *Business Service* definition as configured
- 6 Business Service dependency hierarchy as tree view
- ⑦ Show the current Business Service with dependencies in the Topology UI
- 8 Edit and delete existing Business Service defintions

As shown in figure Managing Business Services with the Business Service Editor the Business Services can be created or changed. The hierarchy is created by assigning an existing Business Service as Child Service.

### 12.8. Edges

Edges map the Alarm status monitoring with OpenNMS

The following types can be used:

- Child Service: A reference to an existing Business Service on which to depend
- *IP Service*: A convenient way to refer to the alarms that can be generated by a monitored *IP Service*. This will automatically provided edges for the *nodeLostService*, *interfaceDown* and *nodeDown* reductions keys of the specified service.
- *Reduction Key*: A resolved *Reduction Key* used to refer to a specific *Alarm*, e.g. generated by a *SNMP Trap* or *Threshold* violation
- *Application*: A reference to an existing application. This will automatically provide edges for the *nodeLostService, interfaceDown* and *nodeDown* reductions keys of the defined services of this application.

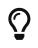

If you need help determining the reduction key used by alarm, trigger the alarm in question and pull the reduction key from the *Alarm* details page.

All edge types have the following parameters:

- Map Function: The associated Map Function for this Edge
- Weight: The relative Weight of this edge. Used by certain Reduce Functions.

Both *IP Service* and *Reduction Key* type edges also support a *Friendly Name* parameter which gives the user control on how the edge is labeled in the *Topology User Interface*. The editor changing the *Edge* attributes is shown in figure Editor to add Business Service Edges.

Editor to add Business Service Edges

| Business Servic | e Edge Edit                                    |          |          |
|-----------------|------------------------------------------------|----------|----------|
| Type *          | ✓ Child Service<br>IP Service<br>Reduction Key |          | <b>S</b> |
| Map Function*   | Identity                                       |          | 0        |
| Severity        |                                                |          |          |
| Weight*         | 1                                              |          |          |
|                 |                                                |          |          |
|                 |                                                | Add Edge | Cancel   |
|                 |                                                |          |          |
|                 |                                                |          |          |
|                 |                                                | Add Edge | Cancel   |

### 12.8.1. Child Services

To create a hierarchy of *Business Services* they need to be created first. The hierarchy is build by selecting the *Business Service* as\_Child Service\_ as dependency.

### 12.8.2. IP Services

The *IP Service* is a predefined set of *Reduction Keys* which allows easily to assign a specific *Monitored Service* to the given *BS*. As an example you have multiple Servers with a *Monitored Service SMTP* and you want to model a *BS* named *Mail Communication*. If just the *Reduction Key* for a *nodeLostService* is assgined, the *BS* would not be affected in case the *IP Interface* or the whole *Node* goes down. *OpenNMS* generates *Alarms* with different *UEI* which needs to be assigned to the *BS* as well. To make it easier to model this use case the *IP Service* generates the following *Reduction* 

Keys automatically:

- uei.opennms.org/nodes/nodeLostService:%nodeId%:%ipAddress%:%serviceName%: Matches *Alarms* when the given *Monitored Service* goes down
- uei.opennms.org/nodes/interfaceDown:%nodeId%:%ipAddress%: Matches *Alarms* when the given *IP Interface* of the *Monitored Service* goes down
- uei.opennms.org/nodes/nodeDown:%nodeId%: Matches *Alarms* when the given *Node* of the *Monitored Service* goes down

### 12.8.3. Custom Reduction Key

The *Reduction Key* edge is used to refer to specific instance of alarms. When an alarm with the given *Reduction Key* is present, the alarms' severity will be used to calculate the *Operational Status* of the *BS*. To give a better explanation a *Friendly Name* can be set and is used in the *Business Service View*. The format of the *Reduction Key* is build by a set of attributes as a key separated by : and enclosed in %, i.e (%attribute%:%attribute%).

Example of a Reduction Key for a specific nodeLostService

%uei.opennms.org/nodes/nodeLostService%:%nodeId%:%ipAddress%:%serviceName%

### 12.8.4. Application

Already defined *Applications* can be used in *Business Service* topologies. An *Application* itself defines a set of *Monitored Services* - each of these generate *nodeLostService*, *interfaceDown* and *nodeDown* reduction keys automatically.

### 12.9. Map Functions

The *Map Functions* define how the *Severity* of the edge will be used in the *Reduce Function* of the parent when calculating the *Operational Status*.

The available *Map Functions* are:

| Name     | Description                                                                       |
|----------|-----------------------------------------------------------------------------------|
| Identity | Use the same Severity as Operational Status of the BS                             |
| Increase | Increase the Severity by one level and use it as Operational Status of the BS     |
| Decrease | Decrease the Severity by one level and use it as Operational Status of the BS     |
| SetTo    | Set the Operational Status to a constant Severity value                           |
| Ignore   | The input of the <i>Edge</i> is ignored for <i>Operational Status</i> calculation |

Table 117. Calculation of the Operational Status with Map Functions

## 12.10. Reduce Functions

A *Reduce Function* is used to aggregate the *Operational Status* for the *BS*. The *Alarm Severity* from the *Edges* are used as input for the *Reduce Function*. For this operation the following *Reduce Functions* are available:

| Table 118. Status | calculation | <i>Reduce Functions</i> |
|-------------------|-------------|-------------------------|
|                   |             |                         |

| Name                      | Description                                                                                                    |
|---------------------------|----------------------------------------------------------------------------------------------------|
| Highest Severity          | Uses the value of the highest severity, <i>Weight</i> is ignored.                                                                                                    |
| Threshold                 | Uses the highest severity found more often than the given threshold, e.g. 0.26 can also be seen as 26%, which means at least 2 of 4 <i>Alarms</i> need to be raised to change the <i>BS</i> . |
| Highest Severity<br>Above | Uses the highest severity greater than the given threshold severity.                                                                                                    |

| Name                       | Description                                                                                                    |
|----------------------------|----------------------------------------------------------------------------------------------------|
| Exponential<br>Propagation | This reduce function computes the sum of the given child severities based on<br>a base number. For this computation the severities are mapped to numbers:                                                                                                    |
|                            | WARNING=0, MINOR=1, MAJOR=2, CRITICAL=3                                                                                                    |
|                            | All other severities are ignored.                                                                                                    |
|                            | For the aggregation the following formula will be used to compute the resulting Business Service severity from its <i>n</i> child entities based on the base number <i>b</i> :                                                                                                    |
|                            | <pre>severity =  log_{b}( sum_(i=1)^n b^(ch\ildSeverity_{i}) ) </pre>                                                                                                    |
|                            | In summary the base value defines how many items of a severity <i>x</i> will result<br>in a severity <i>x</i> +1. Results lower as 0 are treated as <i>NORMAL</i> and results higher<br>than 3 are treated as <i>CRITICAL</i> . If all input values are of severity<br><i>INDETERMINATE</i> , the result is <i>INDETERMINATE</i> . |
|                            | For example if the Business Service depends on four child entities with the severities <i>WARNING</i> , <i>WARNING</i> , <i>NORMAL</i> and <i>NORMAL</i> and the base defined by the number 2 the following computation will be made:                                                                                              |
|                            | severity =  log_{2}( 2^{0} + 2^{0} + 0 + 0 )  =  log_{2}( 1 + 1 + 0 + 0)  =  log_{2}( 2 )  =  1_  = 1                                                                                                    |
|                            | which corresponds to the severity <i>MINOR</i> . The same computation with the base value of 3 results in:                                                                                                    |
|                            | severity =  log_{3}( 3^{0} + 3^{0} + 0 + 0 )  =  log_{3}( 1 + 1 + 0<br>+ 0)  =  log_{3}( 2 )  =  0.63  = 0                                                                                                    |
|                            | which means WARNING.                                                                                                    |

The following table shows the status calculation with *Edges* assigned to an *IP Service*. The *IP-Service* is driven by the monitoring of the *ICMP* service for three Web Server. In the table below you find a configuration where *Web Server 3* is weighted 3 times higher than the other and a threshold of 0.33 (33%) is configured.

| Name           | Weig | Weight | Input    | Operational | Critic | Majo | Mino | Warni | Norm |
|----------------|------|--------|----------|-------------|--------|------|------|-------|------|
|                | ht   | Factor | Severity | Status      | al     | r    | r    | ng    | al   |
| Web-<br>ICMP-1 | 1    | 0.2    | Critical | Critical    | 0.2    | 0.2  | 0.2  | 0.2   | 0.2  |

Table 119. Example for status calculation using the Threshold function

| Name           | Weig<br>ht | Weight<br>Factor | Input<br>Severity | Operational<br>Status | Critic<br>al | Majo<br>r | Mino<br>r | Warni<br>ng | Norm<br>al |
|----------------|------------|------------------|-------------------|-----------------------|--------------|-----------|-----------|-------------|------------|
| Web-<br>ICMP-2 | 1          | 0.2              | Normal            | Normal                | 0            | 0         | 0         | 0           | 0.2        |
| Web-<br>ICMP-3 | 3          | 0.6              | Warning           | Warning               | 0            | 0         | 0         | 0.6         | 0.6        |
| Total          |            | 1.0              |                   |                       | 0.2          | 0.2       | 0.2       | 0.8         | 1          |
| Percentag<br>e |            | 100%             |                   |                       | 20%          | 20%       | 20%       | 80%         | 100%       |

The *Operational Status Severity* is evaluated from left to right, the first value higher then the configured *Threshold* is used. In this case the *Operational Status* is set to *Warning* because the first threshold which exceeds 33% is *Warning* with 80%.

## 12.11. Business Service Daemon

The calculation of the *Operational Status* of the *BS* is driven by the *Business Service Monitoring Daemon* (bsmd). The daemon is responsible for tracking the operational status of all *BS* and for sending events in case of operational status changes.

In order to calculate the *Operational Status* the *reduction key* associated with a *Business Service* is used. The *reduction key* is obtained from an alarm generated by *OpenNMS Horizon*. This means that the alarm's *reduction key* of a defined *Business Service* must not change afterwards. Otherwise *bsmd* is not able to calculate the *Operational Status* correctly. This also applies for removing the *alarm data* from events associated to *Business Services* In addition the child type "IP Service" from the *Business Service Configuration Page* requires the following events with the default reduction keys being defined: \* uei.opennms.org/nodes/nodeLostService \* uei.opennms.org/nodes/nodeDown \* uei.opennms.org/nodes/interfaceDown

Every time the configuration of a *Business Service* is changed a reload of the daemon's configuration is required. This includes changes like the name of the *Business Service* or its attributes as well as changes regarding the *Reduction Keys*, contained *Business Services* or *IP Services*. The *bsmd* configuration can be reloaded with the following mechanisms:

- Click the Reload Daemon button in the Business Service Editor
- Send the *reloadDaemonConfig* event using send-event.pl or use the WebUI in *Manually Send an Event* with parameter daemonName bsmd
- Use the ReST API to perform a POST request to /opennms/api/v2/business-services/daemon/reload

If the reload of the configuration is done an event of type uei.opennms.org/internal/reloadDaemonConfigSuccessful is fired.

\$OPENNMS\_HOME/bin/send-event.pl -p 'daemonName bsmd'
uei.opennms.org/internal/reloadDaemonConfig

Example reloading bsmd configuration through ReST POST

```
curl -X POST -u admin:admin -v http://localhost:8980/opennms/api/v2/business-
services/daemon/reload
```

## Chapter 13. Topology Map

This section describes how to configure the Topology Map.

## 13.1. Properties

The *Topology Map* supports the following properties, which can be influenced by changing the file etc/org.opennms.features.topology.app.cfg:

| Property                 | Туре        | Default         | Description                                                                                                    |
|--------------------------|-------------|-----------------|----------------------------------------------------------------------------------------------------|
| showHeader               | Boole<br>an | true            | Defines if the OpenNMS Horizon header is shown.                                                                                                    |
| autoRefresh.e<br>nabled  | Boole<br>an | false           | If enabled, auto refresh is enabled by default.                                                                                                    |
| autoRefresh.i<br>nterval | Integ<br>er | 60              | Defines the auto refresh interval in seconds.                                                                                                    |
| hiddenCategor<br>yPrefix | Strin<br>g  | empty<br>String | A String which allows hiding categories. For example a value of server will hide all categories starting with server. Be aware, that this setting is case-sensistive, so Servers will be shown. The resolution is only enabled if no longitude/latitude information is available. |

## 13.2. Icons

Each Vertex on the *Topology Map* is represented by an icon. The default icon is configured in the icon mapping file: \${OPENNMS\_HOME}/etc/org.opennms.features.topology.app.icons.<topology-namespace>.cfg. If an icon mapping file does not exist for a *Topology Provider*, the provider does not support customization.

List of available icon mapping files (may not be complete)

```
org.opennms.features.topology.app.icons.default.cfg ①
org.opennms.features.topology.app.icons.application.cfg ②
org.opennms.features.topology.app.icons.bsm.cfg ③
org.opennms.features.topology.app.icons.linkd.cfg ④
org.opennms.features.topology.app.icons.vmware.cfg ⑤
```

- 1 Default icon mapping
- ② Icon mapping for the Application Topology Provider
- ③ Icon mapping for the Business Services Topology Provider
- ④ Icon mapping for the Linkd Topology Provider
- <sup>(5)</sup> Icon mapping for the Vmware Topology Provider

Each File contains a mapping in form of <icon key> = <icon id>.

#### Icon key

A *Topology Provider* dependent string which maps to an icon id. An icon key consists of one to multiple segments. Each segment must contain only numbers or characters. If multiple segments exist they must be separated by ., e.g. my.custom.key. Any existing default icon keys are not configurable and should not be changed.

#### Icon id

The icon id is a unique icon identifier to reference an icon within one of the available SVG icons located in {{OPENNMS\_HOME}/jetty-webapps/opennms/svg. For more details see Add new icons.

Icon key and icon id specification using BNF

```
icon key ::= segment["."segment]*
segment ::= text+ [( "-" | "_" | ":" ) text]*
text ::== (char | number)+
char ::== A | B | ... | Z | a | b | ... | z
number ::= 0 | 1 | 2 | 3 | 4 | 5 | 6 | 7 | 8 | 9
icon id ::= segment
```

Example icon mapping file

```
# Business Service Topology
bsm.business-service = business_service ①
bsm.ip-service = IP_service ②
bsm.reduction-key = reduction_key ③
```

- 1 Icon definition for Business Services
- ② Icon definition for IP Services
- ③ Icon definition for Reduction Keys

### 13.2.1. Icon resolution

The icon of a vertex is resolved as follows:

- If a vertex id to icon id mapping is defined, the icon referenced by the icon id is used
- If a mapping for the icon key determined by the *Topology Provider* for the vertex is defined, the icon referenced by the icon id is used
  - If no mapping exists and the icon key has more than one segments, reduce the icon key by the last segment and try resolving that icon key
- If no mapping is defined, the fallback icon key default is used.

The following example icon mapping is defined for the *Linkd Topology Provider* to illustrate this behaviour.

```
linkd.system.snmp.1.3.6.1.4.1.9.1.485 = server1
linkd.system.snmp.1.3.6 = server2
```

If the Enterprise OID of a node is 1.3.6.1.4.1.9.1.485 the icon with id server1 is used. If the Enterprise OID of a node is 1.3.6 the icon with id server2 is used. However, if the Enterprise OID of a node is 1.3.6.1.4.1.9.1.13 the icon with id server2 is used.

### Linkd Topology Provider

The *Linkd Topology Provider* uses the Enterprise OID from each node to determine the icon of a vertex.

### 13.2.2. Change existing icon mappings

The easiest way to change an icon representation of an existing Vertex is to use the *Icon Selection Dialog* from the Vertex' context menu in the *Topology Map*. This will create a custom icon key to icon id mapping in the *Topology Provider* specific icon mapping file. As icon key the Vertex id is used. This allows each Vertex to have it's own icon.

If a more generic approach is preferred the icon mapping file can be modified manually.

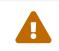

Do NOT remove the default mappings and do NOT change the icon keys in the default mappings.

### 13.2.3. Add new icons

All available icons are stored in SVG files located in *\${OPENNMS\_HOME}/jetty-webapps/opennms/svg*. To add new icons, either add definitions to an existing SVG file or create a new SVG file in that directory.

Whatever way new icons are added to *OpenNMS* it is important that each new icon id describes a set of icons, rather than a single icon. The following example illustrates this.

Example SVG file with a custom icon with id my-custom

```
<?xml version="1.0" encoding="utf-8"?>
<!DOCTYPE svg PUBLIC "-//W3C//DTD SVG 1.1//EN"
"http://www.w3.org/Graphics/SVG/1.1/DTD/svg11.dtd">
<svg id="icons" xmlns="http://www.w3.org/2000/svg">
 <g id="my-custom_icon"> ①
      <g id="my-custom_active"> ②
          <!-- rect, path, circle, etc elements, supported by SVG -->
      </g>
      <q id="my-custom_rollover"> ③
          <!-- rect, path, circle, etc elements, supported by SVG -->
      </g>
      <g id="my-custom"> ④
          <!-- rect, path, circle, etc elements, supported by SVG -->
      </g>
 </g>
 <!-- Additional groups ... -->
</svq>
```

- ① Each icon must be in a SVG group with the id <icon id>\_icon. Each SVG <icon id>\_icon group must contain three sub groups with the ids: <icon id>\_active, <icon id>\_rollover and <icon id>.
- ② The icon to use when the Vertex is selected.
- ③ The icon to use when the Vertex is moused over.
- ④ The icon to use when the Vertex is not selected or not moused over (just visible).

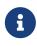

It is important that each icon id is unique overall SVG files. This means there cannot be another my-custom icon id in any other SVG file.

If the new icons should be selectable from the *Topology Map's Icon Selection Dialog* an entry with the new icon id must be added to the file \${OPENNMS\_HOME}/etc/org.opennms.features.topology.app.icons.properties.

Snippet of org.opennms.features.topology.app.icons.list

access\_gateway ① accesspoint cloud fileserver linux\_file\_server opennms\_server printer router workgroup\_switch my-custom ②

#### 1 Already existing icon ids

2 New icon id

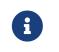

The order of the entries in org.opennms.features.topology.app.icons.list determine the order in the *Icon Selection Dialog* in the *Topology Map*.

## **Chapter 14. Asset Topology Provider**

## 14.1. Overview

*OpenNMS Horizon* has introduced the ability for users to define arbitrarily complex layered topologies using GraphML (see http://graphml.graphdrawing.org/). The details of how *OpenNMS Horizon* interprets GraphML are given in the GraphML section of the *OpenNMS Horizon* developers guide. The ability to display complex layered topologies is a great feature but creating a usable GraphML topology for a large network can be a complex task for a user.

The *Asset Topology Provider* avoids the need for users to work directly with GraphML by directly generating a layered GraphML topology based upon node parameters and the contents of the Node Asset table. The *Asset Topology Provider* greatly simplifies the task for many use cases by allowing users to define fields in the Node Asset table which will enable nodes to be positioned correctly in a complex topology. This allows a physical and logical ordering of nodes which makes it easier for users to represent and navigate their infrastructure.

The structure of the generated topology is determined by the assetLayers configuration constant which can be set by a user. To illustrate how this works, we will consider the following configuration:

assetLayers=asset-region,asset-building

The *OpenNMS Horizon* Asset table is parsed to generate nested layers in the order of the comma separated keys in the assetLayers property. Each layer is a graph which is named after the key. Graph nodes in each layer reference related Graph nodes in the underlying layer. The lowest layer contains Graph nodes which are directly linked to monitored *OpenNMS Horizon* nodes which have entries in the Asset table.

The following diagram shows the structure of a topology generated by the above assetLayers property

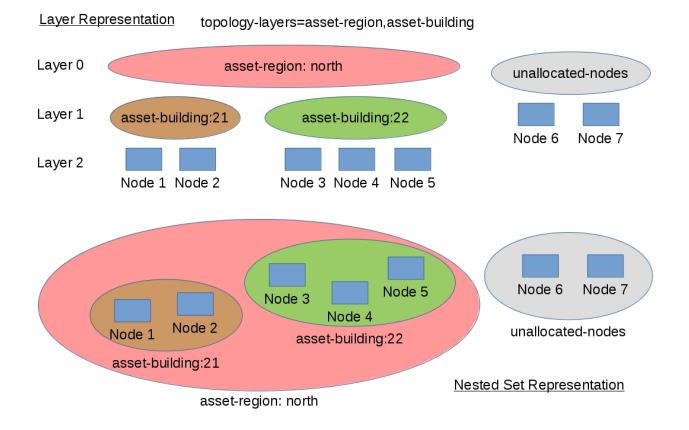

In this example the region asset fields for node 1,2,3,4 are set to north. All of these nodes are in the same north region. The building asset fields for Node 1 and Node 2 are set to 21 (both nodes are in building 21) while the building asset fields for Node 3 and Node 4 are set to 22 (both nodes are in building 22).

The Asset Topology Provider generates four linked graphs for this configuration. The layer 0 graph is called asset-region, the layer 1 graph is called asset-building and the layer 2 graph is called nodes.

Conceptually we can see that the topology is rendered as concentric sets. The *Asset Topology Provider* first searches all of the nodes with regions defined and creates a new level 0 graph node representing each region found. The *Asset Topology Provider* then searches within each region to find the building entries and creates a corresponding level 1 graph node for each building name found. Finally the *Asset Topology Provider* creates layer 2 nodes corresponding to each *OpenNMS Horizon* monitored node and places each in the correct building.

If however *OpenNMS Horizon* monitored nodes are found which have either the region or building asset fields empty they cannot be placed correctly in this topology. These nodes as shown in the diagram as **unallocated nodes**. Finally, only building and region nodes are generated which can be linked to *OpenNMS Horizon* nodes in the topology. The *Asset Topology Provider* does not generate spurious graph nodes in upper layers which are not directly and completely referenced by *OpenNMS Horizon* nodes in the lowest layer.

Example screenshots of a topology containing regions, buildings, racks and nodes are shown below

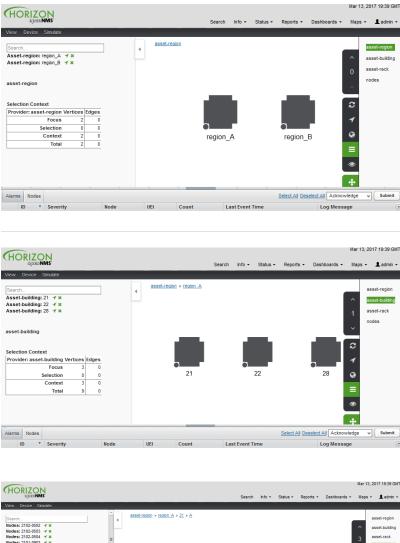

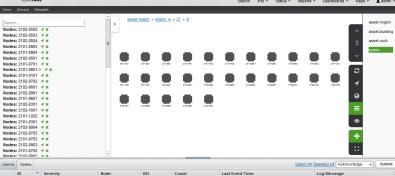

## 14.2. Asset layers

The entries for assetLayers can be any node or asset entry from the following list (defined in class NodeParamLabels). Keys beginning with node- come from the node table. Keys beginning with parent- come from the node table entry of the designated parent node (If defined). Keys beginning with asset- come from the corresponding asset table entry for the given node (If defined).

| node-nodelabel           | node-nodeid              | node-foreignsource | node-foreignid | node-<br>nodesysname |
|--------------------------|--------------------------|--------------------|----------------|----------------------|
| node-<br>nodesyslocation | node-<br>operatingsystem | node-categories    |                |                      |

| parent-nodelabel         | parent-nodeid               | parent-<br>foreignsource    | parent-foreignid                    |                          |
|--------------------------|-----------------------------|-----------------------------|-------------------------------------|--------------------------|
| asset-address1           | asset-address2              | asset-city                  | asset-zip                           | asset-state              |
| asset-latitude           | asset-longitude             | asset-region                | asset-division                      | asset-<br>department     |
| asset-building           | asset-floor                 | asset-room                  | asset-rack                          | asset-slot               |
| asset-port               | asset-circuitid             | asset-category              | asset-displaycategory               | asset-<br>notifycategory |
| asset-<br>pollercategory | asset-<br>thresholdcategory | asset-<br>managedobjecttype | asset-<br>managedobjectinstanc<br>e | asset-<br>manufacturer   |
| asset-vendor             | asset-<br>modelnumber       | asset-description           | asset-operatingsystem               | asset-country            |

This allows arbitrary topologies to be generated including physical fields (room, rack etc.) and logical fields such as asset node categories. Please note you should not put any spaces in the comma separated assetLayers list. If the assetLayers property is defined as empty then a single graph layer will be generated containing all opennms nodes.

## 14.3. Node filtering

In many cases it is desirable to control which nodes are included or excluded from a topology. For instance it is useful to be able to generate customised topologies for specific customers which include only regions/buildings etc relevant to their filtered node set. To this end it is possible to define a node filter which chooses which nodes are included in a generated topology.

Filters are defined using the same asset table keys which are available for the assetLayers field.

| Operatio<br>n | Definition                                                  | Example                                  |
|---------------|-------------------------------------------------------------|------------------------------------------|
| OR            | key1=value1,value2 alternatively<br>key1=value1;key1=value2 | asset-region=north,south                 |
| AND           | key1=val1;key2=val2                                         | asset-region=north;asset-<br>building=23 |
| NOT           | key1=!val1                                                  | asset-building=!23                       |

Thus the following configuration means include only nodes with region north or south but exclude all nodes with building 23.

filter=asset-region=north,south;asset-building=!23

The filters are designed to treat all selected text key entries as comma separated values (csv). This allows OpenNMS node-categories which are many to many entries to be dealt with as a comma separated list of values; routers, servers, web etc. Thus we can select based on multiple separate node categories. The following configuration means show routers and servers on all buildings except building 23.

filter=node-categories=routers,servers;asset-building=!23

The filters treat all asset table entries as comma separated variables (csv). This also means that, for instance asset-displaycategory could also contain several values separated by commas. e.g. customer1,customer2,customer3 etc.

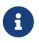

You should make sure asset addresses and other free format asset text fields do not contain commas if you want an exact match on the whole field

Regular expressions are also allowed. Regular expressions start with the ~ character. You can also negate a regular expression by preceding it with !~.

The following example will match against regions 'Stuttgart' and 'Isengard' and any building name which ends in 4

```
filter=asset-region=~.*gar(t|d);asset-building=~.*4
```

## 14.4. Configuration

The *Asset Topology Provider* persists both the asset topology graph definitions and the generated GraphML graphs. The persisted definitions mean that is is possible to regenerate graphs if the asset table is changed without reentering the configuration.

The *Asset Topology Provider* persists GraphML graphs along side any other GraphML graphs in the directory;

<opennms home>/etc/graphml

Please note that if you are using ReST or any other means to generate other GraphML graphs, you should ensure that the providerIds and labels are distinct from those used by the *Asset Topology Provider* 

The asset graph definitions for the Asset Topology Provider are persisted to the following xml configuration file:

```
<opennms home>/etc/org.opennms.features.topology.plugins.topo.asset.xml
```

Normally you should not edit this file directly but use the karaf consol or events to define new

graphs.

The config file will contain each of the graph definitions as properties in the form

```
<?xml version="1.0" encoding="UTF-8" standalone="yes"?>
<configs>
    <config>
        <label>Asset Topology Provider</label>
        <breadcrumb-strategy>SHORTEST_PATH_TO_ROOT</breadcrumb-strategy>
        <provider-id>asset</provider-id>
        <preferred-layout>Grid Layout</preferred-layout>
        <filters>
            <filter>asset-region=South</filter>
        </filters>
        <layers>
            <layer>asset-region</layer>
            <layer>asset-building</layer>
            <layer>asset-rack</layer>
        </layers>
    </config>
</configs>
```

The individual definition parameters are described in the following table

| Parameter              | Description                                                                                                    |
|------------------------|----------------------------------------------------------------------------------------------------|
| providerId             | The unique name of the provider - used as handle to install and remove the topology                              |
| label                  | The name which shows up on the topology menu (must be unique)                                                    |
| assetLayers            | List of asset layers (in order). See separate description.                                                       |
| filters                | List of filters to be applied. Filters determine which nodes are included in graph.<br>See separate description. |
| preferredLayout        | Preferred layout of the nodes in generated graphs.                                                               |
| breadcrumbStrat<br>egy | Breadcrumb strategy used to display breadcrumbs above each graph                                                 |

## 14.5. Creating Asset Based Topologies From Karaf Consol

The *OpenNMS Horizon* Karaf Consol can be used to control topology generation. To login use admin password.

ssh admin@localhost -p 8101

| Command                                  | Description                                                                                                    | Options                                                                                                    |
|------------------------------------------|----------------------------------------------------------------------------------------------------|----------------------------------------------------------------------------------------------------|
| opennms:asset<br>-topo-create            | Creates Asset Topology.                                                                                                    | (The default settings are used if a<br>particular setting is not included in the<br>command)                   |
|                                          |                                                                                                    | -l,label : Asset Topology label (shows in<br>topology menu) (Default: asset)                                   |
|                                          |                                                                                                    | -i,providerId : Unique providerId of<br>asset topology (Default: 'Asset Topology<br>Provider')                 |
|                                          |                                                                                                    | -f,filter : Optional node filter (Default:<br>empty filter i.e. allow all nodes)                               |
|                                          |                                                                                                    | -a,assetLayers : Comma separated list<br>of asset layers (Default: asset-<br>region,asset-building,asset-rack) |
|                                          |                                                                                                    | -p,preferredLayout : Preferred Layout<br>(Default: 'Grid Layout')                                              |
|                                          |                                                                                                    | -b,breadcrumbStrategy : Bread Crumb<br>Strategy (Default:<br>SHORTEST_PATH_TO_ROOT)                            |
|                                          |                                                                                                    | If you simply type asset-topology:create<br>a default topology with providerId asset<br>will be created.       |
| opennms:asset<br>-topo-remove            | Removes Asset Topology.                                                                                                    | -i,providerId : Unique providerId of<br>asset topology (Default: asset)                                        |
| opennms:asset<br>-topo-list              | Lists all Asset Topologies installed.                                                                                                    | all : display detailed view including<br>uriParams string                                                      |
| opennms:asset<br>-topo<br>-regenerate    | Regenerates the graphs for the given<br>Asset Topology definition.                                                                                       | -i,providerId : Unique providerId of<br>asset topology to regenerate (Default:<br>asset)                       |
| opennms:asset<br>-topo<br>-regenerateall | Best Effort regeneration of all asset<br>topologies. (If one graph fails, the<br>command will try to complete the rest of<br>the definitions definition) |                                                                                                    |

# **14.6. Creating Asset Based Topologies Using** *OpenNMS Horizon* **events**

The *Asset Topology Provider* listens for events which trigger the generation and installation or removal of topologies. The *Asset Topology Provider* events are defined in the file

```
<opennms home>/etc/events/GraphMLAssetPluginEvents.xml
```

These events will use the default parameters if parameters are not supplied

To create a new topology from the current OpenNMS inventory use

```
(for default topology)
sudo ./send-event.pl uei.opennms.plugins/assettopology/create localhost
(or with parameters)
sudo ./send-event.pl uei.opennms.plugins/assettopology/create localhost -p
'providerId test' -p 'label test' -p 'assetLayers asset-country,asset-city,asset-
building'-->
other example possible parameters are
-p 'filters asset-displaycategory=!testDisplayCategory'
-p 'preferredLayout Grid Layout'
-p 'breadcrumbStrategy SHORTEST_PATH_TO_ROOT'
```

To uninstall an asset topology use

```
(for default topology providerId)
sudo ./send-event.pl uei.opennms.plugins/assettopology/remove localhost
(or with specific providerId)
sudo ./send-event.pl uei.opennms.plugins/assettopology/remove localhost -p
'providerId test'
```

To regenerate an existing asset topology use

```
(for default topology providerId)
sudo ./send-event.pl uei.opennms.plugins/assettopology/regenerate localhost
(or with specific providerId)
sudo ./send-event.pl uei.opennms.plugins/assettopology/regenerate localhost-p
'providerId test'
```

To regenerate all existing asset topologies use

## 14.7. Viewing the topology

If all goes well, having installed the topology, upon refreshing your screen, you should see a new topology display option in the *OpenNMS Horizon* topology page. The displayed name of this topology is given by the label field

The label field need not be the same as the providerId which is used by the ReST api for the installation or removal of a topology. However the label field must be unique across all installed topologies.

It is possible to have several topologies installed which have been generated using different configurations. You simply need to ensure that the providerId and label field used for each installation command is different.

### 14.8. Additional notes

Please note you MUST first uninstall an *OpenNMS Horizon* graphml topology before installing a new one. You will also have to log out and log back into the UI in order to see the new topology file. If you uninstall a topology while viewing it, the UI will throw an error and you will also have to log out and back in to see the remaining topologies.

## **Chapter 15. Database Reports**

Reporting on information from the *OpenNMS Horizon* monitoring system is important for strategical or operational decisions. Database reports give access to the embedded *JasperReports* engine and allow users to create and customize report templates. Run these reports on demand or on a predefined schedule within *OpenNMS Horizon*.

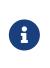

Originally database reports created reports working on data stored in the *OpenNMS Horizon* database only. This is no longer mandatory, performance data can also be used. Theoretically the reports do not need to be *OpenNMS Horizon* related.

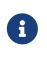

The *OpenNMS Horizon Report Engine* allows the creation of various kinds of reports and also supports distributed report repositories. These features are not covered by this documentation. Only reports using *JasperReports* and Grafana dashboards are described here.

## 15.1. Overview

The *OpenNMS Horizon Report Engine* uses the *JasperReport* library to create reports in various output formats. Each report template must be a \*.jrxml file. The *OpenNMS Horizon Report Engine* passes a *JDBC* Connection to the *OpenNMS Horizon Database* to each report on execution.

*Table 120. feature overview* 

| Supported Output Formats | PDF, CSV |
|--------------------------|----------|
| JasperReport Version     | 6.3.0    |

For more details on how *JasperReports* works, please refer to the official documentation of *Jaspersoft Studio*.

## **15.2. Modify existing reports**

All default *OpenNMS Horizon* reports are located in **\$OPENNMS\_HOME/etc/report-templates**. Each .jrxml file located there can be modified; the changes are applied the next time *OpenNMS Horizon* creates a report.

When a subreport has been modified, *OpenNMS Horizon* will detect a change based on the report's lastModified time and will recompile the report. A compiled version of the report is represented by a .jasper file with the same name as the .jrxml file. Subreports are located in \$OPENNMS\_HOME/etc/report-templates/subreports.

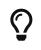

If unsure, simply delete all .jasper files and *OpenNMS Horizon* will automatically compile the subreports if needed.

## 15.3. Add a custom report

To add a new *JasperReport* report to the *Local OpenNMS Horizon Report Repository*, do the following:

Create a new entry in the \$OPENNMS\_HOME/etc/database-reports.xml file.

```
<report

id="MyReport" ①

display-name="My Report" ②

online="true" ③

report-service="jasperReportService" ④

description="This is an example description. It shows up in the web ui when creating

an online report" ⑤

/>
```

- 1 A unique identifier.
- ② The name of the report. Appears in the web UI.
- ③ Defines if this report can be executed on demand, otherwise only scheduling is possible.
- ④ The report service implementation to use. In most cases this is jasperReportService.
- <sup>(5)</sup> A description of the report. Appears in the web UI.

In addition, create a new entry in the \$OPENNMS\_HOME/etc/jasper-reports.xml file.

```
<report
id="MyReport" ①
template="My-Report.jrxml" ②
engine="jdbc" ③
/>
```

 The identifier defined in the previous step. This identifier must exist in \$OPENNMS\_HOME/etc/database-reports.xml.

② The name of the template. The template must be located in **\$OPENNMS\_HOME/etc/report-templates**.

③ The engine to use. It is either jdbc or null.

## 15.4. Usage of Jaspersoft Studio

When developing new reports, we recommended using the *Jaspersoft Studio* application. Download it here.

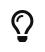

We recommend always using the same *Jaspersoft Studio* version that the OpenNMS Horizon *JasperReport* library uses. Currently OpenNMS Horizon uses version 6.3.0.

### 15.4.1. Connect to the OpenNMS Horizon Database

To actually create SQL statements against the *OpenNMS Horizon* database you must create a database Data Adapter. The official *Jaspersoft Studio* documentation and wiki cover how to do this.

### 15.4.2. Use Measurements Datasource and Helpers

To use the *Measurements API* you must add the *Measurements Datasource* library to the build path of *JasperStudio*. To do so, right click in the Project Explorer and select Configure Buildpath.

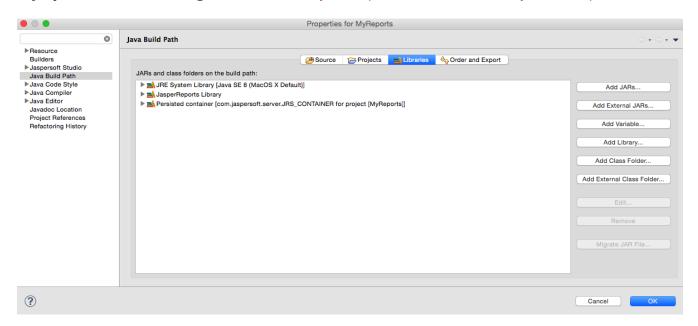

- 1. Switch to the Libraries tab.
- 2. Click Add External JARs and select the opennms-jasperstudio-extension-27.2.0-jar-withdependencies.jar file located in \$OPENNMS\_HOME/contrib/jasperstudio-extension.
- 3. Close the file selection dialog.

|                                                                                                    | Properties for MyReports                                                                                                    |                                         |
|----------------------------------------------------------------------------------------------------|----------------------------------------------------------------------------------------------------|-----------------------------------------|
| 8                                                                                                    | Java Build Path                                                                                                    | ⇔ + ⇔ + ▼                               |
| <ul> <li>▶ Resource</li> <li>Builders</li> <li>▶ Jaspersoft Studio</li> <li>Java Build Path</li> <li>▶ Java Code Style</li> </ul>         | Bource Projects Libraries & Order and Export     JARs and class folders on the build path:     Me opennme-jasperstudio-extension-17.0.0-SNAPSHOT-jar-with-dependencies.jar - /Users/mvrueden/dev/opennm/HZN-452/integrations/open                                                                                                    |                                         |
| <ul> <li>Java Compiler</li> <li>Java Editor</li> <li>Javadoc Location</li> <li>Project References</li> <li>Refactoring History</li> </ul> | Source of the state of the state of the | Add JARs Add External JARs Add Variable |
|                                                                                                    |                                                                                                    | Add Library                             |
|                                                                                                    |                                                                                                    | Add Class Folder                        |
|                                                                                                    |                                                                                                    | Add External Class Folder               |
|                                                                                                    |                                                                                                    |                                         |
|                                                                                                    |                                                                                                    | Remove                                  |
|                                                                                                    |                                                                                                    | Migrate JAR File                        |
| ?                                                                                                    |                                                                                                    | Cancel OK                               |

- 4. The Measurements Datasource and Helpers should now be available.
- 5. Go to the Dataset and Query Dialog in Jaspersoft Studio and select a language called measurement.

|                                                                                                    | Dataset and Query Dialog                      |                                                              |        |             |
|----------------------------------------------------------------------------------------------------|-----------------------------------------------|--------------------------------------------------------------|--------|-------------|
| QueryExecutorAdap •                                                                                                    |                                               |                                                              |        |             |
| Query Java Bean                                                                                                    |                                               |                                                              |        |             |
| Language measurement                                                                                                    |                                               |                                                              |        | Read Fields |
| <source aggregation="AVERAGE" end="\$P{endDateTime}" label="I&lt;/th&gt;&lt;th&gt;tartDateTime}" maxrows<br=""/> fInOctets" attribute="ifHCInOctets" transien<br>fOutOctets" attribute="ifHCOutOctets" transi | t="false" resourceId="node[\$P{nodeId}].inter | faceSnmp[\$P{interface}]"/><br>erfaceSnmp[\$P{interface}]"/> |        |             |
|                                                                                                    |                                               | × 7                                                          |        |             |
| Field Name                                                                                                    | Class Type                                    | Description                                                  |        | Add         |
| IfOutOctets                                                                                                    | java.lang.Double                              |                                                              |        | Aud         |
| IfInOctets                                                                                                    | java.lang.Double<br>java.util.Date            |                                                              |        | Delete      |
| timestamp<br>step                                                                                                    | java.lang.Long                                |                                                              |        | Builde      |
|                                                                                                    | Jaranang.cong                                 |                                                              |        | Up          |
|                                                                                                    |                                               |                                                              |        |             |
|                                                                                                    |                                               |                                                              |        | Down        |
|                                                                                                    |                                               |                                                              |        |             |
|                                                                                                    |                                               |                                                              |        |             |
|                                                                                                    |                                               |                                                              |        |             |
|                                                                                                    |                                               |                                                              |        |             |
| Fields Parameters Sorting Filter Expression Data prev                                                                                                    | riew                                          |                                                              |        |             |
| ۲                                                                                                    |                                               |                                                              | Cancel | ОК          |

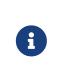

If the Read Fields functionality is not available, use the Data preview. Access to the *Measurements API* is possible using the connection parameters MEASUREMENT\_URL, MEASUREMENT\_USERNAME and MEASUREMENT\_PASSWORD. The Supported Fields section gives more details.

## **15.5. Accessing Performance Data**

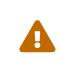

Before *OpenNMS Horizon 17* and *OpenNMS Meridian 2016*, it was possible to access the performance data stored in .rrd or .jrobin files directly by using the jrobin language extension provided by the RrdDataSource. This is no longer possible; you must use the *Measurements Datasource*.

To access performance data within reports, we created a custom <em>Measurement Datasource</em> that allows you to query the <em>Measurements API</em> and process the returned data in your reports. Please refer to the <a href="http://docs.opennms.org/opennms/branches/develop/guide-development/guidedevelopment.html#<em>measurements\_api">official Measurements API documentation</a> on how to use the \_Measurements API</br/>

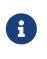

When using the *Measurements Datasource* within a report a HTTP connection to the *Measurements API* is only established if the report is NOT running within OpenNMS Horizon, e.g. when used with *Jaspersoft Studio*.

To receive data from the *Measurements API* simply create a query as follows:

① The query language. In our case, measurement, but JasperReports supports a lot out of the box, such as sql, xpath, etc.

### 15.5.1. Fields

Each datasource should return a number of fields, which can be used in the report. The *Measurement Datasource* supports the following fields:

| Field name      | Field type       | Field description                                                                                                    |
|-----------------|------------------|----------------------------------------------------------------------------------------------------|
| <label></label> | java.lang.Double | Each Source defined as<br>transient=false can be used as<br>a field. The name of the field is<br>the label, e.g. IfInOctets |
| timestamp       | java.util.Date   | The timestamp of the sample.                                                                                                |
| step            | java.lang.Long   | The Step size of the Response.<br>Returns the same value for all<br>rows.                                                   |
| start           | java.lang.Long   | The Start timestamp in<br>milliseconds of the Resopnse.<br>Returns the same value for all<br>rows.                          |
| end             | java.lang.Long   | The End timestamp in<br>milliseconds of the Response.<br>Returns the same value for all<br>rows.                            |

For more details about the Response, please refer to the official Measurement API documentation.

### 15.5.2. Parameters

In addition to the queryString, the following *JasperReports* parameters are supported.

| Parameter name       | Required | Description                                                                                                 |
|----------------------|----------|----------------------------------------------------------------------------------------------------|
| MEASUREMENT_URL      | yes      | The URL of the <i>Measurements</i><br><i>API</i> , e.g. http://localhost:8980/<br>opennms/rest/measurements |
| MEASUREMENT_USERNAME | no       | If authentication is required, specify the username, e.g. admin                                             |
| MEASUREMENT_PASSWORD | no       | If authentication is required, specify the password, e.g. admin                                             |

### 15.6. Disable Scheduler

In cases where the scheduler executing the reports must be disabled, set the system property opennms.report.scheduler.enabled to false. You can set this in \${OPENNMS\_HOME}/etc/opennms.properties or \${OPENNMS\_HOME}/etc/opennms.properties.d/<my-properties-file>.properties.

## 15.7. Helper methods

There are a few helper methods to help create reports in *OpenNMS Horizon*.

These helpers come with the *Measurement Datasource*.

Table 121. Supported helper methods

| Helper class                                            | Helper Method                                                               | Description                                                                                                    |
|---------------------------------------------------------|-----------------------------------------------------------------------------|----------------------------------------------------------------------------------------------------|
| org.opennms.netmgt.jasper.help<br>er.MeasurementsHelper | <pre>getNodeOrNodeSourceDescriptor( nodeId, foreignSource, foreignId)</pre> | Generates a node source<br>descriptor according to the<br>input paramters. Either<br>node[nodeId] or<br>nodeSource[foreignSource:forei<br>gnId] is returned.<br>nodeSource[foreignSource:forei<br>gnId] is only returned if<br>foreignSource and foreignId are<br>not empty and not null.<br>Otherwise node[nodeId] is<br>always returned. |
|                                                         |                                                                             | nodeId : String, the ID of the<br>node<br>foreignSource: String, the<br>foreign source of the node. May<br>be null<br>foreignId: String, the foreign ID<br>of the node. May be null.<br>For more details see Usage of<br>the node source descriptor.                                                                                       |

| Helper class                                            | Helper Method                                                                | Description                                                                                                    |
|---------------------------------------------------------|------------------------------------------------------------------------------|----------------------------------------------------------------------------------------------------|
| org.opennms.netmgt.jasper.help<br>er.MeasurementsHelper | <pre>getInterfaceDescriptor(snmpifn<br/>ame, snmpifdescr, snmphysaddr)</pre> | Returns the interface<br>descriptor of a given interface,<br>e.g., en0-005e607e9e00. The input<br>paramaters are prioritized. If a<br>snmpifdescr is specified, it is<br>used instead of the snmpifname.<br>It a snmpifdescr is defined, it<br>will be appended to snmpifname<br>/snmpifdescr.<br>snmpifname: String, the interface<br>name of the interface, e.g., en0.<br>May be null.<br>snmpifdescr: String, the<br>description of the interface, e.g.,<br>en0. May be null.<br>snmphyaddr: String, the MAC<br>address of the interface, e.g.,<br>005e607e9e00. May be null.<br>As each input parameter may<br>be null, not all of them can be<br>null at the same time. At least<br>one input parameter has to be<br>defined. |
|                                                         |                                                                              | For more details see Usage of the interface descriptor.                                                                                                    |

### 15.7.1. Usage of the node source descriptor

A node is addressed by a node source descriptor. The node source descriptor references the node either via the foreign source and foreign id or by the node id.

If store by foreign source is enabled addressing the node only via foreign source and foreign id is possible.

To make report creation easier, there is a helper method to create the node source descriptor.

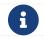

For more information about store by foreign source, please see our Wiki.

The following example shows the usage of that helper.

*jrxml report snippet to visualize the use of the* node source descriptor.

```
<parameter name="nodeResourceDescriptor" class="java.lang.String" isForPrompting=</pre>
"false">
 <defaultValueExpression>
<![CDATA[org.opennms.netmgt.jasper.helper.MeasurementsHelper.getNodeOrNodeSourceDescri</pre>
ptor(String.valueOf($P{nodeid}), $P{foreignsource}, $P{foreignid})
]></defaultValueExpression>
</parameter>
<queryString language="Measurement">
 <![CDATA[<query-request step="300000" start="$P{startDateTime}"</pre>
end="$P{endDateTime}" maxrows="2000">
<source aggregation="AVERAGE" label="IfInOctets" attribute="ifHCInOctets"
transient="false" resourceId="$P{nodeResourceDescriptor}.interfaceSnmp[en0-
005e607e9e001"/>
<source aggregation="AVERAGE" label="IfOutOctets" attribute="ifHCOutOctets"
transient="false" resourceId="$P{nodeResourceDescriptor}.interfaceSnmp[en0-
005e607e9e001"/>
</query-request>]]>
```

Depending on the input parameters, you either get a node resource descriptor or a foreign source/foreign id resource descriptor.

### 15.7.2. Usage of the interface descriptor

An interfaceSnmp is addressed with the exact interface descriptor. To allow easy access to the interface descriptor we provide a helper tool. The following example shows the usage of that helper.

*jrxml report snippet to visualize the use of the* interface descriptor

```
<parameter name="interface" class="java.lang.String" isForPrompting="false">
    <parameterDescription><![CDATA[]]></parameterDescription>
    <defaultValueExpression>
<![CDATA[org.opennms.netmgt.jasper.helper.MeasurementsHelper.getInterfaceDescriptor($P
{snmpifname}, $P{snmpifdescr}, $P{snmpphysaddr})]]></defaultValueExpression>
</parameter>
<queryString language="Measurement">
    <![CDATA[<query-request step="300000" start="$P{startDateTime}"
end="$P{endDateTime}" maxrows="2000">
<source aggregation="AVERAGE" label="IfInOctets" attribute="ifHCInOctets"
transient="false" resourceId="node[$P{nodeId}].interfaceSnmp[$P{interface}]"/>
</query-request>]]>
```

To get the appropriate interface descriptor depends on the input parameter.

### 15.7.3. Use HTTPS

To establish a secure connection to the *Measurements API*, you must import the public certificate of the running *OpenNMS Horizon* to the *Java Trust Store*. In addition, *OpenNMS Horizon* must be configured to use that *Java Trust Store*. Please follow the instructions in this chapter to setup the *Java Trust Store* correctly.

In addition please also set the property org.opennms.netmgt.jasper.measurement.ssl.enable in \$OPENNMS\_HOME\etc\opennms.properties to true to ensure that only secure connections are established.

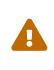

If org.opennms.netmgt.jasper.measurement.ssl.enable is set to false an accidentally insecure connection can be established to the *Measurements API* location. An SSL secured connection can be established even if org.opennms.netmgt.jasper.measurement.ssl.enable is set to false.

## 15.8. Limitations

• Only a *JDBC Datasource* to the *OpenNMS Horizon Database connection* can be passed to a report, or no datasource at all. One does not have to use the datasource, though.

## 15.9. Creating PDF Reports from Grafana Dashboards Using OpenNMS Horizon

OpenNMS Horizon provides three templates to create a PDF report from an existing Grafana dashboard. You can also schedule and email these PDF reports to anyone:

- Keep staff without access to OpenNMS Horizon informed about network performance for improved capacity planning
- Create a permanent record of strategic information and progress over a long period of time

The PDF report displays each of the panels from the specified dashboard, with one, two, or four panels per page, depending on the selected template.

Dashboard to PDF:

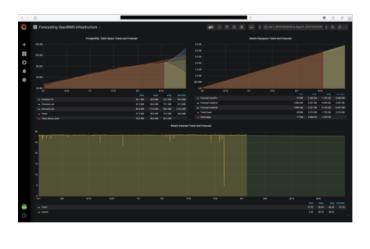

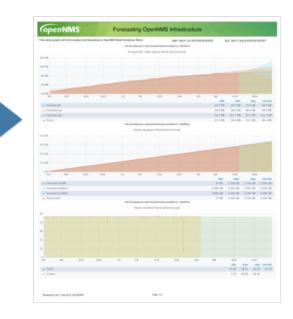

### 15.9.1. Before You Begin

This feature requires OpenNMS Horizon and an instance of Grafana with at least one dashboard and panel. OpenNMS allows you to create a report for any Grafana dashboard, not just those created using OpenNMS Helm.

You must set up Grafana as a datasource by configuring the Grafana endpoint in OpenNMS Horizon.

### 15.9.2. Configure the Grafana Endpoint

Configuring the Grafana endpoint sets up Grafana as the datasource for the dashboards from which you create PDFs.

- 1. Login to your Grafana instance.
- 2. Choose **Configuration** > **API Keys** and click **New API Key**.
- 3. Specify a key name and "Viewer" role and click Add.
  - a. Leave the time to live blank so that the key never expires.
- 4. Copy the key so that you can paste it into the OpenNMS Horizon UI.

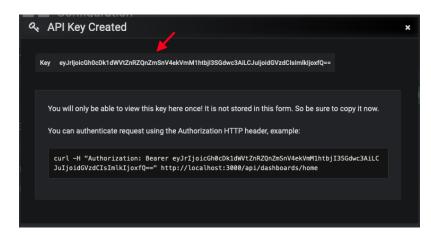

a. If desired, test the key using the Curl command provided oi the API key dialog.

5. In OpenNMS, click Please add a Grafana endpoint:

#### **Report Parameters**

Grafana Endpoint 🖋 😂

There is no Grafana Endpoint defined. Please add a Grafana Endpoint.

- 6. In the Endpoint Configuration screen click the plus sign on the right to add a new endpoint.
- 7. Fill in the information and click **Test Connection**.
- 8. Click Create.

You can now use OpenNMS Horizon to create PDF reports of Grafana dashboards.

### 15.9.3. Creating a PDF of a Grafana Dashboard

- 1. In the OpenNMS Horizon UI, choose Reports>Database Reports.
- 2. In the Report Templates area, click Grafana Dashboard Report <Xppp>, where <Xppp> represents the number of panels per page you want to display.
- 3. In the Report Parameters area, specify the appropriate information.
  - a. Note that Grafana Endpoint is the datasource. Select a Grafana dashboard from the dropdown list.
  - b. You can also specify CSV for report type.
- 4. Click Create Report.
  - a. You are prompted to save the report locally or open it. The file is saved to a folder on the OpenNMS Horizon Server. It also appears in the UI in the Persisted Reports tab.
- 5. To send the report to someone, click Deliver this report.
- 6. Fill out the Report Delivery Options.
  - a. If you select Email report, specify the recipient's email address in the Recipient field. Separate multiple recipient emails with a comma.
  - b. Webhook allows you to post the generated report to the specified URL.
- 7. Click Deliver Report.
- 8. To schedule the report for regular delivery, click Schedule this report.
- 9. Specify the report frequency (daily, days per week, etc.) and interval of the report.
- 10. Click Schedule Report.

Scheduled reports appear in the Report Schedules tab, where you can edit or delete them:

| Report Templates | Report Schedules Persisted F | Persisted Reports |                  |                 |                                   |                |
|------------------|------------------------------|-------------------|------------------|-----------------|-----------------------------------|----------------|
| 2 m              |                              |                   |                  |                 |                                   |                |
|                  |                              |                   |                  |                 |                                   |                |
| Action(s) Te     | emplate                      | Format            | Delivery Options | Cron Expression | Trigger Name                      | Next fire time |
| 💼 😋 lo           | ocal_defaultCalendarReport   | HTML              | B                | 0               | local_defaultCalendarReport admin |                |

## Chapter 16. Enhanced Linkd

*Enhanced Linkd (Enlinkd)* has been designed to discover connections between nodes using data generated by various link discovery protocols and accessible via SNMP. *Enlinkd* gathers this data on a regular interval and creates a snapshot of a device's neighbors from its perspective by SNMP Data Collectors. *Enlinkd* consolidate the collected Data by Bridge Domain Discovery and Topologies Updater.

*Enlinkd-Bridge Domain Discovery* use the data gathered by Bridge and IpNetToMedia collectors to provide Bridge Broadcast Domain layout. The Bridge Forwarding Table provided by the single nodes display information about mac address learned on which bridge port, this is what the Bridge consider a Connection: this is not very useful so Bridge Discovery will perform domain calculation to assign to every mac address the port where the device that holds it is effective connected (Or the known nearest bridge port).

*Enlinkd-Updaters*, for every supported discovery protocol, use the provided Topologies Update API to provide connections information to other OpenNMS service and daemon via OnmsTopologyDao. The provided topologies are used in topology-map and for sending TopologyMessage via Kafka Producer.

The connections discovered by *Enlinkd* collectors and by Bridge Domain Discovery are called *Links*. The term *Link*, within the context of *Enlinkd*, is not synonymous with the term "link" when used with respect to the network OSI *Layer 2* domain, whereby a link only indicates a *Layer 2* connection. A *Link* in context of *Enlinkd* is a more abstract concept and is used to describe any connection between two *OpenNMS Horizon Nodes*. These *Links* are discovered based on information provided by an agent's understanding of connections at the OSI *Layer 2*, *Layer 3*, or other OSI layers.

The Topologies discovered by *Enlinkd-Updaters* are made of *Vertices* and *Edges*.

The following sections describe the *Enlinkd* daemon and its configuration. Additionally, the supported *Link discovery* implementations will be described as well as a list of the SNMP MIBs that the SNMP agents must expose in order for *EnLinkd* to gather *Links* between *Nodes*. FYI: Detailed information about a node's connections (discovered *Links*) and supporting link data can be seen on the *Node detail page* within the *OpenNMS Horizon* Web-UI.

## 16.1. Enlinkd Daemon

Essentially each *Enlinkd-Collector* asks each device the following question: "What is the network topology from your point of view", this will provide local topology discovery features.

The *Enlinkd-Discovery* does attempt to discover bridge domain *Links* with the data coming from all collected *Bridge Forwarding Tables*.

The *Enlinkd-Updaters* does attempt to discover global *OnmsTopology* doing correlation with the data coming from all node discovered *Links*.

For large environments the behavior of *Enlinkd* can be configured. During the *EnLink* discovery process informational and error output is logged to a global log file.

Table 122. Global log and configuration files for Enlinkd

| File                      | Location                       | Description                                                |
|---------------------------|--------------------------------|------------------------------------------------------------|
| enlinkd-configuration.xml | <pre>\$OPENNMS_HOME/etc</pre>  | Global configuration for the daemon process                |
| enlinkd.log               | <pre>\$OPENNMS_HOME/logs</pre> | Global <i>Enlinkd</i> log file                             |
| log4j2.xml                | <pre>\$OPENNMS_HOME/etc</pre>  | Configuration file to set the log level for <i>Enlinkd</i> |

### Configuration file for Enlinkd

| <pre>initial_sleep_time="60000" rescan_interval="86400000" use-cdp-discovery="true" use-bridge-discovery="true" use-lldp-discovery="true" use-ospf-discovery="true" use-isis-discovery="true" topology_interval="30000" bridge_topology_interval="300000" max_bft="100" discovery-bridge-threads="1" /&gt;</pre> | xml version="1.0" encoding="ISO-8859-1"?<br><enlinkd-configuration <="" th="" threads="5"></enlinkd-configuration> |
|----------------------------------------------------------------------------------------------------|----------------------------------------------------------------------------------------------------|
| <pre>use-cdp-discovery="true"<br/>use-bridge-discovery="true"<br/>use-lldp-discovery="true"<br/>use-ospf-discovery="true"<br/>use-isis-discovery="true"<br/>topology_interval="30000"<br/>bridge_topology_interval="300000"<br/>max_bft="100"<br/>discovery-bridge-threads="1"</pre>                             | <pre>initial_sleep_time="60000"</pre>                                                                              |
| <pre>use-bridge-discovery="true" use-lldp-discovery="true" use-ospf-discovery="true" use-isis-discovery="true" topology_interval="30000" bridge_topology_interval="300000" max_bft="100" discovery-bridge-threads="1"</pre>                                                                                      | rescan_interval="86400000"                                                                                         |
| use-lldp-discovery="true"<br>use-ospf-discovery="true"<br>use-isis-discovery="true"<br>topology_interval="30000"<br>bridge_topology_interval="300000"<br>max_bft="100"<br>discovery-bridge-threads="1"                                                                                                    | use-cdp-discovery="true"                                                                                           |
| use-ospf-discovery="true"<br>use-isis-discovery="true"<br>topology_interval="30000"<br>bridge_topology_interval="300000"<br>max_bft="100"<br>discovery-bridge-threads="1"                                                                                                    | use-bridge-discovery= <mark>"true</mark> "                                                                         |
| use-isis-discovery="true"<br>topology_interval="30000"<br>bridge_topology_interval="300000"<br>max_bft="100"<br>discovery-bridge-threads="1"                                                                                                    | use-lldp-discovery= <mark>"true</mark> "                                                                           |
| <pre>topology_interval="30000" bridge_topology_interval="300000" max_bft="100" discovery-bridge-threads="1"</pre>                                                                                                    | use-ospf-discovery="true"                                                                                          |
| bridge_topology_interval="300000"<br>max_bft="100"<br>discovery-bridge-threads="1"                                                                                                    | use-isis-discovery="true"                                                                                          |
| <pre>max_bft="100" discovery-bridge-threads="1"</pre>                                                                                                    | <pre>topology_interval="30000"</pre>                                                                               |
| discovery-bridge-threads="1"                                                                                                    |                                                                                                    |
|                                                                                                    | —                                                                                                    |
| />                                                                                                    | discovery-bridge-threads="1"                                                                                       |
|                                                                                                    | />                                                                                                    |

Table 123. Descriptione for global configuration parameter

| Attribute                    | Туре        | Defau<br>lt  | Description                                                                                |
|------------------------------|-------------|--------------|--------------------------------------------------------------------------------------------|
| threads                      | Intege<br>r | 5            | Number of parallel threads used by <i>Collectors, Updaters</i> and <i>Discovery</i> .      |
| initial_sleep_time           | Intege<br>r | 60000        | Time in milliseconds to wait for start <i>Collectors</i> after OpenNMS Horizon is started. |
| rescan_interval              | Intege<br>r | 864000<br>00 | Interval in milliseconds for <i>Collectors</i> .                                           |
| topology_interval            | Intege<br>r | 30000        | Interval in milliseconds for <i>Updaters</i> .                                             |
| bridge_topology_in<br>terval | Intege<br>r | 300000       | Interval in milliseconds for <i>Discovery</i> .                                            |
| max_bft                      | Intege<br>r | 100          | the max number of bft stored in memory for <i>Discovery</i> .                              |
| discovery-bridge-<br>threads | Intege<br>r | 1            | the number of threads used for <i>Discovery</i> .                                          |

| Attribute                | Туре        | Defau<br>lt | Description                                                         |
|--------------------------|-------------|-------------|---------------------------------------------------------------------|
| use-cdp-discovery        | Boole<br>an | true        | Enable or disable discovery based on <i>CDP</i> information.        |
| use-bridge-<br>discovery | Boole<br>an | true        | Enable or disable discovery based on the <i>Bridge</i> information. |
| use-lldp-discovery       | Boole<br>an | true        | Enable or disable discovery based on <i>LLDP</i> information.       |
| use-ospf-discovery       | Boole<br>an | true        | Enable or disable discovery based on <i>OSPF</i> information.       |
| use-isis-discovery       | Boole<br>an | true        | Enable or disable discovery based on <i>IS-IS</i> information.      |

The *Discovery* for bridge first start is scheduled at *initial\_sleep\_time* + *bridge\_topology\_interval*. The *Updaters* first start are scheduled at *0L*. Configuration changes are applied by restarting OpenNMS and Enlinkd. It is also possible to send an Event to Enlinkd reloading the configuration. An Event can be sent on the CLI or the Web User Interface.

Send configuration reload event on CLI

```
cd $OPENNMS_HOME/bin
./send-event.pl uei.opennms.org/internal/reloadDaemonConfig --parm 'daemonName
Enlinkd'
```

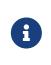

If multiple protocols are enabled, the links will be discovered for each enabled discovery protocol. The topology WebUI will visualize *Links* for each discovery protocol. For example if you start *CDP* and *LLDP* discovery, the WebUI will visualize a *CDP Link* and an *LLDP Link*.

## 16.2. Layer 2 Link Discovery

*Enlinkd* is able to discover *Layer 2* network links based on the following protocols:

- Link Layer Discovery Protocol (LLDP)
- Cisco Discovery Protocol (CDP)
- Bridge Discovery (Bridge)

This information are provided by *SNMP Agents* with appropriate *MIB support*. For this reason it is required to have a working *SNMP* configuration running. The following section describes the required *SNMP MIB* provided by the *SNMP agent* to allow the *Link Discovery*.

# 16.2.1. LLDP Discovery

The *Link Layer Discovery Protocol (LLDP)* is a vendor-neutral link layer protocol. It is used by network devices for advertising their identity, capabilities, and neighbors. *LLDP* performs functions similar to several proprietary protocols, such as the *Cisco Discovery Protocol (CDP)*, *Extreme Discovery Protocol, Foundry Discovery Protocol (FDP), Nortel Discovery Protocol (also known as SONMP)*, and *Microsoft's Link Layer Topology Discovery (LLTD)*<sup>[1]</sup>.

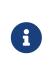

Only nodes with a running *LLDP* process can be part of the link discovery. The data is similar to running a show lldp neighbor command on the device. Linux and Windows servers don't have an *LLDP* process running by default and will not be part of the link discovery.

The following OIDs are supported to discover and build the *LLDP* network topology and are collected by the *LLDP Discovery Collector*.

| Name                        | OID                           | Description                                                                                                    |  |
|-----------------------------|-------------------------------|----------------------------------------------------------------------------------------------------|--|
| lldpLocChassisI<br>dSubtype | .1.0.8802.1.1.2.<br>1.3.1.0   | The type of encoding used to identify the chassis associated<br>with the local system. Possible values can be:<br>chassisComponent(1)<br>interfaceAlias(2)<br>portComponent(3)<br>macAddress(4)<br>networkAddress(5)<br>interfaceName(6)<br>local(7) |  |
| lldpLocChassisI<br>d        | .1.0.8802.1.1.2.<br>1.3.2.0   | The string value used to identify the chassis component associated with the local system.                                                                                                    |  |
| lldpLocSysName              | .1.0.8802.1.1.2.<br>1.3.3.0   | • The string value used to identify the system name of the local system. If the local agent supports IETF RFC 3418, <i>lldpLocSysName</i> object should have the same value of <i>sysNam</i> object.                                                 |  |
| lldpLocPortIdSu<br>btype    | .1.0.8802.1.1.2.<br>1.3.7.1.2 | The type of port identifier encoding used in the associated <i>lldpLocPortId</i> object.                                                                                                    |  |
| lldpLocPortId               | .1.0.8802.1.1.2.<br>1.3.7.1.3 | The string value used to identify the port component associated with a given port in the local system.                                                                                                    |  |
| <i>lldpLocPortDesc</i>      | .1.0.8802.1.1.2.<br>1.3.7.1.4 | The string value used to identify the 802 LAN station's port description associated with the local system. If the local agent supports <i>IETF RFC 2863, lldpLocPortDesc</i> object should have the same value of <i>ifDescr</i> object.             |  |

Table 124. Supported OIDs from LLDP-MIB

| Name                        | OID                           | Description                                                                                                    |
|-----------------------------|-------------------------------|----------------------------------------------------------------------------------------------------|
| lldpRemChassisI<br>dSubtype | .1.0.8802.1.1.2.<br>1.4.1.1.4 | The type of encoding used to identify the chassis associated<br>with the local system. Possible values can be:<br>chassisComponent(1)<br>interfaceAlias(2)<br>portComponent(3)<br>macAddress(4)<br>networkAddress(5)<br>interfaceName(6)<br>local(7) |
| lldpRemChassisI<br>d        | .1.0.8802.1.1.2.<br>1.4.1.1.5 | The string value used to identify the chassis component associated with the remote system.                                                                                                    |

| Name                                   | OID                           | Description                                                                                                    |  |
|----------------------------------------|-------------------------------|----------------------------------------------------------------------------------------------------|--|
| <i>lldpRemPortIdS</i><br><i>ubtype</i> | .1.0.8802.1.1.2.<br>1.4.1.1.6 | The type of port identifier encoding used in the associated<br><i>lldpRemPortId</i> object.<br><i>interfaceAlias(1)</i><br>the octet string identifies a particular instance of the <i>ifAlias</i><br>object (defined in IETF RFC 2863). If the particular <i>ifAlias</i><br>object does not contain any values, another port identifier type<br>should be used.<br><i>portComponent(2)</i><br>the octet string identifies a particular instance of the<br><i>entPhysicalAlias</i> object (defined in IETF RFC 2737) for a port or<br>backplane component.<br><i>macAddress(3)</i><br>this string identifies a particular unicast source address<br>(encoded in network byte order and IEEE 802.3 canonical bit<br>order) associated with the port (IEEE Std 802-2001).<br><i>networkAddress(4)</i><br>this string identifies a network address associated with the<br>port. The first octet contains the <i>IANA</i> AddressFamilyNumbers<br>enumeration value for the specific address value in<br>network byte order.<br><i>interfaceName(5)</i><br>the octet string identifies a particular instance of the <i>ifName</i><br>object (defined in IETF RFC 2863). If the particular <i>ifName</i><br>object (defined in IETF RFC 2863). If the particular <i>ifName</i><br>object does not contain any values, another port identifier type<br>should be used.<br><i>agentCircuitId(6)</i><br>this string identifies a agent-local identifier of the circuit<br>(defined in RFC 3046)<br><i>local(7)</i><br>this string identifies a locally assigned port ID. |  |
| lldpRemPortId                          | .1.0.8802.1.1.2.<br>1.4.1.1.7 | The string value used to identify the port component associated with the remote system.                                                                                                    |  |
| lldpRemPortDes<br>c                    | .1.0.8802.1.1.2.<br>1.4.1.1.8 | The string value used to identify the description of the given port associated with the remote system.                                                                                                    |  |
| lldpRemSysNam<br>e                     | .1.0.8802.1.1.2.<br>1.4.1.1.9 | The string value used to identify the system name of the remote system.                                                                                                    |  |

Generic information about the *LLDP* process can be found in the *LLDP Information* box on the *Node Detail Page* of the device. Information gathered from these OIDs will be stored in the following database table:

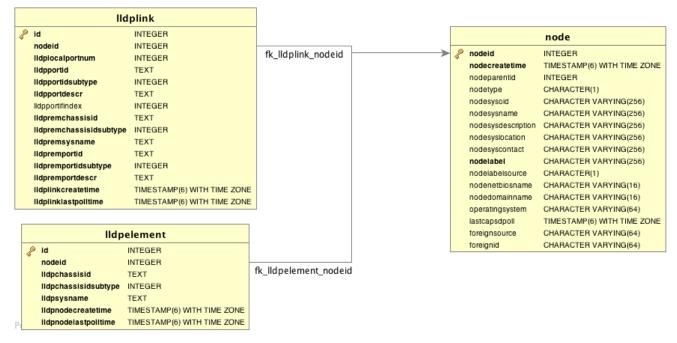

Figure 40. Database tables related to LLDP discovery

*Lldp Topology Updater* provide LLDP OnmsTopology consolidating lldp data collected by *LLDP Collector* only full bidirectional connections between two Lldp supported devices become *Edges*. *Node A* and *Node B* are connected by an *LLDP Edge* if and only if there is an LLDP MIB port connection in *Node A* to *Node B* and viceversa.

# 16.2.2. CDP Discovery

The *Cisco Discovery Protocol (CDP)* is a proprietary link layer protocol from *Cisco*. It is used by network devices to advertise identity, capabilities and neighbors. *CDP* performs functions similar to several proprietary protocols, such as the *Link Layer Discovery Protocol (LLDP)*, *Extreme Discovery Protocol, Foundry Discovery Protocol (FDP)*, *Nortel Discovery Protocol (also known as SONMP)*, and *Microsoft's Link Layer Topology Discovery (LLTD)*. The *CDP* discovery uses information provided by the CISCO-CDP-MIB and CISCO-VTP-MIB.

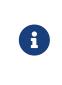

Only nodes with a running *CDP* process can be part of the link discovery. The data is similar to running a show cdp neighbor command on the IOS CLI of the device. Linux and Windows servers don't have a *CDP* process running by default and will not be part of the link discovery.

The following OIDs are supported to discover and build the *CDP* network topology and are collected by the *CDP Discovery Collector*.

Table 125. Supported OIDS from the IF-MIB

| Nam<br>e    | OID                      | Description                                                                                                    |
|-------------|--------------------------|----------------------------------------------------------------------------------------------------|
| ifDes<br>cr | .1.3.6.1.2.1.2.<br>2.1.2 | A textual string containing information about the interface. This string<br>should include the name of the manufacturer, the product name and the<br>version of the interface hardware/software. |

| Name                    | OID                               | Description                                                                                                    |  |
|-------------------------|-----------------------------------|----------------------------------------------------------------------------------------------------|--|
| cdpInterfaceNa<br>me    | .1.3.6.1.4.1.9.9.2<br>3.1.1.1.1.6 | The name of the local interface as advertised by <i>CDP</i> in the <i>Port-ID TLV</i> .                                                                                                    |  |
| cdpCacheEntry           | .1.3.6.1.4.1.9.9.2<br>3.1.2.1.1   | An entry (conceptual row) in the <i>cdpCacheTable</i> , containing<br>the information received via <i>CDP</i> on one interface from one<br>device. Entries appear when a <i>CDP</i> advertisement is received<br>from a neighbor device. Entries disappear when <i>CDP</i> is<br>disabled on the interface, or globally. |  |
| cdpCacheAddres<br>sType | .1.3.6.1.4.1.9.9.2<br>3.1.2.1.1.3 | An indication of the type of address contained in the corresponding instance of <i>cdpCacheAddress</i> .                                                                                                    |  |
| cdpCacheAddres<br>s     | .1.3.6.1.4.1.9.9.2<br>3.1.2.1.1.4 | The (first) network-layer address of the device's SNMP-ager<br>as reported in the Address <i>TLV</i> of the most recently receive<br><i>CDP</i> message. For example, if the corresponding instance of<br><i>cacheAddressType</i> had the value ip(1), then this object<br>would be an IP-address.                       |  |
| cdpCacheVersio<br>n     | .1.3.6.1.4.1.9.9.2<br>3.1.2.1.1.5 | The Version string as reported in the most recent <i>CDP</i> message. The zero-length string indicates no Version field <i>(TLV)</i> was reported in the most recent <i>CDP</i> message.                                                                                                    |  |
| cdpCacheDevice<br>Id    | .1.3.6.1.4.1.9.9.2<br>3.1.2.1.1.6 | The <i>Device-ID</i> string as reported in the most recent <i>CDP</i> message. The zero-length string indicates no <i>Device-ID</i> field <i>(TLV)</i> was reported in the most recent <i>CDP</i> message.                                                                                                    |  |
| cdpCacheDevice<br>Port  | .1.3.6.1.4.1.9.9.2<br>3.1.2.1.1.7 | <sup>2</sup> The <i>Port-ID</i> string as reported in the most recent <i>CDP</i> message. This will typically be the value of the <i>ifName</i> objec (e.g., Ethernet0). The zero-length string indicates no <i>Port-ID</i> field <i>(TLV)</i> was reported in the most recent <i>CDP</i> message.                       |  |
| cdpCachePlatfor<br>m    | .1.3.6.1.4.1.9.9.2<br>3.1.2.1.1.8 | The Device's Hardware Platform as reported in the most recent <i>CDP</i> message. The zero-length string indicates that no Platform field <i>(TLV)</i> was reported in the most recent <i>CDP</i> message.                                                                                                    |  |
| cdpGlobalRun            | .1.3.6.1.4.1.9.9.2<br>3.1.3.1.0   | An indication of whether the Cisco Discovery Protocol is currently running. Entries in <i>cdpCacheTable</i> are deleted when CDP is disabled.                                                                                                    |  |

| Name                        | OID                             | Description                                                                                                    |
|-----------------------------|---------------------------------|----------------------------------------------------------------------------------------------------|
| cdpGlobalDevice<br>Id       | .1.3.6.1.4.1.9.9.2<br>3.1.3.4.0 | The device ID advertised by this device. The format of this device id is characterized by the value of <i>cdpGlobalDeviceIdFormat</i> object.                                                                                                    |
| cdpGlobalDevice<br>IdFormat | .1.3.6.1.4.1.9.9.2<br>3.1.3.7.0 | An indication of the format of Device-Id contained in the<br>corresponding instance of <i>cdpGlobalDeviceId</i> . User can only<br>specify the formats that the device is capable of as denoted<br>in <i>cdpGlobalDeviceIdFormatCpb</i> object.<br><i>serialNumber(1):</i> indicates that the value of<br><i>cdpGlobalDeviceId</i> object is in the form of an <i>ASCII</i> string<br>contain the device serial number.<br><i>macAddress(2):</i> indicates that the value of<br><i>cdpGlobalDeviceId</i> object is in the form of Layer 2 MAC<br>address.<br><i>other(3):</i> indicates that the value of <i>cdpGlobalDeviceId</i> object<br>is in the form of a platform specific <i>ASCII</i> string contain info<br>that identifies the device. For example: <i>ASCII string</i> contains<br><i>serialNumber</i> appended/prepened with system name. |

### Table 127. Supported OIDS from the CISCO-VTP-MIB.

| vtpVersion            | .1.3.6.1.4.1.9.9.46<br>.1.1.1.0   | The version of VTP in use on the local system. A device will<br>report its version capability and not any particular version<br>in use on the device. If the device does not support <i>VTP</i> , the<br>version is <i>none(3)</i> .                                                                                                    |
|-----------------------|-----------------------------------|----------------------------------------------------------------------------------------------------|
| ciscoVtpVla<br>nState | .1.3.6.1.4.1.9.9.46<br>.1.3.1.1.2 | The state of this VLAN. The state mtuTooBigForDevice indicates<br>that this device cannot participate in this VLAN because the<br>VLAN's MTU is larger than the device can support.<br>The state mtuTooBigForTrunk indicates that while this VLAN's<br>MTU is supported by this device, it is too large for one or more<br>of the device's trunk ports.<br>operational(1), suspended(2), mtuTooBigForDevice(3),<br>mtuTooBigForTrunk(4) |
| ciscoVtpVla<br>nType  | .1.3.6.1.4.1.9.9.46<br>.1.3.1.1.3 | The type of this VLAN.<br>ethernet(1), fddi(2), tokenRing(3), fddiNet(4), trNet(5),<br>deprecated(6)                                                                                                    |
| ciscoVtpVla<br>nName  | .1.3.6.1.4.1.9.9.46<br>.1.3.1.1.4 | The name of this <i>VLAN</i> . This name is used as the <i>ELAN-name</i> for an <i>ATM LAN-Emulation</i> segment of this <i>VLAN</i> .                                                                                                    |

Generic information about the *CDP* process can be found in the *CDP Information* box on the *Node Detail Page* of the device. Information gathered from these OIDs will be stored in the following database table:

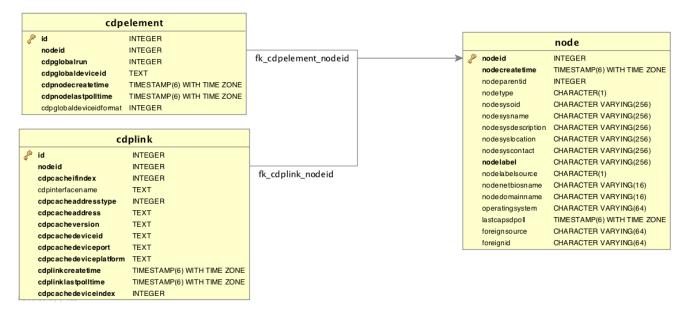

Figure 41. Database tables related to CDP discovery

*Cdp Topology Updater* provide CDP OnmsTopology consolidating cdp data collected by *CDP Collector* only full bidirectional connections between two Cdp supported devices become *Edges*. *Node A* and *Node B* are connected by an *CDP Edge* if and only if there is a CDP MIB port connection in *Node A* to *Node B* and viceversa.

# 16.2.3. Transparent Bridge Discovery

Discovering *Layer 2* network links using the *Bridge Forwarding* table requires a special algorithm. To discover *Links* an algorithm based on a scientific paper with the title Topology Discovery for Large Ethernet Networks is implemented. The gathered information is used to classify *Links* in *macLink* and *bridgeLink*. A *macLink* represents a *Link* between a workstation or server identified by a mac address. A *bridgeLink* is a *connection* between backbone ports. A *Shared Segment* is a *connection among workstations or servers (several mac addresses) and backbone ports (for example devices connected via an hub). A \_bridgeLink* is a *a shared segment* with only two bridge backbone ports. A *Broadcast Domain* is a collection of *Shared Segment* baed on common set of *mac* addresses.

*Discovery Bridge Broadcast Domains* is made in two step, the first step regards data collection. The Bridge Forwarding Table together with other Spanning Tree information is collected by the BridgeDiscovery Collector. The BTF is not persisted into database and is maintained in memory to be processed by the BridgeDomainDiscovery. *BridgeDomainDiscovery* runs the specified algorithm over collected BFT and will produce a Bridge Domain or several Bridge domains depending on the broadcasts set of mac addresses found. Bridge Domains are collection of Shared Segments as described above.

*BridgeDomainDiscovery* does not support multi vlan, the Bridge Network model identify a *Bridge* for every *VLAN*. Each VLAN has it's own Bridge Forwarding Table and it's own Spanning Tree. So in line to discovery a Bridge Topology the algorithm has to be run against every bridge and every vlan. Actually the discovery is run only against the main VLAN.

Bridge Domains provide no information about layer 3 but only a layer 2 two map of the Broadcast Domains. While Bridge/Switch are identified by the fact that are OpenNMS Nodes to map mac to

Nodes where possible the IpNetToMedia table is needed. In this manned we are able to associate to mac address the corresponding ip address and then the associated node. The *Bridge Topology Updater* put together the information stored into bridge domains with the *ipnettomedia* data. and provide Bridge OnmsTopology.

*Bridge Topology Updater* whenever possible tries to associate a mac address to an ip address and then to a node. It can happen that the mac address and the ip address specified are not associate to a single node (for example because there are duplicated node or also because the nodes supports protocol like LACP), in this case we do not resolve the node but leave the association found mac:ip into a specific Vertex.

Bridge Topology Updater do not support LACP protocols and other similar aggregation protocols.

Transparent bridging is not loop free so if you have loops you have to enable the spanning tree protocol that will detect loops and again will put some ports in a *blocking* state to avoid loops. To get links it is necessary to perform some calculations that let us define the *Links*. The following *MIBS* must be supported by the *SNMP agent* to allow *Transparent Bridge Discovery*.

| Table 128. 3 | Supported | MIBS fr | om the | Cisco-VTP | MIB |
|--------------|-----------|---------|--------|-----------|-----|
|--------------|-----------|---------|--------|-----------|-----|

| Name           | OID                             | Description                                                                                                    |  |
|----------------|---------------------------------|----------------------------------------------------------------------------------------------------|--|
| vtpVers<br>ion | .1.3.6.1.4.1.9.9.46<br>.1.1.1.0 | The version of VTP in use on the local system. A device will report its version capability and not any particular version in use on the device. If the device does not support <i>VTP</i> , the version is <i>none(3)</i> . |  |

| Name                        | OID                       | Description                                                                                                    |
|-----------------------------|---------------------------|----------------------------------------------------------------------------------------------------|
| ipNetToMediaIfIn<br>dex     | .1.3.6.1.2.1.4<br>.22.1.1 | The interface on which this entry's equivalence is effective. The layer-2 interface identified by a particular value of this index is the same interface as identified by the same value of <i>ifIndex</i> .                                                                                                    |
| ipNetToMediaPhy<br>sAddress | .1.3.6.1.2.1.4<br>.22.1.2 | The media-dependent <i>physical</i> address.                                                                                                    |
| ipNetToMediaNet<br>Address  | .1.3.6.1.2.1.4<br>.22.1.3 | The <i>IpAddress</i> corresponding to the media-dependent <i>physical</i> address.                                                                                                    |
| ipNetToMediaTyp<br>e        | .1.3.6.1.2.1.4<br>.22.1.4 | The type of mapping. Setting this object to the value <i>invalid(2)</i> has the effect of invalidating the corresponding entry in the <i>ipNetToMediaTable</i> . That is, it effectively dissasociates the interface identified with said entry from the mapping identified with said entry. It is an implementation-specific matter as to whether the agent removes an invalidated entry from the table. Accordingly, management stations must be prepared to receive tabular information from agents that corresponds to entries not currently in use. Proper interpretation of such entries requires examination of the relevant <i>ipNetToMediaType</i> object. |

Table 129. Supported OIDs from the IP-MIB

Table 130. Supported OIDS from the BRIDGE-MIB

| Name                              | OID                         | Description                                                                                                    |  |
|-----------------------------------|-----------------------------|----------------------------------------------------------------------------------------------------|--|
| dot1dBaseBridgeA<br>ddress        | .1.3.6.1.2.1.17<br>.1.1.0   | The MAC address used by this bridge when it must be<br>referred to in a unique fashion. It is recommended that this<br>be the numerically smallest MAC address of all ports that<br>belong to this bridge. However it is only required to be<br>unique. When concatenated with <i>dot1dStpPriority</i> a unique<br><i>BridgeIdentifier</i> is formed which is used in the <i>Spanning Tree</i><br><i>Protocol</i> . |  |
| dot1dBaseNumPort<br>s             | .1.3.6.1.2.1.17<br>.1.2.0   | The number of ports controlled by this bridging entity.                                                                                                    |  |
| dot1dBaseType                     | .1.3.6.1.2.1.17<br>.1.3.0   | Indicates what type of bridging this bridge can perform. If a<br>bridge is actually performing a certain type of bridging this<br>will be indicated by entries in the port table for the given<br>type.                                                                                                    |  |
| dot1dBasePort                     | .1.3.6.1.2.1.17<br>.1.4.1.1 | The port number of the port for which this entry contains bridge management information.                                                                                                    |  |
| dot1dPortIfIndex                  | .1.3.6.1.2.1.17<br>.1.4.1.2 | The value of the instance of the <i>ifIndex</i> object, defined in <i>MIB-II</i> , for the interface corresponding to this port.                                                                                                    |  |
| dot1dStpProtocolS<br>pecification | .1.3.6.1.2.1.17<br>.2.1.0   | An indication of what version of the Spanning Tree Protocol<br>is being run. The value <i>decLb100(2)</i> indicates the <i>DEC</i><br><i>LANbridge 100 Spanning Tree protocol. IEEE 802.1d</i><br>implementations will return <i>ieee8021d(3)</i> . If future versions<br>of the <i>IEEE Spanning Tree Protocol</i> are released that are<br>incompatible with the current version a new value will be<br>defined.  |  |
| dot1dStpPriority                  | .1.3.6.1.2.1.17<br>.2.2     | The value of the writeable portion of the <i>Bridge ID</i> , i.e., the first two octets of the (8 octet long) <i>Bridge ID</i> . The other (last) 6 octets of the <i>Bridge ID</i> are given by the value of <i>dot1dBaseBridgeAddress</i> .                                                                                                    |  |
| dot1dStpDesignate<br>dRoot        | .1.3.6.1.2.1.17<br>.2.5     | The bridge identifier of the root of the spanning tree as determined by the <i>Spanning Tree Protocol</i> as executed by this node. This value is used as the <i>Root Identifier</i> parameter in all configuration <i>Bridge PDUs</i> originated by this node.                                                                                                    |  |
| dot1dStpRootCost                  | .1.3.6.1.2.1.17<br>.2.6     | The cost of the path to the root as seen from this bridge.                                                                                                    |  |
| dot1dStpRootPort                  | .1.3.6.1.2.1.17<br>.2.7     | The port number of the port which offers the lowest cost path from this bridge to the root bridge.                                                                                                    |  |
| dot1dStpPort                      | .1.3.6.1.2.1.17             | The port number of the port for which this entry contains<br>Spanning Tree Protocol management information.                                                                                                    |  |

|                                  | 4 2 6 4 2 4 5                |                                                                                                    |
|----------------------------------|------------------------------|----------------------------------------------------------------------------------------------------|
| dot1dStpPortPriori<br>ty         | .1.3.6.1.2.1.17<br>.2.15.1.2 | The value of the priority field which is contained in the first<br>(in network byte order) octet of the (2 octet long) Port ID. The<br>other octet of the Port ID is given by the value of<br><i>dot1dStpPort</i> .                                                                                                    |
| dot1dStpPortState                | .1.3.6.1.2.1.17<br>.2.15.1.3 | The port's current state as defined by application of the <i>Spanning Tree Protocol</i> . This state controls what action a port takes on reception of a frame. If the bridge has detected a port that is malfunctioning it will place that port into the <i>broken(6)</i> state. For ports which are disabled (see <i>dot1dStpPortEnable</i> ), this object will have a value of <i>disabled(1)</i> .                                                                                                    |
| dot1dStpPortEnabl<br>e           | .1.3.6.1.2.1.17<br>.2.15.1.4 | The enabled/disabled status of the port.                                                                                                    |
| dot1dStpPortPathC<br>ost         | .1.3.6.1.2.1.17<br>.2.15.1.5 | The contribution of this port to the path cost of paths<br>towards the spanning tree root which include this port.<br>802.1D-1990 recommends that the default value of this<br>parameter be in inverse proportion to the speed of the<br>attached LAN.                                                                                                    |
| dot1dStpPortDesig<br>natedRoot   | .1.3.6.1.2.1.17<br>.2.15.1.6 | The unique <i>Bridge Identifier</i> of the <i>Bridge</i> recorded as the <i>Root</i> in the <i>Configuration BPDUs</i> transmitted by the <i>Designated Bridge</i> for the segment to which the port is attached.                                                                                                    |
| dot1dStpPortDesig<br>natedCost   | .1.3.6.1.2.1.17<br>.2.15.1.7 | The path cost of the <i>Designated Port</i> of the segment<br>connected to this port. This value is compared to the <i>Root</i><br><i>Path Cost</i> field in received bridge <i>PDUs</i> .                                                                                                    |
| dot1dStpPortDesig<br>natedBridge | .1.3.6.1.2.1.17<br>.2.15.1.8 | The <i>Bridge Identifier</i> of the bridge which this port considers to be the <i>Designated Bridge</i> for this port's segment.                                                                                                    |
| dot1dStpPortDesig<br>natedPort   | .1.3.6.1.2.1.17<br>.2.15.1.9 | The <i>Port Identifier</i> of the port on the <i>Designated Bridge</i> for this port's segment.                                                                                                    |
| dot1dTpFdbAddres<br>s            | .1.3.6.1.2.1.17<br>.4.3.1.1  | A unicast <i>MAC address</i> for which the bridge has forwarding and/or filtering information.                                                                                                    |
| dot1dTpFdbPort                   | .1.3.6.1.2.1.17<br>.4.3.1.2  | Either the value '0', or the port number of the port on which<br>a frame having a source address equal to the value of the<br>corresponding instance of <i>dot1dTpFdbAddress</i> has been seen.<br>A value of '0' indicates that the port number has not been<br>learned but that the bridge does have some<br>forwarding/filtering information about this address (e.g. in<br>the <i>dot1dStaticTable</i> ). Implementors are encouraged to<br>assign the port value to this object whenever it is learned<br>even for addresses for which the corresponding value of<br><i>dot1dTpFdbStatus</i> is not <i>learned(3)</i> . |

| dot1dTpFdbStatus | .1.3.6.1.2.1.17<br>.4.3.1.3 | The status of this entry. The meanings of the values are:<br>other(1): none of the following. This would include the case<br>where some other <i>MIB</i> object (not the corresponding<br>instance of dot1dTpFdbPort, nor an entry in the<br>dot1dStaticTable) is being used to determine if and how<br>frames addressed to the value of the corresponding instance<br>of dot1dTpFdbAddress are being forwarded.<br>invalid(2): this entry is not longer valid (e.g., it was learned<br>but has since aged-out), but has not yet been flushed from<br>the table.<br>learned(3): the value of the corresponding instance of<br>dot1dTpFdbPort was learned, and is being used.<br>self(4): the value of the corresponding instance of<br>dot1dTpFdbAddress represents one of the bridge's addresses.<br>The corresponding instance of dot1dTpFdbPort indicates<br>which of the bridge's ports has this address.<br>mgmt(5): the value of the corresponding instance of<br>dot1dTpFdbAddress is also the value of an existing instance<br>of dot1dStaticAddress. |
|------------------|-----------------------------|----------------------------------------------------------------------------------------------------|
|------------------|-----------------------------|----------------------------------------------------------------------------------------------------|

Table 131. Supported OIDS from the Q-BRIDGE-MIB

| Name               | OID                             | Description                                                                                                    |
|--------------------|---------------------------------|----------------------------------------------------------------------------------------------------|
| dot1qTpFdb<br>Port | .1.3.6.1.2.1.17.7.<br>1.2.2.1.2 | Either the value 0, or the port number of the port on which a frame having a source address equal to the value of the corresponding instance of <i>dot1qTpFdbAddress</i> has been seen. A value of 0 indicates that the port number has not been learned but that the device does have some forwarding/filtering information about this address (e.g., in the <i>dot1qStaticUnicastTable</i> ). Implementors are encouraged to assign the port value to this object whenever it is learned, even for addresses for which the corresponding value of <i>dot1qTpFdbStatus</i> is not <i>learned(3)</i> . |

| dot1qTpFdb<br>Status | .1.3.6.1.2.1.17.7.<br>1.2.2.1.3 | The status of this entry. The meanings of the values are:<br>other(1): none of the following. This may include the case where<br>some other MIB object (not the corresponding instance of<br>dot1qTpFdbPort, nor an entry in the dot1qStaticUnicastTable) is<br>being used to determine if and how frames addressed to the<br>value of the corresponding instance of dot1qTpFdbAddress are<br>being forwarded.<br>invalid(2): this entry is no longer valid (e.g., it was learned but<br>has since aged out), but has not yet been flushed from the table.<br>learned(3): the value of the corresponding instance of<br>dot1qTpFdbPort was learned and is being used.<br>self(4): the value of the corresponding instance of<br>dot1qTpFdbAddress represents one of the device's addresses. The<br>corresponding instance of dot1qTpFdbPort indicates which of the<br>device's ports has this address.<br>mgmt(5): the value of the corresponding instance of<br>dot1qTpFdbAddress is also the value of an existing instance of |
|----------------------|---------------------------------|----------------------------------------------------------------------------------------------------|
|                      |                                 | dot1qStaticAddress.                                                                                                    |

Generic information about the *bridge* link discovery process can be found in the *Bridge Information* box on the *Node Detail Page* of the device. Information gathered from this *OID* will be stored in the following database table:

|    | bridg                                                                                                    | estplink                         |                                          |  |   |   |                                       |                                                      |
|----|----------------------------------------------------------------------------------------------------|----------------------------------|------------------------------------------|--|---|---|---------------------------------------|------------------------------------------------------|
| ľ  | 🖉 id                                                                                                    | INTEGER                          |                                          |  |   |   |                                       |                                                      |
|    | nodeid                                                                                                    | INTEGER                          |                                          |  | - |   |                                       |                                                      |
|    | slpport                                                                                                    | INTEGER                          | fk_bridgestplink_nodeid                  |  |   |   |                                       |                                                      |
|    | stpportpriority                                                                                                    | INTEGER                          |                                          |  |   |   |                                       |                                                      |
|    | sipportatate                                                                                                    | INTEGER                          |                                          |  |   |   |                                       |                                                      |
|    | sipportenable<br>sipportpathcost                                                                                                    | INTEGER                          |                                          |  |   |   |                                       |                                                      |
|    | stpportpathoost<br>stpportifindex                                                                                                    | INTEGER                          |                                          |  |   |   |                                       |                                                      |
|    | stpportifname                                                                                                    | TEXT                             |                                          |  |   |   |                                       |                                                      |
|    | vlan                                                                                                    | INTEGER                          |                                          |  |   |   |                                       |                                                      |
|    | designatedroot                                                                                                    | CHARACTER VARYING(16)            |                                          |  |   |   |                                       |                                                      |
|    | des ignated cost                                                                                                    | INTEGER                          |                                          |  |   |   |                                       |                                                      |
|    | designatedbridge                                                                                                    | CHARACTER VARYING(16)            |                                          |  |   |   |                                       |                                                      |
|    | designatedport                                                                                                    | CHARACTER VARYING(4)             |                                          |  |   |   |                                       |                                                      |
|    | bridge stplink create time                                                                                                    | TIMESTAMP(6) WITH TIME ZO        |                                          |  |   |   |                                       |                                                      |
| l  | bridges plink is stpolitime                                                                                                    | TIMESTAMP(6) WITH TIME ZO        | NE                                       |  |   |   |                                       |                                                      |
|    |                                                                                                    |                                  |                                          |  |   |   |                                       |                                                      |
|    | -                                                                                                    | emaclink                         |                                          |  |   |   |                                       |                                                      |
|    | ₽ id                                                                                                    | INTEGER                          |                                          |  |   |   |                                       |                                                      |
|    | nodeid                                                                                                    | INTEGER                          | At heidermanish and sid                  |  |   |   |                                       |                                                      |
|    | bridgepart                                                                                                    | INTEGER                          | fk_bridgemaclink_nodeid                  |  |   |   |                                       |                                                      |
|    | bridge portifin dex                                                                                                    | INTEGER                          |                                          |  |   |   |                                       |                                                      |
|    | bridgeportifname<br>vlan                                                                                                    | TEXT<br>INTEGER                  |                                          |  |   |   |                                       |                                                      |
|    | macaddress                                                                                                    | CHARACTER VAR VING(12)           |                                          |  |   |   |                                       |                                                      |
|    | bridgem ac link create time                                                                                                    |                                  | ONE                                      |  |   |   |                                       |                                                      |
|    |                                                                                                    | TIMESTAMP(8) WITH TIME Z         |                                          |  |   |   |                                       |                                                      |
|    |                                                                                                    |                                  |                                          |  |   |   |                                       |                                                      |
|    | brida                                                                                                    | eelement                         |                                          |  |   |   |                                       |                                                      |
|    |                                                                                                    | INTEGER                          |                                          |  |   |   |                                       |                                                      |
|    | nodeid                                                                                                    | INTEGER                          |                                          |  |   |   |                                       |                                                      |
|    |                                                                                                    | CHARACTER VARYING(12)            | fk_bridgeelement_nodeid                  |  |   |   |                                       |                                                      |
|    |                                                                                                    | INTEGER                          |                                          |  |   |   |                                       |                                                      |
|    |                                                                                                    | INTEGER                          |                                          |  |   |   |                                       |                                                      |
|    |                                                                                                    | INTEGER                          |                                          |  |   |   |                                       |                                                      |
|    |                                                                                                    | TEXT                             |                                          |  |   |   |                                       |                                                      |
|    | stpp roto colsp ecification                                                                                                    |                                  |                                          |  |   |   |                                       |                                                      |
|    |                                                                                                    | INTEGER                          |                                          |  |   |   |                                       |                                                      |
|    |                                                                                                    | CHARACTER VARYING(18)<br>INTEGER |                                          |  |   |   |                                       |                                                      |
|    |                                                                                                    | INTEGER                          |                                          |  |   |   |                                       |                                                      |
|    |                                                                                                    | TIMESTAMP(8) WITH TIME ZO        | NE                                       |  |   |   |                                       |                                                      |
|    |                                                                                                    | TIMESTAMP (6) WITH TIME ZO       |                                          |  |   |   |                                       |                                                      |
| _  |                                                                                                    |                                  |                                          |  |   |   |                                       |                                                      |
|    | brid gel                                                                                                    | bridgelink                       |                                          |  |   |   |                                       |                                                      |
| Γ, | Pid -                                                                                                    | INTEGER                          |                                          |  |   |   |                                       |                                                      |
| [  | nodeid                                                                                                    | INTEGER                          |                                          |  |   |   |                                       |                                                      |
|    | bridgeport                                                                                                    | INTEGER                          | fk_bridgebridgelink_nodeid               |  |   |   |                                       |                                                      |
|    | bridge portifin de x                                                                                                    | INTEGER                          |                                          |  |   |   |                                       |                                                      |
|    | bridge portifn ame                                                                                                    | TEXT                             |                                          |  |   |   |                                       |                                                      |
|    | vlan<br>designatednodeid                                                                                                    | INTEGER                          |                                          |  |   |   |                                       | node                                                 |
|    | designatedhodeid<br>designatedbildgeport                                                                                                    | INTEGER                          | fk_bridgebridgelink_de sign ate dnod eid |  |   | 8 | nodeid                                | INTEGER                                              |
|    | d esign at ed bridg e portifin de x                                                                                                    |                                  |                                          |  |   | 9 | nodecreatetime                        | TIMESTAMP(8) WITH TIME ZONE                          |
|    | design ated bidge portifname                                                                                                    |                                  |                                          |  |   |   | nodeparentid                          | INTEGER                                              |
|    | design ated vlan                                                                                                    | INTEGER                          |                                          |  |   |   | nodetype                              | CHARACTER(1)                                         |
|    | bridge bridge link create time                                                                                                    |                                  |                                          |  |   |   | nodesysoid                            | CHARACTER VARYING(256)                               |
|    | bridgebridgelinklastpolitim                                                                                                    | TIMESTAMP(6) WITH TIME 2         | ZONE                                     |  |   |   | nodesysname                           | CHARACTER VARYING(258)                               |
|    |                                                                                                    |                                  |                                          |  |   |   | nodesystescription<br>nodesystocation | CHARACTER VARYING(256)<br>CHARACTER VARYING(256)     |
|    |                                                                                                    | tomedia                          |                                          |  |   |   | nodesyscontact                        | CHARACTER VARYING(256)                               |
|    |                                                                                                    | EGER                             |                                          |  |   |   | nodelabel                             | CHARACTER VARYING(256)                               |
|    | netaddress TEX                                                                                                    |                                  |                                          |  |   |   | nodelabelsource                       | CHARACTER(1)                                         |
|    |                                                                                                    | RACTER VARYING(32)               |                                          |  |   |   |                                       | CHARACTER VARYING(18)                                |
|    | sourcenodeid NTE<br>sourceifindex NTE                                                                                                    |                                  | fk_ipnettomedia_sourcenodeid             |  |   |   |                                       | CHARACTER VARYING(16)                                |
|    |                                                                                                    | ESTAMP(8) WITH TIME ZONE         |                                          |  |   |   | operatingsystem<br>lastcapsdpoll      | CHARACTER VARYING(64)<br>TIMESTAMP(6) WITH TIME ZONE |
|    | the second second | ESTAMP(8) WITH TIME ZONE         |                                          |  |   |   | foreign source                        | CHARACTER VARY ING(64)                               |
|    | Powered by yrin                                                                                                    | 53                               |                                          |  |   |   | fomignid                              | CHARACTER VARY ING(84)                               |

Figure 42. Database tables related to transparent bridge discovery

# 16.3. Layer 3 Link Discovery

With *Enlinkd* it is possible to get *Links* based on network routing applications. The following routing daemons can be used to provide a discovery of links based *Layer 3* information:

- Open Shortest Path First (OSPF)
- Intermediate System to Intermediate System (IS-IS)

This information is provided by *SNMP Agents* with appropriate *MIB support*. For this reason it is required to have a working *SNMP* configuration running. The link data discovered from *Enlinkd* is provided in the *Topology User Interface* and on the detail page of a node.

# **16.3.1. OSPF Discovery**

The following MIBSs are supported to discover and build the *OSPF* network topology and are collected by the *OSPF Discovery Collector*.

The relevant MIBs for OSPF topology are *OSPF-MIB* and *OSPF-TRAP-MIB*. In these MIBs are defined the relevant objects used to find OSPF links, specifically:

- The Router ID which, in OSPF, has the same format as an IP address
- But identifies the router independent of its IP address.

Also all the interfaces are identified by their IP addresses. The OSPF links come from the SNMP *ospfNbrTable* defined in OSPF-MIB and this table is in practice persisted in the *ospfLink* table:

| Name                       | OID                        | Description                                                                                                    |  |
|----------------------------|----------------------------|----------------------------------------------------------------------------------------------------|--|
| ospfRouterId               | .1.3.6.1.2.1.1<br>4.1.1.0  | A 32-bit integer uniquely identifying the router in the<br>Autonomous System. By convention, to ensure uniqueness, this<br>should default to the value of one of the router's IP interface<br>addresses. This object is persistent and when written the entity<br><b>should</b> save the change to non-volatile storage. |  |
| ospfAdminStat              | .1.3.6.1.2.1.1<br>4.1.2.0  | The administrative status of <i>OSPF</i> in the router. The value <i>enabled</i> denotes that the <i>OSPF Process</i> is active on at least one interface; <i>disabled</i> disables it on all interfaces. This object is persistent and when written the entity <b>should</b> save the change to non-volatile storage.   |  |
| ospfVersionNum<br>ber      | .1.3.6.1.2.1.1<br>4.1.3.0  | 1 The current version number of the <i>OSPF protocol</i> is 2.                                                                                                    |  |
| ospfAreaBdrRtrS<br>tatus   | .1.3.6.1.2.1.1<br>4.1.4.0  | A flag to note whether this router is an Area Border Router.                                                                                                    |  |
| ospfAreaASBdrR<br>trStatus | .1.3.6.1.2.1.1<br>4.1.5.0  | A flag to note whether this router is configured as an <i>Autonomous System Border Router</i> . This object is persistent and when written the entity <b>should</b> save the change to non-volatile storage.                                                                                                    |  |
| ospfIfIpAddress            | .1.3.6.1.2.1.1<br>4.7.1.1  | The IP address of this OSPF interface.                                                                                                    |  |
| ospfAddressLessI<br>f      | .1.3.6.1.2.1.1<br>4.7.1.2  | For the purpose of easing the instancing of addressed and addressless interfaces; this variable takes the value <i>0</i> on interfaces with IP addresses and the corresponding value of <i>ifIndex</i> for interfaces having no <i>IP address</i> .                                                                      |  |
| ospfNbrIpAddr              | .1.3.6.1.2.1.1<br>4.10.1.1 | The IP address this neighbor is using in its IP source address.<br>Note that, on addressless links, this will not be 0.0.0.0 but the<br>address of another of the neighbor's interfaces.                                                                                                    |  |

Table 132. Supported OIDs from OSPF-MIB

| Name                        | OID                        | Description                                                                                                    |
|-----------------------------|----------------------------|----------------------------------------------------------------------------------------------------|
| ospfNbrAddressL<br>essIndex | .1.3.6.1.2.1.1<br>4.10.1.2 | On an interface having an <i>IP address</i> , zero. On addressless<br>interfaces, the corresponding value of <i>ifIndex</i> in the <i>Internet</i><br><i>Standard MIB</i> . On row creation, this can be derived from the<br>instance. |
| ospfNbrRtrId                | .1.3.6.1.2.1.1<br>4.10.1.3 | A 32-bit integer (represented as a type <i>IpAddress</i> ) uniquely identifying the neighboring router in the <i>Autonomous System</i> .                                                                                               |

Table 133. Supported OIDs from IP-MIB

| Name               | OID                       | Description                                                                                                    |
|--------------------|---------------------------|----------------------------------------------------------------------------------------------------|
| ipAdEntIfIn<br>dex | .1.3.6.1.2.1.4.<br>20.1.2 | The index value which uniquely identifies the interface to which this entry is applicable. The interface identified by a particular value of this index is the same interface as identified by the same value of the <i>IF-MIB's ifIndex</i> . |
| ipAdEntNet<br>Mask | .1.3.6.1.2.1.4.<br>20.1.3 | The subnet mask associated with the <i>IPv4</i> address of this entry. The value of the mask is an <i>IPv4</i> address with all the network bits set to 1 and all the hosts bits set to 0.                                                     |

Generic information about the *OSPF* link discovery process can be found in the *OSPF Information* box on the *Node Detail Page* of the device. Information gathered from these OIDs will be stored in the following database table:

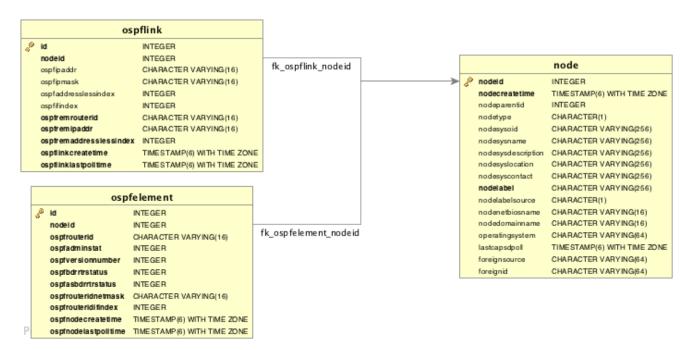

Figure 43. Database tables related to OSPF discovery

*OSPF Topology Updater* provide OSPF OnmsTopology consolidating OSPF data collected by *OSPF Collector* only full bidirectional connections between two OSPF supported devices become *Edges*. *Node A* and *Node B* are connected by an *OSPF Edge* if and only if there is a *OSPF link* in *Node A* to *Node B* and viceversa.

# 16.3.2. IS-IS Discovery

*IS-IS Links* are found in the *isisISAdjTable* that is defined in *ISIS-MIB* (mib-rfc4444.txt). In this table is found the information needed to find the Adjacency Intermediate System. The information about IS-IS is stored into two tables: *isisElement* and *isisLink. isisElement* contains the *ISISSysID*, a unique identifier of the "Intermediate System" (the name for the Router in ISO protocols). Each entry in this SNMP MIB table represents a unidirectional link from the *Intermediate System* that is queried to the *Adjacent Intermediate Systems* running IS-IS and "peering" with the source router. If two routers *IS-A* and *IS-B* support *ISIS-MIB*, then *EnLinkd* will create two link entries in OpenNMS Horizon: one from *IS-A* to *IS-B* (from the *adjtable* of *IS-A*) the complementary link back from *IS-B* to *IS-A* (from the *adjTable of \_IS-B*). IS-IS links are represented in the *ISIS-MIB* as follows:

The following OIDs are supported to discover and build the *ISIS* network topology and are collected by the *ISIS Discovery Collector*.

| Name                          | OID                            | Description                                                                                                    |
|-------------------------------|--------------------------------|----------------------------------------------------------------------------------------------------|
| isisSysID                     | .1.3.6.1.2.1.138<br>.1.1.1.3.0 | The ID for this Intermediate System. This value is appended<br>to each of the area addresses to form the Network Entity<br>Titles. The derivation of a value for this object is<br>implementation specific. Some implementations may<br>automatically assign values and not permit an SNMP write,<br>while others may require the value to be set manually.<br>Configured values <b>must</b> survive an agent reboot. |
| isisSysAdminStat<br>e         | .1.3.6.1.2.1.138<br>.1.1.1.8.0 | The administrative state of this Intermediate System. Setting<br>this object to the value on when its current value is off<br>enables the Intermediate System. Configured values <b>must</b><br>survive an agent reboot.                                                                                                    |
| isisSysObject                 | .1.3.6.1.2.1.138<br>.1.1.1     | isisSysObject                                                                                                    |
| isisCircIfIndex               | .1.3.6.1.2.1.138<br>.1.3.2.1.2 | The value of ifIndex for the interface to which this circuit corresponds. This object cannot be modified after creation.                                                                                                    |
| isisCircAdminStat<br>e        | .1.3.6.1.2.1.138<br>.1.3.2.1.3 | The administrative state of the circuit.                                                                                                    |
| isisISAdjState                | .1.3.6.1.2.1.138<br>.1.6.1.1.2 | The state of the adjacency.                                                                                                    |
| isisISAdjNeighSN<br>PAAddress | .1.3.6.1.2.1.138<br>.1.6.1.1.4 | The SNPA address of the neighboring system.                                                                                                    |
| isisISAdjNeighSys<br>Type     | .1.3.6.1.2.1.138<br>.1.6.1.1.5 | The type of the neighboring system.                                                                                                    |
| isisISAdjNeighSys<br>ID       | .1.3.6.1.2.1.138<br>.1.6.1.1.6 | The system ID of the neighboring Intermediate System.                                                                                                    |

Table 134. Supported OIDs from ISIS-MIB

| Name                           | OID                            | Description                                                                                   |
|--------------------------------|--------------------------------|-----------------------------------------------------------------------------------------------|
| isisISAdjNbrExte<br>ndedCircID | .1.3.6.1.2.1.138<br>.1.6.1.1.7 | The 4-byte <i>Extended Circuit ID</i> learned from the Neighbor during 3-way handshake, or 0. |

Generic information about the *IS-IS* link discovery process can be found in the *IS-IS Information* box on the *Node Detail Page* of the device. Information gathered from this OIDs will be stored in the following database table:

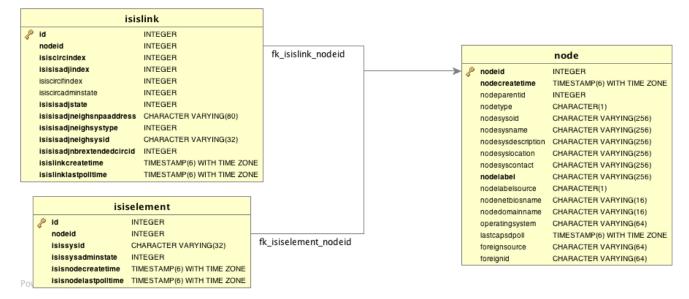

Figure 44. Database tables related to IS-IS discovery

*ISIS Topology Updater* provide ISIS OnmsTopology consolidating Is-IS data collected by *ISIS Collector* only full bidirectional connections between two ISIS supported devices become *Edges*. *Node A* and *Node B* are connected by an *ISIS Edge* if and only if there is a *ISIS link* in *Node A* to *Node B* and viceversa.

[1] Wikipedia LLDP: https://en.wikipedia.org/wiki/Link\_Layer\_Discovery\_Protocol

# **Chapter 17. OpenTracing**

# 17.1. Introduction

OpenTracing enables distributed tracing which makes it possible to monitor RPCs or transactions across process boundaries. This functionality can be leveraged to help track and diagnose communication problems that may arise in distributed deployments of *OpenNMS Horizon* that leverage *Minion* and/or *Sentinel. OpenNMS Horizon* currently supports Jaeger which implements the OpenTracing API.

OpenTracing is now supported on RPC calls between *Minion* and *OpenNMS Horizon* and Sink API calls (including flows) between *Minion* and *Sentinel* or *OpenNMS Horizon*.

# 17.1.1. Enabling Tracing on OpenNMS Horizon

By default the tracing instrumentation *OpenNMS Horizon* is disabled (a no-op tracer is used.)

Enable tracing with Jeager as follows:

```
echo 'org.opennms.core.tracer=jaeger' >>
"$OPENNMS_HOME/etc/opennms.properties.d/jaeger.properties"
echo 'opennms-core-tracing-jaeger' >> "$OPENNMS_HOME/etc/featuresBoot.d/jaeger.boot"
```

Restart *OpenNMS Horizon* to apply the changes.

Additional Jaeger tracing options can be added to the jaeger.properties file specified above. Available configuration options are listed here.

# 17.1.2. Enabling Tracing on Minion

Enable tracing with Jaeger on *Minion* by installing the opennms-core-tracing-jaeger feature.

```
echo 'opennms-core-tracing-jaeger' >> "$MINION_HOME/etc/featuresBoot.d/jaeger.boot"
```

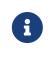

Uninstalling the opennms-core-tracing-jaeger feature at runtime is not yet supported. To disable tracing with Jaeger, remove the reference from the features boot file and restart *Minion*.

Additional Jaeger tracing options can be added to \$MINION\_HOME/etc/system.properties on *Minion*. Available configuration options are listed here.

# 17.1.3. Enabling Tracing on Sentinel

Enable tracing with Jaeger on *Sentinel* by installing the opennms-core-tracing-jaeger feature.

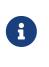

Either sentinel-flows or sentinel-telemetry need to be installed before installing opennms-core-tracing-jaeger feature. Uninstalling the opennms-core-tracing-jaeger feature at runtime is not yet supported. To disable tracing with Jaeger, remove the reference from the features boot file and restart *Sentinel*.

Additional Jaeger tracing options can be added to **\$SENTINEL\_HOME/etc/system.properties** on *Sentinel*. Available configuration options are listed here.

# **Chapter 18. Operation**

# 18.1. HTTPS / SSL

This chapter covers the possibilities to configure *OpenNMS Horizon* to protect web sessions with HTTPS and also explains how to configure *OpenNMS Horizon* to establish secure connections.

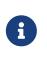

In order to use HTTPS the Java command line tool keytool is used. It is automatically shipped with each JRE installation. More details about the keytool can be found at the official documentation.

# 18.1.1. Standalone HTTPS with Jetty

To configure *OpenNMS Horizon* to protect web sessions with HTTPS, see How to setup SSL with Jetty.

# 18.1.2. OpenNMS Horizon as HTTPS client

To establish secure HTTPS connections within Java one has to setup a so called *Java Trust Store*.

The *Java Trust Store* contains all certificates a Java application should trust when making connections as a client to a server.

### Setup Java Trust Store

To setup the Java Trust Store the following command can be issued.

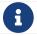

If you do not have a Java Trust Store setup yet, it is created automatically.

Import a certificate to the Java Trust Store

```
keytool \
  -import \ ①
  -v \ ②
  -trustcacerts \ ③
  -alias localhost \ ④
  -file localhost.cert \ ⑤
  -keystore /$OPENNMS_HOME/etc/trust-store.jks ⑥
```

- ① Define to import a certificate or a certificate chain
- 2 Use verbose output
- ③ Define to trust certificates from cacerts
- ④ The alias for the certificate to import, e.g. the common name
- ⑤ The certificate to import
- 6 The location of the Java Trust Store

If you create a new *Java Trust Store* you are asked for a password to protect the *Java Trust Store*. If you update an already existing *Java Trust Store* please enter the password you chose when creating the *Java Trust Store* initially.

### Download existing public certificate

To Download an existing public certificate the following command can be issued.

Download an existing public certificate

```
openssl \
s_client \ ①
-showcerts \ ②
-connect localhost:443 \ ③
-servername localhost \ ④
< /dev/null \ ⑤
> localhost.cert ⑥
```

① Use SSL/TLS client functionality of openssl.

- ② Show all certificates in the chain
- ③ PORT:HOST to connect to, e.g. localhost:443
- ④ This is optional, but if you are serving multiple certificates under one single ip address you may define a server name, otherwise the ip of localhost:PORT certificate is returned which may not match the requested server name (mail.domain.com, opennms.domain.com, dns.domain.com)
- 5 No input
- <sup>6</sup> Where to store the certificate.

# Configure OpenNMS Horizon to use the defined Java Trust Store

To setup *OpenNMS Horizon* to use the defined *Java Trust Store* the according javax.net.ssl.trustStore\* properties have to be set. Open \$OPENNMS\_HOME/etc/opennms.properties and add the properties javax.net.ssl.trustStore and javax.net.ssl.trustStorePassword as shown below.

### \$OPENNMS\_HOME/etc/opennms.properties snippet to define a Java Trust Store

javax.net.ssl.trustStore=/\$OPENNMS\_HOME/etc/trust-store.jks ①
javax.net.ssl.trustStorePassword=change-me ②

1 The location of the Java Trust Store

② The password of the Java Trust Store

For more details on the Java build-in SSL System properties have a look at chapter Debugging / Properties.

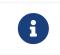

Each time you modify the *Java Trust Store* you have to restart *OpenNMS Horizon* to have the changes take effect.

# 18.1.3. Differences between Java Trust Store and Java Key Store

The *Java Trust Store* is used to determine whether a remote connection should be trusted or not, e.g. whether a remote party is who it claims to be (client use case).

The *Java Key Store* is used to decide which authentication credentials should be sent to the remote host for authentication during SSL handshake (server use case).

For more details, please check the JSSE Reference Guide.

# 18.1.4. Debugging / Properties

If you encounter issues while using HTTPS it might be useful to enable debugging or use one of the build-in Java System Properties to configure the proper use of SSL.

Table 135. Java build-in System Properties (Source)

| System Property Name             | Description                                                                                                    |
|----------------------------------|----------------------------------------------------------------------------------------------------|
| javax.net.ssl.keyStore           | Location of the Java keystore file containing an application process's own certificate and private key.                                                                                                    |
| javax.net.ssl.keyStorePassword   | Password to access the private key from the<br>keystore file specified by javax.net.ssl.keyStore.<br>This password is used twice: to unlock the<br>keystore file (store password) and to decrypt the<br>private key stored in the keystore (key<br>password). In other words, the JSSE framework<br>requires these passwords to be identical.                                                              |
| javax.net.ssl.keyStoreType       | (Optional) For Java keystore file format, this<br>property has the value jks (or JKS). You do not<br>normally specify this property, because its<br>default value is already jks.                                                                                                    |
| javax.net.ssl.trustStore         | Location of the Java keystore file containing the<br>collection of CA certificates trusted by this<br>application process (trust store). If a trust store<br>location is not specified using this property, the<br>Sun JSSE implementation searches for and uses<br>a keystore file in the following locations (in<br>order): \$JAVA_HOME/lib/security/jssecacerts and<br>\$JAVA_HOME/lib/security/cacerts |
| javax.net.ssl.trustStorePassword | Password to unlock the keystore file (store password) specified by javax.net.ssl.trustStore.                                                                                                    |

| System Property Name         | Description                                                                                                    |
|------------------------------|----------------------------------------------------------------------------------------------------|
| javax.net.ssl.trustStoreType | (Optional) For Java keystore file format, this<br>property has the value jks (or JKS). You do not<br>normally specify this property, because its<br>default value is already jks. |
| javax.net.debug              | To switch on logging for the SSL/TLS layer, set<br>this property to ssl. More details about possible<br>values can be found here.                                                 |

# 18.2. Request Logging

HTTP requests logs for *Jetty* can be enabled by uncommenting the following snippet in etc/jetty.xml:

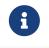

If you do not have a jetty.xml in the etc directory, you can start by copying the example from etc/examples/jetty.xml.

If you would like the include the usernames associated with the requests in the log file, you must also uncomment the following snippet in jetty-webapps/opennms/WEB-INF/web.xml:

After restarting *OpenNMS Horizon*, requests logs of the following form should be available in logs/jetty-requests-\*.log:

```
127.0.0.1 - - [02/Jun/2017:09:16:38 -0500] "GET / HTTP/1.1" 302 0 "-" "Mozilla/5.0
(X11; Fedora; Linux x86_64) AppleWebKit/537.36 (KHTML, like Gecko) Chrome/5
8.0.3029.110 Safari/537.36"
127.0.0.1 - anonymousUser [02/Jun/2017:09:16:39 -0500] "GET /opennms/ HTTP/1.1" 302 0
"-" "Mozilla/5.0 (X11; Fedora; Linux x86_64) AppleWebKit/537.36 (KHTML, like Gecko)
Chrome/58.0.3029.110 Safari/537.36"
127.0.0.1 - admin [02/Jun/2017:09:16:46 -0500] "POST
/opennms/rest/datachoices?action=enable HTTP/1.1" 200 0
"http://127.0.0.1:8980/opennms/index.jsp" "Mozilla/5.0 (X11; Fedora; Linux x86_64)
AppleWebKit/537.36 (KHTML, like Gecko) Chrome/58.0.3029.110 Safari/537.36"
127.0.0.1 - rtc [02/Jun/2017:09:16:45 -0500] "POST
/opennms/rtc/post/DNS+and+DHCP+Servers HTTP/1.1" 200 35 "-" "Java/1.8.0_121"
```

# **18.3. Geocoder Service**

The *Geocoder Service* is used to resolve geolocation information within *OpenNMS Horizon*. *OpenNMS Horizon* supports several *Geocoder Services*. By default geolocation resolution is disabled.

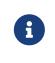

To enable or configure the *Geocoder Service* please use the web based configuration tool. This can be found in the administration section:  $Admin \rightarrow Configure Geocoder Service$ 

The currently used *Geocoder Service* is configured via the property activeGeocoderId in etc/org.opennms.features.geocoder.cfg.

# 18.3.1. Google

The Google Geocoder API requires at least an apiKey or a clientId and signature. For more details please refer to the official documentation.

| Property                     | Туре        | Requi<br>red | Default         | Description                                                                                                |
|------------------------------|-------------|--------------|-----------------|----------------------------------------------------------------------------------------------------|
| аріКеу                       | Strin<br>g  | yes          | empty<br>string | Is only required if useEnterpriseCredentials is false. The apiKey provided by the Google Cloud Platform.   |
| useEnterpriseC<br>redentials | Boole<br>an | ΠΟ           | false           | If authentication with clientId and signature is required, set this to true.                               |
| clientId                     | Strin<br>g  | yes          | empty<br>string | Is only required if useEnterpriseCredentials is true The Google Geocoder API Client ID.                    |
| signature                    | Strin<br>g  | yes          | empty<br>string | The Google Geocoder API Signature.                                                                         |
| useSystemProxy               | Boole<br>an | ΠΟ           | false           | Should the system wide proxy settings be used? The system proxy settings can be configured in opennms.conf |

The following properties in etc/org.opennms.features.geocoder.google.cfg are supported:

| Property | Туре        | Requi<br>red | Default | Description                                                                                |
|----------|-------------|--------------|---------|--------------------------------------------------------------------------------------------|
| timeout  | Integ<br>er | ΠΟ           | 500     | The connection timeout in milliseconds the Geocoder tries to resolve a single geolocation. |

### 18.3.2. Mapquest

For more details please refer to the official documentation.

The following properties in etc/org.opennms.features.geocoder.mapquest.cfg are supported:

| Prope<br>rty           | Тур<br>e    | Req<br>uire<br>d | Default                                                                                                    | Description                                                                                                    |
|------------------------|-------------|------------------|----------------------------------------------------------------------------------------------------|----------------------------------------------------------------------------------------------------|
| аріКеу                 | Stri<br>ng  | yes              | empty string                                                                                                    | The apiKey.                                                                                                    |
| url                    | Stri<br>ng  | yes              | <pre>http://www.mapquestapi.com/geocoding/<br/>v1/address?format=json&amp;key={apiKey}&amp;<br/>maxResults=1&amp;location={query}</pre> | The url template for the Mapquest<br>Geocoder API. The {apiKey} and<br>{query} strings are substituted before<br>making the request. |
| useSys<br>temPro<br>xy | Bool<br>ean | ΠΟ               | false                                                                                                    | Should the system wide proxy settings<br>be used? The system proxy settings can<br>be configured in opennms.conf                     |

# 18.3.3. Nominatim

For more details please refer to the official documentation and ensure to check out the Nominatim Usage Policy before using the Geocoder Service.

The following properties in etc/org.opennms.features.geocoder.nominatim.cfg are supported:

| Prope<br>rty             | Тур<br>e        | Required | Default                                                                                                    | Description                                                                                                    |
|--------------------------|-----------------|----------|----------------------------------------------------------------------------------------------------|----------------------------------------------------------------------------------------------------|
| accept<br>UsageT<br>erms | Boo<br>lea<br>n | yes      | false                                                                                                    | In order to use the Nominatim<br>Geocoder Service the Nominatim<br>Usage Policy must be accepted. Set<br>this to true to agree to their terms. |
| url                      | Str<br>ing      | yes      | <pre>https://nominatim.openstreetmap .org/search?format=json&amp; email={email}&amp;limit=1&amp;q={query}</pre> | The url template for the Nominatim<br>Geocoder API. The {email} and<br>{query} strings are substituted<br>before making the request.           |

| Prope<br>rty           | Тур<br>e        | Required                                       | Default                                  | Description                                                                                                    |
|------------------------|-----------------|------------------------------------------------|------------------------------------------|----------------------------------------------------------------------------------------------------|
| email                  | Str<br>ing      | yes                                            | empty string                             | According to the official<br>documentation, this should be<br>provided in case you are making a<br>large number of requests.<br>Alternatively provide this<br>information in the userAgent<br>property. |
| refere<br>r            | Str<br>ing      | either referer<br>or userAgent is<br>required. | empty string                             | According to the Nominatim Usage<br>Policy please provide either a<br>referer or userAgent                                                                                                    |
| userAg<br>ent          | Str<br>ing      | either referer<br>or userAgent is<br>required. | OpenNMS-<br>NominatimGeocoderService/2.0 | According to the Nominatim Usage<br>Policy please provide either a<br>referer or userAgent                                                                                                    |
| useSys<br>temPro<br>xy | Boo<br>lea<br>n | NO                                             | false                                    | Should the system wide proxy<br>settings be used? The system proxy<br>settings can be configured in<br>system properties                                                                                |

# 18.4. newts-repository-converter: Rrd/Jrb to Newts migration utility

This utility can be used to migrate existing *RRDTool-* or *JRobin-*based data to a *Newts* cluster. This will be achieved by traversing the share/rrd directory and its subdirectories, reading the data and properties files and persisting this data to *Newts*.

# 18.4.1. Migration

The following suggestions try to minimize the data collection gap that occur when reconfiguring *OpenNMS Horizon* for a different storage strategy. First, we determine the parameters needed for migration of the existing data. After that, we reconfigure *OpenNMS Horizon* to persists all new collected data to *Newts* storage. Finally, the *Rrd-* or *JRobin*-based data will be converted and persisted to *Newts* using the *newts-repository-converter* utility.

### Prerequisites

- Working OpenNMS Horizon installation with *RRDTool* or *JRobin*-based storage strategy configured.
- Installed and working Newts cluster reachable by the OpenNMS Horizon instance.

### Migration plan

1. Check and write down the values for the following options in your opennms.properties file. You

will need these information later to invoke the *newts-repository-converter* utility.

- a. File etc/opennms.properties:
  - Check for the entry org.opennms.rrd.storeByGroup whether storeByGroup is enabled.
  - Check for the entry rrd.base.dir for the location where *Rrd* or *Jrb* files are stored.
  - Check for the entry rrd.binary for the location of the *RRDTool* binary.
- b. File etc/rrd-configuration.properties:
  - Check for the entry org.opennms.rrd.strategyClass whether JRobinRrdStrategy (*JRobin*) or JniRrdStrategy / MultithreadedJniRrdStrategy (*RRDTool*) is used.
- 2. Stop your OpenNMS Horizon instance.
- 3. Reconfigure *OpenNMS Horizon* to persist data to *Newts* so, when correctly configured all new samples will be persisted into *Newts* after *OpenNMS Horizon* is started. Note, that the converter assumes storeByForeignSource to be enabled.
- 4. Start your OpenNMS Horizon instance.
- 5. Use the *newts-repository-converter* utility to convert the existing data to *Newts* by specifying the options that correspond to the information gathered during step #1.

This procedure will minimize the data collection gap to the time needed to reconfigure *OpenNMS Horizon* for *Newts* storage.

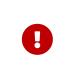

The *newts\_converter* utility needs the path to the base directory of your *OpenNMS Horizon* instance for reading the configuration files. For instance the utility needs the datasource configuration during the migration process to query the database to lookup node data.

# 18.4.2. Usage

The utility is installed by default and its wrapper script is located in the \${OPENNMS\_HOME}/bin directory.

- \$ cd /path/to/opennms/bin
- \$ ./newts-repository-converter

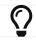

When invoked without parameters the usage and help information is printed.

The *newts-repository-converter* tool provide the following options and parameters:

| Short-<br>option | Long-<br>option | Description                       | Default      |
|------------------|-----------------|-----------------------------------|--------------|
| h                | help            | Prints help and usage information | false        |
| 0                | onms-home       | OpenNMS Horizon Home Directory    | /opt/opennms |

| Short-<br>option | Long-<br>option    | Description                                                           | Default                       |
|------------------|--------------------|-----------------------------------------------------------------------|-------------------------------|
| ٢                | rrd-dir            | The path to the RRD data                                              | ONMS-<br>HOME/share/rrd       |
| t                | rrd-tool           | Whether to use rrdtool or JRobin                                      |                               |
| Т                | rrd-binary         | The binary path to the rrdtool command (only used if rrd-tool is set) | /usr/bin/rrdtool              |
| S                | store-by-<br>group | Whether store by group was enabled or not                             |                               |
| Π                | threads            | Number of conversion threads                                          | defaults to number<br>of CPUs |

### 18.4.3. Example 1: convert Rrd-based data with storeByGroup enabled

The following example shows how to convert *RRDTool*-based data that was stored with storeByGroup enabled. The OpenNMS Horizon home is /opt/opennms, the data directory is /opt/opennms/share/rrd and the *RRDTool* binary located at /usr/local/bin/rrdtool. This program call will use 16 concurrent threads to convert the *Rrd* files.

\$ ./newts-repository-converter -t true -s true -T /usr/local/bin/rrdtool -n 16
<output omitted>

### 18.4.4. Example 2: convert JRobin-based data with storeByGroup disabled

The following example shows how to convert *JRobin*-based data located in the directory /mnt/opennms/rrd that was collected with storeByGroup disabled. This program call will use 8 concurrent threads to convert the *Jrb* files.

```
$ ./newts-repository-converter -t false -s false -r /mnt/opennms/rrd -n 8
<output omitted>
```

# **18.5. Configuration Tester**

To identify configuration problems there is a config-tester located in **\$OPENNMS\_HOME/bin/**. Use **config-tester** to check configuration files. Type **-1**, **--list** to view the list of files checked. It prints issues into **output.log**. The tool can be used while OpenNMS is running to check configuration beforehand.

Possible Parameters:

```
$OPENNMS_HOME/bin/config-tester -h
usage: config-tester -a
                     OR: config-tester [config files]
                     OR: config-tester -l
                     OR: config-tester -h
                       check all supported configuration files
-a,--all
-h,--help
                       print this help and exit
-i,--ignore-unknown
                       ignore unknown configuration files and continue
                       processing
-l,--list
                       list supported configuration files and exit
-v,--verbose
                       list each configuration file as it is tested
_ _ _
```

# 18.6. Newts

This section describes how to configure *OpenNMS Horizon* to use *Newts* and how to use *OpenNMS Horizon* to monitor your Cassandra cluster.

# 18.6.1. Configuration

### **Enabling Newts**

*OpenNMS Horizon* can be configured to use Newts by setting the following property in in \${OPENNMS\_HOME}/etc/opennms.properties:

```
org.opennms.timeseries.strategy=newts
```

It is also highly recommended that resources stored in *Newts* are referenced by their foreign source and foreign ID, as opposed to their database ID. To this end, the following property should also be set in the same file:

org.opennms.rrd.storeByForeignSource=true

With these set, *OpenNMS Horizon* will begin persisting metrics using the *Newts* engine when restarted.

Additional configuration options are presented in the next section.

### **Configuration Reference**

The following properties, found in *\${OPENNMS\_HOME}/etc/opennms.properties*, can be used to configure and tune *Newts*.

#### General

| Name                                                     | Default           | Description                                                                                                    |
|----------------------------------------------------------|-------------------|----------------------------------------------------------------------------------------------------|
| org.opennms.newts.config.keys<br>pace                    | newts             | Name of the keyspace to use.                                                                                                    |
| org.opennms.newts.config.host<br>name                    | localhost         | IP address or hostnames of the Cassandra nodes.<br>Multiple hosts can be separated by a comma.                                                              |
| org.opennms.newts.config.port                            | 9042              | CQL port used to connect to the Cassandra nodes.                                                                                                    |
| org.opennms.newts.config.user<br>name                    | cassandra         | Username to use when connecting to Cassandra via CQL.                                                                                                    |
| org.opennms.newts.config.pass<br>word                    | cassandra         | Password to use when connecting to Cassandra via CQL.                                                                                                    |
| org.opennms.newts.config.ssl                             | false             | Enable/disable SSL when connecting to Cassandra.                                                                                                    |
| org.opennms.newts.config.core<br>-connections-per-host   | Driver<br>default | Core number of connections per host.                                                                                                    |
| org.opennms.newts.config.max-<br>connections-per-host    | Driver<br>default | Maximum number of connections per host.                                                                                                    |
| org.opennms.newts.config.max-<br>requests-per-connection | Driver<br>default | Maximum amount of requests that can be in-flight on a single connection at the same time.                                                                   |
| org.opennms.newts.config.read<br>_consistency            | ONE               | Consistency level used for <i>read</i> operations. See<br>Configuring data consistency for a list of available<br>options.                                  |
| org.opennms.newts.config.writ<br>e_consistency           | ANY               | Consistency level used for <i>write</i> operations. See<br>Configuring data consistency for a list of available<br>options.                                 |
| org.opennms.newts.config.max_<br>batch_size              | 16                | Maximum number of records to insert in a single<br>transaction. Limited by the size of the Cassandra<br>cluster's batch_size_fail_threshold_in_kb property. |
| org.opennms.newts.config.ring<br>_buffer_size            | 8192              | Maximum number of records that can be held in the ring buffer. Must be a power of two.                                                                      |
| org.opennms.newts.config.writ<br>er_threads              | 16                | Number of threads used to pull samples from the ring buffer and insert them into Newts.                                                                     |
| org.opennms.newts.config.ttl                             | 31540000          | Number of seconds after which samples will automatically be deleted. Defaults to one year.                                                                  |
| org.opennms.newts.config.reso<br>urce_shard              | 604800            | Duration in seconds for which samples will be stored at<br>the same key. Defaults to 7 days in seconds.                                                     |
| org.opennms.newts.query.minim<br>um_step                 | 300000            | Minimum step size in milliseconds. Used to prevent large queries.                                                                                           |

| Name                                                | Default            | Description                                                                                                    |  |
|-----------------------------------------------------|--------------------|----------------------------------------------------------------------------------------------------|--|
| org.opennms.newts.query.inter<br>val_divider        | 2                  | If no interval is specified in the query, the step will be<br>divided into this many intervals when aggregating<br>values.                                                                                                 |  |
| org.opennms.newts.query.heart<br>beat               | 450000             | Duration in milliseconds. Used when no heartbeat is specified. Should generally be 1.5x your largest collection interval.                                                                                                  |  |
| org.opennms.newts.query.paral<br>lelism             | Number<br>of cores | Maximum number of threads that can be used to compute aggregates. Defaults to the number of available cores.                                                                                                    |  |
| org.opennms.newts.config.cach<br>e.strategy         | See<br>bellow      | Canonical name of the class used for resource level caching. See the table bellow for all of the available options.                                                                                                    |  |
| org.opennms.newts.config.cach<br>e.max_entries      | 8192               | Maximum number of records to keep in the cache when using an in-memory caching strategy.                                                                                                    |  |
| org.opennms.newts.nan_on_coun<br>ter_wrap           | false              | Disables the processing of counter wraps, replacing these with NaNs instead.                                                                                                    |  |
| org.opennms.newts.config.cach<br>e.priming.disable  | false              | Disables the cache primer, which pre-emptively loads the cache with indexed resources on start-up.                                                                                                    |  |
| org.opennms.newts.config.cach<br>e.priming.block_ms | 120000             | Block startup for this many milliseconds while waiting<br>for the cache to be primed. Set this value to -1 to<br>disable blocking. Set this value to 0 to block indefinitely<br>waiting for all of the records to be read. |  |

# Available caching strategies include:

| Name                 | Class                                                                     | Defaul<br>t |
|----------------------|---------------------------------------------------------------------------|-------------|
| In-Memory Cache      | org.opennms.netmgt.newts.support.GuavaSearchableResourceMetadataCac<br>he | Y           |
| Redis-based<br>Cache | org.opennms.netmgt.newts.support.RedisResourceMetadataCache               | Ν           |

### **Redis Cache**

When enabled, the following options can be used to configure the Redis-based cache.

| Name                                              | Default       | Description                                        |
|---------------------------------------------------|---------------|----------------------------------------------------|
| org.opennms.newts.config.cache.redis_hostna<br>me | localhos<br>t | IP address of hostname of the <i>Redis</i> server. |

| Name                                      | Default | Description                                          |
|-------------------------------------------|---------|------------------------------------------------------|
| org.opennms.newts.config.cache.redis_port | 6379    | TCP port used to connect to the <i>Redis</i> server. |

### Recommendations

You will likely want to change the values of cache.max\_entries and the ring\_buffer\_size to suit your installation.

Metadata related to resources are cached in order to avoid writing redundant records in *Cassandra*. If you are collecting data from a large number of resources, you should increase the cache.max\_entries to reflect the number of resources you are collecting from, with a suitable buffer.

The samples gathered by the collectors are temporarily stored in a ring buffer before they are persisted to *Cassandra* using *Newts*. The value of the ring\_buffer\_size should be increased if you expect large peaks of collectors returning at once or latency in persisting these to *Cassandra*. However, note that the memory used by the ring buffer is reserved, and larger values may require an increased heap size.

Cache priming is used to help reduce the number of records that need to be indexed after restarting *OpenNMS Horizon*. This works by rebuilding the cache using the index data that has already been persisted in Cassandra. If you continue to see large spikes of index related inserts after rebooting you may want to consider increasing the amount of time spent priming the cache.

# 18.6.2. Cassandra Monitoring

This section describes some of the metrics *OpenNMS Horizon* collects from a *Cassandra* cluster.

# $\bigcirc$

JMX must be enabled on the *Cassandra* nodes and made accessible from \_*OpenNMS Horizon* in order to collect these metrics. See Enabling JMX authentication for details.

# $\mathbf{O}$

The data collection is bound to the agent IP interface with the service name *JMX*-*Cassandra*. The *JMXCollector* is used to retrieve the *MBean* entities from the *Cassandra* node.

### **Client Connections**

The number of active client connections from org.apache.cassandra.metrics.Client are collected:

| Name                   | Description                          |
|------------------------|--------------------------------------|
| connectedNativeClients | Metrics for connected native clients |
| connectedThriftClients | Metrics for connected thrift clients |

### **Compaction Bytes**

The following compaction manager metrics from org.apache.cassandra.metrics.Compaction are collected:

| Name           | Description                                  |
|----------------|----------------------------------------------|
| BytesCompacted | Number of bytes compacted since node started |

### **Compaction Tasks**

The following compaction manager metrics from org.apache.cassandra.metrics.Compaction are collected:

| Name           | Description                                    |
|----------------|------------------------------------------------|
| CompletedTasks | Estimated number of completed compaction tasks |
| PendingTasks   | Estimated number of pending compaction tasks   |

### Storage Load

The following storage load metrics from org.apache.cassandra.metrics.Storage are collected:

| Nam<br>e | Description                                   |
|----------|-----------------------------------------------|
| Load     | Total disk space (in bytes) used by this node |

### **Storage Exceptions**

The following storage exception metrics from org.apache.cassandra.metrics.Storage are collected:

| Name       | Description                                                           |
|------------|-----------------------------------------------------------------------|
| Exceptions | Number of unhandled exceptions since start of this Cassandra instance |

### **Dropped Messages**

Measurement of messages that were *DROPPABLE*. These ran after a given timeout set per message type so was thrown away. In *JMX* these are accessible via org.apache.cassandra.metrics.DroppedMessage. The number of dropped messages in the different message queues are good indicators whether a cluster can handle its load.

| Name     | Stage         | Description                                                                                                    |
|----------|---------------|----------------------------------------------------------------------------------------------------|
| Mutation | MutationStage | If a write message is processed after its timeout<br>(write_request_timeout_in_ms) it either sent a failure to the client or<br>it met its requested consistency level and will relay on hinted<br>handoff and read repairs to do the mutation if it succeeded. |

| Name                 | Stage                    | Description                                                                                                    |
|----------------------|--------------------------|----------------------------------------------------------------------------------------------------|
| Counter_Mut<br>ation | MutationStage            | If a write message is processed after its timeout<br>(write_request_timeout_in_ms) it either sent a failure to the client or<br>it met its requested consistency level and will relay on hinted<br>handoff and read repairs to do the mutation if it succeeded. |
| Read_Repair          | MutationStage            | Times out after write_request_timeout_in_ms.                                                                                                    |
| Read                 | ReadStage                | Times out after read_request_timeout_in_ms. No point in servicing reads after that point since it would of returned error to client.                                                                                                    |
| Range_Slice          | ReadStage                | Times out after range_request_timeout_in_ms.                                                                                                    |
| Request_Res<br>ponse | RequestRespons<br>eStage | Times out after request_timeout_in_ms. Response was completed and sent back but not before the timeout                                                                                                    |

### **Thread pools**

*Apache Cassandra* is based on a so called *Staged Event Driven Architecture* (SEDA). This seperates different operations in stages and these stages are loosely coupled using a messaging service. Each of these components use queues and thread pools to group and execute their tasks. The documentation for *Cassandra* Thread pool monitoring is originated from Pythian Guide to Cassandra Thread Pools.

Table 136. Collected metrics for Thread Pools

| Name                  | Description                                      |
|-----------------------|--------------------------------------------------|
| ActiveTasks           | Tasks that are currently running                 |
| CompletedTasks        | Tasks that have been completed                   |
| CurrentlyBlockedTasks | Tasks that have been blocked due to a full queue |
| PendingTasks          | Tasks queued for execution                       |

#### Memtable FlushWriter

Sort and write *memtables* to disk from org.apache.cassandra.metrics.ThreadPools. A vast majority of time this backing up is from over running disk capability. The sorting can cause issues as well however. In the case of sorting being a problem, it is usually accompanied with high load but a small amount of actual flushes (seen in cfstats). Can be from huge rows with large column names, i.e. something inserting many large values into a *CQL* collection. If overrunning disk capabilities, it is recommended to add nodes or tune the configuration.

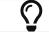

Alerts: pending > 15 || blocked > 0

#### **Memtable Post Flusher**

Operations after flushing the *memtable*. Discard commit log files that have had all data in them in *sstables*. Flushing non-cf backed secondary indexes.

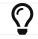

### Anti Entropy Stage

Repairing consistency. Handle repair messages like merkle tree transfer (from Validation compaction) and streaming.

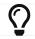

Alerts: pending > 15 || blocked > 0

**Gossip Stage** 

Post 2.0.3 there should no longer be issue with pending tasks. Instead monitor logs for a message:

Gossip stage has {} pending tasks; skipping status check ...

Before that change, in particular older versions of 1.2, with a lot of nodes (100+) while using vnodes can cause a lot of CPU intensive work that caused the stage to get behind. Been known to of been caused with out of sync schemas. Check *NTP* working correctly and attempt nodetool resetlocalschema or the more drastic deleting of system column family folder.

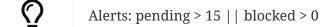

**Migration Stage** 

Making schema changes

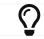

Alerts: pending > 15 || blocked > 0

#### MiscStage

Snapshotting, replicating data after node remove completed.

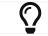

Alerts: pending > 15 || blocked > 0

### **Mutation Stage**

Performing a local including:

- insert/updates
- Schema merges
- commit log replays
- hints in progress

Similar to ReadStage, an increase in pending tasks here can be caused by disk issues, over loading a system, or poor tuning. If messages are backed up in this stage, you can add nodes, tune hardware and configuration, or update the data model and use case.

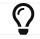

### **Read Stage**

Performing a local read. Also includes deserializing data from row cache. If there are pending values this can cause increased read latency. This can spike due to disk problems, poor tuning, or over loading your cluster. In many cases (not disk failure) this is resolved by adding nodes or tuning the system.

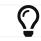

Alerts: pending > 15 || blocked > 0

#### **Request Response Stage**

When a response to a request is received this is the stage used to execute any callbacks that were created with the original request.

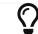

Alerts: pending > 15 || blocked > 0

#### **Read Repair Stage**

Performing read repairs. Chance of them occurring is configurable per column family with read\_repair\_chance. More likely to back up if using CL.ONE (and to lesser possibly other non-CL.ALL queries) for reads and using multiple data centers. It will then be kicked off asynchronously outside of the queries feedback loop. Note that this is not very likely to be a problem since does not happen on all queries and is fast providing good connectivity between replicas. The repair being droppable also means that after write\_request\_timeout\_in\_ms it will be thrown away which further mitigates this. If pending grows attempt to lower the rate for high read CFs.

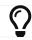

Alerts: pending > 15 || blocked > 0

### **JVM Metrics**

Some key metrics from the running Java virtual machine are also collected:

*java.lang:type=Memory* 

The memory system of the Java virtual machine. This includes heap and non-heap memory

### java.lang:type=GarbageCollector,name=ConcurrentMarkSweep

Metrics for the garbage collection process of the Java virtual machine

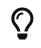

If you use *Apache Cassandra* for running *Newts* you can also enable additional metrics for the *Newts* keyspace.

### 18.6.3. Newts Monitoring

This section describes the metrics *OpenNMS Horizon* collects for monitoring the *Newts* keyspace from org.apache.cassandra.metrics.Keyspace on an *Cassandra* node.

JMX must be enabled on the *Cassandra* nodes and made accessible from \_*OpenNMS Horizon* in order to collect these metrics. See Enabling JMX authentication for details.

The data collection is bound to the agent IP interface with the service name *JMX-Cassandra-Newts*. The *JMXCollector* is used to retrieve the *MBean* entities from the *Cassandra* node.

#### All Memory Table Data Size

| Name                            | Description                                                                                                    |
|---------------------------------|----------------------------------------------------------------------------------------------------|
| AllMemtablesLiveData<br>Size    | Total amount of live data stored in the memtables (2i and pending flush<br>memtables included) that resides off-heap, excluding any data structure<br>overhead |
| AllMemtablesOffHeapD<br>ataSize | Total amount of data stored in the memtables (2i and pending flush memtables included) that resides off-heap.                                                  |
| AllMemtablesOnHeapDa<br>taSize  | Total amount of data stored in the memtables (2i and pending flush memtables included) that resides on-heap.                                                   |

#### Memtable Switch Count

| Name                | Description                                                            |
|---------------------|------------------------------------------------------------------------|
| MemtableSwitchCount | Number of times flush has resulted in the memtable being switched out. |

#### Memtable Columns Count

| Name                 | Description                                      |
|----------------------|--------------------------------------------------|
| MemtableColumnsCount | Total number of columns present in the memtable. |

#### Memory Table Data Size

| Name                        | Description                                                                                                    |
|-----------------------------|----------------------------------------------------------------------------------------------------|
| MemtableLiveDataSi<br>ze    | Total amount of live data stored in the memtable, excluding any data structure overhead                                          |
| MemtableOffHeapDat<br>aSize | Total amount of data stored in the memtable that resides off-heap, including column related overhead and partitions overwritten. |
| MemtableOnHeapData<br>Size  | Total amount of data stored in the memtable that resides on-heap, including column related overhead and partitions overwritten.  |

#### **Read and Write Latency**

| Name              | Description          |
|-------------------|----------------------|
| ReadTotalLatency  | Local read metrics.  |
| WriteTotalLatency | Local write metrics. |

#### **Range Latency**

| Name                         | Description                                |
|------------------------------|--------------------------------------------|
| RangeLatency 99th Percentile | Local range slice metrics 99th percentile. |

#### Latency

| Name                   | Descriptio<br>n |
|------------------------|-----------------|
| CasCommitTotalLatency  |                 |
| CasPrepareTotalLatency |                 |
| CasProposeTotalLatency |                 |

# Bloom Filter Disk Space

| Name                     | Description                     |
|--------------------------|---------------------------------|
| BloomFilterDiskSpaceUsed | Disk space used by bloom filter |

### **Bloom Filter Off Heap Memory**

| Name                         | Description                          |  |
|------------------------------|--------------------------------------|--|
| BloomFilterOffHeapMemoryUsed | Off heap memory used by bloom filter |  |

### Newts Memory Used

| Name                                 | Description                                   |
|--------------------------------------|-----------------------------------------------|
| CompressionMetadataOffHeapMemoryUsed | Off heap memory used by compression meta data |
| IndexSummaryOffHeapMemoryUsed        | Off heap memory used by index summary         |

# Pending

| Name               | Description                                                      |
|--------------------|------------------------------------------------------------------|
| PendingCompactions | Estimate of number of pending compactions for this column family |
| PendingFlushes     | Estimated number of tasks pending for this column family         |

#### **Disk Space**

| Name                   | Description                                                                                                    |
|------------------------|----------------------------------------------------------------------------------------------------|
| TotalDiskSpaceU<br>sed | Total disk space used by <i>SSTables</i> belonging to this column family including obsolete ones waiting to be garbage collected. |
| LiveDiskSpaceUs<br>ed  | Disk space used by SSTables belonging to this column family                                                                       |

# **18.7. Timeseries Integration Layer**

This section describes how to configure *OpenNMS Horizon* to use the *Time Series Integration Layer*.

Traditionally *OpenNMS Horizon* supports storing time series data in *RRD* files on disk or via *Newts* in *Cassandra*. These implementations require a deep knowledge of OpenNMS. It is hard to add another time series database.

With the rise of many new time series databases, we want to provide an easy way to support other time series databases with minimal effort. This lead to the development of the *Time Series Integration Layer*.

The *Time Series Integration Layer* allows users to integrate a new time series database via OSGi plugin.

Examples of time series plugins:

- In Memory
- InfluxDB
- TimescaleDB

### 18.7.1. Configuration

#### **Enabling Time Series Integration Layer**

*OpenNMS Horizon* can be configured to use the Time Series Integration Layer by setting the following property in *\${OPENNMS\_HOME}/etc/opennms.properties*:

```
org.opennms.timeseries.strategy=integration
```

After activating the *Time Series Integration Layer*, you need to start an actual implementation. Do this via Karaf. Here is an example of how to activate the *in memory time series* plugin:

```
clone & build:
git clone git@github.com:opennms-forge/timeseries-integration-inmemory.git
mvn install
in Karaf shell:
bundle:install -s mvn:org.opennms.plugins.timeseries.inmemory/timeseries-inmemory-
plugin/1.0.0-SNAPSHOT
```

For specific instructions, check your plugin description.

We also highly recommend that you reference resources stored in the *Time Series Integration Layer* by their foreign source and foreign ID, as opposed to their database ID. To this end, set the following property in the same file:

```
org.opennms.rrd.storeByForeignSource=true
```

With these set, *OpenNMS Horizon* will begin persisting metrics using the *Time Series Integration Layer* when restarted.

Additional configuration options are presented in the next section.

#### **Configuration Reference**

The following properties, found in *\${OPENNMS\_HOME}/etc/opennms.properties*, can be used to configure and tune the *Time Series Integration Layer*.

#### General

| Name                                               | Default | Description                                                                                                    |
|----------------------------------------------------|---------|----------------------------------------------------------------------------------------------------|
| org.opennms.timeseries.config<br>.ring_buffer_size | 8192    | Maximum number of records that can be held in the ring buffer. Must be a power of two.                                     |
| org.opennms.timeseries.config<br>.writer_threads   | 16      | Number of threads used to pull samples from the ring<br>buffer and insert them into the Time Series Database.              |
| org.opennms.timeseries.query.<br>minimum_step      | 300000  | Minimum step size in milliseconds. Used to prevent large queries.                                                          |
| org.opennms.timeseries.query.<br>interval_divider  | 2       | If no interval is specified in the query, the step will be<br>divided into this many intervals when aggregating<br>values. |
| org.opennms.timeseries.query.<br>heartbeat         | 450000  | Duration in milliseconds. Used when no heartbeat is specified. Should generally be 1.5x your largest collection interval.  |

| Name                                                      | Default            | Description                                                                                                  |
|-----------------------------------------------------------|--------------------|----------------------------------------------------------------------------------------------------|
| org.opennms.timeseries.query.<br>parallelism              | Number<br>of cores | Maximum number of threads that can be used to compute aggregates. Defaults to the number of available cores. |
| cache.timeseriesPersisterMeta<br>TagCache.expireAfterRead | 300                | Expiry time in seconds for MetaTagCache.                                                                     |
| cache.timeseriesPersisterMeta<br>TagCache.maximumSize     | 8192               | Maximum size for MetaTagCache.                                                                               |
| cache.timeseriesPersisterMeta<br>TagCache.recordStats     | true               | Should cache statistics be exposed via JMX for MetaTagCache?                                                 |
| <pre>cache.timeseriesSearcherCache .expireAfterRead</pre> | 300                | Expiry time in seconds for TimeseriesSearcherCache.                                                          |
| <pre>cache.timeseriesSearcherCache .maximumSize</pre>     | 8192               | Maximum size for TimeseriesSearcherCache.                                                                    |
| <pre>cache.timeseriesSearcherCache .recordStats</pre>     | true               | Should cache statistics be exposed via JMX for<br>TimeseriesSearcherCache?                                   |
| cache.timeseriesMetaDataCache<br>.expireAfterRead         | 300                | Expiry time in seconds for TimeseriesMetaDataCache.                                                          |
| cache.timeseriesMetaDataCache<br>.maximumSize             | 8192               | Maximum size for TimeseriesMetaDataCache.                                                                    |
| <pre>cache.timeseriesMetaDataCache .recordStats</pre>     | true               | Should cache statistics be exposed via JMX for<br>TimeseriesMetaDataCache?                                   |

#### Recommendations

Caches have been introduced to improve performance. You might need to tune the cache settings to suit your needs. See parameters above.

| Name                                | Description                                                                  |
|-------------------------------------|------------------------------------------------------------------------------|
| TimeseriesMetaDataCache             | Caches metadata that uses OpenNMS Horizon internally.                        |
| TimeseriesSearcherCache             | Caches metrics by tag to improve the resource lookup.                        |
| TimeseriesPersisterMetaTagC<br>ache | Caches all additionally configured and resolved meta-tag values by resource. |

The samples gathered by the collectors are temporarily stored in a ring buffer before they are persisted to the *Time Series Integration Layer*. The value of the ring\_buffer\_size should be increased if you expect large peaks of collectors returning at once or latency in persisting these. However, note that the memory used by the ring buffer is reserved, and larger values may require an increased heap size.

#### Expose additional meta tags

Metrics that are stored via the time series plugin contain the minimal set of tags for *OpenNMS Horizon* to work. This might not be sufficient if the data is used outside of *OpenNMS Horizon* as well. Configure additional meta tags via *\${OPENNMS\_HOME}/etc/opennms.properties.* 

The configuration of the tags has the following form: prefix.tagKey=\${query expression}

- The prefix is: org.opennms.timeseries.tin.metatags.tag
- The tagKey can by an arbitrary string as long as it doesn't break the java property file syntax.
- The query expression allows to query the value. Hereby we can make use of the Meta-Data-DSL

```
Examples: org.opennms.timeseries.tin.metatags.tag.nodelabel=${node:label} org.opennms.timeseries.tin.metatags.tag.sysObjectID=${node:sys-object-id}
```

Expose categories by setting org.opennms.timeseries.tin.metatags.exposeCategories to true.

```
Example: org.opennms.timeseries.tin.metatags.exposeCategories=true will lead to:
Tag("cat_myFirstCategory", "myFirstCategory") Tag("cat_mySecondCategory", "mySecondCategory")
```

# **18.8. Daemon Configuration Files**

Configuration changes require a restart of OpenNMS and some daemons are able to reload configuration changes triggered by a daemon reload event. This section gives an overview about all daemons and the related configuration files and which can be reloaded without restarting OpenNMS.

#### 18.8.1. Eventd

| Internal Daemon<br>Name | Reload Event                                                                  |
|-------------------------|-------------------------------------------------------------------------------|
| Eventd                  | <pre>uei.opennms.org/internal/reloadDaemonConfig -p 'daemonName Eventd'</pre> |

Table 137. Eventd configuration file overview

| File                             | Restart<br>Required | Reload<br>Event | Description                                                                                                    |
|----------------------------------|---------------------|-----------------|----------------------------------------------------------------------------------------------------|
| eventd-<br>configuration.x<br>ml | yes                 | no              | Configure generic behavior of <i>Eventd</i> , i.e. <i>TCP</i> and <i>UDP</i> port numbers with <i>IP addresses</i> to listen for <i>Events</i> and socket timeouts. |
| eventconf.xml                    | no                  | yes             | Main configuration file for <i>Eventd</i> .                                                                                                    |
| events/*                         | no                  | yes             | Out-of-the-box, all files in this folder are included via include directives in eventconf.xml.                                                                      |

## 18.8.2. Notifd

| Internal Daemon<br>Name | Reload Event                                                       |
|-------------------------|--------------------------------------------------------------------|
| Notifd                  | uei.opennms.org/internal/reloadDaemonConfig -p 'daemonName Notifd' |

Table 138. Notifd configuration file overview

| File                                      | Restart<br>Required | Reload<br>Event | Description                                                                                    |
|-------------------------------------------|---------------------|-----------------|------------------------------------------------------------------------------------------------|
| notifd-<br>configuration.xml              | no                  | yes             | Describes auto-acknowledge prefix, e.g. prefix<br>"RESOLVED: " for nodeUp/nodeDown events.     |
| <pre>notificationCommands .xml</pre>      | no                  | no              | Configuration for notification media, e.g. scripts,<br>XMPP or HTTP Post, immediately applied. |
| notifications.xml                         | no                  | no              | Event notification definitions and changes are immediately applied.                            |
| destinationPaths.xml                      | no                  | no              | Contains paths for notification targets, e.g. JavaMail,<br>XMPP or external scripts.           |
| users.xml                                 | no                  | no              | Contain pager and address information for notification destination paths.                      |
| groups.xml                                | no                  | no              | Groups can be used as target for notifications.                                                |
| javamail-<br>configuration.proper<br>ties | no                  | no              | Configuration to send notification mails via specific mail servers.                            |

# 18.8.3. Pollerd

| Internal Daemon<br>Name | Reload Event                                                                   |
|-------------------------|--------------------------------------------------------------------------------|
| Pollerd                 | <pre>uei.opennms.org/internal/reloadDaemonConfig -p 'daemonName Pollerd'</pre> |

| Tahle 139         | Pollerd | configuration | filo | overview  |
|-------------------|---------|---------------|------|-----------|
| <i>Tuble</i> 155. | roneru  | conjiguration | Jue  | over view |

| File                              | Restart<br>Required | Reload<br>Event | Description                                                                                                    |
|-----------------------------------|---------------------|-----------------|----------------------------------------------------------------------------------------------------|
| poller-<br>configuration.x<br>ml  | yes                 | yes             | Restart is required in case new monitors are created or<br>removed. Reload Event loads changed configuration<br>parameters of existing monitors. |
| response-<br>graph.propertie<br>s | no                  | no              | Graph definition for response time graphs from monitors                                                                                          |

| File                 | Restart<br>Required |     | Description                                                          |
|----------------------|---------------------|-----|----------------------------------------------------------------------|
| poll-<br>outages.xml | no                  | yes | Can be reloaded with<br>uei.opennms.org/internal/schedOutagesChanged |

### **18.8.4. SNMP Interface Poller**

| Internal Daemon<br>Name | Reload Event                                    |
|-------------------------|-------------------------------------------------|
| SnmpPoller              | uei.opennms.org/internal/reloadSnmpPollerConfig |

Table 140. SNMP Interface Poller configuration file overview

| File                                            | Restart<br>Required |     | Description                                                                                                 |
|-------------------------------------------------|---------------------|-----|----------------------------------------------------------------------------------------------------|
| snmp-interface-<br>poller-<br>configuration.xml | no                  | yes | Change how and when polling is performed globally<br>or define fine-grained settings for specific packages. |

### 18.8.5. Syslogd

| Internal Daemon<br>Name | Reload Event                                                                   |
|-------------------------|--------------------------------------------------------------------------------|
| Syslogd                 | <pre>uei.opennms.org/internal/reloadDaemonConfig -p 'daemonName Syslogd'</pre> |

Syslogd reload event stops and starts daemon and loads all the syslogd configuration changes.

Syslog daemon can be reloaded with following shell command on karaf.

```
$ ssh -p 8101 admin@localhost
...
admin@opennms> opennms:reload-daemon syslogd
```

## 18.8.6. Trapd

| Internal Daemon<br>Name | Reload Event                                                                 |  |
|-------------------------|------------------------------------------------------------------------------|--|
| Trapd                   | <pre>uei.opennms.org/internal/reloadDaemonConfig -p 'daemonName Trapd'</pre> |  |

Trapd reload event stops and starts daemon and loads all the trapd configuration changes.

Trapd daemon can also be reloaded with following shell command on karaf.

\$ ssh -p 8101 admin@localhost

admin@opennms> opennms:reload-daemon trapd

# **Chapter 19. System Properties**

The global behavior of *OpenNMS Horizon* is configured with properties files. Configuration can also affect the *Java Virtual Machine* under which *OpenNMS Horizon* runs. Changes in these properties files require a restart of *OpenNMS Horizon*. The configuration files can be found in  ${OPENNMS-HOME}/{etc}$ .

The priority for *Java system properties* is as follows:

- 1. Those set via the *Java* command line i.e. in opennms.conf via ADDITIONAL\_MANAGER\_OPTIONS
- 2. opennms.properties.d/\*.properties
- 3. opennms.properties
- 4. libraries.properties
- 5. rrd-configuration.properties
- 6. bootstrap.properties

Property files in opennms.properties.d/ are sorted alphabetically.

To avoid conflicts with customized configurations, all custom properties can be added to one or more files in  $OPENNMS_HOME/etc/opennms.properties.d/$ . It is recommended to avoid modification of OpenNMS properties from the default installation. Create dedicated files with your customized properties in opennms.properties.d/.

# **19.1. Configuring system proxies**

System proxy settings may be used with certain *OpenNMS Horizon* components via the use-systemproxy or useSystemProxy parameters. To configure system proxy servers, set some or all of the following properties:

| Property                | Defau<br>lt | Description                                                                  |
|-------------------------|-------------|------------------------------------------------------------------------------|
| http.proxyHost          | None        | Hostname or IP address of proxy server to use for plain HTTP requests        |
| http.proxyPort          | 3128        | TCP port of proxy server to use for plain HTTP requests                      |
| https.proxyHost         | None        | Hostname or IP address of proxy server to use for HTTPS requests             |
| https.proxyPort         | 3128        | TCP port of proxy server to use for HTTPS requests                           |
| http.nonProxyHost<br>s  | None        | Pipe-separated list of hostnames or IP addresses which bypass HTTP proxying  |
| https.nonProxyHos<br>ts | None        | Pipe-separated list of hostnames or IP addresses which bypass HTTPS proxying |

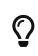

Depending on the JVM in use, the properties http.proxyUser, http.proxyPassword, and their https.\* equivalents *may* enable the use of proxy servers that require authentication.

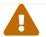

Setting these properties may have unintended effects. Use with care.

# **Chapter 20. Ticketing**

The ticketing integration allows *OpenNMS Horizon* to create trouble tickets in external systems. Tickets can be created and updated in response to new and/or resolved alarms.

To activate the ticketing integration, the following properties in \${OPENNMS\_HOME}/etc/opennms.properties must be set accordingly:

| Property                                   | Default                | Description                                                                                                    |
|--------------------------------------------|------------------------|----------------------------------------------------------------------------------------------------|
| opennms.ticketer.plugin                    | NullTickete<br>rPlugin | The plugin implementation to use. Each ticketer<br>integration should define which value to set. The<br>NullTicketerPlugin does nothing when attempting to<br>create/update/delete tickets. |
| opennms.alarmTroubleTick<br>etEnabled      | false                  | Defines if the integration is enabled. If enabled various<br>links to control the issue state is shown on the alarm<br>details page.                                                        |
| opennms.alarmTroubleTi<br>cketLinkTemplate | \${id}                 | A template to generate a link to the issue, e.g. http://issues.opennms.org/browse/\${id}                                                                                                    |

# 20.1. JIRA Ticketing Plugin

The JIRA Ticketing Plugin is used to create JIRA Issues in response to OpenNMS Horizon alarms.

## 20.1.1. Setup

First, you'll need to install the opennms-plugin-ticketer-jira package for your system. The JIRA ticketing plugin and its dependencies are not part of the core packages.

Now, in order to enable the plugin start by setting following property in \${OPENNMS\_HOME}/etc/opennms.properties:

opennms.ticketer.plugin=org.opennms.netmgt.ticketd.OSGiBasedTicketerPlugin

Configure the plugin options by setting the following properties in \${OPENNMS\_HOME}/etc/jira.properties:

| Name          | Description                                                                                 |
|---------------|---------------------------------------------------------------------------------------------|
| jira.host     | JIRA Server Url                                                                             |
| jira.username | Username                                                                                    |
| jira.password | Password                                                                                    |
| jira.project  | The key of the project to use. Use jira:list-projects command to determine the project key. |

| Name                      | Description                                                                                                    |
|---------------------------|----------------------------------------------------------------------------------------------------|
| jira.type                 | The Issue Type Id to use when opening new issues. Use jira:list-issue-types command to determine the issue type id.                                                                                                    |
| jira.resolve              | Name of the transition to use when resolving issues                                                                                                    |
| jira.reopen               | Name of the transition to use when re-opening issues                                                                                                    |
| jira.status.open          | Comma-separated list of JIRA status names for which the ticket should be considered 'Open'                                                                                                    |
| jira.status.close<br>d    | Comma-separated list of JIRA status names for which the ticket should be considered 'Closed'                                                                                                    |
| jira.status.cance<br>lled | Comma-separated list of JIRA status names for which the ticket should be considered 'Cancelled'                                                                                                    |
| jira.cache.reload<br>Time | The time in milliseconds it takes to reload the <i>fields cache</i> . This is required to prevent the plugin to read the issue type's meta data every time an issue is created. A value of 0 disables the cache. Default value is 300000 (5 minutes). |

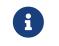

The transition names for resolve and reopen are typically found on buttons when looking at the ticket in JIRA

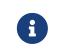

Either use opennms:jist-list-issue-types OSGI Command or https://confluence.atlassian.com/display/JIRA050/Finding+the+Id+for+Issue+Types for determining the appropriate issue type id.

Next, add jira-troubleticketer to the featuresBoot property in the \${OPENNMS\_HOME}/etc/org.apache.karaf.features.cfg

Restart OpenNMS Horizon.

When OpenNMS Horizon has started again, login to the Karaf Shell and install the feature:

```
feature:install jira-troubleticketer
```

The plugin should be ready to use.

### 20.1.2. Jira Commands

The *JIRA Ticketing Plugin* provides various *OSGI Commands* which can be used on the *Karaf Shell* to help set up the plugin.

There are OSGI Commands to list all available projects, versions, components, groups, issue types and even more.

To list all available commands simply type help | grep jira in the Karaf Shell.

Afterwards you can type for example opennms:jira-list-projects --help to determine the usage of a command.

### 20.1.3. Custom fields

The *OpenNMS Horizon* Ticketer model is limited to the most common fields provided by all ticketing systems.

Besides the common fields creator, create date, description or subject, ticket system proprietary fields usually need to be set.

In some cases, even additional - so called - custom fields are defined.

In order to set these fields, the *JIRA Ticketing Plugin* provides the possibility to define those in the OpenNMS Ticket attributes which can be overwritten with the Usage of Drools.

To enable the Drools Ticketing integration, the following property in \${OPENNMS\_HOME}/etc/opennms.properties must be set:

opennms.ticketer.servicelayer=org.opennms.netmgt.ticketd.DroolsTicketerServiceLayer

In addition the property in \${OPENNMS\_HOME/etc/drools-ticketer.properties must point to a droolsticketer-rules.drl file:

drools-ticketer.rules-file=\${OPENNMS\_HOME/etc/drools-ticketer-rules.drl

Finally a Drools Rule file named drools-ticketer-rules.drl must be placed in \${OPENNMS\_HOME}/etc.

The following drools example snippet defines attributes to set custom fields:

```
// Set ticket defaults
rule "TicketDefaults"
salience 100
when
    $alarm : OnmsAlarm()
then
    ticket.setSummary($alarm.logMsg);
    ticket.setDetails($alarm.description);
    ticket.addAttribute("customfield_10111", "custom-value");
    ticket.addAttribute("customfield_10112", "my-location");
    ticket.addAttribute("customfield_10113", "some classification");
end
```

Fields must be referenced by their id. To identify the id of a field, the opennms:jira-list-fields command can be used. By default only custom fields are shown. The -s options allows to show all fields. This may be necessary if JIRA default values need to be set as well, e.g. the Component, the Reporter, the Asignee, etc. Even the project key or issue type can be defined differently than

originally in the jira.properties.

The *OpenNMS Ticketer Attribute* model only allows to set a String value. However the JIRA model is slightly different. Therefore each String value must be converted to a JIRA field type. The following table describes valid values for an OpenNMS attribute.

| Туре                  | Description                                                                                                    |
|-----------------------|----------------------------------------------------------------------------------------------------|
| апу                   | Any string.                                                                                                    |
| date                  | Any date in the format of YYYY-MM-DD.                                                                                                    |
| datetime              | Any datetime in ISO 8601 format: YYYY-MM-DDThh:mm:ss.sTZD.                                                                                                    |
| group                 | The name of the group.                                                                                                    |
| user                  | The name of the user.                                                                                                    |
| project               | The key of the project (e.g. NMS)                                                                                                    |
| version               | The name of the version. To list all available versions, use jira:list-versions.                                                                                                    |
| string                | Any string.                                                                                                    |
| option                | The name of the option.                                                                                                    |
| issuetype             | The name of the issuetpye, e.g. Bug. To list all issue types, use jira:list-issue-<br>types.                                                                                                    |
| priority              | The name of the priority, e.g. Major. To list all priorites, use jira:list-priorities.                                                                                                    |
| option-with-<br>child | Either the name of the option, or a comma separated list (e.g. parent, child).                                                                                                    |
| number                | Any valid number (e.g. 1000)                                                                                                    |
| аггау                 | If the type is array the value must be of the containing type. E.g. to set a custom field which defines multiple groups, the value jira-users, jira-administrators is mapped properly. The same is valid for versions: 18.0.3, 19.0.0. |

As described above the values are usually identified by their name instead of their id (projects are identified by their key). This is easier to read, but may break the mapping code, if for example the name of a component changes in the future. To change the mapping from name (or key) to id an entry in jira.properties must be made:

jira.attributes.customfield\_10113.resolution=id

To learn more about the Jira REST API please consult the following pages:

- https://developer.atlassian.com/jiradev/jira-apis/jira-rest-apis/jira-rest-api-tutorials/jira-rest-api-example-create-issue#JIRARESTAPIExample-CreateIssue-MultiSelect
- https://docs.atlassian.com/jira/REST/cloud/

The following jira (custom) fields have been tested with jira version 6.3.15:

- Checkboxes
- Date Picker
- Date Time Picker
- Group Picker (multiple groups)
- Group Picker (single group)
- Labels
- Number Field
- Project Picker (single project)
- Radio Buttons
- Select List (cascading)
- Select List (multiple choices)
- Select List (single choice)
- Text Field (multi-line)
- Text Field (read only)
- Text Field (single line)
- URL Field
- User Picker (multiple user)
- User Picker (single user)
- Version Picker (multiple versions)
- Version Picker (single version)

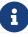

All other field types are mapped as is and therefore may not work.

#### Examples

The following output is the result of the command opennms:jira-list-fields -h http://localhost:8080 -u admin -p testtest -k DUM -i Bug -s and lists all available fields for project with key DUM and issue type Bug:

| Name              | Id                | Custom | Тиро        |
|-------------------|-------------------|--------|-------------|
|                   |                   |        | Туре        |
| Affects Version/s | versions          | false  | аггау       |
| Assignee          | assignee          | false  | USEL        |
| Attachment        | attachment        | false  | аггау       |
| Component/s       | components        | false  | array (1)   |
| Description       | description       | false  | string      |
| Environment       | environment       | false  | string      |
| Epic Link         | customfield_10002 | true   | any         |
| Fix Version/s     | fixVersions       | false  | array 2     |
| Issue Type        | issuetype         | false  | issuetype ③ |
| Labels            | labels            | false  | аггау       |
| Linked Issues     | issuelinks        | false  | аггау       |
| Priority          | priority          | false  | priority 4  |
| Project           | project           | false  | project (5) |
| Reporter          | reporter          | false  | user        |
| Sprint            | customfield_10001 | true   | аггау       |
| Summary           | summary           | false  | string      |
| custom checkbox   | customfield_10100 | true   | array 🌀     |
| custom datepicker | customfield_10101 | true   | date        |

① Defined Components are core, service, web

- 2 Defined versions are 1.0.0 and 1.0.1
- ③ Defined issue types are **Bug** and **Task**
- ④ Defined priorities are Major and Minor
- **(5)** Defined projects are NMS and HZN
- 6 Defined options are yes, no and sometimes

The following snipped shows how to set the various custom fields:

```
ticket.addAttribute("components", "core,web"); ①
ticket.addAttribute("assignee", "ulf"); ②
ticket.addAttribute("fixVersions", "1.0.1"); ③
ticket.addAttribute("issueType", "Task"); ④
ticket.addAttribute("priority", "Minor"); ⑤
ticket.addAttribute("project", "HZN"); ⑥
ticket.addAttribute("customfield_10100", "yes,no"); ⑧
ticket.addAttribute("customfield_10101", "2016-12-06"); ⑨
```

- ① Sets the components of the created issue to core and web.
- 2 Sets the Asignee of the issue to the user with login ulf.
- ③ Sets the fix version of the issue to 1.0.1
- ④ Sets the issue type to Task, overwriting the value of jira.type.
- (5) Sets the priority of the created issue to Minor.
- 6 Sets the project to HZN, overwriting the value of jira.project.

⑦ Sets the summary to Custom Summary, overwriting any previous summary.

- 8 Checks the checkboxes yes and no.
- 9 Sets the value to 2016-12-06.

# 20.1.4. Troubleshooting

When troubleshooting, consult the following log files:

- \${OPENNMS\_HOME}/data/log/karaf.log
- \${OPENNMS\_HOME}/logs/trouble-ticketer.log

You can also try the opennms:jira-verify OSGI Command to help identifying problems in your configuration.

# 20.2. Remedy Ticketing Plugin

The *Remedy Ticketing Plugin* is used to create requests in the BMC Remedy ARS Help Desk Module in response to *OpenNMS Horizon* alarms.

## 20.2.1. Remedy Product Overview

It's important to be specific when discussing Remedy, because BMC Remedy is a suite of products. The *OpenNMS Horizon* Remedy Ticketing Plugin requires the core Remedy ARS and the Help Desk Module. The Help Desk Module contains a Help Desk Interface Web Service, which serves as the endpoint for creating, updating, and fetching tickets.

The Help Desk Interface (HDI) Web Service requires extensive configuration for its basic operation, and may need additional customization to interoperate with the *OpenNMS Horizon* Remedy Ticketing Plugin. Contact your Remedy administrator for help with required configuration tasks.

### 20.2.2. Supported Remedy Product Versions

Currently supported Remedy product versions are listed below:

| Product          | Version                  |
|------------------|--------------------------|
| Remedy ARS       | 7.6.04 Service Pack 2    |
| Help Desk Module | 7.6.04 Service Pack 1    |
| HDI Web Service  | Same as Help Desk Module |

### 20.2.3. Setup

The Remedy Ticketing Plugin and its dependencies are part of the OpenNMS Horizon core packages.

Start by enabling the plugin and the ticket controls in the *OpenNMS Horizon* web interface, by setting the following properties in {OPENNMS\_HOME}/etc/opennms.properties:

opennms.ticketer.plugin=org.opennms.netmgt.ticketer.remedy.RemedyTicketerPlugin
opennms.alarmTroubleTicketEnabled = true

In the same file, set the property opennms.alarmTroubleTicketLinkTemplate to a value appropriate for constructing a link to tickets in the Remedy web interface. A sample value is provided but must be customized for your site; the token \${id} will be replaced with the Remedy ticket ID when the link is rendered.

Now configure the plugin itself by setting the following properties in \${OPENNMS\_HOME}/etc/remedy.properties:

| Name                                      | Requi<br>red | Description                                                                                                    |
|-------------------------------------------|--------------|----------------------------------------------------------------------------------------------------|
| remedy.username                           | requir<br>ed | Username for authenticating to Remedy                                                                                          |
| remedy.password                           | requir<br>ed | Password for authenticating to Remedy                                                                                          |
| remedy.authentication                     | option<br>al | Authentication style to use                                                                                                    |
| remedy.locale                             | option<br>al | Locale for text when creating and updating tickets                                                                             |
| remedy.timezone                           | option<br>al | Timezone for interaction with Remedy                                                                                           |
| remedy.endpoint                           | requir<br>ed | The endpoint URL of the HPD web service                                                                                        |
| remedy.portname                           | requir<br>ed | The Port name of the HPD web service                                                                                           |
| remedy.createendpoint                     | requir<br>ed | The endpoint location of the Create-HPD web service                                                                            |
| remedy.createportname                     | requir<br>ed | The Port name of the Create-HPD web service                                                                                    |
| remedy.targetgroups                       | option<br>al | Colon-separated list of Remedy groups to which created tickets may be assigned ({group} below refers to values from this list) |
| remedy.assignedgroup.{grou<br>p}          | option<br>al | Assigned group for the target group {group}                                                                                    |
| remedy.assignedsupportcomp<br>any.{group} | option<br>al | Assigned support company for the target group {group}                                                                          |

| Name                                           | Requi<br>red | Description                                                                                                  |
|------------------------------------------------|--------------|----------------------------------------------------------------------------------------------------|
| remedy.assignedsupportorga<br>nization.{group} | option<br>al | Assigned support organization for the target group {group}                                                   |
| remedy.assignedgroup                           | requir<br>ed | Default group to assign the ticket in case the ticket itself lacks information about a target assigned group |
| remedy.firstname                               | requir<br>ed | First name for ticket creation and updating. Must exist in Remedy.                                           |
| remedy.lastname                                | requir<br>ed | Last name for ticket creation and updating. Must exist in Remedy.                                            |
| remedy.serviceCI                               | requir<br>ed | A valid Remedy Service CI for ticket creation                                                                |
| remedy.serviceCIReconID                        | requir<br>ed | A valid Remedy Service CI Reconciliation ID for ticket creation                                              |
| remedy.assignedsupportcomp<br>any              | requir<br>ed | A valid default assigned support company for ticket creation                                                 |
| remedy.assignedsupportorga<br>nization         | requir<br>ed | A valid default assigned support organization for ticket creation                                            |
| remedy.categorizationtier1                     | requir<br>ed | A valid categorization tier (primary) for ticket creation                                                    |
| remedy.categorizationtier2                     | requir<br>ed | A valid categorization tier (secondary) for ticket creation                                                  |
| remedy.categorizationtier3                     | requir<br>ed | A valid categorization tier (tertiary) for ticket creation                                                   |
| remedy.serviceType                             | requir<br>ed | A valid service type for ticket creation                                                                     |
| remedy.reportedSource                          | requir<br>ed | A valid Reported Source for ticket creation                                                                  |
| remedy.impact                                  | requir<br>ed | A valid value for Impact, used in ticket creation                                                            |
| remedy.urgency                                 | requir<br>ed | A valid value for Urgency, used in ticket creation                                                           |
| remedy.reason.reopen                           | requir<br>ed | The reason code set in Remedy when the ticket is reopened in <i>OpenNMS Horizon</i>                          |
| remedy.resolution                              | requir<br>ed | The reason code set in Remedy when the ticket is closed in <i>OpenNMS Horizon</i>                            |

| Name                    | Requi<br>red | Description                                                                          |
|-------------------------|--------------|--------------------------------------------------------------------------------------|
| remedy.reason.cancelled | requir<br>ed | The reason code set in Remedy when the ticket is cancelled in <i>OpenNMS Horizon</i> |

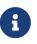

The values for many of the required properties are site-specific; contact your Remedy administrator for assistance.

Restart OpenNMS Horizon.

The plugin should be ready to use. When troubleshooting, consult the following log files:

• \${OPENNMS\_HOME}/logs/trouble-ticketer.log

# 20.3. TSRM Ticketing Plugin

The *TSRM Ticketing Plugin* is used to create TSRM incidents in response to *OpenNMS Horizon* alarms.

#### 20.3.1. Setup

In order to enable the plugin start by setting following property in
\${OPENNMS\_HOME}/etc/opennms.properties:

opennms.ticketer.plugin=org.opennms.netmgt.ticketd.OSGiBasedTicketerPlugin

| Configure     | the      | plugin     | options | by | setting | the | following | properties | in |
|---------------|----------|------------|---------|----|---------|-----|-----------|------------|----|
| \${OPENNMS_HC | )ME}/etc | /tsrm.prop | erties: |    |         |     |           |            |    |

| Name              | Description                   |
|-------------------|-------------------------------|
| tsrm.url          | TSRM Endpoint URL             |
| tsrm.ssl.strict   | Strict SSL Check (true/false) |
| tsrm.status.open  | TSRM status for open ticket   |
| tsrm.status.close | TSRM status for close ticket  |

Next, add tsrm-troubleticketer to the featuresBoot property in the \${OPENNMS\_HOME}/etc/org.apache.karaf.features.cfg

Restart OpenNMS.

When *OpenNMS* has started again, login to the *Karaf Shell* and install the feature:

```
feature:install tsrm-troubleticketer
```

The plugin should be ready to use. When troubleshooting, consult the following log files:

- \${OPENNMS\_HOME}/data/log/karaf.log
- \${OPENNMS\_HOME}/logs/trouble-ticketer.log

### 20.3.2. Mapping OpenNMS Ticket with TSRM Incident

Following tables shows mapping between OpenNMS ticket and TSRM Incident

| Ticket<br>Field | TSRM Incident Field        |
|-----------------|----------------------------|
| id              | TICKETID                   |
| state           | STATUS                     |
| summary         | DESCRIPTION                |
| details         | DESCRIPTIONLONGDESCRIPTION |
| user            | REPORTEDBY                 |

Below fields are not part of Ticket, they have to be added as attributes.

| Ticket Field       | TSRM Incident<br>Field |
|--------------------|------------------------|
| affectedPerson     | AFFECTEDPERSON         |
| assetNum           | ASSETNUM               |
| classId            | CLASS                  |
| classStructureId   | CLASSSTRUCTUREID       |
| commodity          | COMMODITY              |
| location           | LOCATION               |
| ownerGroup         | OWNERGROUP             |
| shsCallerType      | SHSCALLERTYPE          |
| shsReasonForOutage | SHSREASONFOROUTAGE     |
| shsResolution      | SHSRESOLUTION          |
| shsRoomNumber      | SHSROOMNUMBER          |
| siteId             | SITEID                 |
| source             | source                 |
| statusIface        | STATUSIFACE            |

# **Chapter 21. Enabling RMI**

By default, the RMI port in the OpenNMS Horizon server is disabled, for security reasons. If you wish to enable it so you can access OpenNMS Horizon through jconsole or remote-manage OpenNMS Horizon, you will have to add some settings to the default OpenNMS Horizon install.

# 21.1. Enabling RMI

To enable the RMI port in OpenNMS Horizon, you will have to add the following to the \${OPENNMS\_HOME}/etc/opennms.conf file. If you do not have an opennms.conf file, you can create it.

```
# Configure remote JMX
ADDITIONAL_MANAGER_OPTIONS="$ADDITIONAL_MANAGER_OPTIONS
-Dcom.sun.management.jmxremote.port=18980"
ADDITIONAL_MANAGER_OPTIONS="$ADDITIONAL_MANAGER_OPTIONS
-Dcom.sun.management.jmxremote.local.only=false"
ADDITIONAL_MANAGER_OPTIONS="$ADDITIONAL_MANAGER_OPTIONS
-Dcom.sun.management.jmxremote.authenticate=true"
ADDITIONAL_MANAGER_OPTIONS="$ADDITIONAL_MANAGER_OPTIONS
-Dcom.sun.management.jmxremote.ssl=false"
# Listen on all interfaces
ADDITIONAL_MANAGER_OPTIONS="$ADDITIONAL_MANAGER_OPTIONS
-Dopennms.poller.server.serverHost=0.0.0.0"
# Accept remote RMI connections on this interface
ADDITIONAL_MANAGER_OPTIONS="$ADDITIONAL_MANAGER_OPTIONS
```

-Djava.rmi.server.hostname=<your-server-ip-address>"

This tells OpenNMS Horizon to listen for RMI on port 18980, and to listen on all interfaces. (Originally, RMI was used only for the legacy Remote Poller, so despite the property name mentioning the "opennms poller server" it applies to RMI as a whole.) Note that you *must* include the -Djava.rmi.server.hostname= option or OpenNMS Horizon will accept connections on the RMI port, but not be able to complete a valid connection.

Authentication will only be allowed for users that are in the admin role (i.e. ROLE\_ADMIN), or the jmx role (i.e. ROLE\_JMX). To make a user an admin, be sure to add only the ROLE\_ADMIN role to the user in users.xml. To add the jmx role to the user, add the ROLE\_JMX role to the user in users.xml, and also the ROLE\_USER role if is required to provide access to the WebUI.

Make sure \$OPENNMS\_HOME/etc/jmxremote.access has the appropriate settings:

admin readwrite jmx readonly

The possible types of access are:

readwrite

Allows retrieving JMX metrics as well as executing MBeans.

readonly

Allows retrieving JMX metrics but does **not** allow executing MBeans, even if they just return simple values.

# 21.2. Enabling SSL

To enable SSL on the RMI port, you will need to have an existing keystore for the OpenNMS Horizon server. For information on configuring a keystore, please refer to the official *OpenNMS Horizon* Wiki article Standalone HTTPS with Jetty.

You will need to change the com.sun.management.jmxremote.ssl option to true, and tell OpenNMS Horizon where your keystore is.

```
# Configure remote JMX
ADDITIONAL_MANAGER_OPTIONS="$ADDITIONAL_MANAGER_OPTIONS
-Dcom.sun.management.jmxremote.port=18980"
ADDITIONAL_MANAGER_OPTIONS="$ADDITIONAL_MANAGER_OPTIONS
-Dcom.sun.management.jmxremote.local.only=false"
ADDITIONAL MANAGER OPTIONS="$ADDITIONAL MANAGER OPTIONS
-Dcom.sun.management.jmxremote.authenticate=true"
ADDITIONAL_MANAGER_OPTIONS="$ADDITIONAL_MANAGER_OPTIONS
-Dcom.sun.management.jmxremote.ssl=true"
# Configure SSL Keystore
ADDITIONAL_MANAGER_OPTIONS="$ADDITIONAL_MANAGER_OPTIONS
-Djavax.net.ssl.keyStore=/opt/opennms/etc/opennms.keystore"
ADDITIONAL MANAGER OPTIONS="$ADDITIONAL MANAGER OPTIONS
-Djavax.net.ssl.keyStorePassword=changeit"
# Listen on all interfaces
ADDITIONAL_MANAGER_OPTIONS="$ADDITIONAL_MANAGER_OPTIONS
-Dopennms.poller.server.serverHost=0.0.0.0"
# Accept remote RMI connections on this interface
ADDITIONAL_MANAGER_OPTIONS="$ADDITIONAL_MANAGER_OPTIONS
-Djava.rmi.server.hostname=<your-server-ip-address>"
```

# 21.3. Connecting to RMI over SSL

Note that if you are using a self-signed or otherwise untrusted certificate, you will need to configure a *truststore* on the client side when you attempt to connect over SSL-enabled RMI. To create a truststore, follow the example in the HTTPS client instructions in the operator section of the manual. You may then use the truststore to connect to your OpenNMS Horizon RMI server.

For example, when using jconsole to connect to the OpenNMS Horizon RMI interface to get JVM statistics, you would run:

jconsole -J-Djavax.net.ssl.trustStore=/path/to/opennms.truststore -J -Djavax.net.ssl.trustStorePassword=changeit

# **Chapter 22. Minion**

# 22.1. Using JMS

By default, *OpenNMS Horizon* uses the *JMS* protocol with an *ActiveMQ* broker to communicate with *Minions*. This is used for both issuing remote procedure calls (RPCs, ie. ping this host) and for transporting unsolicited messages such as SNMP traps and syslog messages. *OpenNMS Horizon* provides an embedded *ActiveMQ* broker to help simplify installation.

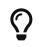

It is also possible (and recommended for large installations) to use an external broker.

## 22.1.1. Tuning the ActiveMQ broker

The settings for the embedded *ActiveMQ* broker are found in **\$OPENNMS\_HOME/etc/opennms**activemq.xml. Memory and storage limits are conservative by default and should be tuned to accommodate your workload. Consider increasing the memoryUsage (defaults to 20MB) to 512MB or greater, assuming you have enough heap available.

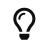

If the memory limit is reached, flow control will prevent messages from being published to the broker.

### 22.1.2. Monitoring the ActiveMQ broker using the Karaf shell

The opennms:activemq-stats command available via the *Karaf shell* can be used to show statistics about the embedded broker:

opennms:activemq-stats

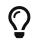

If the command is not available, try installing the feature using feature:install opennms-activemq-shell

This command reports some high level broker statistics as well as message, enqueue and dequeue counts for the available queues. Pay close attention to the memory usage that is reported. If the usage is high, use the queue statistics to help isolate which queue is consuming most of the memory.

The opennms:activemq-purge-queue command can be used to delete all of the available messages in a particular queue:

opennms:activemq-purge-queue OpenNMS.Sink.Trap

### 22.1.3. Authentication and authorization with ActiveMQ

The embedded ActiveMQ broker is pre-configured to authenticate clients using the same authentication mechanisms (JAAS) as the *OpenNMS Horizon* web application.

Users associated with the ADMIN role can read, write or create any queue or topic.

Users associated with the MINION role are restricted in such a way that prevents them from making RPC requests to other locations, but can otherwise read or write to the queues they need.

See the authorizationPlugin section in \$OPENNMS\_HOME/etc/opennms-activemq.xml for details.

### 22.1.4. Multi-tenancy with OpenNMS Horizon and ActiveMQ

The queue names used by *OpenNMS Horizon* are prefixed with a constant value. If many *OpenNMS Horizon* are configured to use the same broker, then these queues would end up being shared amongst the instances, which is not desired. In order to isolate multiple instances on the same broker, you can customize the prefix by setting the value of the org.opennms.instance.id system property to something that is unique per instance.

```
echo 'org.opennms.instance.id=MyNMS' >
"$OPENNMS_HOME/etc/opennms.properties.d/instance-id.properties"
```

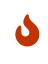

If you change the instance id setting when using the embedded broker, you will need to update the authorization section in the broker's configuration to reflect the updated prefix.

## 22.1.5. Tuning the RPC client in OpenNMS

The following system properties can be used to tune the thread pool used to issue RPCs:

#### General

| Name                                | Defa<br>ult | Description                                                                                                    |
|-------------------------------------|-------------|----------------------------------------------------------------------------------------------------|
| org.opennms.ipc.rpc.t<br>hreads     | 10          | Number of threads which are always active.                                                                     |
| org.opennms.ipc.rpc.t<br>hreads.max | 20          | Maximum number of threads which can be active. These will exit after remaining unused for some period of time. |
| org.opennms.ipc.rpc.q<br>ueue.max   | 1000        | Maximum number of requests to queue. Set to -1 to be unlimited.                                                |

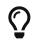

Use the opennms:stress-rpc *Karaf shell* command to help evaluate and tune performance.

### 22.1.6. Diagnosing RPC failures

Symptoms of RPC failures may include missed polls, missed data collection attempts and the inability to provision or re-scan existing nodes. For these reasons, it is important to ensure that RPC related communication with Minion at the various monitoring locations remains healthy.

If you want to verify that a specific location is operating correctly make sure that:

- 1. Nodes exist and were automatically provisioned for all of the Minions at the location
- 2. The Minion-Heartbeat, Minion-RPC and JMX-Minion services are online for one or more Minions at the location
- 3. Response time graphs for the Minion-RPC service are populated and contain reasonable values
  - These response time graphs can be found under the 127.0.0.1 response time resource on the Minion node
  - Values should typically be under 100ms but may vary based on network latency
- 4. Resource graphs for the JMX-Minion service are populated and reasonable values

To interactively test RPC communication with a remote location use the opennms:poll command from the *Karaf shell*:

opennms:poll -1 LOCATION -c org.opennms.netmgt.poller.monitors.IcmpMonitor 127.0.0.1

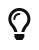

Replace LOCATION in the command above with the name of the location you want to test.

# 22.2. Using AWS SQS

By default, *OpenNMS Horizon* uses an *ActiveMQ* broker to communicate with *Minions*. This broker is used for both issuing remote procedure calls (RPCs, ie. ping this host) and for transporting unsolicited messages such as SNMP traps and syslog messages.

*AWS SQS* can be used as an alternative to *ActiveMQ* for both remote procedure calls and transporting the unsolicited messages.

AWS SQS must be enabled on both OpenNMS Horizon and Minion to function.

#### 22.2.1. OpenNMS Horizon Configuration

Enable and configure the *AWS SQS* on *OpenNMS Horizon* by using the following commands. The initialSleepTime property will ensure that messages are not consumed from *AWS SQS* until the *OpenNMS Horizon* system has fully initialized.

```
echo 'org.opennms.core.ipc.rpc.strategy=sqs
org.opennms.core.ipc.sink.strategy=sqs
org.opennms.core.ipc.sink.initialSleepTime=60000
org.opennms.core.ipc.aws.sqs.aws_region=us-east-1' >
"$OPENNMS_HOME/etc/opennms.properties.d/aws-sqs.properties"
```

AWS Credentials are required in order to access SQS. The default credential provider chain looks for credentials in this order:

- Environment Variables (i.e. AWS\_ACCESS\_KEY\_ID and AWS\_SECRET\_ACCESS\_KEY)
- Java system properties (i.e. aws.accessKeyId and aws.secretKey. These keys can be added to \$OPENNMS\_HOME/etc/opennms.conf
- Default credential profiles file (i.e. </ .aws/credentials)
- Amazon ECS container credentials (i.e. AWS\_CONTAINER\_CREDENTIALS\_RELATIVE\_URI)
- Instance profile credentials (i.e. through the metadata service when running on EC2)

Alternatively, the credentials can be specified inside the aws-sqs.properties file:

When running OpenNMS inside AWS, it is possible to use the default provider chain with an IAM Role to avoid hard coding the AWS Credentials on a configuration file. The following shows an example of the role that should be associated with the EC2 instance on which OpenNMS is going to run:

| AWS Services - Resource Groups         | × ★                                                               | Global 👻 Support 👻 |
|----------------------------------------|-------------------------------------------------------------------|--------------------|
| Create role                            | 1 2                                                               | 3                  |
|                                        | Trust Permissions                                                 | Review             |
| Review                                 |                                                                   |                    |
| Provide the required information below | and review this role before you create it.                        |                    |
|                                        |                                                                   |                    |
| Role name*                             | SQS-Access                                                        |                    |
|                                        | Maximum 64 characters. Use alphanumeric and '+=,.@' characters.   |                    |
| Role description                       | Provide Full SQS Access from EC2 instances.                       |                    |
|                                        | Maximum 1000 characters. Use alphanumeric and '+=,.@' characters. |                    |
| Trusted entities                       | AWS service: ec2.amazonaws.com                                    |                    |
| Policies                               | T AmazonSQSFullAccess                                             |                    |

If you require consistent ordering of the messages, you should use FIFO queues instead of Standard queues. You can enable FIFO queues by adding the following parameter to the aws-sqs.properties file referenced above:

```
org.opennms.core.ipc.aws.sqs.sink.FifoQueue=true
```

Restart *OpenNMS Horizon* to apply the changes.

## 22.2.2. Minion Configuration

Enable the AWS SQS on Minion using:

```
echo '!minion-jms
!opennms-core-ipc-rpc-jms
!opennms-core-ipc-sink-camel
opennms-core-ipc-rpc-aws-sqs
opennms-core-ipc-sink-aws-sqs' > "$MINION_HOME/etc/featuresBoot.d/aws-sqs.boot"
```

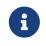

The snippet above prevents the default JMS related features from starting and loads the SQS related features instead.

Next, configure AWS SQS on Minion using:

echo 'aws\_region=us-east-1 aws\_access\_key\_id=XXXXXXXXXXX aws\_secret\_access\_key=XXXXXXXXXXX > "\$MINION\_HOME/etc/org.opennms.core.ipc.aws.sqs.cfg"

The AWS credentials are required. If they are not specified on the configuration file, the default credentials provider chain (explained above) will be used instead.

If you require consistent ordering to the messages, you should use FIFO queues instead of Standard queues. You can enable FIFO queues by adding the following parameter to the org.opennms.core.ipc.aws.sqs.cfg file referenced above:

```
sink.FifoQueue=true
```

Restart *Minion* to apply the changes.

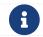

AWS credentials are required when the Minion is not running inside a VPC.

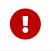

The Minion SQS settings must match what OpenNMS currently has. This is particularly critical for the *FifoQueue* setting.

### 22.2.3. SQS Configuration Settings

From the Amazon SQS Documentation, the following tables list parameters which can be added to either Minion (via MINION\_HOME/etc/org.opennms.core.ipc.aws.sqs.cfg) or *OpenNMS Horizon* (via OPENNMS\_HOME/etc/opennms.properties.d/aws-sqs.properties), along with the correct syntax for each environment.

#### Sink Settings

Queues used for reception of unsolicited messages (e.g. SNMP traps, syslog messages) are configured by setting properties with sink prepended to the SQS parameter name:

| Parameter                         | Notes                                  | OpenNMS Horizon                                                         | Minion                                 |
|-----------------------------------|----------------------------------------|-------------------------------------------------------------------------|----------------------------------------|
| DelaySeconds                      | Default: 0 seconds                     | org.opennms.core.ipc.a<br>ws.sqs.sink.DelaySecon<br>ds                  | sink.DelaySeconds                      |
| MaximumMessageSize                | Default: 262144 bytes                  | org.opennms.core.ipc.a<br>ws.sqs.sink.MaximumMes<br>sageSize            | sink.MaximumMessageSiz<br>e            |
| MessageRetentionPeriod            | Default: 1209600<br>seconds            | org.opennms.core.ipc.a<br>ws.sqs.sink.MessageRet<br>entionPeriod        | sink.MessageRetentionP<br>eriod        |
| ReceiveMessageWaitTime<br>Seconds | Default: 10 seconds (for<br>OpenNMS)   | org.opennms.core.ipc.a<br>ws.sqs.sink.ReceiveMes<br>sageWaitTimeSeconds | sink.ReceiveMessageWai<br>tTimeSeconds |
| VisibilityTimeout                 | Default: 30 seconds                    | org.opennms.core.ipc.a<br>ws.sqs.sink.Visibility<br>Timeout             | sink.VisibilityTimeout                 |
| Policy                            | -                                      | org.opennms.core.ipc.a<br>ws.sqs.sink.Policy                            | sink.Policy                            |
| RedrivePolicy                     | -                                      | org.opennms.core.ipc.a<br>ws.sqs.sink.RedrivePol<br>icy                 | sink.RedrivePolicy                     |
| KmsMasterKeyId                    | -                                      | org.opennms.core.ipc.a<br>ws.sqs.sink.KmsMasterK<br>eyId                | sink.KmsMasterKeyId                    |
| KmsDataKeyReusePeriodS<br>econds  | -                                      | org.opennms.core.ipc.a<br>ws.sqs.sink.KmsDataKey<br>ReusePeriodSeconds  | sink.KmsDataKeyReusePe<br>riodSeconds  |
| FifoQueue                         | Default: false                         | org.opennms.core.ipc.a<br>ws.sqs.sink.FifoQueue                         | sink.FifoQueue                         |
| ContentBasedDeduplicat<br>ion     | Valid only when sink.FifoQueue is true | org.opennms.core.ipc.a<br>ws.sqs.sink.ContentBas<br>edDeduplication     | sink.ContentBasedDedup<br>lication     |

#### **RPC Settings**

Queues used for provisioning, service polling, data collection, and other concerns apart from unsolicited message reception are configured by setting properties with rpc prepended to the SQS parameter name:

| Parameter                         | Notes                                    | OpenNMS Horizon                                                        | Minion                                    |
|-----------------------------------|------------------------------------------|------------------------------------------------------------------------|-------------------------------------------|
| DelaySeconds                      | Default: 0 seconds                       | org.opennms.core.ipc.a<br>ws.sqs.rpc.DelaySecond<br>s                  | rpc.DelaySeconds                          |
| MaximumMessageSize                | Default: 262144 bytes                    | org.opennms.core.ipc.a<br>ws.sqs.rpc.MaximumMess<br>ageSize            | rpc.MaximumMessageSize                    |
| MessageRetentionPeriod            | Default: 1209600<br>seconds              | org.opennms.core.ipc.a<br>ws.sqs.rpc.MessageRete<br>ntionPeriod        | rpc.MessageRetentionPe<br>riod            |
| ReceiveMessageWaitTime<br>Seconds | Default: 10 seconds (for<br>OpenNMS)     | org.opennms.core.ipc.a<br>ws.sqs.rpc.ReceiveMess<br>ageWaitTimeSeconds | rpc.ReceiveMessageWait<br>TimeSeconds     |
| VisibilityTimeout                 | Default: 30 seconds                      | org.opennms.core.ipc.a<br>ws.sqs.rpc.VisibilityT<br>imeout             | rpc.VisibilityTimeout                     |
| Policy                            | -                                        | org.opennms.core.ipc.a<br>ws.sqs.rpc.Policy                            | rpc.Policy                                |
| RedrivePolicy                     | -                                        | org.opennms.core.ipc.a<br>ws.sqs.rpc.RedrivePoli<br>cy                 | rpc.RedrivePolicy                         |
| KmsMasterKeyId                    | -                                        | org.opennms.core.ipc.a<br>ws.sqs.rpc.KmsMasterKe<br>yId                | rpc.KmsMasterKeyId                        |
| KmsDataKeyReusePeriodS<br>econds  | -                                        | org.opennms.core.ipc.a<br>ws.sqs.rpc.KmsDataKeyR<br>eusePeriodSeconds  | rpc.KmsDataKeyReusePer<br>iodSeconds      |
| FifoQueue                         | Default: false                           | org.opennms.core.ipc.a<br>ws.sqs.rpc.FifoQueue                         | rpc.FifoQueue                             |
| ContentBasedDeduplicat<br>ion     | Valid only when<br>rpc.FifoQueue is true | org.opennms.core.ipc.a<br>ws.sqs.rpc.ContentBase<br>dDeduplication     | <pre>rpc.ContentBasedDedupl ication</pre> |

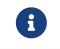

When FIFO queues are not required, there is no need to add FifoQueue=false to the configuration files, as this is the default behavior.

### 22.2.4. Managing Multiple Environments

In order to support multiple *OpenNMS Horizon* environments in a single AWS region, the aws\_queue\_name\_prefix property can be used to prefix the queue names.

For example, if we set this property to be "PROD", the queue names will resemble PROD-OpenNMS-Sink-Heartbeat, instead of OpenNMS-Sink-Heartbeat.

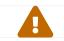

This property must be properly configured at *OpenNMS Horizon* and Minion side.

### 22.2.5. AWS Credentials

The credentials (a.k.a. the Access Key ID and the Secret Access Key) are required in both sides, OpenNMS and Minion.

In order to create credentials just for accessing SQS resources, follow this procedure:

- From the AWS Console, choose the appropriate region.
- Open the IAM Dashboard and click on "Add user".
- Choose a name for the user, for example opennms-minion.
- Check only Programmatic access for the Access type.
- On the permissions, click on Attach existing policies directly.
- On the search bar, write SQS, and then check on AmazonSQSFullAccess.
- Click on Create User

| aws s                  | Services 🗸      | Resource Groups 🐱            | *                |                         |                 | Global 👻 Support 👻 |
|------------------------|-----------------|------------------------------|------------------|-------------------------|-----------------|--------------------|
| Add user               |                 |                              | 1                | 2                       | 3               | -4                 |
|                        |                 |                              | Details          | Permissions             | Review          | Complete           |
| Review                 |                 |                              |                  |                         |                 |                    |
| Review your choices.   | After you creat | te the user, you can view an | d download the a | utogenerated password a | and access key. |                    |
| User details           |                 |                              |                  |                         |                 |                    |
|                        | User name       | e opennms-minion             |                  |                         |                 |                    |
| AW                     | VS access type  | e Programmatic access        | - with an access | key                     |                 |                    |
| Permissions sum        | nmary           |                              |                  |                         |                 |                    |
| The following policies | will be attache | ed to the user shown above   |                  |                         |                 |                    |
| Туре                   | Name            |                              |                  |                         |                 |                    |
| Managed policy         | AmazonSC        | SFullAccess                  |                  |                         |                 |                    |
|                        |                 |                              |                  |                         |                 |                    |
|                        |                 |                              |                  |                         | Canaal          |                    |
|                        |                 |                              |                  |                         | Cancel Previo   | Create user        |

Finally, either click on Download .csv or click on "Show" to grab a copy of the Access key ID, and the Secret access key.

#### 22.2.6. Limitations

There are a number of limitations when using AWS SQS, in particular:

- A message can include only XML, JSON, and unformatted text. The following Unicode characters are allowed: #x9 | #xA | #xD | #x20 to #xD7FF | #xE000 to #xFFFD | #x10000 to #x10FFFF. Any characters not included in this list are rejected.
- The minimum message size is 1 byte (1 character). The maximum is 262,144 bytes (256 KB).

• Without batching, FIFO queues can support up to 300 messages per second (300 send, receive, or delete operations per second).

See Amazon SQS Limits for further details.

#### Location names

Queue names in *AWS SQS* are limited to 80 characters. When issuing remote procedure calls, the target location is used a part of the queue name. For this reason, it is important that:

- The length of the location name and queue name prefix (if used) must not exceed 32 characters in aggregate.
- Both the location name and queue name prefix (if used) may only contain alphanumeric characters, hyphens (-), and underscores (\_). :imagesdir: ../../images

# 22.3. Using Off-heap Storage for Sink Messages

If a *Minion* loses connectivity with the broker (i.e. *Kafka* or *ActiveMQ*), then any received messages (i.e. syslog, flows, SNMP traps) are queued until connectivity is restored. This queue is limited by a fixed (and configurable) number of messages queued in the JVM heap and can optionally queue additional messages by persisting directly to the filesystem avoiding heap memory usage. Once the queue is full, additional messages will be dropped.

The off-heap storage feature allows us to extend the storage capacity by queuing messages outside of the JVM heap.

## 22.3.1. Configuring Off-heap Storage

Configure storage limits:

```
echo 'offHeapSize = 1GB
entriesAllowedOnHeap = 100000
offHeapFilePath =' > "$MINION_HOME/etc/org.opennms.core.ipc.sink.offheap.cfg"
```

A file will be created for each module and the configuration will be applied to each module individually. Therefore setting a size of 1GB for example means that the maximum size for each module's file is 1GB not that the total for all modules is 1GB.

The number of entries allowed to be queued on the heap can be controlled by setting the entriesAllowedOnHeap value.

Specify offHeapSize in KB, MB or GB. For ex: 1, 128MB, 65536KB. The size specified must be a power of 2. For example 128MB is a valid value but 140MB is not.

The offHeapSize can also be left empty or set to 0 to disable queueing off heap. In this case only heap memory will be used for queueing.

The offHeapFilePath should be set to the path where the queue files should be stored and defaults

# 22.4. Installing JDBC drivers in Minion

For any JDBC service to be detected/polled/collected, corresponding JDBC driver needs to be installed in *Minion*. Following are steps to install JDBC driver.

- JDBC driver jar needs to be copied into minion/repositories/default by following maven repositories pattern. For ex: Mysql driver jar should be placed in repositories/core/mysql/mysql-connector-java/8.0.15/mysql-connector-java-8.0.15.jar
- Install the JDBC driver jar as a feature. Modify contents of following features-jdbc.xml relevant to JDBC driver that is getting installed. Copy features-jdbc.xml file into \${MINION\_HOME}/deploy/. Multiple JDBC drivers can be added to this file each one as a new feature.

features-jdbc.xml

• Restart *Minion* with : systemctl restart minion and that should load the JDBC driver. :imagesdir: ../../images

# 22.5. Time to Live (TTL) for RPCs

Remote procedure calls (RPCs) between *OpenNMS Horizon* and *Minion* include a time limit which, if exceeded, aborts the requests and discards any subsequent responses. We call this limit the time-to-live or TTL. We make an effort to use logical values where possible and provide means to configure the TTLs for circumstances where the default values are not suitable (i.e., for interacting with devices or locations with high latency).

Our modules and services have different rules for determining the TTL.

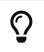

To troubleshoot TTLs, consider enabling the OpenTracing integration on both *OpenNMS Horizon* and *Minion*.

### 22.5.1. TTLs in Pollerd & Collectd

The TTL used when invoking monitors and collectors remotely is:

- 1. The value from the ttl parameter associated with the service
- 2. Fall-back to using the service interval as the TTL (this is the rate at which the service is scheduled)

These rules apply to all monitors and collectors, excluding the SnmpCollector.

### 22.5.2. TTLs for the SNMP Collector

The TTL used when invoking the SnmpCollector remotely is:

- 1. The value of the ttl associate with the SNMP agent's configuration
- 2. Fall-back to using the service interval as the TTL (this is the rate at which the service is scheduled)

### 22.5.3. TTLs for the other SNMP communication

The TTL used when invoking other types of SNMP requests remotely is:

- 1. The value of the ttl associate with the SNMP agent's configuration
- 2. Fall-back to using the service interval as the TTL (this is the rate at which the service is scheduled)

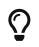

These rules apply to SNMP queries like agent scans in provisiond, table scans in enlinkd, etc...

## 22.5.4. TTLs for Provisiond Detectors

The TTL used when invoking detectors remotely is:

- 1. The value from the ttl parameter associated with the detector
- 2. Fall-back to using the global default TTL

### 22.5.5. Global TTL

For cases where we cannot derive a suitable TTL, a global value is used wich defaults to 20000 (20 seconds). This value can be configured. When using the JMS-based RPC implementation, set value of the org.opennms.jms.timeout system property to the desired number of milliseconds. When using the Kafka-based RPC implementation, set the value of the org.opennms.core.ipc.rpc.kafka.ttl system property to the desired number of milliseconds.

### 22.5.6. Using metadata for TTLs

For RPCs that derive TTLs from service parameters, the metadata feature can be used to customize these values on a node/interface/service basis.

For example, the ICMP detector could be configured to use the value of the ttl associated with the node metadata, or default to 30 seconds if none is setup as follows:

### 22.6. Tuning Kafka RPC on Minion

To avoid too many requests hogging the system at once, Kafka RPC Client on *Minion* limits the maximum number of concurrent RPC requests. Currently the maximum number of concurrent requests is set to 1,000 with a maximum wait time of 100ms. With these settings, when concurrent requests reach 1000, Kafka RPC Client will allow only 10 extra requests per second.

Tune these settings as below:

```
echo 'max.concurrent.calls=1000' >>
"$MINION_HOME/etc/org.opennms.core.ipc.rpc.kafka.cfg"
```

echo 'max.wait.time=100' >> "\$MINION\_HOME/etc/org.opennms.core.ipc.rpc.kafka.cfg"

# **Chapter 23. Sentinel**

The goal of *Sentinel* is to scale out and distribute individual components from *OpenNMS Horizon*.

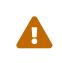

The sentinel feature is still in development and this is only a very rough documentation, not covering all aspects. Please refer to the Limitations section for more details

## 23.1. Limitations

Currently *Sentinel* is in a very early state of development and therefore the usage is limited:

- Only allows distribution of *Telemetryd* functionality (such as processing flows, or use the existing telemetry adapters to store measurements data to *Newts*)
- Requires a Minion to work as a (message) producer
- In most cases, it is advised to disable those adapters and listeners in *OpenNMS Horizon* if they are also running by a *Sentinel* instance.

## 23.2. Installation

If *Minion* is working, the ground work for *Sentinel* is already done. For more details on how to install *Sentinel* refer to the Installation Guide.

## 23.3. Clean Start

On each start the cache of the *Sentinel* is cleared, that means the container returns in it's original state. To disable this functionality set karaf.clean.cache = false in \${SENTINEL\_HOME}/etc/system.properties.

## 23.4. Configuration

It is assumed, that the *Sentinel* container is running on a different system than the *OpenNMS Horizon* and *Minion*. Therefore at least the following configurations are necessary:

- Configure the datasource to connect to the Postgres database
- Configure the controller (identity and connection to communicate with OpenNMS same as for *Minion*)
- Configure the communication layer (for now either JMS or Kafka)
- Install features

### 23.4.1. Configure the datasource

This is required in order to have *Sentinel* connect to the PostgreSQL database *OpenNMS Horizon*.

```
config:edit org.opennms.netmgt.distributed.datasource
config:property-set datasource.url jdbc:postgresql://<db-host>:<db-port>/<db-name>
config:property-set datasource.username <db-user>
config:property-set datasource.password <db-password>
config:property-set datasource.databaseName <db-name>
config:update
```

### 23.4.2. Configure the controller

```
config:edit org.opennms.sentinel.controller
config:property-set location SENTINEL ①
config:property-set id 0000000-0000-0000-0000000ddba11 ②
config:property-set http-url http://127.0.0.1:8980/opennms ③
config:property-set broker-url failover:tcp://127.0.0.1:61616 ④
config:update
```

- 1 used only for tracing, must be provided
- 2 used only for tracing, must be provided
- ③ url which points to OpenNMS Horizon (required)
- ④ url which points to the OpenNMS Horizon Active MQ Broker (only required if using feature sentinel-jms, otherwise may be omitted)

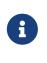

Basically the same properties as for the *Minion Controller* are supported, but must be placed in config file org.opennms.sentinel.controller.cfg instead of org.opennms.minion.controller.cfg.

### 23.4.3. Configure Connectivity

By default the *Sentinel* consumes messages from the *OpenNMS Horizon ActiveMQ Broker*. See Configure the Controller for more details.

As with Minion the Sentinel can also be configured to consume messages from Kafka

### **Using Kafka**

When Using Sentinel with Kafka the same rules for using Kafka with Minions apply.

#### Kafka Configuration

Each *Minion* works as a Producer and must be configured beforehead. Please refer to section Minion Kafka Producer Configuration on how to configure *Minion* as a *Kafka Producer*.

Each Sentinel works as а Consumer and can be configured in the file \${SENTINEL\_HOME}/etc/org.opennms.core.ipc.sink.kafka.consumer.cfg. Either manually or via the config:edit org.opennms.core.ipc.sink.kafka.consumer statement. For supported properties, see here

By default each *Kafka Consumer* starts consuming messages immediately after the feature has been started. It is possible to set a property org.opennms.core.ipc.sink.initialSleepTime to define an initial sleep time in ms before any messages are consumed. In order to set this up, please add an entry to the end of the file \${SENTINEL\_HOME}/etc/system.properties:

# Initial delay of 5 seconds before consuming of messages is started in milliseconds
org.opennms.core.ipc.sink.initialSleepTime=5000

### 23.4.4. Available features

The following list contains some features which may be installed manually:

| Feature                 | Required | Description                                                                                                    |
|-------------------------|----------|----------------------------------------------------------------------------------------------------|
| sentinel-core           | true     | Base feature, installing all<br>required bundles such as<br>opennms:health-check and<br>service requirements for other<br>bundles, e.g. sentinel-<br>persistence. |
| sentinel-jms            | false    | Provides connectivity to the<br>OpenNMS Horizon <i>ActiveMQ</i><br>Broker.                                                                                        |
| sentinel-kafka          | false    | Provides connectivity to Kafka.                                                                                                    |
| sentinel-flows          | false    | Feature which starts all<br>dependencies to start<br>processing flows.                                                                                            |
| sentinel-newts          | false    | Provides functionality to persist measurement data to <i>Newts</i> .                                                                                              |
| sentinel-telemetry-nxos | false    | Allows using the NxosGpbAdapter                                                                                                    |
| sentinel-telemetry-jti  | false    | Allows using the JtiGpbAdapter                                                                                                    |
| sentinel-telemetry-bmp  | false    | Allows using the BmpTelemetryAdapter                                                                                                    |

### 23.4.5. Auto install

In some cases it is desired to automatically configure the *Sentinel* instance and also start required features/bundles. As *Sentinel* is based on *Apache Karaf* - which supports auto deployment by simply copying any kind of data to the deploy folder, *Sentinel* can make use of that mechanism to enable auto or hot deployment.

In order to do so, in most cases it is sufficient to copy a features.xml file to \${SENTINEL\_HOME}/deploy.
This can be done even if the container is running.

The chapter *Configure Flow Processing* contains an example on how to automatically start them with *Sentinel* 

### 23.4.6. Auto Start

In some cases it might not be sufficient to auto-deploy/configure the container with a features.xml file. If more flexibility is required it is suggested to modify/copy .cfg and .properties files directly to the \${SENTINEL\_HOME}/etc directory. To automatically start features with the container, the file \${SENTINEL\_HOME}/etc/org.apache.karaf.features.cfg must be updated:

```
# ...
featuresBoot = \
      (aries-blueprint, ∖
      deployer), ∖
      instance/4.2.2, ∖
      package/4.2.2, \setminus
      log/4.2.2, \
      scv/27.2.0, \
      ssh/4.2.2, \
      framework/4.2.2, ∖
      system/4.2.2, \
      eventadmin/4.2.2, ∖
      feature/4.2.2, ∖
      shell/4.2.2, \
      management/4.2.2, \setminus
      service/4.2.2, ∖
      system/4.2.2, \
      eventadmin/4.2.2, ∖
      feature/4.2.2, \
      shell/4.2.2, \
      management/4.2.2, \setminus
      service/4.2.2, ∖
      jaas/4.2.2, \
      shell-compat/4.2.2, ∖
      diagnostic/4.2.2, ∖
      wrap, \
      bundle/4.2.2, \
      config/4.2.2, \
      kar/4.2.2, ∖
      sentinel-jms, \ ①
      sentinel-flows (2)
```

# ....

1 Install and Start JMS communication feature

2 Install and Start Sentinel Flows feature

### 23.4.7. Health Check / Troubleshooting

The opennms:health-check command allows to verify the health of the *Sentinel* container. It performs various health checks depending on the installed features to calculate the overall container health. For more information please try opennms:health-check --help.

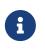

In order to run the opennms:health-check command, the feature sentinel-core must be installed.

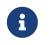

This is also available in *Minion* Containers and will replace the now deprecated command minion:ping.

## 23.5. Flow Processing

In order to process flows via *Sentinel* ensure that *OpenNMS Horizon*, *Minion* and *Sentinel* are all installed according to the official Installation Guide.

Afterwards the following configuration examples help setting everything up.

### 23.5.1. Configure Sentinel

In order to process flows, *Sentinel* must start appropriate flow adapters. In *Sentinel* flow adapters are configured by either be placing a .cfg file in \${SENTINEL\_HOME}/etc or via config:edit statement.

The following example will configure the consumption of Netflow5 flows and saves the configuration in \${SENTINEL\_HOME/etc/org.oennms.features.telemetry.adaters-netflow5.cfg.

First login to the Karaf Shell

\$ ssh -p 8301 admin@localhost

```
admin@sentinel> config:edit --alias netflow5 --factory
org.opennms.features.telemetry.adapters
admin@sentinel> config:property-set name Netflow-5
admin@sentinel> config:property-set adapters.0.name Netflow-5-Adapter
admin@sentinel> config:property-set adapters.0.class-name
org.opennms.netmgt.telemetry.protocols.netflow.adapter.netflow5.Netflow5Adapter
admin@sentinel> config:update
```

Afterwards the feature sentinel-flows can be installed:

admin@sentinel> feature:install sentinel-jms ①
admin@sentinel> feature:install sentinel-flows

① or sentinel-kafka

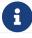

To check everything is working as expected, run the opennms:health-check command, e.g.:

```
admin@sentinel> opennms:health-check
Verifying the health of the container
Verifying installed bundles [Success]
Connecting to JMS Broker [Success]
Connecting to OpenNMS ReST API [Success]
Retrieving NodeDao [Success]
Connecting to ElasticSearch ReST API (Flows) [Success]
=> Everything is awesome
```

### 23.5.2. Configure Minion

The Minion must be configured to listen to incoming flow packages, e.g.:

\$ ssh -p 8201 admin@localhost

```
admin@minion()> config:edit --alias udp-8877 --factory
org.opennms.features.telemetry.listeners
admin@minion()> config:property-set name Netflow-5
admin@minion()> config:property-set class-name
org.opennms.netmgt.telemetry.listeners.UdpListener
admin@minion()> config:property-set parameters.port 8877
admin@minion()> config:property-set parsers.0.name Netflow-5-Parser
admin@minion()> config:property-set parsers.0.class-name
org.opennms.netmgt.telemetry.protocols.netflow.parser.Netflow5UdpParser
admin@minion()> config:update
```

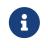

The name of the listener, in this case Netflow-5 must match with the name of the adapter configuration in the *Sentinel* container.

### 23.5.3. Configure OpenNMS

*OpenNMS Horizon* must expose its *ActiveMQ Broker* to have a *Minion* and *Sentinel* connect to it. This can be done in **\$OPENNMS\_HOME/etc/opennms-activemq.xml**. For more details please refer to the Minion Installation Guide.

### 23.5.4. Auto configure flow processing for Sentinel

The following examples illustrate a features.xml which configures the *Sentinel* instance and automatically starts all required features to either consume messages via JMS (*ActiveMQ*) or *Kafka*.

Simply copy it to \${SENTINEL\_HOME}/deploy/.

### JMS

```
<?xml version="1.0" encoding="UTF-8"?>
<features
        name="opennms-${project.version}"
        xmlns="http://karaf.apache.org/xmlns/features/v1.4.0"
        xmlns:xsi="http://www.w3.org/2001/XMLSchema-instance"
        xsi:schemaLocation="http://karaf.apache.org/xmlns/features/v1.4.0
http://karaf.apache.org/xmlns/features/v1.4.0"
>
    <!-- Bootstrap feature to start all flow related features automatically -->
    <feature name="autostart-sentinel-flows" version="${project.version}" start-level
="100" install="auto">
        <!-- Configure the controller itself -->
        <config name="org.opennms.sentinel.controller">
            location = SENTINEL
            id = 0000000-0000-0000-0000-00000ddba11
            http-url = http://127.0.0.1:8980/opennms
            broker-url = failover:tcp://127.0.0.1:61616
        </config>
        <!-- Configure datasource connection -->
        <config name="org.opennms.netmgt.distributed.datasource">
            datasource.url = jdbc:postgresql://localhost:5432/opennms
            datasource.username = postgres
            datasource.password = postgres
            datasource.databaseName = opennms
        </config>
        <!--
            Starts the Netflow5Adapter to process Netflow5 Messages.
            Be aware, that this requires a Listener with name "Netflow-5" on the
Minion-side to have messages
            processed properly.
        -->
        <config name="org.opennms.features.telemetry.adapters-netflow5">
            name = Netflow-5
            class-name =
org.opennms.netmgt.telemetry.adapters.netflow.v5.Netflow5Adapter
        </config>
        <!-- Point sentinel to the correct elastic endpoint -->
        <config name="org.opennms.features.flows.persistence.elastic">
            elasticUrl = http://elasticsearch:9200
        </config>
        <!-- Install JMS related features -->
        <feature>sentinel-jms</feature>
        <!-- Install Flow related features -->
        <feature>sentinel-flows</feature>
    </feature>
</features>
```

```
<?xml version="1.0" encoding="UTF-8"?>
<features
        name="opennms-${project.version}"
        xmlns="http://karaf.apache.org/xmlns/features/v1.4.0"
        xmlns:xsi="http://www.w3.org/2001/XMLSchema-instance"
        xsi:schemaLocation="http://karaf.apache.org/xmlns/features/v1.4.0
http://karaf.apache.org/xmlns/features/v1.4.0"
>
    <!-- Bootstrap bootstrap feature to start all flow related features automatically
-->
    <feature name="autostart-sentinel-telemetry-flows" version="${project.version}"
start-level="200" install="auto">
        <!-- Configure the controller itself -->
        <config name="org.opennms.sentinel.controller">
            location = SENTINEL
            id = 0000000-0000-0000-0000-00000ddba11
            http-url = http://127.0.0.1:8980/opennms
            broker-url = failover:tcp://127.0.0.1:61616
        </config>
        <!-- Configure datasource connection -->
        <config name="org.opennms.netmgt.distributed.datasource">
            datasource.url = jdbc:postgresql://localhost:5432/opennms
            datasource.username = postgres
            datasource.password = postgres
            datasource.databaseName = opennms
        </config>
        <!--
            Starts the Netflow5Adapter to process Netflow5 Messages.
            Be aware, that this requires a Listener with name "Netflow-5" on the
Minion-side to have messages
            processed properly.
        -->
        <config name="org.opennms.features.telemetry.adapters-netflow5">
            name = Netflow-5
            class-name =
org.opennms.netmgt.telemetry.adapters.netflow.v5.Netflow5Adapter
        </config>
        <!-- Point sentinel to the correct elastic endpoint -->
        <config name="org.opennms.features.flows.persistence.elastic">
            elasticUrl = http://elasticsearch:9200
        </config>
        <!--
            Configure as Kafka Consumer.
            All properties desribed at
https://kafka.apache.org/0100/documentation.html#newconsumerconfigs are supported.
        -->
        <config name="org.opennms.core.ipc.sink.kafka.consumer">
            group.id = OpenNMS
```

```
bootstrap.servers = localhost:9092
        </config>
        <!--
            Configure as Kafka Producer for sending Events from Sentinel.
            All properties desribed at
https://kafka.apache.org/0100/documentation.html#producerconfigs are supported.
        -->
        <config name="org.opennms.core.ipc.sink.kafka">
            bootstrap.servers = localhost:9092
        </config>
        <!-- Install Kafka related features -->
        <feature>sentinel-kafka</feature>
        <!-- Install flow related features -->
        <feature>sentinel-flows</feature>
    </feature>
</features>
```

## 23.6. Persisting Collection Sets to Newts

In the previous chapter it is described on how to setup *OpenNMS Horizon, Minion* and *Sentinel* in order to distribute the processing of flows. However, it only covered flow processing adapters, but there are more, e.g. the NxosGpbAdapter, which can also be run on a *Sentinel*.

### 23.6.1. Adapters

This chapter describes the various adapters which may contain sample data which may be stored to a Persistence Storage and can also run on a *Sentinel*. At the moment only *Newts* is supported as a Persistence Storage. See chapter Configure Newts on how to configure *Newts*.

In order to get it to work properly, please note, that an apropriate listener on the *Minion* must also be configured. The name of the listener should share the same name on *Sentinel*.

### SFlowTelemetryAdapter

In order to use this adapter, the feature sentinel-flows and sentinel-newts must be installed. In addition either sentinel-jms or sentinel-kafka should be installed and configured properly. See the previous *Flow Processing* chapter for more details.

If only sample data should be persisted, the following commands can be run on the *Sentinel*'s Karaf Shell

\$ ssh -p 8301 admin@localhost

```
admin@sentinel> config:edit --alias sflow --factory
org.opennms.features.telemetry.adapters
admin@sentinel> config:property-set name SFlow-Telemetry
admin@sentinel> config:property-set class-name
org.opennms.netmgt.telemetry.adapters.netflow.sflow.SFlowTelemetryAdapter
admin@sentinel> config:property-set parameters.script /opt/sentinel/etc/sflow-
host.groovy
admin@sentinel> config:update
```

If SFlow flows and the sample data should be processed, multiple adapters can be configured:

```
config:edit --alias sflow-telemetry --factory org.opennms.features.telemetry.adapters
config:property-set name SFlow
config:property-set adapters.1.name SFlow-Adapter
config:property-set adapters.1.class-name
org.opennms.netmgt.telemetry.adapters.netflow.sflow.SFlowAdapter
config:property-set adapters.2.name SFlow-Telemetry
config:property-set adapters.2.class-name
org.opennms.netmgt.telemetry.adapters.netflow.sflow.SFlowTelemetryAdapter
config:property-set adapters.2.class-name
org.opennms.netmgt.telemetry.adapters.netflow.sflow.SFlowTelemetryAdapter
config:property-set adapters.2.parameters.script /opt/sentinel/etc/sflow-host.groovy
config:update
```

Please note, that in both cases the file /opt/sentinel/etc/sflow-host.groovy must be provided manually, e.g. by manually copying it over from *OpenNMS Horizon*.

#### NxosGpbAdapter

In order to use this adapter, the feature sentinel-telemetry-nxos and sentinel-newts must be installed. In addition either sentinel-jms or sentinel-kafka should be installed and configured properly. See the previous *Flow Processing* chapter for more details.

Besides this, configuration files from *OpenNMS Horizon* must be copied to *Sentinel* to /opt/sentinel/etc. The following files and directories are required:

- \${OPENNMS\_HOME}/etc/datacollection
- \${OPENNMS\_HOME}/etc/datacollection-config.xml
- \${OPENNMS\_HOME}/etc/resource-types.d

Afterwards the adapter can be set up:

\$ ssh -p 8301 admin@localhost

admin@sentinel> config:edit --alias nxos --factory
org.opennms.features.telemetry.adapters
admin@sentinel> config:property-set name NXOS
admin@sentinel> config:property-set class-name
org.opennms.netmgt.telemetry.protocols.nxos.adapter.NxosGpbAdapter
admin@sentinel> config:property-set parameters.script /opt/sentinel/etc/cisco-nxostelemetry-interface.groovy
admin@sentinel> config:update

Please note, that the file /opt/sentinel/etc/cisco-nxos-telemetry-interface.groovy must also be provided manually, e.g. by manually copying it over from *OpenNMS Horizon*.

### JtiGpbAdapter

In order to use this adapter, the feature sentinel-telemetry-jti and sentinel-newts must be installed. In addition either sentinel-jms or sentinel-kafka should be installed and be configured properly. See the previous *Flow Processing* chapter for more details.

Besides this, configuration files from *OpenNMS Horizon* must be copied to *Sentinel* to /opt/sentinel/etc. The following files and directories are required:

- \${OPENNMS\_HOME}/etc/datacollection
- \${OPENNMS\_HOME}/etc/datacollection-config.xml
- \${OPENNMS\_HOME}/etc/resource-types.d

Afterwards the adapter can be set up:

\$ ssh -p 8301 admin@localhost

```
admin@sentinel> config:edit --alias jti --factory
org.opennms.features.telemetry.adapters
admin@sentinel> config:property-set name JTI
admin@sentinel> config:property-set class-name
org.opennms.netmgt.telemetry.protocols.jti.adapter.JtiGpbAdapter
admin@sentinel> config:property-set parameters.script /opt/sentinel/etc/junos-
telemetry-interface.groovy
admin@sentinel> config:update
```

Please note, that the file /opt/sentinel/etc/junos-telemetry-interface.groovy must also be provided manually, e.g. by manually copying it over from *OpenNMS Horizon*.

### 23.6.2. Configure Newts

The configuration of *Newts* for *Sentinel* uses the same properties as for *OpenNMS Horizon*. The only difference is, that the properties for *Sentinel* are stored in /opt/sentinel/etc/org.opennms.newts.config.cfg instead of \*.properties files. The name of each

property is the same as for *OpenNMS Horizon* without the org.opennms.newts.config prefix. The following example shows a custom *Newts* configuration using the *Sentinel's Karaf Shell*.

\$ ssh -p 8301 admin@localhost

admin@sentinel> config:edit org.opennms.newts.config admin@sentinel> config:property-set hostname localhost admin@sentinel> config:property-set port 9042 admin@sentinel> config:property-set cache.strategy org.opennms.netmgt.newts.support.GuavaSearchableResourceMetadataCache admin@sentinel> config:update

# **Chapter 24. Special Cases and Workarounds**

## 24.1. Overriding SNMP Client Behavior

By default, the SNMP subsystem in OpenNMS Horizon does not treat *any* RFC 3416 error-status as fatal. Instead, it will attempt to continue the request, if possible. However, only a subset of errors will cause OpenNMS Horizon's SNMP client to attempt retries. The default SNMP error-status handling behavior is as follows:

Table 141. Default SNMP Error Status Behavior

| error-status            | Fatal<br>? | Retry<br>? |
|-------------------------|------------|------------|
| noError(0)              | false      | false      |
| tooBig(1)               | false      | true       |
| noSuchName(2)           | false      | true       |
| badValue(3)             | false      | false      |
| readOnly(4)             | false      | false      |
| genErr(5)               | false      | true       |
| noAccess(6)             | false      | true       |
| wrongType(7)            | false      | false      |
| wrongLength(8)          | false      | false      |
| wrongEncoding(9)        | false      | false      |
| wrongValue(10)          | false      | false      |
| noCreation(11)          | false      | false      |
| inconsistentValue(12)   | false      | false      |
| resourceUnavailable(13) | false      | false      |
| commitFailed(14)        | false      | false      |
| undoFailed(15)          | false      | false      |
| authorizationError(16)  | false      | true       |
| notWritable(17)         | false      | false      |
| inconsistentName(18)    | false      | false      |

You can override this behavior by setting a property inside \${OPENNMS\_HOME}/etc/opennms.properties in the form:

### org.opennms.netmgt.snmp.errorStatus.[statusCode].[type]

For example, to make authorizationError(16) abort and not retry, you would set:

org.opennms.netmgt.snmp.errorStatus.16.fatal=true
org.opennms.netmgt.snmp.errorStatus.16.retry=false

# **Chapter 25. IFTTT Integration**

The free web-based service *IFTTT* allows to combine web applications using simple conditional instructions. Each supported service has several triggers that can be used to trigger actions of other services. This allows for example to change brightness and color of a smart bulb, send messages or date to IoT devices.

The *OpenNMS Horizon* integration makes uses of the so-called "Webhooks" service, that allows to trigger actions when a specific web-request was received. The basic operation is as follows: *OpenNMS Horizon* polls for alarms and matches the alarm reduction key against a given filter and the alarm's associated nodes against a given category filter. For the resulting alarm set the maximum severity and total count is computed. If one of these values changed compared to the last poll one or more events specified for the computed maximum severity will be sent to *IFTTT*.

## **25.1. IFTTT Configuration**

In order to use the *IFTTT* integration in *OpenNMS Horizon* you need an *IFTTT* account. With this account you are able to create so-called applets that combine a trigger with an action. In our case we use the "Webhooks" service as the trigger and define the event name OpenNMS. After this step you can combine this trigger with any of the possible supported services and their actions.

Webhooks service trigger definition

| • • • Make an Applet - IFTTT × +                                  |                                                                                                    |                      |
|-------------------------------------------------------------------|----------------------------------------------------------------------------------------------------|----------------------|
| ( ) I A   https://ifttt.com/create/if-receive-a-web-request?sid=5 | G. 0                                                                                                    | À Suchen ☆ 🖬 🛧 🎓 💟 🚍 |
| IFTTT ③ Discover Q Search 🖻 M                                     | ly Applets ≡ Activity                                                                                                    | exampleuser 🗠        |
| < Back                                                            |                                                                                                    |                      |
|                                                                   | Complete trigger fie                                                                                                    | lds                  |
|                                                                   | 5169 2 01 0                                                                                                    |                      |
|                                                                   | <b>Receive a web request</b><br>This trigger fires every time the Maker service<br>receives a web request to notify it of an event.<br>For information on triggering events, go to<br>your Maker service settings and then the<br>listed URL (web) or tap your username |                      |
|                                                                   | (mobile)<br>Event Name                                                                                                    |                      |
|                                                                   | OpenNMS The name of the event, like "button_pressed" or "front_door_opened"                                                                                                    |                      |
|                                                                   | Create trigger                                                                                                    |                      |
|                                                                   |                                                                                                    |                      |
| About                                                             | Platform Blog Community Jobs Terms                                                                                                    | Privacy              |
|                                                                   |                                                                                                    |                      |

In your account service settings for the "Webhooks" service you find your key in the given service URL. In the following example this key is X71dfUZsH4Wkl6cjsLjdV.

Webhooks service settings

| • • • • Webhooks settings - IFTTT × - | F                                                                                                    |                                      |               |
|---------------------------------------|----------------------------------------------------------------------------------------------------|--------------------------------------|---------------|
| (                                     | oks/settings                                                                                                    | C <sup>e</sup> Q, Suchen             | ☆自↓ ⋒ ♥ ☰     |
| IFTTT © Discover Q S                  | earch 🗟 My Applets 🛢 Activity                                                                                                    |                                      | exampleuser 🗸 |
| My Applets ≻ Webhooks                 | Webhooks<br>Webhooks<br>View activit<br>Account Info<br>Connected as: exampleuser<br>URL: https://maker.ifttt.com/use/X710<br>Status: active<br>Edit connection | ty log                               |               |
|                                       | Disconnect W                                                                                                    | lebhooks                             |               |
|                                       | About Platform Blog Commu                                                                                                    | nity Jobs Terms Privacy<br>ФСоодерау |               |

On the side of *OpenNMS Horizon* you need a configuration that defines which event names to send on an alarm count or severity change. The configuration file ifttt-config.xml contains so called trigger packages.

The operation is as follows: *OpenNMS Horizon* retrieves all alarms that have a node associated. Each trigger package defines whether only acknowledged alarms should be taken into account. It then computes the maximum severity and alarm count for each trigger package's category filter and reduction key filter. After that it triggers all events defined in the corresponding trigger sets for the computed maximum severity. The category and reduction key filter accepts Java regular expressions. Using an empty category filter will use all unacknowledged alarms regardless of whether these alarms have nodes assigned or not.

Each trigger inside a trigger set defines the event name to be triggered and three additional values. These values can be used to set additional attributes for the corresponding *IFTTT* applet action. The following trigger sets can be defined:

| Name   | Execution                                                               |
|--------|-------------------------------------------------------------------------|
| ON     | on start of the IFTTT alarm polling daemon to switch on a device        |
| OFF    | on stop of the <i>IFTTT</i> alarm polling daemon to switch off a device |
| NORMAL | if severity is NORMAL                                                   |

| Name     | Execution               |
|----------|-------------------------|
| WARNING  | if severity is WARNING  |
| MINOR    | if severity is MINOR    |
| MAJOR    | if severity is MAJOR    |
| CRITICAL | if severity is CRITICAL |

There are also ON and OFF available for the trigger set definition. The ON event will be sent when the polling daemon is started and the OFF when it is stopped. These events can be used to powering up/down and initializing devices.

## 25.2. OpenNMS Configuration

*IFTTT* alarm polling will be enabled by setting the attribute enabled to true in the ifttt-config.xml file. It is also possible to configure the polling interval. The following trigger package defined the trigger sets which itself define a sequence of events to be triggered at *IFTTT*. Each trigger defines the eventName and an additional delay. This allows to defer the execution of the next trigger in a trigger set.

## 25.3. Example

The following example shows the configuration file for a WiFi light bulb controlled via *IFTTT*. The defined applets use value1 for setting the color and value2 for setting the brightness. The third value demonstrate the use of placeholders. For the severity-based trigger sets the following placeholders can be used in the three value fields: <code>%os%/%oldSeverity</code> for old severity, <code>%ns%/%newSeverity%</code> for new severity, <code>%oc%/%oldCount</code> for old alarm count and <code>%nc%/``%newCount%</code> for new alarm count. This is useful for sending messages or operating LED displays via *IFTTT*.

```
<ifttt-config enabled="true" key="X71dfUZsH4Wkl6cjsLjdV" pollInterval="30">
    <trigger-package categoryFilter="Routers|Switches" reductionKeyFilter=".*"
onlyUnacknowledged="true">
        <trigger-set name="ON">
            <trigger eventName="on" delay="0">
                <value1></value1>
                <value2></value2>
                <value3></value3>
            </trigger>
        </trigger-set>
        <trigger-set name="OFF">
            <trigger eventName="off" delay="0">
                <value1></value1>
                <value2></value2>
                <value3></value3>
            </trigger>
        </trigger-set>
```

```
<trigger-set name="NORMAL">
            <trigger eventName="OpenNMS" delay="0">
                <value1>#336600</value1>
                <value2>0.40</value2>
                <value3>%os%,%ns%,%oc%,%nc%</value3>
            </trigger>
        </trigger-set>
        <trigger-set name="WARNING">
            <trigger eventName="OpenNMS" delay="0">
                <value1>#FFCC00</value1>
                <value2>0.50</value2>
                <value3>%os%,%ns%,%oc%,%nc%</value3>
            </trigger>
        </trigger-set>
        <trigger-set name="MINOR">
            <trigger eventName="OpenNMS" delay="0">
                <value1>#FF9900</value1>
                <value2>0.60</value2>
                <value3>%os%,%ns%,%oc%,%nc%</value3>
            </trigger>
        </trigger-set>
        <trigger-set name="MAJOR">
            <trigger eventName="OpenNMS" delay="0">
                <value1>#CC3300</value1>
                <value2>0.70</value2>
                <value3>%os%,%ns%,%oc%,%nc%</value3>
            </trigger>
        </trigger-set>
        <trigger-set name="CRITICAL">
            <trigger eventName="OpenNMS" delay="0">
                <value1>#FF0000</value1>
                <value2>0.80</value2>
                <value3>%os%,%ns%,%oc%,%nc%</value3>
            </trigger>
        </trigger-set>
    <trigger-package>
</ifttt-config>
```

# **Chapter 26. DNS Resolver**

The DNS Resolver is used internally by OpenNMS modules and functions to provide lookup functionality as required.

## 26.1. Modules that use DNS Resolution

• TelemetryD

## 26.2. Configuring DNS Resolution

In order to customize the DNS servers that are queried, the following commands can be used:

```
$ ssh -p 8201 admin@localhost
...
admin@minion()> config:edit org.opennms.features.dnsresolver.netty
admin@minion()> property-set nameservers 8.8.8.8,4.2.2.2:53,[::1]:5353
admin@minion()> property-set query-timeout-millis 5000
admin@minion()> property-set max-cache-size 10000
admin@minion()> config:update
```

If no nameservers are set (or set to an empty string), the servers configured by the system running the JVM will be used.

The resolved host names are cached for their TTL as specified in the returned DNS records. TTL handling can be customized by setting the min-ttl-seconds, max-ttl-seconds and negative-ttl-seconds properties in the configuration above.

## 26.3. Configuring Circuit Breaker

Circuit Breaker functionality exist that helps prevent your DNS infrastructure from being flooded with requests when multiple failures occur. It is enabled by default but can be disabled by setting breaker-enabled to false.

Additional parameters can be modified to tune the functionality of the circuit breaker:

```
$ ssh -p 8201 admin@localhost
...
admin@minion()> config:edit org.opennms.features.dnsresolver.netty
admin@minion()> property-set breaker-enabled true
admin@minion()> property-set breaker-failure-rate-threshold 80
admin@minion()> property-set breaker-wait-duration-in-open-state 15
admin@minion()> property-set breaker-ring-buffer-size-in-half-open-state 10
admin@minion()> property-set breaker-ring-buffer-size-in-closed-state 100
admin@minion()> config:update
```

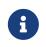

If the circuit breaker is disabled, the lookup statistics lookupsSuccessful and lookupsFailed are no longer tracked.

## 26.4. Configuring Bulkhead

A bulkhead is used to limit the number of concurrent DNS lookups that can be made.

Additional parameters can be modified to tune the functionality of the circuit breaker:

```
$ ssh -p 8201 admin@localhost
...
admin@minion()> config:edit org.opennms.features.dnsresolver.netty
admin@minion()> property-set bulkhead-max-concurrent-calls 1000
admin@minion()> property-set bulkhead-max-wait-duration-millis 5100
admin@minion()> config:update
```

# **Chapter 27. Telemetry Daemon**

The telemetry daemon (telemetryd) provides an extensible framework you can use to handle sensor data pushed to *OpenNMS Horizon*. Use the framework to support applications that use different protocols to transfer metrics. With *telemetryd*, operators can define listeners supporting different protocols to receive the telemetry data and adapters transferring the received data into generic formats like flows or performance data.

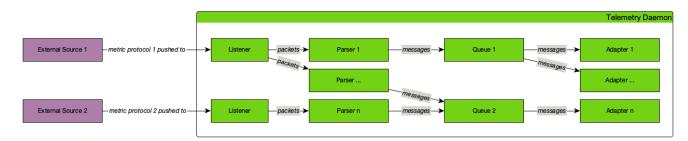

Figure 45. Generic component overview of components in telemetryd

The configuration is split in two parts. *Listeners* and attached *Parsers* or *Connectors* on one side receive telemetry data transported over a specific protocol and parse the data according to protocol's specification. On the other side, *Adapters* pick up the parsed data and enrich it before persisting it.

*Queues* transport the parsed telemetry data from *Parsers* to *Adapters* by binding a specific *Parser* to a specific *Adapter*.

### 27.1. Listeners and Parsers

*Listeners* receive sensor data from an external source and hand them off to *Parsers*, which handle the transport protocol format and extract the transported data.

A *Listener* does the transport protocol handling like opening a socket and accepting incoming connections. The received messages are then passed to the parser configured for the *Listener* which parses the concrete protocol implementation and extracts all available information out of the received message. For further processing, the extracted data is handed over to the configured queue.

For example: a *Listener* may open a UDP socket for receiving packets and an assigned *Parser* parses the incoming IPFIX packets.

*Parsers* and *Listeners* must work together closely. Therefore, they cannot be combined in any random way. Which *Parser* is supported by which *Listener* is described in the documentation of each respective *Parser*.

## 27.2. Connectors

*Connectors* initiate a connection and maintain a session with an agent. A new connector is created for every agent it is responsible for connecting to. Agent here refers to an IP service that is a named service attached to an IP interface on a specific node. Connectors don't use parsers, and dispatch

messages directly to a queue.

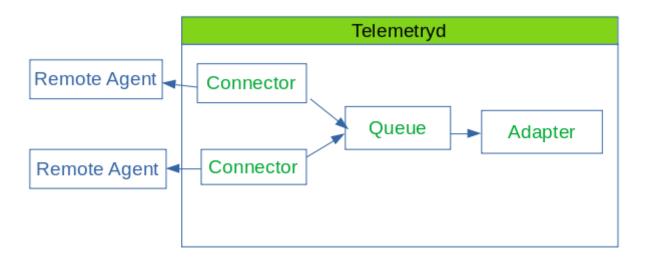

Figure 46. Connectors in telemetryd

## 27.3. Adapters

*Adapters* enrich and process the data dispatched over a queue. They receive the data from queue and transform it into a format usable by *OpenNMS Horizon*. Adapters can also enrich the incoming data to attach node or interface information, depending on information already available.

For example: an *Adapter* may be used to transform telemetry data received via sFlow into performance data and persist it to the applicable node.

As an *Adapter* must handle data dependent to a transport protocol, not all *Adapters* can be used in combination with any possible *Parser*. Which *Parsers* are supported by which *Adapters* is described in the documentation of each respective *Adapter*.

 $\bigcirc$ 

If you have multiple *Adapters*, the execution order is the same as defined in the telemetryd-configuration.xml.

### 27.3.1. Working with Minions

Listeners and parsers run on Minion, but adapters do not. Adapters run on Sentinel, while the main OpenNMS Horizon instance can run listeners, parsers, and adapters. When using Minion as a listener, you must use adapters on OpenNMS Horizon or Sentinel to transform the data.

## **27.4.** *Queues*

*Queues* transfer data between *Parsers* and *Adapters* and are represented by a channel in the messaging system.

### 27.4.1. Configuring Queues

The following options can help fine-tune queue behavior:

| Queue<br>attribute<br>(OpenNMS) | Key<br>(Minion/Sen<br>tinel) | Description                                                                                                    | Default<br>value         |
|---------------------------------|------------------------------|----------------------------------------------------------------------------------------------------|--------------------------|
| threads                         | queue.thread<br>s            | Number of threads used for consuming & dispatching messages.                                                                                                    | (2 * number<br>of cores) |
| queue-size                      | queue.size                   | Maximum number of messages to keep in memory while waiting to be dispatched.                                                                                                    | 10000                    |
| use-routing-key                 | queue.use-<br>routing-key    | Whether to use the routing key when forwarding messages to the broker. This enforces ordering of the messages.                                                                                 | true                     |
| batch-size                      | batch.size                   | Messages are aggregated in batches before being<br>dispatched. When the batch reaches this size, it will<br>be dispatched.                                                                     | 1000                     |
| batch-interval                  | batch.interv<br>al           | Messages are aggregated in batches before being<br>dispatched. When the batch has been created for<br>longer than this interval (ms) it will be dispatched,<br>regardless of the current size. | 500                      |

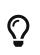

When using Kafka as a message broker, setting use-routing-key to false allows the messages to be balanced across all partitions. This can be done safely for flows, but is not supported for metrics when using thresholding (order is required).

When setting these options in OpenNMS they can be added as an attribute to the <queue> element. For example:

```
<queue name="IPFIX" use-routing-key="false">
...
</queue>
```

When setting these options on Minion you can add them as parser properties, and on Sentinel as adapter properties:

```
name=IPFIX-Listener
class-name=org.opennms.netmgt.telemetry.listeners.UdpListener
parameters.host=0.0.0.0
parameters.port=4738
parsers.0.name=IPFIX
parsers.0.class-
name=org.opennms.netmgt.telemetry.protocols.netflow.parser.IpfixUdpParser
parsers.0.queue.use-routing-key=false
```

## 27.5. Push Sensor Data through Minion

*Listeners* and their *Parsers* may run on either *OpenNMS Horizon* or *Minion*, whereas adapters run on *OpenNMS Horizon* or *Sentinel*. If a *Listener* and its *Parsers* are running on *Minion*, the received messages will be automatically dispatched to the associated *Adapters* running in *OpenNMS Horizon* or *Sentinel* via a *Queue*. Minions can listen (receive) data, but requires OpenNMS Horizon or Sentinel to process.

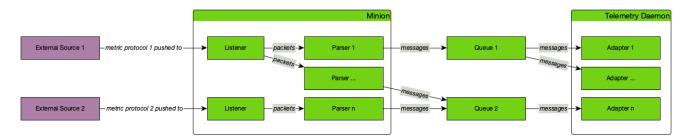

Figure 47. Running Listener on a Minion forwarding packets using the messaging system

## 27.6. Reverse hostname resolution

Some *Parsers* support reverse hostname resolution to annotate IP addresses with the actual hostname. The *Minion* performs the reverse name lookup while parsing the protocol data. The resolved hostname, if found, is attached to the address information and both are sent to the *Adapter* for further processing.

For more information see DNS Resolver

The following *Parsers* currently support reverse hostname resolution: Netflow v5, Netflow v9, IPFIX and sFlow.

## 27.7. Listener Reference

### 27.7.1. TCP Listener

The TCP Listener accepts incoming TCP connections and forwards the TCP stream to a single Parser.

### Facts

| Class Name          | org.opennms.netmgt.telemetry.listeners.TcpListener |
|---------------------|----------------------------------------------------|
| Supported on Minion | Yes                                                |

### Parameters

Table 142. Listener-specific parameters for the TcpListener

| Paramete | Description                              | Require  | Default |
|----------|------------------------------------------|----------|---------|
| r        |                                          | d        | value   |
| host     | IP address on which to bind the TCP port | optional | 0.0.0.0 |

| Paramete | Description                        | Require  | Default |
|----------|------------------------------------|----------|---------|
| r        |                                    | d        | value   |
| port     | TCP port number on which to listen | optional | 50000   |

### 27.7.2. UDP Listener

The *UDP Listener* can be used to open a UDP socket and forward the received packets to a *Parser*.

The *UDP Listener* can support multiple *Parsers* if all of these *Parsers* support protocol detection. If this is the case, each *Parser* defined for the *Listener* will be asked if it can handle the incoming packet. The first *Parser* that accepts the packet is then used to parse the packet and dispatch it to its *Queue*.

If only a single *Parser* is defined in the *Listener*, the packet is directly handed over for parsing.

### Facts

| Class Name          | org.opennms.netmgt.telemetry.listeners.UdpListener |
|---------------------|----------------------------------------------------|
| Supported on Minion | Yes                                                |

### Parameters

Table 143. Listener-specific parameters for the UdpListener

| Parameter         | Description                                                       | Require<br>d | Default<br>value |
|-------------------|-------------------------------------------------------------------|--------------|------------------|
| host              | IP address on which to bind the UDP port                          | optional     | 0.0.0.0          |
| port              | UDP port number on which to listen                                | optional     | 50000            |
| maxPacketSiz<br>e | Maximum packet size in bytes (anything greater will be truncated) | optional     | 8096             |

### 27.8. Protocol Reference

### 27.8.1. BGP Monitoring Protocol

The *BGP Monitoring Protocol (BMP)* provides a convenient interface for obtaining route views. The integration in *OpenNMS Horizon* allows you to use these route views, status updates and statistics for monitoring and management.

BMP integration overview

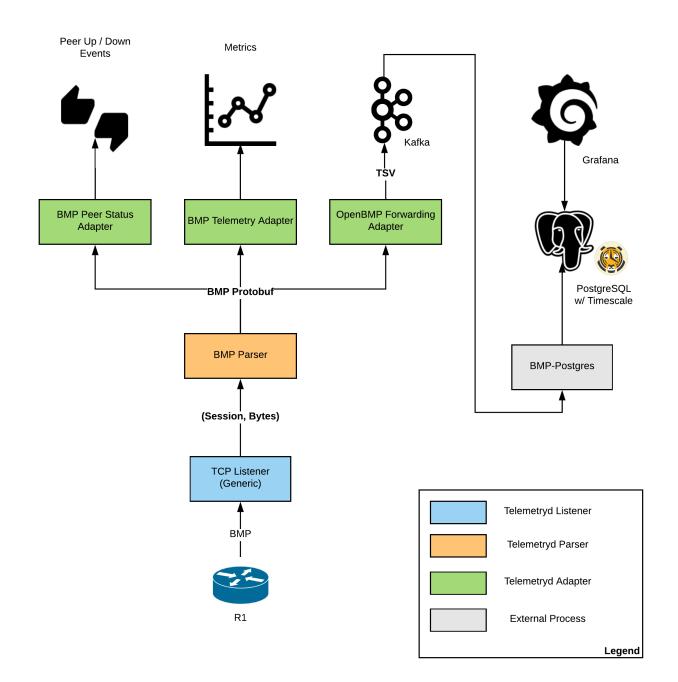

#### **BMP TCP Parser**

The BMP Parser accepts BMP connections from router packets using a TCP Listener.

#### Facts

Class Name org.opennms.netmgt.telemetry.protocols.bmp.parser.BmpParser

### Parameters

Table 144. Parameters for the BMP Parser

| Parameter                       | Description                                                                   | Requir<br>ed | Default<br>value |
|---------------------------------|-------------------------------------------------------------------------------|--------------|------------------|
| dnsLookupsEnabled               | Enable or disable DNS resolution of router and peer hostnames.                | no           | true             |
| bulkhead.maxConcurre<br>ntCalls | Limits the number of parallel parsing operations.                             | no           | 1000             |
| bulkhead.maxWaitDura<br>tionMs  | Limits the amount of time to wait for a saturated bulkhead (in milliseconds). | no           | 5 Minutes        |

### **Configure BMP Listener on a Minion**

To enable and configure a *TCP Listener* for BMP on Minion, connect to the *Karaf Console* and set the following properties:

### \$ ssh -p 8201 admin@localhost

```
admin@minion()> config:edit --alias tcp-5000 --factory
org.opennms.features.telemetry.listeners
admin@minion()> config:property-set name BMP
admin@minion()> config:property-set class-name
org.opennms.netmgt.telemetry.listeners.TcpListener
admin@minion()> config:property-set parameters.port 5000
admin@minion()> config:property-set parsers.0.name BMP
admin@minion()> config:property-set parsers.0.class-name
org.opennms.netmgt.telemetry.protocols.bmp.parser.BmpParser
admin@minion()> config:update
```

The protocol must also be enabled on *OpenNMS Horizon* for the messages to be processed. If you do not specify the queue name, the fallback is the name of the parser.

### **BMP Telemetry Adapter**

i

The BMP Telemetry Adapter handles *BMP* statistics received and parsed by the BMP Parser. Statistics received from the router are associated as performance data with that router. The router must exist as a regular node in *OpenNMS Horizon*.

OpenNMS Horizon uses the IP address exporting BMP messages to associate a router with the particular *OpenNMS Horizon* node. In addition, the node's metadata can specify a BGP ID, which will then be used to associate routers. If the parameter metaDataNodeLookup is not empty, it will be interpreted as a context:key metadata name, which will be used to lookup a node that has stored the queried BGP ID as a value in exactly this key.

#### Facts

Class Name org.opennms.netmgt.telemetry.protocols.bmp.adapter.BmpTelemetryAdapter

#### Parameters

| Parameter          | Description                   | Require<br>d | Default<br>value |
|--------------------|-------------------------------|--------------|------------------|
| metaDataNodeLookup | Enables lookup using BGP IDs. | no           |                  |

Table 145. Parameters for the BMP Telemetry Adapter

### **BMP Peer Status Adapter**

The BMP Peer Status Adapter creates events for peer status changes. It handles *BMP* Peer Up and Down messages that the BMP Parser receives and parses, and converts to *OpenNMS Horizon* events. *OpenNMS Horizon* associates the created events with the router sending the messages. This router must exist as regular node in *OpenNMS Horizon*.

The events are called uei.opennms.org/bmp/peerUp and uei.opennms.org/bmp/peerDown.

OpenNMS Horizon uses the IP address exporting BMP messages to associate a router with the particular *OpenNMS Horizon* node. In addition, the node's metadata can specify a BGP ID, which will then be used to associate routers. If the parameter metaDataNodeLookup is not empty, it will be interpreted as a context:key metadata name, which will be used to lookup a node that has stored the queried BGP ID as a value in exactly this key.

#### Facts

Class Name org.opennms.netmgt.telemetry.protocols.bmp.adapter.BmpPeerStatusAdapter

#### Parameters

Table 146. Parameters for the BMP Telemetry Adapter

| Parameter          | Description                   | Require<br>d | Default<br>value |
|--------------------|-------------------------------|--------------|------------------|
| metaDataNodeLookup | Enables lookup using BGP IDs. | no           |                  |

### **OpenBMP Integration Adapter**

The OpenBMP Integration Adapter integrates with an existing OpenBMP installation. It handles *BMP* messages the BMP Parser receives and parses, and creates *OpenBMP*-compatible messages, which are then passed to the *OpenBMP* Kafka cluster.

This setup replaces the *Collector* component of *OpenBMP*.

#### Facts

Class Name org.opennms.netmgt.telemetry.protocols.bmp.adapter.openbmp.BmpIntegrationAdapter

#### Parameters

| Parame<br>ter   | Description                                                                                             | Requi<br>red | Default<br>value |
|-----------------|----------------------------------------------------------------------------------------------------|--------------|------------------|
| kafka.*         | Uses options to create OpenBMP Kafka producer. Allows all known Kafka settings, but prefixed with kafka | no           |                  |
| topicPre<br>fix | Prefix used before each Kafka topic.                                                                    | no           |                  |

#### Table 147. Parameters for the OpenBMP Integration Adapter

### **BMP Persisting Adapter**

The BMP Persisting adapter persists OpenBMP messages received without the need for any additional OpenBMP components. It handles BMP messages the BMP Parser receives and parses, and creates OpenBMP-compatible messages, which are then persisted in OpenNMS Postgres DB.

Facts

Class Name org.opennms.netmgt.telemetry.protocols.bmp.adapter.BmpPersistingAdapter

Stats and retrieving data from external data for rpki/routeinfo/asinfo are handled only on OpenNMS Horizon. The opennms-telemetry-bmp-stats feature needs to be installed on OpenNMS Horizon.

BMP Stats are stored as time series data in Postgres with TimescaleDB extension. You can install TimescaleDB 2.x extension from here. For opennms schema, TimescaleDB extension can be added with -t option on install DB script. In case TimescaleDB extension is not installed, stat tables will not be converted to hypertables.

admin@opennms()> feature:install opennms-telemetry-bmp-stats

To ensure that the feature continues to be installed on subsequent restarts, add opennms-telemetrybmp-stats to the featuresBoot property in  $OPENNMS_HOME/etc/org.apache.karaf.features.cfg.$ 

### Configuring BMP persistence for external sources

You can configure the following parameters when connecting to external sources like RPKI or RouteInfo DB tables.

| Name            | Default Value                                    | Description                         |
|-----------------|--------------------------------------------------|-------------------------------------|
| rpkiUrl         | <pre>http://localhost:8080/api/export.json</pre> | Rest API URL to retrieve RPKI ROAs. |
| rpkiUsername    | * *                                              | username for RPKI Rest API.         |
| rpkiPassword    | * *                                              | password for RPKI Rest API.         |
| routeInfoDbPath | <pre>\$[karaf.etc]/routeinfo</pre>               | Path for RouteInfo DB tables.       |

Configure the above parameters as follows:

\$ ssh -p 8101 admin@localhost ... admin@opennms()> config:edit org.opennms.features.telemetry.protocols.bmp.adapter.persist admin@opennms()> config:property-set rpkiUrl http://localhost:8080/api/export.json admin@opennms()> config:update

#### **Running BMP Adapter on Sentinel**

BMP Persisting Adapter can also run on Sentinel. , *Sentinel* must start appropriate BMP adapter. In Sentinel, adapters are configured either by placing a .cfg file in \${SENTINEL\_HOME}/etc or via a config:edit statement.

The following example will configure the consumption of BMP messages and saves the configuration in \${SENTINEL\_HOME/etc/org.opennms.features.telemetry.adapters-bmp.cfg.

First, login to the Karaf Shell.

\$ ssh -p 8301 admin@localhost

```
admin@sentinel> config:edit --alias BMP --factory
org.opennms.features.telemetry.adapters
admin@sentinel> config:property-set name BMP
admin@sentinel> config:property-set adapters.0.name BMP-Persisting-Adapter
admin@sentinel> config:property-set adapters.0.class-name
org.opennms.netmgt.telemetry.protocols.bmp.adapter.BmpPersistingAdapter
admin@sentinel> config:update
```

Install the following features to start processing BMP messages on Sentinel.

```
admin@opennms()> feature:install sentinel-core
admin@opennms()> feature:install sentinel-persistence ①
admin@opennms()> feature:install sentinel-jms ②
admin@opennms()> feature:install sentinel-blobstore-noop
admin@opennms()> feature:install sentinel-jsonstore-postgres
admin@opennms()> feature:install sentinel-telemetry-bmp-persist
```

① needs datasource configuration. Refer to <u>Sentinel Persistence</u> for configuring datasource.

② or sentinel-kafka. Refer to Sentinel Kafka for configuring Kafka on Sentinel.

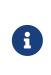

When running kafka as broker, consumer config needs to have `auto.offset.reset=earliest`setting otherwise Bmp Adapter may miss some of the early messages like PeerUp notification which are essential for for proper BMP state.

### 27.8.2. IPFIX

The *IP Flow Information Export (IPFIX)* protocol is a vendor-neutral standard for transmitting traffic flow information. See Flow Support for details on flow support in *OpenNMS Horizon*.

### **IPFIX UDP Parser**

The IPFIX UDP Parser accepts packets received by a UDP Listener and must forward them to an IPFIX Adapter.

The IPFIX UDP Parser supports protocol detection.

#### Facts

Class Name org.opennms.netmgt.telemetry.protocols.netflow.parser.IpfixUdpParser

#### Parameters

### Table 148. Parameters for the IPFIX UDP Parser

| Parameter                  | Description                                                                                                    | Requi<br>red | Default<br>value |
|----------------------------|----------------------------------------------------------------------------------------------------|--------------|------------------|
| templateTimeou<br>t        | Templates must be redeclared in the given duration or they will be dropped.                                                                                      | no           | 30<br>minutes    |
| maxClockSkew               | The maximum delta in seconds between exporter and Minion timestamps.                                                                                             | no           | 0                |
| clockSkewEvent<br>Rate     | Used to rate-limit clock skew events in seconds.                                                                                                    | no           | 3600             |
| dnsLookupsEnab<br>led      | Used to enable or disable DNS resolution for flows.                                                                                                    | no           | true             |
| sequenceNumber<br>Patience | A value > 1 enables checking for seuqence number<br>completeness. The value gives the size of the history buffer<br>allowing flows to be processed out of order. | no           | 32               |

#### **IPFIX TCP Parser**

The IPFIX TCP Parser accepts packets received by a TCP Listener and must forward them to a IPFIX Adapter.

Facts

#### Parameters

This parser does not currently have any configurable parameters.

### **Configure IPFIX Listener on a Minion**

To enable and configure a *TCP Listener* for IPFIX on Minion, connect to the *Karaf Console* and set the following properties:

```
$ ssh -p 8201 admin@localhost
...
admin@minion()> config:edit --alias tcp-50000 --factory
org.opennms.features.telemetry.listeners
admin@minion()> config:property-set name IPFIX
admin@minion()> config:property-set class-name
org.opennms.netmgt.telemetry.listeners.TcpListener
admin@minion()> config:property-set parameters.port 50000
admin@minion()> config:property-set parsers.0.name IPFIX
admin@minion()> config:property-set parsers.0.class-name
org.opennms.netmgt.telemetry.protocols.netflow.parser.IpfixParser
admin@minion()> config:update
```

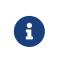

The protocol must also be enabled on *OpenNMS Horizon* for the messages to be processed. If you do not specify the queue name, the fallback is the name of the parser.

### **IPFIX Adapter**

The IPFIX Adapter handles *IPFIX* telemetry data received and parsed by either of the IPFIX UDP Parser or IPFIX TCP Parser. Received flows are decoded from the messages into the canonical flow format and published to the *flow repository*.

#### Facts

Class Name org.opennms.netmgt.telemetry.protocols.netflow.adapter.ipfix.IpfixAdapter

#### Parameters

Table 149. Parameters for the IPFIX TCP Parser

| Parameter           | Description                                                                 | Requir<br>ed | Default<br>value |
|---------------------|-----------------------------------------------------------------------------|--------------|------------------|
| templateTimeou<br>t | Templates must be redeclared in the given duration or they will be dropped. | no           | 30 minutes       |

| Parameter              | Description                                                           | Requir<br>ed | Default<br>value |
|------------------------|-----------------------------------------------------------------------|--------------|------------------|
| maxClockSkew           | The maximum delta in seconds between exporter and Minion time stamps. | no           | 0                |
| clockSkewEvent<br>Rate | Used to rate-limit clock skew events in seconds.                      | no           | 3600             |
| dnsLookupsEnab<br>led  | Used to enable or disable DNS resolution for flows.                   | no           | true             |

The parameter maxClockSkew in your parser definition enables clock skew detection for exporters. It specifies the maximum delta in seconds between exporter and Minion timestamps. If exceeded, an alarm will be generated for the exporting device. The default value is 0, so clock skew detection is disabled. Furthermore, a parameter clockSkewEventRate can be used to rate-limit clock skew events. The default is 3600 seconds, so every hour an event will be sent.

### 27.8.3. Junos Telemetry Interface

 $\bigcirc$ 

The *Junos Telemetry Interface (JTI)* allows users to push operational statistics asynchronously to *OpenNMS Horizon. OpenNMS Horizon* sends a request to stream periodic updates once to the device. Data is generated as Google protocol buffers (gpb) structured messages over *UDP*. For detailed information about *JTI*, see the Juniper Documentation.

To enable support for JTI, edit \${OPENNMS\_HOME}/etc/telemetryd-configuration.xml set enabled=true for JTI protocol.

Enable JTI protocol in telemetryd-configuration.xml

```
clistener name="JTI-UDP-50000" class-name=
"org.opennms.netmgt.telemetry.listeners.simple.Udp" enabled="false">
    <parameter key="port" value="50000"/>
    <parser name="JTI-Parser" class-name=</pre>
"org.opennms.netmgt.telemetry.protocols.common.parser.ForwardParser" queue="JTI" />
</listener>
<queue name="JTI">
    <adapter name="JTI-GPB" class-name=
"org.opennms.netmgt.telemetry.protocols.jti.adapter.JtiGpbAdapter" enabled="false">
        <parameter key="script" value="${install.dir}/etc/telemetryd-adapters/junos-</pre>
telemetry-interface.groovy"/>
        <package name="JTI-Default">
            <rrd step="300">
                <rra>RRA:AVERAGE:0.5:1:2016</rra>
                <rra>RRA: AVERAGE: 0.5:12:1488</rra>
                <rra>RRA:AVERAGE:0.5:288:366</rra>
                <rra>RRA:MAX:0.5:288:366</rra>
                <rra>RRA:MIN:0.5:288:366</rra>
            </rrd>
        </package>
    </adapter>
</queue>
```

Apply the changes without restarting by sending a reloadDaemonConfig event in the CLI or the Web UI:

Send a reloadDaemonConfig event through CLI

\${OPENNMS\_HOME}bin/send-event.pl -p 'daemonName Telemetryd'
uei.opennms.org/internal/reloadDaemonConfig

By default, this will open a UDP socket bound to 0.0.0.0:50000 to which *JTI* messages can be forwarded.

#### **Configure JTI Listener on a Minion**

To enable and configure a *UDP Listener* for JTI on Minion, connect to the *Karaf Console* and set the following properties:

```
$ ssh -p 8201 admin@localhost
...
admin@minion()> config:edit --alias udp-50000 --factory
org.opennms.features.telemetry.listeners
admin@minion()> config:property-set name JTI
admin@minion()> config:property-set class-name
org.opennms.netmgt.telemetry.listeners.UdpListener
admin@minion()> config:property-set parameters.port 50000
admin@minion()> config:property-set parsers.0.name JTI
admin@minion()> config:property-set parsers.0.class-name
org.opennms.netmgt.telemetry.protocols.common.parser.ForwardParser
admin@minion()> config:update
```

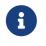

The protocol must also be enabled on *OpenNMS Horizon* for the messages to be processed.

#### JTI Adapter

The JTI adapter handles *Junos Telemetry Interface* payloads. Messages are decoded using the published protobuf specifications and forwarded to a JSR-223-compatible script (i.e., Beanshell or Groovy) for further processing. Use the script extension to extract the desired metrics from the JTI messages and persist the results as time series data.

Facts

Class Name org.opennms.netmgt.telemetry.protocols.jti.adapter.JtiGpbAdapter

#### Parameters

Table 150. Adapter specific parameters for the JtiGpbAdapter

| Paramete<br>r | Description                                             | Require<br>d | Default<br>value |
|---------------|---------------------------------------------------------|--------------|------------------|
| script        | Full path to the script used to handle the JTI messages | required     | (none)           |

#### Scripting

The script will be invoked for every JTI message that is received and succesfully decoded.

The following globals will be passed to the script:

| Param<br>eter | Description                                                    | Туре                                                  |
|---------------|----------------------------------------------------------------|-------------------------------------------------------|
| agent         | The agent (node) against which the metrics will be associated. | org.opennms.netmgt.collection.api.Collectio<br>nAgent |

| Param<br>eter | Description                                                     | Туре                                                                   |
|---------------|-----------------------------------------------------------------|------------------------------------------------------------------------|
| builder       | Builder in which to add the resources and metrics.              | org.opennms.netmgt.collection.support.build<br>er.CollectionSetBuilder |
| msg           | Decoded JTI message from which the metrics should be extracted. | org.opennms.netmgt.telemetry.adapters.jti.p<br>roto.TelemetryTop       |

### 27.8.4. NetFlow v5

See Flow Support for details on flow support in *OpenNMS Horizon*.

#### Netflow v5 UDP Parser

The Netflow v5 UDP Parser accepts packets received by a UDP Listener and must forward them to a Netflow v5 Adapter.

The Netflow v5 UDP Parser supports protocol detection.

#### Facts

Class Name org.opennms.netmgt.telemetry.protocols.netflow.parser.Netflow5UdpParser

#### Parameters

#### *Table 152. Parameters for the Netflow v5 UDP Parser*

| Parameter              | Description                                                          | Requir<br>ed | Default<br>value |
|------------------------|----------------------------------------------------------------------|--------------|------------------|
| maxClockSkew           | The maximum delta in seconds between exporter and Minion timestamps. | no           | 0                |
| clockSkewEventR<br>ate | Used to rate-limit clock skew events in seconds.                     | no           | 3600             |
| dnsLookupsEnabl<br>ed  | Used to enable or disable DNS resolution for flows.                  | no           | true             |

#### Netflow v5 Adapter

The Netflow v5 Adapter is used to handle *Netflow v5* payloads received and parsed by by the Netflow v5 UDP Parser. Flows are decoded from the messages into the canonical flow format and are published to the *flow repository* 

#### Facts

Class Name org.opennms.netmgt.telemetry.protocols.netflow.adapter.netflow5.Netflow5Adapter

#### Parameters

This adapter does not currently have any configurable parameters.

### 27.8.5. NetFlow v9

See Flow Support for details on flow support in *OpenNMS Horizon*.

#### **Netflow v9 UDP Parser**

The Netflow v9 UDP Parser accepts packets received by a UDP Listener and must forward them to a Netflow v9 Adapter.

The Netflow v9 UDP Parser supports protocol detection.

#### Facts

Class Name org.opennms.netmgt.telemetry.protocols.netflow.parser.Netflow9UdpParser

#### Parameters

#### Table 153. Parameters for the Netflow v9 UDP Parser

| Parameter                  | Description                                                                                                    | Requi<br>red | Default<br>value |
|----------------------------|----------------------------------------------------------------------------------------------------|--------------|------------------|
| templateTimeou<br>t        | Templates must be re-declared in the given duration or they will be dropped.                                                                                     | no           | 30<br>minutes    |
| maxClockSkew               | The maximum delta in seconds between exporter and Minion timestamps.                                                                                             | no           | 0                |
| clockSkewEvent<br>Rate     | Used to rate-limit clock skew events in seconds.                                                                                                    | no           | 3600             |
| dnsLookupsEnab<br>led      | Used to enable or disable DNS resolution for flows.                                                                                                    | no           | true             |
| sequenceNumber<br>Patience | A value > 1 enables checking for seuqence number<br>completeness. The value gives the size of the history buffer<br>allowing flows to be processed out of order. | no           | 32               |

#### Netflow v9 Adapter

The Netflow v9 Adapter is used to handle *Netflow v9* payloads received and parsed by by the Netflow v9 UDP Parser. Flows are decoded from the messages into the canonical flow format and are published to the *flow repository* 

#### Facts

Class Name org.opennms.netmgt.telemetry.protocols.netflow.adapter.netflow9.Netflow9Adapter

#### Parameters

This adapter does not currently have any configurable parameters.

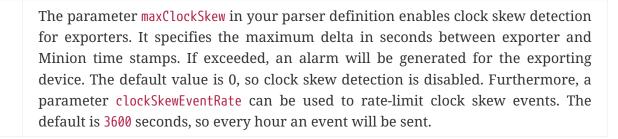

### 27.8.6. Cisco NX-OS Telemetry

The *Cisco NX-OS Telemetry* allows to push operational statistics asynchronously to *OpenNMS Horizon. OpenNMS Horizon* sends a request to stream periodic updates once to the device. Data is generated as Google protocol buffers (gpb) structured messages over *UDP*. Detailed information about *NX-OS* can be found in NXOS Documentation.

To enable support for NX-OS Telemetry, edit \${OPENNMS\_HOME}/etc/telemetryd-configuration.xml set enabled=true for NXOS protocol.

Enable NX-OS protocol in telemetryd-configuration.xml

```
class-name="NXOS-UDP-50001" class-name=
"org.opennms.netmgt.telemetry.listeners.simple.Udp" enabled="false">
    <parameter key="port" value="50001"/>
    <parser name="NXOS-GPB" class-name=</pre>
"org.opennms.netmgt.telemetry.protocols.common.parser.ForwardParser" queue="NXOS" />
</listemer>
<queue name="NXOS">
    <adapter name="NXOS-GPB" class-name=
"org.opennms.netmgt.telemetry.protocols.nxos.adapter.NxosGpbAdapter" enabled="false">
        <parameter key="script" value="${install.dir}/etc/telemetryd-adapters/cisco-</pre>
nxos-telemetry-interface.groovy"/>
        <package name="NXOS-Default">
            <rrd step="300">
                <rra>RRA: AVERAGE: 0.5:1:2016</rra>
                <rra>RRA: AVERAGE: 0.5:12:1488</rra>
                <rra>RRA:AVERAGE:0.5:288:366</rra>
                <rra>RRA:MAX:0.5:288:366</rra>
                <rra>RRA:MIN:0.5:288:366</rra>
            </rrd>
        </package>
    </adapter>
</queue>
```

Apply the changes without restarting by sending a reloadDaemonConfig event in the CLI or the

Send a reloadDaemonConfig event through CLI

```
${OPENNMS_HOME}bin/send-event.pl -p 'daemonName Telemetryd'
uei.opennms.org/internal/reloadDaemonConfig
```

By default, this will open a UDP socket bound to 0.0.0.0:50001 to which *NXOS* messages can be forwarded.

#### **Configure NX-OS Listener on a Minion**

To enable and configure an *UDP Listener* for NX-OS on Minion, connect to the *Karaf Console* and set the following properties:

```
$ ssh -p 8201 admin@localhost
...
admin@minion()> config:edit --alias udp-50001-nxos --factory
org.opennms.features.telemetry.listeners
admin@minion()> config:property-set name NXOS
admin@minion()> config:property-set class-name
org.opennms.netmgt.telemetry.listeners.UdpListener
admin@minion()> config:property-set parameters.port 50001
admin@minion()> config:property-set parsers.0.name NXOS
admin@minion()> config:property-set parsers.0.class-name
org.opennms.netmgt.telemetry.protocols.common.parser.ForwardParser
admin@minion()> config:update
```

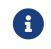

The protocol must also be enabled on *OpenNMS Horizon* for the messages to be processed.

#### **Cisco NX-OS Adapter**

The NX-OS adapter is used to handle *Cisco NX-OS Telemetry* payloads. Messages are decoded using the published protobuf (proto3) specifications and forwarded to a JSR-223 compatible script (i.e. Beanshell or Groovy) for further processing. Using the script extension you can extract the desired metrics from the NX-OS messages and persist the results as time series data.

#### Facts

Class Name org.opennms.netmgt.telemetry.protocols.nxos.adapter.NxosGpbAdapter

### Parameters

Table 154. Adapter specific parameters for the NxosGpbAdapter

| Paramete | Description                                              | Require  | Default |
|----------|----------------------------------------------------------|----------|---------|
| r        |                                                          | d        | value   |
| script   | Full path to the script used to handle the NXOS messages | required | (none)  |

#### Scripting

The script will be invoked for every NX-OS message that is received and succesfully decoded.

The following globals will be passed to the script:

Table 155. Globals passed to the script

| Param<br>eter | Description                                                      | Туре                                                                   |
|---------------|------------------------------------------------------------------|------------------------------------------------------------------------|
| agent         | The agent (node) against which the metrics will be associated    | org.opennms.netmgt.collection.api.Collecti<br>onAgent                  |
| builder       | Builder in which the resources and metrics should be added       | org.opennms.netmgt.collection.support.buil<br>der.CollectionSetBuilder |
| msg           | Decoded NX-OS message from which the metrics should be extracted | org.opennms.netmgt.telemetry.adapters.nxos<br>.proto.TelemetryBis      |

# 27.8.7. sFlow

sFlow is capable of transporting both, telemetry data and flow information. *OpenNMS Horizon* can utilize both data types and extract and persist accordingly.

See Flow Support for details on flow support in *OpenNMS Horizon*.

#### sFlow UDP Parser

The sFlow UDP Parser accepts packets received by a UDP Listener and must forward them to a sFlow Adapter.

The sFlow UDP Parser supports protocol detection.

Facts

Class Name org.opennms.netmgt.telemetry.protocols.sflow.parser.SFlowUdpParser

#### Parameters

*Table 156. Parameters for the Netflow v5 UDP Parser* 

| Parameter         | Description                                         | Require<br>d | Default<br>value |
|-------------------|-----------------------------------------------------|--------------|------------------|
| dnsLookupsEnabled | Used to enable or disable DNS resolution for flows. | no           | true             |

#### sFlow Adapter

The sFlow Adapter is used to handle *sFlow* data received and parsed by the sFlow Parser. Flows are decoded from the messages into the canonical flow format and are published to the *flow repository*.

#### Facts

Class Name org.opennms.netmgt.telemetry.protocols.sflow.adapter.SFlowAdapter

#### Parameters

This adapter does not currently have any configurable parameters.

#### sFlow Telemetry Adapter

The sFlow Telemetry Adapter is used to handle *sFlow* telemetry data received and parsed by the sFlow UDP Parser. The telemetry data is forwarded to a JSR-223 compatible script (i.e. Beanshell or Groovy) for further processing. Using the script extension you can extract the desired metrics from the sFlow messages and persist the results as time series data.

#### Facts

Class Name org.opennms.netmgt.telemetry.protocols.sflow.adapter.SFlowTelemetryAdapter

#### Parameters

| Paramete | Description                                               | Require  | Default |
|----------|-----------------------------------------------------------|----------|---------|
| r        |                                                           | d        | value   |
| script   | Full path to the script used to handle the sFlow messages | required | (none)  |

#### Table 157. Adapter specific parameters

#### Scripting

The script will be invoked for every sFlow (extended) counter sample that is received.

The following globals will be passed to the script:

*Table 158. Globals passed to the script* 

| Param<br>eter | Description                                                   | Туре                                                                   |
|---------------|---------------------------------------------------------------|------------------------------------------------------------------------|
| agent         | The agent (node) against which the metrics will be associated | org.opennms.netmgt.collection.api.Collection<br>Agent                  |
| builder       | Builder in which the resources and metrics should be added    | org.opennms.netmgt.collection.support.builde<br>r.CollectionSetBuilder |
| msg           | sFlow (extended) counter sample                               | dynamic Map                                                            |

See sFlow Specification for the contained fields and their meaning.

# 27.8.8. Graphite Telemetry

The *Graphite* telemetry adapter allows you to push telemetry data over UDP to *OpenNMS Horizon* using the *plaintext* protocol.

To enable support for plaintext Graphite over UDP, edit \${OPENNMS\_HOME}/etc/telemetrydconfiguration.xml set enabled=true for the Graphite protocol.

Enable Graphite protocol in telemetryd-configuration.xml

```
"org.opennms.netmgt.telemetry.listeners.UdpListener" enabled="true">
        <parameter key="port" value="2003"/>
        <parser name="Graphite-Parser" class-name=</pre>
"org.opennms.netmgt.telemetry.protocols.common.parser.ForwardParser" queue="Graphite"
/>
    </listener>
    <queue name="Graphite">
        <adapter name="Graphite" class-name=
"org.opennms.netmgt.telemetry.protocols.graphite.adapter.GraphiteAdapter" enabled=
"true">
            <parameter key="script" value="/Users/ranger/git/opennms-</pre>
work/target/opennms-27.2.0/etc/telemetryd-adapters/graphite-telemetry-
interface.groovy"/>
            <package name="Graphite-Default">
               <rrd step="300">
                   <rra>RRA:AVERAGE:0.5:1:2016</rra>
                   <rra>RRA:AVERAGE:0.5:12:1488</rra>
                   <rra>RRA:AVERAGE:0.5:288:366</rra>
                   <rra>RRA:MAX:0.5:288:366</rra>
                   <rra>RRA:MIN:0.5:288:366</rra>
               </rrd>
            </package>
        </adapter>
    </queue>
```

Apply the changes without restarting by sending a reloadDaemonConfig event in the CLI or the WebUI:

Send a reloadDaemonConfig event through CLI

```
${OPENNMS_HOME}bin/send-event.pl -p 'daemonName Telemetryd'
uei.opennms.org/internal/reloadDaemonConfig
```

By default, this will open a UDP socket bound to 0.0.0.0:2003 to which *Graphite* messages can be forwarded.

#### **Configure Graphite Listener on a Minion**

To enable and configure a *UDP Listener* for Graphite on Minion, connect to the *Karaf Console* and set the following properties:

```
$ ssh -p 8201 admin@localhost
...
admin@minion()> config:edit --alias udp-2003 --factory
org.opennms.features.telemetry.listeners
admin@minion()> config:property-set name Graphite
admin@minion()> config:property-set class-name
org.opennms.netmgt.telemetry.listeners.UdpListener
admin@minion()> config:property-set parameters.port 2003
admin@minion()> config:property-set parsers.0.name Graphite
admin@minion()> config:property-set parsers.0.class-name
org.opennms.netmgt.telemetry.protocols.common.parser.ForwardParser
admin@minion()> config:update
```

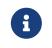

The protocol must also be enabled on *OpenNMS Horizon* for the messages to be processed.

#### **Graphite Adapter**

The Graphite adapter is used to handle *Graphite* payloads. Messages are decoded and forwarded to a JSR-223 compatible script (i.e. Beanshell or Groovy) for further processing. Using the script extension you can extract the desired metrics from the Graphite messages and persist the results as time series data.

#### Facts

Class Name org.opennms.netmgt.telemetry.protocols.graphite.adapter.GraphiteAdapter

#### Parameters

Table 159. Adapter specific parameters for the GraphiteAdapter

| Paramete | Description                                                  | Require  | Default |
|----------|--------------------------------------------------------------|----------|---------|
| r        |                                                              | d        | value   |
| script   | Full path to the script used to handle the Graphite messages | required | (none)  |

#### Scripting

The script will be invoked for every Graphite message that is received and succesfully decoded.

The following globals will be passed to the script:

Table 160. Globals passed to the script

| Param<br>eter | Description                                                   | Туре                                                                       |
|---------------|---------------------------------------------------------------|----------------------------------------------------------------------------|
| agent         | The agent (node) against which the metrics will be associated | org.opennms.netmgt.collection.api.CollectionAg<br>ent                      |
| builder       | Builder in which the resources and metrics should be added    | org.opennms.netmgt.collection.support.builder.<br>CollectionSetBuilder     |
| msg           | Decoded message from which the metrics should be extracted    | org.opennms.netmgt.telemetry.protocols.graphit<br>e.adapter.GraphiteMetric |

# 27.8.9. OpenConfig Telemetry

OpenConfig is an open-source initiative by network operators to develop vendor-neutral data models, programmatic interfaces, and tools for managing networks.

The OpenConfig client allows you to stream OpenConfig telemetry data over gRPC to OpenNMS Horizon. Some vendors currently using OpenConfig telemetry include Juniper, Arista, and Cisco.

To enable support for OpenConfig, edit  $OPENNMS_HOME/etc/telemetryd-configuration.xml set enabled=true for the OpenConfig protocol.$ 

```
<!-- OpenConfig -->
   <connector name="OpenConfig-Connector"
               class-name=
"org.opennms.netmgt.telemetry.protocols.openconfig.connector.OpenConfigConnector"
               service-name="OpenConfig"
               queue="OpenConfig"
               enabled="true">
        <package name="OpenConfig-Default">
            <filter>IPADDR != '0.0.0.0'</filter>
            <parameter key="port" value="${requisition:oc.port|9000}"/>
            <parameter key="paths" value="/network-instances/network-</pre>
instance[instance-name=master]"/>
         </package>
    </connector>
    <queue name="OpenConfig">
        <adapter name="OpenConfig-Adapter" class-name=
"org.opennms.netmgt.telemetry.protocols.openconfig.adapter.OpenConfigAdapter" enabled
="true">
            <parameter key="script" value="${install.dir}/etc/telemetryd-</pre>
adapters/openconfig-telemetry-resources.groovy"/>
            <package name="OpenConfig-Default">
                <rrd step="300">
                    <rra>RRA:AVERAGE:0.5:1:2016</rra>
                    <rra>RRA:AVERAGE:0.5:12:1488</rra>
                    <rra>RRA:AVERAGE:0.5:288:366</rra>
                    <rra>RRA:MAX:0.5:288:366</rra>
                    <rra>RRA:MIN:0.5:288:366</rra>
                </rrd>
            </package>
        </adapter>
    </queue>
```

Apply the changes without restarting by sending a reloadDaemonConfig event in the CLI or the Web UI:

Send a reloadDaemonConfig event through CLI

```
${OPENNMS_HOME}bin/send-event.pl -p 'daemonName Telemetryd'
uei.opennms.org/internal/reloadDaemonConfig
```

#### **OpenConfig Connector**

OpenConfig Connector initiates a connection with an agent via gRPC and subscribes to one or more OpenConfig data paths (strings), then collects and forwards the data to a queue. The data contains metadata and is structured as a list of key:value pairs.

OpenNMS Horizon creates a new connector for each agent it is responsible for connecting to.

```
<connector name="OpenConfig-Connector"
               class-name=
"org.opennms.netmgt.telemetry.protocols.openconfig.connector.OpenConfigConnector"
               service-name="OpenConfig"
               queue="OpenConfig"
               enabled="true">
        <package name="OpenConfig-Default">
            <filter>IPADDR != '0.0.0.0'</filter>
            <parameter key="port" value="${requisition:oc.port|9000}"/>
            <parameter key="retries" value="12"/>
            <parameter key="interval" value="300"/>
            <parameter key="tls.enabled" value="${requisition:oc.tls.enabled}"/>
            <parameter key="tls.trust.cert.path" value="</pre>
${requisition:trust.cert.path}"/>
           <!-- Use groups to separate paths that need to be streamed at different
frequencies -->
            <parameter group="group1" key="paths" value="/network-instances/network-</pre>
instance[instance-name=master]"/>
            <parameter group="group1" key="frequency" value="5000"/>
            <parameter group="group2" key="paths" value="/protocols/protocol/bgp"/>
            <parameter group="group2" key="frequency" value="30000"/>
            <parameter group="group3" key="paths" value=
"/interfaces/interface[name=Ethernet1][ifIndex=25]/state/counters"/>
            <parameter group="group3" key="frequency" value="60000"/>
        </package>
    </connector>
```

#### Packages

At least one package must be present for the connector to function. Use multiple packages to customize the parameter's subsets of nodes.

The filter element is optional; if missing, all services with the given name will be considered.

Use the group element to group parameters into multiple groups when you need to stream different paths at different frequencies. Global parameters like port, and connection-specific parameters, don't need any group.

Parameters are passed to the connector and are interpolated for node/interface and service-level metadata.

| Parameter | Description                                | Requir<br>ed | Default value |
|-----------|--------------------------------------------|--------------|---------------|
| port      | Port that OpenConfig client can connect to | require<br>d | (none)        |

Table 161. Connector-specific parameters for the OpenConfigConnector

| Parameter               | Description                                                     | Requir<br>ed | Default value       |
|-------------------------|-----------------------------------------------------------------|--------------|---------------------|
| paths                   | Paths that needs to subscribed to                               | require<br>d | (empty)             |
| frequency               | Frequency at which OpenConfig data can be streamed              | require<br>d | (300000)(5min<br>s) |
| retries                 | Number of retries to attempt to make a connection when failed   | optional     | (0)(unlimited)      |
| interval                | Interval at which client tries to make a connection when failed | optional     | (300)(5mins)        |
| tls.enabled             | Enable TLS authentication                                       | optional     | false               |
| tls.trust.cert.p<br>ath | Server trust certificate path                                   | optional     | (none)              |

#### **OpenConfig Adapter**

The OpenConfig adapter handles OpenConfig payloads. Messages are decoded and forwarded to a JSR-223 compatible script (e.g., BeanShell or Groovy) for further processing. Use the script extension to extract the desired metrics from the OpenConfig stream data and persist the results as time series data.

#### Facts

Class Name org.opennms.netmgt.telemetry.protocols.openconfig.adapter.OpenConfigAdapter

#### Parameters

Table 162. Adapter-specific parameters for the OpenConfigAdapter

| Paramete<br>r | Description                                              | Require<br>d | Default<br>value |
|---------------|----------------------------------------------------------|--------------|------------------|
| script        | Full path to the script that handles the OpenConfig data | required     | (none)           |
| mode          | Specify Mode for stream format, gnmi or jti              | optional     | gnmi             |

#### Scripting

The script will be invoked for every OpenConfig stream data that is received and succesfully decoded.

The following globals will be passed to the script:

Table 163. Globals passed to the script for gNMI (default) mode.

| Param<br>eter | Description                                                   | Туре                                                                   |
|---------------|---------------------------------------------------------------|------------------------------------------------------------------------|
| agent         | The agent (node) against which the metrics will be associated | org.opennms.netmgt.collection.api.Collection<br>Agent                  |
| builder       | Builder in which the resources and metrics should be added    | org.opennms.netmgt.collection.support.builde<br>r.CollectionSetBuilder |
| msg           | Decoded message from which the metrics should be extracted    | org.opennms.features.openconfig.proto.gnmi.G<br>nmi.SubscribeResponse  |

Table 164. Globals passed to the script for JTI mode.

| Param<br>eter                                   | Description                                                   | Туре                                                                   |  |  |  |
|-------------------------------------------------|---------------------------------------------------------------|------------------------------------------------------------------------|--|--|--|
| agent                                           | The agent (node) against which the metrics will be associated | org.opennms.netmgt.collection.api.Collection<br>Agent                  |  |  |  |
| builder                                         | Builder in which the resources and metrics should be added    | org.opennms.netmgt.collection.support.builde<br>r.CollectionSetBuilder |  |  |  |
| msg                                             | Decoded message from which the metrics should be extracted    | org.opennms.features.openconfig.proto.jti.Te<br>lemetry.OpenConfigData |  |  |  |
| OpenConfig protocol is not supported on Minion. |                                                               |                                                                        |  |  |  |

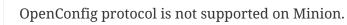

# **Chapter 28. Elasticsearch Integration**

OpenNMS Horizon persists/forwards certain data to Elasticsearch.

The following chapters describe the configuration possibilities as well as the available features.

Internally all *Elasticsearch* integrations use the Jest library to access the *Elasticsearch* ReST interface.

# 28.1. Configuration

The location of the configuration file depends on the feature. For flows, it can be found in \${OPENNMS\_HOME}/etc/org.opennms.features.flows.persistence.elastic.cfg.

The following properties can be set:

| Property                              | erty Description                                                                                                    |              |                                                 |  |
|---------------------------------------|----------------------------------------------------------------------------------------------------|--------------|-------------------------------------------------|--|
| elasticUrl                            | elasticUrl URL(s) to Elasticsearch nodes. Can either point directly to ReST API or seed nodes. The format is: <a href="https://www.separate.com"><a href="https://www.separate.com"><a href="https://www.separate.com"></a> (host&gt;:<port></port></a>. Comma separate multiple values.</a> |              | http://localhost:<br>9200                       |  |
| elasticIndexStrateg<br>y              | Index strategy for data, allowed values <i>yearly, monthly, daily, hourly</i>                                                                                                    | optio<br>nal | daily                                           |  |
| globalElasticUser                     | Username to use for all nodes, when X-Pack Security is configured.                                                                                                    | optio<br>nal | -                                               |  |
| globalElasticPassw<br>ord             | <i>cPassw</i> Password to use for all nodes, when <i>X-Pack Security</i> is configured.                                                                                                    |              | -                                               |  |
| ignoreCertificates                    | Set this to ignore HTTPS/SSL/TLS certificates.                                                                                                    |              | false                                           |  |
| defaultMaxTotalCo<br>nnectionPerRoute | Sets the default max connections per route. If a negative value is given, the value is ignored.                                                                                                    |              | <available<br>processors&gt; * 2</available<br> |  |
| maxTotalConnectio<br>n                |                                                                                                    |              | <max connections<br="">per route&gt; * 3</max>  |  |
| nodeDiscovery                         | <i>odeDiscovery</i> Enable/Disable node discovery. Valid values are true false.                                                                                                    |              | false                                           |  |
| nodeDiscoveryFreq<br>uency            | Defines the frequency in seconds in which the<br>nodes are re-discovered. Must be set, if<br>discovery=true                                                                                                    | optio<br>nal | -                                               |  |
| proxy                                 | Allows defining a HTTP proxy. Only accepts valid URLs.                                                                                                    | optio<br>nal | -                                               |  |

| Property                                                                                                    | Description                                                                                                    | Requ<br>ired | default |
|----------------------------------------------------------------------------------------------------|----------------------------------------------------------------------------------------------------|--------------|---------|
| httpCompression                                                                                                    | Allows the use of HTTP compression.                                                                                                    | optio<br>nal | -       |
| retries                                                                                                    | Defines how many times an operation is retried before considered failed.                                                                                             | optio<br>nal | 0       |
| retryCooldown                                                                                                    | Defines the cooldown in ms to wait before retrying.<br>Value of 0 means no cooldown. Value must be >= 0.                                                             | optio<br>nal | 500     |
| connTimeout                                                                                                    | Defines the connection timeout in ms.                                                                                                    | optio<br>nal | 5000    |
| readTimeout                                                                                                    | Defines the read timeout in ms.                                                                                                    | optio<br>nal | 30000   |
| bulkRetryCount                                                                                                    | UlkRetryCount Defines the number of retries performed before a bulk operation is considered as failed. When bulk operations fail, only the failed items are retried. |              | 5       |
| settings.index.numb<br>er_of_shards                                                                                                    | umbThe number of primary shards that an index should<br>have. Refer to Elasticsearch Reference → Index<br>Modules for more details.                                  |              | -       |
| settings.index.numb<br>er_of_replicas                                                                                                    | tings.index.numbThe number of replicas each primary shard has.of_replicasRefer to Elasticsearch Reference → Index Modules<br>for more details.                       |              | -       |
| settings.index.refres<br>h_interval How often to perform a refresh operation, which<br>makes recent changes to the index visible to search.<br>Refer to Elasticsearch Reference → Index Modules<br>for more details. |                                                                                                    | optio<br>nal | -       |
| settings.index.routi<br>ng_partition_size                                                                                                    |                                                                                                    |              | -       |
| <i>ndexPrefix</i> Prefix is prepended to the index and template<br>names. Can be used in cases where you want to<br>share the same Elasticsearch cluster with many<br><i>OpenNMS Horizon</i> instances.              |                                                                                                    | optio<br>nal | -       |

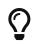

If a configuration management tool is used, the properties file can be created and is used as startup configuration

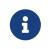

If credentials are provided preemptive auth is used for all defined Elasticsearch nodes.

```
elasticUrl=http://elastic:9200
elasticIndexStrategy=daily
globalElasticUser=elastic
globalElasticPassword=changeme
```

# 28.2. Credentials

It is possible to define credentials for each Elasticsearch node individually. Credentials for each node must be stored in  $OPENNMS_HOME/etc/elastic-credentials.xml$ .

Custom credentials

6

Credentials are globally defined and will be used by each feature.

# 28.3. Features

# 28.3.1. Feature Matrix

The following features leverage *Elasticsearch* and are compatible with version 7.x.x.

| Name                      | Enabled by default | Feature                       |
|---------------------------|--------------------|-------------------------------|
| Event and Alarm Forwarder | no                 | opennms-es-rest               |
| Flow Support              | yes                | opennms-flows                 |
| Situation Feedback (ALEC) | no                 | opennms-situation-feedback    |
| Alarm History             | yes                | opennms-alarm-history-elastic |

### 28.3.2. Event Forwarder

The *Event Forwarder* (formerly known as the *Elasticsearch ReST plugin*) forwards events to Elasticsearch.

The events in *Elasticsearch* can then be used for indexing, long time archival, plotting with *Grafana* and browsing with *Kibana*.

6

This feature uses the *Elasticsearch* ReST interface and can interact with cloud-hosted *Elasticsearch* instances.

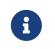

#### Configuration

Theconfigurationisheldin\${OPENNMS\_HOME}/etc/org.opennms.plugin.elasticsearch.rest.forwarder.cfg.Please refer to sectionConfiguring Elasticsearch in order to configure *Elasticsearch* connection settings.

Besides the general *Elasticsearch* connection settings, the following properties are supported to configure the *Event Forwarder*:

| Parameter               | Default<br>Value | Requi<br>red | Description                                                                                                    |  |
|-------------------------|------------------|--------------|----------------------------------------------------------------------------------------------------|--|
| logEventDescr<br>iption | true             | option<br>al | Whether to forward the event description field to <i>Elasticsearch</i> .<br>It can be disabled because it contains a long text field that can be<br>redundant with the rest of the metadata included in the event.                                                                                                    |  |
| archiveAssetD<br>ata    | true             | option<br>al | If true The following attributes representing useful node asset<br>fields from the node asset table are included in archived events<br>and alarms. These are included only where the values are not<br>null or empty strings in the table.                                                                                                    |  |
|                         |                  |              | (asset-latitude,asset-longitude,asset-region,asset-building,asset-<br>floor,asset-room,asset-rack,asset-slot,asset-port,asset-<br>category,asset-displaycategory,asset-notifycategory,asset-<br>pollercategory,asset-thresholdcategory,asset-<br>managedobjecttype,asset-managedobjectinstance,asset-<br>manufacturer,asset-vendor,asset-modelnumber,parent-<br>nodelabel,parent-nodeid,parent-foreignsource,parent-foreignid) |  |
| groupOidParam<br>eters  | false            | option<br>al | If true all oid from the event parameters are stored in a single array p_oids instead of a flattened structue.                                                                                                    |  |
| logAllEvents            | false            | option<br>al | If changed to true, then archive all events even if they have not been persisted in the <i>OpenNMS Horizon</i> database.                                                                                                    |  |
| batchSize               | 200              | option<br>al | on Increase this value to enable batch inserts into <i>Elasticsearch</i> . The is the maximum size of a batch of events that is sent to <i>Elasticsearch</i> in a single connection.                                                                                                    |  |
| batchInterval           | 500              | option<br>al | The maximum time interval in milliseconds between batch<br>events (recommended: 500ms) when a batchSize value greater<br>than 1 is being used.                                                                                                    |  |

Once you are sure everything is correctly configured, you can activate the *Event Forwarder* by logging into the *OSGi* console and installing the feature: opennms-es-rest.

ssh admin@localhost -p 8101 feature:install opennms-es-rest

#### Loading Historical Events

It is possible to load historical *OpenNMS Horizon* events into *Elasticsearch* from the *OpenNMS Horizon* database using a *karaf* console command. The command uses the *OpenNMS Horizon* Events ReST interface to retrieve a set number of historical events and forward them to *Elasticsearch*. Because we are using the ReST interface it is also possible to contact a remote *OpenNMS Horizon* and download its events into *Elasticsearch* by using the correct remote URL and credentials.

The following example sends historic events to *Elasticsearch* using the *karaf* console:

```
# open karaf command prompt using
# ssh -p 8101 admin@localhost
karaf> opennms:send-events-to-elasticsearch --username admin --password admin --url
http://localhost:8980 --limit 10 --offset 0
```

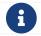

For more details, consolidate the --help option of the command.

#### **Index Definition**

The index names used to store the events uses the following form: opennms-raw-events-<index-strategy>/type/id

For example (assuming an index strategy of monthly):

```
opennms-events-raw-2017-01/eventdata/11549
```

#### Viewing events using Kibana Sense

*Kibana Sense* is a *Kibana* app which allows you to run queries directly against *Elasticsearch*. (https://www.elastic.co/guide/en/sense/current/installing.html)

If you install *Kibana Sense* you can use the following commands to view the events sent to *Elasticsearch* You should review the *Elasticsearch* ReST API documentation to understand how searches are specified. (See <a href="https://www.elastic.co/guide/en/elasticsearch/reference/current/search.html">https://www.elastic.co/guide/en/elasticsearch/reference/current/search.html</a>)

Example searches to use in *Kibana Sense* (you can copy the whole contents of this panel into *Kibana Sense* as a set of examples)

```
# Search all the events indexes
GET /opennms-events-*/_search
# Search all the raw events indexes
GET /opennms-events-raw*/_search
# Delete all the events indexes
DELETE /opennms-events-*/
# Get all the raw events indexes
GET /opennms-events-raw*/
```

#### Mapping of Events to Elasticsearch

#### Overview of index mapping

In *OpenNMS Horizon*, Event table entries contain references to associated node, asset, service and journal message tables. In *Elasticsearch*, we must flatten these entries into a single index entry for each insertion. Thus each index entry contains more context information than would be found in the actual *OpenNMS Horizon* event. This context information includes the associated node and asset table information which was current when (but may have changed since) the event was archived.

In the *Table of Index Mappings* below we have example event JSON entries retrieved using a sense command. The table helps illustrate how *OpenNMS Horizon* saves data in *Elasticsearch*.

Internal *Elasticsearch* fields always begin with an underscore character. The internal fields id, \_index and \_type are combined to give the unique identifier for an entry as described above under Index Definitions. All of the fields under \_source represent the stored event (\_Elasticsearch documentation refers to source entries as indexed documents). The ID of each event is included in the \_source id field and also duplicated in the internal \_id.

Events in the *OpenNMS Horizon* events table (i.e. those corresponding to logs or traps) are copied directly to the opennms-events-raw- indexes. In *OpenNMS Horizon* events can contain parameters which are key-value pairs referencing additional data stored when the event is created. In *Elasticsearch* these parameters are always stored in separate fields in the index with names beginning with  $p_{-}$ 

Events have severity fields defined as integers (long) and also corresponding severity\_text fields which give the text equivalent (Critical, Major, Minor, Normal, Cleared).

#### **Table of Index Mapping**

The following table describes the mapping of simple *OpenNMS Horizon* events to the Raw Events Index. Note that fields that begin with an underscore (\_) are internal to Elasticsearch.

| Event Index Fields            |                                                                                                 |            | Description                                            |  |  |
|-------------------------------|-------------------------------------------------------------------------------------------------|------------|--------------------------------------------------------|--|--|
| Event<br>Field                | Example Event JSON                                                                              | Ty<br>pe   | Description                                            |  |  |
| "_index":                     | "_index": "opennms-raw-events-<br>2017.03",                                                     | stri<br>ng | _index is the index in which this event is stored.     |  |  |
| "_type":                      | "_type": "eventdata",                                                                           | stri<br>ng | _type either alarmdata or eventdata                    |  |  |
| "_id":                        | "_id": "1110",                                                                                  | stri<br>ng | _id field matches the event or alarm ID, if present.   |  |  |
| "_score":                     | "_score": 1,                                                                                    | lon<br>g   | Internal Elasticsearch ranking of the search result.   |  |  |
| "_source":                    | "_source": {                                                                                    | stri<br>ng | _source contains the data of the index entry.          |  |  |
| "@timesta<br>mp":             | "@timestamp": "2017-03-<br>02T15:20:56.861Z",                                                   | dat<br>e   | <pre>event time from event.getTime().</pre>            |  |  |
| "dom":                        | "dom": "2",                                                                                     | lon<br>g   | Day of month from @timestamp.                          |  |  |
| "dow":                        | "dow": "5",                                                                                     | lon<br>g   | Day of week from @timestamp.                           |  |  |
| "hour":                       | "hour": "15",                                                                                   | lon<br>g   | Hour of day from @timestamp.                           |  |  |
| "eventdes<br>cr":             | "eventdescr": "Alarm <a<br>href=\"/opennms/alarm/detail.htm?id=<br/>30\"&gt;30 Cleared",</a<br> | stri<br>ng | Event description.                                     |  |  |
| "eventsev<br>erity":          | "eventseverity": "3",                                                                           | lon<br>g   | Event severity.                                        |  |  |
| "eventsev<br>erity_text<br>": | "eventseverity_text": "Normal",                                                                 | stri<br>ng | Text representation of severity value.                 |  |  |
| "eventsou<br>rce":            | "eventsource": "AlarmChangeNotifier",                                                           | stri<br>ng | OpenNMS event source.                                  |  |  |
| "eventuei<br>":               | "eventuei":<br>"uei.opennms.org/plugin/AlarmChange<br>NotificationEvent/AlarmCleared",          | stri<br>ng | OpenNMS universal event identifier (UEI) of the event. |  |  |
| "id":                         | "id": "1110",                                                                                   | stri<br>ng | Event ID.                                              |  |  |

| Event Index Fields     |                                                                                             | Description |                                                                                                    |  |
|------------------------|---------------------------------------------------------------------------------------------|-------------|----------------------------------------------------------------------------------------------------|--|
| "interface<br>":       | "interface": "127.0.0.1",                                                                   | stri<br>ng  | IP address of the event.                                                                                                    |  |
| "ipaddr":              | "ipaddr": "/127.0.0.1",                                                                     | stri<br>ng  | IP address of the event.                                                                                                    |  |
| "logmsg":              | "logmsg": "Alarm <a<br>href=\"/opennms/alarm/detail.htm?id=<br/>30\"&gt;30 Cleared",</a<br> | stri<br>ng  | Log message of the event.                                                                                                    |  |
| "logmsgd<br>est":      | "logmsgdest": "logndisplay",                                                                | stri<br>ng  | Log Destination of the Event.                                                                                                    |  |
| "asset-<br>category":  | "asset-category": "Power",                                                                  | stri<br>ng  | All asset_ entries correspond to fields in<br>the Asset Table of the node referenced in<br>the event. These fields are only present if<br>populated in the asset table.                           |  |
| "asset-<br>building":  | "asset-building": "55",                                                                     | stri<br>ng  |                                                                                                    |  |
| "asset-<br>room":      | "asset-room": "F201",                                                                       | stri<br>ng  |                                                                                                    |  |
| "asset-<br>floor":     | "asset-floor": "Gnd",                                                                       | stri<br>ng  |                                                                                                    |  |
| "asset-<br>rack":      | "asset-rack": "2101",                                                                       | stri<br>ng  |                                                                                                    |  |
| "categorie<br>s":      | "categories": "",                                                                           | stri<br>ng  | categories corresponds to node categories<br>table. This is a comma-separated list of<br>categories associated with this node ID.<br>This field is indexed so separate values<br>can be searched. |  |
| "foreignid<br>":       | "foreignid": "1488375237814",                                                               | stri<br>ng  | Foreign ID of the node associated with the event.                                                                                                    |  |
| "foreigns<br>ource":   | "foreignsource": "LocalTest",                                                               | stri<br>ng  | Foreign source of the node associated with event.                                                                                                    |  |
| "nodeid":              | "nodeid": "88",                                                                             | stri<br>ng  | Node ID of the node associated with the alarm or event.                                                                                                    |  |
| "nodelabe<br>l":       | "nodelabel": "localhost",                                                                   | stri<br>ng  | Node label of the node associated with the alarm or event.                                                                                                    |  |
| "nodesysl<br>ocation": | "nodesyslocation": "Unknown (edit<br>/etc/snmp/snmpd.conf)",                                | stri<br>ng  | SNMP syslocation of the node associated with the alarm or event.                                                                                                    |  |

| Event Index Fields            |                                            | Description |                                                              |
|-------------------------------|--------------------------------------------|-------------|--------------------------------------------------------------|
| "nodesys<br>name":            | "nodesysname":<br>"localhost.localdomain", | stri<br>ng  | SNMP sysname of the node associated with the alarm or event. |
| "qosalar<br>mstate":<br>null, | "qosalarmstate":                           |             |                                                              |

### 28.3.3. Flow Support

| - |  |
|---|--|

*Flow Support* is described in detail here.

When persisting flows into Elasticsearch, every flow is represented by a single document.

| Field                      | Description                                                                                           |
|----------------------------|----------------------------------------------------------------------------------------------------|
| @timestamp                 | Timestamp in milliseconds at which the flow was sent by the exporter.                                 |
| location                   | Monitoring location at which the flow was received. This will be Default unless you are using Minion. |
| netflow.bytes              | Number of bytes transferred in the flow.                                                              |
| netflow.last_swit<br>ched  | Timestamp in milliseconds at which the last packet of the flow was transferred.                       |
| netflow.direction          | ingress or egress                                                                                     |
| netflow.first_swi<br>tched | Timestamp in milliseconds at which the first packet of the flow was transferred.                      |
| netflow.input_snm<br>P     | SNMP interface index on which packets related to this flow were received.                             |
| netflow.output_sn<br>mp    | SNMP interface index on which packets related to this flow were forwarded.                            |

The following table describes a subset of the fields in the flow document:

# 28.3.4. Situation Feedback

Full documentation on *Situation Feedback* is available here.

When persisting Situation Feedback, feedback on each related alarm is represented by a document as follows:

| Field         | Description                                                |
|---------------|------------------------------------------------------------|
| @timestamp    | Timestamp in milliseconds when the feedback was submitted. |
| situation_key | The reduction key of the situation.                        |

E

| Field                 | Description                                                         |
|-----------------------|---------------------------------------------------------------------|
| alarm_key             | The reduction key of the related alarm.                             |
| feedback_type         | One of CORRECT, FALSE_POSITIVE or FALSE_NEGATIVE                    |
| situation_fingerprint | A hash calculated on the situation when the feedback was submitted. |
| reason                | A text string provided with the feedback.                           |
| user                  | The user that submitted the feedback.                               |

# 28.3.5. Alarm History

See Alarm History.

# **Chapter 29. Flow Support**

# 29.1. Introduction

*OpenNMS Horizon* supports receiving, decoding and persisting flow information sent via *Netflow* v5, *Netflow* v9, *IPFIX* and *sFlow*. While flows offer a great breadth of information, the current focus of the support in *OpenNMS Horizon* is aimed at:

- Network diagnostic: Being able to view the top protocols and top talkers within the context of a particular network interface.
- Forensic analysis: Persisting the flows for long term storage.

# 29.1.1. How it works

At a high level:

- telemetryd is used to receive and decode flows on both OpenNMS Horizon and Minion.
- The *telemetryd* adapters convert the flows to a canonical flow model and dispatch these to the *flow repository*.
- The *flow repository* enriches the flows and persists them to Elasticsearch:
  - Flows are tagged with an application name via the Classification Engine.
  - Metadata related to associated nodes such as ids and categories are also added to the flows.
- The *REST API* supports generating both summaries and time series data from the flows stored in the *flow repository*.
- *OpenNMS Helm* is used to visualize the flow data using the *flow datasource* that interfaces with the *OpenNMS Horizon REST API*.

# 29.2. Setup

Here we assume that you already have:

- An Elasticsearch cluster setup with the elasticsearch-drift-plugin installed on every Elasticsearch node.
- An instance of Grafana OpenNMS Helm v2.0.0 or greater installed.

# 29.2.1. Configuration Elasticsearch persistence

From a Karaf shell on your *OpenNMS Horizon* instance, start by configuring the flow persistence to use your Elasticsearch cluster:

```
$ ssh -p 8101 admin@localhost
...
admin@opennms()> config:edit org.opennms.features.flows.persistence.elastic
admin@opennms()> config:property-set elasticUrl http://elastic:9200
admin@opennms()> config:update
```

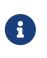

Thisconfigurationisstoredin\${OPENNMS\_HOME/etc/org.opennms.features.flows.persistence.elastic.cfg.SeeGeneral Elasticsearch Configuration for a complete set of options.See

# 29.2.2. Enabling a protocol

Next, enable one or more of the protocols you would like to handle in  ${OPENNMS_HOME}/{etc/telemetryd-configuration.xml}$ .

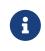

In this example we enable the NetFlow v5 protocol, but the same process can be repeated for any of the other flow related protocols.

Enable NetFlow v5 in telemetryd-configuration.xml

```
<listener name="Netflow-5-UDP-8877" class-name=
"org.opennms.netmgt.telemetry.listeners.UdpListener" enabled="true">
<parameter key="port" value="8877"/>
<parser name="Netflow-5-Parser" class-name=
"org.opennms.netmgt.telemetry.protocols.netflow.parser.Netflow5UdpParser" queue=
"Netflow-5" />
</listener>
<queue name="Netflow-5">
<adapter name="Netflow-5-Adapter" class-name=
"org.opennms.netmgt.telemetry.protocols.netflow.adapter.netflow5.Netflow5Adapter"
enabled="true">
</adapter>
</adapter></adapter></adap
```

Apply the changes without restarting by sending a reloadDaemonConfig event via the CLI:

Send a reloadDaemonConfig event through CLI

\${OPENNMS\_HOME}bin/send-event.pl -p 'daemonName Telemetryd'
uei.opennms.org/internal/reloadDaemonConfig

This will open a UDP socket bound to 0.0.0.8877 to which *NetFlow v5* messages can be forwarded.

# 29.2.3. Linking to OpenNMS Helm in the Web UI

In order to access flow related graphs from the *OpenNMS Horizon* web interface, you must configure a link to your instance of *OpenNMS Helm*.

```
$ ssh -p 8101 admin@localhost
...
admin@opennms()> config:edit org.opennms.netmgt.flows.rest
admin@opennms()> config:property-set flowGraphUrl
'http://grafana:3000/dashboard/flows?node=$nodeId&interface=$ifIndex'
admin@opennms()> config:update
```

ß

This URL can optionally point to other tools as well. It supports placeholders for \$nodeId, \$ifIndex, \$start and \$end.

Once configured, an icon will appear on the top right corner of a resource graph for an SNMP interface if there is flow data for that interface.

#### Configuring a listener on a Minion (Optional)

In this example we'll look at enabling a generic listener for the NetFlow v5 protocol on Minion.

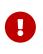

NetFlow v5 uses the generic UDP listener, but other protocols require a specific listener. See the examples in  ${OPENNMS_HOME}/{etc/telemetryd-configuration.xml}$ , or Telemetryd Listener Reference for details.

To enable and configure a *Listener* for NetFlow v5 on Minion, connect to the *Karaf Console* and set the following properties:

```
$ ssh -p 8201 admin@localhost
...
admin@minion()> config:edit --alias udp-8877 --factory
org.opennms.features.telemetry.listeners
admin@minion()> config:property-set name Netflow-5
admin@minion()> config:property-set class-name
org.opennms.netmgt.telemetry.listeners.UdpListener
admin@minion()> config:property-set parameters.port 8877
admin@minion()> config:property-set parsers.0.name Netflow-5-Parser
admin@minion()> config:property-set parsers.0.class-name
org.opennms.netmgt.telemetry.protocols.netflow.parser.Netflow5UdpParser
admin@minion()> config:update
```

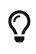

If a configuration management tool is used, the properties file can be created and is used as startup configuration in \${MINION\_HOME}/etc/org.opennms.features.telemetry.listeners-udp-8877.cfg.

```
name = Netflow-5
class-name = org.opennms.netmgt.telemetry.listeners.UdpListener
parameters.port = 8877
parsers.0.name Netflow-5-Parser
parsers.0.class-name
org.opennms.netmgt.telemetry.protocols.netflow.parser.Netflow5UdpParser
```

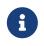

The associated protocol, in this case Netflow-5 must also be enabled on *OpenNMS Horizon* for the messages to be processed.

In some scenarios the exporters address is altered due to network address translation. In this case you can use node metadata to identify the exporter. Use the metaDataNodeLookup parameter to specify a context-key pair in the form of context:key for the lookup.

This value used for the lookup corresponds to the following fields from the various protocols:

| Property   | Description                |
|------------|----------------------------|
| NetFlow v5 | engineId                   |
| NetFlow v9 | sourceId                   |
| IPFix      | observationDomainId        |
| SFlow      | agent_address:sub_agent_id |
| BMP        | bgpId                      |

# 29.2.4. Node cache configuration (Optional)

By default each *Flow Document* is - if known by *OpenNMS Horizon* - enriched with node information. To reduce the number of queries to the database, the data is cached.

The following cache properties are available to be set in \${OPENNMS\_HOME/etc/org.opennms.features.flows.persistence.elastic.cfg:

| Property                          | Description                                                                                     | Requi<br>red | defa<br>ult |
|-----------------------------------|-------------------------------------------------------------------------------------------------|--------------|-------------|
| nodeCache.maximumS<br>ize         | The maximum size of the cache                                                                   | false        | 1000        |
| nodeCache.expireAf<br>terWrite    | Number of seconds until an entry in the node cache is evicted.<br>Set to 0 to disable eviction. | false        | 300         |
| <pre>nodeCache.recordSt ats</pre> | Defines if cache statistics are exposed via JMX. Set to false to disable statistic recording.   | false        | true        |

# 29.2.5. Classification Exporter Filter cache configuration (Optional)

A rule in the *Classification Engine* may define an exporterFilter. In order to resolve if the filter

criteria matches the address of an exporter a database query is executed. A cache can be configured to cache the result to improve performance.

The following cache properties are available to be set in \${OPENNMS\_HOME/etc/org.opennms.features.flows.classification.cfg:

| Property                                               | Description                                                                                                    | Requi<br>red | defa<br>ult |
|--------------------------------------------------------|----------------------------------------------------------------------------------------------------|--------------|-------------|
| cache.classificationFilte<br>r.enabled                 | Enables or disables the cache.                                                                                                    | false        | fals<br>e   |
| cache.classificationFilte<br>r.maxSize                 | The maximum size of the cache                                                                                                    | false        | 5000        |
| <pre>cache.classificationFilte r.expireAfterRead</pre> | Number of seconds until an entry in the node cache is<br>evicted. Set to 0 to disable eviction. The timer is reset<br>every time an entry is read. | false        | 300         |
| nodeCache.recordStats                                  | Defines if cache statistics are exposed via JMX. Set to false to disable statistic recording.                                                      | false        | true        |

### 29.2.6. Configure Kafka forwarder

Enriched flows (with OpenNMS Node data) can also be forwarded to kafka.

Enriched flows are stored in flowDocuments topic and the payloads are encoded using Google Protocol Buffers (GPB). See flowdocument.proto in the corresponding source distribution for the model definitions.

Enable kafka forwarding:

```
$ ssh -p 8101 admin@localhost
...
admin@opennms()> config:edit org.opennms.features.flows.persistence.elastic
admin@opennms()> config:property-set enableForwarding true
admin@opennms()> config:update
```

Configure Kafka server for flows:

```
$ ssh -p 8101 admin@localhost
...
admin@opennms()> config:edit org.opennms.features.flows.persistence.kafka
admin@opennms()> config:property-set bootstrap.servers 127.0.0.1:9092
admin@opennms()> config:update
```

# 29.3. Correcting clock skew

Flow analyses use timestamps exposed by the underlying flow management protocol. These

timestamps will be set depending on the clock of the exporting router. If the router's clock differs from the actual time, this will be reflected in received flows and therefore skew up further analysis and aggregation.

*OpenNMS Horizon* can correct the timestamps of a received flow. To do so, it compares the current time of the exporting device with the actual time when the packet has been received. If these times differ by a certain amount, the receive time will be considered more correct and all timestamps of the flow will be adapted.

To enable clock correction, configure a threshold for the maximum allowed delta in milliseconds. Setting the threshold to 0 will disable the correction mechanism.

```
$ ssh -p 8101 admin@localhost
...
admin@opennms()> config:edit org.opennms.features.flows.persistence.elastic
admin@opennms()> config:property-set clockSkewCorrectionThreshold 5000
admin@opennms()> config:update
```

# 29.4. Classification Engine

The *Classification Engine* applies a set of user- and/or system-defined rules to each flow to classify it. This allows users to group flows by applications, e.g. if all flows to port 80 are marked as http.

In order to classify a flow, a rule must be defined. A rule defines at least a name, which the flow is classified with, and additional parameters which must match for a successful classification.

# 29.4.1. Rule definition

A rule has the following fields:

| Name     | Mandatory | Description                                                                                                    |
|----------|-----------|----------------------------------------------------------------------------------------------------|
| group    | mandatory | The group in which this rule<br>was placed, e.g. system-defined,<br>see also Rule Groups                                 |
| position | mandatory | The position at which it is<br>placed within its group,<br>relevant for the Order of<br>evaluation.                      |
| name     | mandatory | The name the flow is classified with, e.g. http                                                                          |
| dstPort  | optional  | The dstPort of the flow must<br>match this port. May be a range<br>or list of ports, e.g. 80,8080,8980,<br>or 8000-9000. |

| Name           | Mandatory | Description                                                                                                    |
|----------------|-----------|----------------------------------------------------------------------------------------------------|
| dstAddress     | optional  | The dstAddress of the flow must<br>match this address. May contain<br>wildcards.                                                            |
| srcPort        | optional  | The srcPort of the flow must<br>match this port. See dstPort for<br>more details.                                                           |
| srcAddress     | optional  | The srcAddress of the flow must<br>match this address. See<br>dstAddress for more details.                                                  |
| exporterFilter | optional  | The exporter of the flow must<br>match this criteria. It supports<br>all capabilities of the <i>OpenNMS</i><br><i>Horizon Filters API</i> . |
| protocol       | optional  | The ip protocol of the flow must match this criteria.                                                                                       |

Even if all fields (besides group, position and name) are optional, at least one of them must be defined to be considered a valid rule.

A list of pre-defined rules already exist in the group pre-defined. The pre-defined rules are inspired by the IANA Service Name and Transport Protocol Port Number Registry. New rules can be defined using the *Classification UI* which can be found in the Admin Menu: **Admin**  $\rightarrow$  **Configure OpenNMS**  $\rightarrow$  **Manage Flow Classification** 

# 29.4.2. Omnidirectional Rules

Rules can be marked as omnidirectional which additionally evaluates the rules with interchanged endpoint addresses and ports. This is helpful if traffic related to a matching classification should be classified the same way.

# 29.4.3. Rule Groups

Rules live within a rule group. New groups can be added, edited and deleted via the *Classification UI*. The pre-defined group is read only. It (and it's rules) can not be altered.

# 29.4.4. Order of evaluation

Rules and groups have a position. Lower positions are evaluated first. The position of a rules group is more important than the rules position within its group. The system defined group is always evaluated last.

An example of an evaluation:

| Group Position | Group | Rule Position | Rule |
|----------------|-------|---------------|------|
|----------------|-------|---------------|------|

| 1 | group 1 | 1 | rule 1.1 |
|---|---------|---|----------|
| 1 | group 1 | 2 | rule 1.2 |
| 1 | group 1 | 3 | rule 1.3 |
| 1 | group 1 | 4 | rule 1.4 |
| 2 | group 2 | 1 | rule 2.1 |
| 2 | group 2 | 2 | rule 2.2 |
| 2 | group 2 | 3 | rule 2.3 |
| 2 | group 2 | 4 | rule 2.4 |
| 3 | group 3 | 1 | rule 3.1 |
| 3 | group 3 | 2 | rule 3.2 |

The positions of rules and groups can be changed by drag and drop or by editing the position field in the edit dialogs.

# 29.4.5. Verification

With a more complex set of rules it is not always easy to verify if everything is configured correctly. To make things a bit easier, the *Classification UI* allows to test/verify a classification. To do so, please navigate to the *Classification UI*: Admin  $\rightarrow$  Configure OpenNMS  $\rightarrow$  Manage Flow Classification and select the *Test Classification* action in the top right. This allows to simulate a flow being send to the *Classification Engine* with certain fields.

# 29.4.6. Example

Let's assume the following rules are defined:

| name      | srcAddress | srcPort | dstAddress | dstPort               | protocol | exporterFilt<br>er                 |
|-----------|------------|---------|------------|-----------------------|----------|------------------------------------|
| OpenNMS   |            |         | 10.0.0.1   | 8980                  | tcp,udp  |                                    |
| http      |            |         |            | 80,8980,8080<br>,9000 | udp,tcp  |                                    |
| https     |            |         |            | 443                   |          |                                    |
| Exporters |            |         |            |                       |          | categoryNa<br>me ==<br>'Exporters' |

The following flows are send to *OpenNMS Horizon* and with the rules defined above classified accordingly.

| Flow                                     | Classification |
|------------------------------------------|----------------|
| protocol: tcp,                           | http           |
| srcAddress: 10.0.0.5, srcPort: 60123,    |                |
| dstAddress: 54.246.188.65, dstPort: 80,  |                |
| exporterAddress: 10.0.0.55               |                |
| protocol: tcp,                           | https          |
| srcAddress: 10.0.0.5, srcPort: 60123,    |                |
| dstAddress: 54.246.188.65, dstPort: 443, |                |
| exporterAddress: 10.0.0.55               |                |
| protocol: tcp,                           | OpenNMS        |
| srcAddress: 10.0.0.5, srcPort: 60123,    |                |
| dstAddress: 10.0.0.1, dstPort: 8980,     |                |
| exporterAddress: 10.0.0.55               |                |

# 29.5. Aggregation

The flow query engine supports rendering Top-N metrics from pre-aggregated documents stored in Elasticsearch. These can be used to help alleviate compute load on the Elasticsearch cluster, particularly for environments with large volumes of flows (>10,000 flows/sec).

In order to use this functionality you must enable the Kafka forwarder as described in [ga-flow-support-kafka-forwarder] and setup Nephron to process the flows.

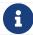

Nephron currently requires an Apache Flink cluster to deploy the job.

Thefollowingpropertiescanbetsetin\${OPENNMS\_HOME/etc/org.opennms.features.flows.persistence.elastic.cfgtocontrolthequeryengine to use aggregated flows:

| Property                   | Description                                                                                                    | Requ<br>ired | default |
|----------------------------|----------------------------------------------------------------------------------------------------|--------------|---------|
| alwaysUseRawForQuerie<br>s | Set to <b>true</b> to use raw flow documents to respond to all queries and effectively disable the use of aggregated flows. | false        | true    |

| Property                                  | Description                                                                                                    | Requ<br>ired | default               |
|-------------------------------------------|----------------------------------------------------------------------------------------------------|--------------|-----------------------|
| alwaysUseAggForQuerie<br>s                | Set to true to use raw aggregated flow documents to respond to all queries and effectively disable the use of raw flows.           | false        | false                 |
| timeRangeDurationAggr<br>egateThresholdMs | Queries with time range filters that have a duration<br>greater than this value will use aggregated flows when<br>possible.        | false        | 120000 (2<br>minutes) |
| timeRangeEndpointAggr<br>egateThresholdMs | Queries with time range filters that have an endpoint<br>that is older than this value will use aggregated flows<br>when possible. | false        | 604800000<br>(7 days) |

# Chapter 30. Kafka Producer

# 30.1. Overview

The *Kafka Producer feature* allows events, alarms, nodes, topologies and metrics from *OpenNMS Horizon* to be forwarded to *Kafka*.

These objects are stored in different topics and the payloads are encoded using Google Protocol Buffers (GPB). See opennms-kafka-producer.proto and collectionset.proto in the corresponding source distribution for the model definitions.

# 30.1.1. Events

The *Kafka Producer* listens for all events on the event bus and forwards these to a *Kafka* topic. The records are keyed by event *Id* and contain a *GPB* encoded model of the event.

By default, all events are forwarded to a topic named events.

The name of the topic used can be configured, and an optional filtering expression can be set to help control which events are sent to the topic.

# 30.1.2. Alarms

The *Kafka Producer* listens for changes made to the current set of alarms and forwards the resulting alarms to a *Kafka* topic. The records are keyed by alarm reduction key and contain a *GPB* encoded model of the alarm. When an alarm is deleted, a *null* value is sent with the corresponding reduction key. Publishing records in this fashion allows the topic to be used as a *KTable*. The *Kafka Producer* will also perform periodic synchronization tasks to ensure that the contents of the Kafka topic reflect the current state of alarms in the *OpenNMS Horizon* database.

By default, all alarms (and subsequent updates) are forwarded to a topic named alarms.

The name of the topic used can be configured, and an optional filtering expression can be set to help control which alarms are sent to the topic.

# 30.1.3. Nodes

If an event or alarm being forwarded reference a node, then the corresponding node is also forwarded. The records are keyed by "node criteria" (see bellow) and contain a *GPB* encoded model of the alarm. A caching mechanism is in place to help avoid forwarding nodes that have been successfully forwarded, and have not changed since.

The name of the topic used can be configured.

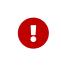

The node topic is not intended to include all of the nodes in the system, it only includes records for nodes that relate to events or alarms that have been forwarded.

#### Node Criteria

The *node criteria* is a string representation of the unique identifier for a given node. If the node is associated with a *foreign source (fs)* and *foreign id (fid)*, the node criteria resulting node criteria will be the name of the *foreign source*, followed by a colon (:) and then the foreign id i.e. (fs:fid). If the node is not associated with both a *foreign source* and *foreign id*, then the node id (database id) will be used.

#### 30.1.4. Topologies

The *Kafka Producer* listens for changes made to the current set of topologies (bridge, cdp, isis, lldp and ospf) and forwards the resulting messages to *Kafka* topics. A topic is defined either for Topology Vertex Update Message and another topic is defined for Topology Edge Update Message. The topologies are provided by the *enhanced linkd updaters* via the OnmsTopology API. An *Updater* send OnmsTopologyMessage to the subscribers. The records are keyed by *GPB* encoded key of protocol and TopologyRef and contain a *GPB* encoded model of the Vertex or Edge. When a Vertex or an Edge is deleted, a *null* value is sent with the corresponding encoded *GBP* key. Publishing records in this fashion allows the topic to be used as a KTable.

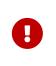

The topologies topic are not intended to include all of the vertices in the system, it only includes records for vertex that relate to topology messages that have been forwarded.

#### **30.1.5. Metrics**

The *Kafka Producer* can be used to write metrics to *Kafka* either exclusively, or in addition to an existing persistence strategy i.e. RRD or Newts. The metrics are written in the form of "collection sets" which correspond to the internal representation used by the existing collectors and persistence strategies. The records are keyed by Node ID or by IP Address if no Node ID is available and contain a *GPB* encoded version of the collection sets. The records are keyed in this fashion to help ensure that collection sets related to the same resources are written to the same partitions.

When enabled (this functionality is disabled by default), the metrics are written to a topic named metrics.

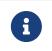

When exclusively writing to *Kafka*, no metrics or resource graphs will be available on the *OpenNMS Horizon* instance.

# 30.2. Enabling the Kafka Producer

The Kafka Producer is disabled by default and can be enabled as follows.

First, login to the *Karaf* shell of your *OpenNMS Horizon* instance and configure the *Kafka* client settings to point to your *Kafka* broker. See Producer Configs for a complete list of available options.

```
$ ssh -p 8101 admin@localhost
...
admin@opennms()> config:edit org.opennms.features.kafka.producer.client
admin@opennms()> config:property-set bootstrap.servers 127.0.0.1:9092
admin@opennms()> config:update
```

Next, install the opennms-kafka-producer feature from that same shell using:

```
admin@opennms()> feature:install opennms-kafka-producer
```

In order to ensure that the feature continues to be installed as subsequent restarts, add opennmskafka-producer to the featuresBoot property in the \${OPENNMS\_HOME}/etc/org.apache.karaf.features.cfg.

# 30.3. Configuring the Kafka Producer

The *Kafka Producer* exposes the following options to help fine tune its behavior.

| Name                    | Default<br>Value  | Description                                                                                                    |  |  |  |  |
|-------------------------|-------------------|----------------------------------------------------------------------------------------------------|--|--|--|--|
| eventTopic              | events            | Name of the topic used for events. Set this to an empty string disable forwarding events.                                                                |  |  |  |  |
| alarmTopic              | alarms            | Name of the topic used for alarms. Set this to an empty string to disable forwarding alarms.                                                             |  |  |  |  |
| alarmFeedbackTopic      | alarmFeedba<br>ck | Name of the topic used for alarm feedback. Set this to an empty string to disable forwarding alarm feedback.                                             |  |  |  |  |
| nodeTopic               | nodes             | Name of the topic used for nodes. Set this to an empty string to disable forwarding nodes. Set this to an empty string to disable forwarding topologies. |  |  |  |  |
| topologyVertexTopi<br>c | vertices          | Name of the topic used for topology vertices.                                                                                                    |  |  |  |  |
| topologyEdgeTopic       | edges             | Name of the topic used for topology edges.                                                                                                    |  |  |  |  |
| metricTopic             | metrics           | Name of the topic used for metrics.                                                                                                    |  |  |  |  |
| eventFilter             | -                 | A <i>Spring SpEL expression</i> (see bellow) used to filter events. Set this to an empty string to disable filtering, and forward all events.            |  |  |  |  |
| alarmFilter             | -                 | A <i>Spring SpEL expression</i> (see bellow) used to filter alarms. Set this to an empty string to disable filtering, and forward all alarms.            |  |  |  |  |
| forward.metrics         | false             | Set this value to true to enable forwarding of metrics.                                                                                                  |  |  |  |  |

| Name                             | Default<br>Value      | Description                                                                                                    |  |  |  |  |  |
|----------------------------------|-----------------------|----------------------------------------------------------------------------------------------------|--|--|--|--|--|
| nodeRefreshTimeout<br>Ms         | 300000 (5<br>minutes) | Number of milliseconds to wait before looking up a node in the<br>latabase again. Decrease this value to improve accuracy at the<br>cost of additional database look ups.                                                                                   |  |  |  |  |  |
| alarmSyncIntervalM<br>s          | 300000 (5<br>minutes) | Number of milliseconds at which the contents of the alarm topic<br>will be synchronized with the local database. Decrease this to<br>improve accuracy at the cost of additional database look ups. Set<br>this value to 0 to disable alarm synchronization. |  |  |  |  |  |
| suppressIncrementa<br>lAlarms    | true                  | Suppresses forwarding alarms that differ only by count or last event time. Set this to false to prevent suppressing these alarms.                                                                                                    |  |  |  |  |  |
| kafkaSendQueueCapa<br>city       | 1000                  | The capacity for the queue of Kafka messages that is used when<br>a Kafka message is pushed but Kafka is unavailable.                                                                                                    |  |  |  |  |  |
| startAlarmSyncWith<br>CleanState | false                 | Set this to <b>true</b> to force the Kafka Streams client to start with a clean state on every boot.                                                                                                    |  |  |  |  |  |

#### 30.3.1. Configuring Filtering

Filtering can be used to selectively forward events and/or alarms to the Kafka topics.

Filtering is performed using a Spring SpEL expression which is evaluated against each object to determine if it should be forwarded. The expression must return a boolean value i.e. true or false.

#### **Enabling Event Filtering**

To enable event filtering, set the value of the eventFilter property to a valid SpEL expression.

```
$ ssh -p 8101 admin@localhost
...
admin@opennms()> config:edit org.opennms.features.kafka.producer
admin@opennms()> config:property-set eventFilter
'getUei().equals("uei.opennms.org/internal/discovery/newSuspect")'
admin@opennms()> config:update
```

In the example above, the filter is configured such that only events with the given *UEI* are forwarded. Consult the source code of the org.opennms.netmgt.xml.event.OnmsEvent class in your distribution for a complete list of available properties.

#### **Enabling Alarm Filtering**

To enable alarm filtering, set the value of the alarmFilter property to a valid *SpEL expression*.

```
$ ssh -p 8101 admin@localhost
...
admin@opennms()> config:edit org.opennms.features.kafka.producer
admin@opennms()> config:property-set alarmFilter 'getTTicketId() != null'
admin@opennms()> config:update
```

In the example above, the filter is configured such that only alarms that are associated with a *ticket id* are forwarded. Consult the source code of the org.opennms.netmgt.model.OnmsAlarm class in your distribution for a complete list of available properties.

#### 30.3.2. Enabling Metric Forwarding

To enable metric forward, set the value of the forward.metrics property to true.

```
$ ssh -p 8101 admin@localhost
...
admin@opennms()> config:edit org.opennms.features.kafka.producer
admin@opennms()> config:property-set forward.metrics true
admin@opennms()> config:update
```

#### **Enabling Exclusive Metric Forwarding**

Once metric forwarding is enabled, you can use this as the exclusive persistence strategy as follows by setting the following system property:

```
echo 'org.opennms.timeseries.strategy=osgi' >
"$OPENNMS_HOME/etc/opennms.properties.d/kafka-for-metrics.properties"
```

#### 30.3.3. Configuring Topic Names

By default five topics are created i.e. events, alarms, nodes, vertices, and edges. To change these, you can use:

```
$ ssh -p 8101 admin@localhost
...
admin@opennms()> config:edit org.opennms.features.kafka.producer
admin@opennms()> config:property-set eventTopic ""
admin@opennms()> config:property-set nodeTopic "opennms-nodes"
admin@opennms()> config:update
```

In the example above, we disable event forwarding by setting an empty topic name and change the node topic name to opennms-nodes.

```
$ ssh -p 8101 admin@localhost
...
admin@opennms()> config:edit org.opennms.features.kafka.producer
admin@opennms()> config:property-set topologyVertexTopic "opennms-bridge-vertex"
admin@opennms()> config:property-set topologyEdgeTopic "opennms-edge-vertex"
admin@opennms()> config:update
```

In the example above, we set the vertex and edge topics to be different to default.

## **30.4. Shell Commands**

The *Kafka Producer* also provides a series of shell commands to help administering and debugging the service.

#### 30.4.1. opennms:kafka-list-alarms

The list-alarms command can be used to enumerate the reduction keys and show the associated event labels for the alarms that are present in the topic. This command leverages functionality used by the alarm synchronization process, and as a result this must be enabled in for this command to function.

#### 30.4.2. kafka-producer:sync-alarms

The sync-alarms command can be used to manually trigger the alarm synchronization process.

#### 30.4.3. opennms:kafka-evaluate-filter

The evaluate-filter command can be used to test arbitrary *SpEL* filtering expressions against alarms or events.

#### Evaluating filters against alarms

To test a filter against an alarm, specify the database id of the alarm and the expression to test:

```
admin@opennms> opennms:kafka-evaluate-filter --alarm-id 57
"getReductionKey().contains('n33')"
SPEL Expression: getReductionKey().contains('n33')
Alarm with ID 57 has reduction key:
uei.opennms.org/alarms/trigger:n33:0.0.0.0:HTTPS_POOLs
Result: true
```

#### Evaluating filters against events

To test a filter against an event, specify the *UEI* of the event and the expression to test:

```
admin@opennms> opennms:kafka-evaluate-filter --event-uei
uei.opennms.org/alarms/trigger "getUei().contains('alarm')"
SPEL Expression: getUei().contains('alarm')
Event has UEI: uei.opennms.org/alarms/trigger
Result: true
```

In this case, a new event will be created with the given *UEI*, and the filter will be evaluated against this new event object. At this time, existing events cannot be referenced by this tool, so this functionality only serves to help make sure the expressions are syntactically valid.

# **Chapter 31. Alarm Correlation**

# **31.1. Situation Feedback**

#### 31.1.1. Introduction

Situation Feedback allows operators to provide real time feedback on Alarm Correlation.

#### 31.1.2. Installation

Situation Feedback needs to be enabled by installing the feature from the Karaf shell:

feature:install opennms-situation-feedback

In order to ensure that the feature continues to be installed as subsequent restarts, add opennmssituation-feedback to the featuresBoot property in the \${OPENNMS\_HOME}/etc/org.apache.karaf.features.cfg.

#### 31.1.3. Requirements

The feature requires Elasticsearch to persist the feeback records.

#### **Configuration Elasticsearch persistence**

From a Karaf shell on your *OpenNMS Horizon* instance, start by configuring the Situation Feedback persistence to use your Elasticsearch cluster:

```
$ ssh -p 8101 admin@localhost
...
admin@opennms()> config:edit org.opennms.features.situation-
feedback.persistence.elastic
admin@opennms()> config:property-set elasticUrl http://elastic:9200
admin@opennms()> config:update
```

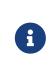

Thisconfigurationisstoredin\${OPENNMS\_HOME/etc/org.opennms.features.situation-feedback.persistence.elastic.cfg.SeeElasticsearchIntegrationformoreinformation.

Installing the feature exposes a ReST endpoint that *OpenNMS Helm* uses to display and submit feedback.

Further information on the ReST API can be found in the Developer Guide

# Chapter 32. Meta-Data

OpenNMS Horizon supports the assignment of arbitrary metadata to nodes, interfaces and services. You can then use this metadata to dynamically configure service monitoring, performance data collection, service detection, and expression-based thresholds.

The metadata is a simple triad of strings containing a context, a key and the associated value. Each node, each interface and each service can have an arbitrary number of metadata elements assigned to it. The only restriction is that the tuple of context and key must be unique in the element with which it is associated.

The association of metadata with nodes, interfaces and services happens during provisioning. Users can add, query, modify, or delete metadata through the requisition editor in the web UI, or through the ReST endpoints.

A simple domain-specific language (DSL) allows users to access the metadata associated with the elements they are working on, and use it as a variable in parameters and expressions. There is no limitation in defining metadata: users can decide how to define it and use it in expressions.

View metadata currently assigned to nodes, interfaces and services, on the details page associated with that entity in the web UI:

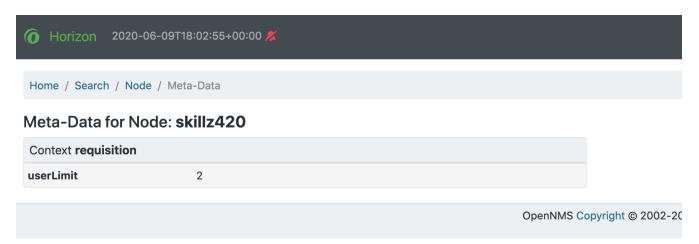

# 32.1. Contexts

A context distinguishes different kinds of metadata use. OpenNMS Horizon uses several default contexts: pattern (used with polling), requisition, node, interface, and service.

Three special contexts provide details about nodes, interfaces and services objects. Each context has keys associated with it that you can use in a metadata expression.

You can create user-defined contexts in the ReST API by prefixing the context name with X-. Using an X- prefix can help to avoid future OpenNMS Horizon contexts interfering with a user-defined context, since OpenNMS Horizon contexts are not prefixed in this way.

#### 32.1.1. Node context

The node context provides details about the node currently processed. The following keys are available under this context:

| Context:Key          | Description                                |  |  |  |
|----------------------|--------------------------------------------|--|--|--|
| node:label           | The node's label                           |  |  |  |
| node:foreign-source  | The node's foreign source name             |  |  |  |
| node:foreign-id      | The node's foreign ID                      |  |  |  |
| node:netbios-domain  | The NetBIOS domain as provided by SNMP     |  |  |  |
| node:netbios-name    | The NetBIOS name as provided by SNMP       |  |  |  |
| node:os              | The node's operating system                |  |  |  |
| node:sys-name        | The system name of the node                |  |  |  |
| node:sys-location    | The system location of the node            |  |  |  |
| node:sys-contact     | The system contact specified for the node  |  |  |  |
| node:sys-description | The system description of the node         |  |  |  |
| node:location        | The node's monitoring location name        |  |  |  |
| node:area            | The node's monitoring location area        |  |  |  |
| node:geohash         | A Geohash of the node's latitude/longitude |  |  |  |

#### 32.1.2. Interface context

The interface context provides details about the interface currently processed. The following keys are available under this context:

| Context:Key              | Description                                                  |  |  |  |
|--------------------------|--------------------------------------------------------------|--|--|--|
| interface:hostname       | The hostname associated with the IP address of the interface |  |  |  |
| interface:address        | The IP address of the interface                              |  |  |  |
| interface:netmask        | The netmask of the interface                                 |  |  |  |
| interface:if-index       | The SNMP interface index                                     |  |  |  |
| interface:if-alias       | The SNMP interface alias                                     |  |  |  |
| interface:if-description | The SNMP interface description                               |  |  |  |
| interface:phy-addr       | The physical address of the interface                        |  |  |  |

#### 32.1.3. Service context

The service context provides details about the service currently processed. The following key is available under this context:

| Context:Ke   | Description                  |  |  |  |
|--------------|------------------------------|--|--|--|
| у            |                              |  |  |  |
| service:name | The full name of the service |  |  |  |

# 32.2. Adding Metadata through the Web UI

You can edit the requisition context in the web UI:

- 1. Under the admin menu, select **Configure OpenNMS**.
- 2. Select Manage Provisioning Requisitions.
- 3. Click the edit icon beside the requisition you want to work with.
- 4. Click edit beside the node you want to work with.
- 5. In the Meta-Data area, click Add Meta-Data.

|   |                                          |                         |                 | Search | Info 🔻                          |            |  |                 |          |           |
|---|------------------------------------------|-------------------------|-----------------|--------|---------------------------------|------------|--|-----------------|----------|-----------|
| I | Home / Admin / Provisioning Requisitions | / SelfMonitor / localho | Meta-Data Entry |        |                                 |            |  |                 |          |           |
|   | Node localhost at SelfMonitor            |                         | Scope           | _      |                                 |            |  |                 |          |           |
|   |                                          |                         | Node            | •      |                                 |            |  | .圭 Use Vertical | Layout   | 🕈 Return  |
|   |                                          |                         | Key             |        |                                 |            |  |                 |          |           |
|   | Basic Information                        | Path Outage             | userLimit       |        |                                 | Categories |  | М               | eta-Data |           |
|   |                                          |                         | Value           |        |                                 |            |  |                 | + Add    | Meta-Data |
|   | Scope Interfac                           | •                       | 2               |        | alue                            |            |  |                 |          | Actions   |
|   |                                          |                         |                 |        |                                 |            |  |                 |          |           |
|   | OpenNMS Copyright © 2002-2019            |                         | Save            | Cancel | nNMS Group, Inc Version: 25.1.1 |            |  |                 |          |           |
|   |                                          |                         |                 |        |                                 |            |  |                 |          |           |

- 6. Specify node or interface as the **scope** of where the metadata will apply.
- 7. Specify the key and a value and click **Save**.

# 32.3. The Metadata DSL

The metadata DSL allows interpolation of metadata into a parameter. The syntax allows the use of patterns like  $context_fallback:key_fallback|\cdots|default$  in an expression.

Each expression can contain multiple references to metadata that will be replaced with the corresponding value during evaluation. Placeholders start with \${ and end with } containing a reference to a context-key pair. You may choose to define multiple fallback context-key pairs and and an optional trailing default value. Separate context and key by a :. Use a | to separate optional fallback context-key pairs and default value. If the first context:key item is not available (not on a service, interface, node or any other of the special contexts) the next one after the | is used. The last one, the default value, is not interpreted as a context:key but is used as a literal and will always succeed.

#### Examples

#### \${requisition:username}

Will resolve to the username as defined in the requisitioning UI or an empty value, if there is no such username defined.

A placeholder can contain an optional default value which is separated by a |.

#### \${requisition:username|admin}

Will resolve to the username as defined in the requisitioning UI or to the value admin, if there is no such username defined.

Use fallback context-key pairs in a placeholder after the primary context-key pair to specify other values if the primary context-key pair is not defined. Separate each fallback context-key-pair by a |.

#### \${requisition:username|requisition:account|admin}

Will resolve to the username as defined in the requisitioning UI. If there is no such username defined, the fallback account will be used. If neither exist, the fallback value admin will be used.

To resolve the value associated with context-key pair, the DSL uses scopes that determine the resolution order. The last scope will be queried first and if a scope does not contain the queried context-key tuple, the next one will be queried. For example, the resolution of a query on a service entity would be service metadata  $\rightarrow$  interface metadata  $\rightarrow$  node metadata. On an interface, it is metadata  $\rightarrow$  interface metadata  $\rightarrow$  node metadata. On the node level, only the node is queried.

Which scopes are available depends on the environment for which an expression is evaluated and is documented in the corresponding places elsewhere in this guide. Some environments also provide additional scopes that are not backed by the persisted metadata but provide additional metadata related to the current evaluation.

#### 32.3.1. Testing an expression

To test an expression, there is a karaf shell command which interpolates a string containing a pattern to the final result:

```
admin@opennms> opennms:metadata-test -n 1 -i 192.168.0.100 -s ICMP
'${fruits:apple|fruits:banana|vegetables:tomato|blue}'
_ _ _
Meta-Data for node (id=1)
fruits:
  apple='green'
  banana='yellow'
vegetables:
  tomato='red'
_ _ _
Meta-Data for interface (ipAddress=192.168.0.100):
fruits:
  apple='brown'
_ _ _
Meta-Data for service (name=ICMP):
fruits:
  apple='red'
_ _ _
Input: '${fruits:apple|fruits:banana|vegetables:tomato|blue}'
Output: 'red'
admin@opennms>
```

#### 32.3.2. Uses

The following places allow the use the Metadata DSL:

- Provisioning Detectors
- Service Assurance
- Performance Management
- TTLs with Minion
- Expression-Based Thresholds
- Notifications

# **Chapter 33. SNMP Interface Poller**

# **33.1. SNMP Interface Poller**

*OpenNMS Horizon* can monitor the status of a SNMP interface that is not directly monitored by a Service Assurance monitor.

The SNMP Interface Poller is a separate service that uses a node interface, typically a management interface, to get administration and operational status for other interfaces present on the device. On a configurable time interval a SNMP GET request is made for two specific objects in an *ifEntry* of the *ifTable* defined in the IF-MIB:

```
ifAdminStatus OBJECT-TYPE
             SYNTAX INTEGER {
                                      -- ready to pass packets
                         up(1),
                         down(2),
                         testing(3) -- in some test mode
                     }
             ACCESS read-write
             STATUS current
             DESCRIPTION
                      "The desired state of the interface. The testing(3) state
                     indicates that no operational packets can be passed. When a
                     managed system initializes, all interfaces start with
                     ifAdminStatus in the down(2) state. As a result of either
                     explicit management action or per configuration information
                      retained by the managed system, ifAdminStatus is then
                     changed to either the up(1) or testing(3) states (or remains
                     in the down(2) state)."
              ::= { ifEntry 7 }
ifOperStatus OBJECT-TYPE
             SYNTAX INTEGER {
                         up(1),
                                     -- ready to pass packets
                         down(2),
                         testing(3),
                                       -- in some test mode
                         unknown(4),
                                       -- status can not be determined
                                       -- for some reason.
                         dormant(5),
                         notPresent(6), -- some component is missing
                         lowerLayerDown(7) -- down due to state of
                                           -- lower-layer interface(s)
                     }
             ACCESS read-only
             STATUS current
             DESCRIPTION
                      "The current operational state of the interface. The
                     testing(3) state indicates that no operational packets can
                     be passed. If ifAdminStatus is down(2) then ifOperStatus
                     should be down(2). If ifAdminStatus is changed to up(1)
                      then ifOperStatus should change to up(1) if the interface is
                      ready to transmit and receive network traffic; it should
                     change to dormant(5) if the interface is waiting for
                     external actions (such as a serial line waiting for an
                      incoming connection); it should remain in the down(2) state
                      if and only if there is a fault that prevents it from going
                      to the up(1) state; it should remain in the notPresent(6)
                      state if the interface has missing (typically, hardware)
                     components."
              ::= { ifEntry 8 }
```

After retrieving these values the service will:

- Update the values of ifAdminStatus and ifOperStatus of the polled interfaces in the database. This column is normally only updated when an import of a Provisiond requisition takes place.
- Send events when the state of a polled interface changes state. The UEIs of these events are:
  - o uei.opennms.org/nodes/snmp/interfaceAdminDown
  - uei.opennms.org/nodes/snmp/interfaceAdminUp
  - o uei.opennms.org/nodes/snmp/interfaceOperDown
  - uei.opennms.org/nodes/snmp/interfaceOperUp
  - uei.opennms.org/nodes/snmp/interfaceOperTesting
  - uei.opennms.org/nodes/snmp/interfaceOperUnknown
  - uei.opennms.org/nodes/snmp/interfaceOperDormant
  - uei.opennms.org/nodes/snmp/interfaceOperNotPresent
  - uei.opennms.org/nodes/snmp/interfaceOperLowerLayerDown

The appropriate event will be sent whenever:

- a polled interface's ifAdminStatus is up and ifOperStatus is in a down state at startup
- ifAdminStatus is in an up state and ifOperStatus transitions to a down state from a not down state
- ifAdminStatus is in an up state and ifOperStatus transitions to an up state from a not up state
- ifAdminStatus transitions to a down state from a not down state
- ifAdminStatus transitions to an up state from a not up state

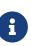

It is possible to configure the service to treat additional values of ifOperStatus as logically up or down. In the event that this configuration option is used and ifOperStatus transitions to a state configured as a down value that is not literally down(2), both the uei.opennms.org/nodes/snmp/interfaceOperDown event and an event for the more specific state is sent.

# 33.2. Enabling the Service

By default the SNMP Interface Poller daemon is not enabled. To enable it, simply change the value of the enabled attribute of the service element that contains a name element with the following text: OpenNMS:Name=SnmpPoller.

```
<service enabled="true">
    <name>OpenNMS:Name=SnmpPoller</name>
    <class-name>org.opennms.netmgt.snmpinterfacepoller.jmx.SnmpPollerd</class-name>
    <invoke at="start" pass="0" method="init"/>
    <invoke at="start" pass="1" method="start"/>
    <invoke at="status" pass="0" method="status"/>
    <invoke at="status" pass="0" method="status"/>
    <invoke at="stop" pass="0" method="stop"/>
    </service>
```

A restart of *OpenNMS Horizon* is required.

## 33.3. Configuring the Service

The configuration file is **\$ONMS\_HOME**/etc/snmp-interface-poller-configuration.xml. The default version of this file follows:

```
<snmp-interface-poller-configuration
xmlns="http://xmlns.opennms.org/xsd/config/snmpinterfacepoller" threads="30"
service="SNMP" up-values="1" down-values="2">
  <node-outage>
      <critical-service name="ICMP"/>
      <critical-service name="SNMP"/>
  </node-outage>
  <package name="example1">
      <filter>IPADDR != '0.0.0.0'</filter>
      <include-range begin="1.1.1.1" end="1.1.1.1"/>
      <include-range begin="::1" end="::1"/>
      <interface criteria="snmpiftype = 6" name="Ethernet" interval="300000" user-</pre>
defined="false" status="on"/>
  </package>
  <!-- package name="overwritesnmpvalues">
      <filter>IPADDR != '0.0.0.0'</filter>
       <include-range begin="1.1.1.1" end="254.254.254.254" />
       <interface name="Ethernet" criteria="snmpiftype = 6" interval="300000" user-</pre>
defined="false" status="on" port="161" timeout="1000" retry="1" max-vars-per-pdu="10"
/>
  </package-->
</snmp-interface-poller-configuration>
```

Explanation of the configuration options available:

#### snmp-interface-poller-configuration

Top-level element for the snmp-interface-poller-configuration.xml configuration file. Several global configuration attributes are available:

- interval: The default polling interval in milliseconds.
- threads: The maximum number of threads used for snmp polling.

- service: The SNMP service string; almost always "SNMP".
- *useCriteriaFilters*: Flag which indicates if interfaces that do not match the criteria attribute of an interface element in an otherwise matching package should be polled with default settings or not. When "false" such an interface will be polled with default settings; when "true" that interface will not be polled.
- *up-values*: A comma separated list of valid integer values (1-7) to treat as equivalent to up(1) when sending status change events for an interface. Defaults to "1".
- *down-values*: A comma separated list of valid integer values (1-7) to treat as equivalent to down(2) when sending status change events for an interface. Defaults to "2".

#### node-outage

Polling will not be attempted if any of the critical service(s) contained in this element are unavailable on a node interface.

#### critical-service

The name attribute of this element indicates the name of a service that, when unavailable, will prevent the attempted polling of SNMP interfaces on a node interface.

#### package

Similar to Service Assurance and Performance Management packages, this service uses package elements to allow different settings to be used for different types of devices. Has a single attribute, name, which is mandatory.

#### filter

Mandatory. Behaves just like filter elements in pollerd packages.

#### specific

Behaves just like specific elements in pollerd packages.

#### include-range

Behaves just like include-range elements in pollerd packages.

#### exclude-range

Behaves just like exclude-range elements in pollerd packages.

#### include-url

Behaves just like include-url in other pollerd packages.

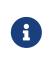

The filter, specific, include-range, exclude-range, and include-url elements apply to the node and interface on which the SNMP interface data resides, not the SNMP interfaces themselves.

#### interface

Controls how, when, and (sometimes) which specific kinds of SNMP interfaces will be polled for status from management interfaces that match the package rules. Attributes include:

• name: A name for this interface element. It is generally advisable to make the name

representative of the criteria filter of the interface. Required.

- *criteria*: Criteria added to the SQL query performed on the SNMP interfaces available for polling on an interface node. Can have more than one. Allows you to specify different settings for different types of interfaces. As noted above, if useCriteriaFilters is true on the top level element, any interface that does not match the criteria filter on one of the interface elements will not be polled.
- *interval*: The polling interval for interfaces matching this element's criteria in milliseconds. Overrides the global setting in the top level element for interfaces that match this element's criteria filter.
- *user-defined*: An unused boolean value that is reserved for use in the UI, should one ever exist for this service. Defaults to false.
- *status*: When off polling will not be performed for SNMP interfaces that meet the criteria filter of this element. Defaults to on.
- *port*: If set, overrides UDP port 161 as the port where SNMP GET/GETNEXT/GETBULK requests are sent. Valid values are between 1 and 65535.
- *retry*: Number of retry attempts made when attempting to retrieve ifAdminStatus and ifOperStatus values from the management interface for SNMP interfaces that match this element's criteria filter.
- *timeout*: Timeout in milliseconds to wait for a response to SNMP GET/GETNEXT/GETBULK requests sent to the node interface.
- max-vars-per-pdu: Number of variables to send per SNMP request. Default is "10".
- *up-values*: Values of ifAdminStatus and ifOperStatus to treat as up values. Expects a comma separated list of integer values between 1 and 7. Example: "1,5". Defaults to "1".
- *down-values*: Values of ifAdminStatus and ifOperStatus to treat as down values. Expects a comma separated list of integer values between 1 and 7. Example: "2,3,4,6,7". Defaults to "2".

# 33.4. Using the Service

Besides enabling the service and configuring packages and interfaces to match your use case, a policy that enables polling must be added to the foreign source definition of the import requisitions of the devices on which you'd like to use this feature.

Use the ENABLE\_POLLING and DISABLE\_POLLING actions of the "Matching SNMP Interface Policy" to manage which SNMP interfaces are polled by this service along with the appropriate matchBehavior and parameters for your use case.

As an example, you could create a policy named *pollVoIPDialPeers* that marks interfaces with ifType 104 to be polled. Set the action to ENABLE\_POLLING and matchBehavior to ALL\_PARAMETERS. Add parameter ifType with 104 for the value. Once you synchronize the requisition, SNMP interface polling will begin for all SNMP interfaces with ifType 104 found on node interfaces matching the filter of a package in the SNMP interface poller config file.

As explained in the prior sections, exactly how and when the polling is performed is controlled by the settings on the interface element the SNMP interface matches in that package. If a SNMP

interface does not match the criteria of any interface element in a package, default settings are used, unless useCriteriaFilters is set to true in the top level element, in which case no polling is performed.

# Chapter34.OpenNMSAdministration

This section describes administrative tasks, such as shutdown and restart, you may need to perform with your OpenNMS Horizon instance.

This chapter provides an example of the order to follow when shutting down and restarting a sample OpenNMS Horizon system: OpenNMS Horizon core layer, persistence and messaging layer, and database layer.

#### **OpenNMS Restart Process** Dashboard Shutdown Restart Grafana Kibana 1. Persistence and Messaging laver (in any order) 2. OpenNMS layer (in any order) 2. OpenNMS layer (in any order) 3. Persistence and Messaging layer (in any order) Note: You can restart dashboard applications at any time, but they will not show any useful until all components in the persistence and OpenNMS layers are started. OpenNMS OpenNMS Core Sentine Minion Dersistence Aessagir Cassandra with Newt ActiveMQ PostgreSQI ElasticSearch Apache Kafka

Note that restarting the whole stack is rare. Usually, restarting the OpenNMS Horizon core happens for reconfiguration or to run upgrades. A core restart takes between 2–5 minutes depending on memory configuration. Minion and Sentinel restart faster.

Keep in mind that when shutting down the OpenNMS Horizon core, there will be no notifications, alarms, outage detection, performance data collection, thresholding, or flows. After restarting there will be gaps in your performance graphs for the shutdown time.

Restarting components in the persistence and messaging layer normally happens only for upgrades or catastrophic failures. Exercise caution with restarting components in this layer, since there is the risk of data loss.

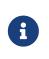

The steps below are illustrative for a sample Linux setup. Your OpenNMS Horizon may be different. Documenting procedures for each setup is beyond the scope of this document. You must be root to run the commands listed below.

# 34.1. Shutdown

Shutdown components in the following order:

1. Dashboard applications such as Grafana and Kibana.

```
systemctl stop grafana-server
systemctl stop kibana
```

- 2. OpenNMS Horizon Core application (Core, Sentinel, Minion), in any order.
  - a. Turn off notifications first.
    - i. Login to the OpenNMS Horizon UI.
    - ii. In the top right corner choose **User name Configure OpenNMS**:

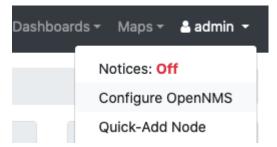

iii. Under Event Management, turn off Notification Status and click Update.

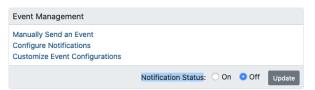

- b. Access the OpenNMS Horizon system via CLI (putty, SecureCRT, etc.).
- c. Become a root user via the following command: sudo su -
- d. Type the following commands:

```
systemctl stop opennms
systemctl stop minion
systemctl stop sentinel
```

3. Persistence and messaging components such as PostgreSQL, Cassandra, Kafka, etc., in any order:

```
systemctl stop postgresql-12
systemctl stop cassandra
systemctl stop elasticsearch
```

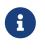

Neither Kafka nor Zookeeper have systemd definitions. The way to control the processes depends on how they were installed, and is beyond the scope of this documentation.

# 34.2. Restart

Restart components in the following order:

1. Persistence and messaging components such as PostgreSQL, Cassandra, Kafka, etc., in any order:

```
systemctl start postgresql-12
systemctl start cassandra
systemctl start elasticsearch
```

2. OpenNMS Horizon Core application second, in any order.

systemctl start opennms systemctl start minion systemctl start sentinel

a. In the UI, turn the Notification Status to **On** and click **Update**.

3. Dashboard applications like Grafana and Kibana last so they function properly.

systemctl start grafana-server systemctl start kibana

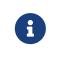

You can restart dashboard applications at any time, but they will not show any useful information until all components in the persistence and OpenNMS Horizon layers have started.